**BACHELOR'S** CHELOR' ES<sub>IS</sub>

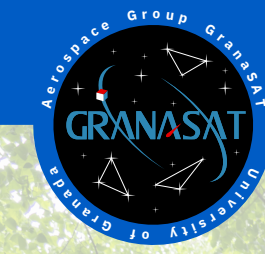

This Bachelor's Thesis consists of the development of an electronic device for non-destructive characterization of the Modulus of Elasticity (MOE) of wood in standing trees, logs and boards. This way, wood from forestry can be characterized and classified for different purposes.

To estimate the MOE, the Time-of-Flight (ToF) approach is used. This method consists of measuring the transit time of an acoustic wave travelling longitudinally through the wood by using piezoelectric transducers. The signal arrival is detected accurately by complex pos-processing algorithms.

The project comprises all stages of electronic product development, from conception and specification through design and manufacturing, and ending with the validation of a prototype. This thesis has a multidisciplinary scope, and it has been accomplished by using Engineering Design Process methodologies during all stages of development.

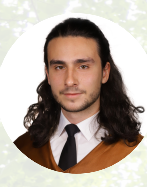

**Juan Del Pino Mena** is a Telecommunication Engineer specialized in Electronics Systems from Arriate, Spain. With this Thesis he ends his Bachelor's Degree at the University of Granada. In 2021 he joined GranaSat, where he was a member of the technical support team for the Esero CanSat 2022 competition.

https://www.linkedin.com/in/dpmj/  $\Omega$ https://github.com/dpmj

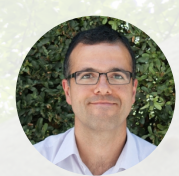

**Andrés M. Roldán Aranda** is the academic head of the present project, and the student's tutor. He is a professor in the Departament of Electronics and Computers Technologies at the University of Granada, and in charge of GranaSat.

the Modulus of Elasticity in trees, logs and boards system of **2** TELECOMMUNICATIONS Juan del Pino Mena **Development of an acoustic measurement system of**  $\mathcal{R}$  **Explorement system of the Modulus of Elasticity in trees, logs and boards** acoustic measurement of an Development

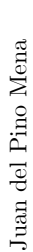

**TELECOMMUNICATIONS**<br>ENGINEERING **TELECOMMUNICATIONS ENGINEERING**

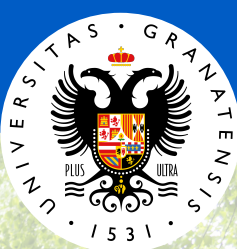

**BACHELOR'S THESIS IN TELECOMMUNICATIONS ENGINEERING UNIVERSITY OF GRANADA**

**Development of an acoustic measourement system of the Modulus of Elasticity in trees, logs and boards**

Juan Del Pino Mena

Academic course 2021/2022

Andrés María Roldán Aranda**SUPERVISOR:** 

Credits for the cover background: COMPOP/LWFF Printed in Granada, September 2022

"Development of an acoustic measurement system of the Modulus of Elasticity in trees, logs and boards"

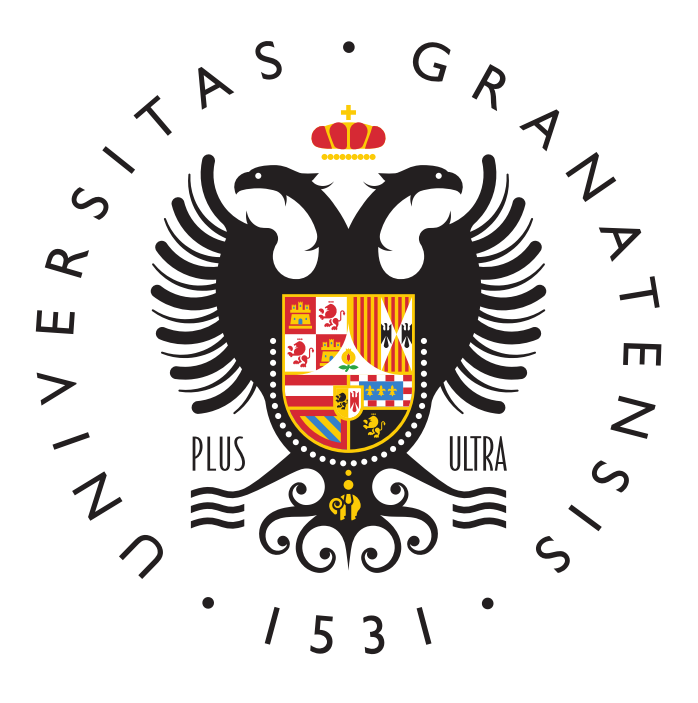

## BACHELOR'S DEGREE IN TELECOMMUNICATION ENGINEERING

Bachelor's Thesis

# "Development of an acoustic measurement system of the Modulus of Elasticity in trees, logs and boards"

ACADEMIC COURSE: 2021/2022

Juan Del Pino Mena

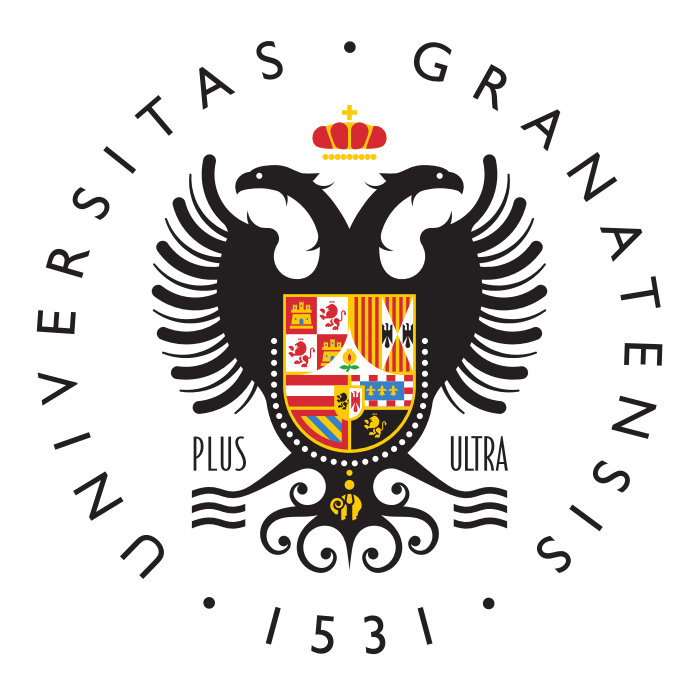

### BACHELOR IN TELECOMMUNICATION ENGINEERING

# "Development of an acoustic measurement system of the Modulus of Elasticity in trees, logs and boards"

AUTHOR:

Juan Del Pino Mena

SUPERVISED BY:

Prof. Andrés Roldán Aranda

DEPARTMENT:

Electronics and Computer Technologies

<span id="page-8-0"></span>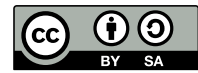

Juan Del Pino Mena, 2021/2022

« 2021/2022 by Juan Del Pino Mena and Andrés M. Roldán Aranda: "Development of an acoustic measurement system of the Modulus of Elasticity in trees, logs and boards".

This work is licensed under the Creative Commons Attribution-ShareAlike 4.0 International (CC BY-SA 4.0) license.

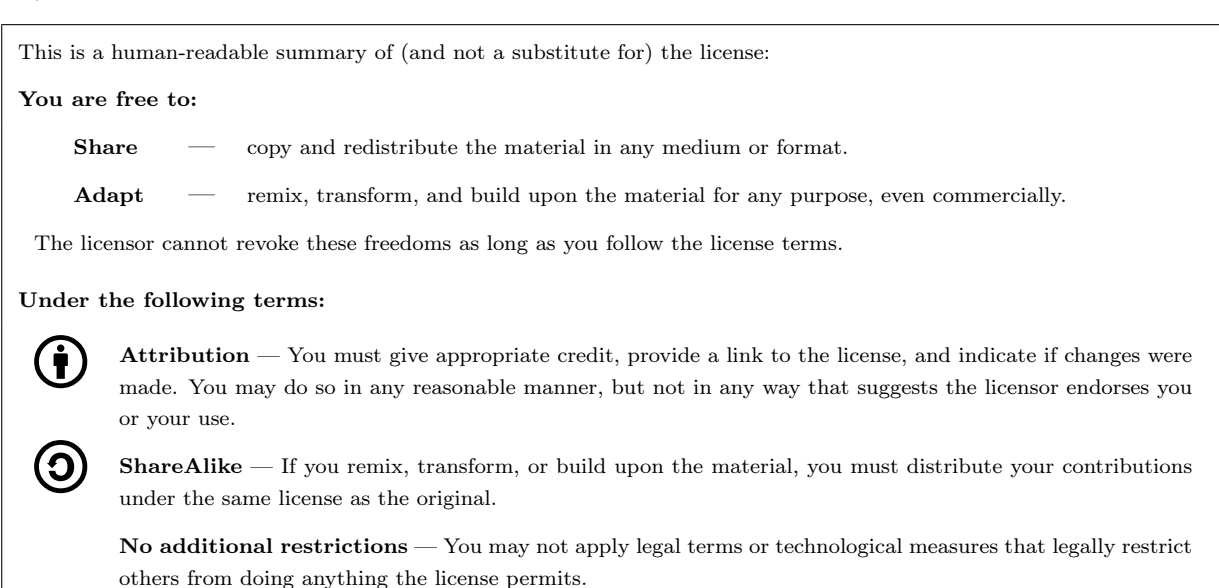

To view a complete copy of this license, visit <https://creativecommons.org/licenses/by-sa/4.0/>

<span id="page-9-0"></span>D. Andrés María Roldán Aranda, Profesor del departamento de Electrónica y Tecnología de los Computadores de la Universidad de Granada, como director del Trabajo Fin de Grado de D. Juan Del Pino Mena,

Informa:

Que el presente trabajo, titulado:

# Development of an acoustic measurement system of the Modulus of Elasticity in trees, logs and boards

ha sido realizado y redactado por el mencionado alumno bajo mi dirección, y con esta fecha autorizo a su presentación.

Granada, a 7 de septiembre de 2022

Audien Coldan

Fdo. Prof. Andrés María Roldán Aranda

<span id="page-11-0"></span>Los abajo firmantes autorizan a que la presente copia de Trabajo Fin de Grado se ubique en la Biblioteca del Centro y/o departamento para ser libremente consultada por las personas que lo deseen.

Granada, a 7 de septiembre de 2022

 $\mathbb{Z}$ 

Autres toda

Fdo. Juan Del Pino Mena Fdo. Prof. Andrés María Roldán Aranda

## <span id="page-13-0"></span>"Development of an acoustic measurement system of the MoE in trees, logs and boards"

#### Juan Del Pino Mena

#### KEYWORDS:

[Modulus of Elasticity](#page-53-0) (MOE), [ToF,](#page-62-0) [TIK,](#page-61-0) [LIFE Wood For Future,](#page-52-0) [ADIME,](#page-49-0) [GranaSat,](#page-51-0) [Poplar,](#page-53-1) [NDT,](#page-60-0) [Acoustic Wave,](#page-49-1) [Piezoelectric](#page-53-2) Sensors, [EDP,](#page-58-0) [PCB,](#page-53-3) [CAD,](#page-49-2) [EDA,](#page-50-0) [Firmware,](#page-51-1) [Embedded System,](#page-50-1) [RTOS,](#page-61-1) [Reverse Engineering](#page-54-0)

#### ABSTRACT:

The objective of this Bachelor's Thesis is to develop a portable electronic device capable of quantifying the stiffness of the wood of standing trees, logs and boards using non-destructive testing [\(NDT\)](#page-60-0) by means of acoustic wave analysis. As an indicator of stiffness, the Modulus of Elasticity [\(MOE\)](#page-53-0) is used, a standard figure in the industry. This way, wood from forestry can be characterized and classified for different purposes.

This Thesis is part of [LIFE Wood For Future,](#page-52-0) a project of the University of Granada [\(UGR\)](#page-62-1) financed by the European Union's [LIFE](#page-59-0) programme. LIFE Wood For Future aims to recover the cultivation of poplar (populus sp.) in the Vega de Granada, by proving the quality of its wood through innovative structural bioproducts. Recovering the poplar groves of Granada would have great benefits for the Metropolitan Area: creation of local and sustainable jobs, improvement of biodiversity, and increase in the absorption of carbon dioxide in the long term, helping to reduce the endemic air pollution of Granada. This Final Degree Project has been developed in collaboration with the [ADIME](#page-49-0) research group of the Higher Technical School of Building Engineering (ETSIE) and the aerospace electronics group [GranaSat](#page-51-0) of the UGR.

The goal of the developed device, named Tree Inspection Kit (or [TIK\)](#page-61-0), is to be an innovative, portable and easy-to-use tool for non-destructive diagnosis and classification of wood by measuring its MOE. TIK is equipped with the necessary electronics to quantify the Time of Flight [\(ToF\)](#page-62-0) of an acoustic wave that propagates inside a piece of wood. In order to do this, two [piezoelectric](#page-53-2) probes are used, nailed in the wood and separated a given distance longitudinally. The MOE can be derived from the propagation speed of the longitudinal acoustic wave if the density of the is known. For this reason, this device has the possibility of connecting a load cell for weighing logs or boards to estimate their density. It also has an expansion port reserved for future functionality.

A methodology based on the Engineering Design Process [\(EDP\)](#page-58-0) has been followed. The scope of this project embraces all aspects of the development of an electronic product from start to finish: conceptualization, specification of requirements, design, manufacture and verification. A project of this reach requires planning, advanced knowledge of signal analysis, electronics, design and manufacture of Printed Circuit Boards [\(PCB\)](#page-53-3) and product design, as well as the development of a [firmware](#page-51-1) for the embedded system, based on a [RTOS.](#page-61-1) Prior to the design of the electronics, a [Reverse Engineering](#page-54-0) process of some similar products of the competition is performed; as well as an exhaustive analysis of the signals coming from the piezoelectric sensors that are going to be used, and the frequency response characterization of the piezoelectric probes themselves.

This project has as its ultimate goal the demonstration of the multidisciplinary knowledge of engineering, and the capacity of analysis, design and manufacturing by the author; his skill and professionalism in [CAD](#page-49-2) and [EDA](#page-50-0) software required for these tasks, as well as in the documentation of the entire process.

## <span id="page-15-0"></span>"Desarrollo de un sistema acústico de medida del MoE en árbol, troza y tabla"

#### Juan Del Pino Mena

#### PALABRAS CLAVE:

Módulo de Elasticidad [\(MOE\)](#page-53-0), [ToF,](#page-62-0) [TIK,](#page-61-0) [LIFE Wood For Future,](#page-52-0) [ADIME,](#page-49-0) [GranaSat,](#page-51-0) Chopo ([Poplar](#page-53-1)), [NDT,](#page-60-0) Onda Acústica ([Acoustic Wave](#page-49-1)), Sensores Piezoeléctricos ([Piezoelectric](#page-53-2) Sensors), [EDP,](#page-58-0) [PCB,](#page-53-3) [CAD,](#page-49-2) [EDA,](#page-50-0) [Firmware,](#page-51-1) Sistema Empotrado ([Embedded System](#page-50-1)), [RTOS,](#page-61-1) Ingeniería Inversa [\(Reverse Engineering\)](#page-54-0)

#### RESUMEN:

El presente Trabajo de Fin de Grado tiene como objetivo el desarrollo de un dispositivo electrónico portátil capaz de cuantificar la rigidez de la madera de árboles en pie, trozas y tablas usando ensayos no destructivos (Non-Destructive Testing, [NDT\)](#page-60-0) por medio del análisis de ondas acústicas. Como indicador de la rigidez se usa el Módulo de Elasticidad [\(MOE\)](#page-53-0), una figura estándar en la industria.

Este TFG forma parte de [LIFE Wood For Future,](#page-52-0) un proyecto de la Universidad de Granada [\(UGR\)](#page-62-1) financiado por el programa [LIFE](#page-59-0) de la Unión Europea. LIFE Wood For Future tiene como objetivo recuperar el cultivo del chopo (populus sp.) en la Vega de Granada demostrando la viabilidad de su madera a través de bioproductos estructurales innovadores. Recuperar las choperas de Granada tendría grandes beneficios para la zona del Área Metropolitana: creación de puestos de trabajo locales y sostenibles, mejora de la biodiversidad, e incremento de la tasa de absorción de dióxido de carbono a largo plazo, contribuyendo a reducir la contaminación endémica del aire en Granada. Este Trabajo de Fin de Grado se ha desarrollado con la colaboración del grupo de investigación [ADIME](#page-49-0) de la Escuela Técnica Superior de Ingeniería de Edificación (ETSIE) y el grupo de electrónica aeroespacial [GranaSat](#page-51-0) de la UGR.

El objetivo del dispositivo, denominado Tree Inspection Kit [\(TIK\)](#page-61-0), es ser una herramienta innovadora, portátil y fácil de usar para el diagnóstico y clasificación no destructiva de la madera por medio de su MOE. TIK está dotado de la electrónica necesaria para medir el tiempo de tránsito [\(ToF\)](#page-62-0) de una onda acústica que se propaga en el interior de una pieza de madera. Para ello, se utilizan dos sondas piezoeléctricas clavadas en la madera y separadas longitudinalmente una distancia conocida. De la velocidad de propagación de la onda longitudinal se puede derivar el MOE, previo conocimiento de la densidad del material. Por ello, este dispositivo cuenta con la posibilidad de conectarle una célula de carga y pesar trozas o tablas para estimar su densidad. También tiene un puerto de expansión reservado para funcionalidad futura.

Se ha seguido una metodología basada en el Proceso de Diseño de Ingeniería (Engineering Design Process, [EDP\)](#page-58-0), abarcando todos los aspectos del desarrollo de un producto electrónico de principio a fin: conceptualización, especificación de requisitos, diseño, fabricación y verificación. Un proyecto de este alcance requiere de planificación, conocimientos avanzados de análisis de señales, de electrónica, de diseño y fabricación de Placas de Circuito Impreso [\(PCB\)](#page-53-3) y de diseño de producto, así como el desarrollo de un [firmware](#page-51-1) para el sistema empotrado, basado en un [RTOS.](#page-61-1) Previo al diseño de la electrónica, se realiza un proceso de Ingeniería Inversa [\(Reverse Engineering\)](#page-54-0) de algunos productos similares de la competencia; al igual que un exhaustivo análisis de las señales provenientes de los sensores piezoeléctricos que van a utilizarse y la caracterización en frecuencia de las propias sondas piezoeléctricas.

Este proyecto tiene como fin último la demostración de los conocimientos multidisciplinares propios de la ingeniería y la capacidad de análisis, diseño y fabricación por parte del autor; su habilidad y profesionalidad en el software [CAD](#page-49-2) y [EDA](#page-50-0) requerido para estas tareas, así como en la documentación de todo el proceso.

<span id="page-17-0"></span>How many roads must a man walk down Before you call him a man? How many seas must the white dove sail Before she sleeps in the sand? Yes, and how many times must the cannonballs fly Before they're forever banned?

The answer, my friend, is blowin' in the wind The answer is blowin' in the wind

#### Bob Dylan

"Blowin' in the Wind" On The Freeewheelin' Bob Dylan, 1963

#### Our Universe has never been so close.

25 December 2021 Launch of the James Webb Space Telescope.

12 July 2022 The James Webb Space Telescope officially enters service. Release of the first full-color images and spectroscopic data.

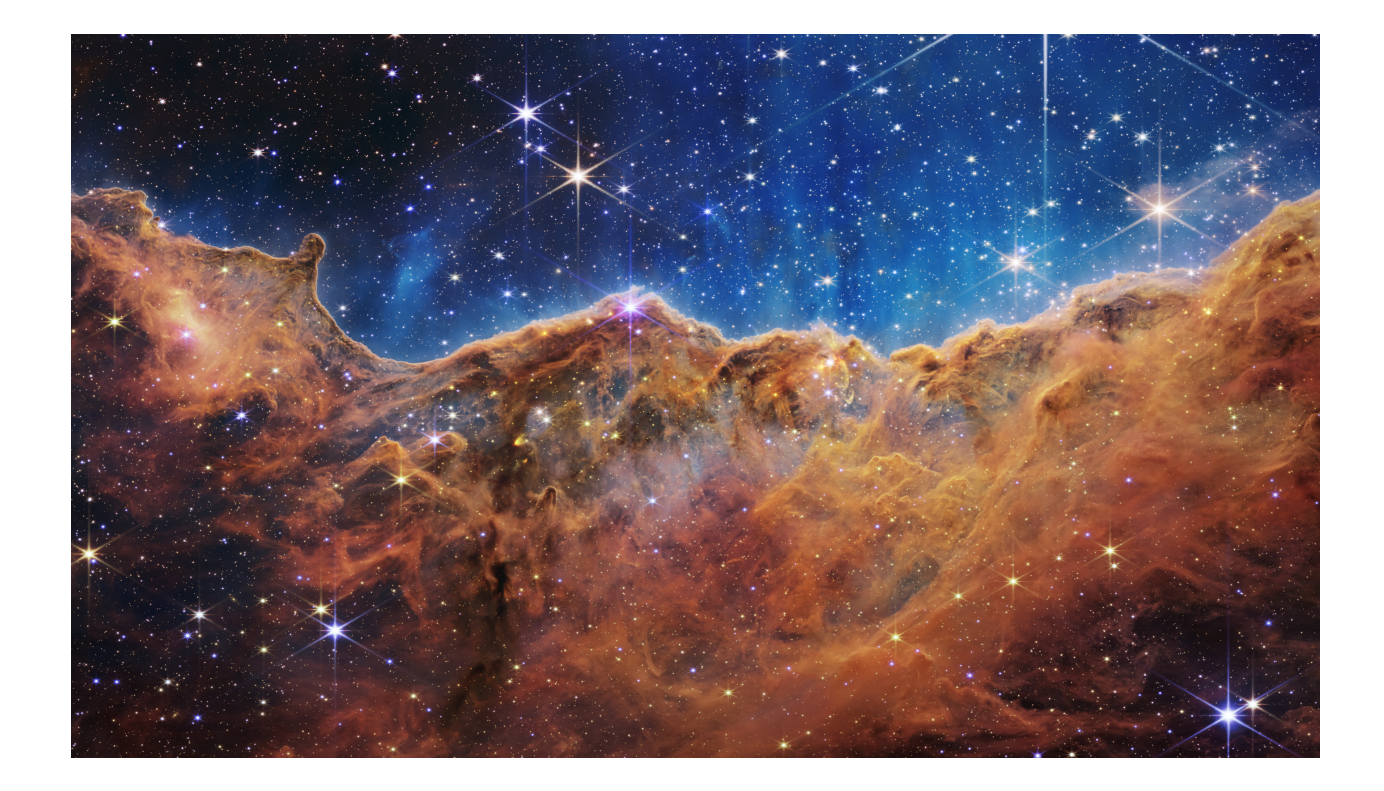

Cosmic Cliffs in Carina (NGC 3324) − Near Infrared Camera. James Webb Space Telescope, 2022-07-12. © NASA, ESA, CSA, and STScI.

# <span id="page-21-0"></span>Acknowledgements

Sometimes we forgot the great importance of the people who are part of our life. This Bachelor's Thesis would not have been possible without them.

First of all, I want to thank my parents Maru and Juan and my sister María for their constant love, laughter, support and the happiness they imbue me with, and that I know I will always have.

To all my old and new friends, for all the great times we've had. To my classmates, who have made the degree more bearable during these intense years. And of course, thanks to the people who have put up with me the longest during this stage of my life, Arturo and Jorge. Wash the dishes, and do the laundry.

To my colleagues in the GranaSat laboratory for their help before and during the development of this Thesis (and for the delicious breakfasts). Special thanks to Irene Gil, who has been a great project colleague. Thanks to all the members of ADIME including, but not limited to, Elisabet Suárez, Antolino Gallego, Yaiza Fuentes and Miriam Castillo for their initiative and extraordinary work. And of course, thanks to Andrés Roldán, whose perseverance and ambition has allowed me to go further than I imagined, and in the process I found the vocation I was looking for.

Without a doubt, I must also thank the altruistic work of the thousand of communities and individuals that make free and accessible knowledge available on the Internet.

Thank you very much.

# Agradecimientos

<span id="page-23-0"></span>En ocasiones se olvida la gran importancia de las personas que forman parte de tu vida. Este Trabajo de Fin de Grado no hubiese sido posible sin ellas.

En primer lugar, quiero agradecer a mis padres Maru y Juan y a mi hermana María su constante cariño, risas, apoyo y la felicidad con la que me imbuyen, y que sé que siempre tendré.

A todos mis viejos y nuevos amigos, por todos los geniales momentos que hemos pasado. A mis compañeros de clase, que han hecho más llevadera la carrera durante estos intensos años. Y cómo no, también a las personas que más tiempo me han aguantado durante etapa de mi vida, Arturo y Jorge. Fregad los platos, y tended la lavadora.

A mis compañeros del laboratorio de GranaSat por su ayuda antes y durante el desarrollo de este Trabajo de Fin de Grado (y por los deliciosos desayunos). Un agradecimiento especial a Irene Gil, que ha sido una genial compañera de proyecto. Gracias a todos los integrantes de ADIME incluyendo, pero no limitado a, Elisabet Suárez, Antolino Gallego, Yaiza Fuentes y Miriam Castillo por su iniciativa y extraordinario trabajo. Y por supuesto, gracias a Andrés Roldán, cuya perseverancia y ambición me ha permitido llegar más lejos de lo que imaginé, y en el proceso he encontrado la vocación que buscaba.

Sin duda, debo agradecer también el trabajo altruista que realizan miles de individuos y comunidades que hacen posible un conocimiento libre y accesible en Internet.

Muchas gracias a todos.

# <span id="page-25-0"></span>**Contents**

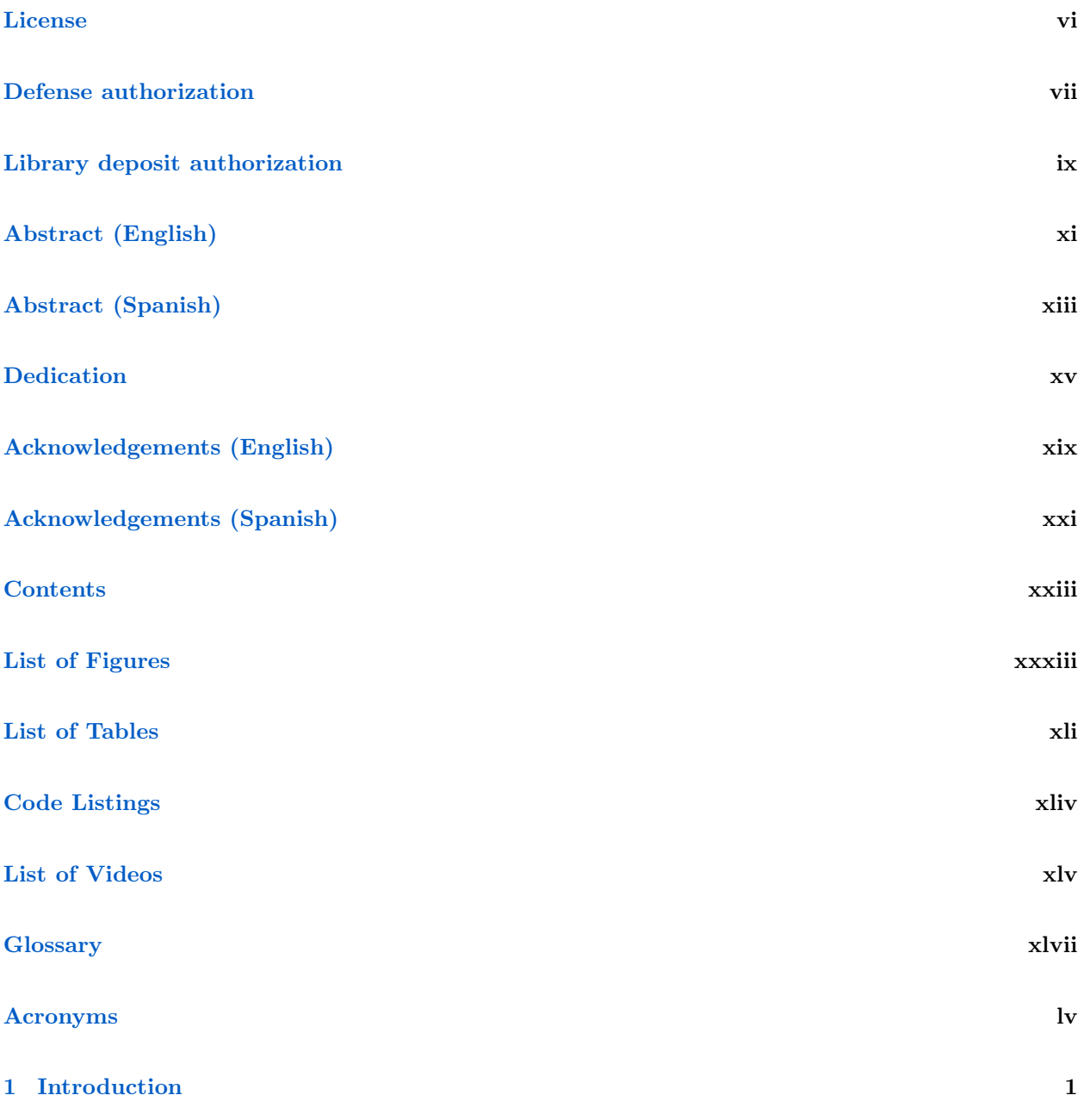

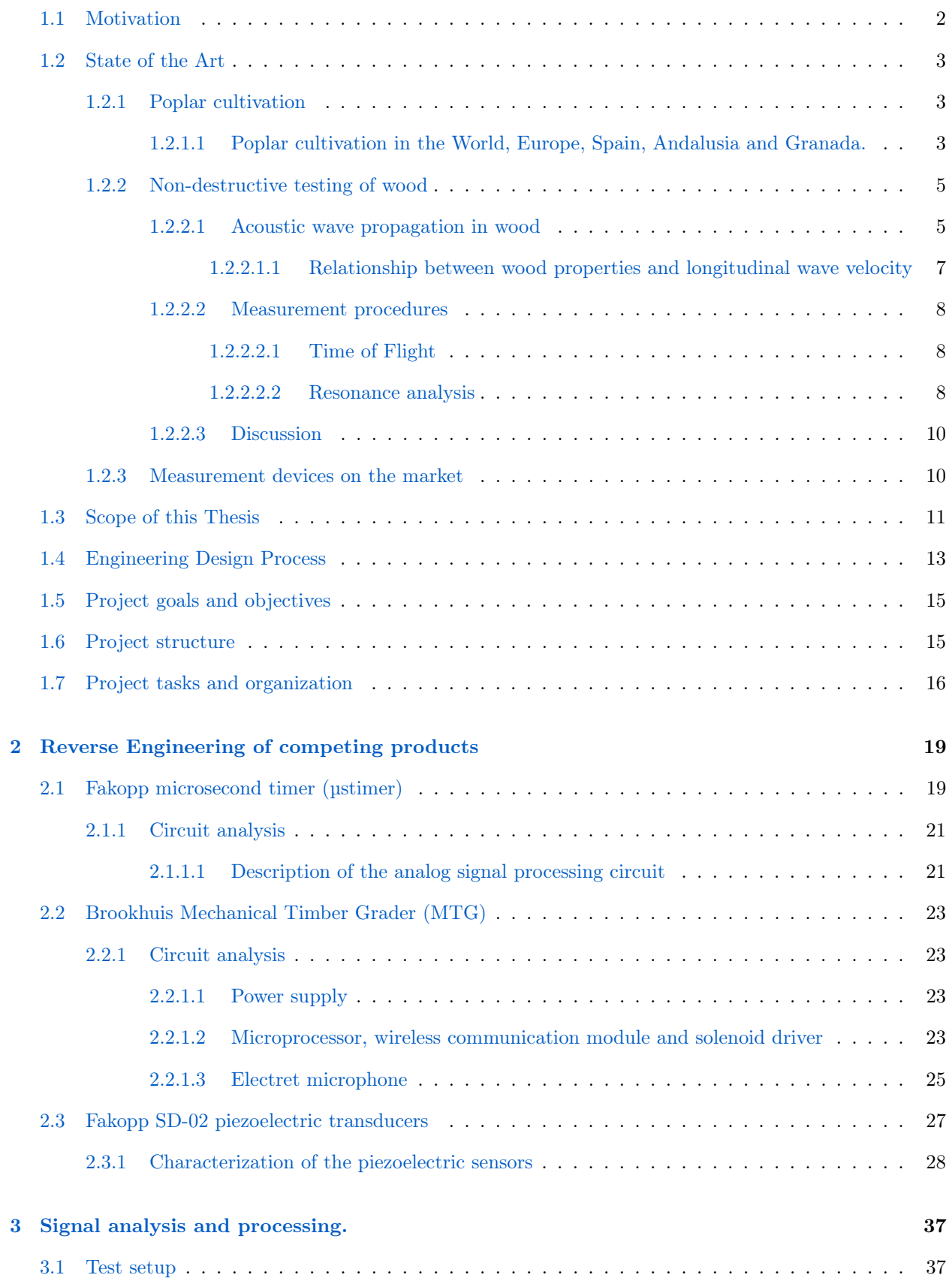

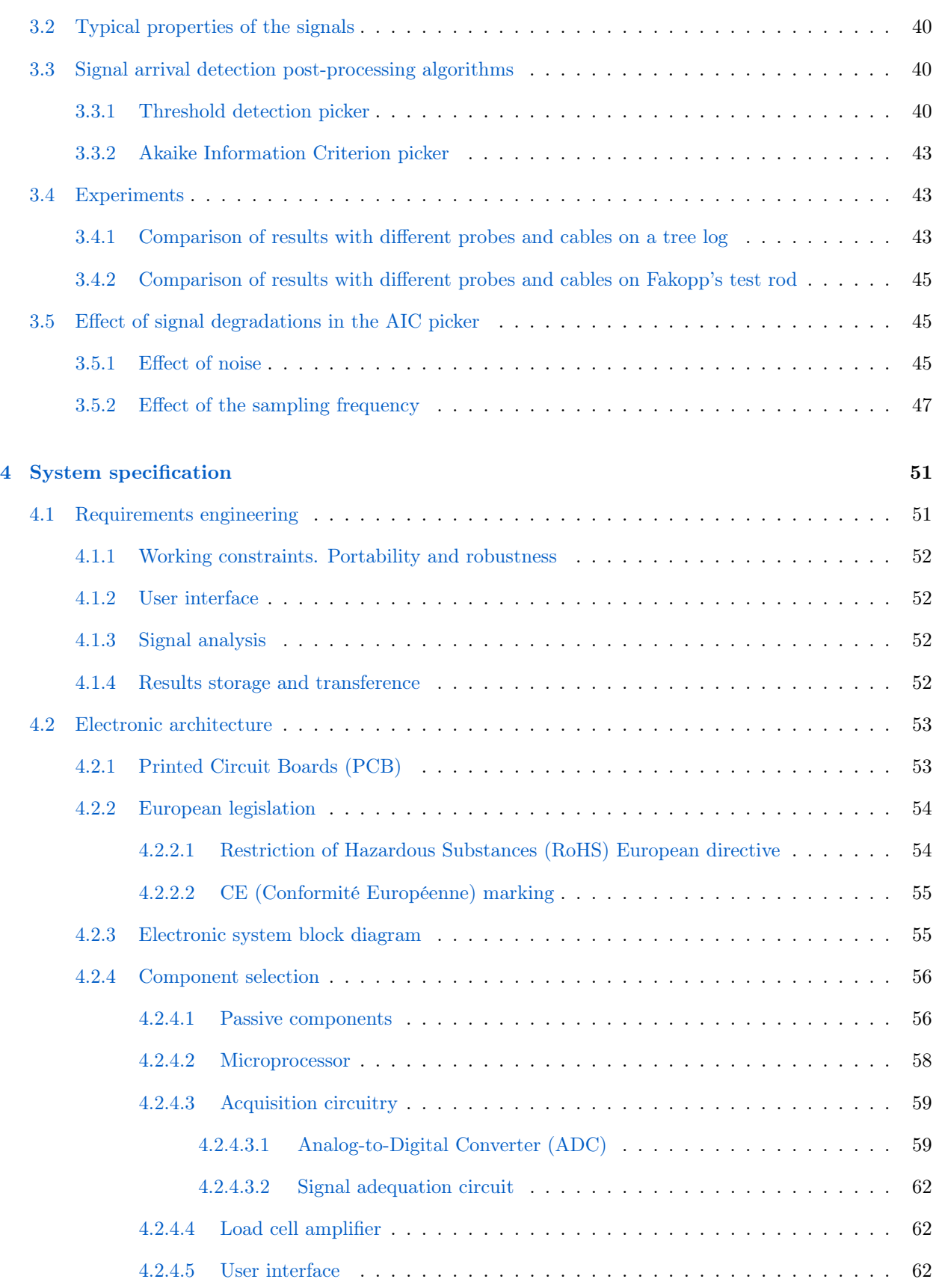

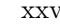

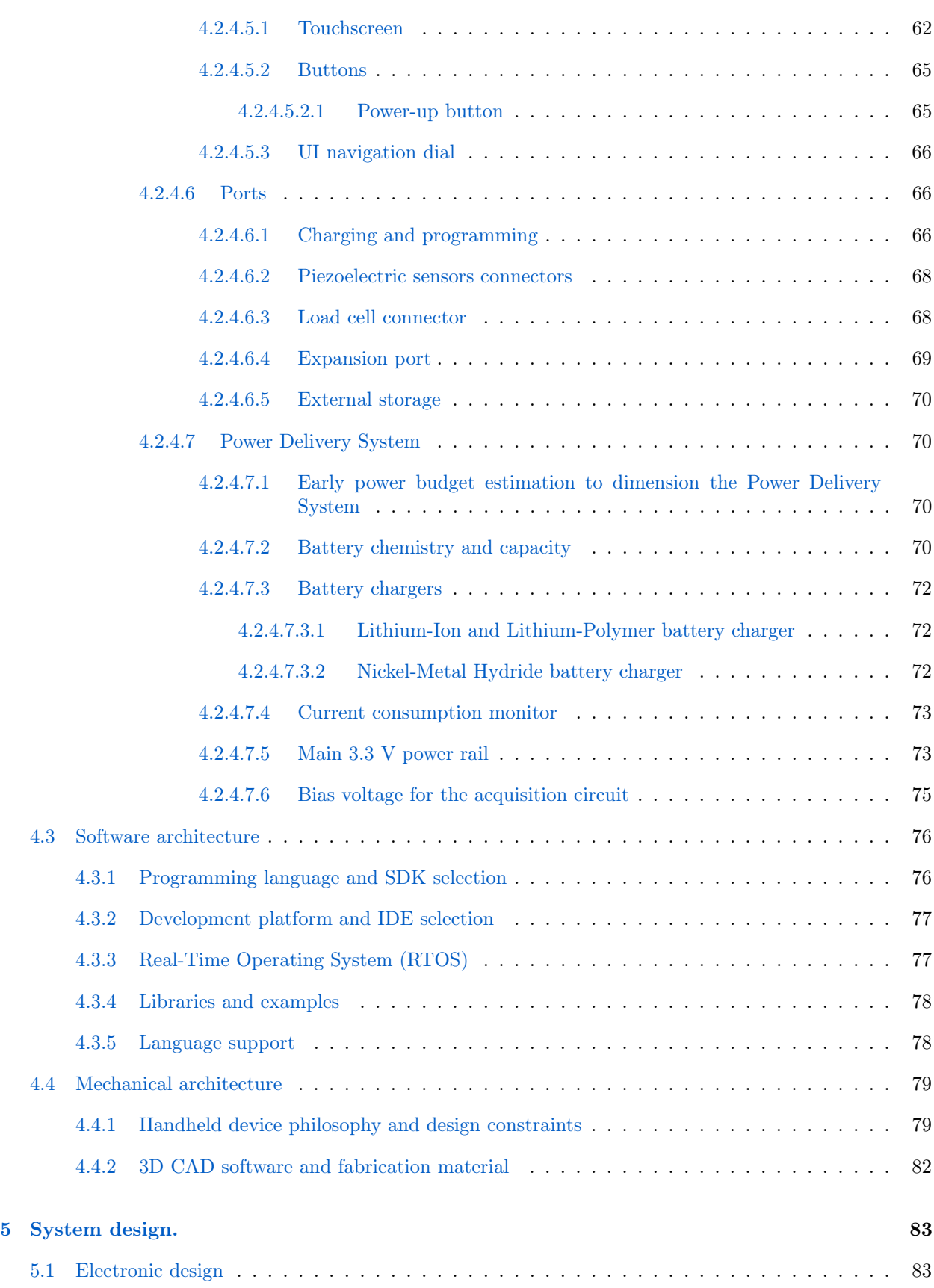

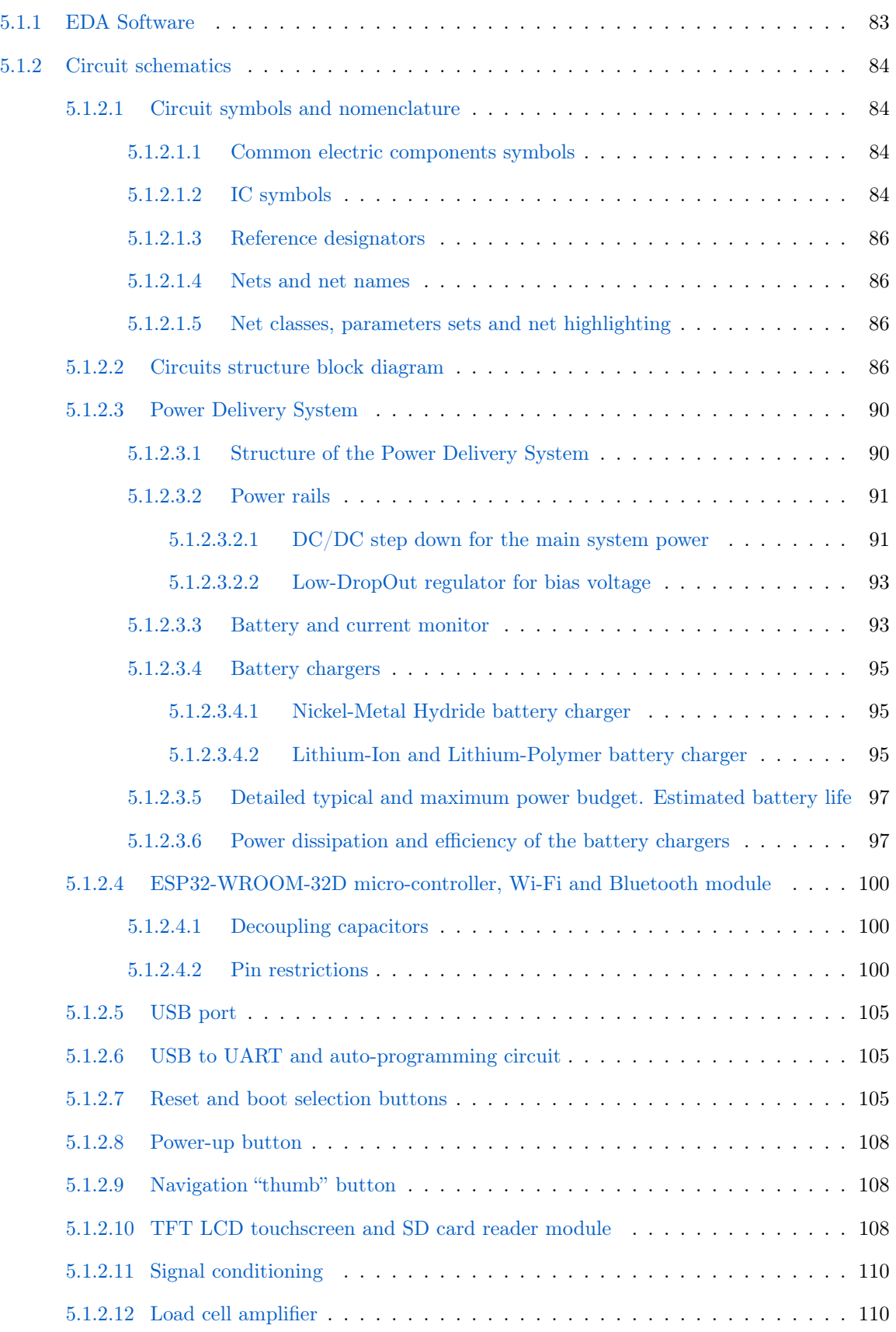

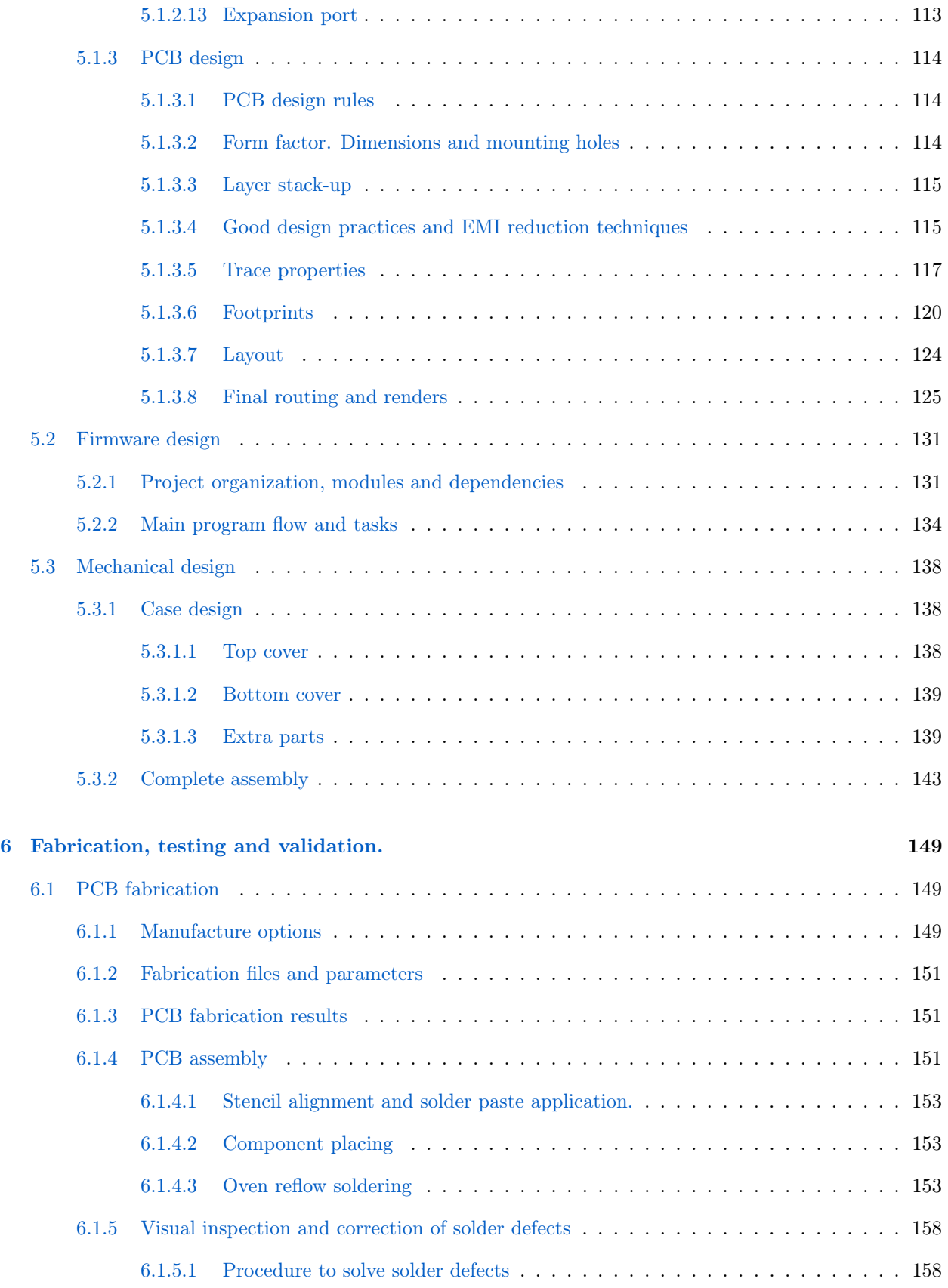

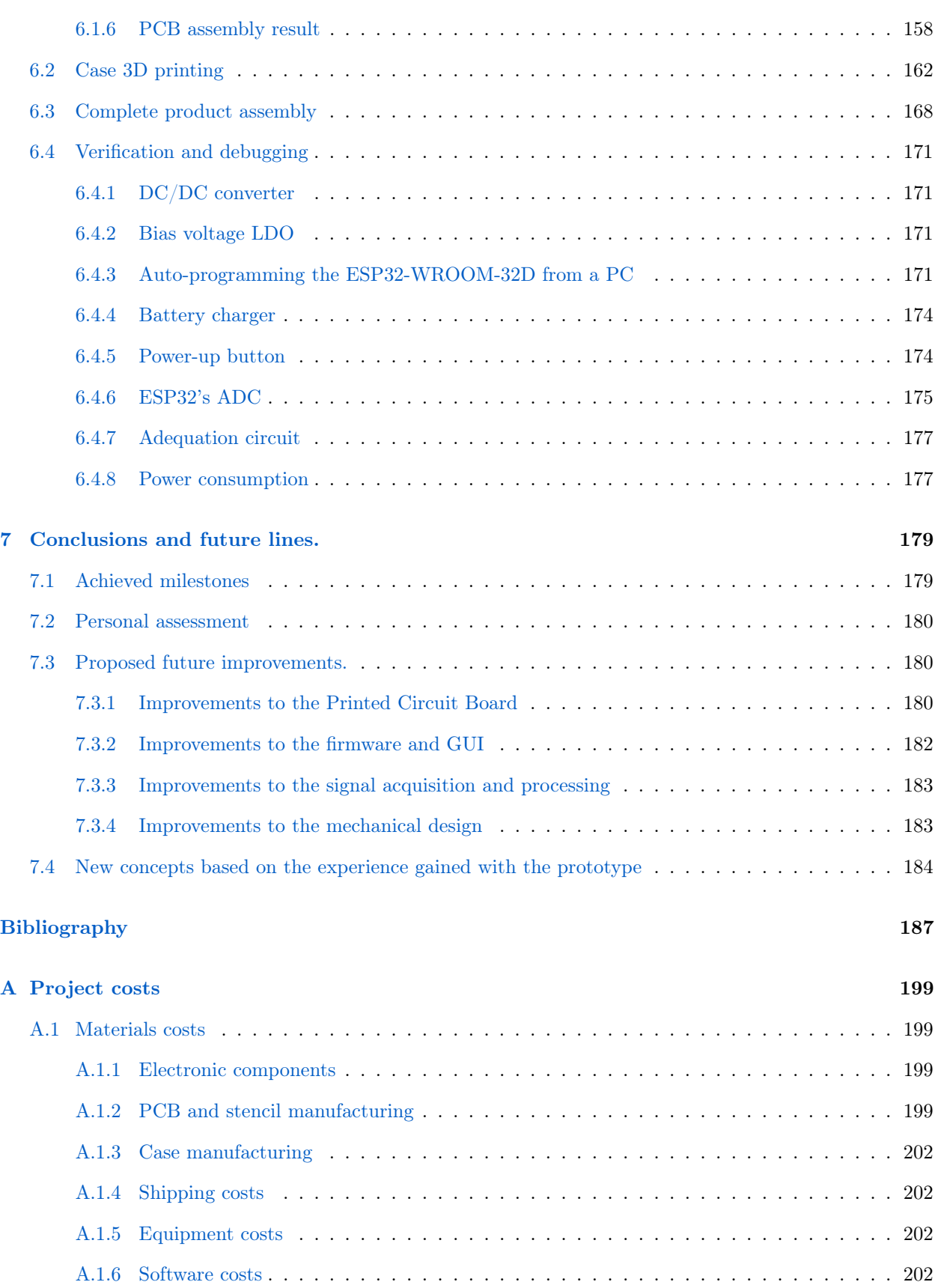

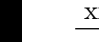

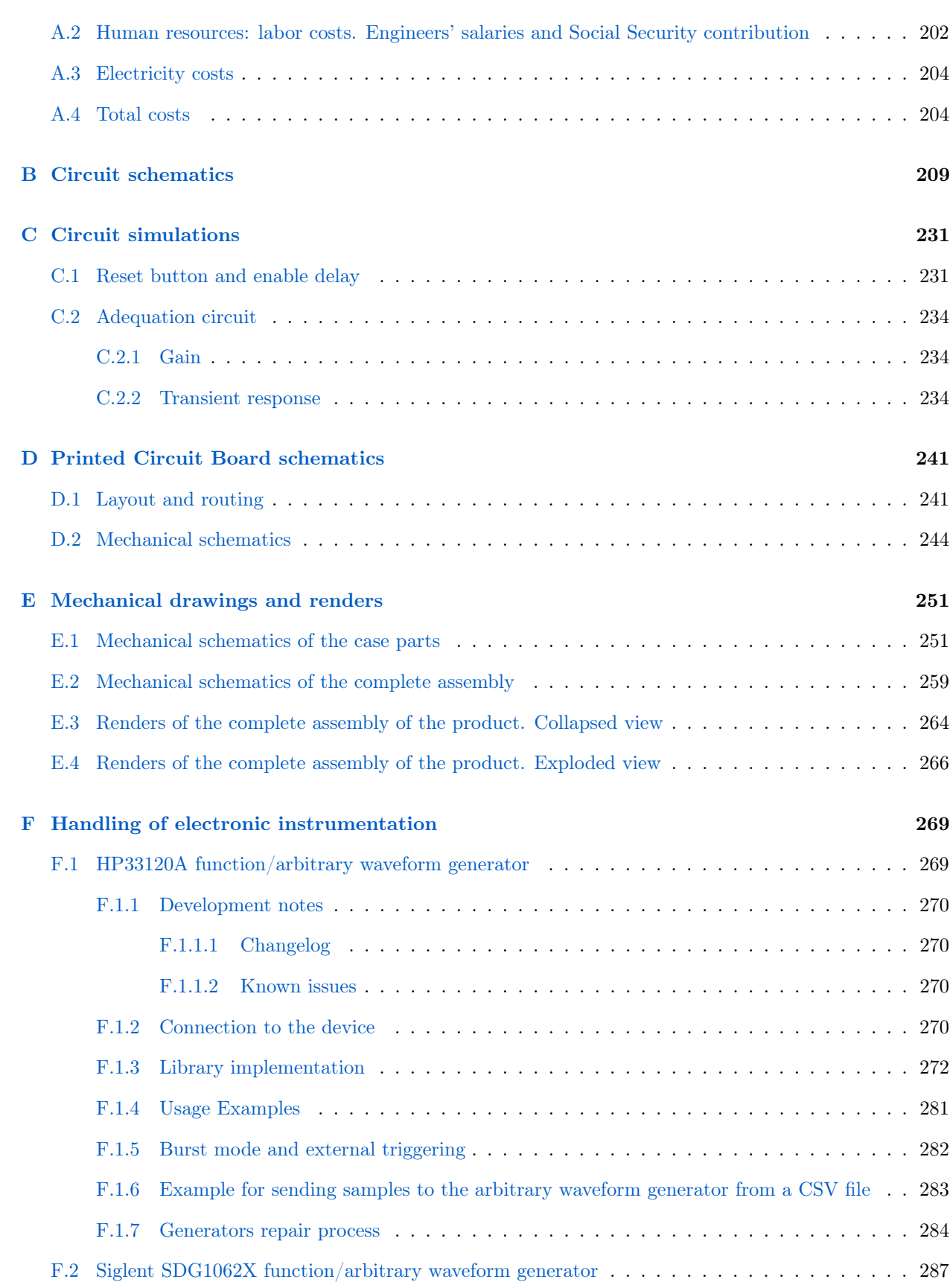

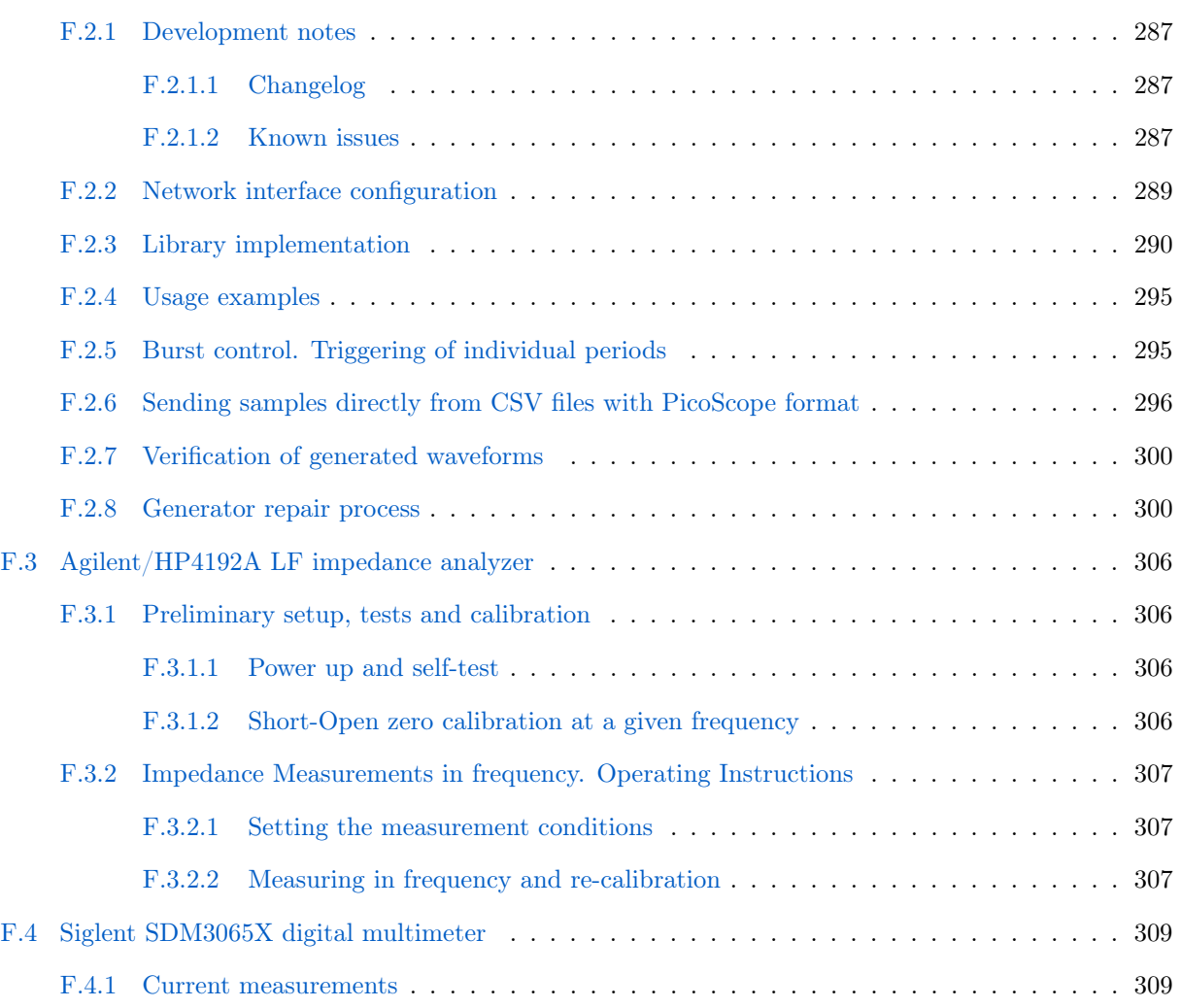

# <span id="page-35-0"></span>List of Figures

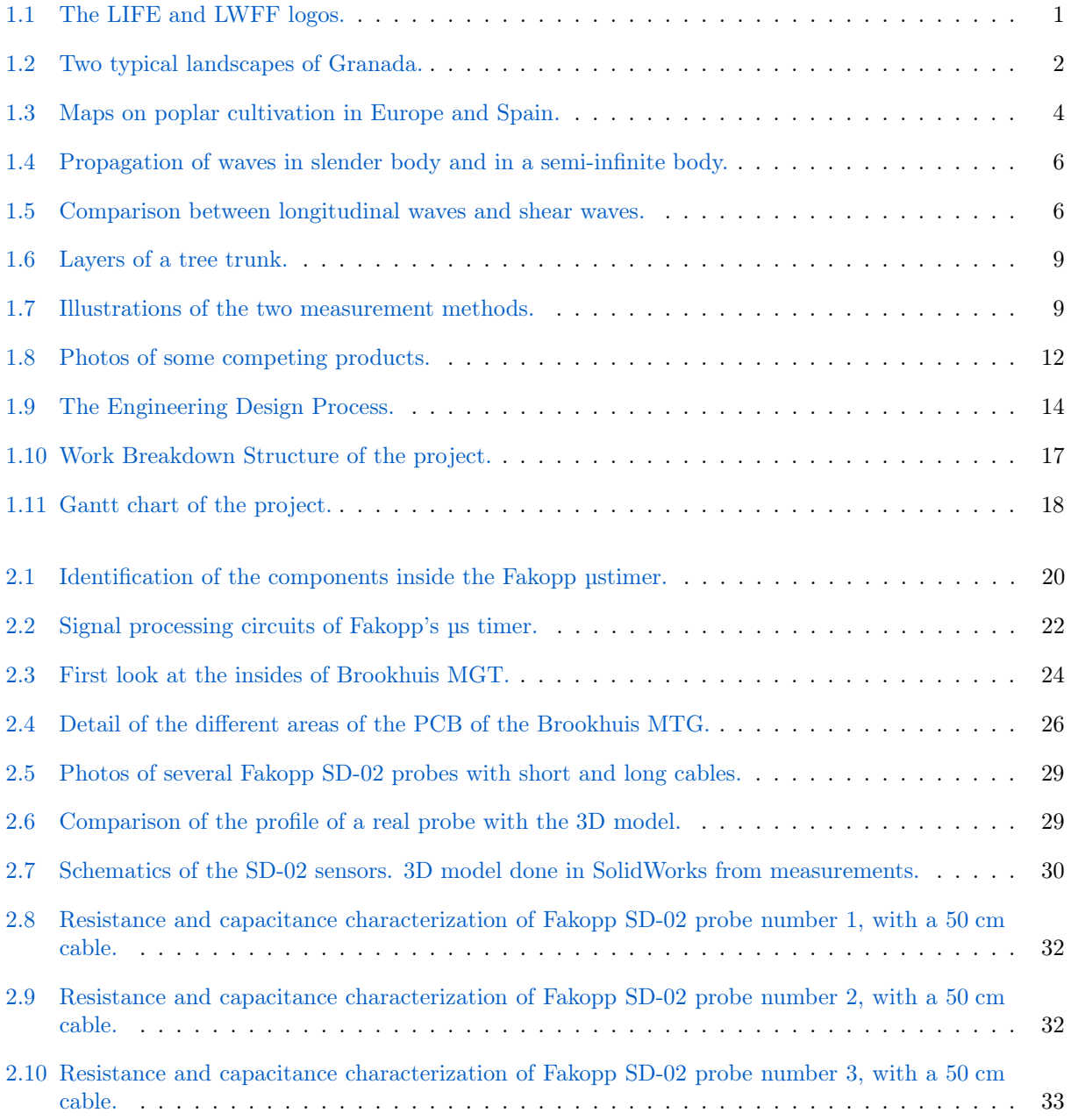
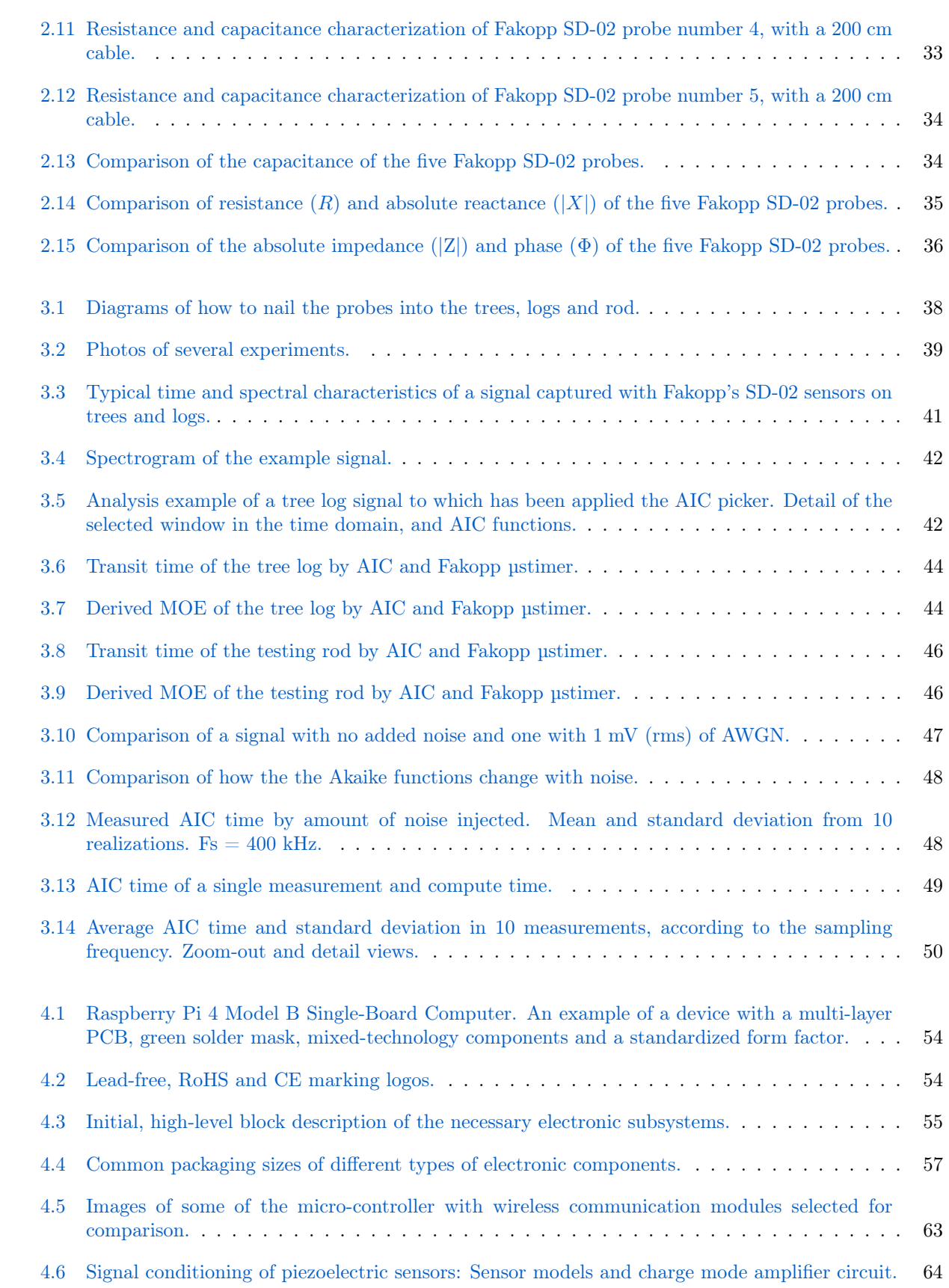

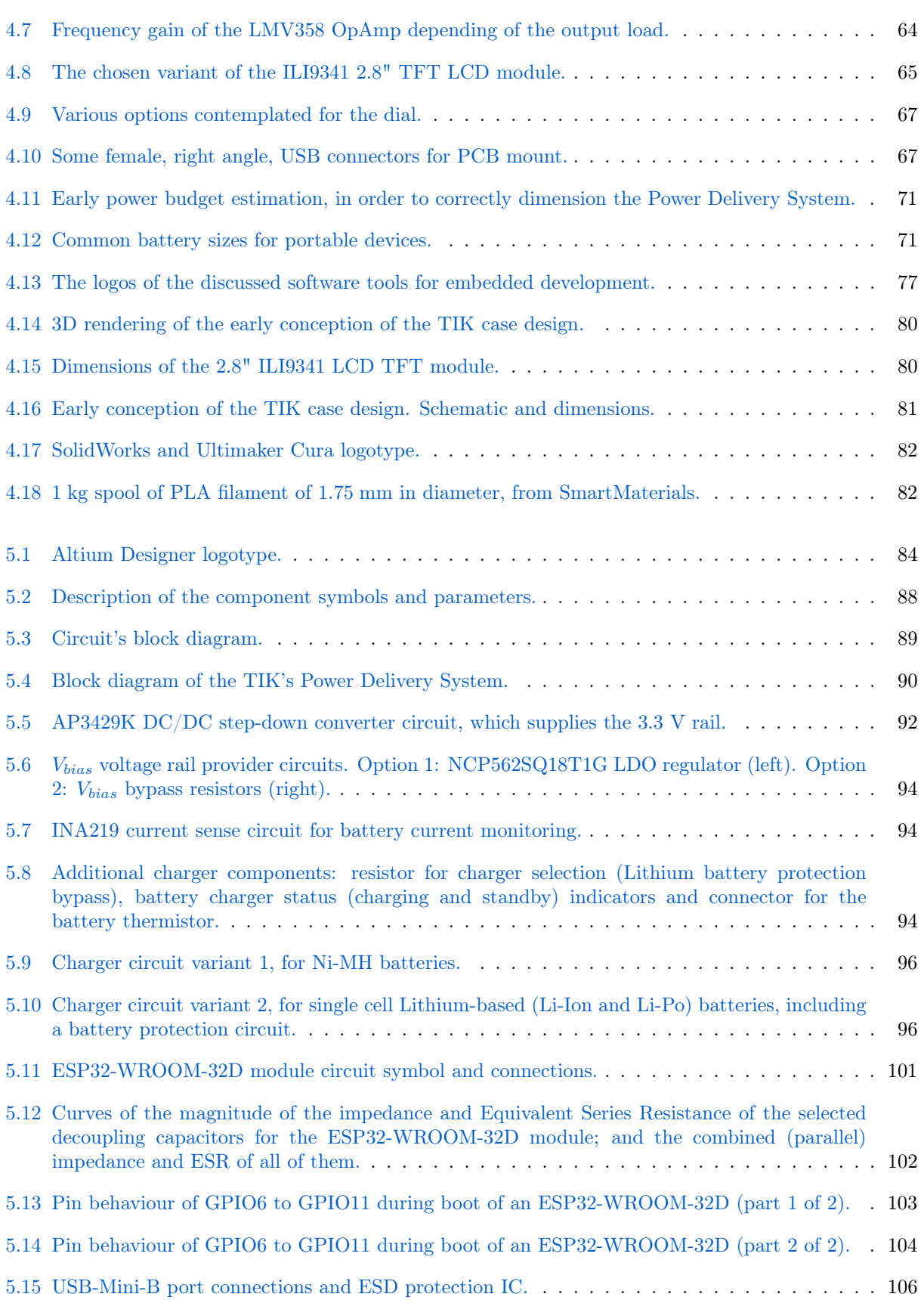

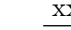

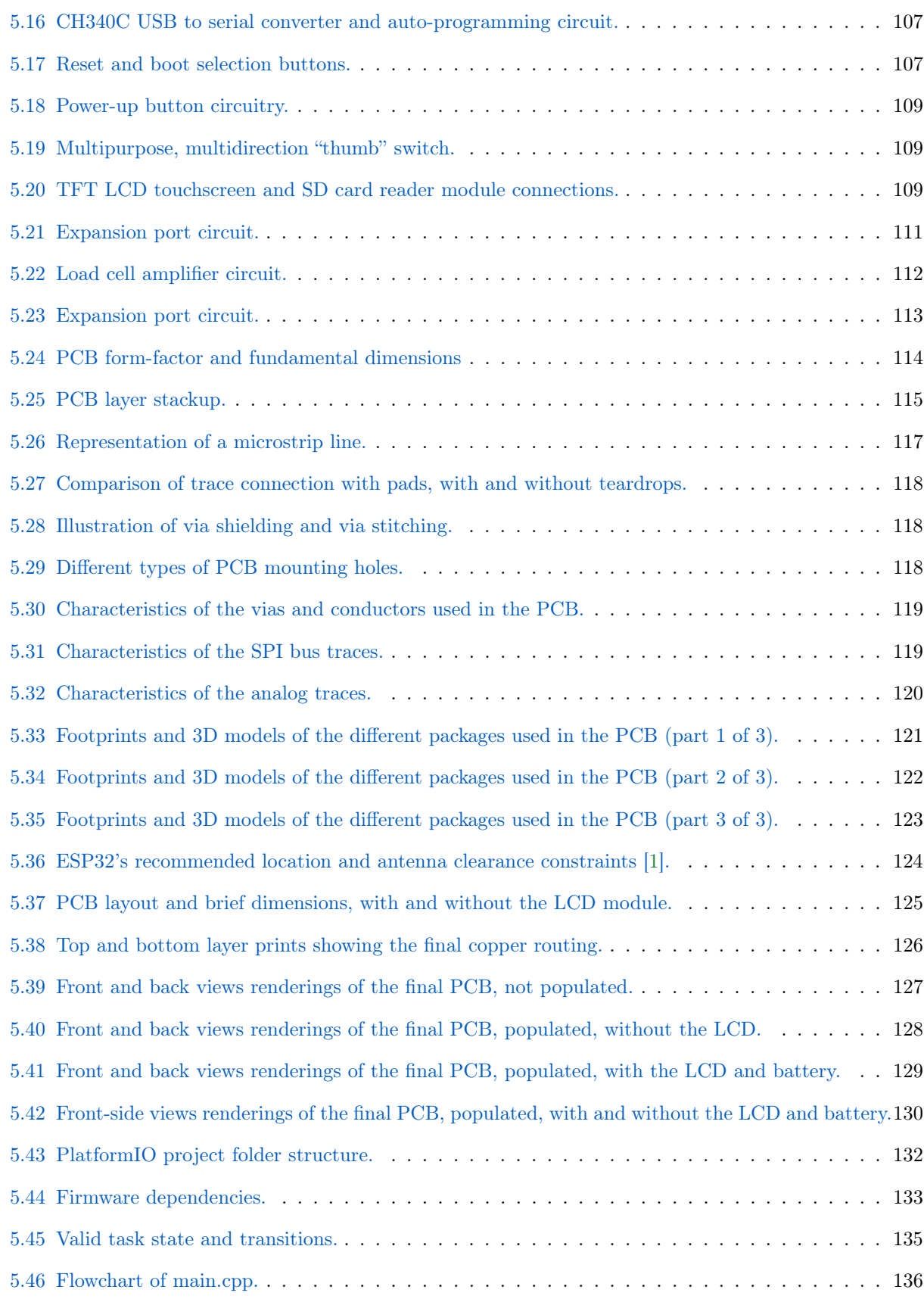

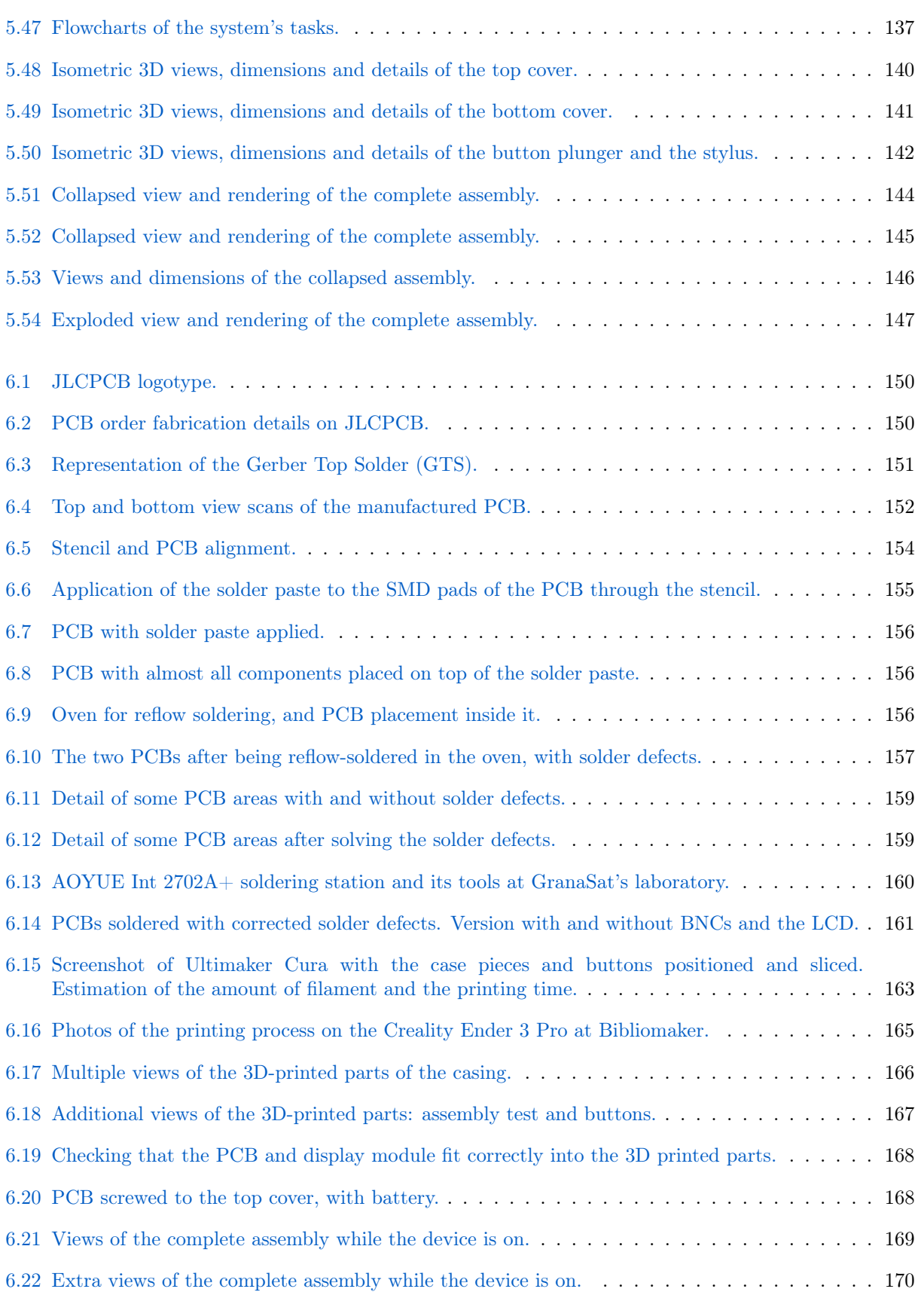

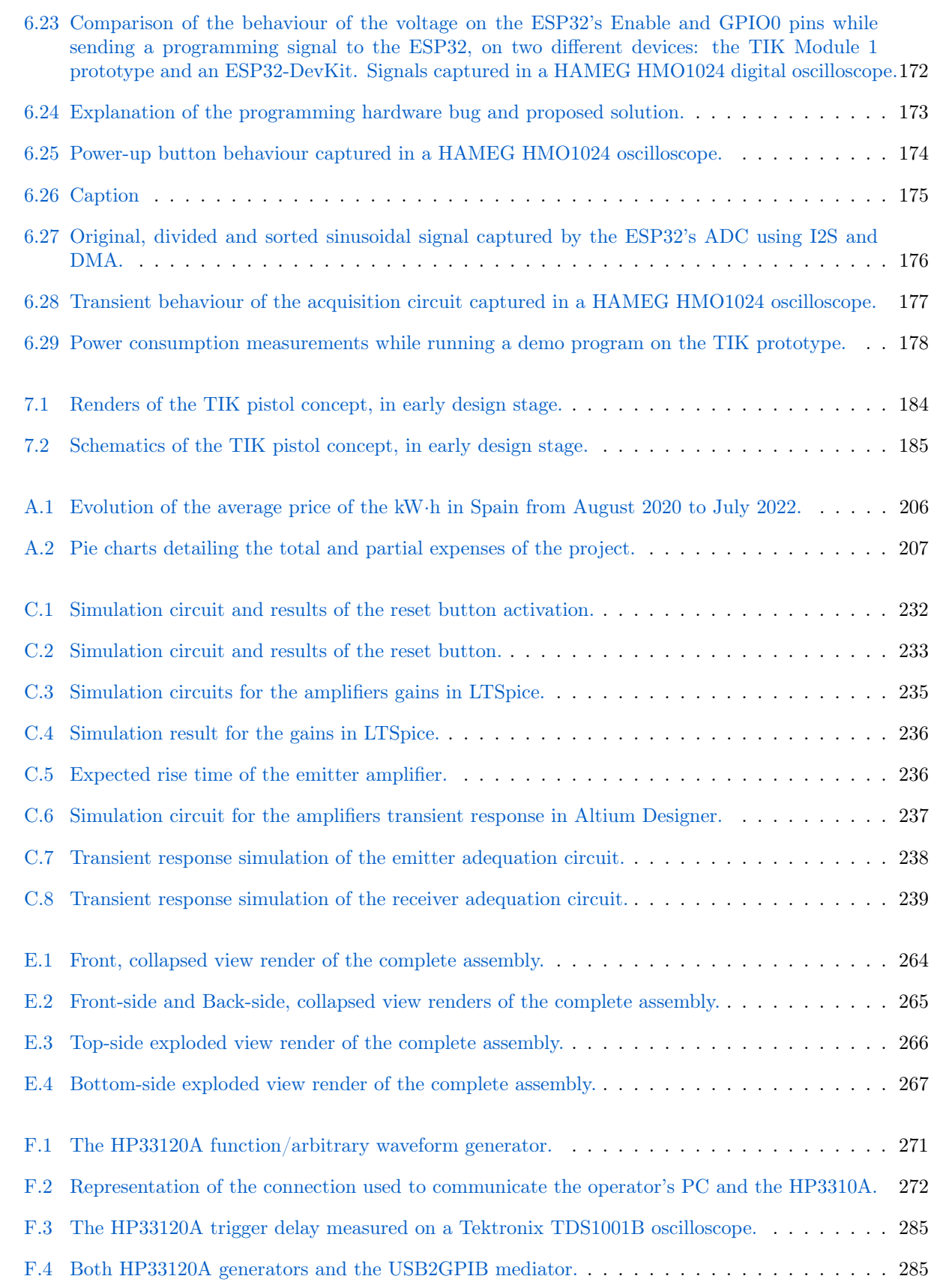

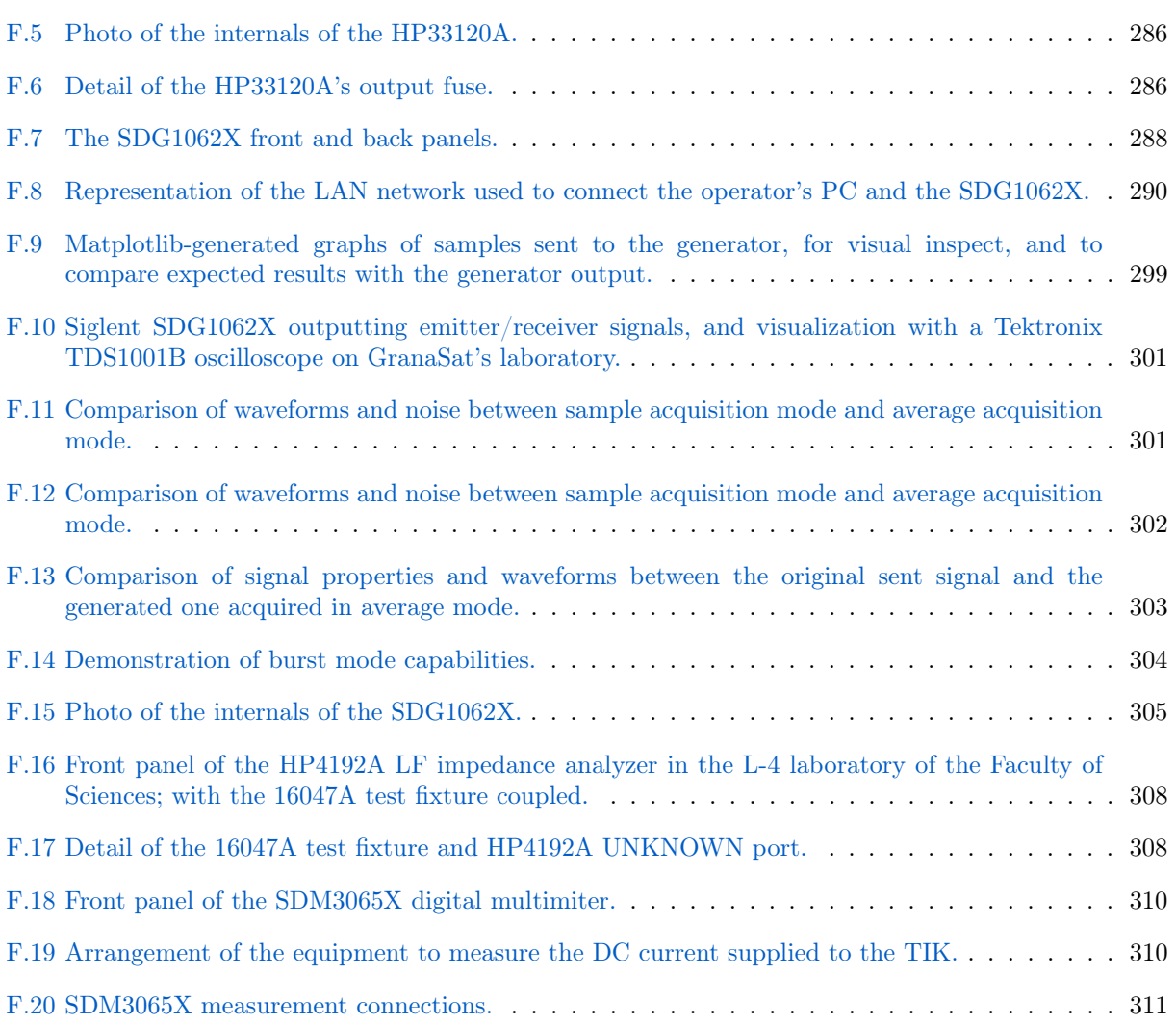

# List of Tables

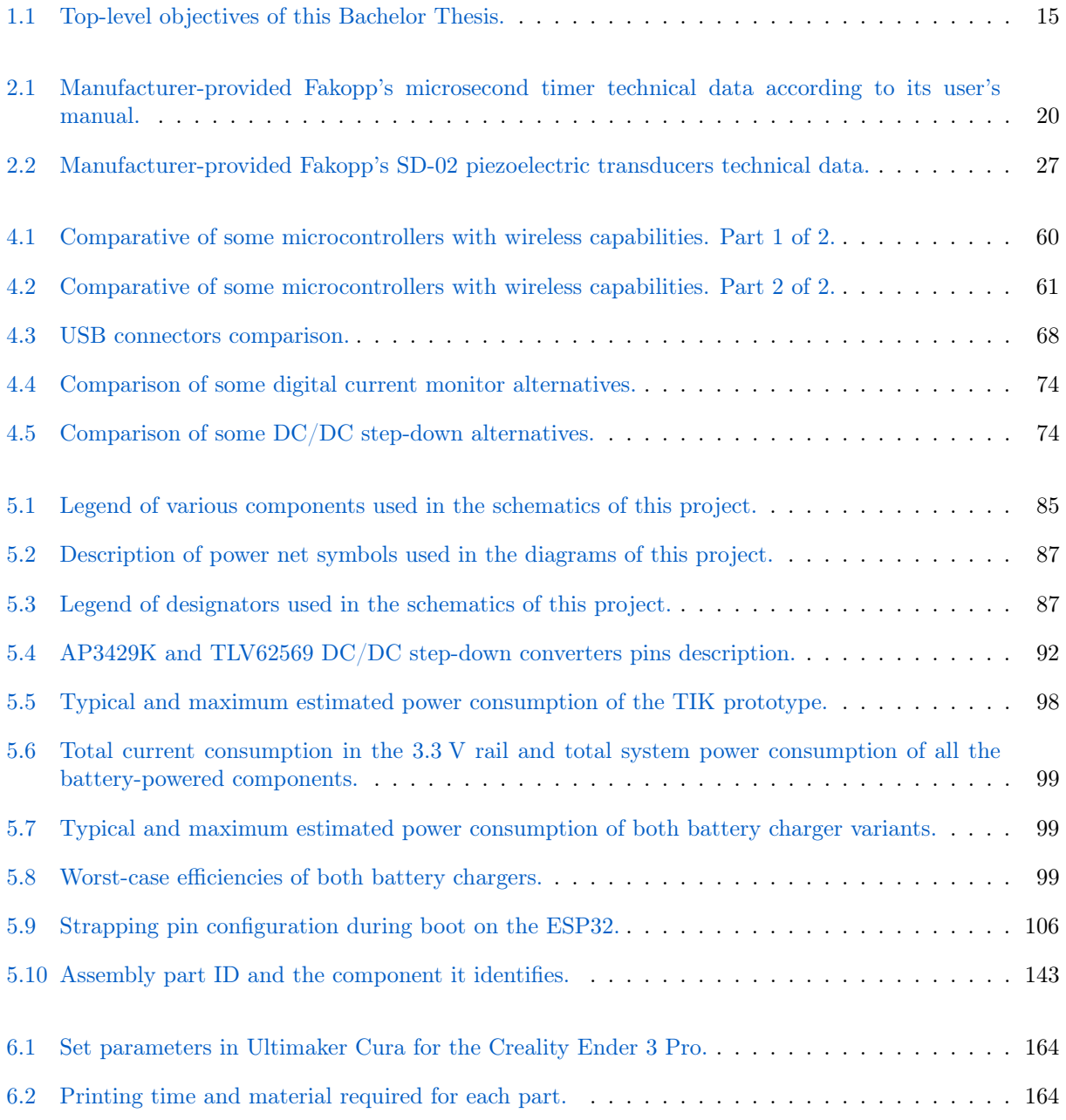

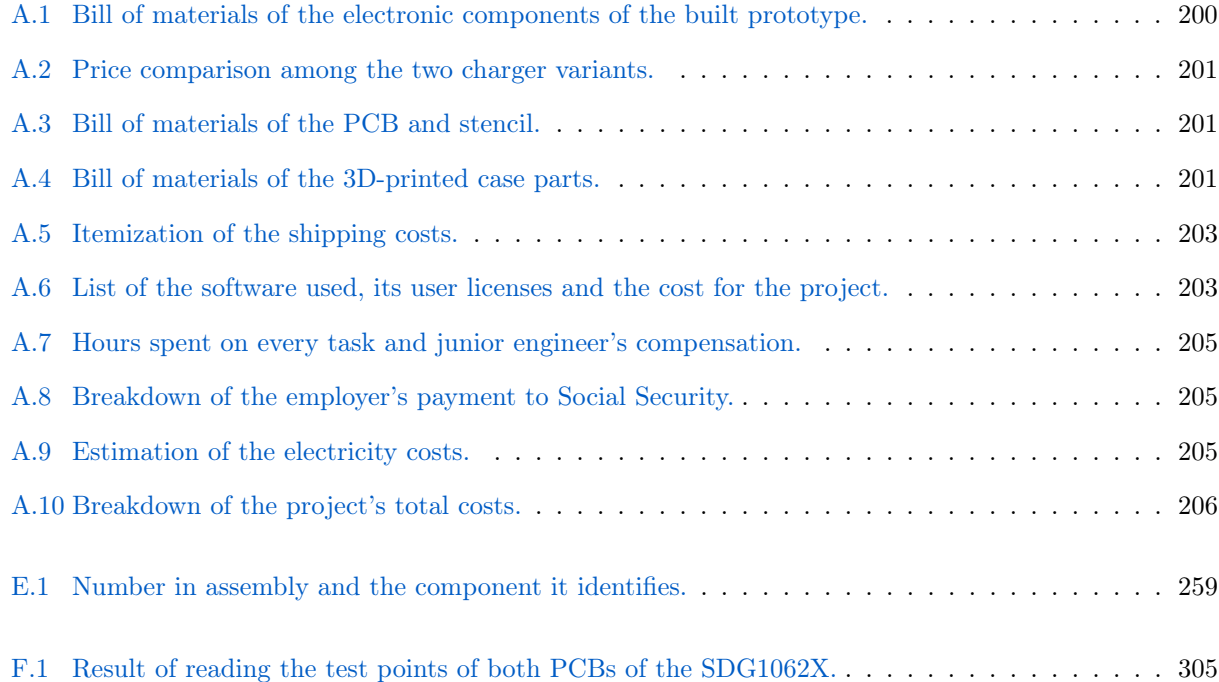

# Code Listings

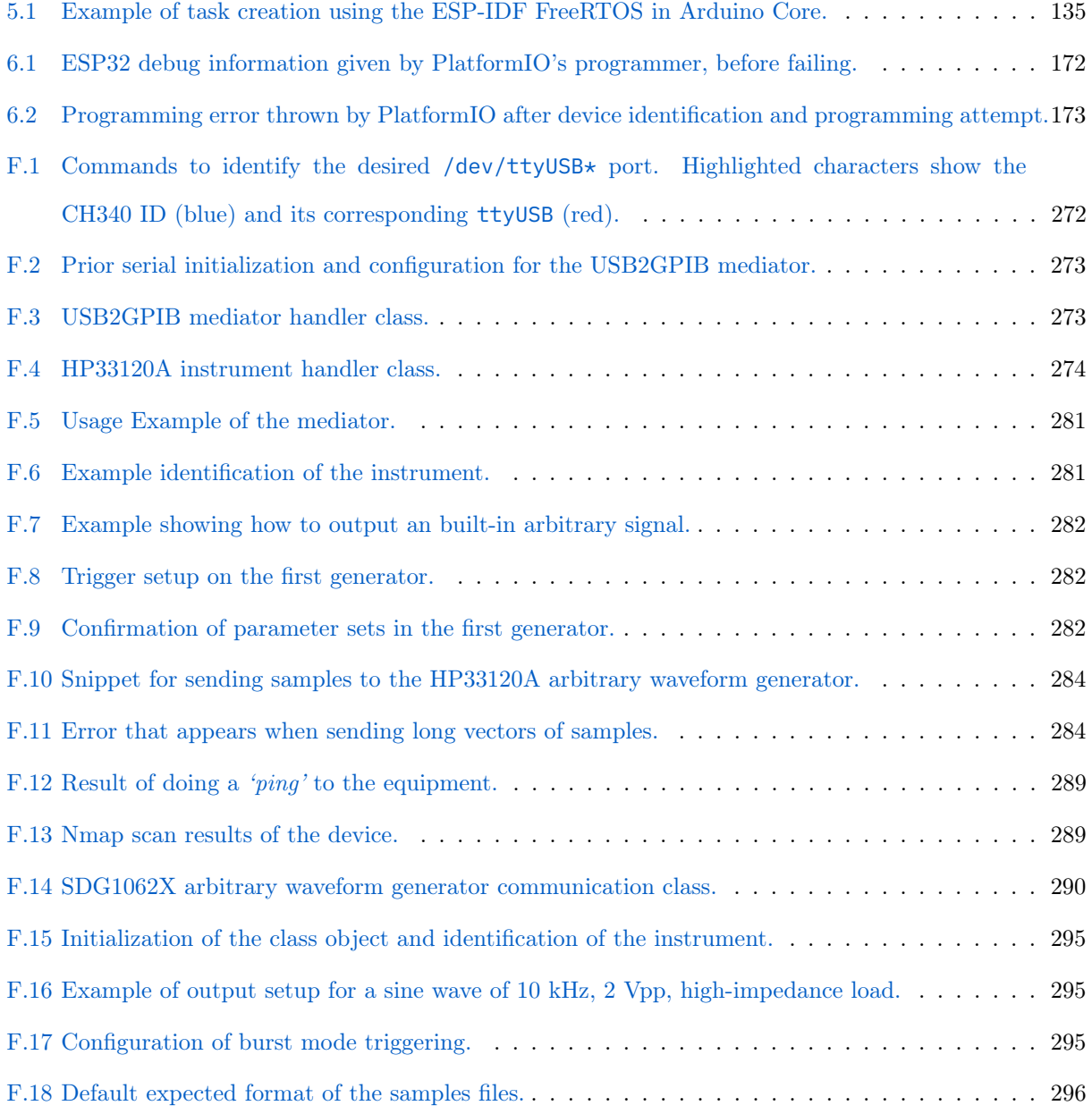

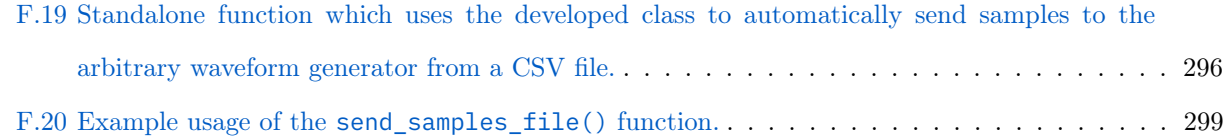

# List of Videos

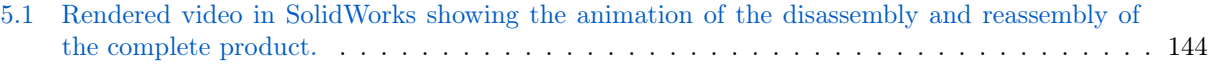

# Glossary

# [A](#page-49-0) | [B](#page-49-1) | [C](#page-49-2) | [D](#page-50-0) | [E](#page-50-1) | [F](#page-51-0) | [G](#page-51-1) | [I](#page-51-2) | [J](#page-52-0) | [L](#page-52-1) | [M](#page-52-2) | [N](#page-53-0) | [O](#page-53-1) | [P](#page-53-2) | [R](#page-54-0) | [S](#page-54-1) | [T](#page-54-2) | [U](#page-55-0) | [W](#page-55-1)

#### <span id="page-49-0"></span>A

- <span id="page-49-7"></span>**Acoustic Wave** Also called *Sound wave*, it is a type of mechanical, elastic wave (see [elastic deformation\)](#page-50-2) that propagates by means of [adiabatic](#page-49-3) loading and unloading. If it disseminate in an elastic and continuous medium, it generates a variation of pressure or density in said medium. The term "acoustic" refers to the frequency domain of the waves, which is comprised in the human-audible spectrum (usually defined between 20 Hz and 20 kHz) in contrast to [ultrasonic waves](#page-55-2) [\[2\]](#page-249-1).
- <span id="page-49-3"></span>Adiabatic process A kind of thermodynamic process in which the thermodynamic system does not exchange heat or mass with its surrounding environment.
- <span id="page-49-6"></span>ADIME (Acústica y Diagnóstico de Materiales y Estructuras, Acoustics and Diagnosis of Materials and Structures) Research group inside [IDIE](#page-52-3) dedicated to the research of wood technology, structural wood materials, characterization of materials and non-destructive material tests and study of acoustic emission for structural monitoring [\[3\]](#page-249-2).
- Altium Designer® [EDA](#page-50-3) software used to design [Printed Circuit Board](#page-53-3) from schematics. It allows 2D and 3D Design, as well as simulation of the electronics.
- Antenna A metallic structure that acts as an interface between radiated waves propagating through space and electronic circuits. Antennas can receive and/or transmit radio-frequency electromagnetic waves.

#### <span id="page-49-1"></span>B

BJT (Bipolar-Junction Transistor) A type of semiconductor-based [transistor](#page-55-3) that uses electrons and electron holes as carriers. The current flow between the "collector" and the "emitter" terminals is controlled by a small current injected at the "base" terminal.

Bypass capacitor A synonym for ["decoupling capacitor"](#page-50-4).

#### <span id="page-49-2"></span>C

- <span id="page-49-4"></span>C (C programming language) A high-level, cross-platform, compiled, imperative, structured, functional, procedural, static-type and general-purpose programming language with mechanisms to provide access to low-level functionality such as memory management.
- $C++$  $C++$  ( $C++$  programming language) An evolution of the C programming language, matching all its features with the addition of objects (classes).
- <span id="page-49-5"></span>CAD (Computer-Aided Design) The usage of computer tools to aid during the process of creation, modification, analysis, or optimization of a design.
- <span id="page-50-6"></span>Choke An inductor specifically used to block high-frequency [AC](#page-57-0) while passing low-frequency signals and [DC.](#page-58-1)
- Circuit topology The interconnections between the circuit components. Topology is not concerned with the physical layout of parts in a circuit, nor with their positions on a circuit diagram, but only what connections exist between the components. Different values or ratings of the parts are considered as being the same topology.
- Conflict resource Natural resources whose systematic exploitation and trade in a context of conflict contribute to, benefit from or result in the commission of serious violations of human rights, violations of international humanitarian law or violations amounting to crimes under international law [\[4\]](#page-249-3).
- <span id="page-50-5"></span>Coupling capacitor A capacitor used to couple an AC signal from one circuit phase to another, blocking the DC component. Functionally opposite to a [decoupling capacitor.](#page-50-4)

## <span id="page-50-0"></span>D

- <span id="page-50-4"></span>Decoupling capacitor A decoupling capacitor removes unwanted [AC](#page-57-0) components [\(noise](#page-53-4) and [ripple\)](#page-54-3) from a [DC](#page-58-1) signal, making it more clean and stable. Usually 100 nF, ceramic, and located on the power input pins of an active device. This device is functionally opposite to a [coupling capacitor.](#page-50-5) It's a common and effective technique for noise filtering on power traces. A bypass capacitor should be placed as close as possible to the pin of the component that uses such power rail. In addition, it provides a charge reserve physically near to the component itself, which supplies energy to the IC in case it has an irregular, pulsed power consumption characteristic. Thus preventing the supply voltage from decaying in short pulses and mitigating the effects it may have on the rest of the components connected to the same power rail.
- Differential Pair A pair of parallel conductors of identical impedance carrying differential signals, which are two opposite, complementary signals. The receiving circuit responds to the difference between the two signals. This technique is used for example in high-fidelity audio and high-speed digital lines, with many advantages such as improving signal integrity, noise rejection and equalizing the time of arrival of delicate signals.
- <span id="page-50-8"></span>Diode An electronic component formed by a P-N semiconductor junction with two terminals ("anode" and "cathode"). It has low resistance in the *forward* direction (thus conducting current), and high resistance in the reverse direction.
- Duty Cycle In a [PWM](#page-60-0) signal, the duty cycle is the ratio of time the signal is HIGH with respect to the time it is LOW, in one period.

### <span id="page-50-1"></span>E

- <span id="page-50-3"></span>EDA (Electronic Design Automation) Also known as ECAD, (Electronic [CAD\)](#page-49-5), is a category of software tools for designing electronic such as [s](#page-52-4) and [Printed Circuit Boards](#page-53-3).
- <span id="page-50-2"></span>Elastic Deformation Transitory [strain](#page-54-4) that appears while applying a [stress](#page-54-5) and disappears immediately upon removal of it [\[5\]](#page-249-4).
- <span id="page-50-7"></span>Embedded System Systems which offers specialized and restricted functions. Their software and hardware resources are limited, and they are sized to your application. There are usually real-time constraints.
- EMC (Electro-Magnetic Compatibility) the capability of electrical and electronic systems, equipment and devices to operate in their intended electromagnetic environment within a defined margin of safety, and at design levels of performance without suffering or causing unacceptable degradation as a result of [Electro-Magnetic Interference](#page-51-3) [\[6\]](#page-249-5).

<span id="page-51-3"></span>EMI (Electro-Magnetic Interference) the process by disruptive electromagnetic energy is transmitted from one electronic device to another, via radiated or conducted paths (or both) [\[6\]](#page-249-5).

#### <span id="page-51-0"></span>F

- Fakopp (Fakopp Enterprise Bt.) A company established in 2005 in Ágfalva, Hungary. The company is dedicated to the development and production of testing equipment for forestry and the wood industry.
- Ferrite Bead A type of [choke](#page-50-6) made of ferritic material that [filter](#page-51-4) high-frequency [AC](#page-57-0) and [noise](#page-53-4) in a circuit.
- <span id="page-51-5"></span>FET (Field-Effect Transistor) A type of semiconductor-based [transistor](#page-55-3) that uses an electric field to control the flow of current through the "drain" and "source" terminals by setting a voltage on the "gate" terminal.
- Fiducial marks On a [Printed Circuit Board,](#page-53-3) fiducial marks are pads of a determined size which act as reference points [stencil](#page-54-6) alignment, computer vision automated component placement by [pick and place](#page-53-5) machines and optical inspections systems. Usually found as round [SMT](#page-61-0) pad of 1 mm in diameter, with [solder mask](#page-54-7) expansion of 3 mm in diameter. To achieve the best measurement precision, fiducials should be placed as far from each other as possible, and no more than 3 should be placed in a single layer.
- <span id="page-51-4"></span>Filter A device or process that removes some components from a signal, like [noise.](#page-53-4)
- <span id="page-51-6"></span>Firmware The software for an [Embedded System.](#page-50-7)
- Footprint A synonym for [Land pattern,](#page-52-5) is the arrangement of pads used to physically and electrically attach a component to a [Printed Circuit Board.](#page-53-3)
- Form factor The size and shape of a [Printed Circuit Board.](#page-53-3) Aspects such as the chassis, mounting schemes and standards are taken into consideration for defining a board form factor [\[7\]](#page-249-6).
- FR-4 (Flame Retardant 4) A designation for fiberglass-reinforced epoxy laminate material that it is self-extinguishing. Commonly used as an electrical insulator for electronic devices and [Printed Circuit](#page-53-3) [Board](#page-53-3) fabrication for its fire resistance, nearly zero water absorption and high mechanical strength.
- FreeRTOS An [open source](#page-53-6) [RTOS](#page-61-1) for [microcontrollers](#page-52-6) and small [microprocessors](#page-52-7) [\[8\]](#page-249-7).

#### <span id="page-51-1"></span>G

- GND (Ground) The reference net of an electronic circuit..
- GNU/Linux A family of [open source](#page-53-6) [Unix-](#page-55-4)like [OSe](#page-60-1)s (called "distributions") based on the Linux kernel and accompanied by [GNU'](#page-59-1)s software and libraries.
- GPIB (General Purpose Interface Bus) A multi-master interface bus specification, based on the IEEE-488.2 standard. The bus is meant for parallel, short-range digital communications. Originally developed in the 1960s by Hewlett-Packard as HP Interface Bus(HP-IB), it's very common among old electronic instrumentation..
- GranaSat Electronics Aerospace Group. An academic project from the [UGR.](#page-62-0) This organization has an electronics laboratory where students from different degrees and education levels develop multidisciplinary projects [\[9\]](#page-249-8).
- <span id="page-51-7"></span>Green wood Timber wood that has been recently cut and still has a significant amount of internal moisture.

<span id="page-51-2"></span>I

- <span id="page-52-4"></span>IC (Integrated Circuit) A monolithic set of electronic circuits integrated onto a small flat piece of semiconductor material, usually silicon.
- <span id="page-52-3"></span>IDIE (Investigación y Desarrollo en Ingeniería de Edificación, Research and Development in **Building Engineering**)  $R\&D$  group inside the Building Engineering department of the [UGR.](#page-62-0) It has two separate lines of research: IDIE[-ADIME](#page-49-6) and IDIE-IE [\[10\]](#page-249-9).
- <span id="page-52-8"></span>IPython (Interactive Python) is a command shell for originally developed for [Python](#page-53-7) (but nowdays it supports many other programming languages). It offers an interactive shells, debugging, media support, a browser-based notebook interface and parallel computing..

<span id="page-52-10"></span>Isotropic material A material whose mechanical and thermal properties are the same in all directions.

<span id="page-52-0"></span>J

Jupyter Lab A web-based interactive development environment for notebooks, code, and data. It an open, flexible environment with support for extensions. Jupyter supports multiple programming languages, but the main one is [Python,](#page-53-7) which uses [IPython](#page-52-8) as a interpreter and kernel.

#### <span id="page-52-1"></span>L

<span id="page-52-5"></span>Land pattern The arrangement of pads used to physically and electrically attach a component to a [Printed](#page-53-3) [Circuit Board.](#page-53-3)

Layer stackup Arrangement of conductive and insulating layers in a [Printed Circuit Board.](#page-53-3)

Lead Can be referred to:

1. The chemical element with the symbol Pb, and atomic number 82. It is a heavy metal, very dense, malleable and with a relatively low melting point. It is also a toxic substance. 2. A length of rigid wire designed to electrically connect two spots.

- LED (Light-Emitting Diode) A semiconductor [diode](#page-50-8) that emits visible light when current flows through it. Photons are released by the recombination of electrons with electron holes. The color of the light is determined by the amount of energy that electrons require for crossing the band gap of the semiconductor.
- <span id="page-52-9"></span>LWFF (LIFE Wood For Future) The LIFE Wood For Future project aims to recover the poplar cultivation in the Vega de Granada to enhance biodiversity and long-term carbon sequestration through structural bioproducts. LWFF is financed by the [EU'](#page-58-2)s [LIFE](#page-59-2) programme (code LIFE20 CCM/ES/001656).

#### <span id="page-52-2"></span>M

- <span id="page-52-6"></span>Microcontroller A standalone computer which contains one or more [CPUs](#page-57-1) or cores along with memory and peripherals on a single [Integrated Circuit.](#page-52-4) Is similar to, but less sophisticated than, a [SoC.](#page-54-8) These chips are meant for [embedded](#page-50-7) devices, in opposition to the microprocessors used in general purpose applications.
- <span id="page-52-7"></span>Microprocessor A type of [IC](#page-52-4) circuit that contains the arithmetic-logic and control blocks required to perform the tasks of a [CPU.](#page-57-1)
- Microsoft Windows A proprietary [OS](#page-60-1) developed by Microsoft.
- Microwaves The name given to electromagnetic waves with frequencies between 300 MHz and 300 GHz. In this range, the wavelengths vary between one meter and one millimeter, respectively.
- Mil Unit of length equal to 0.001 inches, or 0.0254 mm.

<span id="page-53-9"></span>Mixed Technology On a [Printed Circuit Board,](#page-53-3) the usage of both [SMT](#page-61-0) and [THT](#page-61-3) [\[11\]](#page-249-10) [\[12\]](#page-249-11).

- <span id="page-53-10"></span>MOE (Modulus Of Elasticity) Also known as Elastic Modulus, is the resistance of an object or substance to being elastically deformed [\(elastic deformation\)](#page-50-2) when a [stress](#page-54-5) is applied to it [\[5\]](#page-249-4).
- Mounting Holes Drill holes on a [Printed Circuit Board](#page-53-3) meant to mechanically support the board inside a enclosure or surface, or for the mechanical attachment of components to the [Printed Circuit Board](#page-53-3) [\[12\]](#page-249-11).

#### <span id="page-53-0"></span>N

<span id="page-53-4"></span>Noise Unwanted and unpredictable disturbance in a signal.

<span id="page-53-1"></span>O

- OpAmp Un amplificador operacional es un bloque de amplio uso en el diseño analógico formado por un amplificador de tensión de alta ganancia acoplado en DC a la entrada diferencial y con salida simple. La tensión que genera a la salida es cientos de miles de veces mayor que la diferencia de tensión entre los terminales de la entrada.
- **Open Hardware** The philosophy of [open source](#page-53-6) but applied to mechanical, electric and electronic resources.
- <span id="page-53-6"></span>Open Source An initiative in which the developer licenses a software or resource to grant users the rights to use, change, make derived work and freely distribute the software and its source code [\[13\]](#page-249-12).

#### <span id="page-53-2"></span>P

- <span id="page-53-8"></span>PC Oscilloscope A type of digital oscilloscope which relies on a [PC](#page-60-2) for waveform display and instrument control. Most high-end digital oscilloscopes integrate a computer for this purpose, but they also exist external oscilloscopes which connect via [USB](#page-62-1) or Ethernet to a [PC](#page-60-2) .
- <span id="page-53-3"></span>PCB (Printed Circuit Board) A rugged, non-conductive boards built on a dielectric substrate structure used to provide electrical connection between the components of a electronic circuit, as well as mechanical support for those components [\[7\]](#page-249-6).
- PDF3D A [PDF](#page-60-3) which contains an embedded 3D model.
- <span id="page-53-5"></span>Pick and Place machine A machine with a robot arm and computer vision for picking components from a feeder and inserting them into a specific site on the [Printed Circuit Board](#page-53-3) [\[12\]](#page-249-11).
- PicoScope Series of external [PC Oscilloscopes](#page-53-8) from Pico Technology. This term can also refer to the real-time signal acquisition software for these devices.
- <span id="page-53-13"></span>Piezoelectricity The property of certain materials to generate an electric charge in response to a mechanical [stress,](#page-54-5) and vice versa: they have the ability to generate a mechanical movement or vibration in response to an electric stimulus.
- <span id="page-53-11"></span>Plastic Deformation [Strain](#page-54-4) that appears when a [stress](#page-54-5) is applied and does not disappear when the stress is removed. The level of stress needed to initiate plastic deformation is known as the yield strength [\[5\]](#page-249-4).
- <span id="page-53-14"></span>Poisson's Ratio The measure of the deformation of a material perpendicular to the direction of loading.
- <span id="page-53-12"></span>Poplar (In Spanish: *álamo, chopo*) Common name for *Populus sp.*, a genus in the family *Salicaceae*. These trees are generally tall, straight and grow fast.
- <span id="page-53-7"></span>Python A high-level, cross-platform, interpreted, dynamically-typed, garbage-collected, general-purpose programming language. Has strong emphasis in code readability and includes a comprehensive standard library. It supports structured, object-oriented and functional programming paradigms.

#### <span id="page-54-0"></span>R

- RE The analysis of a device or piece of software to determine how it functions, with very little insight into exactly how it does so, and with the intent of recreating or modifying it.
- <span id="page-54-10"></span>Re-flow soldering The process consists on joining components to substrates by placing the parts into [solder paste](#page-54-9) and then warming the paste up to its melting point for a short period of time, in order to achieve re-flow and the interconnection between a component terminal and a [Printed Circuit Board](#page-53-3) pad [\[12\]](#page-249-11).
- <span id="page-54-12"></span>Resonance A phenomenon of increased amplitude that occurs in object free-to-vibrate objects when the frequency of an applied periodic force matches the object's natural (or resonant) frequency.
- <span id="page-54-3"></span>Ripple A residual, periodic variation of a [DC](#page-58-1) voltage due to incomplete suppression of the [AC](#page-57-0) signal after rectification.
- RoHS (Restriction of Hazardous Substances) European normative that restricts the use of the following hazardous substances in electrical and electronic equipment: lead (Pb), mercury (Hg), cadmium (Cd), hexavalent chromium (Cr6+), polybrominated biphenyls (PBB), polybrominated diphenyl ether (PBDE), bisphthalate (DEHP), butyl benzyl phthalate (BBP), dibutyl phthalate (DBP) and diisobutyl phthalate (DIBP) in a concentration no larger than 1000 ppm [\[14\]](#page-249-13).

#### <span id="page-54-1"></span>S

- SCPI (Standard Commands for Programmable Instruments) A standard command syntax designed for controlling instruments.
- Silkscreen Also called "overlay", is the layer of shapes and text printed above the [solder mask.](#page-54-7)
- <span id="page-54-11"></span>Silviculture The cultivation of trees.
- <span id="page-54-8"></span>SoC (System on Chip) that integrates all the components within a chip including analog, digital, mixed and even radio frequency functionality.
- <span id="page-54-7"></span>Solder mask The insulating polymer coating used to mask or protect the [Printed Circuit Board'](#page-53-3)s copper tracks from chemical and abrasive damage, such as corrosion and oxidation, dirt, dust, and fingerprints. It also masks off a PCB surface and prevents masked areas of being poured by solder during wave [reflow](#page-54-10) soldering and other processes such as etchant or plating. This way, only the desired pads are soldered and no shorts are created between tracks [\[15\]](#page-249-14). Solder mask is also colored, giving the PCBs a distinct colour, being usually green.
- <span id="page-54-9"></span>Solder paste A sticky mixture of powdered solder (the fusible metal alloy which bonds pads and components) and flux (a viscous chemical cleaning agent).
- SolidWorks® [CAD](#page-49-5) software from Dassault Systèmes for 3D Mechanical Design.
- <span id="page-54-6"></span>Stencil A sheet of material (usually plastic or stainless steel) with openings according to the [solder mask.](#page-54-7) The apertures are the same shape and size as the [SMD](#page-61-4) component pads, and are placed in their corresponding position. With the stencil it is easy to deposit the right amount of [solder paste](#page-54-9) accurately and repeatably.
- <span id="page-54-4"></span>Strain Elongation or dimensional change of an object or substance from its original dimensions [\[5\]](#page-249-4).

<span id="page-54-5"></span>Stress Load or force per unit area. In a material, application of stress causes [strain](#page-54-4) [\[5\]](#page-249-4).

<span id="page-54-2"></span>T

- Test Point In a PCB, a test point is a special THT or SMT pad used to inspect or inject signals on a circuit. During the manufacturing process, test points are used to verify that a electronic device is working correctly. Test points may also be used subsequently to repair a device if it malfunctions or if it needs a calibration.
- <span id="page-55-3"></span>Transistor A device capable of amplifying and/or switching electric signals or power. A voltage or current applied to a pair of its terminals controls the current through another pair.

#### <span id="page-55-0"></span> ${\bf U}$

- <span id="page-55-2"></span>Ultrasonic wave Equivalent to sound waves [\(acoustic waves\)](#page-49-7), but with a frequency spectrum higher than the upper audible limit of human hearing (20 kHz).
- <span id="page-55-4"></span>UNIX A family of [OSe](#page-60-1)s which derive from the original Unix developed at the Bell Labs Research Center.

#### <span id="page-55-1"></span>W

Wave soldering A standard method for industrial, mass soldering of leaded [THT](#page-61-3) components onto [Printed](#page-53-3) [Circuit Boards](#page-53-3). Consists of passing loaded boards over a wave of liquid solder. This soldering can be used successfully for assembly of [Mixed Technology](#page-53-9) boards [\[11\]](#page-249-10).

# Acronyms

# [A](#page-57-2) | [B](#page-57-3) | [C](#page-57-4) | [D](#page-58-3) | [E](#page-58-4) | [F](#page-58-5) | [G](#page-58-6) | [I](#page-59-3) | [L](#page-59-4) | [M](#page-59-5) | [N](#page-60-4) | [O](#page-60-5) | [P](#page-60-6) | [Q](#page-60-7) | [R](#page-61-5) | [S](#page-61-6) | [T](#page-61-7) | [U](#page-62-2) | [V](#page-62-3) | [W](#page-62-4) A

<span id="page-57-2"></span><span id="page-57-0"></span>ABS Acrylonitrile Butadiene Styrene. AC Alternating Current. ADC Analog-to-Digital Converter. AGPL [GNU](#page-59-1) Affero General Public License. AIC Akaike Information Criterion. ASIC Application-Specific [Integrated Circuit.](#page-52-4) AWGN Additive White Gaussian [Noise.](#page-53-4)

# <span id="page-57-3"></span>B

BGA Ball Grid Array.

BLE Bluetooth Low-Energy.

BMS Battery Management System.

BNC Bayonet Neill–Concelman.

BOM Bill Of Materials.

BSD Berkeley Software Distribution.

BT Bluetooth.

# <span id="page-57-4"></span>C

CC-BY-SA Creative Commons Attribution-ShareAlike.

CE Conformité Européenne.

CLI Command Line Interface.

CNC Computer Numerical Control.

<span id="page-57-1"></span>CPU Central Processing Unit.

CSV Comma-Separated Values.

CTS Clear To Send.

#### <span id="page-58-3"></span>D

<span id="page-58-8"></span><span id="page-58-1"></span>DAC Digital-to-Analog Converter. DBH Diameter at Breast Height. DC Direct Current. DCD Data Carrier Detect. DDS Direct Digital Synthesis. DHCP Dynamic Host Configuration Protocol. DMA Direct Memory Access. DPAK Decawatt Package. DSR Data Set Ready. DTR Data Terminal Ready. DUT Device Under Test.

### <span id="page-58-4"></span>E

EDP Engineering Design Process.

EEA European Economic Area.

EEE Electric and Electronic Equipment.

EMD Empirical Mode Decomposition.

<span id="page-58-0"></span>ESD Electro-Static Discharge.

ESL Equivalent Series Inductance.

ESP-IDF Espressif [IoT](#page-59-6) Development Framework.

ESR Equivalent Series Resistance.

<span id="page-58-2"></span>EU European Union.

EULA End User License Agreement.

### <span id="page-58-5"></span>F

<span id="page-58-7"></span>FAO Food and Agriculture Organization.

FFT Fast Fourier Transform.

FIR Finite Impulse Response.

FOSS Free [Open Source](#page-53-6) Software.

<span id="page-58-6"></span>FSM Finite State Machine.

GBL Gerber Bottom Layer.

GBO Gerber Bottom Overlay.

GKO Gerber Keep Out.

<span id="page-59-1"></span>GNU [GNU'](#page-59-1)s Not [Unix!](#page-55-4).

GPIO General Purpose Input/Output.

GPL [GNU](#page-59-1) General Public License.

GTL Gerber Top Layer.

GTO Gerber Top Overlay.

GTS Gerber Top Solder.

GUI Graphical User Interface.

#### <span id="page-59-3"></span>I

I2C Inter-Integrated Circuit.

I2S Inter-Integrated Sound.

IDE Integrated Development Environment.

IEEE Institute of Electrical and Electronics Engineers.

IIR Infinite Impulse Response.

<span id="page-59-6"></span>IoT Internet of Things.

IP Internet Protocol.

# <span id="page-59-4"></span>L

<span id="page-59-0"></span>LAN Local Area Network.

LCD Liquid-Crystal Display.

LDO Low Drop-Out regulator.

LGPL [GNU](#page-59-1) Lesser General Public License.

Li-Ion Lithium-Ion.

Li-Po Lithium-Polymer.

<span id="page-59-2"></span>LIFE L'Instrument Financier pour l'Environnement.

LSB Least Significant Bit.

LVGL Light and Versatile Graphics Library.

<span id="page-59-5"></span>M

MATLAB MATrix LABoratory.

MCU Micro-Controller Unit.

MIT Massachusetts Institute of Technology. MLCC Multi-Layer Ceramic Capacitor. MMC Multi-Media Card. MODEM MOulator-DEModulator. MOSFET Metal-Oxide-Semiconductor Field-Effect [Transistor](#page-55-3) [\(FET\)](#page-51-5). MSOP Mini Small Outline Package. Mutex Mutual Exclusion. N NC Drill Numeric Control Drill.

<span id="page-60-8"></span><span id="page-60-4"></span>NDT Non-Destructive Test/Testing.

Ni-Cd Nickel-Cadmium.

Ni-MH Nickel-Metal Hydride.

Nmap Network Map.

NTC Negative Temperature Coefficient.

# <span id="page-60-5"></span>O

<span id="page-60-1"></span>OMTP Open Mobile Terminal Platform. OS Operating System. OTG On-The-Go.

# <span id="page-60-6"></span>P

PA12-CF Polyamide 12 (a.k.a. Nylon12) - Carbon Fiber reinforced.

<span id="page-60-2"></span>PC Personal Computer.

PCBLIB [Printed Circuit Board](#page-53-3) Library.

<span id="page-60-3"></span>PDF Portable Document Format.

PDS Power Delivery System.

PETG Polyethylene Terephthalate Glycol-modified.

PGA Programmable-Gain Amplifier.

PLA Poly-Lactic Acid.

PSF [Python](#page-53-7) Software Foundation.

<span id="page-60-0"></span>PWM Pulse-Width Modulation.

# <span id="page-60-7"></span>Q

QFN Quad-Flat No-leads package.

QFP Quad-Flat Package.

<span id="page-61-5"></span>R

<span id="page-61-2"></span>R&D Research and Development.

RAM Random Access Memory.

RF Radio Frequency.

RGB Red Green Blue.

RI Ring Indicator.

<span id="page-61-1"></span>RTOS Real-Time Operating System.

RTS Request To Send.

#### <span id="page-61-6"></span>S

SBC Single-Board Computer.

SCHLIB Schematic Library.

SD Secure Digitaly.

SDK Software Development Kit.

SKU Stock Keeping Unit.

SMA SubMiniature version A.

<span id="page-61-4"></span>SMD Surface-Mount Device.

SMP Symmetric Multi-Processing.

<span id="page-61-0"></span>SMT Surface-Mount Technology.

SNR Signal to noise ratio.

SoC System on Chip / State of Charge.

SOP Small Outline Package.

SOT Small Outline Transistor.

SPI Serial Peripheral Interface.

SPICE Simulation Program with Integrated Circuit Emphasis.

# <span id="page-61-7"></span>T

TARB True ARBitrary.

TFT Thin-Film Transistor.

THD Through-Hole Device.

<span id="page-61-3"></span>THT Through-Hole Technology.

<span id="page-61-8"></span>TIK Tree Inspection Kit.

<span id="page-62-5"></span>ToF Time of Flight. TPU Thermoplastic Polyurethane. TSSOP Thin Shrink Small Outline Package. TX Transmitter / Transmission.

# <span id="page-62-2"></span> $\mathbf U$

UART Universal Asynchronous Receiver/Transmitter.

<span id="page-62-0"></span>UGR University of Granada.

UI User Interface.

ULP Ultra Low Power.

<span id="page-62-1"></span>USB Universal Serial Bus.

## <span id="page-62-3"></span>V

VAT Value Added Tax.

### <span id="page-62-4"></span>W

WBS Work Breakdown Structure.

# Chapter 1

# Introduction

This Thesis is presented as the result of the knowledge acquired in the Bachelor's Degree in Telecommunications Engineering, and specially during the development process of this project. This document aims to reflect the engineering process behind an electronic product: from conception and analysis to specification, system design, implementation, fabrication and verification. The overall goal of the project is to develop a measuring instrument (called TIK, *Tree Inspection Kit*) to find the [Modulus of](#page-53-10) [Elasticity](#page-53-10) of standing trees, logs and wood boards.

The [MOE](#page-53-10) (*Modulus of Elasticity*, or *Elastic Modulus*) is the resistance of an object or substance to being elastically deformed when a stress is applied to it. The [elastic deformation](#page-50-2) is a transitory [strain](#page-54-4) that appears while applying a [stress](#page-54-5) and disappears immediately upon removal of it (in opposition to [plastic deformation\)](#page-53-11) [\[5\]](#page-249-4). The MOE of a material gives us an indication of its stiffness: the higher the MOE, the higher the stiffness. For structural applications, one of the quality markers of wood is stiffness [\[16\]](#page-249-15).

This project has been carried out within the framework of  $C_4$  Action: "Development of the Tree Inspection Kit (TIK) tool to assess the quality of wood" of the European project [LIFE Wood For Future](#page-52-9) (code: LIFE20 CCM/ES/001656) "Recovery of Granada-Vega poplar groves to boost biodiversity and long-term carbon capture through structural bioproducts" [\[17,](#page-250-0) [18\]](#page-250-1). LWFF is in turn part of the European [LIFE](#page-59-2) programme. LIFE is the European Union's funding programme dedicated to environmental, climate and energy objectives. It encourages the shift towards a clean, circular, energy efficient, climate-neutral and climate-resilient economy [\[19\]](#page-250-2).

The action consists of the creation of a first prototype, an engineering model, which begins the development of the [TIK](#page-61-8) tool. TIK's goal is to be an innovative, portable and easy-to-use equipment for the diagnosis and non-destructive classification of wood, by measuring its [MOE.](#page-53-10)

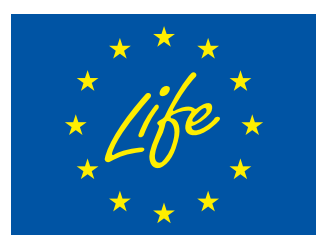

(a) The [LIFE](#page-59-2) programme logo.

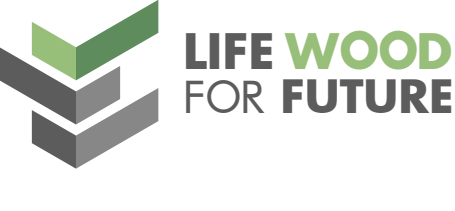

(b) The [LWFF](#page-52-9) project logo.

**Figure 1.1** – The [LIFE](#page-59-2) and [LWFF](#page-52-9) logos.

#### 1.1 Motivation

The Metropolitan Area of Granada has one of the worsts grades of contamination in Spain according to the 2020 report of air quality in Spain [\[20\]](#page-250-3) only after Madrid and Barcelona, the two largest cities in the country. In this regard, Granada has the geographical disadvantage of being surrounded by Sierra Nevada: the mountain range makes natural wind ventilation difficult, favoring thermal inversion. But this alone is not enough reason, as highly polluting human activities are not being addressed: the high traffic of vehicles, the use of highly contaminating heating systems in winter and the burning of pruning remains and stubble [\[21\]](#page-250-4). This has been a well-known problem from a long time, but little action has been taken [\[21,](#page-250-4) [22,](#page-250-5) [23,](#page-250-6) [24\]](#page-250-7).

In a contradictory way, in the last 20 years the [poplar](#page-53-12) [silviculture](#page-54-11) in the Vega de Granada has been severely reduced. This is mostly caused by the loss of economic competitiveness of the poplar trees compared to crops, along with a absence of association in the sector and a lack of appreciation of the environmental advantages of poplar trees [\[25\]](#page-250-8). In this line, poplar trees provide multiple environmental benefits: they have a high carbon sequestration capacity and thus they improve the quality of the air, they help to conserve the quality of the soil (absorbing nitrogen and phosphorus) and act as water cycle regulators (they filter the water before it reaches aquifers, moderate river floods and protect against erosion...).

With the development of innovative manufacturing processes of structural wood, a great chance arises for the Vega de Granada to develop a local industry with a nearly zero ecological footprint while acting as a contamination absorption ring for the Metropolitan Area of Granada. For this, it is necessary that its wood is of quality and is exploited efficiently: the price of wood is directly related to its quality, which depends on properties such as density, fiber orientation, rigidity and mechanical resistance [\[16\]](#page-249-15).

Nowadays, the [EU](#page-58-2) legislation on energy efficiency requirements of buildings (directives 2010/30/EU [\[26\]](#page-250-9) and 2012/27/EU [\[27\]](#page-250-10)) positions wood as a key material in the construction sector with the appearance of the concepts such as *sustainable construction* and *Nearly Zero Energy Buildings*. Also, the incorporation of wooden materials into Mediterranean structures can have beneficial results such as better winter performance (and therefore energy savings), cost-effectiveness, comfort and lower exploitation of environmental resources [\[28\]](#page-250-11). For structural applications, wood is selected based on its stiffness. Thus, knowing its properties and classifying wood as early as possible is of great value.

With all of the above, the need for adequate characterization tools is indisputable. It is at this point that the purpose of this project arises: the development of a measuring instrument to find the [Modulus of](#page-53-10) [Elasticity](#page-53-10) in standing trees, trunks and wooden boards; since the [MOE](#page-53-10) and the stiffness are directly related.

From the perspective of Telecommunications and Electronics Engineering, this is an opportunity to develop all the aspects of an electronic product from start to finish. Addressing a project of this reach requires advanced knowledge of signal acquisition, analysis and processing, electronics, [Printed Circuit Board](#page-53-3) design and fabrication, mechanical considerations and the [firmware](#page-51-6) development for an [embedded](#page-50-7) system.

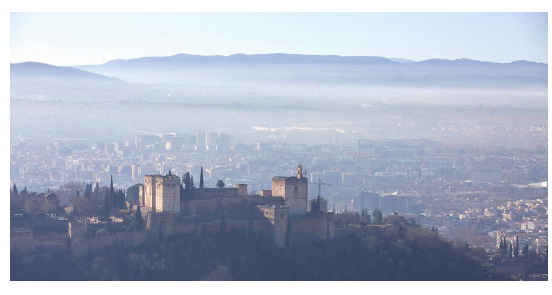

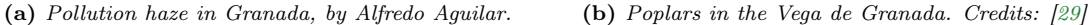

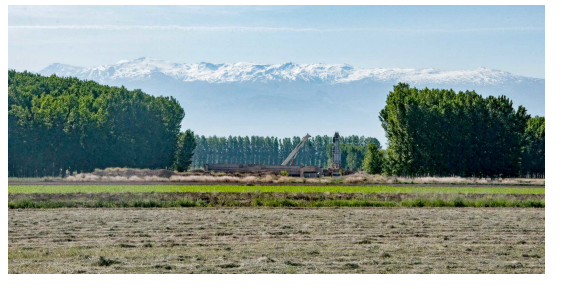

Figure 1.2 – Two typical landscapes of Granada.

#### 1.2 State of the Art

This section serves as an introduction to the current situation of poplar cultivation, provides the theoretical basis for the non-destructive measurement of wood properties using acoustic waves, and presents a view of the current state of competing electronic equipment.

#### 1.2.1 Poplar cultivation

The [poplar](#page-53-12) is a species highly demanded by farmers around the world and the wood industry; being fast growing and short cycle (they can be harvested from 9 years old to 18 years old). Its cultivation is recommended by the [FAO,](#page-58-7) which has created the International Commission on Poplars and Other Fast-Growing Trees (IPC) as sustainable forest exploitation, re-population and for combating desertification [\[30\]](#page-250-13).

Poplar wood has been traditionally used in pulp, plywood, reconstituted wood panels and engineered lumber, but also matches, furniture, and fuelwood [\[31\]](#page-250-14). At present, new innovative applications are being investigated by the COMPOP research project (code: BIA2017-82650-R) [\[32\]](#page-251-0), through engineering products made in combination with other woods and synthetic materials such as carbon fiber [\[33,](#page-251-1) [34,](#page-251-2) [35\]](#page-251-3).

#### 1.2.1.1 Poplar cultivation in the World, Europe, Spain, Andalusia and Granada.

In 2011, the total area of poplars in the world was estimated in 87 Mha (an increase of 8.5 Mha from 2007). Of which, the 88 % are found in natural forests and 9 % in plantations. Indigenous poplar forests cover significant areas in northern hemisphere countries with vast land areas and rich forest resources, such as Canada (30.3 Mha), Russia (24.7 Mha), USA (17.7 Mha) and China (2.5 Mha) [\[36\]](#page-251-4). At the plantations level, the leading two world regions are South Asia, with significant investments made by India and China (the latter having the most dedicated area in the world, 7.6 Mha); followed by Europe [\[36\]](#page-251-4).

The total poplar area reported by 14 [EU](#page-58-2) countries in 2015 ascends to over 800 000 ha, of which 611 000 ha (76 %) are plantations. The three leading countries are France (360 000 ha), Spain (144 500 ha) and Italy  $(134\,300\,\text{ha})$  (see [Figure 1.3\)](#page-66-0). Of the total European poplar area, 609 000 ha  $(76\,\%)$  serve as wood resources for industries and biomass; and 209 000 ha (26 %) provide environmental functions (protection of the soil, carbon sequestration...) [\[37\]](#page-251-5).

In Spain, the poplar harvesting industry provides employment to 11 000 workers in direct and indirect jobs; and the industrial sector that uses poplar as a raw material exceeded 350 M $\epsilon$  in 2017 [\[38,](#page-251-6) [39\]](#page-251-7). The poplar wood consumption is expected to increase in the coming years. However, statistics indicate that production is declining due to the consequences of the 2008 economic crisis, the absence of public subsidies, canon policies, and delays in the issuance of planting/cutting permits. This situation has discouraged private owners, who have opted for more cost-effective crops [\[38,](#page-251-6) [39\]](#page-251-7). A considerable increase in plantations is needed in the next few years to cover the industry needs and prevent its disappearance.

As we can see in [Figure 1.3b,](#page-66-1) there are great regional differences in Spain. The vast majority of the national poplar wood comes from the Duero and the Ebro basins. As of 2018, Andalucía contributed only 7 % of the national yield. On the other hand, Granada generated 85 % of the total Andalusian output.

The In 2002, the area was estimated at 12 000 ha in the province of Granada. In 2018, it is estimated between 2 000 and 4 000 ha [\[39\]](#page-251-7). This is again due to economic viability issues: small and disseminated plantations, lack of organization of the poplar farmers, and local wood is perceived by the industrial sector as low quality, so it is used to make pallets and assembly boxes. Low wood prices equals low profitability.

The majority of poplars are standardized hybrids of the populus genus such as the I-214 clone, which is very extended for its high resistance to diseases [\[31\]](#page-250-14). However, for structural applications and overall quality of wood, the MC clone is preferred for its higher MOE in less growth time [\[40\]](#page-251-8).

<span id="page-66-0"></span>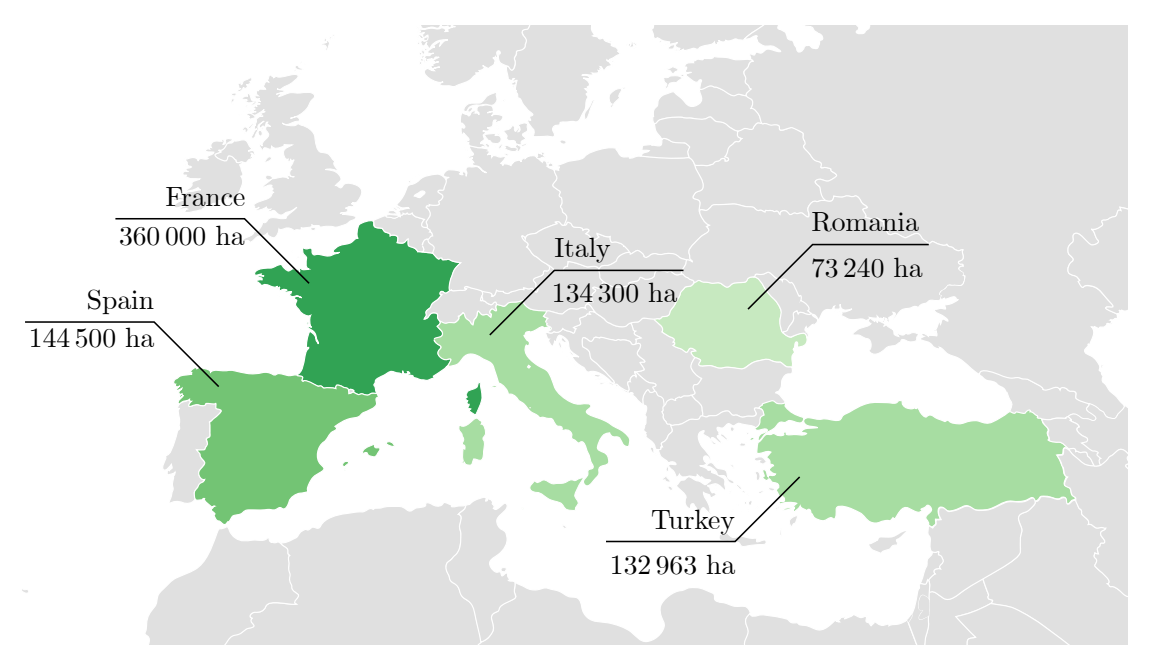

<span id="page-66-1"></span>(a) The 5 countries with the largest cultivated poplar area in Europe. Figures from the period 2008-2011 (Turkey and Romania) and 2012-2015 (remaining). Data from the latest public-available statistics by the International Poplar Commission [\[41,](#page-251-9) [37\]](#page-251-5). Empty world map credits: [\[42\]](#page-251-10).

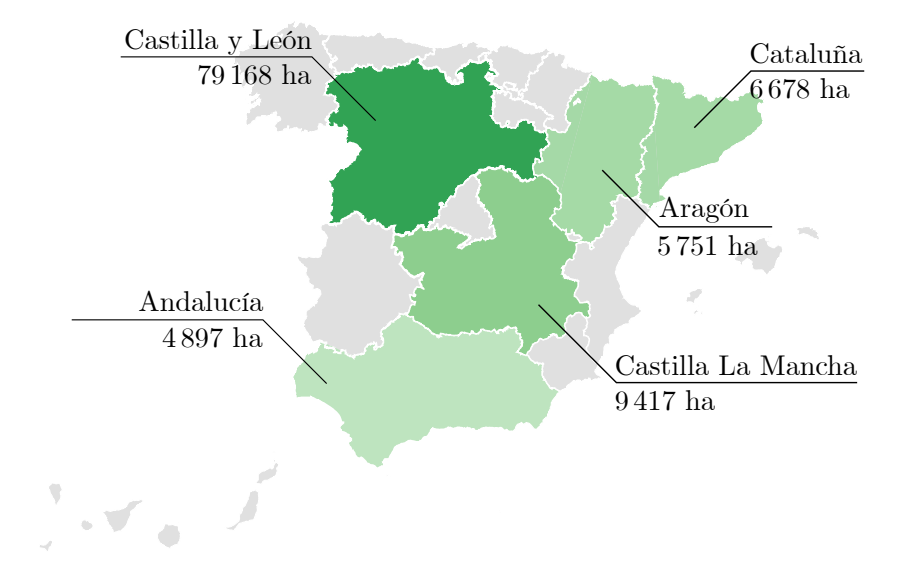

(b) The 5 Autonomous Communities of Spain with the largest poplar area. Data from the 2019 survey on surfaces and crop yields (ESYRCE) [\[43\]](#page-251-11). Empty map of Spain credits: [\[44\]](#page-251-12). Important note: this data are significantly newer than the map above.

Figure 1.3 – Maps on poplar cultivation in Europe and Spain.

**1**

Juan Del Pino Mena

#### 1.2.2 Non-destructive testing of wood

A non-destructive test is the examination or evaluation performed on any type of sample object without altering or damaging it. [NDT](#page-60-8) is based on the indirect determination of a physical property. This type of test is therefore very advantageous, since it can be carried out at any stage of the production, and even on products and structures once they have been put into service. [\[45\]](#page-251-13) There are 3 major areas of NDT [\[16\]](#page-249-15):

- Defectology. Determine the absence or presence of conditions or discontinuities that may have an effect on the usefulness or serviceability of that object.
- Metrology. Measurement of the geometry, dimensions, configuration and assembly.
- Characterization of materials. Identification of physical and chemical properties of substances.

In this Thesis, we are interested in the latter. In particular, in the measurement of [MOE,](#page-53-10) a physical property of materials directly related to their stiffness, so that wood can be classified for use in structural applications. We will resort to acoustic methods, widely used in the industry for its portability and costeffectiveness. The following sections delve into the types of measurements and their fundamentals.

#### 1.2.2.1 Acoustic wave propagation in wood

Material evaluation by acoustic methods has become widely accepted in the forest products industry as a non-destructive way of measuring the intrinsic properties of wood and classifying it according to its quality [\[46\]](#page-251-14). There are different methods, some more appropriate and accurate depending on whether it is measured on logs and boards or in standing trees.

An [acoustic wave](#page-49-7) is a type of elastic wave which is propagated in a medium, and its frequency domain does not exceed the upper limit of the human audition, usually defined as 20 kHz. An [ultrasonic wave](#page-55-2) is equivalent to an acoustic one, but whose frequency spectrum is higher than the human-audible range, but are still propagated as waves of particle vibrations. These waves travel long distances in uniform solid materials and low-viscosity liquids. On the other hand, voids gases such as air quickly attenuate them. Their velocity is constant in homogeneous materials [\[47\]](#page-251-15).

Ultrasonic waves can be generated by radio-frequency electromagnetic waves or pulses driving a [piezoelectric](#page-53-13) crystal. This technique is usually used to analyze the reflections received by the piezoelectric transducer to measure depth, thickness or to analyze a material in search of flaws or internal fractures. The waves can also be generated by a physical hit and then picked up by electronic tools. When wood surface is knocked, the generated acoustic or ultrasonic waves travels through the wood as [stress](#page-54-5) waves in different modes [\[46,](#page-251-14) [48\]](#page-251-16) (see [Figure 1.4](#page-68-0) and [Figure 1.5\)](#page-68-1):

- Longitudinal waves (or P-waves). These waves correspond to the motion of the particles back and forth along the direction of wave propagation, such that the particle velocity is parallel to the wave velocity. Longitudinal waves are compressional.
- Distortional waves (or shear waves). In which the movement of the particles transporting the wave is perpendicular to the direction of propagation of the wave itself.
- Surface waves (or Rayleigh wave). A disturbance in the material surface, restricted to the region adjacent to the impact as particle velocity decays exponentially. Similar to water surface waves, particles move both up and down and back and forth in elliptical trajectories.

Although most of the impact energy is transmitted by surface and shear waves, the longitudinal wave travels faster and is the easiest to detect by instruments. Therefore, the longitudinal wave is the most used for the characterization of materials, and especially wood [\[46\]](#page-251-14).

<span id="page-68-0"></span>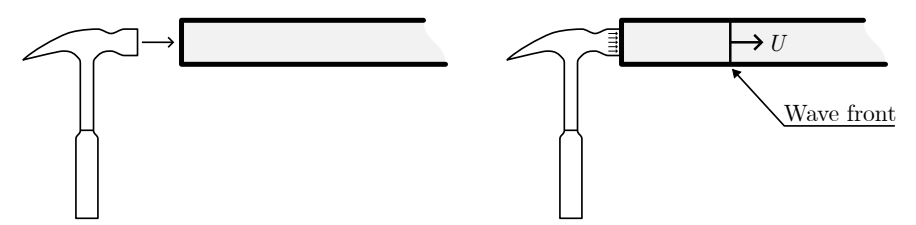

(a) Hammer impacting slender body. Only the longitudinal wave is drawn, which propagates in a wave front.

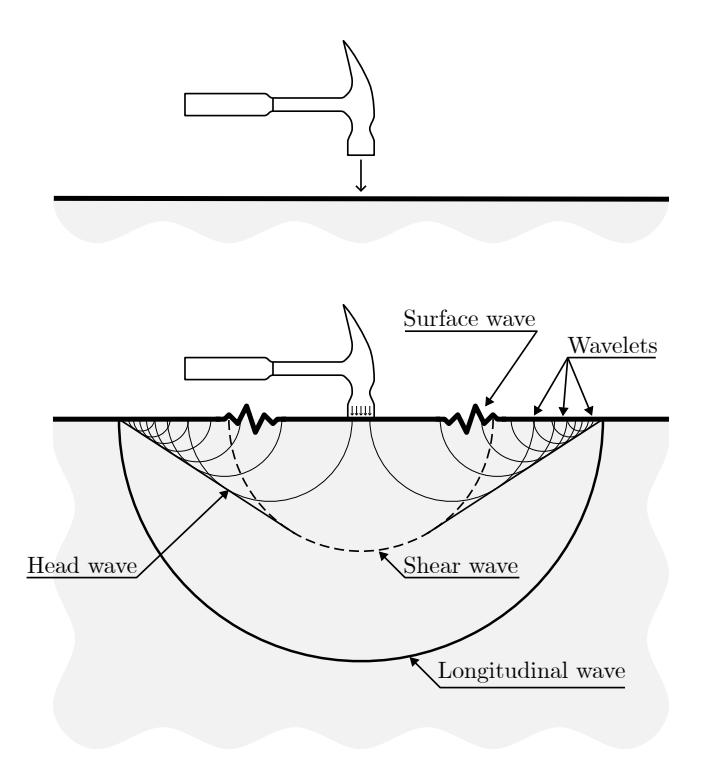

(b) Hammer impacting semi-infinite body. Notice the formation of longitudinal, shear and surface waves.

**Figure 1.4** – Propagation of waves in slender body and in a semi-infinite body. Own work, based on [\[48\]](#page-251-16) (figure 2.5).

<span id="page-68-1"></span>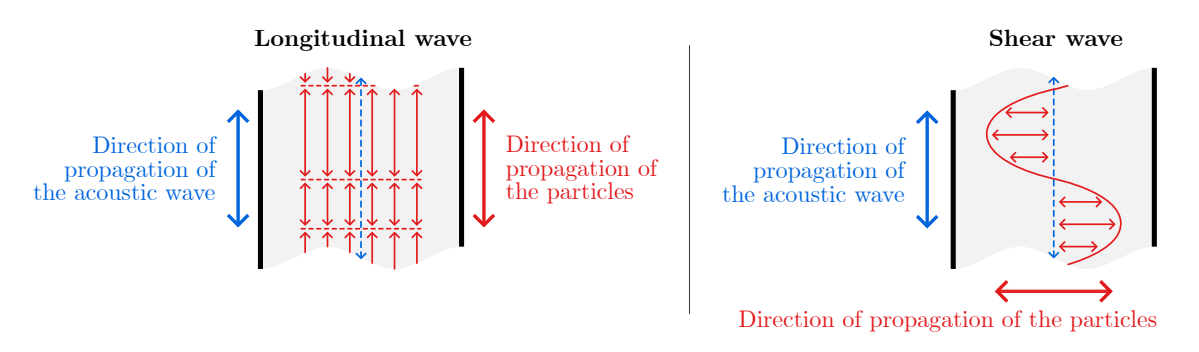

Figure 1.5 – Comparison between longitudinal waves and shear waves. Own work, based on [\[16\]](#page-249-15) (figure 1).

#### 1.2.2.1.1 Relationship between wood properties and longitudinal wave velocity

Some approaches based on wave theory proposed in the literature are presented below:

• One-dimensional wave approach. In a long, thin, [isotropic](#page-52-10) material, [strain](#page-54-4) and inertia in the transverse direction can be ignored; and therefore it can be considered that longitudinal waves propagate in a planar wave front. Its velocity can be approximated by [Equation 1.2.1](#page-69-0) [\[46\]](#page-251-14):

<span id="page-69-0"></span>
$$
C_0 = \sqrt{\frac{E}{\rho}}\tag{1.2.1}
$$

Where  $C_0$  is the wave velocity in the longitudinal axis, E is the [MOE](#page-53-10) and  $\rho$  is the material density. For [green wood,](#page-51-7) green density is used, which is found by destructive analysis. Green density varies with the species and from tree to tree, but characteristic values can be used [\[49\]](#page-252-0).

• Three-dimensional wave approach. In an infinite, isotropic, elastic medium the wave front of the longitudinal wave cannot be considered planar and the velocity of the three-dimensional longitudinal wave (also known as *dilatational* wave) is defined by [Equation 1.2.2](#page-69-1) [\[48\]](#page-251-16):

<span id="page-69-1"></span>
$$
C = k \cdot \sqrt{\frac{E}{\rho}} \quad ; \quad \text{Where} \quad k = \sqrt{\frac{1 - \nu}{(1 + \nu) \cdot (1 - 2\nu)}}
$$
\n
$$
(1.2.2)
$$

C is the velocity of the dilatational wave and  $\nu$  is the [Poisson's Ratio](#page-53-14) of the material, usually acquired by destructive analysis. Since common materials are in the range of  $\nu \in [0, 0.5], k \ge 1$  and so  $C \ge C_0$ : the velocity of the dilatational wave is always greater of equal to the velocity of the planar longitudinal wave. As  $\nu$  increases, so does the deviation of C from  $C_0$ .

Poisson's ratio of [green wood](#page-51-7) is not explicitly known, but as with green density, some studies have given characteristic figures according to its species [\[49\]](#page-252-0). An average value of  $v_{LR} = 0.37$  has been suggested for softwoods and hardwoods [\[46\]](#page-251-14).

As we can see, the elasticity and density of an [isotropic](#page-52-10) material determines the wave velocity. Therefore, if we can measure the density and propagation speed of the longitudinal wave, we will find the MOE. However, the above approaches have a handful of important setbacks:

- The approximations are conditioned to homogeneous and isotropic materials, and wood is neither of them. Besides, other factors such the log diameter, age, temperature, and moisture can alter the longitudinal velocity on trees and logs [\[46\]](#page-251-14).
- Wood properties vary with depth from the bark and from the base to the top of the tree. Soil and environmental conditions can create differences among the same species and even clones [\[46\]](#page-251-14).
- Since wood is a non-isotropic medium, by extracting the MOE from a measurement along the longitudinal axis, we are actually finding the longitudinal Modulus of Elasticity. Due to frequent use and economy of language, the longitudinal MOE is often referred to simply as MOE in the industry. This will also be done in this document from now on.

The consequences of the previous statements, as well as a reflection on the accuracy of the models, will be commented on later, in [Section 1.2.2.3: Discussion.](#page-72-0)

#### 1.2.2.2 Measurement procedures

The measurement methods focus on obtaining the speed of the longitudinal acoustic wave of the wood, and from this data the Modulus of Elasticity is derived. Usually, the Time of Flight (ToF) method is used for standing trees due to the inability to access the trunk section, and a [resonance-](#page-54-12)based approach for logs and boards due to its accuracy. In both techniques the acoustic wave is generated by an impact.

#### 1.2.2.2.1 Time of Flight

In this approach two sensor probes (one labelled as *emitter* and the other as *receiver*) are inserted into the sapwood, and then mechanical energy is introduced into the wood through a hammer impact on the emitter probe. The  $ToF$  method essentially consists of measuring the travel time of the stress wave between two points, from the *emitter* to the *receiver*. The velocity of the acoustic wave is then calculated from that time span using [Equation 1.2.3:](#page-70-0)

<span id="page-70-0"></span>
$$
C_T = \frac{d}{\Delta T} \tag{1.2.3}
$$

Where  $C_T$  is tree acoustic velocity, d is distance between the two probes and  $\Delta T$  is the travel time.

During field measurement, probes are inserted around 25 mm into the tree trunk so they pierce bark and cambium and enter sapwood (see [Figure 1.6\)](#page-71-0). Probes are inserted in a 45º angle towards each other and aligned vertically to promote the propagation of longitudinal waves. The distance span between the probes is standardized for our measures: 60 cm (unless otherwise noted). On a standing tree, the center of the span is determined from a practical standpoint, typically set at 1.3 m (the same as for [DBH](#page-58-8) measurements). This way the probes are at a comfortable height for the operator [\[50\]](#page-252-1). See [Figure 1.7a.](#page-71-1)

But because acoustic waves are introduced from the side surface of the stem in an angle, the stem is being stressed obliquely and not longitudinally. One-dimensional wave equation is therefore no longer valid for trees [\[46\]](#page-251-14). Additionally, trees have variable external and boundary conditions that create repeatability concerns. These problems will also be engaged at [Section 1.2.2.3: Discussion.](#page-72-0)

#### 1.2.2.2.2 Resonance analysis

In this method an acoustic sensor is mounted on one end of a slender wood members such as logs, poles, timber or boards. A stress wave is initiated by a mechanical impact on one end and the stress waveforms are detected by a piezoelectric sensor (see [Figure 1.7b.](#page-71-2)). This approach is based on the record of oscillations product of hundreds of acoustic pulses resonating longitudinally inside the wood. By using the registered fundamental frequency in the calculus of this wave velocity, we effectively provide a weighted average travel time (equal to twice the period) [\[46\]](#page-251-14). The velocity is then derived by applying [Equation 1.2.4:](#page-70-1)

<span id="page-70-1"></span>
$$
C_L = 2 \cdot f_0 \cdot d = \frac{2 \cdot d}{T_0} \tag{1.2.4}
$$

Where  $C_L$  is log acoustic velocity, d is the end-to-end log length and  $f_0$  the fundamental frequency of the received acoustic signal and  $T_0$  is the fundamental period, the inverse of  $f_0$ . Note the similarities between this expression and ToF's [Equation 1.2.3.](#page-70-0)

This results in a very accurate and repeatable velocity measurement. The robustness of this method is very advantageous over ToF. Because of this, the acoustic velocity of logs obtained by [resonance](#page-54-12) has been used to validate ToF measurements in standing trees [\[46\]](#page-251-14).

<span id="page-71-0"></span>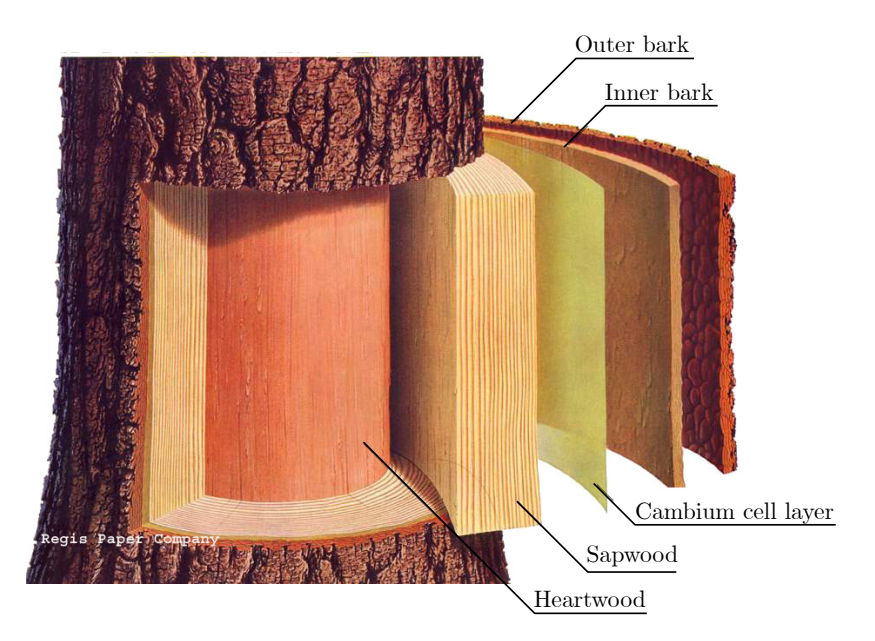

**Figure 1.6** – Layers of a tree trunk. Credits: [\[51\]](#page-252-2).

<span id="page-71-1"></span>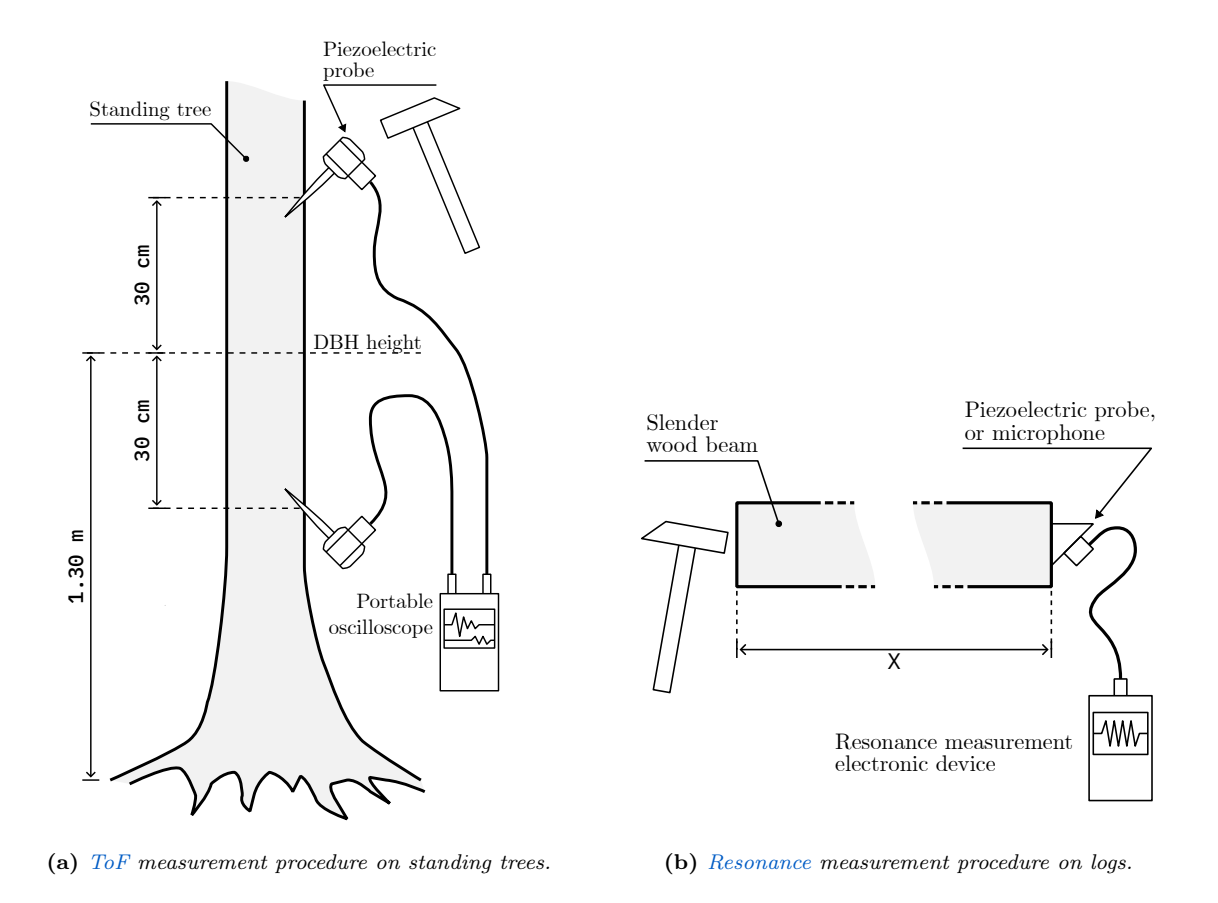

<span id="page-71-2"></span>Figure 1.7 – Illustrations of the two measurement methods. Own work.
#### 1.2.2.3 Discussion

In spite of the flaws listed at the end of [paragraph 1.2.2.1.1,](#page-69-0) studies have shown that the one-dimensional wave velocity equation [\(Equation 1.2.1\)](#page-69-1) is adequate to characterize the wave propagation behavior in wood that are in a long, slender form [\[52\]](#page-252-0). Thus, this approach can be successfully applied directly on logs and boards, where there is access to an end surface.

Unfortunately, this is not true for measurements on trees, and the speed calculated using the [ToF](#page-62-0) method are usually significantly higher than those found by the resonance method. Studies show that ToF is probably dominated by dilatational waves rather than one-dimensional waves [\[53\]](#page-252-1). Given this circumstance, ToF measurement results must be interpreted differently than resonance ones. That is, ToF results can be used to compare woods measured with the same modus operandi, as long as it is taken into account that the obtained MOE is not the real one. A correction factor can also be applied, which seems to depend on the [Poisson's ratio](#page-53-0) [\[53\]](#page-252-1) as the theory says [\(Equation 1.2.2\)](#page-69-2).

However, as we will see in later sections, repeatability of the ToF reading is poor; since many factors influence the measurement, including the acoustic tool, probes and how they were positioned in the stem, inconsistency in manual hammer tapping. Nevertheless, the effect can be minimized by taking multiple measurement samples and using the average value for a tree. In [ADIME'](#page-49-0)s measurement procedure [\[50\]](#page-252-2) a total of 10 measurements are taken, 5 on the south face and 5 on the north face, and the average is considered the ToF of that tree.

#### <span id="page-72-0"></span>1.2.3 Measurement devices on the market

In this section, a list of [TIK'](#page-61-0)s closest competitors will be presented to give perspective to the measurement approaches of the competition, their degree of sophistication and their prices. It will also give us an idea of the functions that TIK can include. We will focus on portable and handheld tools.

• Fakopp microsecond timer (Figures [1.8a](#page-74-0) and [1.8d\)](#page-74-1). It's a very popular but simple device which measures the transit time between its probes in microseconds. This device is accompanied by Fakopp's SD-02 piezoelectric sensors. These transducers are identical and interchangeable between emitter and receiver. The measurement method involves tapping the start probe with a hammer. This equipment gives results very fast, immediately after the hit which indicates that no signal post-processing is done whatsoever. For a new measurement, the reset button has to be pressed. The device cannot give any other derived measurements. User interface consists only of a 4-digit, 7-segment display. The device works with regular 9-volt PP3 non-rechargeable batteries.

The manufacturer claims that this tool can be used for ToF measurements and for trunk defect detection [\[54\]](#page-252-3). Additionally, Fakopp also sells a (not included) metal reference rod, for verifying that the microsecond timer is working correctly [\(Figure 1.8e\)](#page-74-2).

The price of this tool is  $490 \in \text{excluding } \text{VAT}$  $490 \in \text{excluding } \text{VAT}$  $490 \in \text{excluding } \text{VAT}$  and includes two probes.

• Fakopp portable lumber grader (Figures [1.8f](#page-74-3) and [1.8g\)](#page-74-4). This is a toolkit comprised of hardware (load cell, load cell amplifier, microphone) and software (a PC program) which directly grades wood boards according to the EN-338 standard by its MOE, computed using a resonance approach. The microphone is put close and directed towards the wood board. Then, the operator hits the side of the lumber. The microphone listens to the vibrations and determines the fundamental resonance frequency, which is used to calculate the acoustic wave velocity. The user then introduces the tree species and the plank's size (WxHxL) in the program. Given that the board is also being weighted by a load cell, the exact density is found and the MOE and grading is shown to the operator [\[54\]](#page-252-3).

This instrument requires many different devices, including a computer for analysis, which makes it inconvenient. This toolkit is manufactured and shipped under demand. The price is unknown.

• Brookhuis MTG timber grader (Figures [1.8c](#page-74-5) and [1.8h\)](#page-74-6). It's similar to Fakopp's portable lumber grader, but much more convenient for the operator as it grades planks in a single handheld device. The design of this unit is considerably more ergonomic than previous options and it has a more professional manufacture and finish (see [Figure 1.8c\)](#page-74-5). This handheld device has a back-lighted, 2-color,  $122x16$ pixels [LCD](#page-59-0) in which the and gives more information of the analyzed wood such as the EN-338 class. [UI](#page-62-2) navigation is done by pressing the 6 buttons on the front. This device is battery-operated.

This device makes an interesting approach: it integrates a microphone to listen to the resonance, but also a solenoid which performs the impact on the wood (although it can also be hit with a hammer, [Figure 1.8h\)](#page-74-6). This is very convenient since the operator only has to bring the device to the side of a table, press a button and the device does the rest, making it very quick to use and suitable for a production line. The drawback is that the stiffness calculation is based on density according to the species, or provided by the operator [\[55\]](#page-252-4).

The price is approximately  $550 \in \text{excluding } \text{VAT}$ . The device does include (optionally) a reference methacrylate board for calibration [\(Figure 1.8i\)](#page-74-7).

• Controls Pulsonic 58-E4900 ultrasonic pulse analyzer [\(Figure 1.8b\)](#page-74-8). The most advanced device on this list. It is essentially a digital oscilloscope, but specialized in ultrasonic measurements. It provides multiple signal arrival detection algorithms and [FFT.](#page-58-0) The user interacts with the device via a [GUI](#page-59-1) on a 6-inch touchscreen. This instrument is powered by a battery.

The measurement method is by excitation of an emitting piezoelectric sensor with a high-voltage pulse, but it can also measure resonance and time of arrival of acoustic waves performed by a hammer impact. The receiver has programmable gain via a [PGA.](#page-60-0) This tool is used for the detection of acoustic emission of materials (in search of internal fractures), voids, cracks and strength grading (via MOE) of various construction materials such as concrete [\[56\]](#page-252-5).

The price rounds  $1700 \in \text{excluding } \text{VAT}$ , which makes it more inaccessible than the rest of the options presented before.

In [chapter 2](#page-81-0) we will dive into a detailed process of reverse engineering two of the aforementioned devices: the Fakopp microsecond timer and the Brookhuis MTG handheld device.

#### 1.3 Scope of this Thesis

As seen, the field of non-destructive testing of wood is broad. Thus, the scope of this Thesis needs to be limited in order to be manageable by a single student. This document contains the process of analysis, specification, design and manufacture of a device capable of measuring the [ToF](#page-62-0) of an acoustic wave in standing trees, logs and wood boards. This tool has been codenamed Tree Inspection Kit Module 1 and it serves as a basis for further development.

The resonance method is researched in parallel by Irene Gil Martín in her Master's Thesis [\[58\]](#page-252-6). She has designed a second device called TIK Module 2 for resonance analysis, which connects to and works as an extension of the first.

<span id="page-74-0"></span>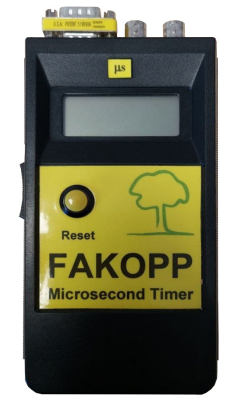

<span id="page-74-8"></span>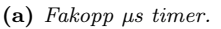

<span id="page-74-1"></span>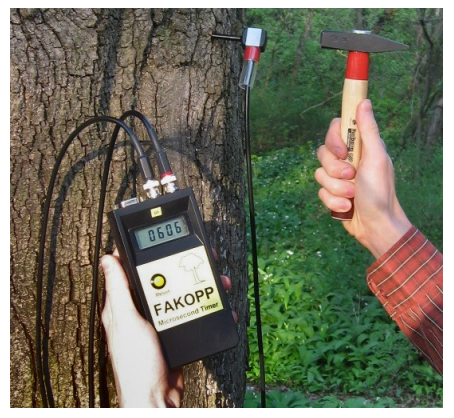

(d) Fakopp  $\mu s$  timer in action [\[54\]](#page-252-3).

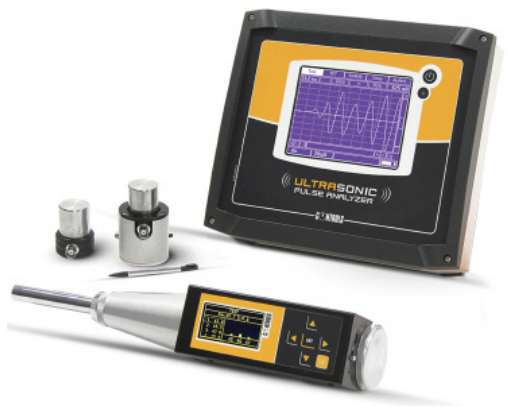

(a) Fakopp  $\mu$ s timer. (b) Controls Pulsonic 58-E4900 [\[56\]](#page-252-5). (c) Brookhuis MTG [\[55\]](#page-252-4).

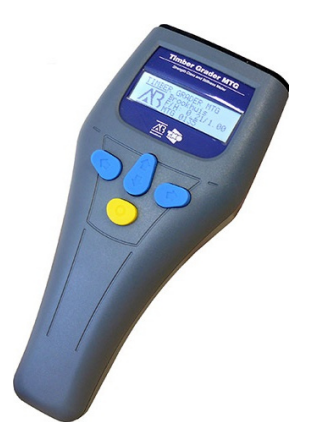

<span id="page-74-5"></span>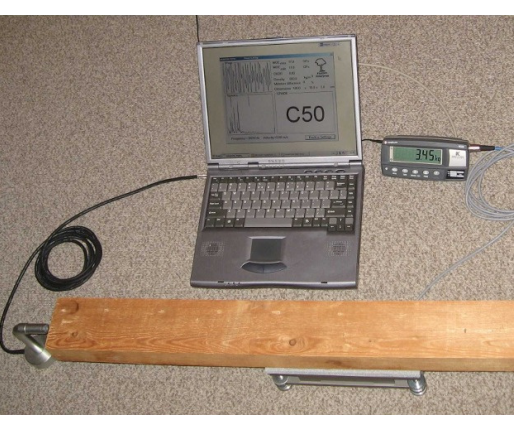

- <span id="page-74-2"></span>(e) Fakopp testing bar in<br>a lab stand.
- <span id="page-74-3"></span>(f) Fakopp PLG during measurement [\[54\]](#page-252-3).

<span id="page-74-4"></span>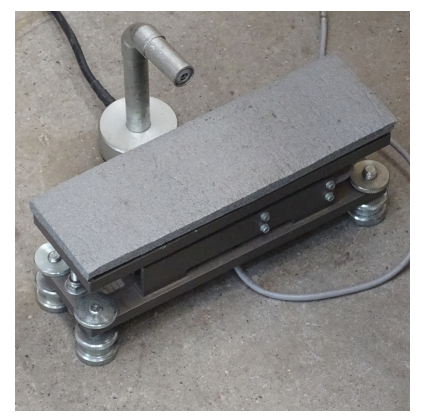

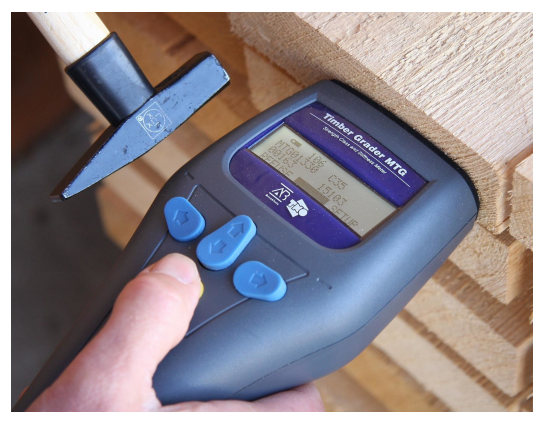

(g) PLG's microphone and load cell.  $\qquad$  (h) Brookhuis MTG during measurement [\[57\]](#page-252-7). (i) MTG calibration bar.

<span id="page-74-6"></span>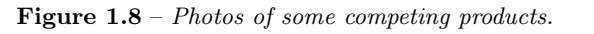

<span id="page-74-7"></span>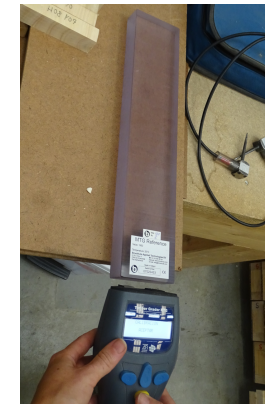

#### 1.4 Engineering Design Process

The work of an engineer is largely concerned with design. Design establishes and defines solutions for problems not solved before, or new solutions to problems which have previously been solved in a different way [\[59\]](#page-252-8). Good design requires creativity, decision-making based on many parameters and compromises between conflicting requirements. Design is the product of planning and work, and is usually carried out by decomposing the problem into manageable parts.

The Engineering Design Process, or EDP, is a series of steps that engineers follow in order to solve a problem. The [EDP](#page-58-1) can be summarized in the following stages [\[59,](#page-252-8) [60\]](#page-252-9) [\(Figure 1.9\)](#page-76-0):

- Definition of the problem. The response to what is the problem, who has it and why it is important to solve. In this Thesis, [Chapter 1: Introduction](#page-63-0) addresses these questions.
- Background research and analysis. Consists of taking a closer look at the problem, finding out what is the state of the art and other existing solutions, and avoid mistakes that were made in the past. [Chapter 1: Introduction,](#page-63-0) [Chapter 2: Reverse Engineering of competing products](#page-81-0) and [Chapter 3:](#page-99-0) [Signal analysis and processing](#page-99-0) can be included in this stage.
- Requirements Engineering. Consists on requirement analysis and specification to establish the system behaviour, its functions and operating constraints.
- Brainstorming and evaluation of concepts. Proposal of many possible and creative solutions. An evaluation of the advantages and disadvantages of each alternative must be made. Then, the unfeasible and the ones which do not meet the requirements are discarded.
- Specify the product's architecture. What technologies is the solution going to use, and in which configuration.

Last 3 steps are diluted in [Chapter 4: System specification](#page-113-0)

- Development and prototyping. The implementation, refinement and improvement of the chosen solution in physical architecture, hardware and software. A prototype is an testing operating version of the solution which allows the designer to test the solution before production. This appears in [Chapter](#page-145-0) [5: System design](#page-145-0) and [Chapter 6: Fabrication, testing and validation.](#page-211-0)
- Testing and validation. Testing and evaluation of whether the prototype meets the user needs and requirements; and identification and solution of design issues. This step is tackled in [Chapter 6:](#page-211-0) [Fabrication, testing and validation.](#page-211-0)
- Feedback. The design process involves multiple iterations and redesigns of the final solution. Problems will appear during the prototype testing, so changes will be made at different levels of the design process, and new solutions will be tested before settling in a final solution.
- Communication of results. As a last step, the results of one or various iterations are shared. This Bachelor's Thesis records and serves as proof of the entire engineering process. This step also includes the generation of technical documentation for manufacturing, included in the annexes of this document.

<span id="page-76-0"></span>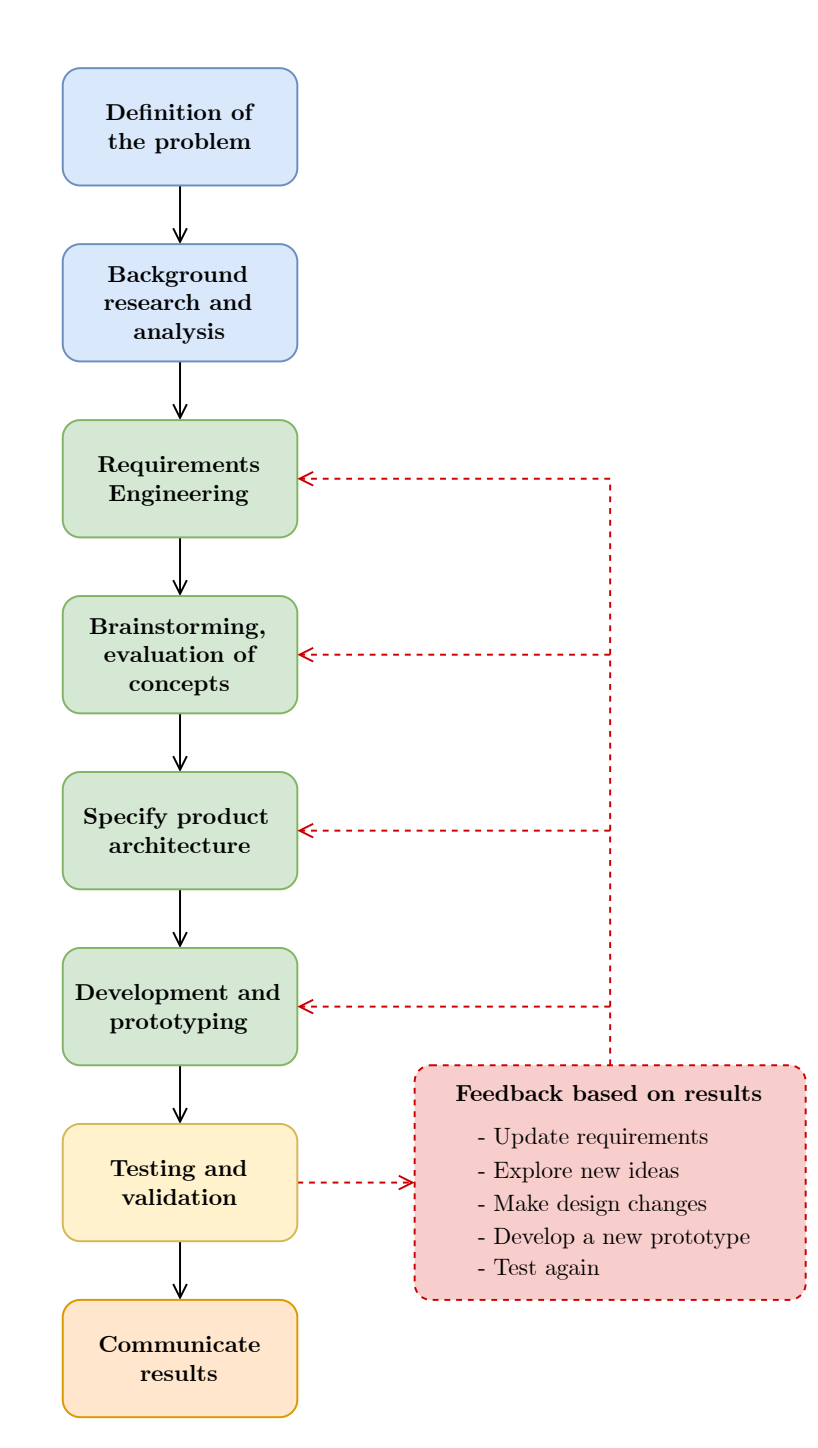

Figure 1.9 - The Engineering Design Process.

#### 1.5 Project goals and objectives

After introducing the motivation of this Bachelor's Thesis, this section outlines the main, top-level, nontechnical goals of the project, which are listed in [Table 1.1.](#page-77-0) These are the Thesis execution's expected results, in a pure academic and professional terms.

<span id="page-77-0"></span>

| Obj. $N^{\Omega}$ | Description                                                                                                    |
|-------------------|----------------------------------------------------------------------------------------------------|
| Obj. 1            | To successfully develop an electronic product going through all the necessary steps:<br>from conception, research and analysis to specification, design, implementation,<br>manufacturing and validation with all the effort that it entails. |
| Obj. 2            | To gain familiarity, skill and confidence with professional EDA and CAD software<br>for electronic and mechanical design.                                                                                                    |
| Obj. 3            | To acquire ability in handling electronic instrumentation.                                                                                                    |
| Obj. 4            | To prove the student's capabilities of organizing and carrying out an engineering<br>project.                                                                                                    |
| Obj. 5            | To document the entire process, which may be necessary during the development<br>itself or useful for the future of the project and research line.                                                                                            |
| Obj. $6$          | To demonstrate the knowledge acquired during the Bachelor studies in<br>Telecommunications Engineering, as well as the multidisciplinary abilities gathered<br>during the development of this Thesis.                                         |
| Obj. 7            | To participate into the GranaSat laboratory work environment to consolidate the<br>training of the Bachelor's Degree.                                                                                                    |
| Obj. 8            | To successfully conclude the Bachelor's Degree in Telecommunications Engineering<br>with this Thesis.                                                                                                    |

**Table 1.1** – Top-level objectives of this Bachelor Thesis.

#### 1.6 Project structure

This document is divided into seven chapters and six appendixes. The chapters progressively expound all the stages of the development of the proposed device, while the addenda include complementary material of the project: costs, schematics, renderings, simulations, etc.

- 1. [Chapter 1: Introduction.](#page-63-0) This first chapter is intended as groundwork to the subject at hand, and to show the objectives and motivations of this project. It includes some definitions, the state of the art and an introduction to the engineering methodology followed throughout this project.
- 2. [Chapter 2: Reverse Engineering of competing products.](#page-81-0) This chapter offers a more thoughtful analysis of the existing commercial competing products mentioned in the introduction. It also addresses a process of Reverse Engineering in order to gain understanding of the advantages and limitations of their technology so we can synthesize our own and superior product.
- 3. [Chapter 3: Signal analysis and processing.](#page-99-0) The third chapter dives into the analysis of signals captured from a multitude of experiments in wood such as in standing trees and trunks, but also in a reference aluminum rod. The analysis help us to characterise and to understand the signal's nature, as well as to delineate some requirements of the electronics.
- 4. [Chapter 4: System specification.](#page-113-0) This chapter aims to define all the requirements that our electronic device must fulfil from the point of view of Requirements Engineering. Once depicted the specs, we will delve into the study of the device's hardware, software and mechanical architecture.
- 5. [Chapter 5: System design.](#page-145-0) This chapter describes all the aspects of the system design: the electronic circuits, firmware, the [Printed Circuit Board](#page-53-1) and mechanical design.
- 6. [Chapter 6: Fabrication, testing and validation.](#page-211-0) This sixth chapter details the fabrication options, manufacturing process and testing of the electronics and verification of the systems' correct operation.
- 7. [Chapter 7: Conclusion and future lines.](#page-241-0) Lastly, the final chapter brings to an end the main contents of this Bachelor's Thesis, reviews the achieved milestones and establishes future lines of work that have emerged from the development process.

On the other hand, the addenda is divided in:

- A. [Appendix A: Project costs.](#page-261-0) Detailed cost of this project, including materials and human costs.
- B. [Appendix B: Circuit schematics.](#page-271-0) In this appendix is attached the complete circuit schematics.
- C. [Appendix C: Circuit simulations.](#page-293-0) Explanation of simulation parameters and constraints, and circuit simulation results.
- D. [Appendix D: PCB.](#page-303-0) [Printed Circuit Board](#page-53-1) drawings, mechanical information and renders.
- E. [Appendix E: Case.](#page-313-0) Mechanical drawings, information and renders of the case parts and the product assembly.
- F. [Appendix F: Handling of electronic instrumentation.](#page-331-0) Description of the operation of the used electronic instrumentation. Includes the developed [Python](#page-53-2) code (and examples) for instrumentation automation using [SCPI](#page-54-0) commands.

#### 1.7 Project tasks and organization

A Work Breakdown Structure (WBS) is a hierarchical decomposition of the tasks of a project in order to accomplish the desired objectives. In [Figure 1.10](#page-79-0) the [WBS](#page-62-3) of the project is presented. This schema is product of the definition of system requirements in [Chapter 4: System specification](cha:spec) and iteration with the design process elaborated on [Chapter 5: System design.](cha:design)

On the other hand, a Gantt chart is a management tool in which a list of tasks is outlined in a timeline. Color bars represent working on tasks. The balloons indicate milestones, and dependencies between tasks are denoted with arrows. [Figure 1.11](#page-80-0) shows the Gantt chart of the project's development process.

It is important to point out that besides the tasks, meetings are also included since they were a fundamental part of the development process. These meetings not only served as a form of reviewing results and controlling the development, but they were essential to define the project requirements (elaborated in [chapter 4\)](#page-113-0) and allowed us to coordinate tasks between [IDIE-](#page-52-0)[ADIME](#page-49-0) and [GranaSat](#page-51-0) teams.

<span id="page-79-0"></span>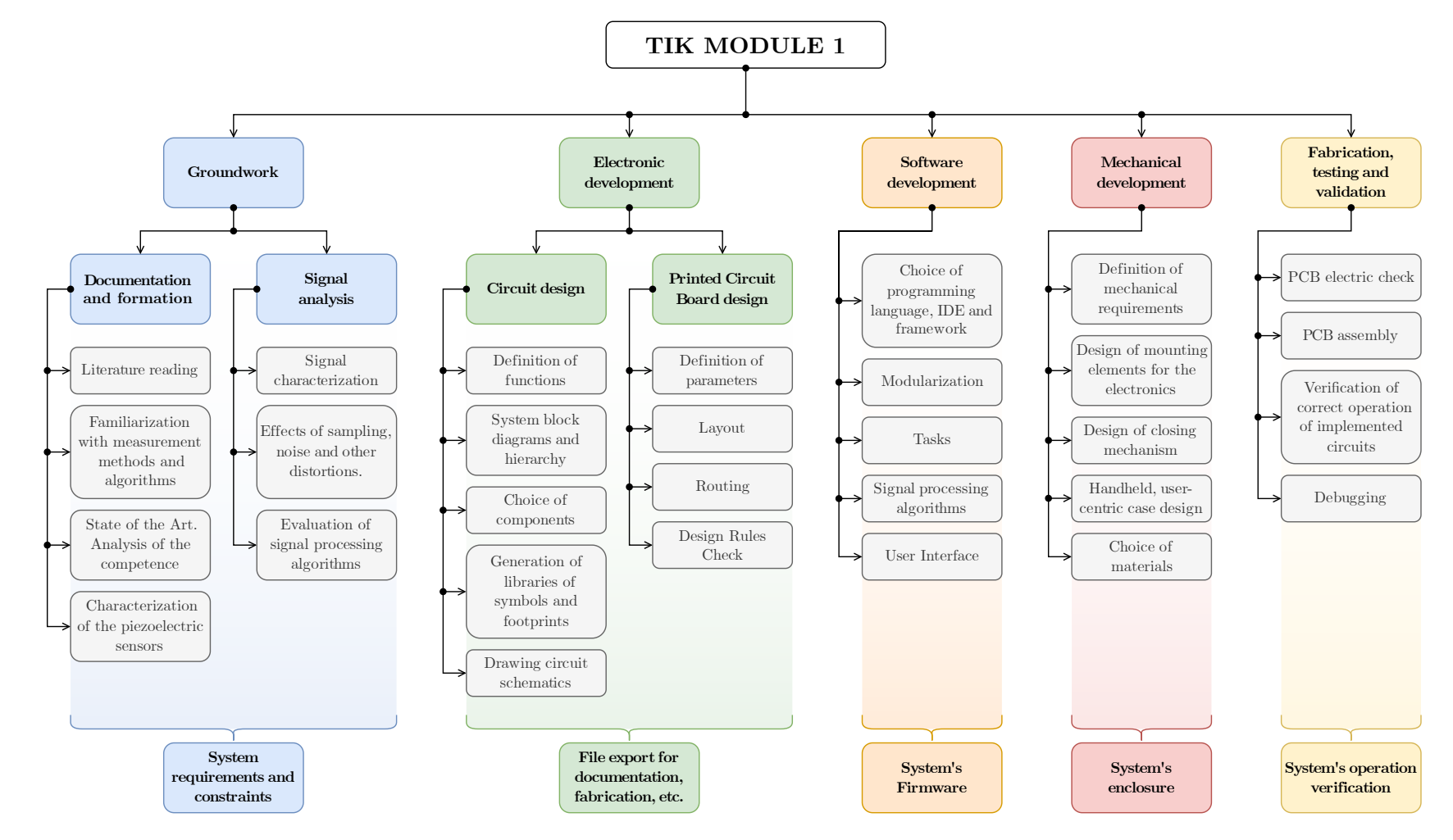

**Figure 1.10** – Work Breakdown Structure of the project.

1.7. Project tasks and organization

Project tasks and organization

 $1.7.$ 

<span id="page-80-0"></span>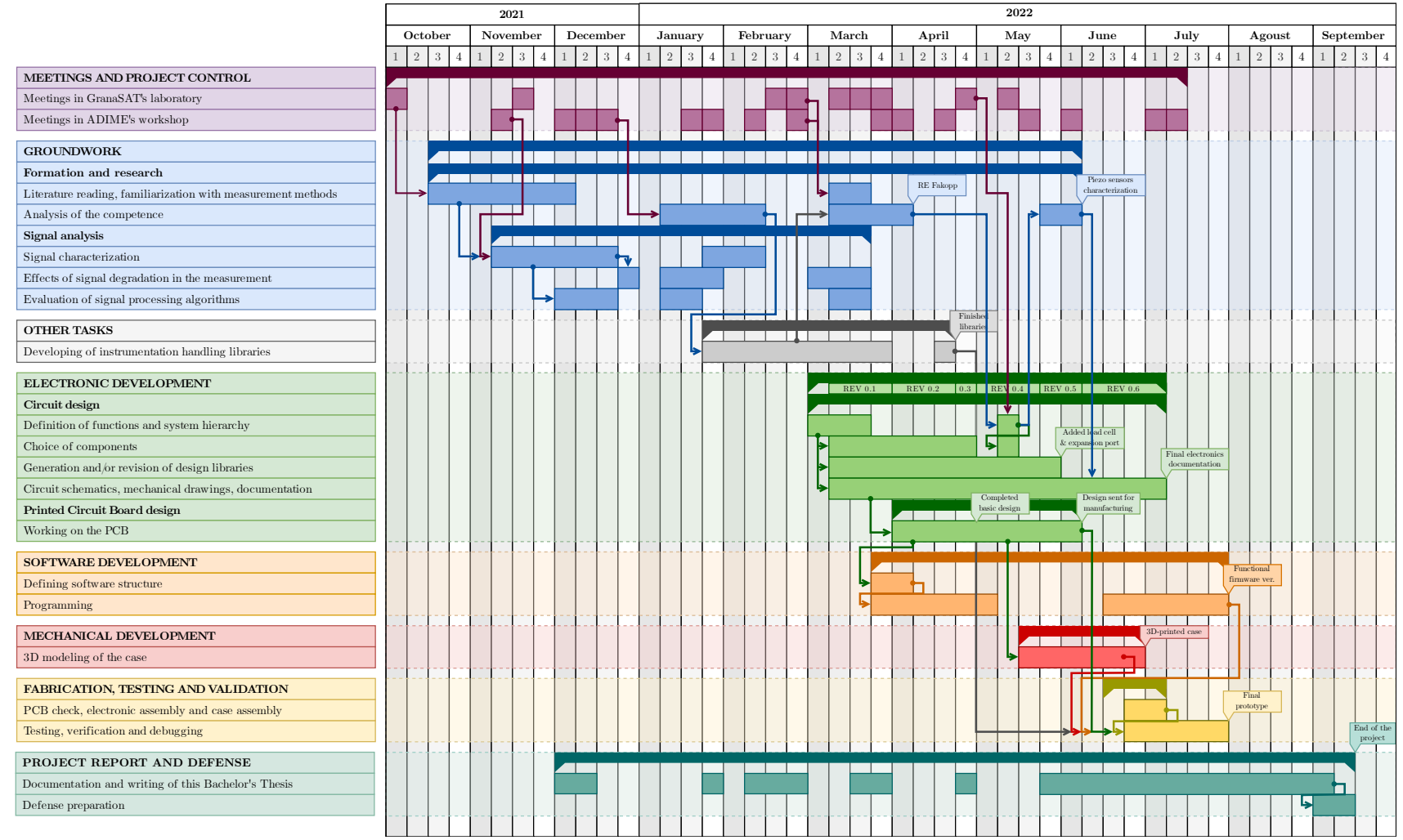

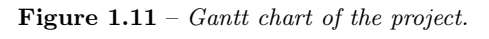

 Juan Del Pino Mena $\,$ Juan Del Pino Mena

### <span id="page-81-0"></span>Chapter 2

# Reverse Engineering of competing products

This chapter helps to understand the followed measurement method, as well as to provide examples on how to approach the measurements in the device that is going to be developed throughout this thesis. For this, a [Reverse Engineering](#page-54-1) process was carried out together with Irene Gil Martín on two competing products similar to TIK and competitors in its market niche: [Fakopp's Microsecond Timer](#page-81-1) and [Brookhuis's](#page-85-0) [MTG Timber Grader](#page-85-0). These products were already presented in [Section 1.2.3: Measurement devices on](#page-72-0) [the market.](#page-72-0) This chapter aims to delve into the operation of these devices both at the level of operation and design decisions and technological level. Please note that this process is not yet fully completed, there is missing information and may contain mistakes and misconceptions.

Additionally, the [Fakopp SD-02 piezoelectric transducers](#page-89-0) are analyzed and the results of electrical characterization are presented.

#### <span id="page-81-1"></span>2.1 Fakopp microsecond timer (µstimer)

A tool that measures the transit time between its probes in microseconds, which are shown in a simple 4-digit, 7-segment display. The manufacturer-provided specifications of this device can be found in [Table 2.1.](#page-82-0)

The measurement method of this device only involves nailing its probes in the wood with a rubber hammer and then tapping the start probe with a light metal hammer. The result should appear on screen in a few seconds. For clearing the screen and doing a new measurement, the reset button has to be pressed. The device does not accept user input other than the on/off switch and the reset button. The device works with regular 9-volt PP3 non-rechargeable batteries. This is a questionable choice, although it has the advantage of being able to change the battery for a full one immediately in case it runs out.

The results are immediate, which indicates to us that the equipment is most probably measuring the delay between signal flanks without digital signal processing. This tool does not give any other derived measurements, requiring the user to do the math.

Fakopp includes two SD-02 piezoelectric sensors, which will be described and characterized in [section 2.3.](#page-89-0) Additionally, Fakopp also sells an aluminum reference rod for verifying that the microsecond timer is working correctly. We will use this rod in [Chapter 3: Signal analysis and processing.](#page-99-0)

The device has a very simple shape, is light, and all the ports are located on the top. This, however, leaves little room to manipulate the BNCs with ease.

<span id="page-82-0"></span>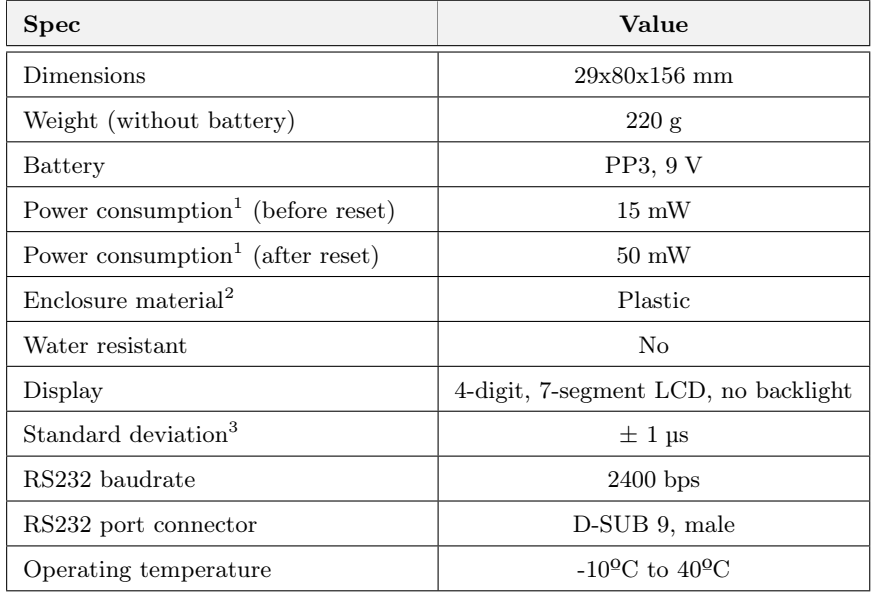

Table 2.1 – Manufacturer-provided Fakopp's microsecond timer technical data according to its user's manual [\[61\]](#page-252-10). <sup>1</sup> In constrast, Fakopp's website specifies a power consumption of 320 mW.

- $2$  Plastic type unknown.
- <sup>3</sup> Fakopp's website states  $\pm$  3  $\mu$ s.

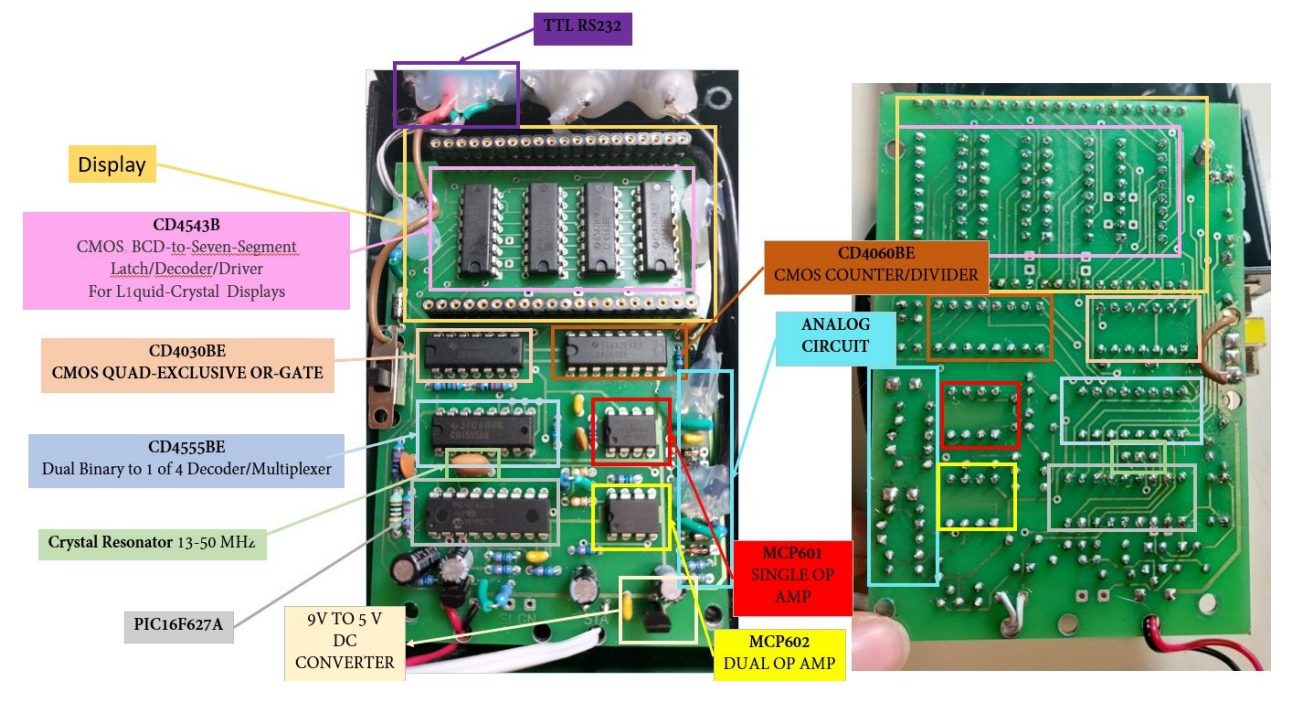

Figure 2.1 – Identification of the components inside the Fakopp µstimer. Credits: Irene Gil Martín.

#### 2.1.1 Circuit analysis

Upon removal of the cover of the device, we find the electronics in figure 1.

The technology of this device is old: all the components are THT, the PCB is double-sided, simple, without polygons or planes and without silkscreen. The manufacturing seems to be manual, evident by the insides' simplicity and by the use of silicone to secure the cables and ports.

Several blocks are identified:

- Power on and supply system. The device is powered by a 9V type PP3 battery. In series with it is a switch that turns on the system, and a reverse polarity protection diode. Next, a TY5050TI [LDO](#page-59-2) regulates the voltage to a fixed 5V, which is the main supply of the system.
- Processor. The heart of the device is a PIC16F627A. Nowadays it is a underpowered and obsolete microcontroller, whose feature that will interest us the most is that it has two comparators accessible from its pins. The microcontroller sends the results through an RS232 interface. Fakopp currently delivers an RS232 to Bluetooth adapter with the microsecond timer to provide this device with wireless communication.
- Screen system. Composed of four CD4543BE that contains the necessary logic to convert a number in BCD format to the one required by the 7-segment display, a CD4555BE multiplexer to drive them, and some auxiliary [ICs](#page-52-1) such as the CD4030 (four XOR logic gates) and a CD4060BE (digital counter, whose functionality is not yet known).
- Analog signal processing. It seems that the signals from the BNCs are processed analogically by a series of [Operational Amplifiers](#page-53-3). Their circuits will be discussed next.

We will focus on the description of the signal capture, adequacy and processing circuit since we are mainly interested in that part. The rest of the circuit will not be discussed in this work, since it is of no interest.

#### 2.1.1.1 Description of the analog signal processing circuit

[Figure 2.2](#page-84-0) describes the circuit inferred from the visual inspection, the sounding of it with a multimeter and the consultation of the components' datasheets. The circuit for the emitter and the receiver are different, because as we will see in chapter 3 they have very different properties.

- First, the voltage provided by the [LDO](#page-59-2) is divided with resistive networks into bias voltages that will be used by the operational amplifiers and comparators.
- Both emitter and receiver have an input circuit that clip the signal to an offset voltage  $\pm V_f$  ( $\approx 0.7$  V) of the anti-parallel 1N4148 diodes.
- The receiver signal is amplified in two feedback stages with a strange topology. However, once this is done, the resulting voltage is fed into a pin of one of the PIC16's comparators, where it is compared to one of the bias voltages.
- On the other hand, the emitter circuit simply clips the signal to a safe voltage and feeds it into the other comparator, since this signal has much more amplitude and does not need amplification.

In summary, the PIC16 seems to counts the time between activations of its comparators triggered by the sensors' signals.

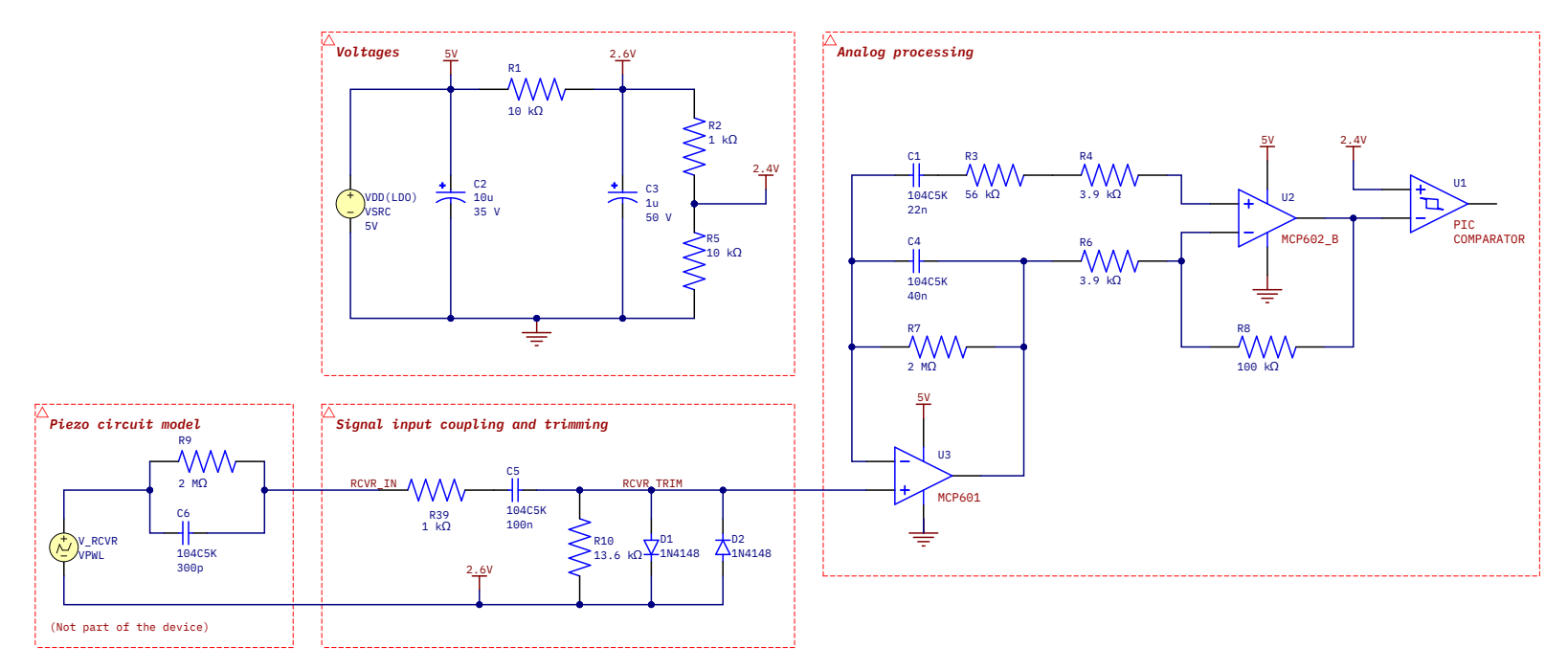

(a) Circuit for the Receiver port, and detail of bias voltages.

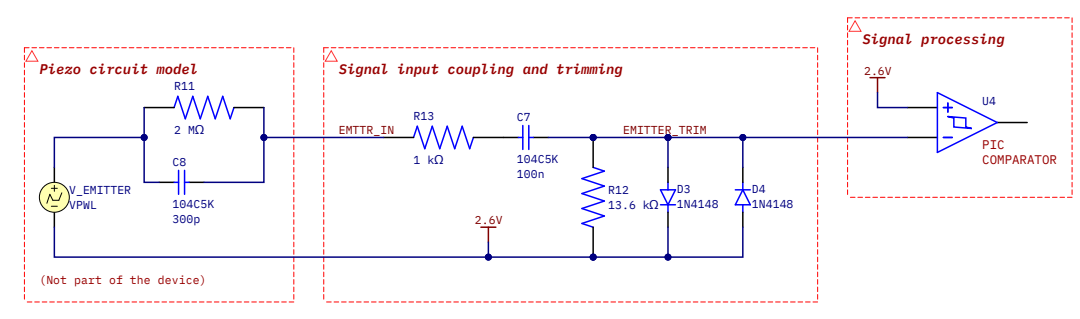

(b) Circuit for the Emitter port.

**Figure 2.2** – Signal processing circuits of Fakopp's  $\mu$ s timer.

<span id="page-84-0"></span>**2**

 Juan Del Pino Mena Juan Del Pino Mena

#### <span id="page-85-0"></span>2.2 Brookhuis Mechanical Timber Grader (MTG)

The Mechanical Timber Grader (MTG) is an ergonomic measuring instrument that measures by analyzing the sound waves of an impact against a plank or wood beam. For hitting the wood, this device contains a solenoid. The sound of the hit will then be recorded by a microphone and analyzed. The reverse engineering of this product is of interest for the development process of the resonance-based device for classification of wood planks, which will be incorporated to [TIK](#page-61-0) Module 2.

The shape of the device is comfortable in the hand, but it is a hefty device and it gets very hot when charging. It is undoubtedly a much more modern, advanced and professional-looking product compared to the Fakopp microsecond timer in appearance, functionality, mechanical design and electronics.

The device has Bluetooth to send the results, and the manufacturer has also developed a licensed PC application to organize and analyze the results.

#### 2.2.1 Circuit analysis

As we can see in [Figure 2.3,](#page-86-0) several areas are identified: the power supply, the electret microphone and its amplifier, the microprocessor area, the wireless communication module, the solenoid driver and finally the LCD PCB. Now that we have a general picture of the electronics stages, we are going to analyze each one separately.

#### 2.2.1.1 Power supply

This stage contains the battery charger and voltage conversion. The modules that this stage contains are the one shown in [Figure 2.4a.](#page-88-0)

- Two-cell Li-Po battery, which have a nominal voltage of 7.4 V and unknown capacity.
- Texas Instruments BQ42005 two-cell [Li-Ion](#page-59-3) battery charger [IC.](#page-52-1) Powered by 8.4 V to 10 V from an external power supply, can provide up to 2 amps.
- Texas Instruments LM117 [LDO](#page-59-2) adjustable voltage regulator. Set to output 3.3 V, at a maximum of 800 mA.
- Maxim Integrated MAX660M switched capacitor voltage converter. May be used to generate a symmetrical (dual-supply) voltage for the microphone amplifier circuit. Is powered by 3.3 V, and can output up to 100 mA.

With the previous information and the identification of the connections by means of a multimeter, it is believed that the battery voltage is regulated directly by the LDO to supply the rest of the modules. This is inefficient, and depending on the current consumption it may result in the generation of a large amount of heat.

#### 2.2.1.2 Microprocessor, wireless communication module and solenoid driver

The modules contained in this area are shown in [Figure 2.4c.](#page-88-1) This stage comprises the the [microcontroller](#page-52-2) [IC,](#page-52-1) the Bluetooth module and the solenoid driver.

- MSP430F016 mixed-signal [microcontroller.](#page-52-2) It Is powered by the 3.3 V rail from the [LDO.](#page-59-2)
- 32.768 kHz crystal oscillator for the microcontroller.

<span id="page-86-0"></span>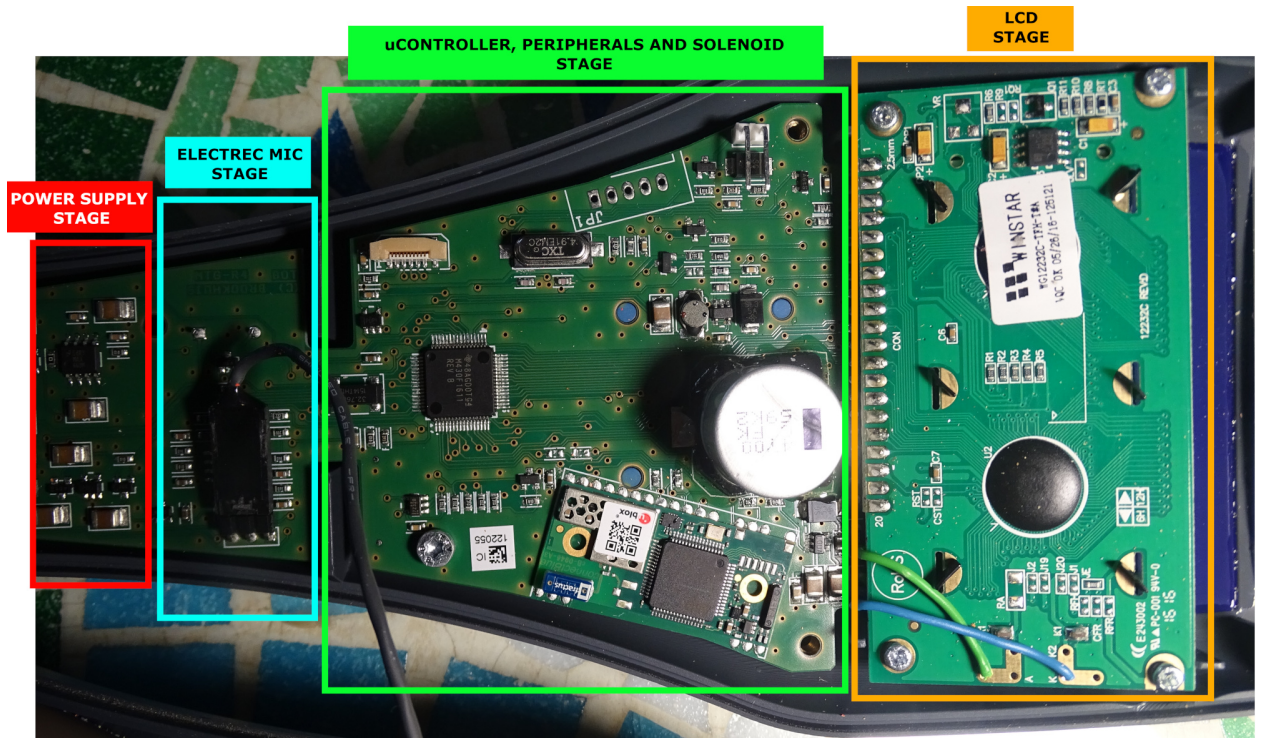

(a) Identification of the MGT's [PCB](#page-53-1) areas.

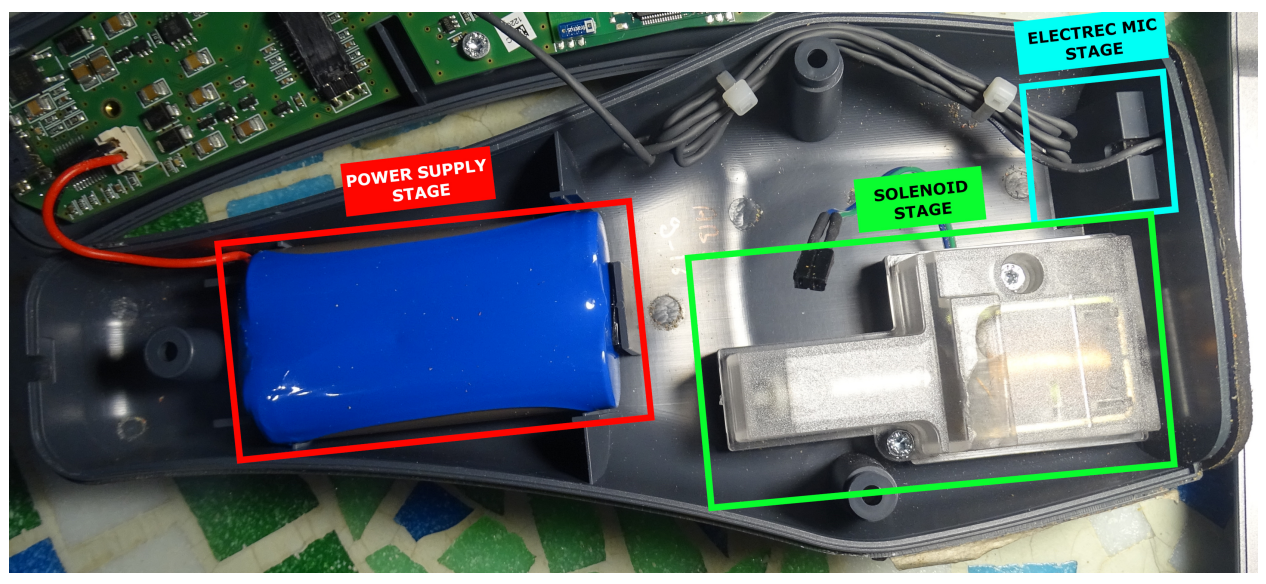

(b) Connection of the MGT's electronics placed in the back cover to the PCB areas.

Figure 2.3 – First look at the insides of Brookhuis MGT. Credits: Irene Gil Martín.

Juan Del Pino Mena

- TJ660 charge pump voltage converter, which provides the needed voltage for the LCD backlighting.
- 4700 uF, 16 V electrolytic capacitor. Slowly charged, serves as a energy storage, which is suddenly released when the solenoid is actuated.
- Unidentified (and obfuscated) Ublox connectBlue Bluetooth module.

We think that the solenoid is driven at 12 V (a typical value for a solenoid and just below the maximum capacitor voltage). To reach this high voltage, a DC/DC boost converter is used.

#### 2.2.1.3 Electret microphone

Pictured in [Figure 2.4d,](#page-88-2) we have not been able to acquire much information from this stage yet. We will only remark that the microphone is placed on the front part of the MTG, and that is protected by a thin film that allows the sound to pass through while protecting the microphone itself from dust.

<span id="page-88-0"></span>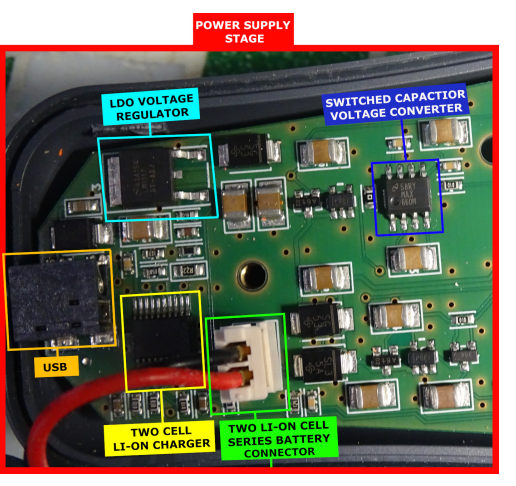

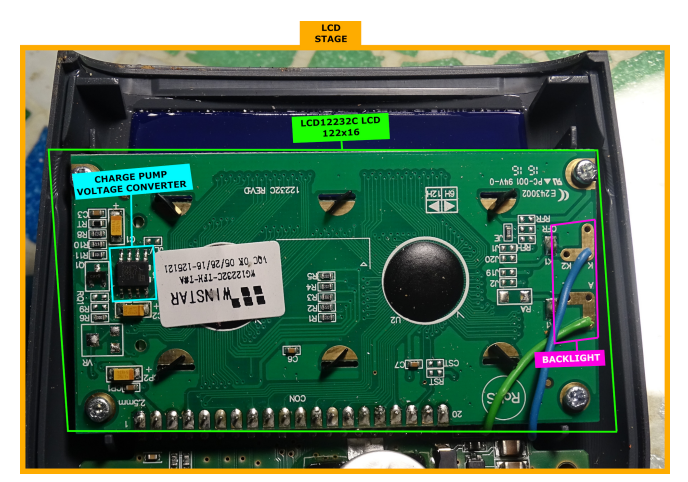

(a) Power stage detail. (b) LCD module detail

<span id="page-88-1"></span>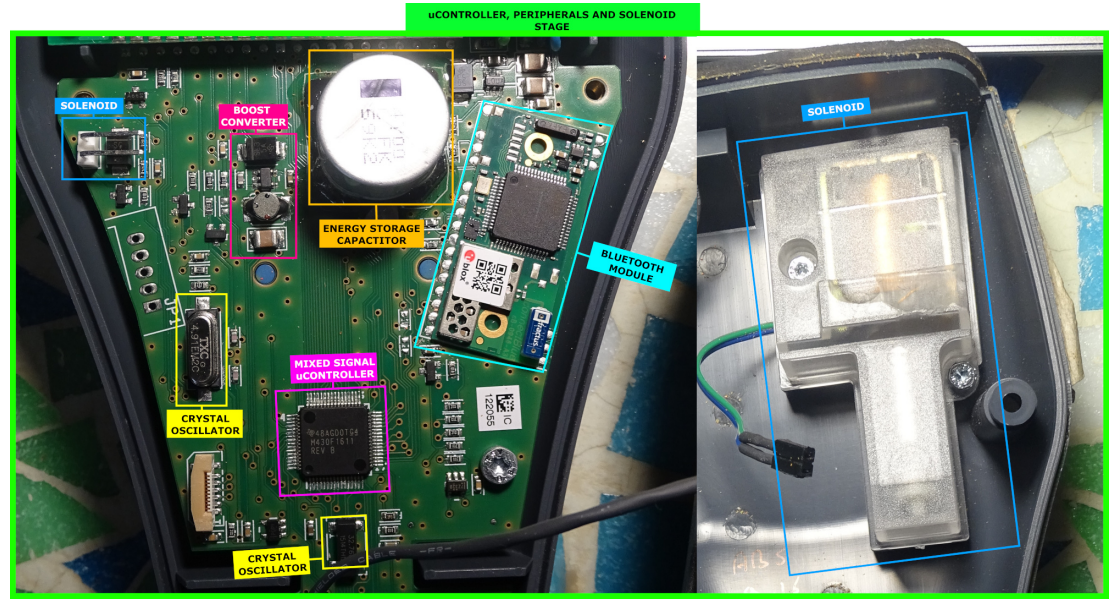

(c) Digital, communication and solenoid stage detail.

<span id="page-88-2"></span>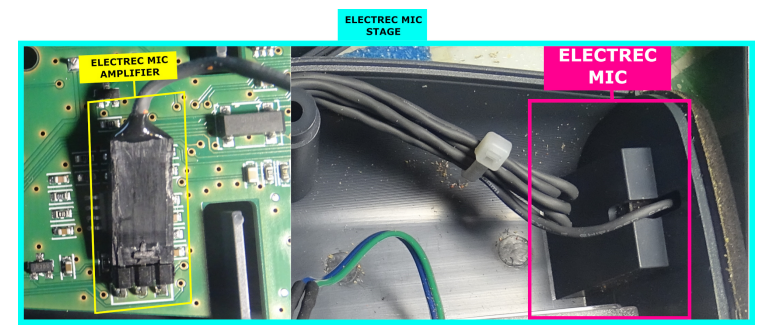

(d) Electret microphone stage detail.

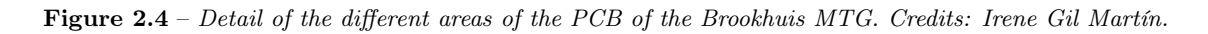

#### <span id="page-89-0"></span>2.3 Fakopp SD-02 piezoelectric transducers

In this project, we are going to use the [Fakopp](#page-51-1) SD-02 probes [\(Figure 2.5\)](#page-91-0) that are included with the microsecond timer as sensors for the [TIK.](#page-61-0) Therefore, it is of great interest for the success of the project to know as much data as possible about these sensors. In this section, we take care of a thorough inspection and characterization of the properties of these probes.

The sensors are made up of two parts: a head that is nailed to the wood, and a coaxial cable with a male [BNC](#page-57-0) termination. The outer shell of the sensors is made of at least 3 pieces of indeterminate metal riveted together. The tip is very sharp to facilitate nailing into the wood. The tip appears to follow a conical or spline (parametrical) curve, not a circular one. [Table 2.2](#page-89-1) shows the technical data of the probes specified by the manufacturer. However, in our actual measurements we found certain discrepancies that are discussed below:

- To begin with, the measurements are not correct. The probe has been measured with a caliper in order to create a 3D model replica, and the dimensions obtained are roughly 92x20x35 mm. The created model dimensions can be consulted in [Figure 2.7.](#page-92-0) See [Figure 2.6](#page-91-1) for a profile comparison between the real probe and the 3D model.
- The [ADIME](#page-49-0) team has many SD-02 piezoelectric probes with cables of different lengths: 50 cm (the broad majority, which are described in the manual, figures [2.5a](#page-91-2) and [2.5b\)](#page-91-3) and 200 cm (they have only 2, and they are not listed by the manufacturer anywhere, figures [2.5c](#page-91-4) and [2.5d\)](#page-91-5).
- As will be seen in [Section 2.3.1: Characterization of the piezoelectric sensors,](#page-90-0) the resonant frequency of the probes seems to vary greatly from that specified by the manufacturer: from 23 kHz according to Fakopp to 80 kHz according to our tests, for both the probes with 50 cm and 200 cm cables.
- In the aforesaid section it will also be checked that the capacitance of both types of probes seems to be in line with the specifications.

<span id="page-89-1"></span>Unfortunately, we do not have a way to validate the sensitivity of the probes. In any case, this datum does not seem useful, because it is specified for a very low frequency (160 Hz) when the spectrum of the

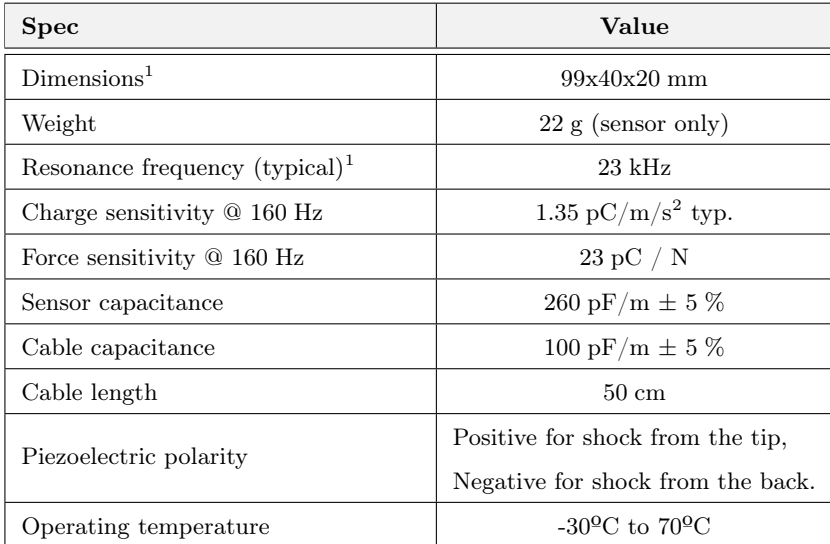

Table 2.2 – Manufacturer-provided Fakopp's SD-02 piezoelectric transducers technical data [\[61\]](#page-252-10).  $1$  Entries that do not correspond to the result of our tests.

captured signals predominates around 10 kHz and can expand to hundreds of kHz (see [Chapter 3: Signal](#page-99-0) [analysis and processing\)](#page-99-0).

Changing the subject, the cables of the short (50 cm) probes have the following inscription:

#### RG 58A/U 21 AWG UL TYPE CL2 SHIELDED

Which means it is an Alpha Wire RG-58 coaxial cable, model  $P/N$  9058AC, with a characteristic impedance of  $50 \pm 2\Omega$ . The capacitance coincides with Fakopp's manual, of 101 pF/m. The signal propagation speed is 0.66c, and the losses are 19 dB/100m at 100 MHz [\[62\]](#page-252-11). The 200 cm cables do not have any inscription, or it has been erased.

#### <span id="page-90-0"></span>2.3.1 Characterization of the piezoelectric sensors

Therefore, they will be electrically characterized to allows us to have an accurate circuit model of the probes, which will be useful for TIK's circuit design and simulation. Below are graphs resulting from the characterization of five Fakopp SD-02 probes, three with short cables (50 cm) and two with long cables (200 cm). These sensors were provided by [ADIME.](#page-49-0)

To find the circuit equivalent of the piezoelectric sensors in frequency it was used an Agilent/HP 4192A LF impedance analyzer. This equipment allows us to characterize an electrical impedance in frequency, that is, to find the resistance, reactance, capacitance, inductance, absolute impedance or phase of a [DUT](#page-58-2) at a given frequency.

An electrical impedance  $(Z)$  is an opposition to the flow of current. It is described by a real component  $(R,$  resistance) and an imaginary component  $(X,$  reactance); or in terms of absolute impedance  $(|Z|,$  modulus of the impedance, or magnitude) and phase  $(\Phi)$ , the angle between the real and imaginary parts.

$$
Z = R + j \cdot X = |Z| \angle \Phi \quad ; \quad \text{where:} \quad \Phi = \arctan\left(\frac{X}{R}\right) \tag{2.3.1}
$$

If the reactance is predominantly capacitive, the imaginary part will be negative, and so will the phase; while for the predominant inductance they are positive.

Thus, by Ohm's law, the complex impedance of a two-terminal circuit element can be measured by observing the amplitude and phase of [AC](#page-57-1) voltage and current flowing through it, and this is what the HP4192A does. The probes were characterized in the range of 1 kHz (below this frequency the readings have too much noise) up to 13 MHz (the maximum of the measurement equipment). More information about the setup, calibration and operation of the HP4192A can be consulted in [Appendix F: Handling of electronic](#page-368-0) [instrumentation, Section F.3: Agilent/HP4192A LF impedance analyzer.](#page-368-0)

Next, we proceed to comment on the results obtained, as well as to reflect on them. Figures [2.8,](#page-94-0) [2.9,](#page-94-1) [2.10,](#page-95-0) [2.11](#page-95-1) and [2.12](#page-96-0) correspond to the individual characterization of the resistance and capacitance of each one of them. Later, several datum (capacitance: [2.13,](#page-96-1) resistance: [2.14a,](#page-97-0) reactance: [2.14b,](#page-97-1) impedance: [2.15a](#page-98-0) and phase: [2.15b\)](#page-98-1) of the five probes are combined, as a way of comparing the results.

Some important conclusions to be drawn from the obtained results:

• As we can see in the individual characterizations (Figures [2.8,](#page-94-0) [2.9,](#page-94-1) [2.10,](#page-95-0) [2.11](#page-95-1) and [2.12\)](#page-96-0), the frequency response of the probes is very characteristic: The resistance decays with frequency, but the capacitance mostly stays stable. This is until approximately 50 kHz, where irregular peaks and fluctuations appear in both parameters. A peak, that may be identified as the probes' resonant frequency, appears in both resistance and capacitance at about 80 kHz.

<span id="page-91-2"></span><span id="page-91-0"></span>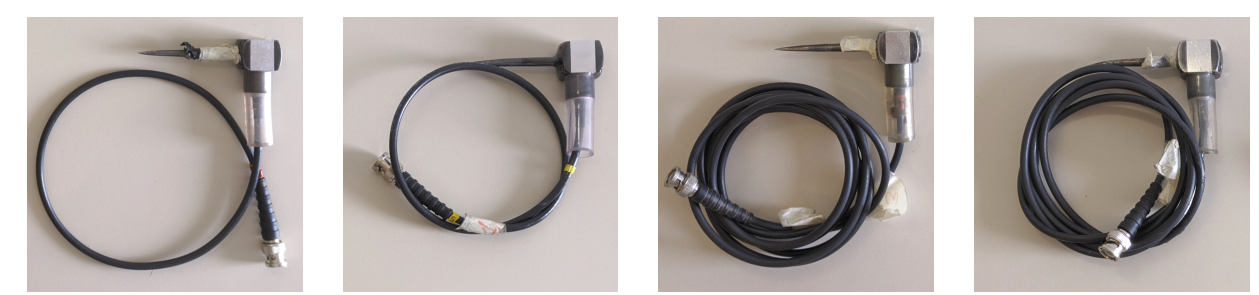

(a) Probe  $N^{\mathcal{Q}}1$ , with 50 cm (b) Probe  $N^{\mathcal{Q}}2$ , with 50 cm (c) Probe  $N^{\mathcal{Q}}4$ , with 200 cm (d) long cable. long cable. long cable. long cable. Probe N<sup>o</sup>5, with 200 cm

<span id="page-91-5"></span><span id="page-91-4"></span><span id="page-91-3"></span>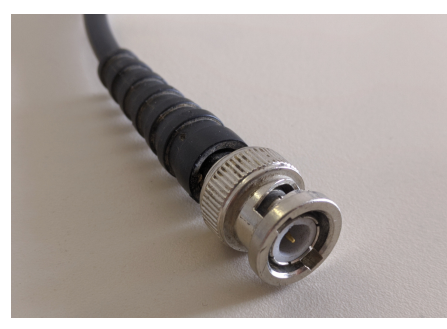

(e) Detail of the probes' male BNC connector.

<span id="page-91-1"></span>Figure 2.5 – Photos of several Fakopp SD-02 probes with short and long cables.

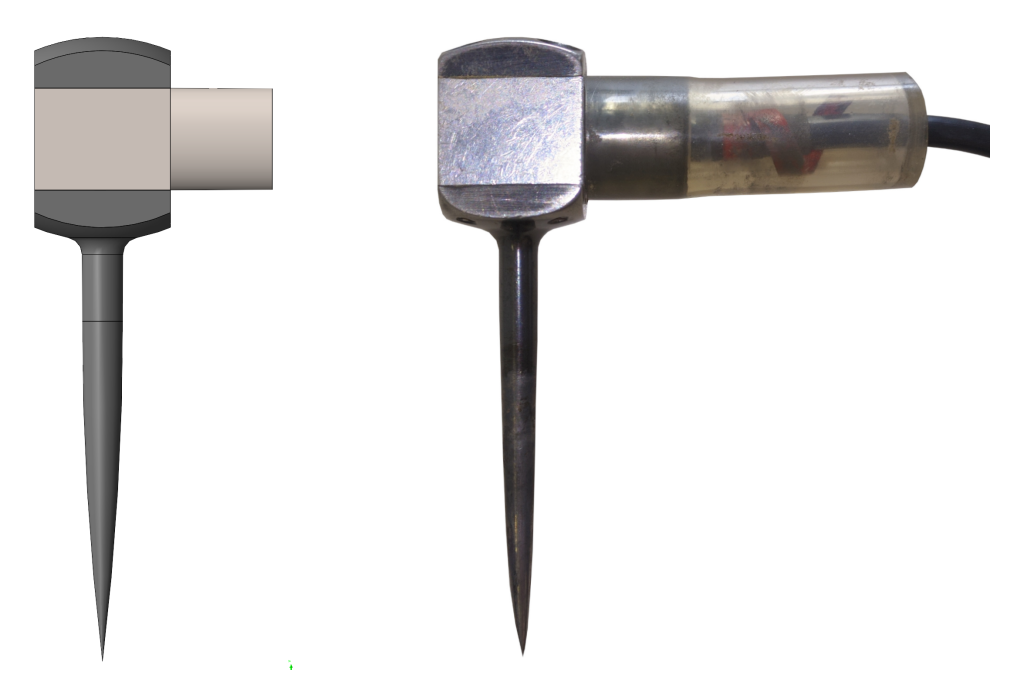

Figure 2.6 – Comparison of the profile of a real probe with the 3D model.

<span id="page-92-0"></span>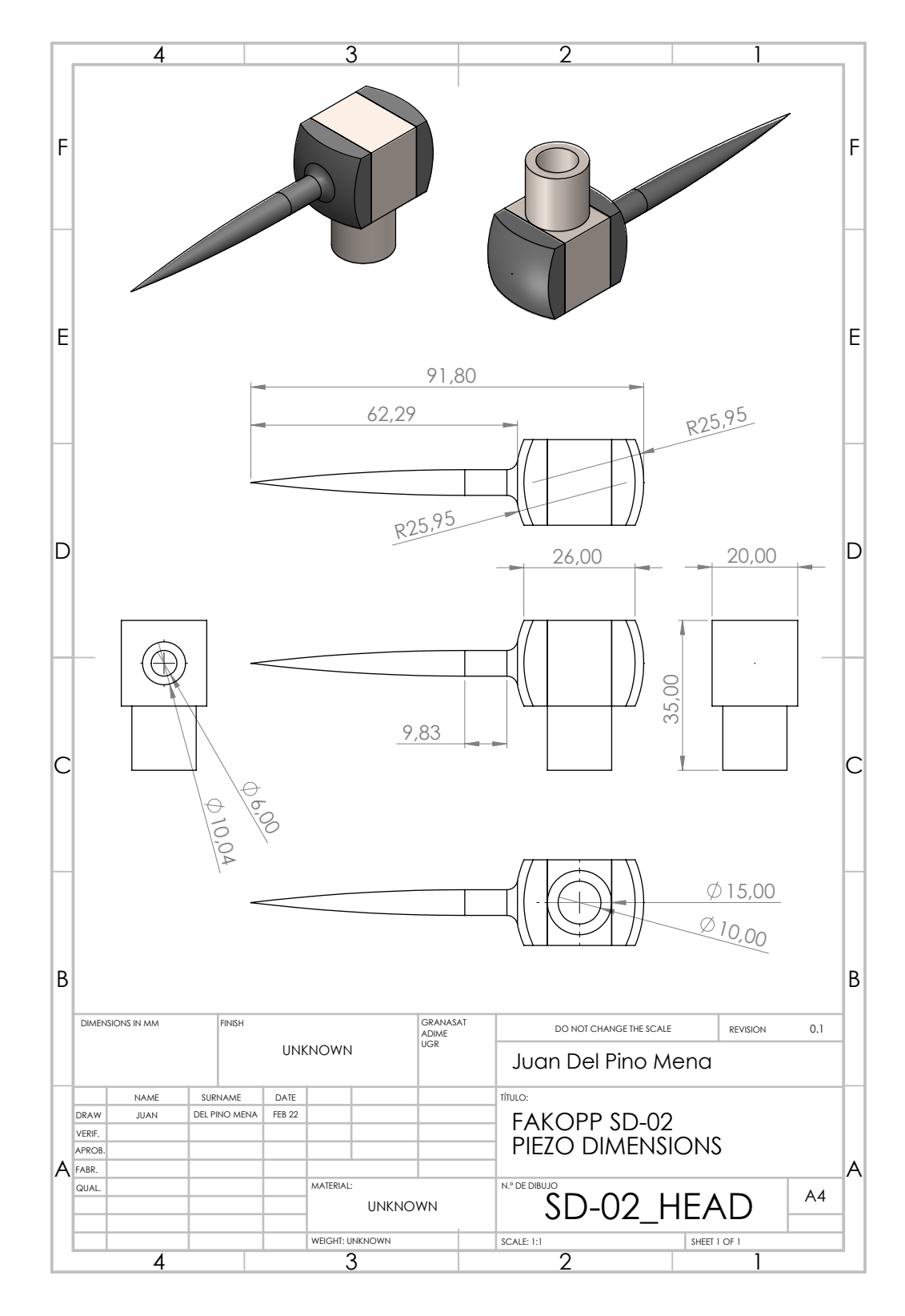

Figure 2.7 – Schematics of the SD-02 sensors. 3D model done in [SolidWorks](#page-54-2) from measurements.

Juan Del Pino Mena

• It is important to note that the manufacturer-specified probe capacitance of approximately 260 pF is met for short-wired probes up to 50 kHz, while long-wired probes have a higher capacitance of around 400-450 pF (see [Figure 2.13\)](#page-96-1). This is most likely due to the extra capacitance of the cable, which according to Fakopp is 100 pF per meter.

The difference in capacitance between the probes types can be clearly seen in [Figure 2.13.](#page-96-1) In this figure it can also be observed how all follow the same behavior, even the small fluctuations are comparable.

- However, the probes' resonant frequency specified by Fakopp as 20 kHz is not correct according to our measurements. None of the graphs obtained shows a significant variation at that frequency. Moreover, the response in said range is almost like a capacitor's.
- The probes' resistance generally decreases with frequency, except in fluctuations, where it rises irregularly. However, the resistance of the sensors with the long cables remains consistently lower than the probes with short cables [\(Figure 2.14a\)](#page-97-0).
- The overall lower resistance and higher capacitance of the probes with 200 cm long cables results in a lower overall absolute impedance  $(|Z|)$  over the ones with 50 cm long cables, as can be seen in [Figure 2.15a.](#page-98-0) These discrepancies, coupled with the capacitance discrepancy, indicate that the probes are similar but not equal, and that sensors with different cable length may have had different manufacturing processes.

This plot also reveals that the probes generally function as a capacitor up to 6 MHz to 10 MHz, where inductance begins to take over capacitance. This is visible by the minimum that appears in this region, and the consequent impedance rise caused by inductance.

• At the highest crest around 80 kHz, some points are missing from the peak in the capacitance graphs, since the HP 4912A identified the reactance in these points as negative capacitance. That is to say: a momentary phase change occurs, and so the behavior at those points changes to inductive (from negative phase to positive phase, as it can be seen on [Figure 2.15b\)](#page-98-1). The value of the coil moves in the hundreds of microhenries and a few millihenries.

To represent these missing points on a logarithmic plot, the absolute value of reactance  $(|X|)$  is presented in [Figure 2.14b.](#page-97-1)

• Although no clear conclusion can be drawn from the phase graph [\(Figure 2.15b\)](#page-98-1), since it is very chaotic, it clearly shows us how all the probes suffer a significant phase shift at 80 kHz, reaching phase zero and even positive phase. Also, all the phases follow the same form and peaks. Though again, the 200 cm probes seem to stay more capacitive (phase stays more negative) than their 50 cm siblings.

<span id="page-94-0"></span>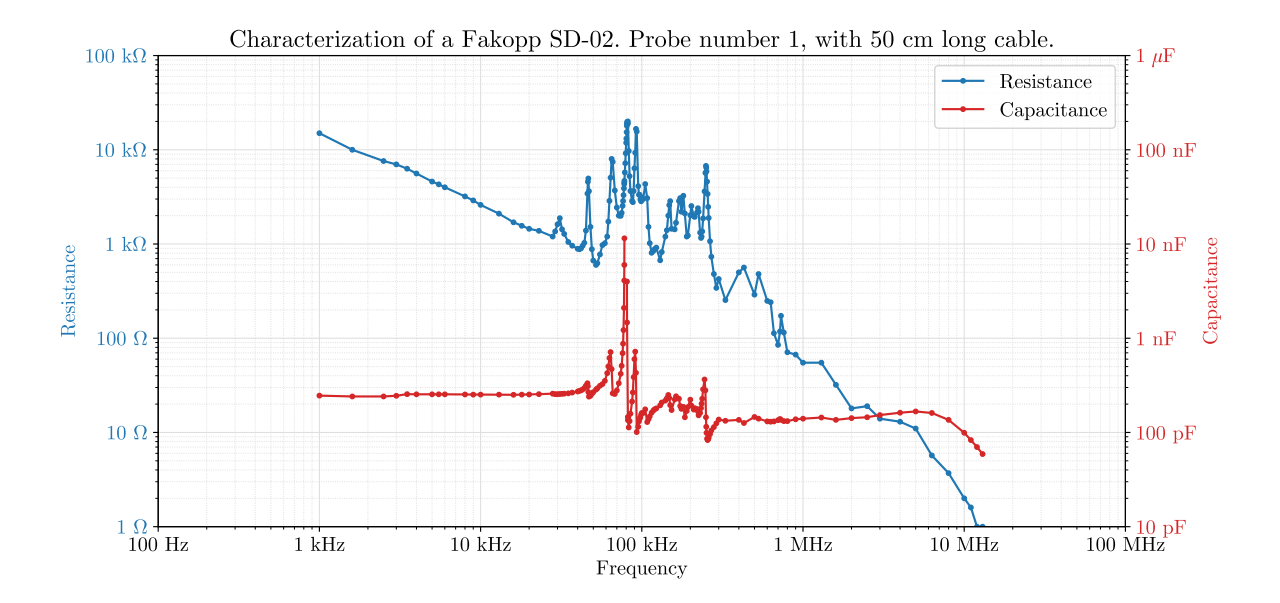

Figure 2.8 – Resistance and capacitance characterization of Fakopp SD-02 probe number 1, with a 50 cm cable.

<span id="page-94-1"></span>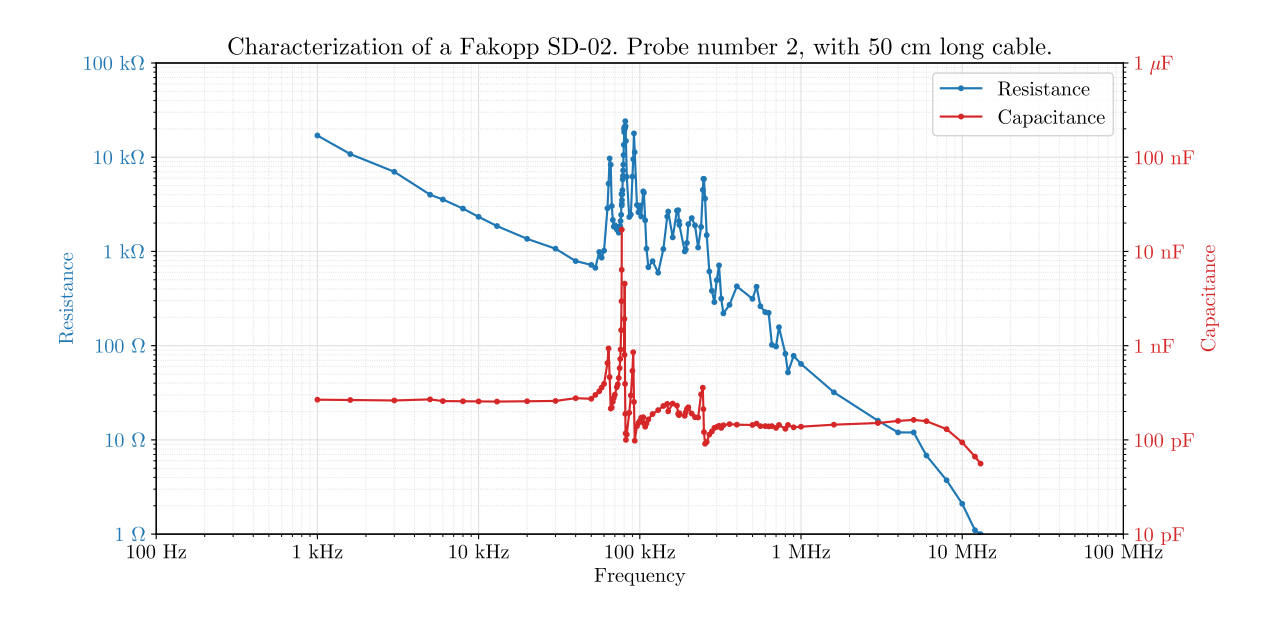

Figure 2.9 – Resistance and capacitance characterization of Fakopp SD-02 probe number 2, with a 50 cm cable.

<span id="page-95-0"></span>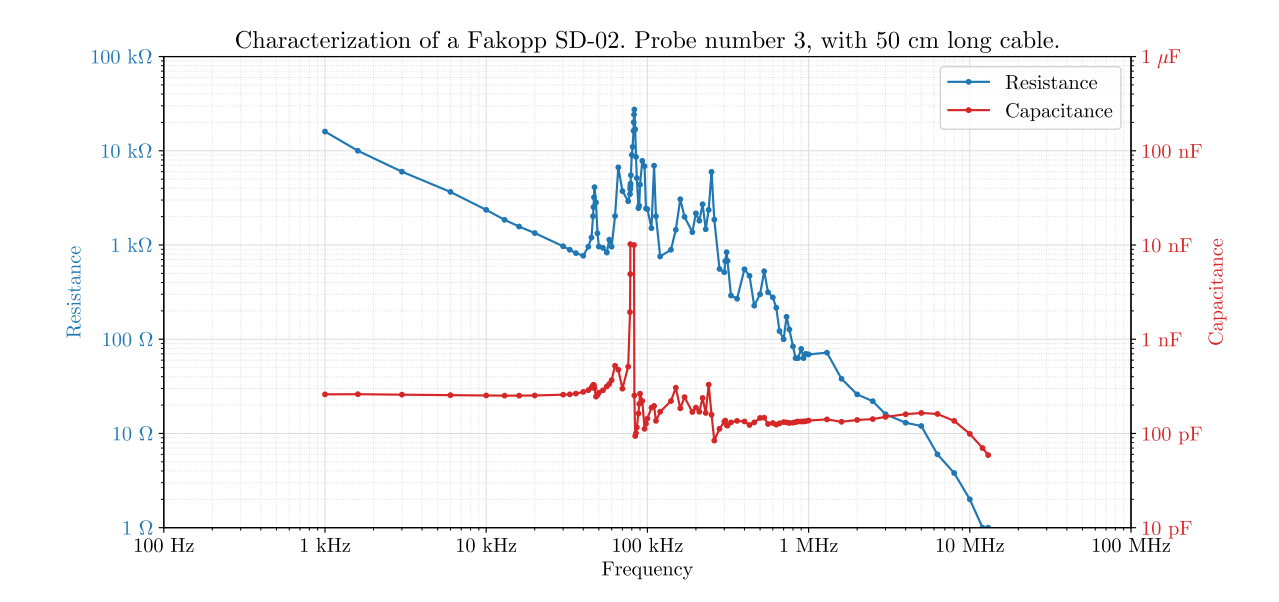

Figure 2.10 – Resistance and capacitance characterization of Fakopp SD-02 probe number 3, with a 50 cm cable.

<span id="page-95-1"></span>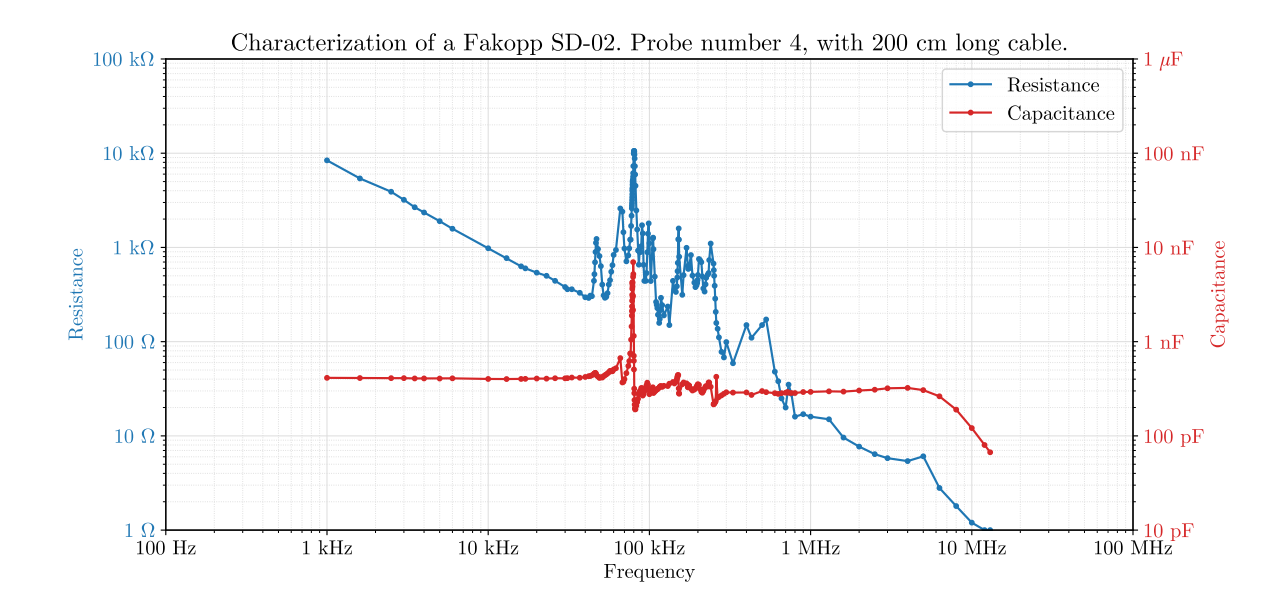

Figure 2.11 – Resistance and capacitance characterization of Fakopp SD-02 probe number 4, with a 200 cm cable.

<span id="page-96-0"></span>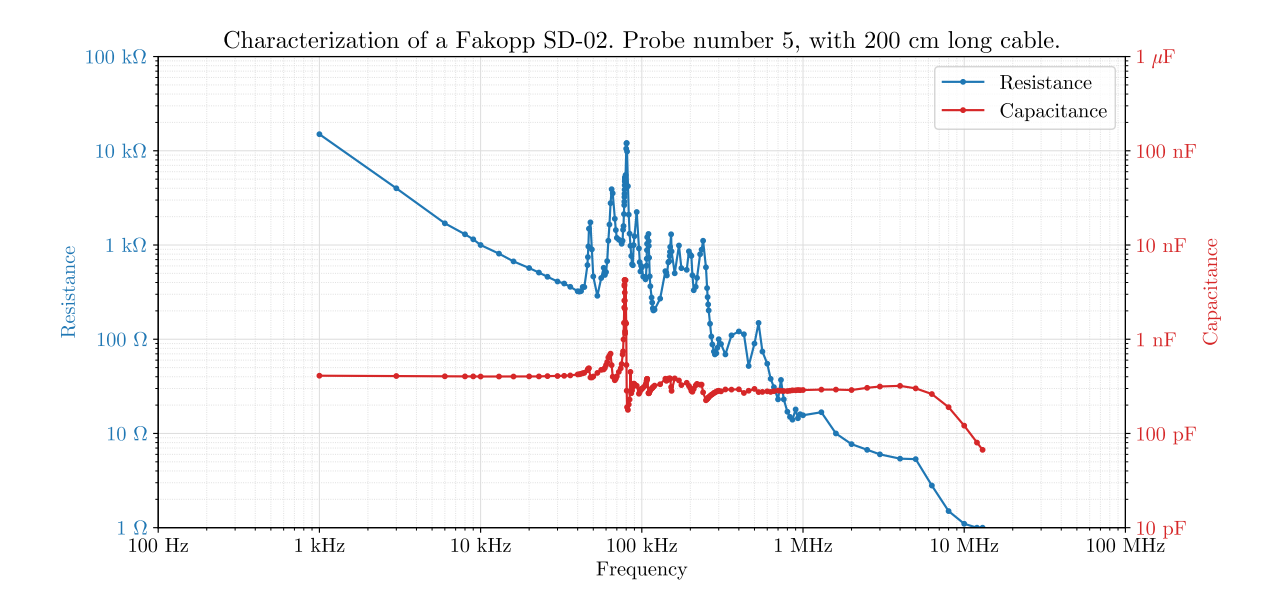

Figure 2.12 – Resistance and capacitance characterization of Fakopp SD-02 probe number 5, with a 200 cm cable.

<span id="page-96-1"></span>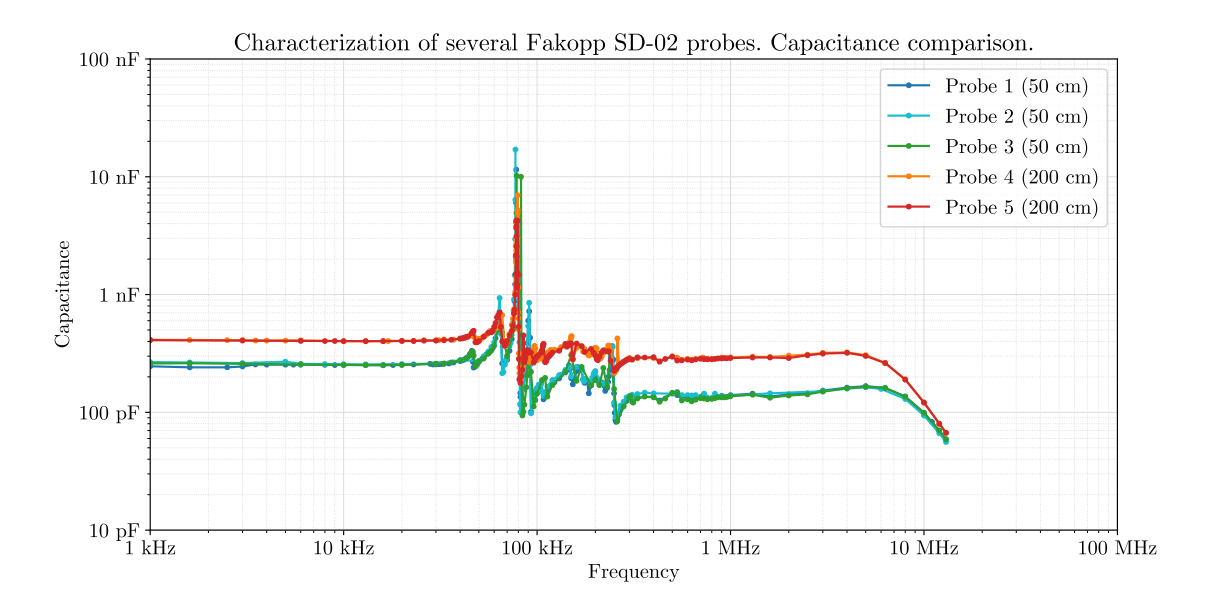

Figure 2.13 – Comparison of the capacitance of the five Fakopp SD-02 probes.

Juan Del Pino Mena

<span id="page-97-1"></span><span id="page-97-0"></span>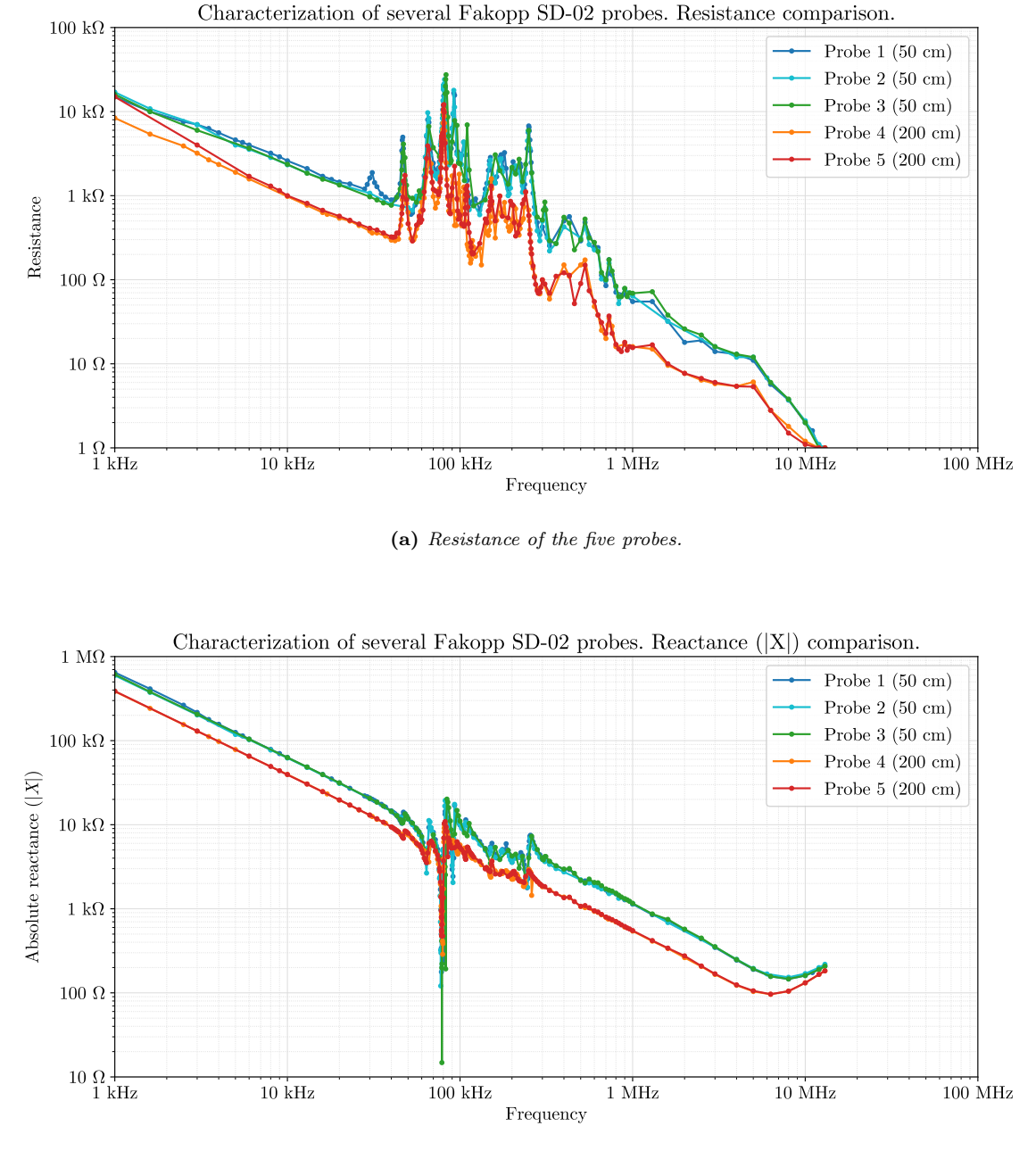

(b) Reactance of the five probes.

**Figure 2.14** – Comparison of resistance  $(R)$  and absolute reactance  $(|X|)$  of the five Fakopp SD-02 probes.

Development of an acoustic measurement system of the MoE in trees, logs and boards

<span id="page-98-0"></span>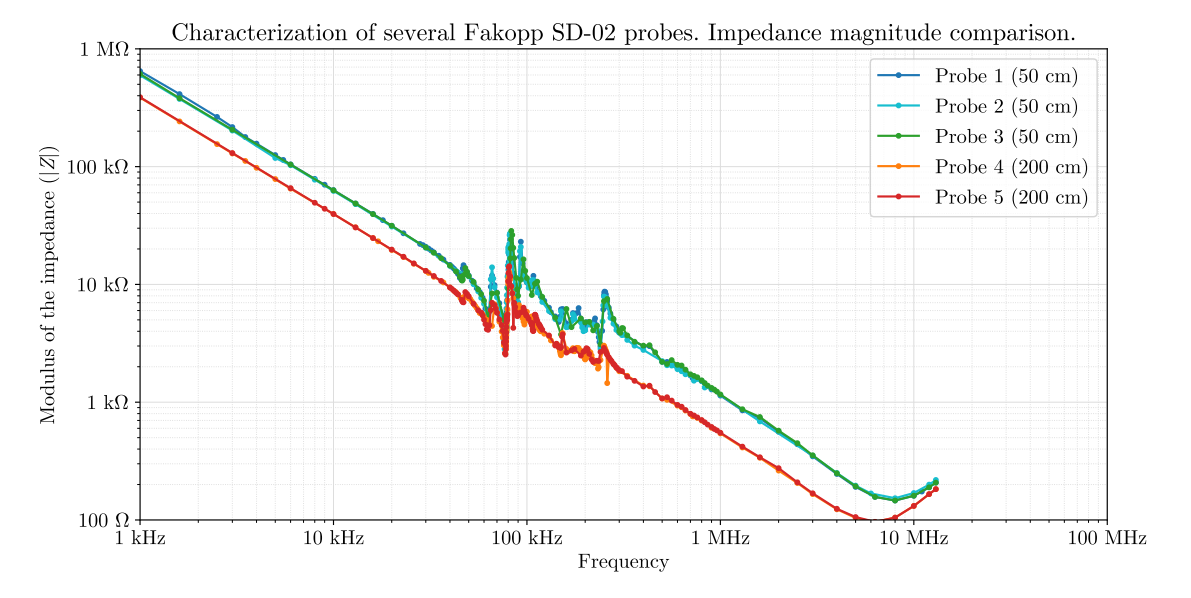

(a) Magnitude of impedance  $(|Z|)$  of the five probes.

<span id="page-98-1"></span>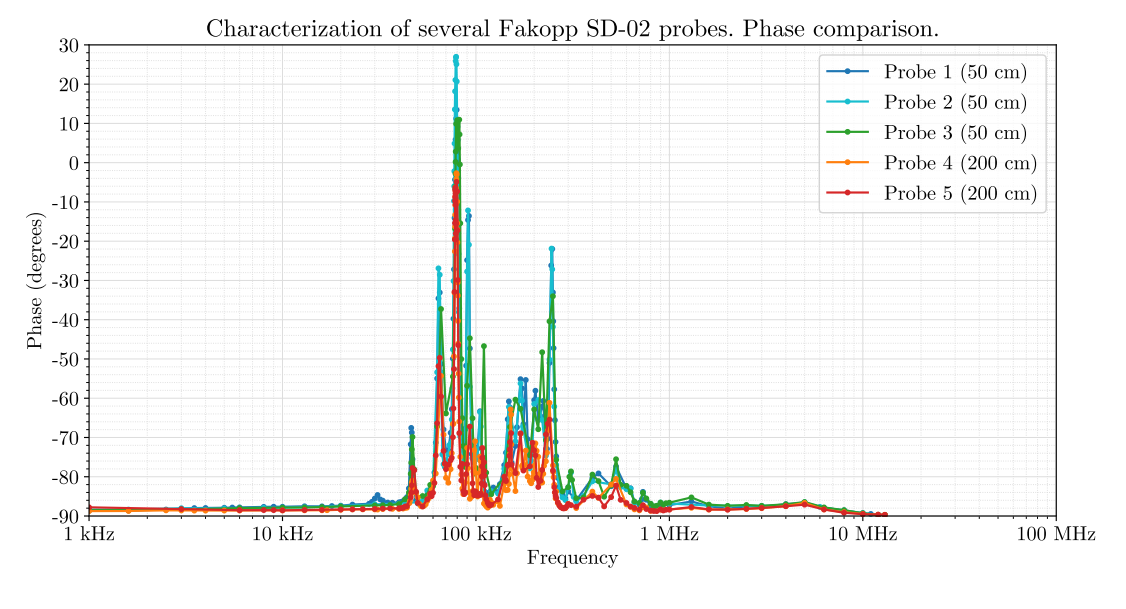

(b) Phase of the five probes.

Figure 2.15 – Comparison of the absolute impedance ( $|Z|$ ) and phase ( $\Phi$ ) of the five Fakopp SD-02 probes.

Juan Del Pino Mena

### <span id="page-99-0"></span>Chapter 3

## Signal analysis and processing.

The third chapter dives into the analysis of signals captured from a multitude of experiments in wood such as in standing trees and trunks, but also in a Fakopp-provided reference aluminum rod.

The analysis help us characterise and understand the signal's nature, as well as defining some requirements for the electronics. These signals were captured using [ADIME](#page-49-0) a [PicoScope](#page-53-4) PC Oscilloscope and Fakopp SD-02 piezoelectric sensors.

#### <span id="page-99-1"></span>3.1 Test setup

This section details the measurement method, and lists the experiments performed.

- Experiments on standing trees. These measurements were taken in several poplar cultivations by the ADIME team before they were cut.
- Experiments on a cut log. One of the cut poplars was sent to ADIME's workshop to be dedicated to testing. This log serves as extensive experimentation for our research, since it has practically the same properties as a tree, but with the convenience of measuring without having to go to a plantation. The procedure for inserting the probes in each the log can be seen in [Figure 3.1a](#page-100-0) and [Figure 3.1b,](#page-100-1) according to the procedure described in [\[16,](#page-249-0) [50\]](#page-252-2). Since the probes are nailed 60 cm apart and 2.5 cm deep in the trunk, the *effective* distance between the tip of the probes is:

$$
d_{\text{eff}} = 60 \,\text{cm} - 2 \cdot 2.5 \,\text{cm} \cdot \sin \frac{\pi}{4} \approx 56.46 \,\text{cm}
$$
 (3.1.1)

• Experiments in the Fakopp validation rod. Fakopp optionally provides with the Microsecond Timer a cylindrical, aluminum test bar with two wooden stops or plugs at its ends, with the purpose of inserting two SD-02 probes into them. This bar is for device validation purposes, not a calibration bar, since the Microsecond Timer cannot be calibrated. The purpose of testing on the bar is to serve as a reference since it is assumed to be a more ideal medium and with more repeatable results than a log. In addition, it serves as a direct comparison with Fakopp results.

The rod is 440 mm in length and 22 mm in diameter. The wooden stops are inserted 28 mm into the rod and are 13 mm in diameter. The Fakopp manual ensures that the rod is made of aluminum but does not specify what alloy. We will consider then the most probable alloy: aluminum 6061, with a density of  $2700 \text{ kg/m}^3$  and with an approximate [MOE](#page-53-5) of 69 GPa.

The specified transit time is  $89 \pm 2$  us when the probes are nailed 12 mm deep in the wooden plugs [\[61\]](#page-252-10). So, the effective longitudinal travel length is 416 mm. Thus, with this information we can calculate the theoretical longitudinal MOE of the rod applying the [one-dimensional wave approach](#page-69-0) and the [ToF](#page-62-0) method for a long, thin and [isotropic](#page-52-3) material. Solving E (the MOE) from [Equation 1.2.1:](#page-69-1)

<span id="page-100-3"></span>
$$
E = \frac{\rho \cdot d^2}{\Delta t^2} \tag{3.1.2}
$$

The expected MOE is  $59 \pm 3 \text{ GPa}$  (giga-pascals). However, this result is only testimonial, since we do not know the density of the bar and its real MOE and how much the wooden plugs influence it.

This serves as a prelude to the inconsistencies that we found between the specifications of this validation bar and our experiments in [Section 3.4.1,](#page-107-0) both measured with Fakopp and with the PicoScope.

All experiments have been performed using Fakopp SD-02 piezoelectric sensors. Photos of the experiments can be seen in [Figure 3.2.](#page-101-0)

Some experiments have been measured two times: with the probes connected to channels A and B of a [PicoScope](#page-53-4) 4424 and a PC running its software (version 6); and another with Fakopp microsecond timer to compare results with.

<span id="page-100-2"></span><span id="page-100-0"></span>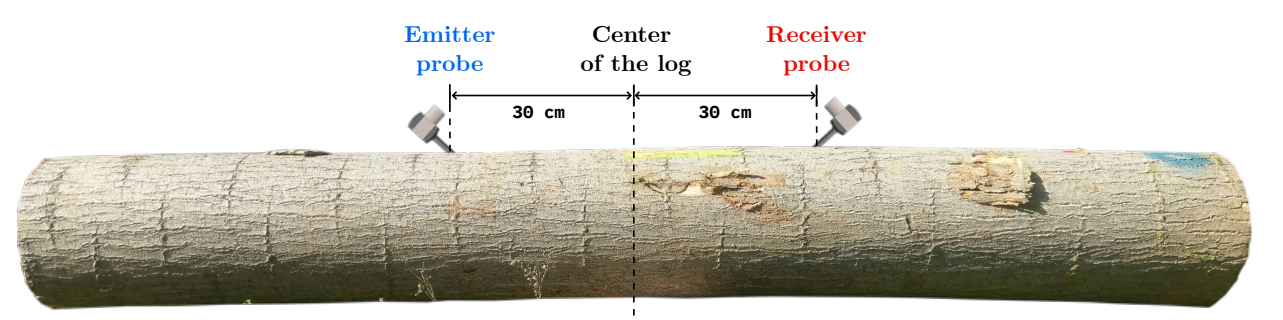

(a) Placing the probes in a tree or log. The position of the transmitter and receiver is interchangeable.

<span id="page-100-1"></span>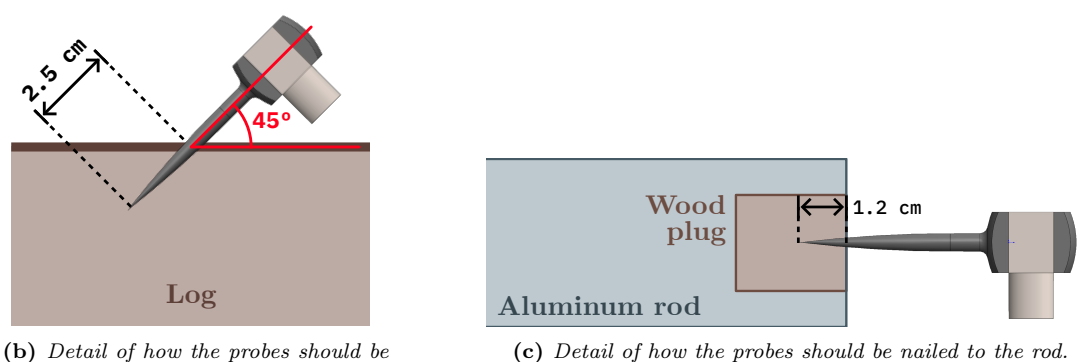

nailed into a tree or log.

Figure  $3.1$  – Diagrams of how to nail the probes into the trees, logs and rod.

<span id="page-101-0"></span>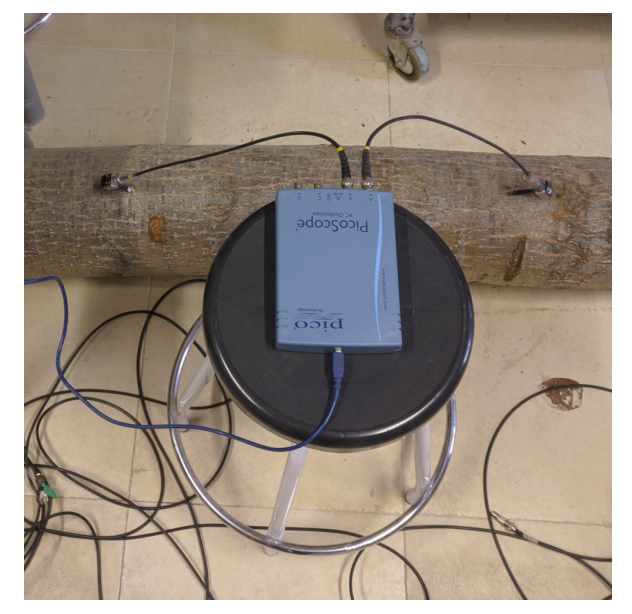

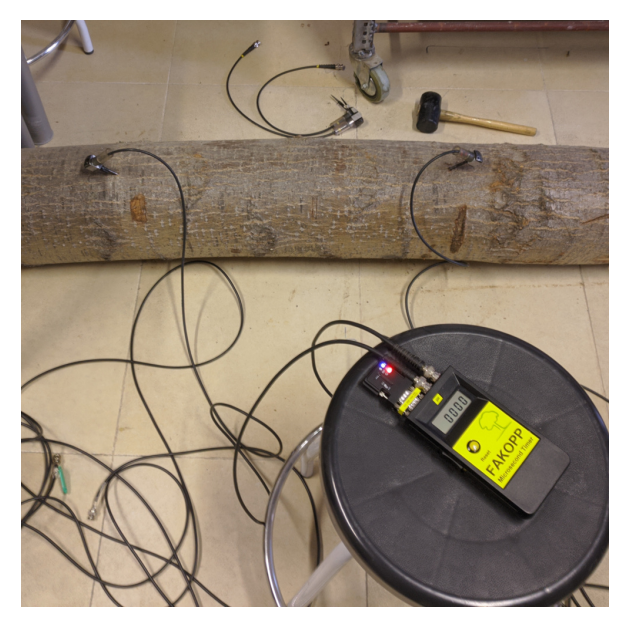

(a) Measurements in log with the Picoscope 4424. (b) Measurements in log with the Fakopp Microsecond Timer.

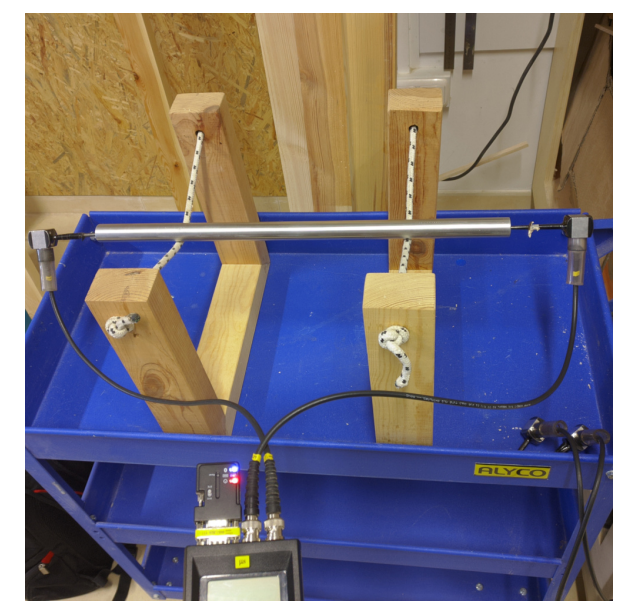

(c) Fakopp validation bar. Horizontal mounting suspended on ropes.

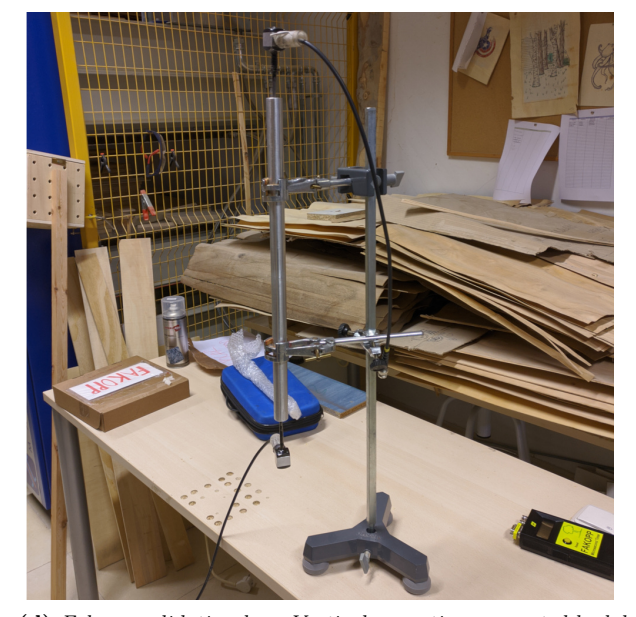

(d) Fakopp validation bar. Vertical mounting supported by lab stand.

Figure 3.2 – Photos of several experiments.

#### 3.2 Typical properties of the signals

In [Figure 3.3](#page-103-0) are some representative graphs of a typical signal captured with Fakopp SD-02 transducers and a PicoScope 4424 in a tree log. The purpose of these is to familiarize the reader with the waveform and properties of the signal before moving on to a discussion of post-processing methods and further analysis.

Observing [Figure 3.3a](#page-103-1) in the first place, the first big difference is their waveform and amplitude. The emitter signal reaches several tens of volts at its initial edge and then quickly fades. The receiver only reaches a few hundred millivolts, but maintains the level for longer.

The signal from the emitter always has a large falling edge. This is because, as discussed in [Section 2.3:](#page-89-0) [Fakopp SD-02 piezoelectric transducers,](#page-89-0) its polarity is negative if impacted from the rear. The signal from the receiver always starts positive, since it receives the vibration at its tip. In addition, the receiver starts much softer and progressive.

On the other hand, as can be seen in the Voltage Spectral Densities graphed in [Figure 3.3b,](#page-103-2) the spectrum of these signals dominates in the acoustic zone, in the decade from 1 kHz to 10 kHz, although it is true that there are frequency components that expand up to the decades of kilohertzs and even 100 kHz in the case of the emitter. In the spectrogram of figure 2, we can see how the frequencies are distributed over time in each signal.

In [Figure 3.3b](#page-103-2) the emitter signal appears to have a higher background [noise](#page-53-6) level, but this is due to the configured input range in the PicoScope for each signal:  $\pm 50$  V for the emitter, and only  $\pm 1$  V for the receiver. Whatever the input range is, it is divided by the 12-bit resolution of [ADC.](#page-57-2) The Emitter channel has lower resolution in millivolts than the Receiver channel, but the same in [LSB,](#page-59-4) and therefore its noise level is registered as higher.

In the spectrograms of [Figure 3.4,](#page-104-0) we can see how the frequencies are distributed over time in each signal. In order to illustrate this spectrogram, the above signals have been downsampled from 20 MHz originally down to 1 MHz. As we can see, the emitter exhibits many frequency components during the duration of the high amplitude flanks that we saw in [Figure 3.3a,](#page-103-1) reflecting the rapid change of the signal in this interval. When the large fluctuations decay, oscillations are established in a frequency range similar to those of the receiver. For its part, the receiver signal presents a more homogeneous behavior from the moment the signal appears until it fades.

#### 3.3 Signal arrival detection post-processing algorithms

Once the signals are captured with the [PicoScope](#page-53-4) and stored as .CSV files. These are subsequently analyzed using different arrival detection algorithms or pickers (since they pick a sample as the signal's starting point). The signal analysis has been carried out in [MATLAB.](#page-59-5)

#### 3.3.1 Threshold detection picker

This method detects when the signal exceeds a certain level, which can be fixed or proportional to some feature of the signal (e.g.: the maximum value). The simplest and also the least precise given the characteristics of our signals, especially the receiver, which has a very weak and slow start.

Thus, algorithm is discarded because it is not considered appropriate, but it will be used as an auxiliary method to establish, for example, the limits of the calculation window for the next method.

<span id="page-103-1"></span><span id="page-103-0"></span>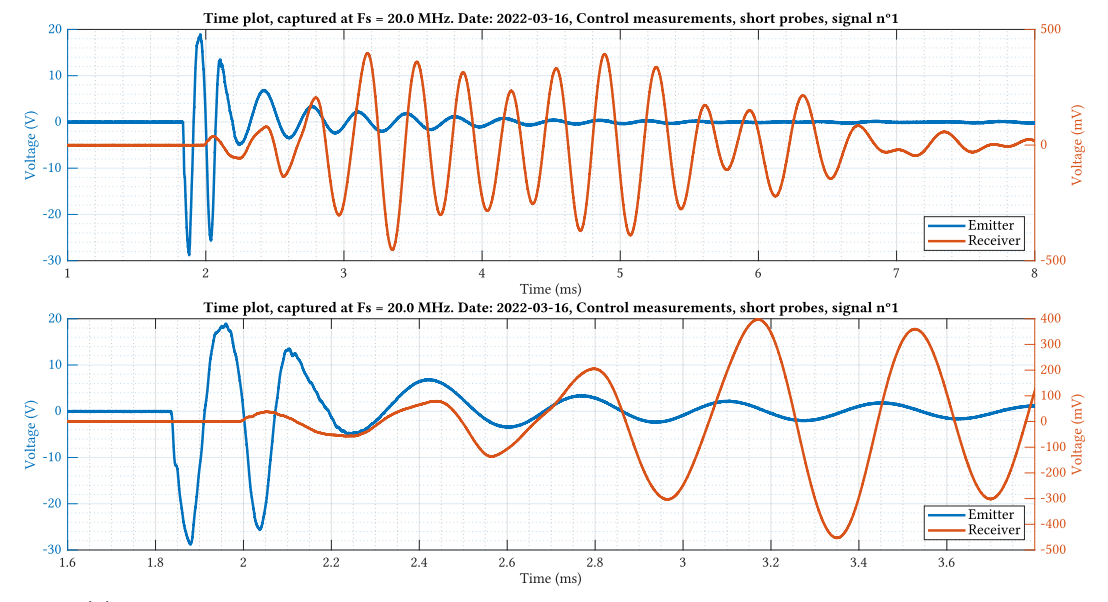

(a) Typical transient response, captured on a log, zoom-out and detail of the signal's start.

<span id="page-103-2"></span>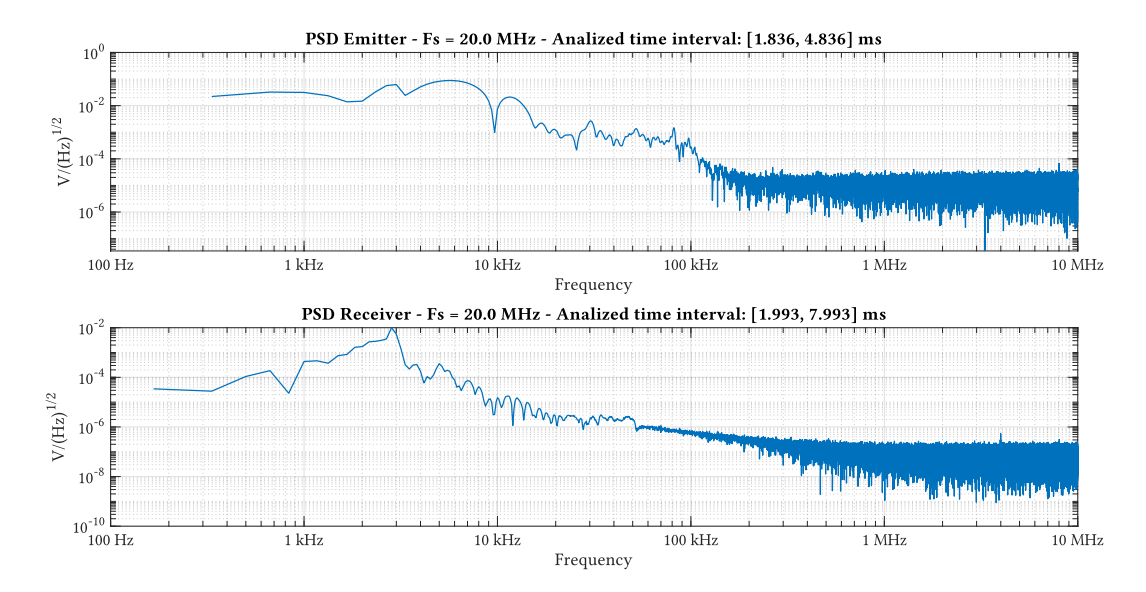

(b) Voltage Spectral Density (VSD) of the prior signal. Only the regions of interest have been analyzed.

Figure 3.3 – Typical time and spectral characteristics of a signal captured with Fakopp's SD-02 sensors on trees and logs.

Development of an acoustic measurement system of the MoE in trees, logs and boards

<span id="page-104-0"></span>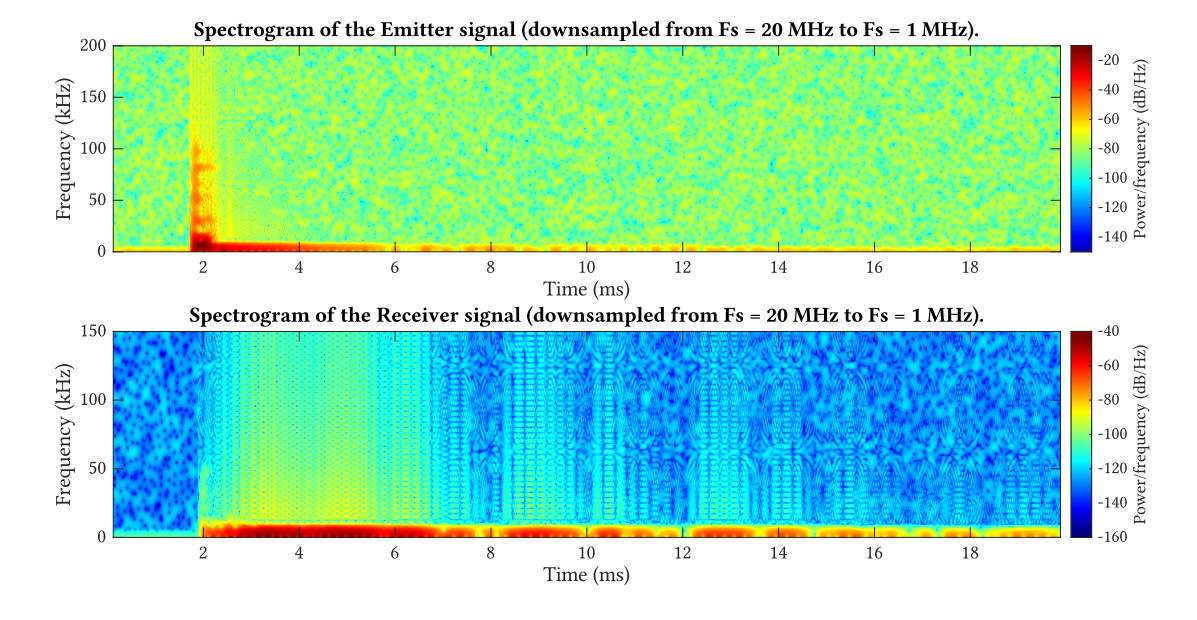

Figure 3.4 – Spectrogram of the example signal from [Figure 3.3.](#page-103-0)

<span id="page-104-1"></span>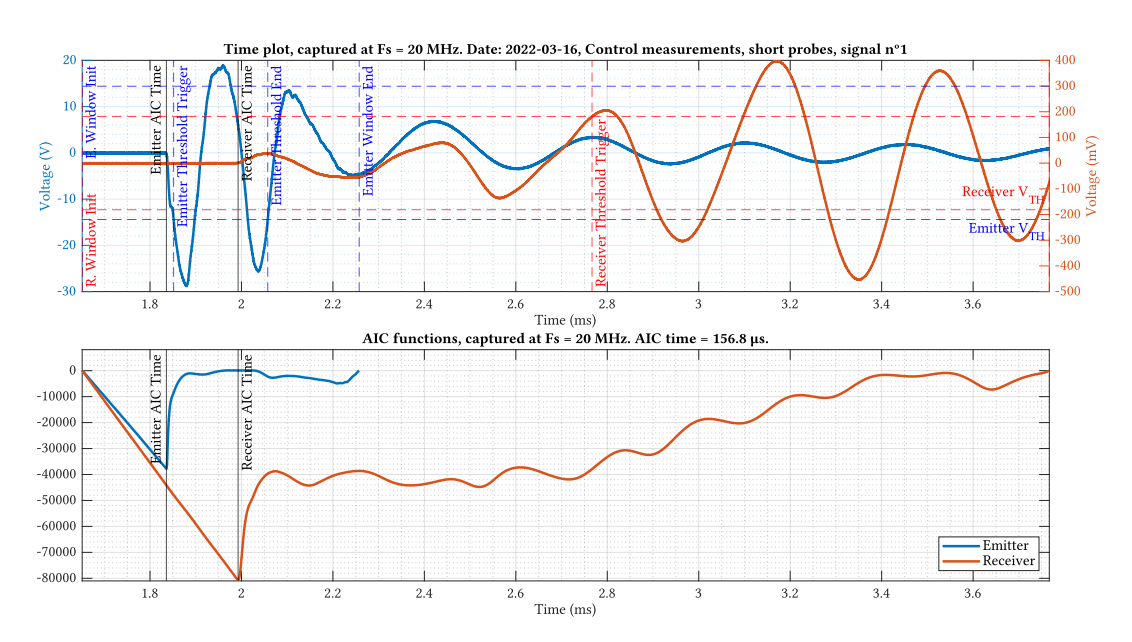

Figure 3.5 – Analysis example of a tree log signal to which has been applied the AIC picker. Detail of the selected window in the time domain, and AIC functions.

Juan Del Pino Mena

#### 3.3.2 Akaike Information Criterion picker

The Akaike Information Criterion (AIC) picker supposes that the intervals before and after the arrival are two different stationary time series and detects the change. It is an arrival method widely used in other disciplines such as seismography. This algorithm analyzes the information contained in the signal by applying the following formula [\[63\]](#page-252-12):

$$
AIC(k) = k \cdot \log(\text{var}(x[1, k])) + (N - k - 1) \cdot \log(\text{var}(x[k + 1, N]))
$$
\n(3.3.1)

Where  $\text{var}(x[1, k])$  is the variance of time series  $x(1), x(2), ..., x(k)$ , and  $\text{var}(x[k + 1, N])$  is the variance of time series  $x(k+1)$ ,  $x(k+2)$ , ...,  $x(N)$ . k must be always be equal or greater than 2 in order to avoid computing the variance of a single number, which is zero, and that would cause the logarithms to be equal to minus Infinity.

The  $AIC(k)$  $AIC(k)$  vector, also called the  $AIC$  function, will present an absolute minimum when it considers a signal has arrived (see [Figure 3.5\)](#page-104-1). This method is very accurate for signals with clear beginnings, and useful in detecting the beginning of weak signals. However, the biggest disadvantage of this method is how relatively low [SNR](#page-61-1) and other signal degradations may cause it to have large errors, as we will see in [Section](#page-107-1) [3.5: Effect of signal degradations in the AIC picker.](#page-107-1)

#### 3.4 Experiments

Some results of the most interesting experiments carried out during the development of this project are detailed below.

#### 3.4.1 Comparison of results with different probes and cables on a tree log

This section details experiments performed to determine whether measuring with the short 50 cm or long 200 cm probes has an effect on the results on log measurements. In addition, ADIME uses a 6-meter coaxial cable to perform field measurements faster. This cable has the following inscription on its side:

#### TASKER RG58 CU MIL C/17 F 50 OHM ITALY

It is a Tasker cable with a characteristic impedance of  $50\Omega$  and a capacitance of  $100\text{ pF/m }$  [\[64\]](#page-252-13). At 6 meters, this is a total of 600 pF, which could be significant enough to skew the measurements.

Four measurements are taken: with the short probes with and without an extension cable, and with the long probes with and without an extension cable; following the indications given in [Figure 3.1.](#page-100-2)

The results are directly represented in the form of bar graphs in [Figure 3.6](#page-106-0) (time) and [Figure 3.7](#page-106-1) (derived MOE). The results presented are the average of 10 realizations. The uncertainty is equal to the standard deviation of these realizations.

In view of the results, it cannot be ensured that there is a palpable difference between the cables used, since the uncertainty is too high. Fakopp's time is consistently lower, which gives the trees a MOE that is abnormally high for their species (the average for the poplar is around 6000 to 9000 MPa, which is the result we obtain with AIC).

<span id="page-106-0"></span>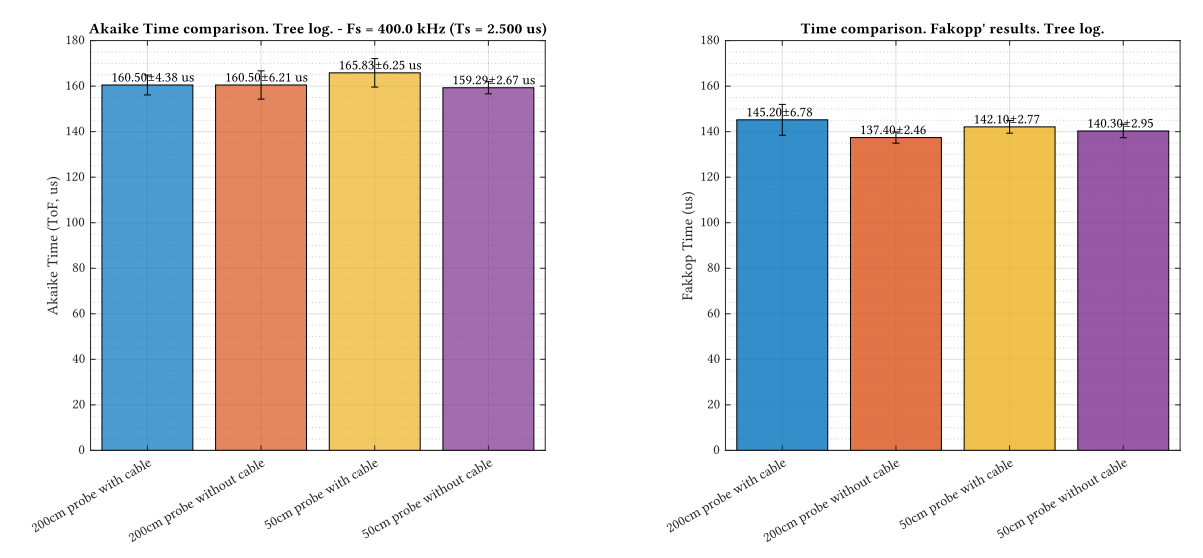

(a) Transit time of the tree log, computed by the AIC method. (b) Transit time of the tree log, measured by Fakopp µstimer.

Figure 3.6 – Transit time of the tree log by AIC and Fakopp µstimer.

<span id="page-106-1"></span>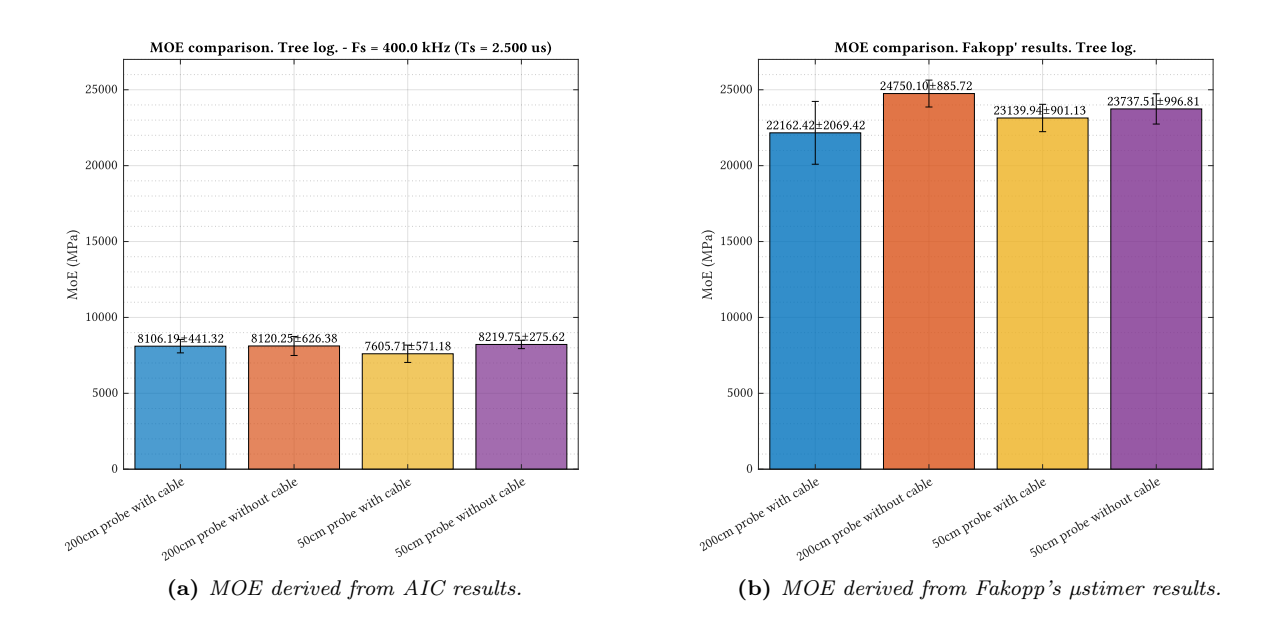

Figure 3.7 – Derived MOE of the tree log by AIC and Fakopp ustimer. Assuming  $\rho = 653.62 \text{ kg/m}^3$  (measured destructively by  $ADIME$ ).

#### <span id="page-107-0"></span>3.4.2 Comparison of results with different probes and cables on Fakopp's test rod

This experiment is identical to the previous one, but measured on Fakopp's aluminum testing rod. The properties of the bar have already been reviewed in [section 3.1.](#page-99-1) The results can be seen in [Figure 3.8](#page-108-0) (time) and [Figure 3.9](#page-108-1) (derived MOE).

Again, a clear trend cannot be inferred from these results according to the type of probe and cable, the results overlap each other due to the margin of error.

However, neither of the two methods meets the transit time specified by Fakopp in its manual. Although it is true that the Fakopp is much closer, it is still around 10 µs higher than the expected result, leaving by a far margin the bounded error of  $89 \pm 2$  µs of the manual.

As for the question of how is this low time even measured by the µstimer is a mystery. The electrical signals that we visually inspection on the oscilloscope take around the same time that has been calculated by the AIC algorithm. The possibility arises that the microcontroller is subtracting a fixed number of microseconds from each measurement, in order to compensate for its own processing time; but if that is the case, it is clearly overcompensating.

When contacting Fakopp about the discrepancies, they simply instructed us to subtract the difference from all measurements to match the specified transit time. But, with the permission of the reader, that makes no logical sense. What is more, if 10 µs were subtracted from all measurements including those of trees, the obtained MOE would be even higher than it is now.

Given this situation, both the results of this Fakopp µstimer and the manual specifications are suspected of being incorrect.

#### <span id="page-107-1"></span>3.5 Effect of signal degradations in the AIC picker

As we saw in [Equation 3.1.2,](#page-100-3) the [MOE](#page-53-5) depends on the inverse of the time squared, so a small deviation in the time measurement generates large deviations in the MOE. Thus, ensuring accurate timing is of paramount importance. In this section, we study several degradations that affect the Akaike Information Criterion picker in particular.

#### 3.5.1 Effect of noise

In this section, the noise resistance of the AIC method is tested. To do this, we inject [AWGN](#page-57-4) noise in the captured signals. The noise bandwidth is filtered to that of the signal, to avoid artificially incorporating noise above  $F_s/2$ . The effect in the time domain can be seen in [Figure 3.10.](#page-109-0) The consequences of the AWGN are more detrimental in the receiver, since having lower amplitude causes the [SNR](#page-61-1) to also be lower at the same noise level as the emitter.

[Figure 3.11](#page-110-0) shows three cases to illustrate how the Akaike function in the receiver is modified as the noise level increases. We can observe how the minimum of the receiver becomes less and less evident, losing angle and simultaneously increasing the detection minimum in the positive X-axis direction, and causing the AIC-computed time result to increase. This is the visual representation of the difficulty the algorithm faces in distinguishing the beginning of the signal from the noise.

Noise can be extremely harmful to this algorithm, as we can see in [Figure 3.12.](#page-110-1) Said figure represents the average AIC time of 10 realizations and its standard deviation, as a function of the amount of noise injected into the signals. The multi-sampling dampens the effect of noise, so the measurements do not vary too much until just before 100 µVrms, when the results begin to draw an upward trend with respect to the reference AIC time (the one obtained without adding noise). Above 1 mVrms, the discrepance skyrockets.
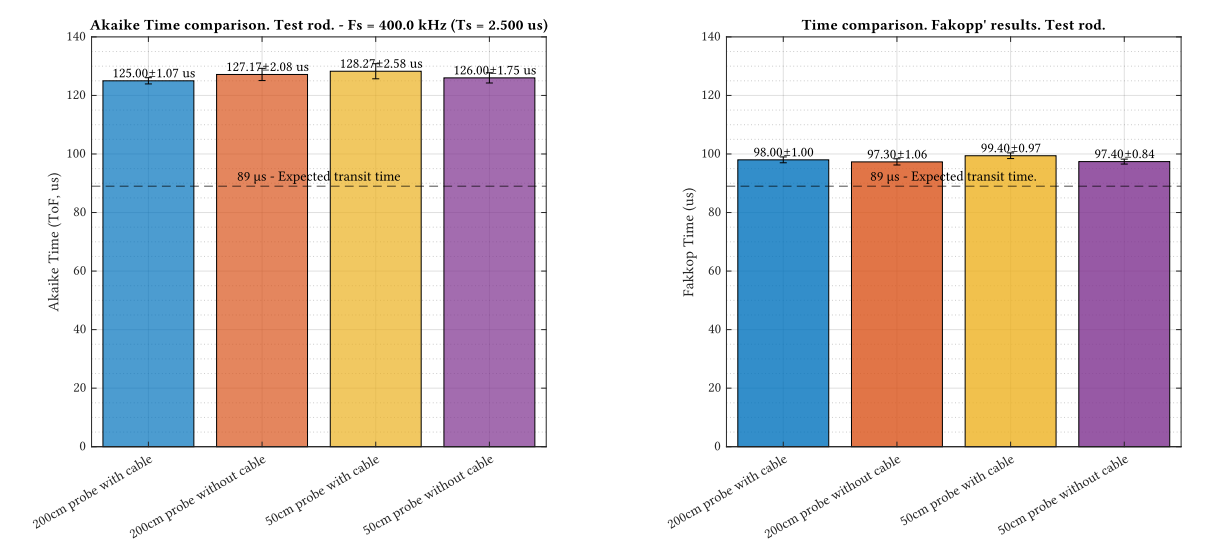

(a) Transit time of the test rod computed by the AIC method. (b) Derived MOE of the test rod measured by Fakopp µstimer.

Figure  $3.8$  – Transit time of the testing rod by AIC and Fakopp  $\mu$ stimer.

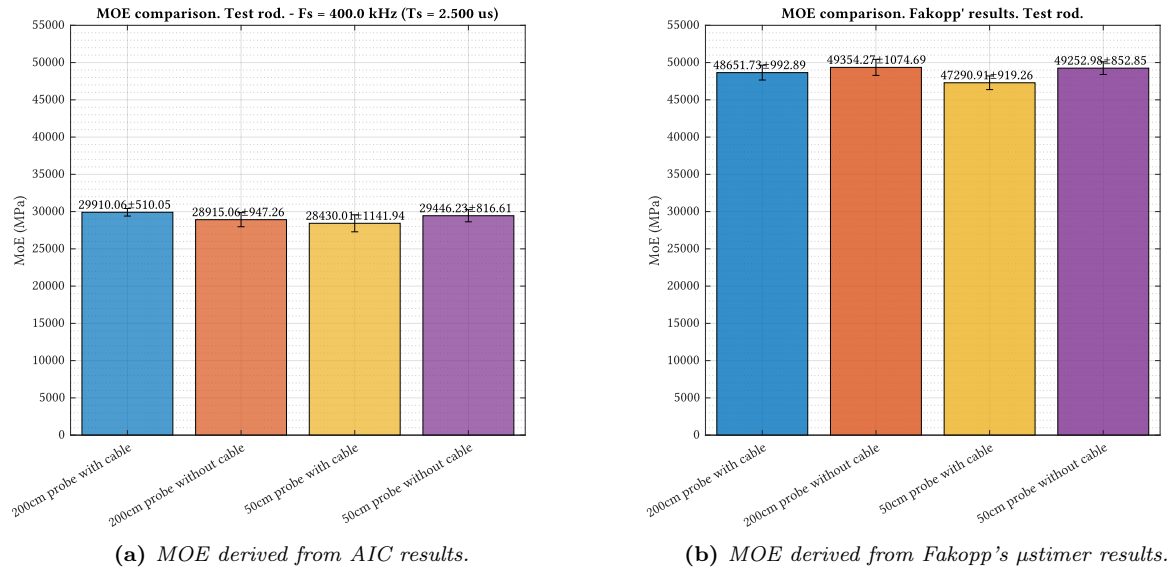

Figure 3.9 – Derived MOE of the test rod by AIC and Fakopp ustimer. Assuming  $\rho = 2700 \text{ kg/m}^3$ .

Juan Del Pino Mena

A high level of noise makes results unacceptable. In the electronic design it will be necessary to guarantee low-noise conditions. Nevertheless, it would be convenient to seek a way to increase the robustness of this method, or use another procedure more noise-resistant.

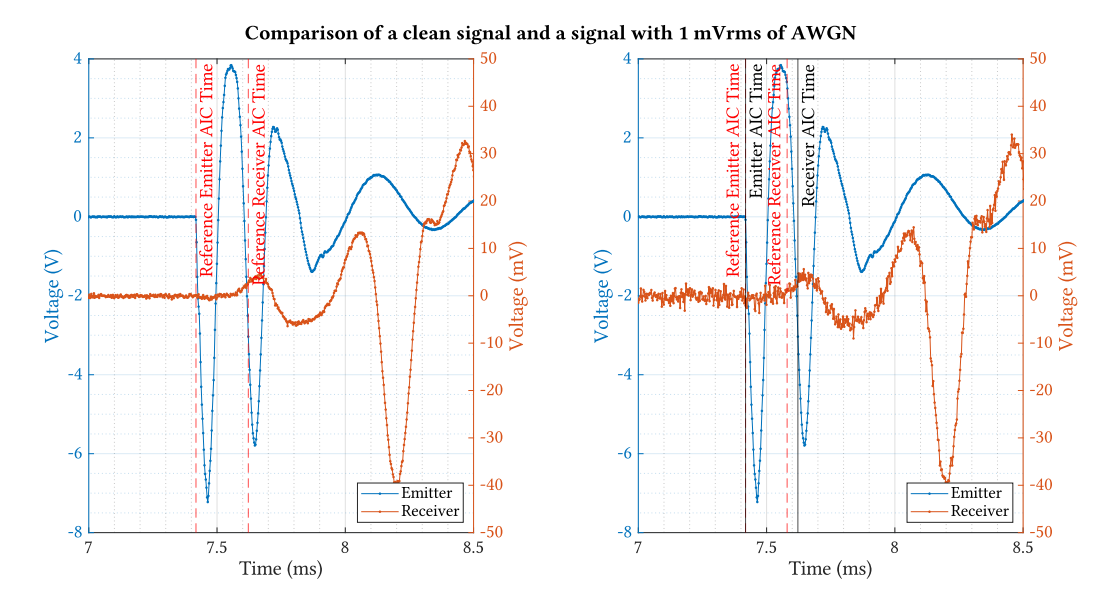

**Figure 3.10** – Comparison of a signal with no added noise and one with 1  $mV$  (rms) of AWGN.

#### 3.5.2 Effect of the sampling frequency

At first glance of the spectrum in [Figure 3.3b,](#page-103-0) we could think that the sampling rate  $(F_s)$  can be greatly reduced. However, the precision of any *picker* is tied to the sampling period  $(T_s)$ , because they select a sample of the signal as the beginning, and measure the delay as the time difference between those two samples, which are forcibly separated a multiple of  $T_s$ .

So, the higher the sampling frequency, the more precision we will have. To demonstrate this, [Figure 3.13a](#page-111-0) shows the Akaike time obtained in a single measurement, according to the samplig frequency. The base signals were sampled at 20 MHz, then downsampled by using the **downsample** $(X, N)$  function in matlab, which does not introduce any filtering or extra processing. As we can see, the lower  $f_s$ , the higher the discrepancies with the reference value. Logically, the higher the  $f_s$ , the higher computation time required [\(Figure 3.13b\)](#page-111-1).

The more immediate solution to this situation is to use multi-sampling, which greatly palliates the effects of a low sampling frequency [\(Figure 3.14\)](#page-112-0), although the standard deviation does increase, and this method has a clear limit below 100 kHz. In our developed device, a compromise between sampling frequency and measurement quality must be found.

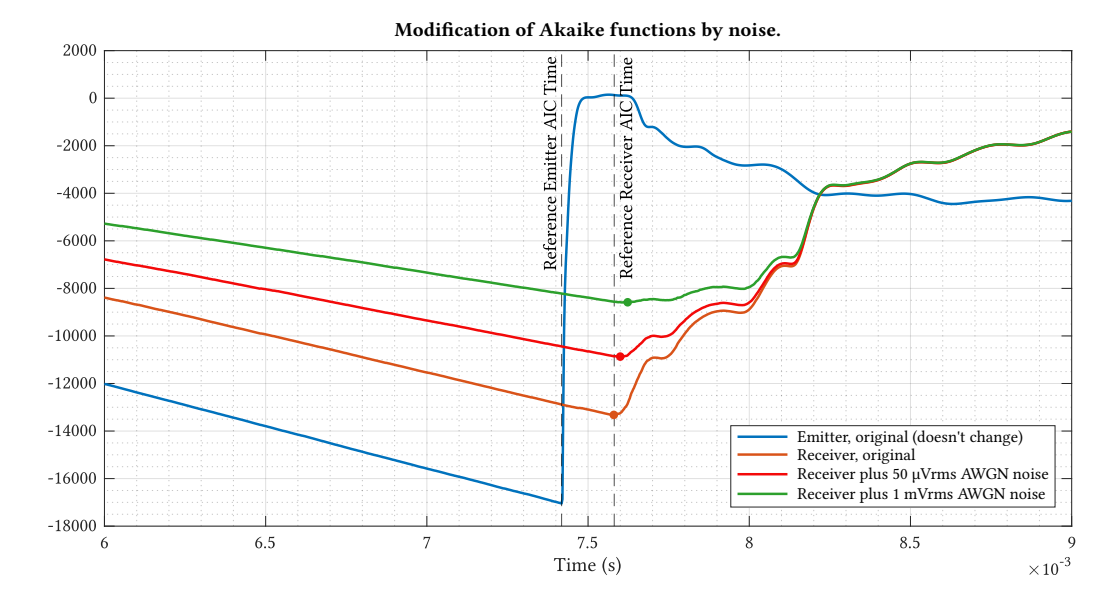

Figure 3.11 – Comparison of how the the Akaike functions change with noise.

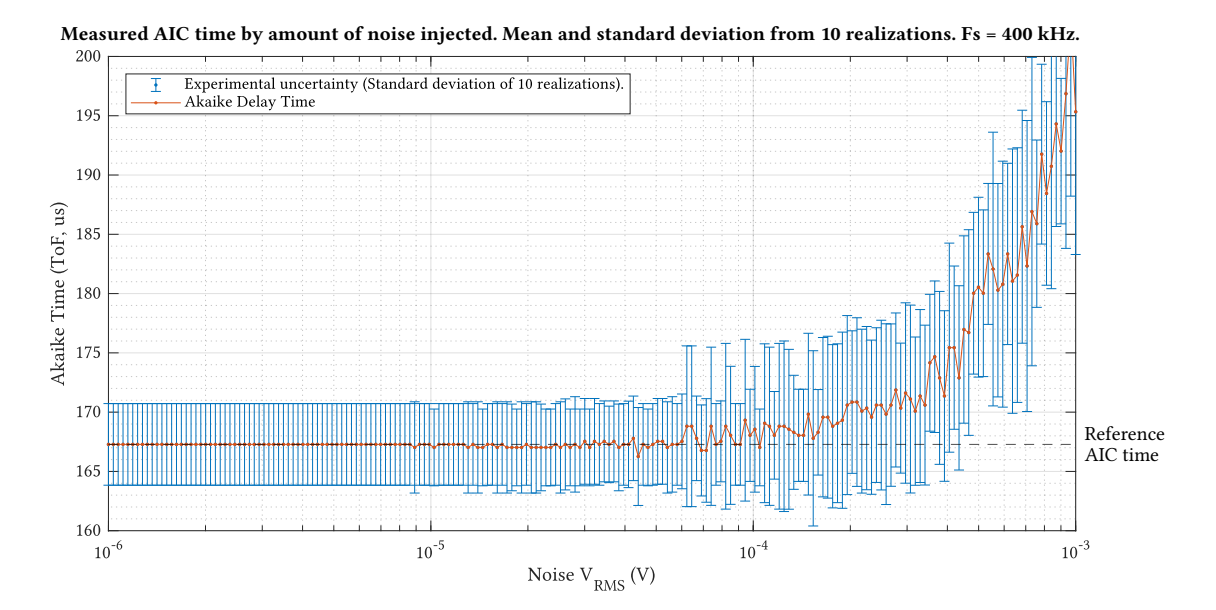

Figure 3.12 – Measured AIC time by amount of noise injected. Mean and standard deviation from 10 realizations.  $Fs = 400 kHz.$ 

<span id="page-111-0"></span>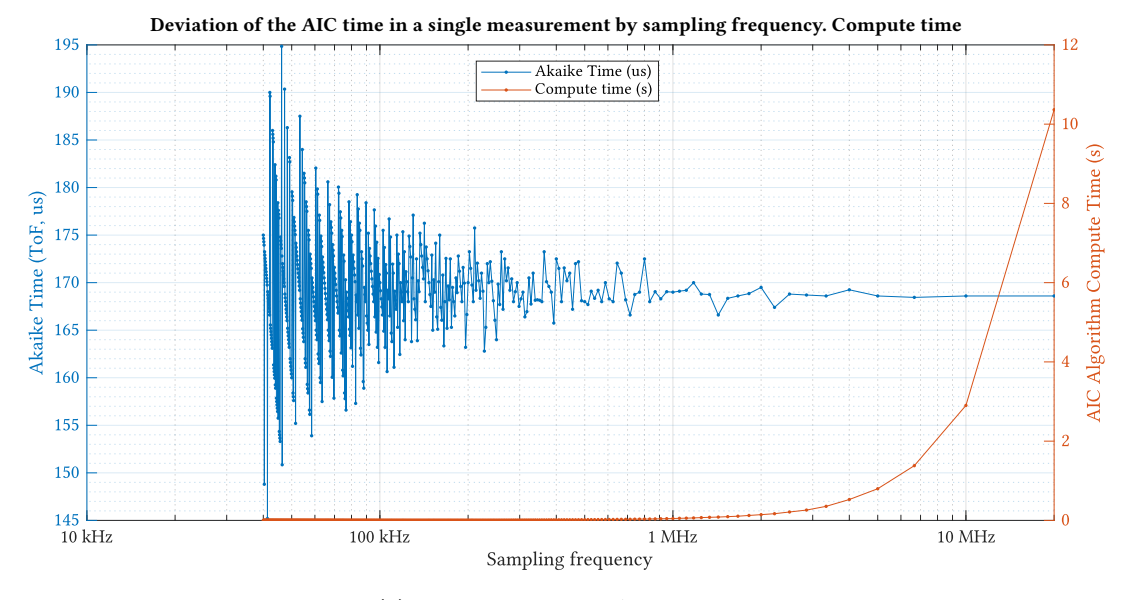

(a) MOE derived from AIC results.

<span id="page-111-1"></span>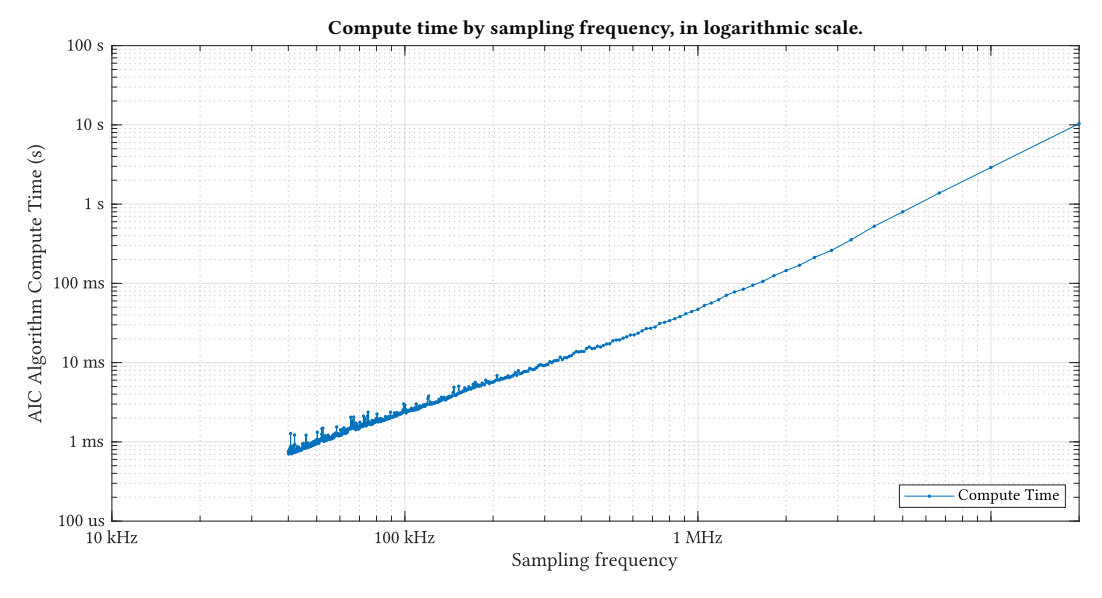

(b) MOE derived from Fakopp's µstimer results.

Figure 3.13 – AIC time of a single measurement and compute time.

Development of an acoustic measurement system of the MoE in trees, logs and boards

<span id="page-112-0"></span>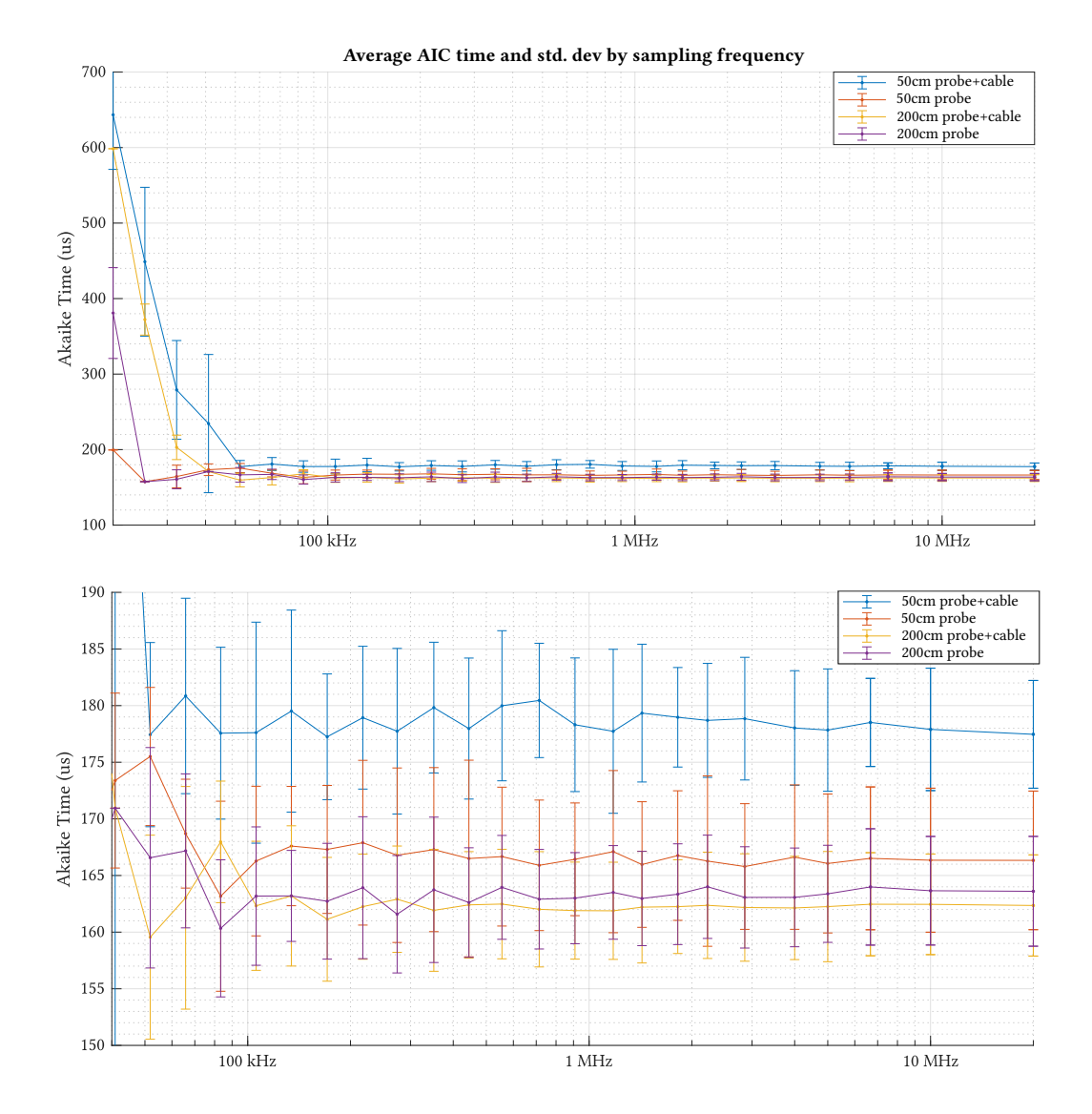

Figure 3.14 – Average AIC time and standard deviation in 10 measurements, according to the sampling frequency. Zoom-out and detail views.

Juan Del Pino Mena

## Chapter 4

# System specification

After establishing the scope and goals of the project, inspecting the signal properties and succeeding the reverse-engineering of some competing products; we must delve into the specification process, which consists of setting the functions, limits and needs of the device under development at different levels of abstraction. This chapter is divided into two distinct parts:

- [4.1: Requirements Engineering.](sec:spec:requirements_engineeing) The first part aims to define all the requirements that our electronic device must fulfil, and to show the design strategy and concepts.
- Following the requirement specification comes the **product specification**. This second part of the chapter is split into 3 sections:
	- $-4.2$ : Electronic architecture. In the first section we will focus on the study of the device's electronic architecture, starting from a high-level, functional block diagram. All the relevant electronic components will be selected after an exhaustive comparison, checking that every element meet the requirements.
	- $-4.3$ : Software architecture. Once defined the hardware platform, we will approach its software structure, defining which programming language, framework, operating system, etc. to use.
	- $-4.4$ : Mechanical architecture. At last, the final section of the second part tackles the mechanical considerations of the product.

It's important to note that, whereas this chapter is encapsulated as the *specification* process, many times we will inevitably cross the line with the design process. They are not separate parts, but rather complementary, and developing an electronic product is not a sequential process, but an iterative process in which activities feedback one another and are interleaved. Having said this, most of the design process can be found in the next chapter, [Chapter 5: System Design.](#page-145-0)

## 4.1 Requirements engineering

Requirements engineering is the process of establishing the system behaviour, functions, services that the final users or clients need, and the constraints under which the system operates. The requirements themselves are the descriptions of the system services and constraints [\[65\]](#page-252-0). We can distinguish different levels of description:

• User requirements: natural language statements and high-level descriptions and diagrams of what

services the system is expected to provide, and defines the usage environment. These are the subject of matter of this first part of the chapter.

• System requirements: A more detailed description of the system's functions and operational constraints. The second part of this chapter addresses this task, although this definition blurs with the product design process.

#### 4.1.1 Working constraints. Portability and robustness

The first design point of importance is that the device has to be portable. Users are going to make use of the device in an environment where there is no power infrastructure. This has obvious consequences: a battery is mandatory and power consumption is restricted to maintain a good autonomy. The device must be capable of keep working without charging for a few hours at least; and charging the battery should not take several hours. In addition, a standard, non-privative port should be used as power input.

Another important aspect is that the device has to be robust. The environment in which it will be used can be very harsh: humidity and splashes, dirt, dust, sawdust, etc. A rugged casing will be designed and electronics should be protected within the possibilities.

## 4.1.2 User interface

**4**

The device should present the user with a friendly and easy to use interface. The obvious go-to option is a screen. Screens of competing products are generally simple: Fakopp's microsecond timer has only a 4-digit 7-segment display and Brookhuis's MTG has a basic 2-color 122x16 pixel [LCD.](#page-59-0) In order to improve the attractiveness, usability and to maximize the amount of information presented to the user, a bigger, more advanced [LCD](#page-59-0) should be used.

From an user's point of view, is taken for granted that a big display in a handheld device means it's a touchscreen, since it has undoubtedly become a standard nowadays. Thus, touch support is an interesting feature to add in terms of ease of usage and natural interaction.

But remembering the harsh environment, a parallel, physical interface using buttons or rotary encoders should be added in order to navigate the [UI](#page-62-0) but without sacrificing user friendliness and quick, precise interaction. This is required if, for example, the operator is using gloves or if it's manipulating the device with only one hand.

#### 4.1.3 Signal analysis

An adaptation circuit must be designed for the [piezoelectric](#page-53-0) sensors, so that appropriate electrical signals are obtained for their capture and analysis by the system's [microprocessor.](#page-52-0) For this, the electronic literature on the subject must be consulted, and what has been learned during the reverse-engineering process.

In addition, the processing unit must have the right specs in order to capture, store and process the signals coming from the adequation circuit.

#### 4.1.4 Results storage and transference

The device must have a way of saving the analysis results and/or raw data to an external storage device for subsequent study. This device can be for example an [USB](#page-62-1) drive or a [SD](#page-61-0) card.

On top of that, wireless connectivity for data transfer is an attractive selling point, as well as modern and convenient from the user's point of view. The chosen wireless technology should be compatible with most common portable devices, such as smartphones and laptops, and work only at close range. Id est, Wi-Fi [\(IEEE](#page-59-1) 802.11) and Bluetooth (IEEE 802.15.1).

## 4.2 Electronic architecture

This section contains some definitions of interest about printed circuit technology. They serve as an introduction to the technology that will be used to design and manufacture the device, and the concepts presented are necessary to understand the subsequent sections.

We will then go into detail about the chosen electronic architecture and component selection. The choices made are a merge of the iterative process of requirements engineering, circuit design (elaborated on [subsection 5.1.2\)](#page-146-0) and [Printed Circuit Board](#page-53-1) design [\(subsection 5.1.3\)](#page-176-0).

#### 4.2.1 Printed Circuit Boards (PCB)

Printed Circuit Boards [\(Printed Circuit Boards](#page-53-1)) are the undisputed standard for the implementation of physical electronic circuits. PCBs are rugged, non-conductive boards built on a dielectric substrate structure. They are used to provide electrical connection between the components of a electronic circuit, as well as mechanical support for those components. [\[7\]](#page-249-0)

PCBs are organized in planar layers, separated by dielectric material. The connection among the components on a PCB layer are established with copper paths called traces or routes. The connection points for components are called pads. The interconnect accesses for establishing the electrical connection through two or more layers of the circuit board are called vias. [\[7\]](#page-249-0)

The arrangement of copper and insulating layers is stack-up refers to the arrangement of copper layers and insulating layers is named [layer stackup.](#page-52-1) The distance between layers and the role of the layer copper can severally affect board performance in different ways. For example, a good stack-up can reduce the impedance of the board ground [\(GND\)](#page-51-0) and reduce various kinds of [.](#page-51-1) [\[66\]](#page-252-1)

There are two technologies for mounting components to a PCB: [\[7\]](#page-249-0)

- Through-Hole Technology (THT): The assembly process in which the [leads](#page-52-2) of electrical components are inserted into holes on the boards, and fixed through soldering (typically [wave](#page-55-0) [soldering\)](#page-55-0). Its main disadvantages are low component density and obstruction to miniaturization, as well as working frequency limitations by the [leads'](#page-52-2) parasites and the circuit physical size. It is considered an obsolete technology, and nowadays is only used in specific cases such as some power electronics and to provide mechanical support for components that may suffer [stress;](#page-54-0) usually included in a [mixed-technology](#page-53-2) design with Surface-Mount components. An advantage of this technology is lower assembly costs, easy of manipulation and mechanical robustness.
- Surface-Mount Technology (SMT): Components are placed on one side or both sides of a board. These are called Surface-Mount Devices (SMD). The major advantage of SMT is that greatly increases board density with smaller components. SMT also allowed a big improvement of frequency performance as well as noise reduction, as SMD components have generally less parasites than THT and PCB traces are finer and shorter.

The size and shape of a PCB is called [form factor.](#page-51-2) While determining a form factor of a PCB, aspects such as the product chassis, mounting schemes and standards are taken into consideration. PCBs can also include mounting holes, which have a mechanical function rather than an electrical. A drilled hole in a PCB can be plated or not. The term "plated" refers to the deposit of conductive material onto the interior walls. [\[7,](#page-249-0) [67\]](#page-252-2).

[Solder mask](#page-54-1) is a insulating polymer coating used to mask or protect the untinned copper tracks from chemical and abrasive damage. It also masks off a PCB surface and prevents masked areas of being poured by solder during soldering. This way, only the desired pads are soldered and no shorts are created between tracks [\[15\]](#page-249-1). Solder mask also give the PCBs a distinct colour. Their traditional tone is green, as seen on [Figure 4.1.](#page-116-0) The layer of white shapes and text printed above the solder mask is called [silkscreen](#page-54-2) or overlay.

<span id="page-116-0"></span>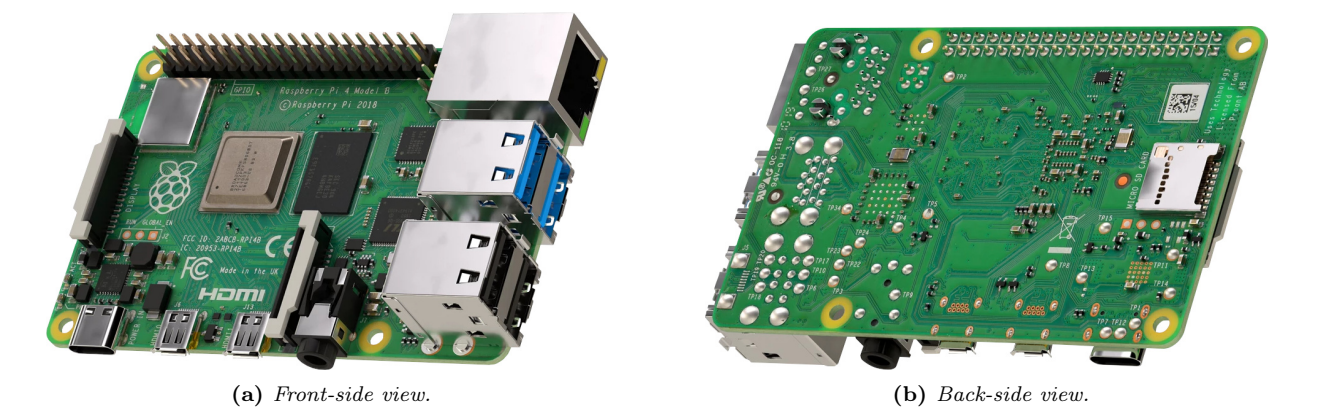

Figure 4.1 – Raspberry Pi 4 Model B [SBC.](#page-61-1) An example of a device with a multi-layer [Printed Circuit Board](#page-53-1) [layer](#page-52-1) [stackup,](#page-52-1) green [solder mask,](#page-54-1) an [mixed-technology](#page-53-2) components; all in a a standardized size, port layout and position of the [mounting hole](#page-53-3) (the "model B" [form factor\)](#page-51-2). Images extracted from: [\[68\]](#page-253-0).

## 4.2.2 European legislation

Before choosing the electronic components, we must attend to the existing regulations. The most relevant European legislation in our field is compliance with the RoHS directive and the inclusion of the CE marking.

#### 4.2.2.1 Restriction of Hazardous Substances (RoHS) European directive

The Restriction of Hazardous Substances [\(RoHS\)](#page-54-3) directive lays down rules on the restriction of the use of hazardous substances in electrical and electronic equipment with the objective of reducing pollution, preventing environmental damage and reducing the health risks associated with these materials [\[14\]](#page-249-2). Any [EEE](#page-58-0) sold on the [EEA](#page-58-1) must comply with this regulation. Therefore, we must carefully select components that fit this directive, and comply with the normative during the fabrication process.

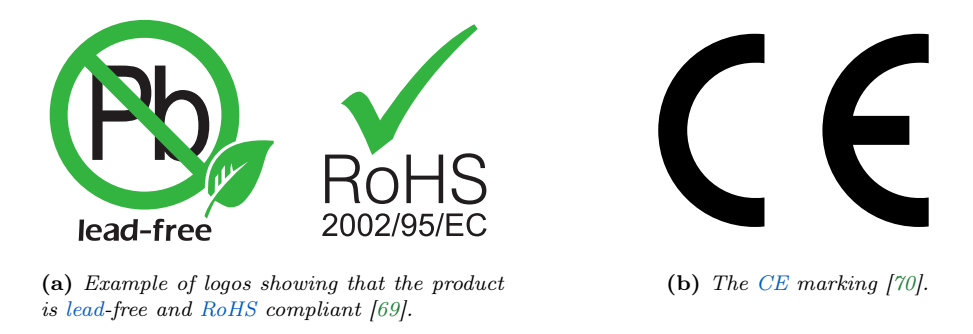

<span id="page-116-1"></span>**Figure 4.2** – [Lead-](#page-52-2)free, [RoHS](#page-54-3) and [CE](#page-57-0) marking logos.

## 4.2.2.2 CE (Conformité Européenne) marking

On a product such as electronic equipment, the [CE](#page-57-0) marking [\(Figure 4.2b\)](#page-116-1) indicates that the manufacturer affirms the good's conformity with European health, safety, and environmental regulations. The CE marking is required for a product in order to be sold in the [EEA](#page-58-1) [\[71\]](#page-253-3). It is not a quality assurance nor a certification mark, it simply means that the product meets the requirements to be sold in the EU [\[72\]](#page-253-4).

#### 4.2.3 Electronic system block diagram

We are now ready to define a high-level block diagram of the system to outline the relations between subsystems and hierarchically organize the electronic design. In [Figure 4.3](#page-117-0) this chart is presented. Once again, the diagram is product of an iterative process in which requirements, design and implementation constraints have been part of. Nevertheless, this schema represents a conceptual approach at the project's current state, and should be taken as the initial planning and not the definitive block diagram of the electronics.

<span id="page-117-0"></span>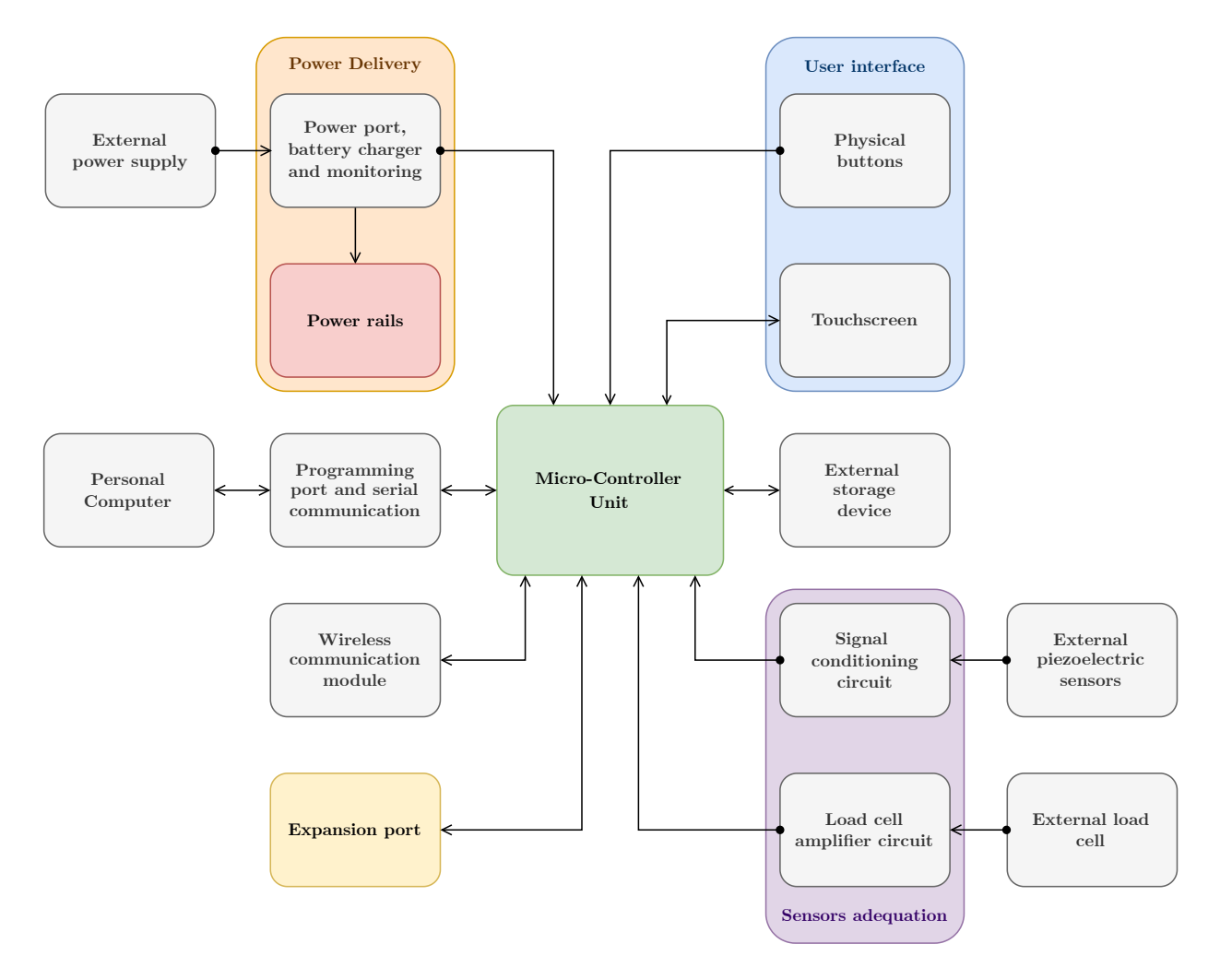

Figure 4.3 – Initial, high-level block description of the necessary electronic subsystems.

#### 4.2.4 Component selection

Once defined the system blocks, we can proceed to choose the necessary components for the desired functions. In this section we will compare different component alternatives that are suited for our use case. These comparisons include the juxtaposition of specifications, price and analysis of the complexity of the needed [circuit topologies.](#page-50-0)

On behalf of all the advantages enumerated before, [SMD](#page-61-2) components are preferred over [THD](#page-61-3) parts, these being relegated to components that need mechanical mounting firmness.

#### 4.2.4.1 Passive components

It is easier to define what a passive component is through the description of what is an active component. Active components are those that have the ability to control the flow of current, requiring for this task a power source. They can be a source of power in the circuit like a battery, or provide an electrical switching or amplification, such as [diodes,](#page-50-1) a [transistor](#page-55-1) or a relay. Passive components are simply those which are not active. This category includes resistors, capacitors and inductors, transformers but also switches, thermistors and a good number of transducers such as speakers and microphones.

For simplicity, this section only addresses the passive components used in this project, which are:

- Resistors: [SMD](#page-61-2) chip resistors come in a variety of rectangular, standard sizes.
	- These are identified by a numeric code such as 0603 or 0805, whose units can be in the metric measurement system (in tenths of a [mil](#page-52-3)limeter) or in the imperial system (in tens of mil). Regarding the nomenclature, the first half of the code indicates the length, and the second the width. So, when we say that a resistance is 0603 in imperial units, it means that its measurements are 60 x 30 mil, or what is equivalent,  $1.6 \times 0.8$  mm (and therefore the correspondent metric code is 1608). [Figure 4.4](#page-119-0) shows the relative size of these components and their respective codes in imperial and metric units.

As a high precision of the resistance value will not be needed in our circuits, thick film resistors will be used.

• Capacitors: Non-polarized ceramic SMD chip capacitors such as [MLCC](#page-60-0) follow with the same sizes and codes as SMD resistors. However, polarized, electrolytic capacitors such as aluminum-based and tantalum-based come in other formats (see [Figure 4.4\)](#page-119-0).

As we will see, big capacitors will not be needed in our design and thus electrolytic capacitors. The intrinsic asymmetry and chemistry of an electrolytic capacitors make them more hazardous than ceramic if not used correctly. So, by not using it we avoided a potential (but not likely) risk.

Also, we will avoid tantalum, a [conflict resource](#page-50-2) which is extracted from coltan, a mineral infamous for being mined in conditions of armed conflict and human rights abuses [\[73\]](#page-253-5).

- Inductors: These components can come in a variety of form factors, smaller ones in the same formats as SMD resistors, but as inductance and current rating grows they come in wire bound around a ferritic core, and usually in a square footprint. These inductors can be shielded using a metal covering for considerations.
- [Ferrite Bead:](#page-51-3) Ferrite beads are a type of [choke](#page-50-3) that suppresses high-frequency electronic noise in electronic circuits. Chip ferrite beads usually come in the same formats as SMD chip resistors and capacitors.

Active components come in a broader, more complex packaging variety. In the coming sections we will tackle [Integrated Circuits](#page-52-4) and other active components and its form factors and [footprints.](#page-51-4) For a list of common circuit symbols, see table [5.1](#page-147-0) on [section 5.1.2.1.](sec:design:circuit:symbols) For a reference on component packaging and sizes, see [Figure 4.4.](#page-119-0)

<span id="page-119-0"></span>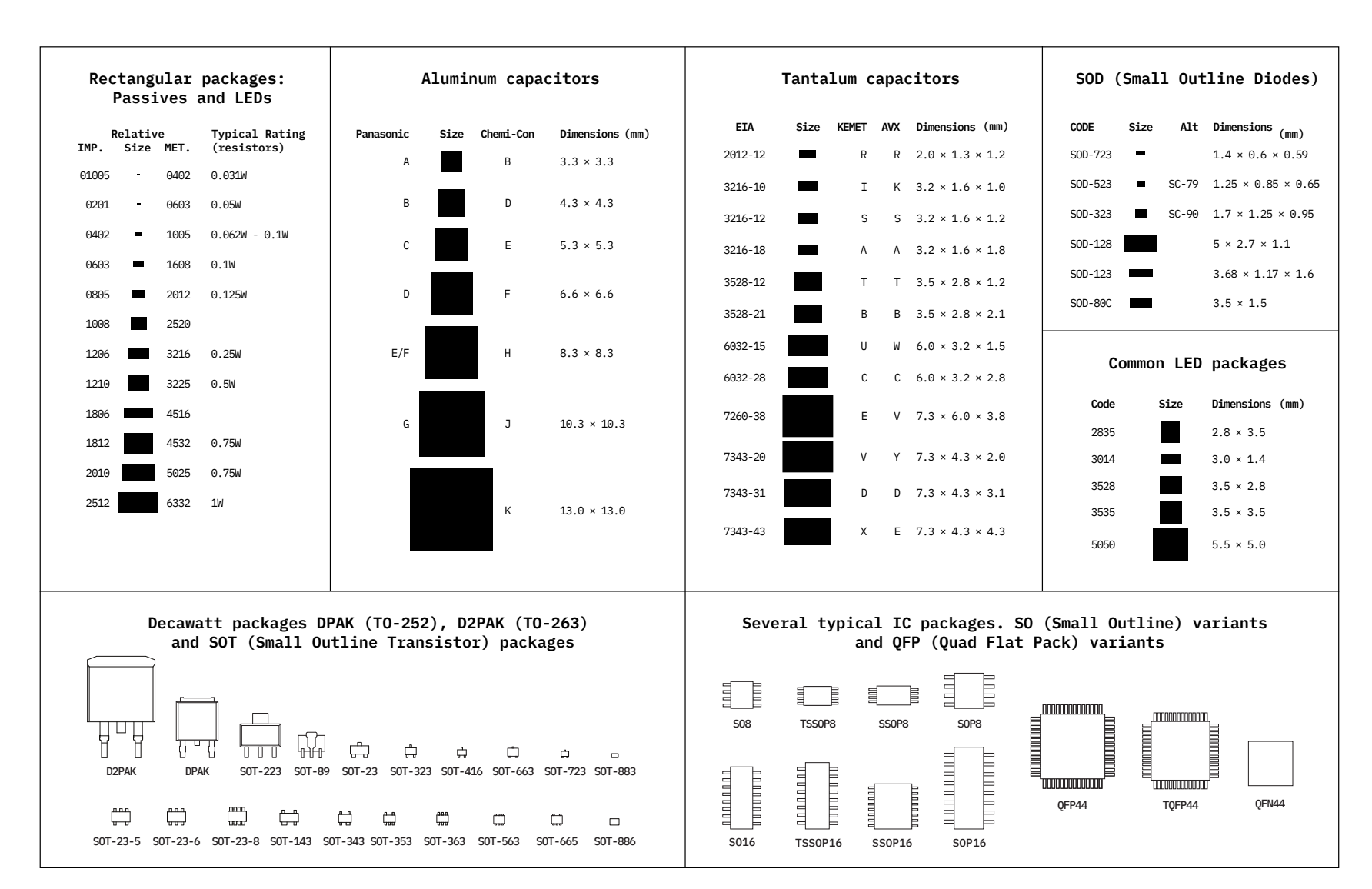

**Figure 4.4** – Common packaging sizes of different types of electronic components (extracted from [\[74\]](#page-253-6)).

 $\overline{57}$ 

#### 4.2.4.2 Microprocessor

The [microprocessor](#page-52-0) must have sufficient processing power to run the signal processing algorithms that will be used in a relatively short time, as well as simultaneously handling I/O ports and peripherals such as the touchscreen. For ease of implementation, we look for [microcontroller](#page-52-5) modules or [SoCs](#page-54-4) that include a complete system with one or various cores, decent amount of memory and a variety of convenient peripherals such as [I2C,](#page-59-2) [SPI,](#page-61-4) [UART,](#page-62-2) [ADC,](#page-57-1) [PWM,](#page-60-1) etc.

Especially if built-in wireless connectivity is desired, Espressif System's ESP series are well suited, and currently hold a predominant position in both the professional IoT and hobby DIY worlds. In the [Table 4.1](#page-122-0) and [Table 4.2](#page-123-0) (cont.) the different specifications of these chip series are discussed, along with various [SoC](#page-54-4) [SKUs](#page-61-5) from other relevant manufacturers in the industry. Images of the different options are shown in [Figure 4.5.](#page-125-0)

Mounting the chips directly on the PCB is ruled out. Instead, a standalone module is preferred for ease of implementation. This avoids dealing with unleaded [QFN-](#page-60-2)type footprints, which are difficult to solder and debug with the means we have in the [GranaSat](#page-51-5) laboratory. Besides, a module with a built-in [antenna](#page-49-0) shortens development time by saving us from having to design, incorporate and verify a fairly complex [microwave](#page-52-6) antenna into our [PCB.](#page-53-1)

We must reach a compromise between power consumption, processing power and clock speed, available memories, number of [GPIOs](#page-59-3), the amount of area used by the module, wireless connectivity and peripheral availability. Nevertheless, we cannot forget the software support. Without resources and programming tools, a good SoC is useless.

With that said, we can begin to discuss the proposed options:

- STMicroelectronics' STM32WB55 series is a [ULP](#page-62-3) platform, which is good for our use case. However, because of this, it fails short on processing power and memory, since it is focused on low-power IoT applications such as sensor networks, as evidenced by the wireless protocols it supports.
- Even though the CC3200 is the oldest series, it is still marked as active by Texas Instruments. However, it is also the most limited in functionality, and it is not particularly fast nor efficient.
- The WFI32E01PC standalone module is a modern and performing bet from MicroChip with moderate power consumption. Sadly, the device is still in its preliminary stage and in the time of writing not many resources are available to the public.

Given the above facts, only Espressif's options remain:

- Unlike its peers, the **ESP8266** does not support bluetooth. In addition, it is the one with the least power, memory and pins of the 3 options.
- The ESP32-S3 is the most recent series from Espressif. It contains a good amount of peripherals, processing power, and connectivity as well as modern wireless security functionality. However, the modules are more expensive than the ESP32 series and since it has been released relatively recently, it is less documented and has fewer resources than it counterparts.
- The remaining option is the **ESP32** series. This series and in special its modules offer a good compromise between hardware functionality, price and stock availability, while being very close, when not equal, in specifications with the already discussed ESP32-S3. The major downside of this series is that its maximum power consumption is high.

Amidst the available modules, the ESP32-WROOM-32U is discarded as it does not have an integrated antenna. On another hand, the ESP32-WROVER-E is not very attractive as it takes up more area than the ESP32-WROOM-32D without offering any clear advantage.

Although it has recenty been marked as Not Recommended for New Designs (NRND), the ESP32-WROOM-32D module and its ESP32-D0WD chip have an extensive documentation by Espressif, including a technical reference manual [\[75\]](#page-253-7), hardware information [\[1\]](#page-249-3) and various programming guides [\[76,](#page-253-8) [77\]](#page-253-9), not to mention Espressif's modified version of [FreeRTOS](#page-51-6) to support [SMP](#page-61-6) (this will be discussed in more detail in [Section 4.3: Software architecture\)](#page-138-0).

Furthermore, the ESP32-WROOM-32D module and its evaluation boards (ESP32-DEVKIT) have been available for a long time, during which time they have become well-known devices, with a large community of hobbyists and professionals. This community gives us access to many online resources, third-party libraries, and troubleshooting help.

Of all the exposed options, it is concluded that the ESP32-WROOM-32D module is the most appropriate and advantageous for this project.

#### 4.2.4.3 Acquisition circuitry

The acquisition system, necessary to record the sensors' signals needs the following number of parts:

## 4.2.4.3.1 Analog-to-Digital Converter (ADC)

Its need is evident, since the signal processing is carried out in the digital domain and a posteriori (postprocessing). The catalog of ADCs offered by renowned manufacturers such as Texas Instruments, Maxim Incorporated, Microchip and Analog Devices was consulted. Some promising [SKUs](#page-61-5) were: AD7367, AD7386, LTC2306, ADS9226, ADS8355 and ADS7067.

However, due to the difficulty of finding a model in stock and at a reasonable price at the design stage that would satisfy all the requirements (high sampling rate  $(> 0.5 \text{ kHz})$ , 2 or more channels, single-ended (not differential), with an integrated voltage reference, which worked on 3.3 volts, single-supply, with an adequate footprint, and with supports for [SPI](#page-61-4) or [I2C](#page-59-2) for communication), the conclusion reached was that the most appropriate solution in terms of cost-effectiveness and implementation time was simply to use the ESP32's integrated ADC units. In our tests, the ESP32's ADCs reached 500 kSps by using [DMA,](#page-58-2) an acceptable sampling frequency. The specifications of the ESP32's ADCs are [\[78,](#page-253-10) [79\]](#page-253-11)

- Successive-Approximation ADC (SAR) with 12 bits of resolution, last 3 LSB can be discarded as noise.
- Theoretical maximum. sampling rate of 200 kSps with the RTC controller, 2 MSps with the DIG controller.
- Reference voltage is 1100 mV, however the true reference voltage can range from 1000 mV to 1200 mV amongst different ESP32s. Supposedly, on newer ESP32s this value is calibrated at the factory.
- Input range from 0 to supply. Maximum useful input range from 150 mV to 2450 mV due to nonlinearity and noise at the extremes.
- ADC2 is unusable when using wifi due to pin conflicts. Additionally, some of the ADC2 pins are used as strapping pins [\(GPIO](#page-59-3) 0, 2 and 15) thus cannot be used freely.
- ADC1 supports [DMA,](#page-58-2) but ADC2 does not.

As we can see, the characteristics are not the most appropriate for the acquisition of sensitive signals. However, since the non-linearity affects only the extremes of the input range and we only need the wave form that will be centered on a DC offset (see [Section 4.2.4.3.2: Signal adequation circuit\)](#page-124-0), it is likely that this ADC will suffice for these tasks.

<span id="page-122-0"></span>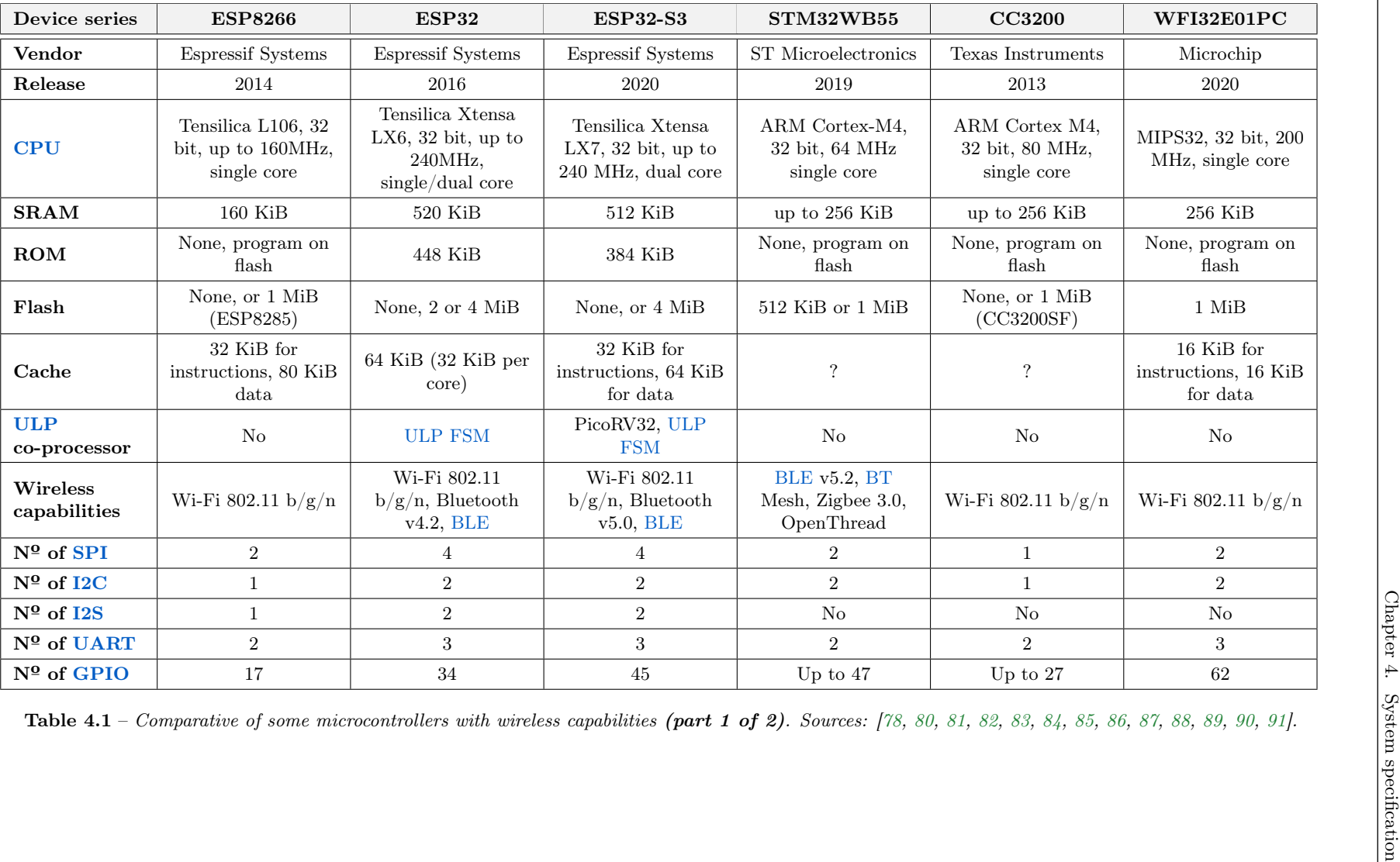

 $\overline{8}$ 

<span id="page-123-0"></span>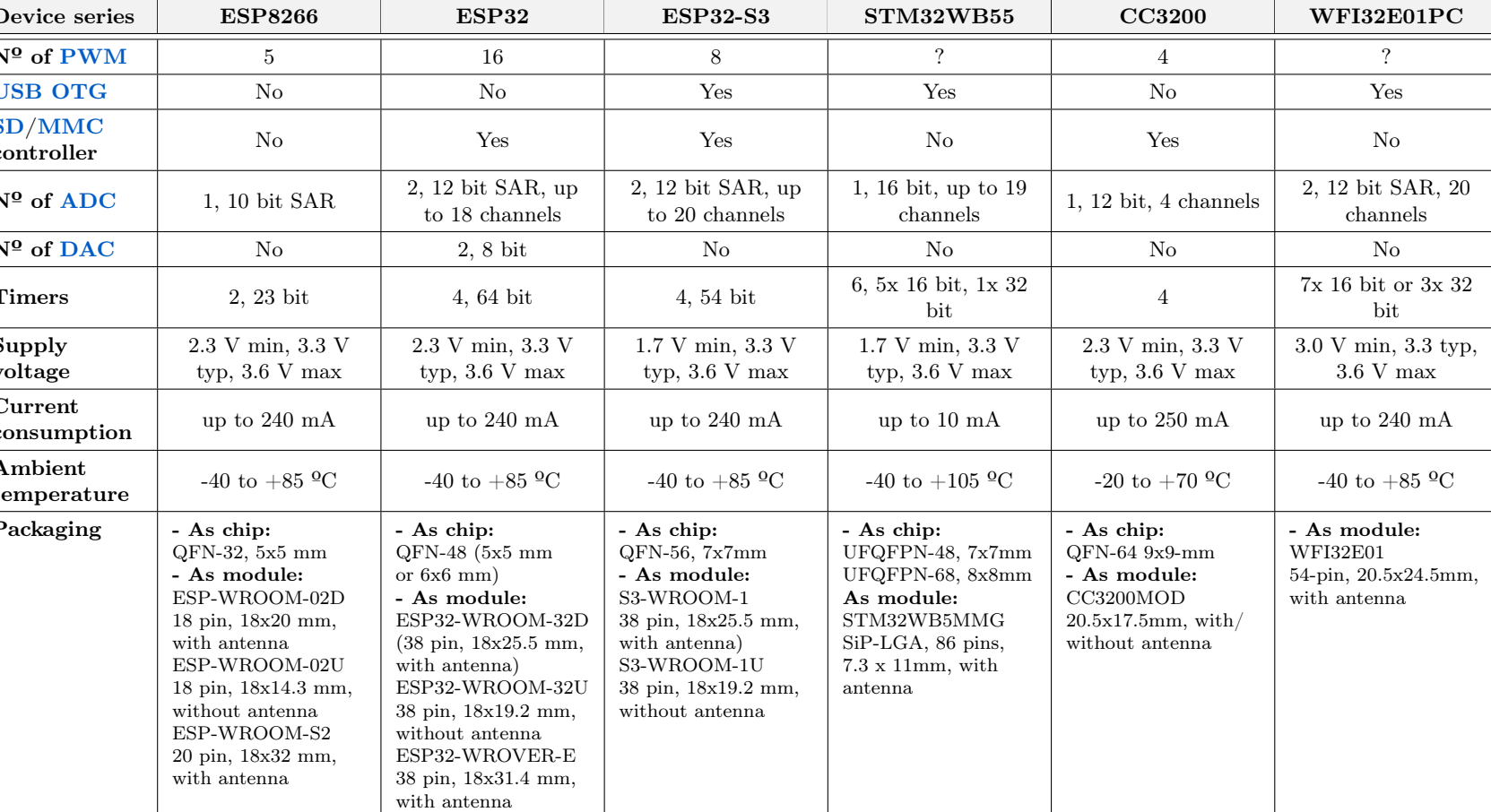

**Table 4.2** – Comparative of some microcontrollers with wireless capabilities (part 2 of 2). Sources: [\[78,](#page-253-12) [80,](#page-253-13) [81,](#page-253-14) [82,](#page-253-15) [83,](#page-253-16) [84,](#page-253-17) [85,](#page-254-0) [86,](#page-254-1) [87,](#page-254-2) [88,](#page-254-3) [89,](#page-254-4) [90,](#page-254-5) [91\]](#page-254-6).

#### <span id="page-124-0"></span>4.2.4.3.2 Signal adequation circuit

The literature [\[100\]](#page-254-7) indicates that we must implement a charge-mode amplifier circuit: charge mode amplification is used when the amplifier is remote to the sensor as in our case, where there may be several meters of cable between the sensor and the amplifier circuit. A charge-mode amplifier circuit is very similar to an integrator (see [Figure 4.6b\)](#page-126-0). In the circuit, the piezoelectric charge model is being used to represent the piezoelectric transducer, however we will prefer the voltage model [\(Figure 4.6a\)](#page-126-1) for the [circuit's simulation.](#page-293-0)

In the charge-mode amplifier circuit of figure [Figure 4.6b,](#page-126-0) we account for the parasitic capacitance of the cable, represented by Cc. Resistor Ri provide both an input impedance (given that  $\mathrm{Ri} \ll \mathrm{Rf}$ ) and [ESD](#page-58-5) protection. Cp is the piezoelectric sensor's capacitance. Cp and Cc combine and affect the upper cutoff frequency. Given that our system is single-supply, the  $V_{CC}/2$  biasing shown in the figure is necessary to center the output voltage around this DC offset level.

However, we will not use the OpAmp model that appears in the [Figure 4.6b,](#page-126-0) since we need one according to our needs. In particular: dual (in the same package have two symmetrical OpAmps), with a suitable frequency response for our signals, that works in single-supply mode and at low voltage (3.3 V) and, if possible, that is rail -to-rail to take full advantage of the ADC input range. The Texas Instruments LMV358 dual OpAmp in a [MSOP-](#page-60-6)8 package perfectly meets the requirements and even it features its own [ESD](#page-58-5) protection. As we can see in [Figure 4.7,](#page-126-2) it assures a maximum gain of 20 dB to just under 300 kHz.

On the other hand, it is also necessary to introduce protection circuits that limit the input voltage in the adjustment circuit, given that, as has been seen previously, the sensors can generate maximum peaks of tens of volts. Looking at the Fakopp microsecond timer, we could use the same method: two diodes in antiparallel over the DC offset voltage ( $V_{bias}$ ) that clip the signal to their respective forward voltages ( $V_f$ ). A suitable option is to use 1N41418W diodes, which are general purpose, well known and with a large repetitive peak reverse voltage  $(V_{rrm})$  of 100 V.

#### 4.2.4.4 Load cell amplifier

One of the best known load cell amplifiers in the community is the HX711 IC from Avia Semiconductor [\[102\]](#page-254-8). This device has gained recognition due for its 24-bit ADC precision, very low price, reliability, and easy operation, with the communication bus being similar to [I2C.](#page-59-2) It has gained recognition and third party support since Sparkfun's released its load cell amplifier [open hardware](#page-53-4) module [\[103\]](#page-254-9), based on the HX711. Alternatives to this device are precision ADCs, such as the Analog Devices AD7794 or AD7124, which are considerably more expensive.

#### 4.2.4.5 User interface

We define User Interface (UI) as any form of interaction and display of information that is offered to the user: screens, buttons, switches, lights, sounds, vibration, joysticks, etc. In our device, it is proposed to use a touch screen, push-buttons, and a dial-type button as an alternative way to easily navigate the Graphical User Interface (GUI) without needing to press the touch screen.

#### 4.2.4.5.1 Touchscreen

We are looking for a touch screen, of a medium size so that it is comfortable but does not greatly extend the dimensions of the device. The [LCD](#page-59-0) screen must also be suitable for the capabilities of the chosen microcontroller: it cannot be high resolution nor can it have great color depth due to memory and processing power restrictions. Additionally, the display should not not make use of too many microcontroller pins, which is the same as saying that serial and not parallel communication, must be used.

<span id="page-125-0"></span>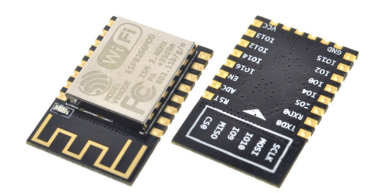

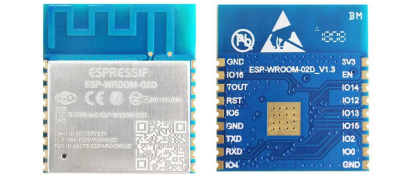

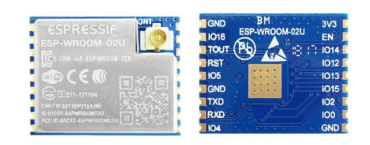

(a) Espressif ESP8266MOD package. Extracted from: [\[92\]](#page-254-10).

(b) Espressif ESP-WROOM-02D. Extracted from: [\[93\]](#page-254-11).

(c) Espressif ESP-WROOM-02U. Extracted from: [\[93\]](#page-254-11).

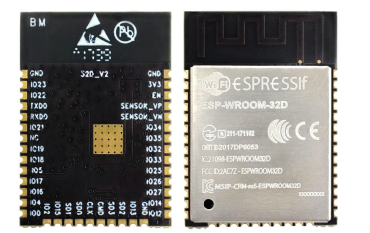

(d) Espressif ESP32-WROOM-32D. Extracted from: [\[94\]](#page-254-12).

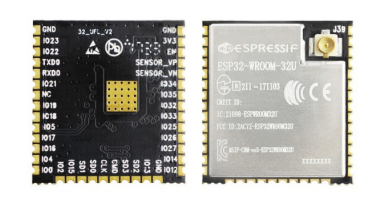

(e) Espressif ESP32-WROOM-32U. Extracted from: [\[95\]](#page-254-13).

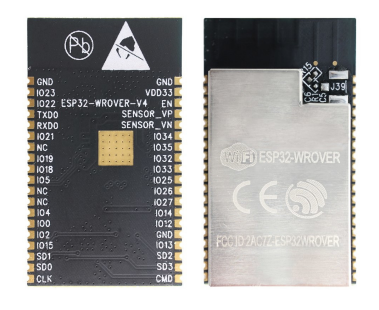

(f) Espressif ESP32-WROVER-x series package. Extracted from: [\[96\]](#page-254-14).

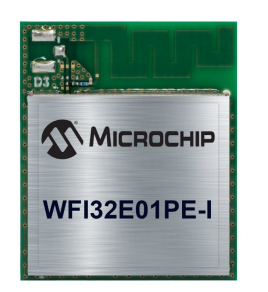

 $\textbf{(g)} \qquad \textit{Microchip} \qquad \textit{WFI32E01PE-I}.$ Extracted from: [\[97\]](#page-254-15).

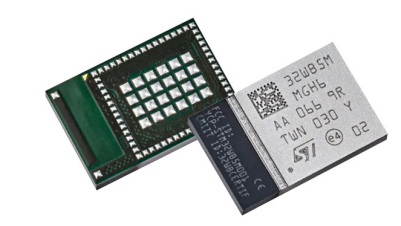

(h) STMicrocontrollers STM32WB5- MMG. Extracted from: [\[98\]](#page-254-16).

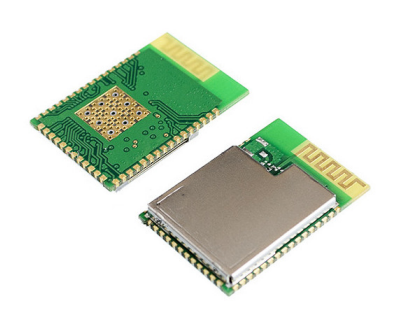

(i) Texas Instruments CC3200MOD. Extracted from: [\[99\]](#page-254-17).

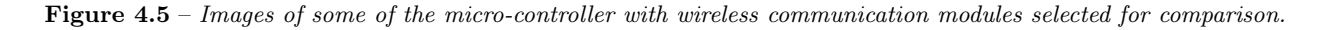

<span id="page-126-1"></span><span id="page-126-0"></span>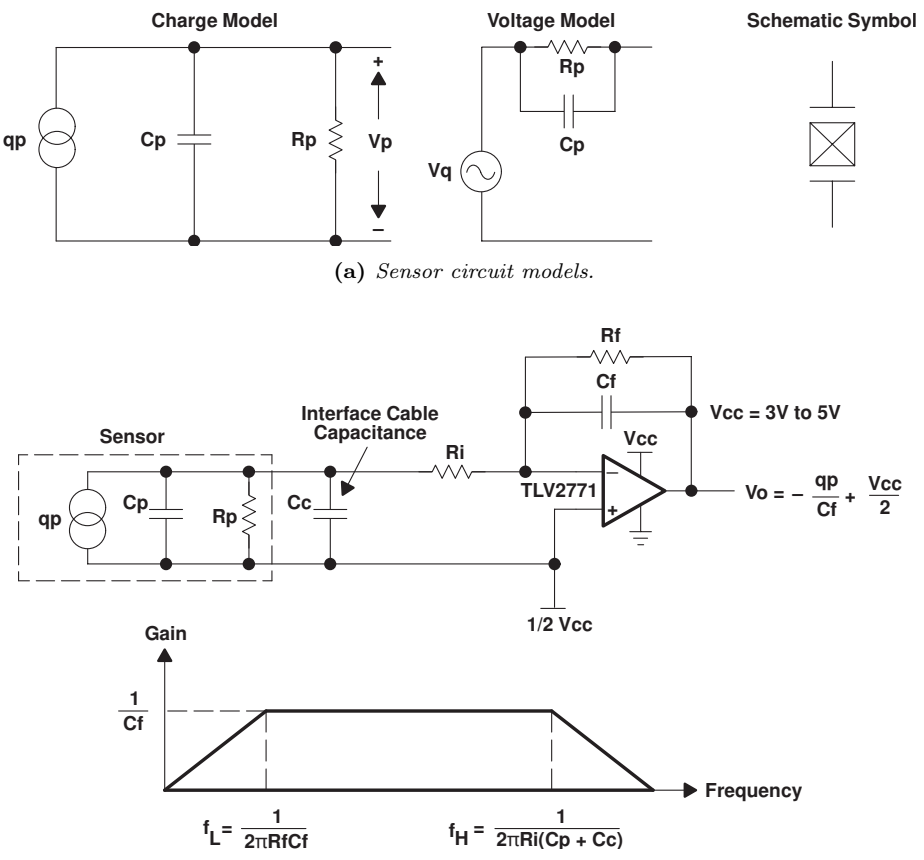

(b) Charge mode amplifier circuit and approximated frequency response.

<span id="page-126-2"></span>Figure 4.6 – Signal conditioning of [piezoelectric](#page-53-0) sensors: Sensor models and charge mode amplifier circuit [\[100\]](#page-254-7).

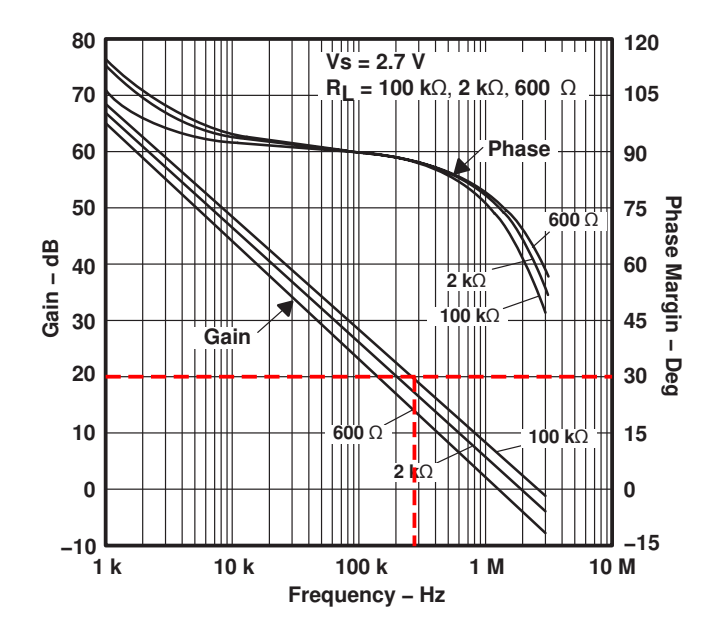

Figure 4.7 – Frequency gain of the LMV358 OpAmp depending of the output load. Extracted from: [\[101\]](#page-254-18).

<span id="page-127-0"></span>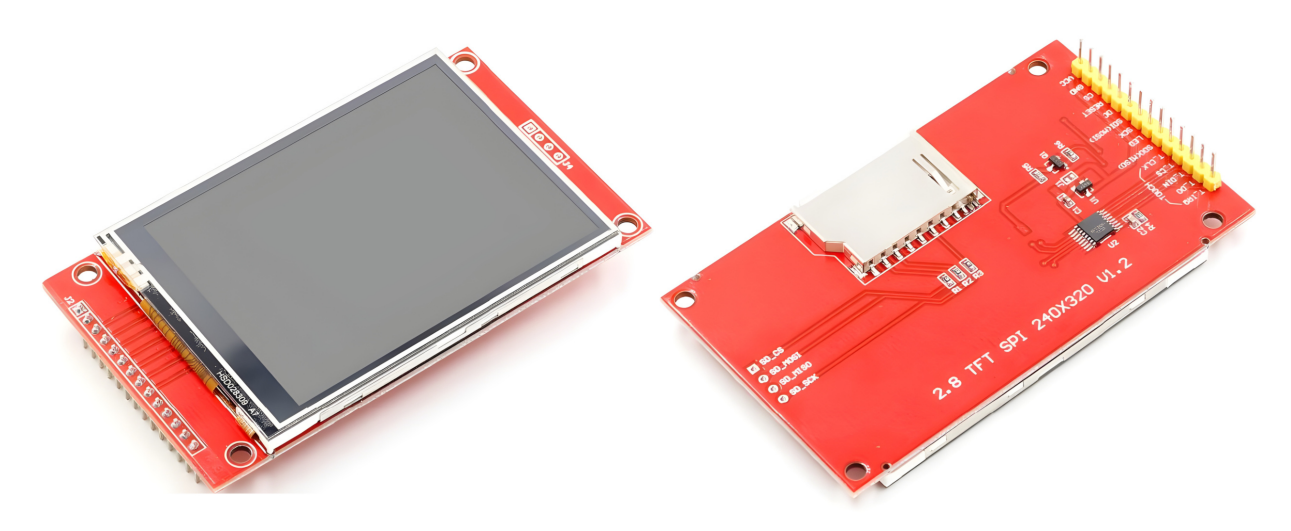

**Figure 4.8** – The chosen variant of the ILI9341 2.8" TFT LCD module.

Certain modules that meet these qualities have become popular on the Internet: [TFT](#page-61-9) [LCD](#page-59-0) modules based on the ILI9341 display driver and XPT2046 touchscreen controller (they are similar to the one pictured in [Figure 4.8\)](#page-127-0). These touchscreens are perfect for our use: they have resolutions from 240x320 pixels to 360x480 pixels (aspect ratio of 3:4), in sizes from 2.4" to 4" (from 6 cm to 10 cm, in diagonal), can be used in vertical and horizontal, are [RGB,](#page-61-10) they can produce up to 65 k different colors, are white-backlighted, and do support 3.3 V for both supply and logic. These modules also usually include a convenient [SD](#page-61-0) card slot that we could use as external storage. Touch detection is very basic: it is based on a resistive mesh (not capacitive), requires calibration and only detects one touch at a time, making it difficult to implement gestures. Therefore, although it detects fingers without any problem, it is much more accurate to use a stylus. We will take this into account in the mechanical considerations in [Section 4.4: Mechanical architecture.](#page-141-0) In addition, the boards of these modules have four M3 mounting holes.

A great advantage of the integrated driver [ICs](#page-52-4) and the SD card is that they all support [SPI](#page-61-4) (serial), only taking 3 shared pins for the bus (MISO, MOSI and CLK), and one more pin for chip select (CS) for every corresponding slave device in the bus. This is, 6 pins in total for the display, touchscreen and SD card. Therefore, we will avoid models that are configured to use parallel communication (usually 8 or 16 wires plus signaling).

Given the above, it has been decided to opt for a model with a 2.8" screen, 240x320 pixels, a compromise between screen size, resolution, pixel density and power consumption (said module is shown in [Figure 4.8\)](#page-127-0).

#### 4.2.4.5.2 Buttons

#### 4.2.4.5.2.1 Power-up button

Nowadays, many electronic devices include a push-button for the power-up instead of a on/off switch. Its operation is natural by the user. A button can be managed via software, so we can request a confirmation to avoid accidental shutdowns and the loss of information. The button also has the mechanical advantage of being lower in profile than a switch, making it easier to integrate it into a case, and to be potentially more attractive. For more details about the circuit implementation, see [Section 5.1.1.8: Power-up button.](#page-170-0)

#### 4.2.4.5.3 UI navigation dial

As discussed above, we want to include a dial as an alternative way of navigating the user interface. Some options are discussed next:

• Rotary encoder. This device converts angular position or circular motion to an electrical signals. There are two variants: absolute (indicates the axle position or angle) and incremental (detects the motion of the shaft and its turn direction). Normally there are two possible mounts: vertical [\(Figure 4.9a\)](#page-129-0) and at an 90-degree angle [\(Figure 4.9b\)](#page-129-1). For our use case the appropriate one is a digital, incremental rotary encoder. These components are widely used in multiple electronic devices such as dials, they are robust and durable and many incorporate a button on the axis, which makes navigation through a user interface natural.

However, they have the disadvantage of being large devices, so they do not fit well in a low-profile device, and they can also be a significant expense.

• Multi-direction "thumb" button. A lesser-known type of component, but widely used in products such as reflex cameras (see [Figure 4.9c\)](#page-129-2). The angular movement is somewhat similar to that of a joystick, but limited: they can be rotated through a restricted angle, clockwise and counterclockwise; and once released they return to the center position. In addition, they have a push button actionable from the center position. It allows you to navigate through the user interface in an intuitive way. They are normally horizontally-mounted, are lighter, cheaper and take up considerably less space than a rotary encoder. In addition, they do not require the decoding of digital signal: the inclination is detected as it was the press of a push button.

For the reasons stated, it is decided to include a button in the product. In particular, we selected a low-profile device with a simple footprint: the HRO Electronics K1-1502SA-01 [\[104\]](#page-255-0) [\(Figure 4.9c\)](#page-129-2).

#### 4.2.4.6 Ports

This section is dedicated to the discussion of which ports are most appropriate for each function specified in the requirements and in the block diagram of the device structure [\(Figure 4.3\)](#page-117-0).

#### 4.2.4.6.1 Charging and programming

In today's devices, ports often take on multiple functions. The most obvious example of this kind of versatility is the USB due to its omnipresence. USB cables and connectors were conceived for data transfer, but they have become the most universal connector for power delivery as well, being able to supply several amps under adequate conditions. This makes it suitable for charging batteries, which is our use case. The choice of connector type is important, and is discussed below.

USB connectors types can be divided into two classes: downstream and upstream. The downstream is the one that connects to the master device, such as a PC. This is the case of USB Type-A [\(Figure 4.10a\)](#page-129-3). Other variants are connected to peripheral devices, such as the case of USB Type-B [\(Figure 4.10b\)](#page-129-4), Mini-B [\(Figure 4.10d\)](#page-129-5) and Micro-B [\(Figure 4.10c\)](#page-129-6). We will discard the Micro and Mini superspeed variants, as the extra bandwidth is not needed for our use case. USB Type-C [\(Figure 4.10e\)](#page-129-7) is a change in USB idiosyncrasy, as it is used for both upstream and downstream. With that said, we focus on the options detailed in [Table 4.3.](#page-130-0) The USB Type B is automatically ruled out because of its large size. The most suitable for a handheld device are the following 3 options:

• Mini-B. A somewhat outdated connector meant for small, portable devices. but which has the advantage of having a relatively simple footprint and its construction is very robust.

<span id="page-129-0"></span>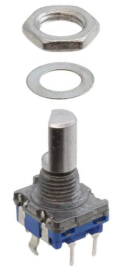

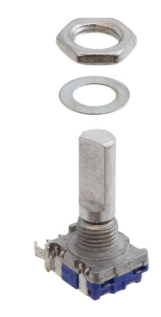

(a) Vertical rotary encoder (CUI Devices ACZ11BR1E-15FD1-12C).

(b) Horizontal rotary encoder (CUI Devices ACZ11BR1E-20FA1-20C).

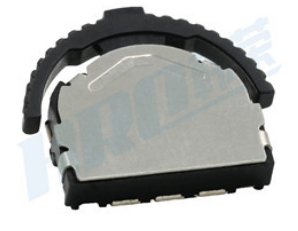

<span id="page-129-2"></span>(c) Multi-functional switch (HRO Electronics K1-1502SA-01)

<span id="page-129-1"></span>Figure 4.9 – Various options contemplated for the dial.

<span id="page-129-3"></span>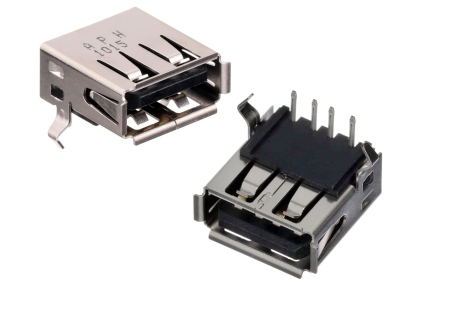

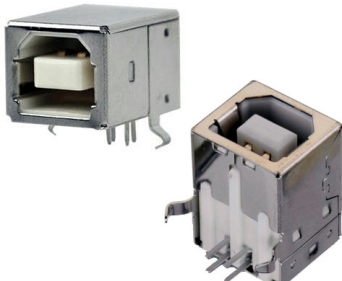

(a) Type-A (GCT USB1135). (b) Type-B (CUI Devices UJ2-BH- $\hat{T}H$ ).

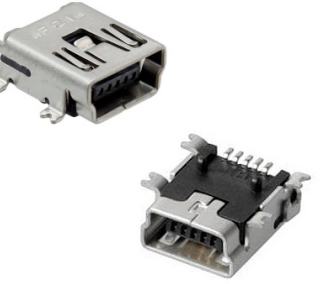

(c) Mini-B (GCT USB2066).

<span id="page-129-5"></span>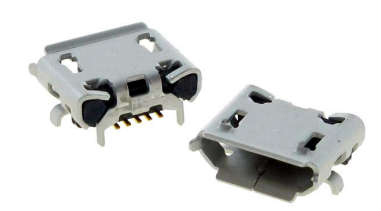

<span id="page-129-4"></span>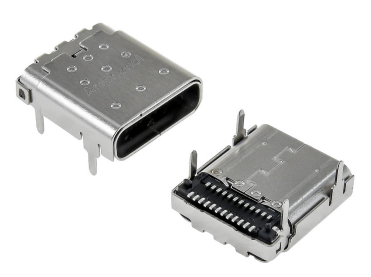

<span id="page-129-6"></span>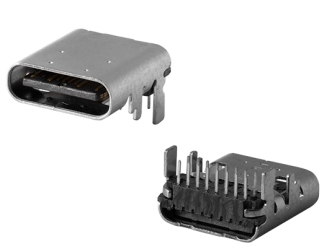

(d) Micro-B (HRS ZX62D-B-5PA8- 30).

<span id="page-129-7"></span>(e) Type-C  $USB > 3.0$  (Amphenol C-12401598).

(f) Type-C USB 2.0 (CUI Devices  $UJ20$ -C-H-G-SMT-TR).

Figure 4.10 – Some female, right angle, USB connectors for PCB mount.

- Micro-B. Former universally-used connector, similar to Mini-B, but approximately half the thickness, enabling their integration into thinner devices. It is generally more fragile than the Mini-B.
- Type-C. A reversible, modern connector that is currently replacing the rest. However, it has many pins (from 16 to 24) in contrast to the previous ones (4 or 5). This makes its footprint complex: more pads, less clearance between them; and more difficult design and soldering than previous alternatives. This option is discarded for now.

Due to its mechanical robustness, low price, availability and ease of implementation, it was decided to opt for the USB Mini-B connector.

Since we have added an USB port, we must respect its communication protocol. However, the [differential](#page-50-4) [pair](#page-50-4) USB data lines cannot be connected directly to the ESP32, since it does not have the necessary hardware to decode it. Therefore, an intermediate [Integrated Circuit](#page-52-4) for translating the [USB](#page-62-1) to [UART](#page-62-2) protocol is necessary. For that matter, the CH340C chip is selected, since it is available on Granasat's laboratory; and we have designs, implementation details and proof of its capabilities in other students' work [\[105,](#page-255-1) [106\]](#page-255-2) and Sparkfun's [open hardware](#page-53-4) resources of its CH340C serial basic breakout board [\[107\]](#page-255-3).

<span id="page-130-0"></span>

| <b>Spec</b>                             | Type-B                                         | Mini-B                | Micro-B               | $Type-C$                                            |
|-----------------------------------------|------------------------------------------------|-----------------------|-----------------------|-----------------------------------------------------|
| Supported standards                     | $\text{USB } 1.1/2.0$                          | $\text{USB } 1.1/2.0$ | $\text{USB } 1.1/2.0$ | USB $2.0/3.0/3.1/3.2/4.0$                           |
| Maximum standard<br>data transfer speed | $12/480$ Mbps                                  | $12/480$ Mbps         | $12/480$ Mbps         | 480 Mbps<br>$5/10/20/40$ Gbps                       |
| Receptacle dimensions<br>(LxWxH)        | $16.2x12.1x11$ mm                              | $7.5x5x2.5$ mm        | $9.2x7.7x4$ mm        | 10.5x9x3.3mm                                        |
| Type                                    | THT pads,                                      | SMT pads,             | SMT pads,             | SMT pads,                                           |
|                                         | THT mounting                                   | THT mounting          | THT mounting          | THT mounting                                        |
| Number of pins                          | 4 pins                                         | 5 pins                | 5 pins                | USB 2.0: 16 pins.                                   |
|                                         |                                                |                       |                       | $\text{USB} > 3.0$ : 24 pins                        |
| Pin-to-pin pitch                        | $2.5$ mm, $2$ rows<br>Row sep.: $2 \text{ mm}$ | $0.8 \text{ mm}$      | $0.65$ mm             | USB $2.0: 0.5$ mm, $2$ rows                         |
|                                         |                                                |                       |                       | Row sep.: 1.7 mm                                    |
|                                         |                                                |                       |                       | $\text{USB} > 3.0: 0.85 \text{ mm}, 2 \text{ rows}$ |
|                                         |                                                |                       |                       | Row sep.: $1.35 \text{ mm}$                         |
| Pin width                               | $0.65$ mm                                      | $0.4 \text{ mm}$      | $0.25 \text{ mm}$     | $\text{USB } 2.0: 0.25 \text{ mm}$                  |
|                                         |                                                |                       |                       | $\text{USB} > 3.0: 0.2 \text{ mm}$                  |

Table 4.3 – USB connectors comparison. Sources: [\[108,](#page-255-4) [109,](#page-255-5) [110,](#page-255-6) [111,](#page-255-7) [112\]](#page-255-8).

#### 4.2.4.6.2 Piezoelectric sensors connectors

This choice is straightforward: since we are going to adopt Fakopp's SD-02 piezoelectric sensors, we need female BNC connectors. In opposition to the Fakopp Microsecond Timer connectors, we will use metal, shielded, right-angle, PCB-mount BNCs, as seen in [Figure 4.11a.](#page-131-0)

#### 4.2.4.6.3 Load cell connector

Load cells typically have four wires, connected to each vertex of a Wheatstone bridge, and sometimes they include a fifth lead connected to both the metal structure of the load cell and the cable shield. However, there is no standardized connector for load cells. Some manufacturers use 6-pin RJ-11 connectors, and so a female socket was first integrated into our PCB [\(Figure 4.11b\)](#page-131-1). Unfortunately, it turned out to be too big for the space available on the board, so it was necessary to change it for a smaller one.

The alternative that was evaluated as suitable is a 3.5 mm jack socket, since there are variants with four contacts. In particular, the SJ-43516-SMT from CUI Devices [\(Figure 4.11c\)](#page-131-2) is suitable due to its robustness; and it also includes two switches which allow to detect when a cable has been plugged in.

#### 4.2.4.6.4 Expansion port

The expansion port is intended to be a way to expand the capabilities of the TIK module 1. In her Master's Thesis [\[58\]](#page-252-3), Irene Gil has worked in parallel on the development of the TIK module 2, which analyzes wood using the resonance method (see [Section 1.2.2.2: Measurement procedures\)](#page-70-0). Instead of developing another device from scratch, she uses the TIK module 1 as a base. For this to be possible, some functionality needs to be exposed via said expansion port. In this case, two power pins and two signal pins.

A very interesting option is to use magnetic connectors with pogo pins (spring-loaded pins), in the style of the ones in [Figure 4.11d.](#page-131-3) These connectors are low profile, waterproof and are held by magnets. The disadvantage of these components is the inclusion of rare earth materials, their high price and low stock. For these reasons, they are ruled out for the time being. Instead, we can use the same 3.5 mm jack connector as for the load cell [\(Figure 4.11c\)](#page-131-2), since it has the necessary number of pins, it is robust and we do not increase the number of different parts.

<span id="page-131-0"></span>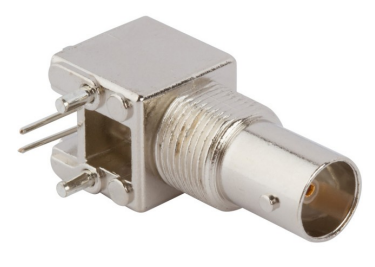

(a) Right-angle, female [BNC](#page-57-6) connector (Amphenol 31-71043).

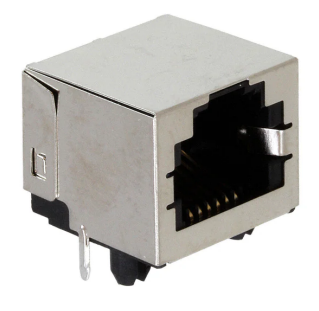

(b) Right-angle, female RJ-11 connector (Molex 0438600026).

<span id="page-131-2"></span>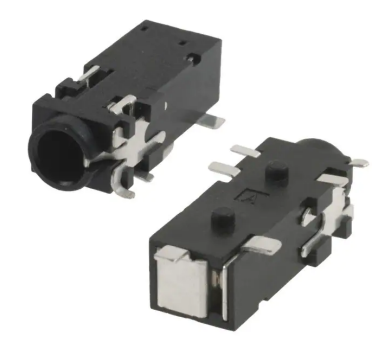

(c) 3.5 mm female jack connector (CUI Devices SJ-43516-SMT).

<span id="page-131-3"></span><span id="page-131-1"></span>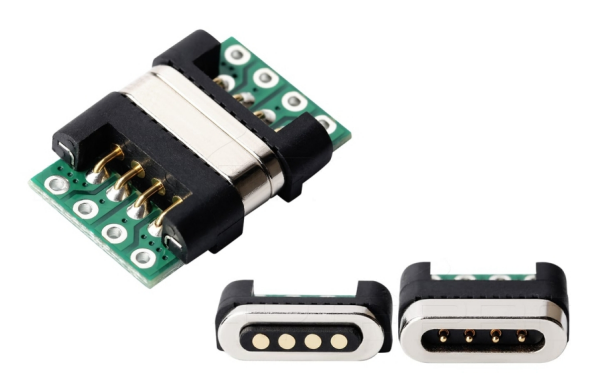

(d) Example of 4-pin, magnetic pogo-pin male and female connectors (HytePro M417P).

**4**

Development of an acoustic measurement system of the MoE in trees, logs and boards

## 4.2.4.6.5 External storage

Since the selected TFT LCD screen module already has a built-in [SD](#page-61-0) card reader (see [Figure 4.8\)](#page-127-0), we have chosen to use this reader for space savings and less complexity.

#### 4.2.4.7 Power Delivery System

This section explains the Power Delivery System specification process. This system is critical in any electronic product. The [PDS](#page-60-7) is in charge of the correct provisioning, conversion and distribution of the energy that feeds the rest of the subsystems. In this case, as it is a battery-powered handheld device, there are certain challenges and design peculiarities.

#### 4.2.4.7.1 Early power budget estimation to dimension the Power Delivery System

To correctly size the power supply system of the device, it is necessary to balance the typical and maximum expected consumption. As we still do not have the circuits defined, we will only take into account the given consumption of the main [Integrated Circuit;](#page-52-4) who will be the largest power consumers. This way we get an estimate of the magnitude of consumption to expect. We will use the figures offered by the manufacturers in their respective datasheets.

[Figure 4.11](#page-133-0) details the consumption of the main [ICs](#page-52-4) chosen in previous sections. There will be only a single 3.3 V rail. This voltage is standard in electronic design, and our ICs are rated for that voltage.

The [TFT](#page-61-9) [LCD](#page-59-0) module is not documented so we had to measure its power consumption. The ESP32 consumption can vary greatly with the tasks the [CPU](#page-57-7) is executing so it was also measured. To benchmark these components, we used a demo program designed to stress both the screen and the CPU. The program was running in a ESP32-DevKit board connected to a LCD module. For more information about the testing method, see [Section 5.1.1.3.5: Detailed typical and maximum power budget.](#page-159-0)

The expected typical consumption is around 130 mA, and the maximum is close to 400 mA. As will be seen in the aforementioned section, this estimate is close to reality. Therefore, in [Figure 4.11](#page-133-0) it has been indicated that the 3.3 V rail must be able to supply at least 500 mA. This is a safety margin, so that the power supply is capable of responding to consumption peaks.

#### 4.2.4.7.2 Battery chemistry and capacity

In this section we discuss the different battery technologies that may be appropriate for portable devices, and later we will discuss which is the most adequate for our product.

• Nickel-Metal Hydride (Ni-MH). Ni-MH batteries replaced the Ni-Cd batteries a few decades ago, since they are less expensive and eco-friendlier (cadmium is banned by the [RoHS](#page-54-3) directive). Ni-MH batteries have low memory effect, excellent cycle life (500 to 3000 cycles), are very safe, have high charge rates and its energy density approaches that of the Lithium-based batteries [\[116\]](#page-255-9).

The drawbacks of Ni-MH batteries is their high self-discharge rate (which pose a severe limitation for occasionally-used devices), low nominal voltage of only 1.2 V per cell, and its form factor, which is usually cylindrical. The last two reasons force us to use at least a 3-cell battery pack to reach over 3.3 V. A battery pack can be bulky and therefore make the developed device thicker and less attractive to the end user.

• Lithium-ion (Li-Ion). One of the most commonly used rechargeable batteries nowadays. Li-Ion batteries have high energy density, low self-discharge rates, a high nominal voltage (3.7 V) and good

<span id="page-133-0"></span>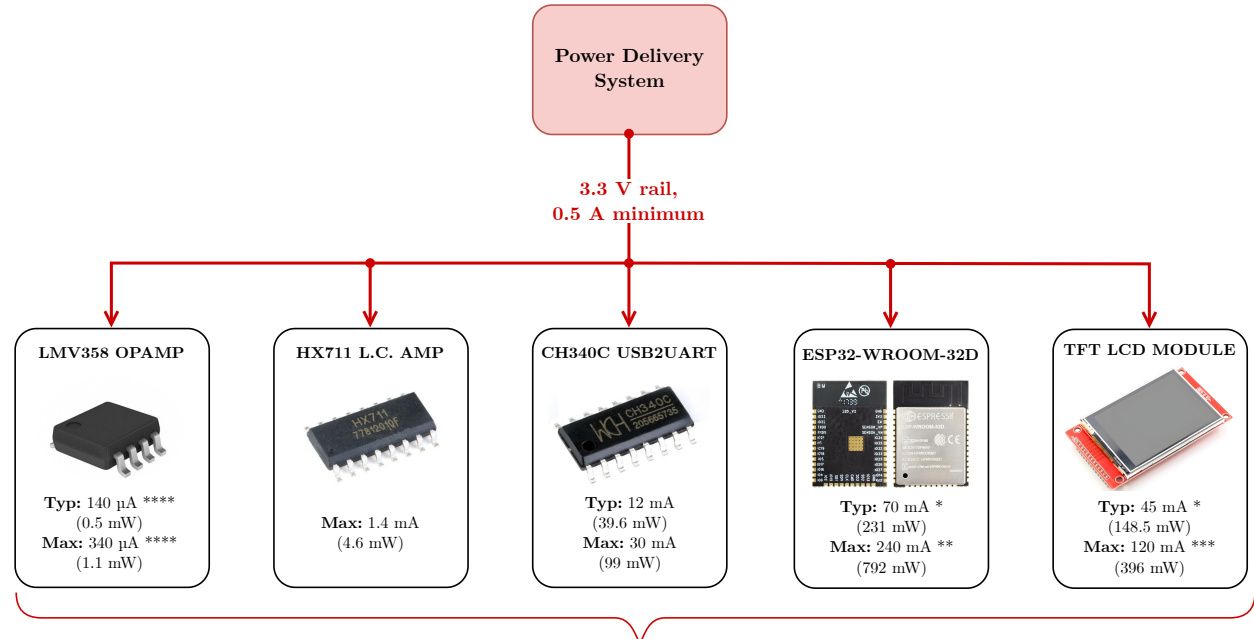

**TOTAL: Typ:** 128.54 mA (424.18 mW) - **Max:** 391.74 mA (1 292.74 mW)

Figure 4.11 – Early power budget estimation, in order to correctly dimension the Power Delivery System. Sources: [\[101,](#page-254-18) [102,](#page-254-8) [113,](#page-255-10) [78\]](#page-253-10). \*Average, \*\*\*maximum power consumption measured, running demo program. \*\*Manufacturer-provided figure, spikes during wireless TX [\[78\]](#page-253-10) (table 15). \*\*\*\*With no load/High Z load. A more detailed itemization of the power consumption will be shown in later sections (see [Table 5.5\)](#page-160-0).

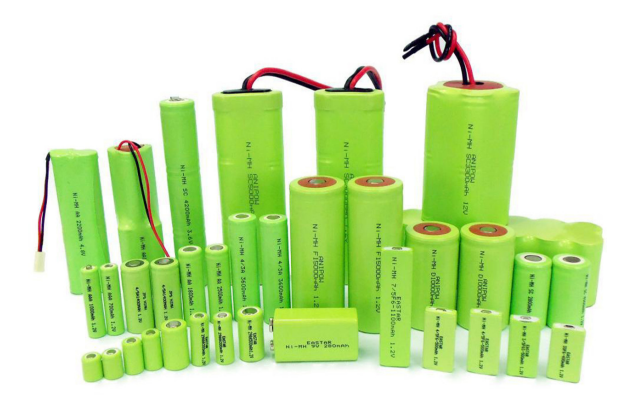

(a) Common standard cylindrical battery sizes. Used for Li-Ion, Ni-MH, LiFePo4, etc. Credits: [\[114\]](#page-255-11)

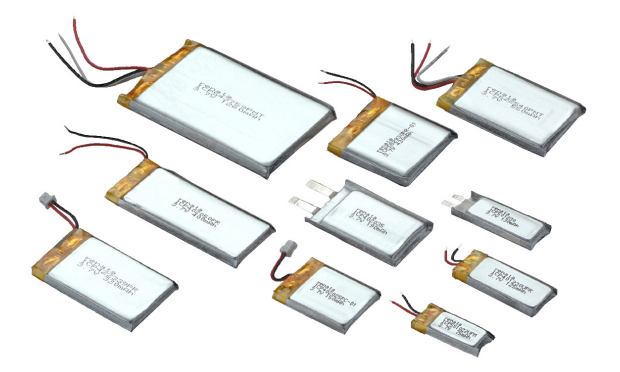

(b) Common flat-type Li-Po sizes. Credits: [\[115\]](#page-255-12)

Figure 4.12 – Common battery sizes for portable devices.

cycling performance (300 to 500 cycles) [\[116\]](#page-255-9). The downside of these batteries are safety concerns, as they have poor thermal stability and can begin thermal runaway if damaged [\[117\]](#page-255-13). Besides, due to its internal chemistry and manufacturing, the shape of these batteries is mostly cylindrical or rectangular which is undesirable in our use case as mentioned above.

- Lithium-polymer (Li-Po). This technology is very similar to the former, but its fabrication process and chemistry make them safer, thinner and more flexible. The nominal voltage is still 3.7 volts per cell with slightly less energy density and shorter lifespan than Li-Ion [\[117\]](#page-255-13). Li-Po batteries are by far the most widely used technology in portable devices today [\[116\]](#page-255-9).
- Lithium iron phosphate (LiFePO4) Another type of Li-Ion technology, which has received attention lately. They have good energy capacity and solve the traditional Li-Ion safety issues by being less affected by overheating (the phosphate is not flammable), while also providing a longer lifespan and cycle life. However, they have a lower nominal voltage of 3.2 V, greater self-discharge and reduced capacity in comparison to Li-ion and LiPo [\[117\]](#page-255-13); and they are not suitable for portable devices like ours because of their cylindrical form factor.

As we are developing an electronic tool that is going to be used in the outdoor fields, an important requirement of the battery is that it be safe, withstand a wide temperature range (in case the device is exposed to direct sunlight), and must provide many hours of continuous operation to our device, given that there is no electrical infrastructure at the measurement sites. In addition, we value and that the battery has a long period of life.

That said, project meetings failed to come up with a clear choice, leaving a technical tie between Ni-MH batteries for their long cycle life and reliability; and Li-Po, due to its high energy density, low profile and improved safety compared to other lithium batteries. Due to this situation, it was decided to integrate two chargers in the same prototype. That is, the two chargers are designed, but only the components of one of them are populated at a time. In this way, on the same [PCB](#page-53-1) we can evaluate two types of battery technology and decide on the most advantageous option once tested.

## 4.2.4.7.3 Battery chargers

#### 4.2.4.7.3.1 Lithium-Ion and Lithium-Polymer battery charger

We are going to implement a loader based on the NanJing Top Power TP4056. The TP4056 is a [SOP-](#page-61-11)8 charger for both single-cell [Li-Ion](#page-59-7) and [Li-Po](#page-59-8) batteries which can fast-charge up to 1 amp to the battery. This [ASIC](#page-57-8) is present in many charger modules that can be found on the Internet, due to its ease of use and implementation, and because it is convenient since it is designed to charge from the voltage offered by a [USB.](#page-62-1) Many modules based on this ASIC implement the datasheet reference design [\[118\]](#page-255-14) almost verbatim. This IC regulates its output to 4.2 V while charging, and detects that the battery is full based on the current it draws. However, it lacks any type of control other than the maximum charge current, and also it does not have any type of battery protection circuitry. So, as an additional protection measure, an over-discharge and over-charge protection IC is added, the DW01A. According to its reference design [\[119\]](#page-255-15), this IC requires two [MOSFETs](#page-60-8) to disconnect the low side of the battery. For this we chose the FS8205A, which includes two power NMOS in a single package [\[120\]](#page-255-16).

## 4.2.4.7.3.2 Nickel-Metal Hydride battery charger

The Linear Technologies LTC4060 from is a well-known charger IC for both [Ni-Cd](#page-60-9) and [Ni-MH](#page-60-10) in a [TSSOP-](#page-62-7)16 package. We can control the chemistry, number of cells and charging current up to 2 A. For charging termination, it can use any of the  $\Delta V$  (voltage),  $\Delta t$  (time) and  $\Delta T$  (temperature) methods, or a combination of them. This IC also requires some complementary parts, most notably a power PNP pass

transistor for voltage regulation and current supply. In the typical applications [\[121\]](#page-255-17), the MJD210 or the FZT948 power BJTs are recommended.

This IC was selected over other options such as the MCP1630, BQ24401, CJC5288 and MAX712 because they require significantly more complex circuits to operate.

#### 4.2.4.7.4 Current consumption monitor

Both of the above chargers give very limited battery status information: they simply indicate when they are charging and when the charge is 100% complete. We want to offer in the GUI the State of Charge (SoC) of the battery. To do this, there are various alternatives:

• Voltage translation. This method consists on measuring the battery voltage and estimating the [SoC](#page-61-12) from a pre-established curve that relates the voltage and the charge level. The voltage could be read by ESP32 itself using a resistive divider on one of the ADC pins.

However, for this it would be necessary to characterize the discharge curve of the specific battery model. And even so, although it can give a rough estimate, if we want to be accurate it would not be valid, since this curve can vary with both the discharge current and operating temperature especially in lithium batteries [\[122\]](#page-255-18). Besides, the discharge curve of lithium batteries is also very flat and hold an operating voltage very close to the exhaustion voltage, which makes this method very inconvenient and unsafe.

• Coulomb counting (current integration). This method consist of constantly monitoring the current in and out of the battery. This gives us the relative value of its charge. If the total capacity and initial charge in the battery is known, from then on *Coulomb Counting* can be used to calculate its [SoC](#page-61-12) [\[122\]](#page-255-18).

For example, if a battery is discharging at 500 mA for 2 hours, we would have counted  $-500 \,\mathrm{mA}$ . 2 hours = −1000 mAh out of the battery charge. If the total battery capacity is 1500 mAh, that would have decreased its SoC by  $1000 \text{ mA}h/1500 \text{ mA}h \cdot 100\% = 66.67\%$ . But without knowing what the original SoC was, we do not know the actual SoC. However, since chargers do report end of charge, we can assume that is a 100% point, and count down from there.

This justifies the inclusion of an current sense IC. The alternatives will be discussed next. We proceed to choose by discarding the options contemplated in [Table 4.4.](#page-136-0) The INA231 has a [BGA-](#page-57-9)type package, which is not very convenient. And together with the LTC4151, they have a limited shunt measurement range compared to the rest. Besides, the latter cannot even be powered at 3.3 V. On the other hand, although it has more precision, the LTC2990 is ruled out by its package, which occupies more area than necessary, and has a slightly higher consumption. The remaining options are very similar and practically equivalent. Although in other conditions the INA226 would be chosen because it is slightly better, the INA219 is ultimately chosen for its availability in the GranaSat laboratory.

## 4.2.4.7.5 Main 3.3 V power rail

As said before, the main power rail will be 3.3 V, since all other subsystems' [ICs](#page-52-4) have been selected to work at that voltage. Since the system is portable and battery powered, the efficiency of the supply is a key design element. In this regard, nothing is more suitable than a DC/DC step-down converter. Linear regulators are ruled out due to their low efficiency. The disadvantage of DC/DC converters is that they are switching regulators, so they will inevitably introduce [noise](#page-53-5) in its output voltage. To reduce its effects we must be careful in the design stage, including [decoupling capacitor](#page-50-5) and with an adequate component layout on the [PCB.](#page-53-1)

<span id="page-136-0"></span>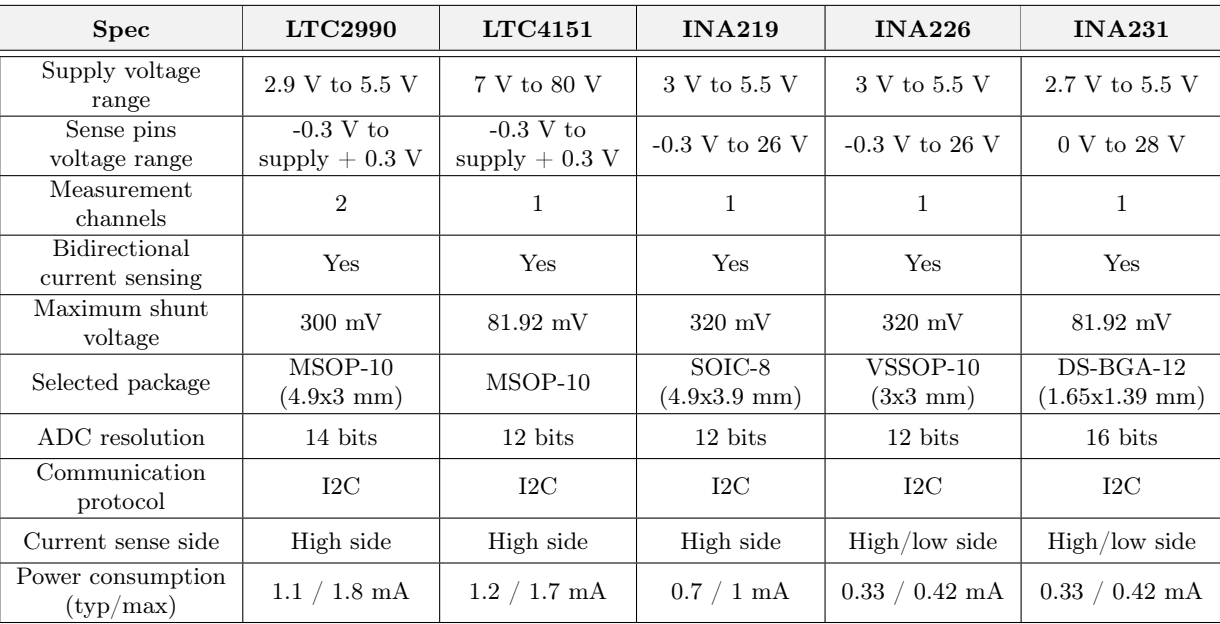

Table 4.4 – Comparison of some digital current monitor alternatives. Sources: [\[123,](#page-256-0) [124,](#page-256-1) [125,](#page-256-2) [126,](#page-256-3) [127\]](#page-256-4).

<span id="page-136-1"></span>

| <b>Spec</b>                             | <b>MIC22205</b>             | LM3671                               | TLV62569          | AP3429K            |
|-----------------------------------------|-----------------------------|--------------------------------------|-------------------|--------------------|
| Input voltage<br>range                  | 2.9 V to 5.5 V              | 2.7 V to 5.5 V                       | 2.5 V to 5.5 V    | $2.7$ V to $5.5$ V |
| Output voltage<br>range                 | $0.7 V$ to supply           | 1.1 V to 3.3 V                       | $0.6 V$ to supply | $0.6 V$ to supply  |
| Max. Outpu<br>current                   | 2 A                         | $600 \text{ mA}$                     | 2 A               | 2 A                |
| Switching<br>frequency                  | $0.8$ to $1.2$ MHz          | 2 MHz fixed                          | 2.5 MHz fixed     | 1 MHz fixed        |
| Selected package                        | $MLF$ (3x3 mm,<br>no leads) | $SOT-23-5$<br>$(2.9x1.6 \text{ mm})$ | $SOT-23-5$        | $SOT-23-5$         |
| Expected efficiency<br>at 3.3 V, 100 mA | $\sim$ 90 %                 | $\sim$ 96 %                          | $\sim$ 95 %       | $\sim$ 95 $\%$     |
| Expected efficiency<br>at 3.3 V, 500 mA | $\sim$ 95 %                 | $\sim 92\%$                          | $\sim$ 95 $\%$    | $\sim$ 96 $\%$     |

Table 4.5 – Comparison of some DC/DC step-down alternatives. Sources: [\[128,](#page-256-5) [129,](#page-256-6) [130,](#page-256-7) [131\]](#page-256-8).

At this stage of development, we still do not have a clear figure of the extra consumption magnitude of the rest of the components (the ones not contemplated on [Figure 4.11\)](#page-133-0), it is decided to over-dimension the [PDS.](#page-60-7) Therefore, the selected devices that appear in [Table 4.5](#page-136-1) can withstand higher current draws than the maximum expected consumption. This extra current can also help to charge the capacitors quickly during system power-up without dropping the supply voltage (a phenomenon known as *inrush current* or *switch-on* surge); and supply the ESP32 without problems if its consumption characteristic presents large current peaks during transmission or reception.

The two most suitable components due to the simplicity of their recommended circuits and their convenient [SOT-](#page-61-13)23-5 footprints were the Diodes Incorporated AP3429K and the Texas Instruments TLV62569. Both are very advantageous because of their pin-to-pin compatibility, and even their typical applications are the same. In the assembled PCBs, we used AP3429K converters already available on the [GranaSat](#page-51-5) laboratory. However, since at the moment of writing there is no stock of this [SKU](#page-61-5) in any online store, for production we will have to resort to the Texas Instruments alternative.

#### 4.2.4.7.6 Bias voltage for the acquisition circuit

As [Figure 4.6b,](#page-126-0) a voltage is necessary to offset the signals coming from the piezoelectric sensors, which are centered at zero. This avoids the signal to be clipped by the extremes of the supply voltage. This offset, called bias voltage, should be  $V_{CC}/2$  or close to it. We have several options to consider:

- Implement another DC/DC converter. An efficient option, but considering that this voltage is not going to power any component but simply establishes an offset voltage, it is simply overkill. Furthermore, it adds unnecessary complexity, and the output will have switching noise, which will negatively affect the acquisition system.
- Use a Low-DropOut Regulator (LDO). A simple and direct way to create a voltage with only one [IC](#page-52-4) through linear regulation. It is not as efficient as a DC/DC converter, since this voltage is not going to have a load (the current consumption is minimal), the linear regulation is going to dissipate hardly any power.
- Use a voltage divider. This is the solution used by Fakopp, as we have already seen in his circuit. It is undoubtedly the cheapest, simplest and most flexible alternative. We must bear in mind that in order for the analog signal to be a voltage from a source, it must be filtered through multiple bypass capacitors. Also, we must be careful not to add a load to this voltage. If so, it will decline.

Once the alternatives have been explained, we only have to decide which one to incorporate into the design. The voltage source feature that the LDO has is very advantageous, but it is a less flexible option than a resistive divider. As the exact effect that the piezoelectric sensors will have on the voltage divider is unknown, both options will be implemented: an LDO is mounted and additionally the necessary pads for a voltage divider, only one of the options being populated at a time.

The chosen option is the NCP562-series regulators, which are fixed-voltage LDOs, small (SC82-AB package, 4-pin, 2x1.25 mm), low-power (maximum output of 80 mA), and the available output voltages are 1.5, 1.8, 2.1, 2.5, 2.7, 2.8, 3.0, 3.3, 3.5 and 5.0 volts. Since our supply is 3.3 V,  $V_{CC}/2 = 1.65$  V, so both the 1.5 V and 1.8 V options are  $0.15$  V away from  $V_{CC}/2$ . The 1.8 V option is chosen (model NCP562SQ18T1G) because it is already available in GranaSat's laboratory.

## <span id="page-138-0"></span>4.3 Software architecture

In this section we will go into detail about the selection of the programming language, development platform, [SDK](#page-61-14) framework, [IDE,](#page-59-9) and third-party libraries; for writing the [firmware](#page-51-7) of our system. The choices made are a combination of the characteristics of the chosen processor, the quality and quantity of support and the documentation available, and the ease of use and speed of development.

#### 4.3.1 Programming language and SDK selection

The ESP32 supports various programming languages and [SDKs](#page-61-14). We must choose the appropriate ones according to the requirements and objectives of this project.

- $C/C++$  $C/C++$ . The salient features of these are their speed, reliability, and ease of access to low-level functionality. For this reasons, C and  $C_{++}$  are still two of the most popular programming languages for embedded devices according to the IEEE Spectrum annual survey of 2021 [\[132\]](#page-256-9). Moreover, they are the manufacturer's recommended languages. Consequently, C and  $C_{++}$  are the most widely used programming languages in the ESP32 community. There are two [open source,](#page-53-6) officially supported  $C/C++$  SDKs to choose from:
	- Espressif IoT Development Framework (ESP-IDF). Includes many software components such as an own implementation of [FreeRTOS](#page-51-6) with [SMP,](#page-61-6) peripheral drivers, networking stack, various protocol implementations, etc. ESP-IDF is extensively documented [\[76\]](#page-253-8) and has many examples available on its github repository [\[133\]](#page-256-10).
	- Arduino Core Framework. Is an Arduino-like SDK to ease development on Espressif hardware. Integrates all the common Arduino built-ins. It's built on top of the ESP-IDF and maintains some level of compatibility with it, as many functions from the latter are available or can be imported into Arduino Core. It is also documented by Espressif [\[77\]](#page-253-9).

This SDK has the advantage of the broad library support the Arduino environment has. Many Arduino libraries can work out-of-the-box, and other have specifically added support and optimizations for this framework.

• Micro[Python](#page-53-7). MicroPython is a lightweight implementation of Python aimed at micro-controllers. It maintains many Python conventions, it's simplicity, flexibility and convenient built-in libraries.

Unlike Python itself, MicroPython code is compiled to bytecode, and an underlying C-based runtime executes it on the target. In fact, the MicroPython port for the ESP32 is implemented on top of the ESP-IDF. For this reason, the code execution and access to peripherals won't be as fast as using  $C/C++$  directly, and memory usage is expected to be less efficient. Besides, not all the micro-controller's functionality is yet ported. And while an ESP32-specific documentation exists [\[134\]](#page-256-11), it's not as extensive nor mature as the ESP-IDF or Arduino Core's.

• Other options such as Espruino (JavaScript), Zerynth (Python), MRuby (Ruby) and NodeMCU (Lua) are discarded because they make use of interpreted languages, are aimed at [IoT](#page-59-10) applications, and are developed by third parties. This will negatively affect the level of control over the microcontroller and the program's execution speed and efficiency.

Based on the above, the  $C/C++$  Arduino Core framework seems to be most advantageous option, specially considering the optimization, low-level control, official support by Espressif, ESP-IDF compatibility and extensive third-party library support.

#### 4.3.2 Development platform and IDE selection

Espressif offers a standalone toolchain and scripts for compiling and uploading a program to a supported board. Also, an ESP-IDF extension for Eclipse and Visual Studio Code is available. However, the installation and configuration is manual and can be tedious. Visual Studio Code (or VS Code for short) is a multi-purpose and extensible IDE developed by Microsoft as [open source.](#page-53-6)

A very popular alternative is PlatformIO, an open source platform for embedded development which supports many architectures from many vendors. Among them are the ESP32 series. In PlatformIO we can select between both the ESP-IDF and Arduino Core frameworks, and it automatically sets up all the needed components and toolchains. PlatformIO can be used as a [CLI](#page-57-10) utility or as a Visual Studio Code extension. This last option gives PlatformIO a convenient and easy to use HTML-based [GUI.](#page-59-11)

On the other hand, Arduino provides an open source IDE to program its devices, with the possibility of installing support for new *boards* through plugins. Among those *boards* supported, is the ESP32. However, the use of Arduino IDE was discarded since in its current stable version it has very poor management of code and project and library files, which is essential. In addition, the program's configuration is very limited and it does not include code inspection tools, auto-completion suggestions or many other basic and convenient tools for software development.

In view of the above, PlatformIO was chosen and installed as a VS Code extension. VS Code is considered as the best IDE alternative for the development of this project's firmware.

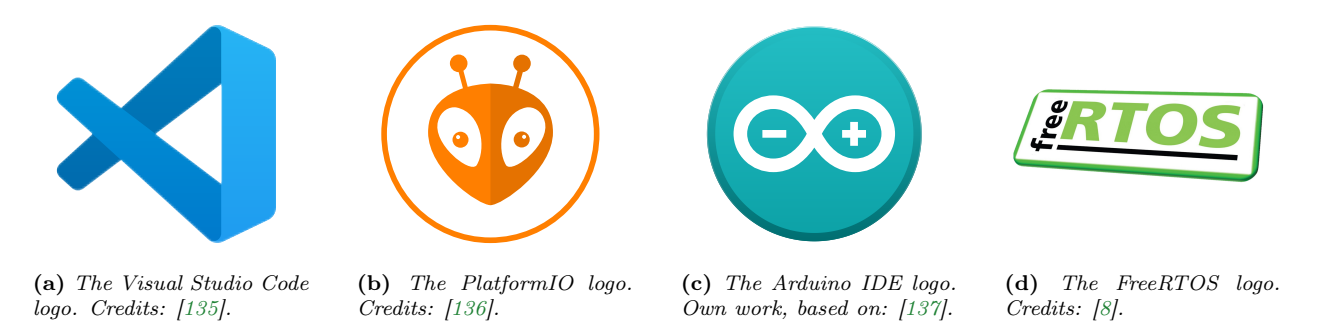

Figure 4.13 – The logos of the discussed software tools for embedded development.

## 4.3.3 Real-Time Operating System (RTOS)

As aforementioned, Espressif has developed its own implementation of [FreeRTOS](#page-51-6) (an [open source](#page-53-6) Real Time Operating System for [microcontrollers\)](#page-52-5) with support for [SMP,](#page-61-6) since the ESP32 processor has two symmetrical cores that can run independently and simultaneously.

The ESP32 [SDKs](#page-61-14) are conceived for the use of this operating system, there is no reason not to use it. Although we don't explicitly import it in our code, it always underlies our program, managing the system routines. In addition, the well-known Arduino setup() and loop() functions are already implemented as FreeRTOS tasks transparently to the programmer.

There is no reason not to use it. Besides, it is the only way to utilize both cores of the ESP32. Furthermore, the alternative to using an RTOS would be a cyclic executive, with pre-designed, fixed task scheduling. Considering the nature of the program to be developed and in particular the complexity of the user interface, with a large number of tasks to manage, a cyclic executive would be incredibly difficult to schedule, implement, maintain and expand; requiring constant replanning at every change. These problems will be more evident in [Section 5.2: Firmware design.](#page-193-0)

#### 4.3.4 Libraries and examples

To greatly facilitate the software development work, some third-party libraries are used. Among them, the one that stands out for its importance is the [LCD](#page-59-0) touchscreen management library. Two popular options are proposed:

- **TFT** eSPI. An [open source](#page-53-6) library developed by "@bodmer" et al. on GitHub [\[138\]](#page-256-15). This library is lightweight and simple, but with many possibilities since it controls both the graphics and the touch panel and it has broad LCD modules support, including ours. The graphics on screen are composed by commands sent directly to the LCD controller witch draw basic geometric shapes, without any sync or buffering; and stay drawn until erased by another command. This library is compatible with ESP32, but only through the Arduino Core Framework. The biggest drawback is its non-existent documentation. However, its absence is made up for by the immense number of examples included in this library that teaches almost all of its class methods.
- LVGL (Light and Versatile Graphics Library). Another open-source alternative developed by the LVGL group [\[139\]](#page-256-16). This library gives the opportunity to develop much more advanced and appealing [GUIs](#page-59-11) by combining preexisting widgets. It has support for both the ESP32 and our LCD module, but introduces more complexity in the [firmware](#page-51-7) design: it requires to code the application around its own components. Also, the full version of LVGL requires more flash and [RAM](#page-61-15) memory than TFT\_eSPI.

**4**

On the other hand, our code for the acquisition of signals through the [ADC](#page-57-1) integrated in the ESP32 and using [I2S](#page-59-12) to load the samples to a buffer using Direct Memory Access [\(DMA\)](#page-58-2) is based on the example developed by Christopher Greening ("@cgreening" on GitHub) [\[140\]](#page-256-17).

For the HX711 we will use an Arduino-compatible library to interface the amplifier for reading load cells and weight scales. This library already supports the ESP32 architecture through PlatformIO. Said library is developed by "@bogde" on GitHub [\[141\]](#page-256-18).

Additionally, the official ESP-DSP library could be useful [\[142\]](#page-257-0). It includes implementations of common digital signal processing operations such as matrix multiplication, dot product, vector math, [FFT,](#page-58-6) and [IIR,](#page-59-13) [FIR,](#page-58-7) and Kalman filters. These operations are optimized for the ESP32.

## 4.3.5 Language support

It is planned to include translation of the software for several languages, to facilitate the entry of the product in foreign markets. Considering the cultivation indices of the [EU](#page-58-8) countries presented in [Section](#page-65-0) [1.2.1.1: Poplar cultivation in the World, Europe, Spain, Andalusia and Granada,](#page-65-0) the languages proposed in a meeting with the [ADIME](#page-49-3) team were English, Spanish, Italian and French. English is included and set to default since it is the lingua franca of science and engineering.

## <span id="page-141-0"></span>4.4 Mechanical architecture

#### 4.4.1 Handheld device philosophy and design constraints

As we saw on [Section 1.2.3: Measurement devices on the market,](#page-72-0) several competing products are handheld devices, and we will adopt that philosophy. It allows ease of usage and benefits portability, but it also means that the size, weight and autonomy are of special concern. We must be careful that our design is light, easy to carry and to manipulate.

Some design concepts are exposed below:

- The design must be rugged, since the operating conditions can be adverse: shocks, falls, dust, splashes and humidity...
- The size should not be too big. It must be possible to pick it up and manipulate it with just one hand.
- Due to the width restriction, the screen will be placed in portrait (vertical) orientation.
- The device can operate in the sun, so a visor can enhance the display visibility, as well as offer extra protection to the touchscreen.
- It must have a shape that benefits grip, preventing it from slipping.
- The BNCs must go on top, just like in the Fakopp Microsecond Timer, but with more separation between the connectors to facilitate handling.
- The charger port should be at the bottom.
- It should include a space to store a stylus.
- The power button will be clearly visible, and on the front.
- The addition of an anchor point for a strap is interesting, as the operator can then hang the strap around their neck, preventing the device from falling and leaving the user's hands free when they are not actively using it.
- The connectors must have enough margin so as not to collide with others or with the casing's wall itself.
- The multi-direction *'thumb'* button should be placed on the right, since the majority of the population is right-handed. The position of the button should be comfortable for the thumb. In order to make the button easy to find by touch, a groove or texture can be added to the wall of the device.
- That the screws are not very visible, or at least that they do not protrude from the profile of the case, is appreciated for aesthetic reasons and for user comfort.

As a first prototype, we chose a basic shape, a rectangular prism with smooth edges and grooves to make the walls more resistant and at the same time make it easier to grip the device. A sketch that combines the previous concepts can be seen in [Figure 4.16](#page-143-0) (it is only a concept, not the final design; which will be seen in later sections). Additionally, a render of the model is available in [Figure 4.14](#page-142-0)

The dimensions of the product ultimately condition the dimensions of the [PCB,](#page-53-1) which will consequently be narrow and elongated. A rectangular form factor is chosen, with slightly rounded corners. The position of the four mounting holes of the LCD screen is adopted, so that the module and the PCB can be fastened with the same screws (see [Figure 4.15\)](#page-142-1).

We will use M3 size screws, which corresponds to the size of the mounting holes. Regarding the length, type of head, etc. it will depend on the direction the final design takes.

<span id="page-142-0"></span>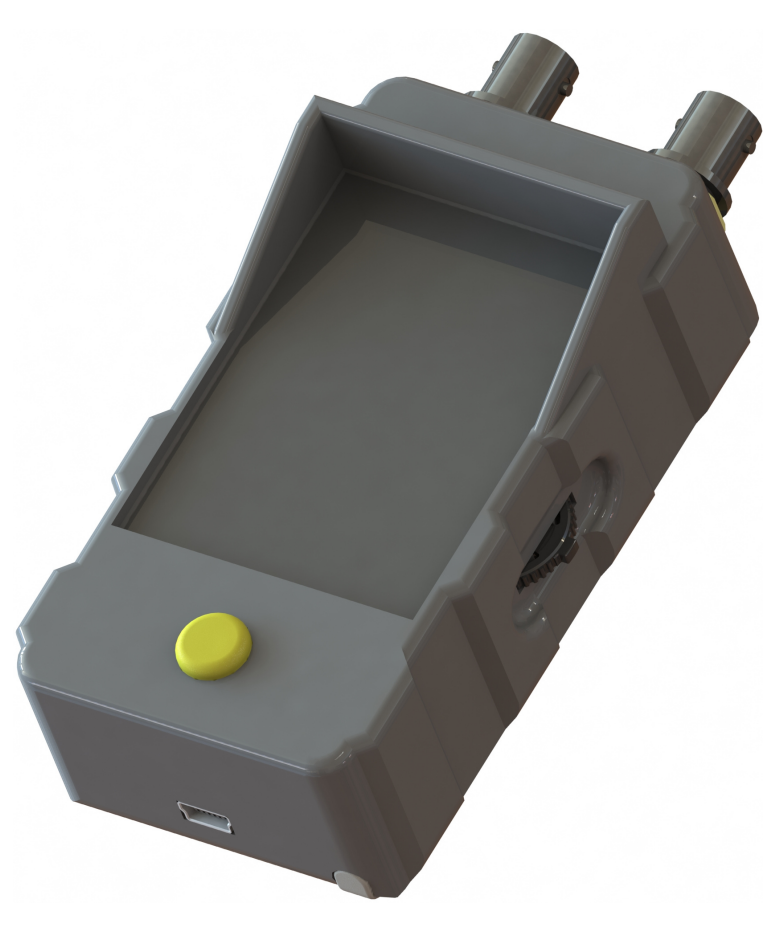

Figure 4.14 – 3D rendering of the early conception of the TIK case design.

<span id="page-142-1"></span>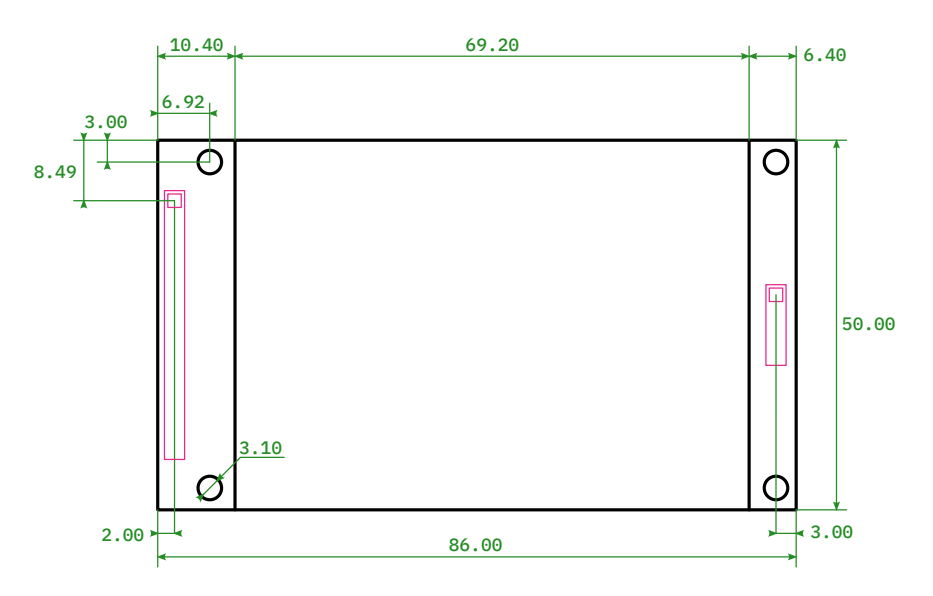

Figure 4.15 – Dimensions of the 2.8" ILI9341 [LCD](#page-59-0) [TFT](#page-61-9) module.

Juan Del Pino Mena

<span id="page-143-0"></span>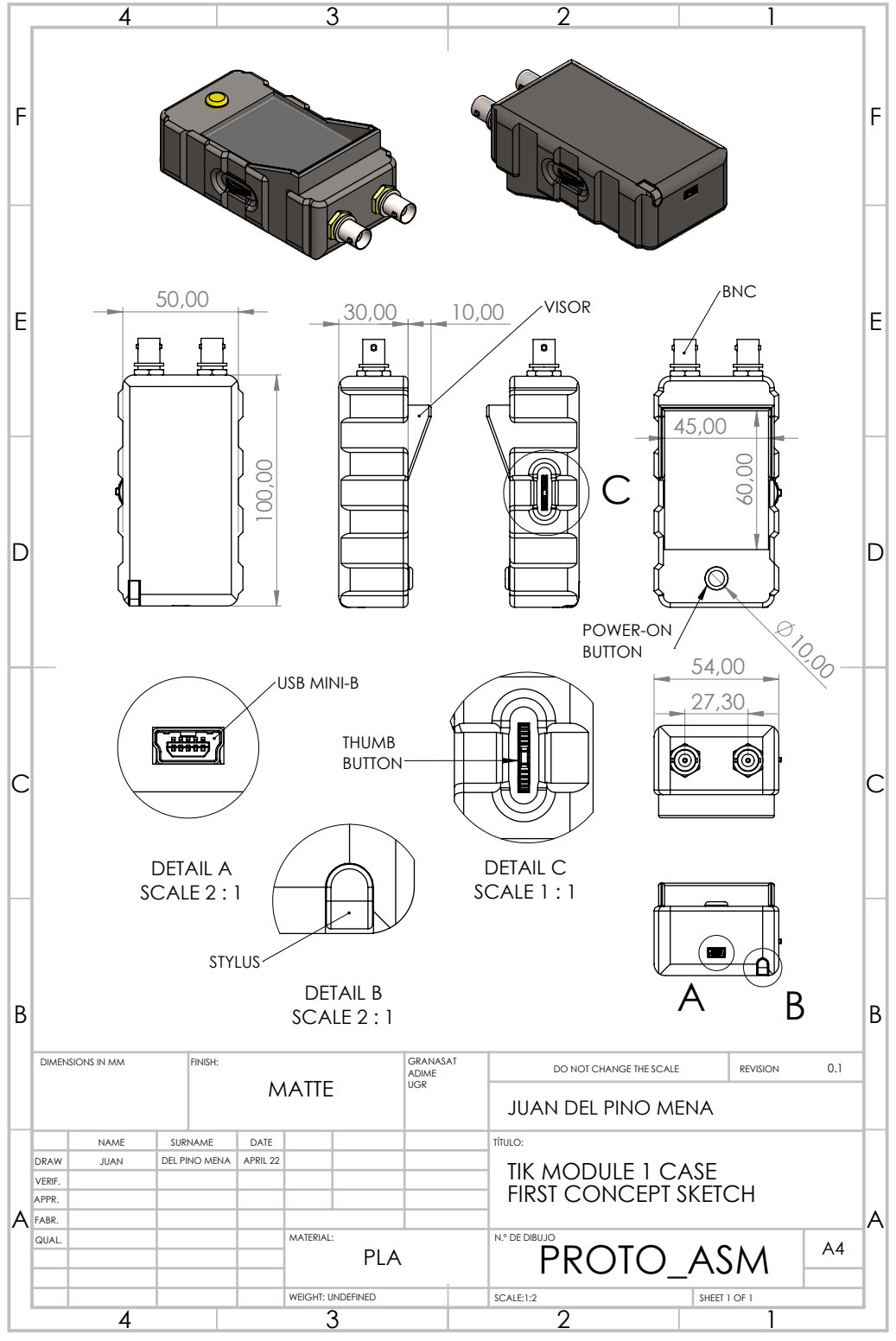

Figure 4.16 – Early conception of the TIK case design. Schematic and dimensions.
#### 4.4.2 3D CAD software and fabrication material

The 3D [CAD](#page-49-0) program to be used is [SolidWorks.](#page-54-0) The decision is due to the fact that it is widely used in professional environments, which offers endless possibilities for industrial 3D design and simulation. In addition, the author is very familiar with his environment thanks to a course offered by the [UGR,](#page-62-0) called "Diploma in mechanical design and thermal and structural simulation with SolidWorks" (code  $21/D/028$ ).

For the first approximation we will use 3D printing to create the case in [PLA](#page-60-0) filament [\(Figure 4.18\)](#page-144-0) and using Ultimaker Cura software (more information about the program in [Section 6.2: Case 3D printing\)](#page-224-0). 3D printing allows us to design, prototype, test and rectify designs quickly and cheaply; but it also adds restrictions to design freedom, and we already know that the 3D-printed case will not be resistant to dust or water. For the final device to be sold and manufactured in series, another more professional, more rugged and of more quality manufacturing process (such as plastic molding) will be required.

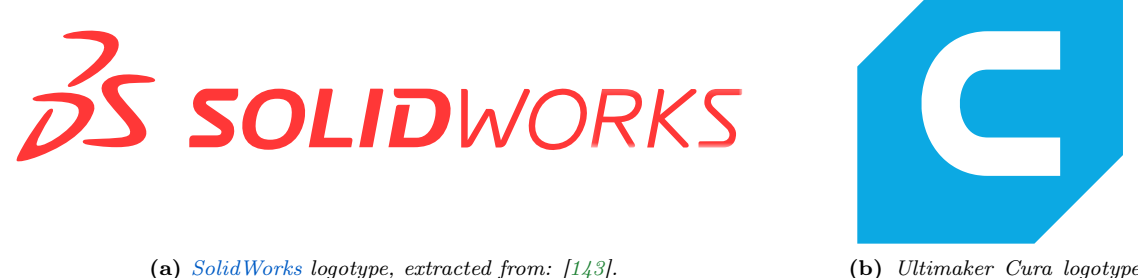

(own work).

<span id="page-144-0"></span>**Figure 4.17** – [SolidWorks](#page-54-0) and Ultimaker Cura logotype.

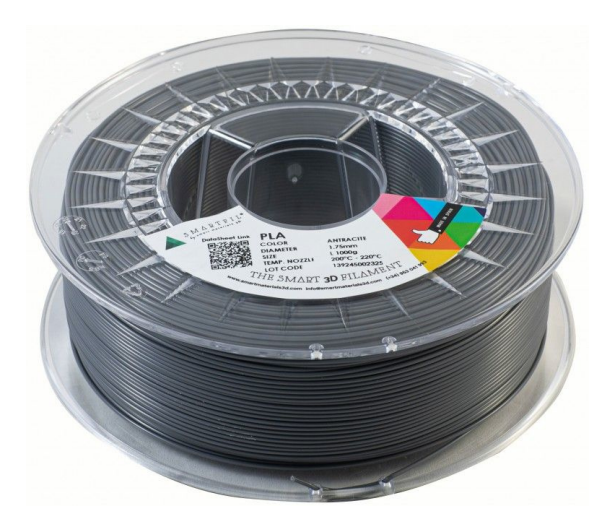

**Figure 4.18** – 1 kg spool of [PLA](#page-60-0) filament of 1.75 mm in diameter, from SmartMaterials  $[144]$ .

### Chapter 5

## System design.

After the foregoing chapters of analysis and requirements, this chapter will dig into the system design of the [TIK](#page-61-0) device. As in the previous chapter, this one is divided into 3 well-differentiated parts: the [Electronic](#page-145-0) [design](#page-145-0) (which in turn consists of the [circuits design](#page-146-0) and [PCB design\)](#page-176-0), the [Firmware design](#page-193-0), as well as the physical product's [Mechanical design](#page-200-0).

#### <span id="page-145-0"></span>5.1 Electronic design

This section details all aspects of the electronic design of the TIK. This section is long and it is comprised of several differentiated parts:

- [The circuit design section](#page-146-0) explains the symbols, nomenclature and conventions followed, and develops all the needed circuits.
- [The PCB design section](#page-176-0) details all the characteristics of the printed circuit board designed and manufactured for this project.

#### 5.1.1 EDA Software

All electronics have been developed in [Altium Designer](#page-49-1) with sporadic help of KiCad and EasyEDA. Altium Designer is a professional and state-of-the-art [EDA](#page-50-0) for electronic product design. It allows a codesign of the circuit schematics and the [Printed Circuit Board](#page-53-0) itself, making the development fast and convenient. It can generate project documentation such as circuit schematics and [PCB](#page-53-0) prints, as well as fabrication files, renders and videos, 3D models, [PDF3Ds](#page-53-1), [BOMs](#page-57-0), etc.

Altium Designer works with component libraries. There are two kinds of libraries: symbol libraries [\(SCHLIBs](#page-61-1)) and [footprint](#page-51-0) libraries [\(PCBLIBs](#page-60-1)). Altium Designer matches each symbol that appears on schematics to a footprint in the PCB editor. These libraries are either generated by the manufacturers and users, or created by ourselves. Since the first option usually results in an inconsistent style of the schematics and footprints, we have chosen to create each one of the schematic symbols by ourselves. In the case of the footprints, own designs have been generated or modified from the "Celestial Altium Library" developed by "@issus" and available on Github [\[146\]](#page-257-2).

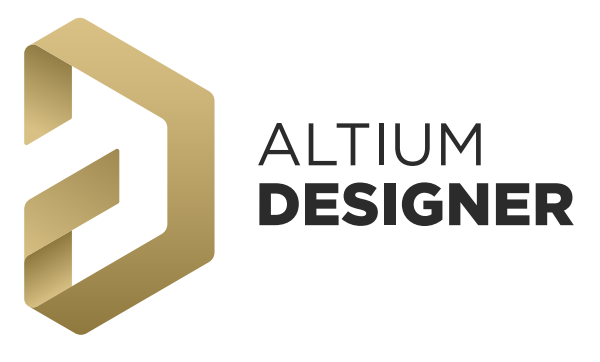

**Figure 5.1** – [Altium Designer](#page-49-1) logotype, extracted from: [\[145\]](#page-257-3).

#### <span id="page-146-0"></span>5.1.2 Circuit schematics

This part of the chapter expounds in detail the synthesized circuitry for the project. Prior to the explanation, the symbols, nomenclature, practices and conventions followed in the development of electronic circuits are detailed.

#### 5.1.2.1 Circuit symbols and nomenclature

In order to ease the understanding of the circuit diagrams for readers not familiar with the symbology used in electronics, this introductory section will address the component symbols, the industry de facto naming convention, as well as the parameter sets and common practices.

#### 5.1.2.1.1 Common electric components symbols

Most common electric components schematics symbols follow the [IEEE-](#page-59-0)315 "Graphic Symbols for Electrical and Electronics Diagrams" standard [\[147\]](#page-257-4). In table [5.1](#page-147-0) is shown a collection of symbols of electric parts used in this project.

#### 5.1.2.1.2 IC symbols

**5**

An [Integrated Circuit'](#page-52-0)s symbol is usually comprised of a rectangular box with pins sticking out of the perimeter. In [Figure 5.2a](#page-150-0) we can see the parts that make up a generic IC symbol. In this case, it's an example from the [USB](#page-62-1) [ESD](#page-58-0) protection [Integrated Circuit](#page-52-0) extracted from [Section 5.1.2.5: USB port.](#page-167-0) The pins are divided in 3 parts:

- The first one is the pin line itself, which at the end of it resides the electrical connection terminal which can be used to connect that pin to a net.
- The second part is the pin number, which identifies the pin itself and links the pin with its correspondent pad on the [footprint.](#page-51-0)
- Lastly, the third part is the pin name, which indicates the pin function(s).

Component symbols can be decorated with non-functional drawings that provide a visual representation of how the integrated circuit behaves or how the pins are related to one another (an example can be seen in [Figure 5.2a\)](#page-150-0). Over the symbol we can find the component designator. Below it we can find information about the part such as the IC name or model, packaging, and a brief description about the part itself.

<span id="page-147-0"></span>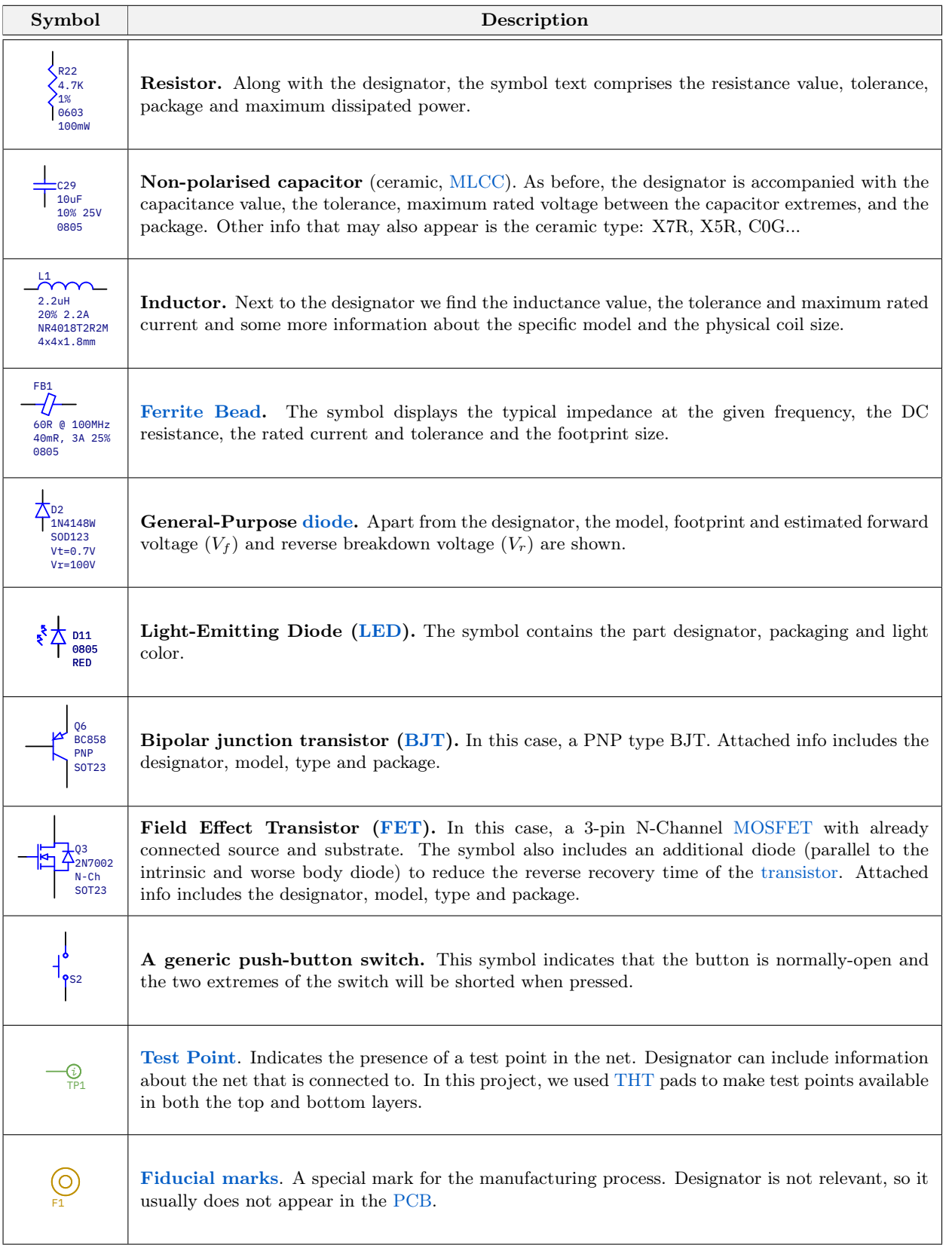

Table 5.1 – Legend of various components used in the schematics of this project.

#### 5.1.2.1.3 Reference designators

A reference designator identifies a component in an electrical schematic or/and in a [PCB.](#page-53-0) The reference designator usually consists of one, or more letters followed by a number, e.g.: R2, D2, C418, FB52. This nomenclature for electrical and electronic components is also defined by the IEEE-315 [\[147\]](#page-257-4). However, the standard is not always followed [\[148\]](#page-257-5). In table [5.3](#page-149-0) all the designators used in the schematic sheets are shown.

#### 5.1.2.1.4 Nets and net names

In a schematic, components are connected via nets (or networks), a metaphor of wires. In the schematic sheets nets are lines which run from a component pin to another. Relevant nets are given a name which is put close above the net line itself. Two separate nets with the same name indicate that they are the same network, even on different schematic sheets. In table [5.2](#page-149-1) we can see the net power symbols used to identify power nets in the circuit schematics.

#### 5.1.2.1.5 Net classes, parameters sets and net highlighting

A parameter set is a collection of guidelines, design rules or constraints that we impose over a set of nets. A parameter set applies its properties to the net it's connected to. For including various nets under the same parameter set, we use a blanket, which is the red dashed area in [Figure 5.2b.](#page-150-1)

In the other hand, a net class is a set of networks that share common characteristics, such as being a communication bus or a network connected to the power supply. The class is indicated by the red text above the parameter set. Arranging networks into classes allows the PCB designer greater organization and ease of manipulating networks as well as their parameters.

A [Differential Pair](#page-50-2) is indicated with a special symbol and specific net nomenclature. In [Figure 5.2c](#page-150-2) we can see an example of a differential pair. Notice how the net names end in \_N or \_P depending on whether it is the positive or negative pair.

#### 5.1.2.2 Circuits structure block diagram

[Figure 5.3](#page-151-0) shows the complete block diagram of the system circuits indicating both the connections between the blocks and their hierarchy. This is a more advanced lower-level block diagram than the one presented in [Figure 4.3,](#page-117-0) in which an initial structure was suggested that allowed us to start designing the system from a high-level perspective and choose the required parts.

However, although the diagrams correspond to different stages of development of the project, both are very similar since we built the second on the structure proposed in the first.

In the coming sections every block will be described in detail.

<span id="page-149-1"></span>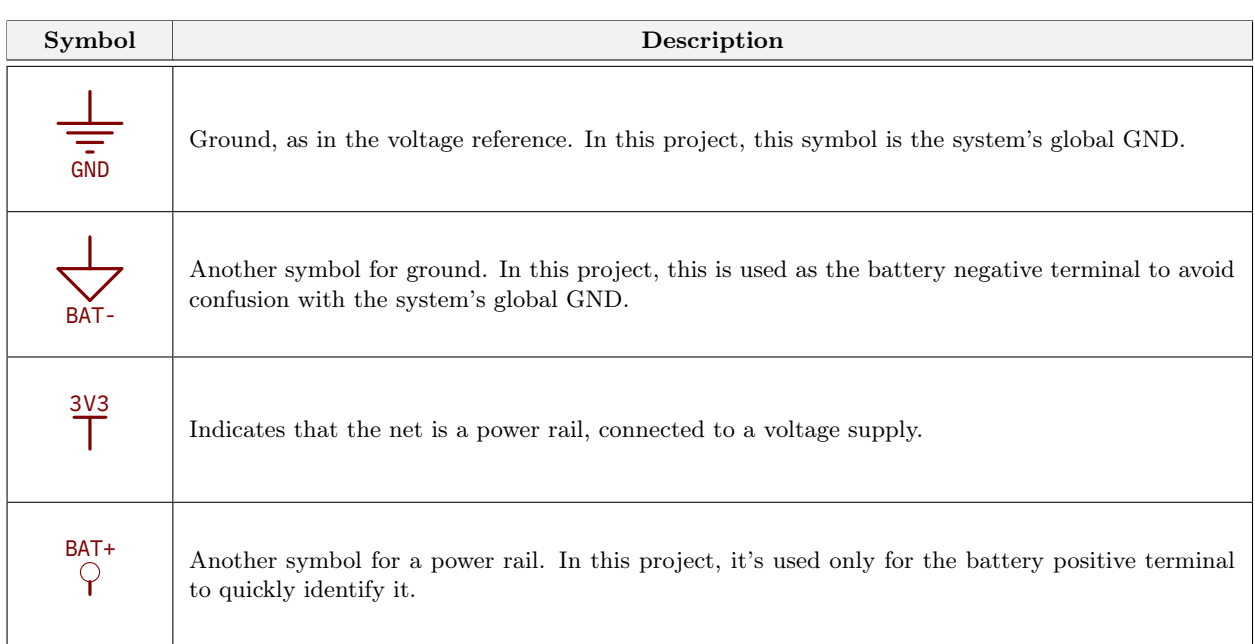

<span id="page-149-0"></span>Table 5.2 – Description of power net symbols used in the diagrams of this project.

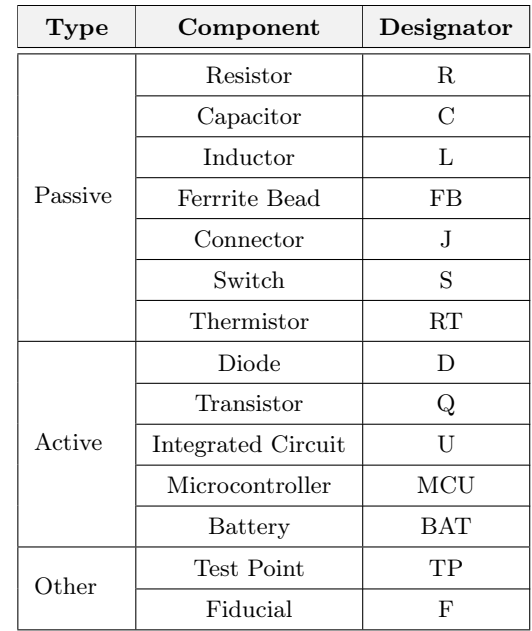

Table 5.3 – Legend of designators used in the schematics of this project.

<span id="page-150-0"></span>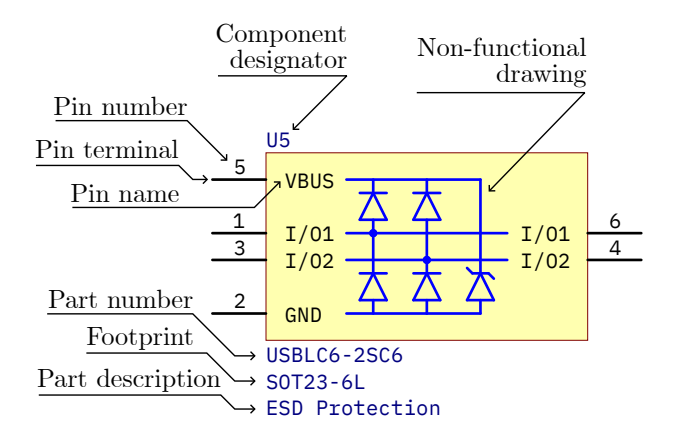

(a) Parts of a integrated circuit symbol.

<span id="page-150-1"></span>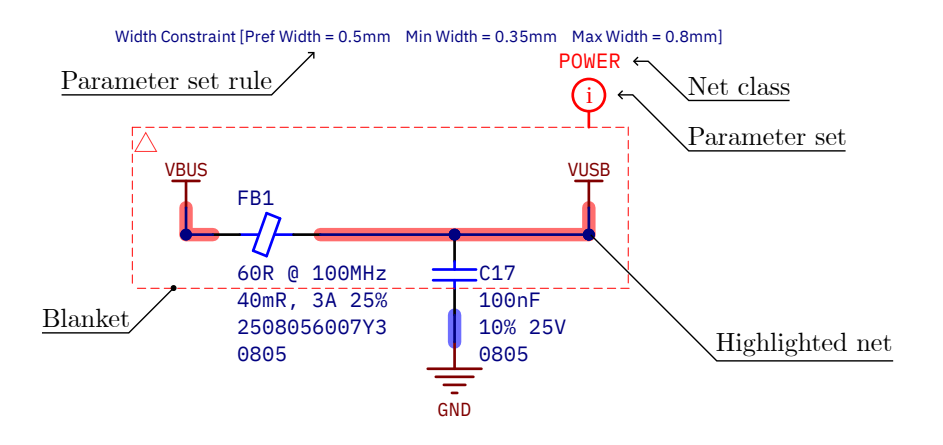

(b) Parameter set usage with a blanket and assigned attributes. Net highlighting.

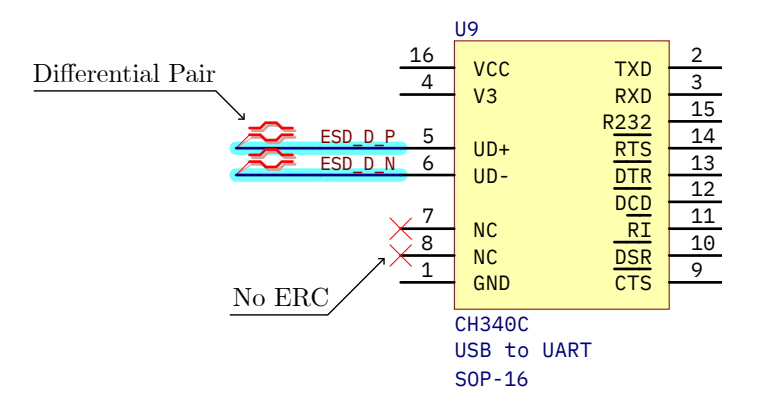

(c) Specification of a [differential pair](#page-50-2) and the no Electrical Rule Check parameters.

Figure 5.2 – Description of the component symbols and parameters.

<span id="page-150-2"></span>**5**

<span id="page-151-0"></span>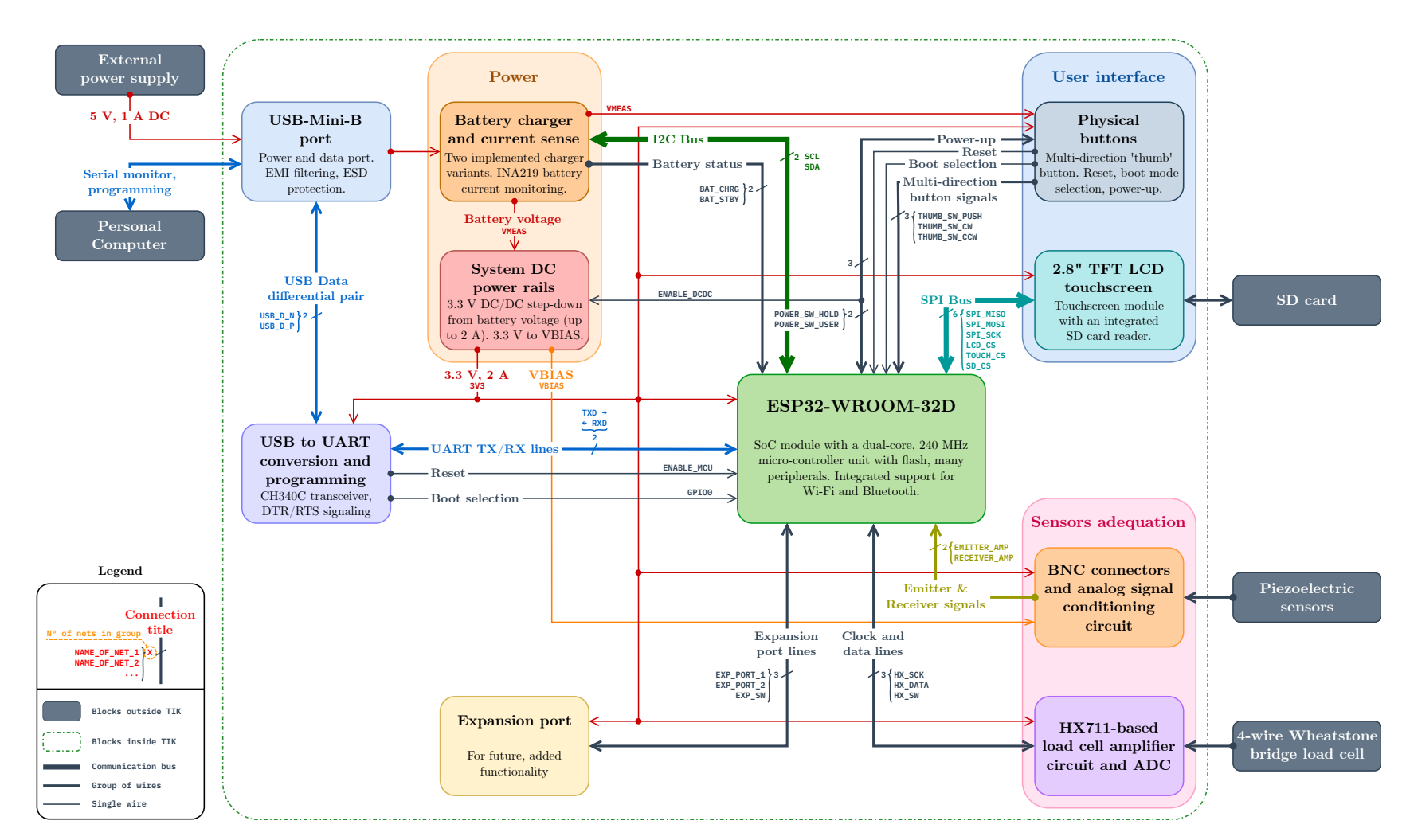

**Figure 5.3** – Circuit's block diagram.

#### 5.1.2.3 Power Delivery System

#### 5.1.2.3.1 Structure of the Power Delivery System

Since the [PDS](#page-60-4) of the developed prototype has multiple stages, its understanding can be complex. [Figure 5.4](#page-152-0) details its structure in the form of a block diagram. The PDS is divided in the following blocks:

- The Battery. The portable voltage source that supplies the system.
- The Battery protection circuit. The chemical characteristics and charge density of the lithiumbased batteries make them more unstable than other types of batteries. In case of over-charging, the battery may lose effective charge and reduce its life time. In case of extreme over-discharging, the battery can swell and explode. The charger is responsible for cutting off the charge when it is full. The protection circuit monitors the battery voltage, and when it is too low it disconnects the negative pole of the battery to prevent over-discharging.
- The Battery current sense. This circuit contains an [IC](#page-52-0) capable of monitoring the voltage on both extremes of a small  $0.2 \Omega$  resistor in series with the battery, and thus monitoring the current through it. This way we can know the current that is being consumed or supplied to the battery when required. In addition, we can estimate the battery charge level through continuous monitoring of the battery voltage and current, and applying the method of current integration (also known as coulomb counting).
- The DC/DC step-down converter. This circuit is responsible for reducing the voltage coming from the battery after the current measurement  $(V_{\text{meas}})$  to a constant supply voltage of 3.3 volts, and it is rated for a maximum supply current of 2 amps. By using a DC/DC and not a linear regulator, this voltage conversion is quite efficient and does not generate as much heat.

<span id="page-152-0"></span>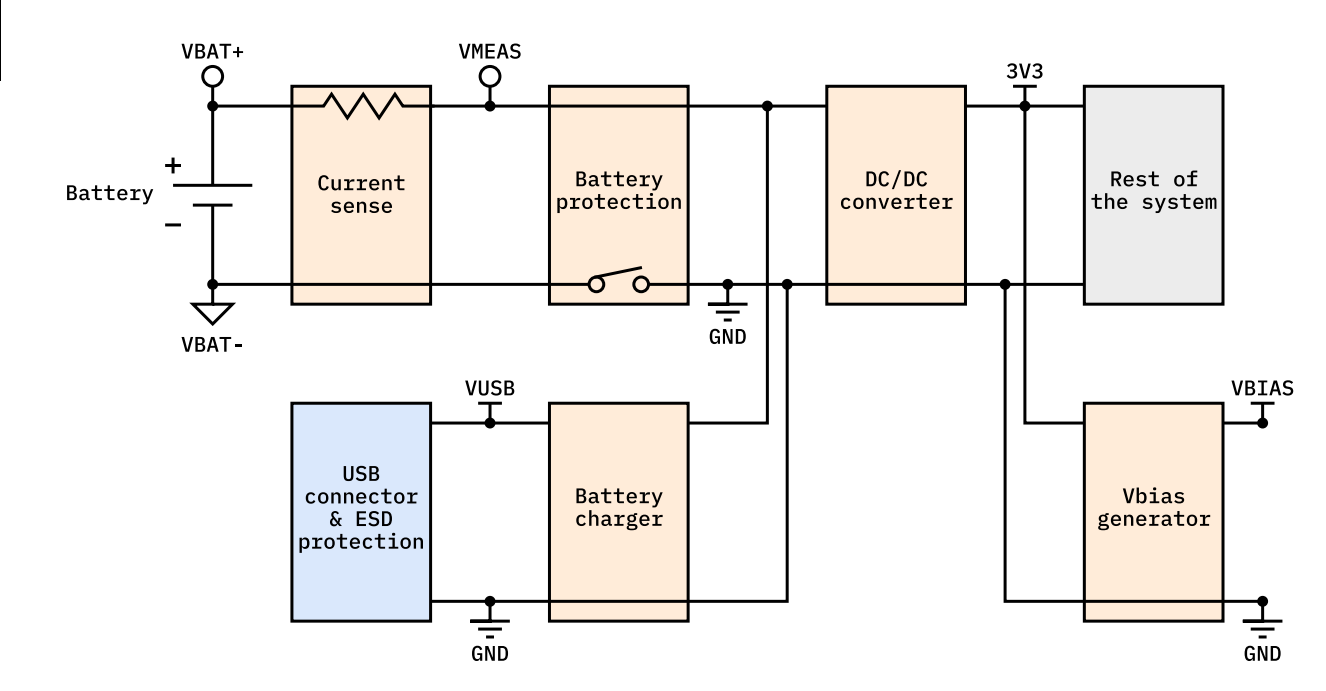

Figure 5.4 – Block diagram of the TIK's Power Delivery System.

- The Vbias-generator circuit. This circuit generates  $V_{\text{bias}}$  (forgive the redundancy) necessary for the signal conditioning circuit.
- The battery charger. As its name suggests, this circuit is responsible for charging the battery. When there is a voltage on the V[USB](#page-62-1) net (when the USB cable is plugged into the port), the circuit is activated and automatically starts charging the battery using the externally supplied energy.
- The USB connector. Apart from the USB port, this block contains a protection IC to avoid damaging the [TIK](#page-61-0) internals with an [ESD.](#page-58-0)

#### 5.1.2.3.2 Power rails

The main power rail of the [TIK](#page-61-0) prototype is a 3.3 V supplied by a DC/DC step-down converter from the battery. Also, a [LDO](#page-59-1) regulator (optional, bypassable by a voltage divider) is used in order to generate the  $V_{bias}$  voltage for the [signal conditioning circuit.](#page-172-0)

#### 5.1.2.3.2.1 DC/DC step down for the main system power

The system's main power rail is supplied by the Diodes Incorporated AP3429KTTR-G1 DC/DC stepdown converter. Another equivalent option is the aforementioned Texas Instruments TLV62569, which is pin-to-pin compatible with the AP3429K [\(Table 5.4\)](#page-154-0) but more expensive (see [Appendix A: Project costs:](#page-261-0) [Electronic components\)](#page-261-0). The circuit follows the typical application from the AP3429K's datasheet [\[131\]](#page-256-0).

The [Integrated Circuit](#page-52-0) takes care of the power switching with various integrated power [MOSFETs](#page-60-3), and also controls the MOSFETs according to its feedback pin. This pin is connected to an error amplifier and fixed at a reference 0.6 V by the IC itself. This way, when the voltage on the converter output tries to drop or rise, the IC will compensate by increasing or decreasing its power MOSFETs' [PWM](#page-60-5) [duty cycle.](#page-50-3)

Since this circuit can supply up to 2 amps, so components must be selected with special attention to their rated current and/or dissipated power. In special, the inductor must be rated at least for the maximum current without experiencing saturation. Input and output capacitors should be placed physically close to the converter chip, and the overall circuit should be traced in short loops to avoid [noise](#page-53-2) coupling.

The feedback resistor network has been set up to output 3.3 V:

$$
V_{\rm FB} = \frac{R_2}{R_1 + R_2} \cdot V_{\rm out} \quad ; \quad V_{\rm out} = \frac{R_1 + R_2}{R_2} \cdot V_{\rm FB} \tag{5.1.1}
$$

And since  $V_{\text{out}} = 3.3 \text{ V}$  and  $V_{\text{FB}} = 0.6 \text{ V}$ :

$$
R_2 = \frac{2}{9} \cdot R_1 \tag{5.1.2}
$$

Resistor values should be chosen in the order of magnitude of tens to hundreds of ohms, to have a very small current consumption in the feedback loop. A pair of appropriate resistor values are:

$$
R_1 = 150 \,\text{k}\Omega \quad ; \quad R_2 = 33 \,\text{k}\Omega \tag{5.1.3}
$$

Which should result in a typical output voltage of 3.33 V.

<span id="page-154-0"></span>

| Pin                         | Pin name on<br>the AP3429K | Pin name on<br>the TLV62569 | <b>Type</b> | Description                                                                                                    |
|-----------------------------|----------------------------|-----------------------------|-------------|----------------------------------------------------------------------------------------------------|
| 1                           | EN                         | EN                          | Input       | Enable control input (active high).<br>$\mathbf{A}$<br>voltage above 1.5 V enables the device, and<br>below 0.4 V shuts it down. Must not be<br>floating.                |
| $\mathcal{D}_{\mathcal{L}}$ | GND                        | GND                         | Power       | Ground.                                                                                                    |
| 3                           | LX                         | <b>SW</b>                   | Power       | Connected to the internal FET switches'<br>drains of the main, synchronous power<br>MOSFETs responsible for the switching.<br>An inductor must be connected to this pin. |
| $\overline{4}$              | VIN                        | VIN                         | Power       | Power supply voltage input.                                                                                                    |
| .5                          | <b>FB</b>                  | FB                          | Input       | Feedback pin for the internal control loop.<br>Connected to the internal error amplifier.<br>Fixed at 0.6 V. Must be connected to a<br>voltage divider.                  |

Table  $5.4$  – AP3429K and TLV62569 DC/DC step-down converters pins description [\[131,](#page-256-0) [130\]](#page-256-1).

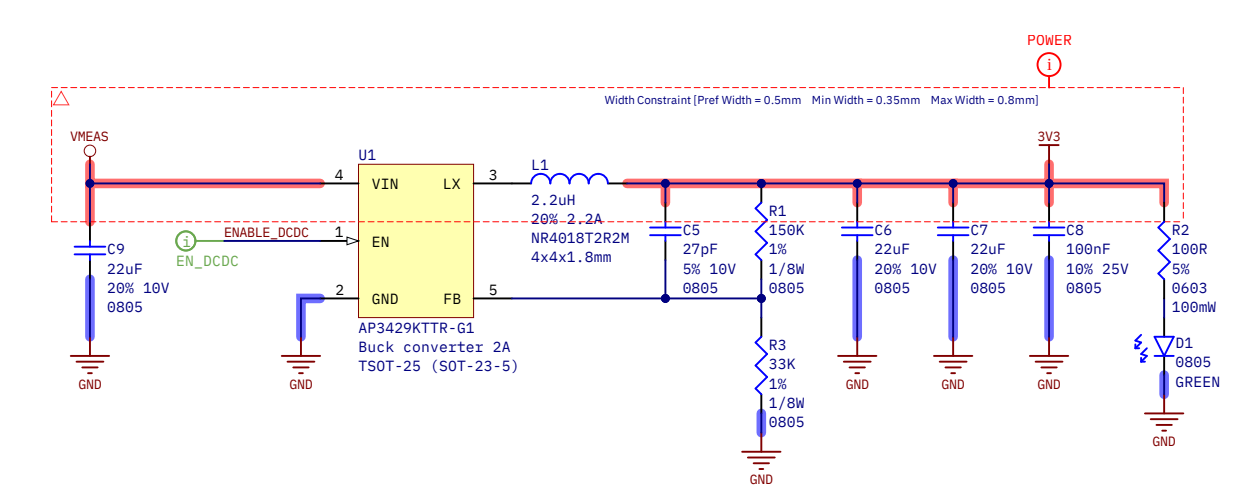

Figure  $5.5$  – AP3429K DC/DC step-down converter circuit, which supplies the 3.3 V rail.

#### 5.1.2.3.2.2 Low-DropOut regulator for bias voltage

A NCP562SQ18T1G provides the  $V_{bias}$  voltage for the piezoelectric sensors' adequation circuit. The [LDO](#page-59-1) circuit is simple [\(Figure 5.6\)](#page-156-0), with only a few capacitors needed to smooth the input and output and reduce ripple and noise. Capacitor values are the recommended ones in the product's datasheet [\[149\]](#page-257-6).

The zero-ohm resistors at the right in [Figure 5.6](#page-156-0) are a  $V_{bias}$  bypass. They allow to short  $V_{bias}$  to ground or 3.3 V if needed (but do not do it simultaneously). The resistors also allow to set any other intermediate voltage if needed by using a simple voltage divider. Even if the resistor divider is used in place of the NCP562SQ18T1G, the output capacitors should be populated to make the node a fixed DC voltage source in the eyes of the analog signal.

#### 5.1.2.3.3 Battery and current monitor

The battery is the voltage source that supplies the system for a given time. The battery output is directly connected to the current sense resistor in series, so all the current that goes through the battery (in or out) also goes through said resistor.

The value of the current sense resistor is selected based on the INA219's specifications [\[125\]](#page-256-2) and a compromise between voltage readability and dissipated power. By choosing the maximum possible (and default) [PGA](#page-60-6) value of 8, we can measure up to 320 mV between the VIN+ and VIN- pins. So, by choosing  $R_{\text{sense}} = 200 \,\text{m}\Omega$ , the maximum detectable current is:

$$
I_{\text{max}} = \frac{V_{\text{max}}}{R_{\text{sense}}} = \frac{320 \,\text{mV}}{200 \,\text{m}\Omega} = 1.6 \,\text{A}
$$
\n(5.1.4)

Which is larger than the maximum expected current specified in [Section 4.2.4.6.1: Early power budget](#page-132-0) [estimation](#page-132-0) and [Section 5.1.2.3.5: Detailed power budget.](#page-159-0) The absolute maximum dissipated power in the shunt would be:

$$
P_{\rm d,max} = \frac{V_{\rm max^2}}{R_{\rm sense}} = I_{\rm max}^2 \cdot R_{\rm sense} = (1.6 \,\mathrm{A})^2 \cdot 0.2 \,\Omega = 0.512 \,\mathrm{W} \tag{5.1.5}
$$

An usual dissipated power rating for a 1206 power resistor is 0.5 W, so we exceed that amount by very little. But given the TIK's typical expected current consumption is only 142 mA and the maximum just 405 mA (see [Section 5.1.2.3.5: Detailed power budget\)](#page-159-0), the maximum dissipated power in  $R_{\text{sense}}$  will be from 4 mW to 33 mW (ten to a hundred less power) in normal conditions.

The current measurement resolution on the default 12-bit ADC configuration is then:

$$
\Delta I = \frac{I_{max}}{N_{ADC}} = \frac{1.6 \,\text{A}}{2^{12} \text{ counts}} = 390.625 \,\text{\mu A}
$$
\n(5.1.6)

And since both the typical and maximum consumption are 3 orders of magnitude higher, the measurement accuracy is very good.

<span id="page-156-0"></span>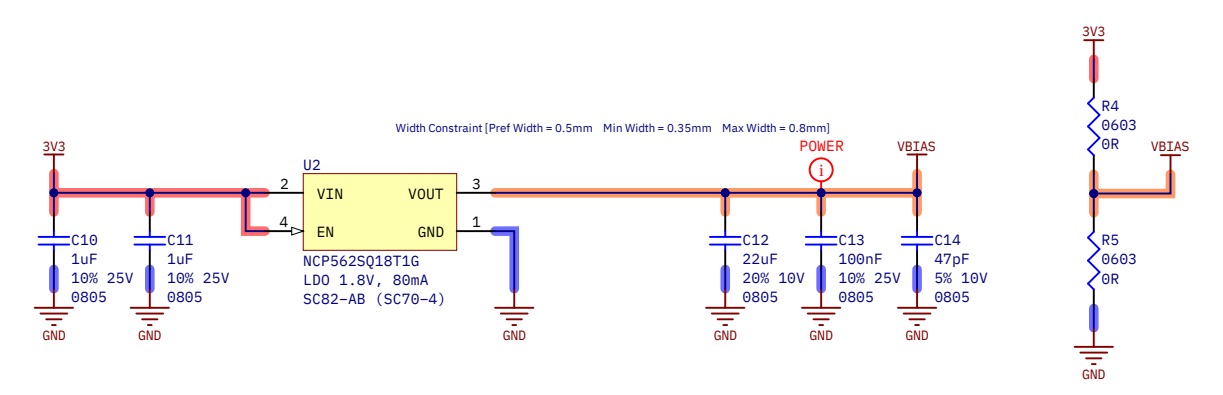

Figure 5.6 – V<sub>bias</sub> voltage rail provider circuits. Option 1: NCP562SQ18T1G [LDO](#page-59-1) regulator (left). Option 2: V<sub>bias</sub> bypass resistors (right).

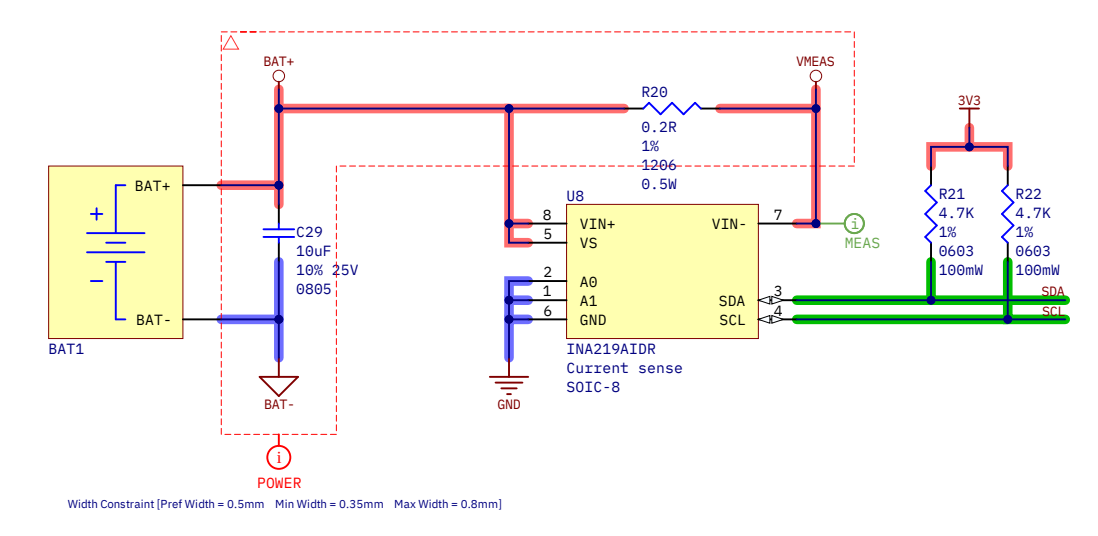

Figure 5.7 – INA219 current sense circuit for battery current monitoring.

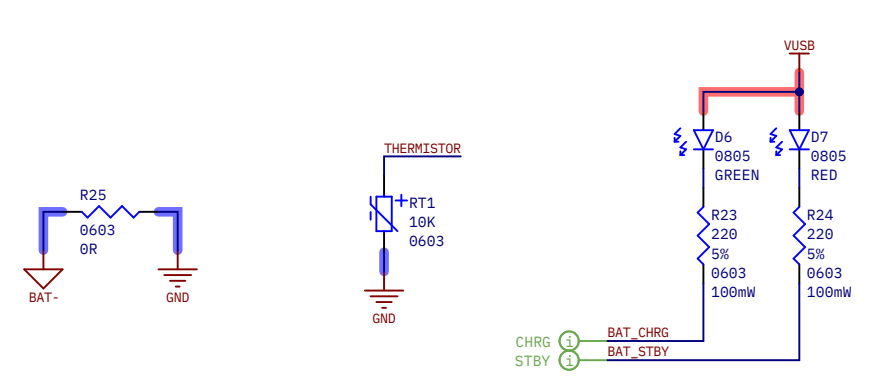

Figure 5.8 – Additional charger components: resistor for charger selection (Lithium battery protection bypass) (left), battery charger status (charging and standby) (center) indicators and connector for the battery thermistor (right).

#### 5.1.2.3.4 Battery chargers

In this section, the two implemented battery chargers alternatives are presented.

#### 5.1.2.3.4.1 Nickel-Metal Hydride battery charger

One of the manufacturer's recommended topology is used as specified in the LTC4060's datasheet [\(Figure 5.9\)](#page-158-0) [\[121\]](#page-255-0).

 $R_{\text{prog}} (R_{19})$  sets the maximum charge current, which obeys the following equation:

$$
R_{\rm prog} = \frac{1395}{I_{\rm max} \text{ (amps)}}
$$
\n
$$
\tag{5.1.7}
$$

Thus, to set a maximum of 1 A we need a  $1.395 \text{ k}\Omega$  resistor. The nearest commercially available value is 1.5 kΩ, which corresponds with a charge current of 950 mA. Although the charger ideally supports up to 2 amps, the limit it has not been raised higher due to safety concerns during the charging process: the metal fin of Q2 (the MJD210 pass transistor, with a DPAK package) is not connected to a ground plane, so it cannot dissipate so much heat and could be damaged.

On the other hand,  $C_{\text{timer}}(C_{28})$  sets the charger's timer limit:

$$
C_{\text{timer}} = \frac{t_{\text{max}} \text{ (hours)}}{1.567 \times 10^6 \cdot R_{\text{prog}} \text{ (ohms)}} \tag{5.1.8}
$$

For example, a 1 nF capacitor sets a limit of 2 hours and 20 minutes.

 $R_{18}$  is a resistor which must form a voltage divider with a  $10\,\text{k}\Omega$  [NTC](#page-60-7) thermistor in order to monitor the battery voltage. However, the recommended  $R_{18}$  value is very specific (and expensive):  $4.42 \text{ k}\Omega$ . So, we have selected a 4.7 kΩ resistor as a replacement. The consequence is that the temperature protection will act sooner than with the recommended resistor. It can also be left unpopulated to disable temperature detection. In that case, the NTC should not be connected (given the battery has one).

#### 5.1.2.3.4.2 Lithium-Ion and Lithium-Polymer battery charger

As said in the previous chapter, we have selected the TP4056 Li-Ion and Li-Po charger. Datasheet recommends to connect a resistor of  $300 \,\mathrm{m\Omega}$  to  $500 \,\mathrm{m\Omega}$  in series between VUSB and the VCC pin [\[118\]](#page-255-1). It does not explain why, but probably due to chip temperature concerns: the small resistor reduces the input voltage and thus the dissipated power by the chip. However, we have omitted it for cost reasons, and we are confident on this decision because not a single commercial TP4056-based module uses any series resistor.

The rest of the implemented circuit follows the datasheet's typical application [\(Figure 5.10a\)](#page-158-1).  $R_8$  selects the charging current. For  $1.2 \, \mathrm{k}\Omega$ , it is the maximum the TP4056 supports: 1.0 A. Since our battery is 1500 mA, charging occurs at a maximum of 0.67C. A full charge shouldn't take more than 1.5 to 2 hours.

In addition to the charger, the protection circuit for lithium batteries is also included [\(Figure 5.10b\)](#page-158-2). Many [Li-Po](#page-59-2) batteries already havea similar protection circuit (such as ours), but it was decided to add one for the sake of redundancy and security. The protection circuit follows the DW01A's recommended application [\[119\]](#page-255-2). The DW01A is the protection circuit itself, and cuts the low-side of the battery if it detects an overcharge (OC) or a over-discharge (ODC). The FS8205A is IC that contains two NMOS which are the switch to connect BAT- and GND together (and allow the circuit to be powered up).

<span id="page-158-0"></span>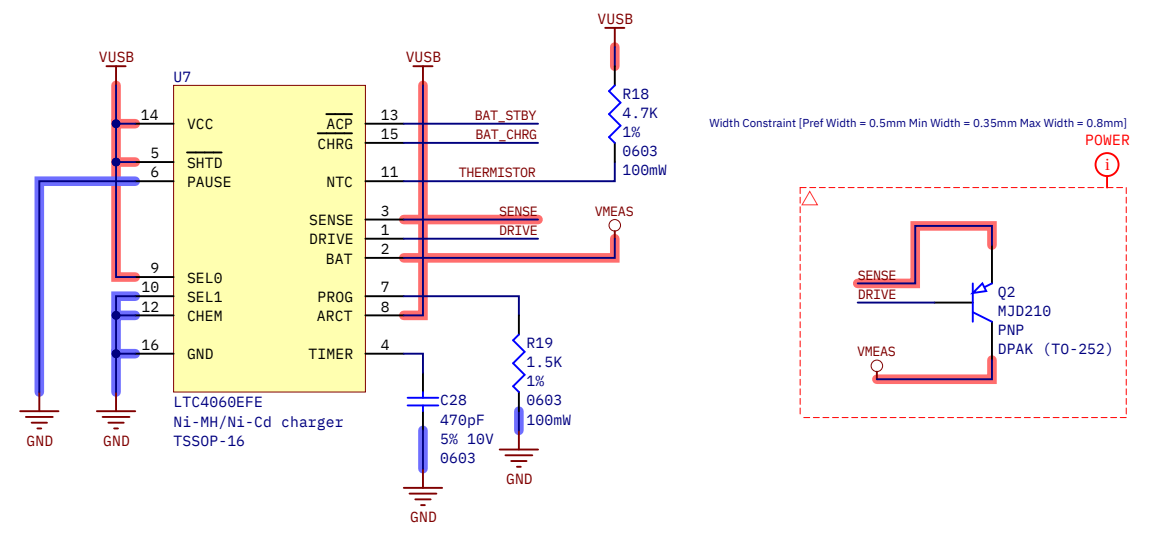

Figure 5.9 – Charger circuit variant 1, for [Ni-MH](#page-60-8) batteries.

<span id="page-158-1"></span>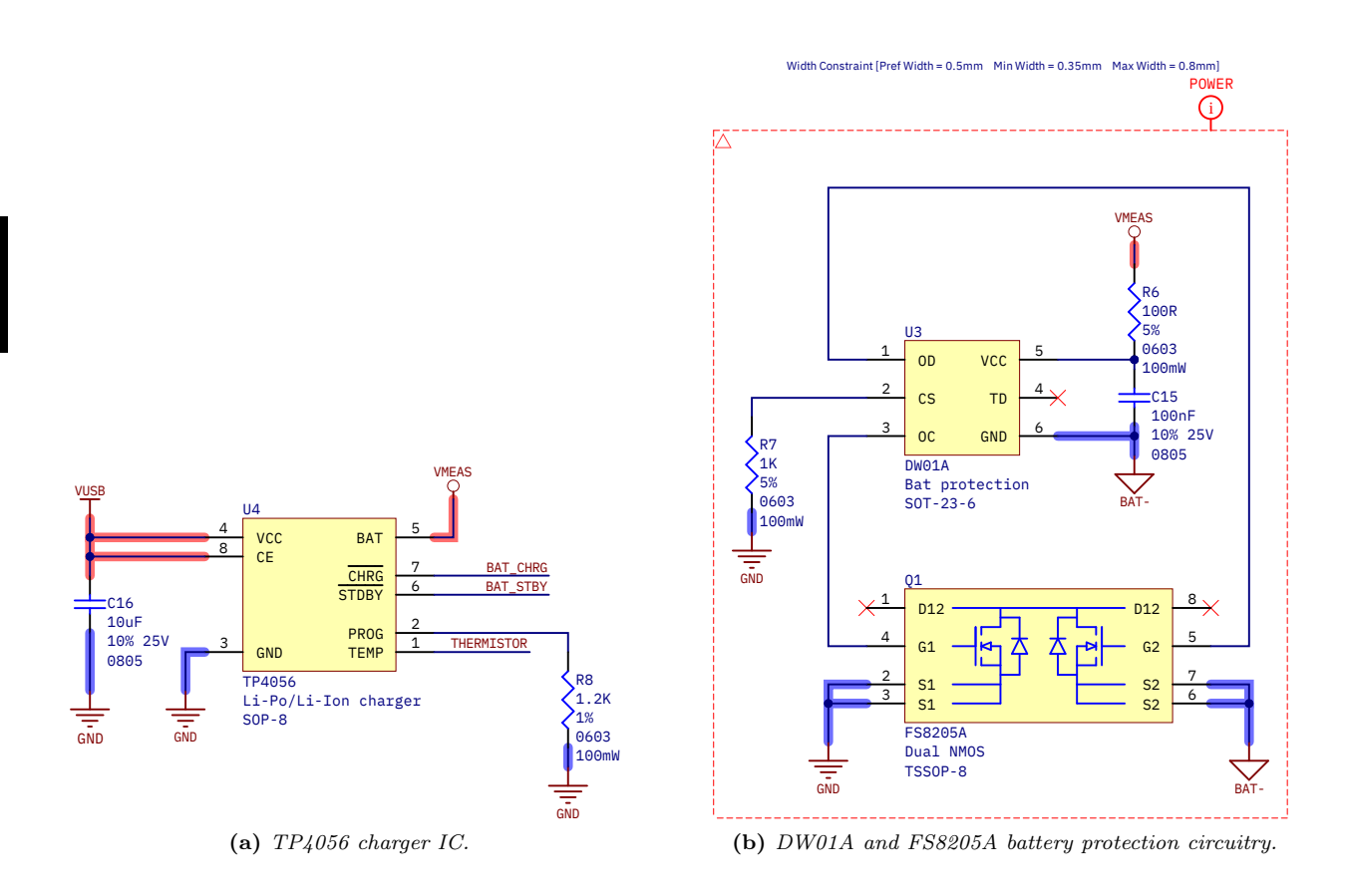

<span id="page-158-2"></span>Figure  $5.10$  – Charger circuit variant 1, for single cell Lithium-based [\(Li-Ion](#page-59-3) or [Li-Po\)](#page-59-2) batteries, including a battery protection circuit.

#### <span id="page-159-0"></span>5.1.2.3.5 Detailed typical and maximum power budget. Estimated battery life

[Table 5.5](#page-160-0) contains an exhaustive power consumption approximation based on manufacturers' figures, except for the ESP32 and the TFT LCD module, whose average power consumption was measured and resulted around 70 mA and 45 mA respectively. This is in line with the ESP32's manufacturer-specified typical power consumption of 68 mA [\[78\]](#page-253-0). [Section 6.4.8: Power consumption](#page-239-0) includes details about the procedure and the results of the measurements.

[Table 5.6](#page-161-0) adds up all the consumption of the components that are powered by the system battery. This excludes the chargers, whose consumption comes from the external USB power supply, see [Table 5.7.](#page-161-1)

Expected typical sustained current draw on the TIK prototype is 139.6 mA in the 3.3 V rail, and the maximum is 402.9 mA. The estimated typical power consumption is 469.6 mW (in all rails) and the maximum 1342 mW. These figures allow us to approximate the duration of the battery knowing its nominal voltage, energy capacity, and assuming a linear consumption. A MIKROE-4473 MLP604060 Li-Po battery with a nominal voltage of 3.7 V and 1500 mAh of rated capacity has been mounted on the prototype:

$$
3.7 \text{ V} \cdot 1.5 \text{ Ah} = 5.55 \text{ Wh} \quad ; \quad \begin{cases} \text{Typical:} \quad \frac{5.55 \text{ Wh}}{0.4696 \text{ W}} = 11.82 \text{ hours} \\ \text{Minimum:} \quad \frac{5.55 \text{ Wh}}{1.342 \text{ W}} = 4.14 \text{ hours} \quad (4 \text{ hours, 8 minutes}) \end{cases} \tag{5.1.9}
$$

(Assuming a sustained and linear discharge)

The real battery time is probably less than the typical, because the battery may has less actual charge than specified, or because it is dangerous for the battery to be very discharged. In either case, it's clear that the device would last a reasonable number of hours under continuous usage.

#### 5.1.2.3.6 Power dissipation and efficiency of the battery chargers

Since battery charging requires the charging voltage to be regulated to that of the battery, calculating the efficiency of the implemented chargers is interesting. An estimate of the worst-case efficiency of the chargers is presented in [Table 5.8.](#page-161-2)

As it can be seen, both have fairly low efficiencies and dissipate about 2.2 to 2.7 W of power in the worst case, so both designs are expected to get quite hot during charging. However, of the two alternatives the lithium charger based on the TP4056 chip has a significantly better efficiency (62.2 %) over the LTC4060 one (53.8 %); mainly due to lower consumption by the charger components themselves, the fact that it does not use an external [BJT](#page-49-2) for voltage regulation, and by the slightly higher programmed charging current.

<span id="page-160-0"></span>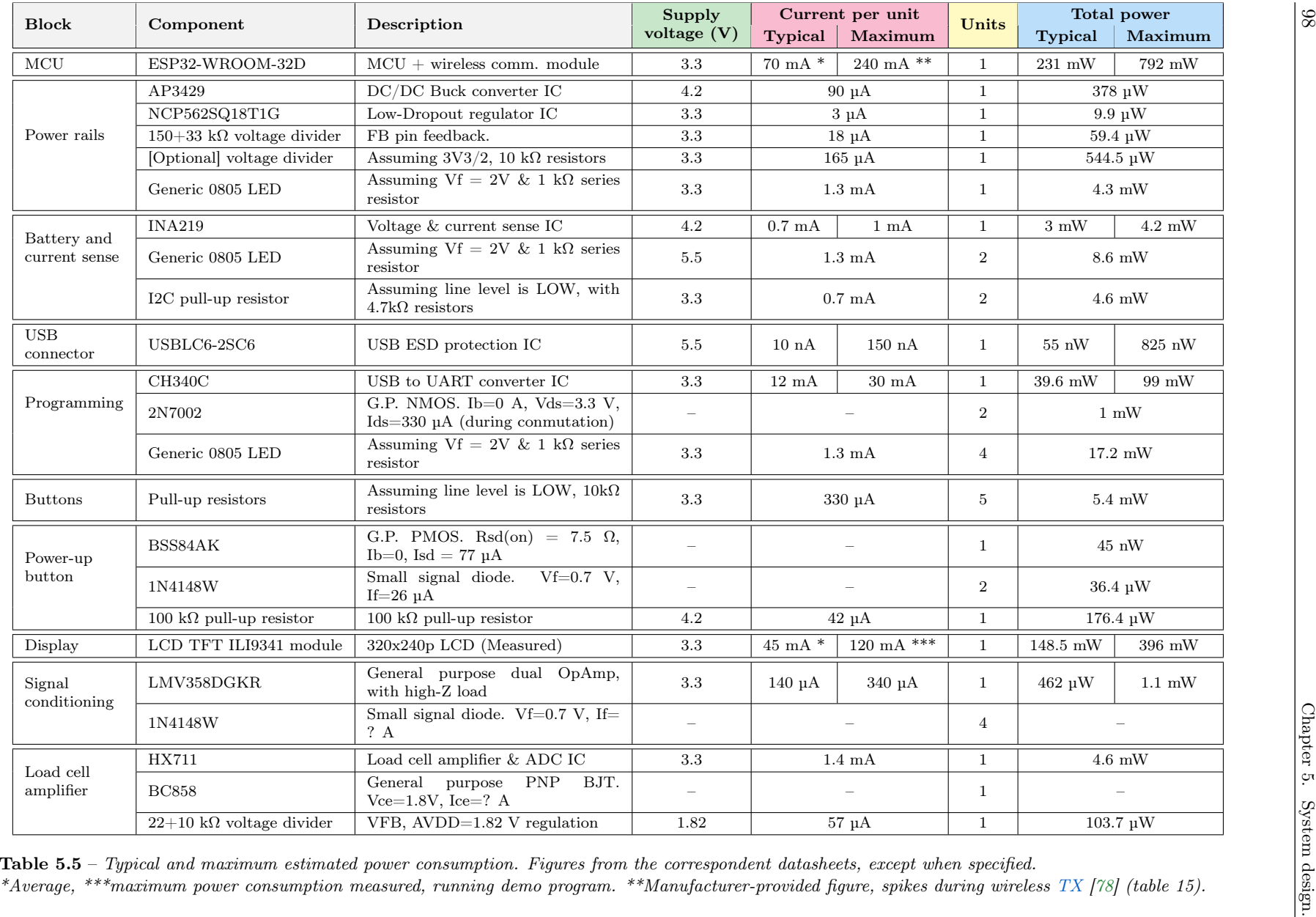

<span id="page-161-2"></span><span id="page-161-1"></span><span id="page-161-0"></span>

|                    | Total current consumption in the 3V3 rail) | Total dissipated power |                   |  |  |
|--------------------|--------------------------------------------|------------------------|-------------------|--|--|
| <b>Typical</b>     | Maximum                                    |                        | Typical   Maximum |  |  |
| $139.6 \text{ mA}$ | $402.9 \text{ mA}$                         | $469.6$ mW             | $1342$ mW         |  |  |
|                    |                                            |                        |                   |  |  |

**Table 5.6** – Total current consumption in the 3.3 V rail and total system power consumption of all the battery-powered components.

| <b>Block</b>                                                              | Component     | Description                                                                       | Supply        | Current per unit           |                  | Units                          | Total power                     |                            |
|---------------------------------------------------------------------------|---------------|-----------------------------------------------------------------------------------|---------------|----------------------------|------------------|--------------------------------|---------------------------------|----------------------------|
|                                                                           |               |                                                                                   | voltage $(V)$ | Typical                    | Maximum          |                                | Typical                         | Maximum                    |
| NiMH<br>charger                                                           | LTC4060EFE    | NiMH/NiCd charger IC                                                              | 5.5           | $2.9 \text{ mA}$           | $4.3 \text{ mA}$ |                                | $16 \text{ mW}$                 | $23.7$ mW                  |
|                                                                           | MD.J201       | BJT.<br>PNP<br>$Ice=0.95A$ ,<br>Power<br>Ibe= $120mA$ , Vce= $1.8V$ , Vbe= $0.7V$ |               |                            |                  | $1.71 W + 84 mW \approx 1.8 W$ |                                 |                            |
| $k\Omega + NTC$<br>4.42<br>voltage<br>divider<br>$(3.54 \text{ k}\Omega)$ |               | NTC pin. Assuming NTC at $50^{\circ}$ C                                           | 5.5           |                            | $691 \mu A$      |                                | $3.8 \text{ mW}$                |                            |
| $Li-Ion/Li-Po$<br>charger                                                 | TP4056        | $Li-Ion/LiPo$ charger IC,<br>Vbus-<br>Vbat=1.8 V, Ibat=1 A                        | 5.5           | $150 \mu A$<br>$500 \mu A$ |                  |                                | $1.8W + 2.8$ mW $\approx 1.8$ W |                            |
|                                                                           | DW01A         | Battery protection IC                                                             | 4.2           | $3 \mu A$                  | $6 \mu A$        |                                | $12.6 \text{ uW}$               | $25.6 \text{ }\mu\text{W}$ |
|                                                                           | <b>FS825A</b> | Dual power NMOS, $Rds(0n)=25$<br>m $\Omega$ . Ibat=1 A                            |               |                            |                  |                                | 50 mW (both NMOS)               |                            |

**Table 5.7** – Typical and maximum estimated power consumption of both battery charger variants. These numbers do not contribute to the power budget, as the chargers are powered by the external supply used for charging the battery.

| Ni-MH charger worst-case efficiency |                                       |                        |                |  | Lithium charger worst-case efficiency     |                    |                        |                |  |
|-------------------------------------|---------------------------------------|------------------------|----------------|--|-------------------------------------------|--------------------|------------------------|----------------|--|
| Max. Input<br>voltage               | Max. Input current                    | Min. Output<br>voltage | Output current |  | Max. Input<br>voltage                     | Max. Input current | Min. Output<br>voltage | Output current |  |
| 5.5 V                               | $0.95\;{\rm A}$ + 111.5 mA            | 3.3 V                  | 0.95A          |  | $1.0\ \text{A} + 52.8\ \text{mA}$<br>5.5V |                    | 3.6 V                  | 1.0 A          |  |
|                                     | Maximum power in<br>Minimum power out |                        |                |  | Maximum power in<br>Minimum power out     |                    |                        |                |  |
| 5.84 W<br>3.14 W                    |                                       |                        |                |  | 5.79 W                                    | 3.6 W              |                        |                |  |
| Worst-case efficiency               |                                       |                        |                |  | Worst-case efficiency                     |                    |                        |                |  |
| 53.77%                              |                                       |                        |                |  | 62.20%                                    |                    |                        |                |  |

 ${\bf Table~5.8}$  – Worst-case efficiencies of both battery chargers. The calculus takes the maximum possible power input (both VUSB voltage and current consumption of the chargers' components, plus the programmed battery charging current) and the lowest output power (low battery voltage plus the programmed batterycharging current).

#### 5.1.2.4 ESP32-WROOM-32D micro-controller, Wi-Fi and Bluetooth module

This block comprises the hardware configuration and [GPIO](#page-59-4) pins connections of the ESP32-WROOM-32D module. The capabilities of this device have already been discussed at length in previous sections. Therefore, we will focus on its implementation particularities. In [Figure 5.11](#page-163-0) we can see the ESP32's symbol and connections, which is described on the following lines:

#### <span id="page-162-0"></span>5.1.2.4.1 Decoupling capacitors

The capacitors below the ESP32 are [decoupling capacitors,](#page-50-4) also called [bypass capacitors.](#page-49-3) A decoupling capacitor removes unwanted [AC](#page-57-1) components from a [DC](#page-58-1) signal, making it more clean. It's a common and effective technique for filtering [noise](#page-53-2) and [ripple](#page-54-1) on power traces. A bypass capacitor should be placed as close to the [IC'](#page-52-0)s power pins as possible, to avoid trace inductance, noise coupling and guarantee voltage stability.

The ESP32 has an irregular, pulsed power consumption characteristic, accentuated when using radio communication. Big decoupling capacitors provide a charge reserve physically near to the component itself, which supplies energy to the [SoC](#page-54-2) and prevents the supply voltage from decaying in short pulses. Thus, mitigating the effects of noise and supply voltage fluctuation that may appear on the rest of the components connected to the same power rail.

Recommended values for the bypass capacitors are two parallel  $100 \text{ nF}$  and  $10 \text{ µF}$ , ceramic and with low [ESR](#page-58-2) [\[80\]](#page-253-2) (page 21). They should be placed as close to the chip as possible, with short return paths.

An extra [MLCC](#page-60-2) 22 µF capacitor was added as a charge reserve to filter out current spikes during ESP32 radio usage. The 47 pF was placed with the purpose of being more effective filtering high frequency components (such as radio communications or the [CPU](#page-57-2) clock).

A real capacitor does not have an ideal frequency characteristic, in which its impedance decreases indefinitely with frequency. Instead, they have a clear resonance frequency caused by a Equivalent Series Inductance [\(ESL\)](#page-58-3) which prevails at higher frequencies, an thus the magnitude of the impedance of the capacitor increases, as it can be seen in [Figure 5.12.](#page-164-0) In addition, real capacitors posses a small series resistance [\(ESR\)](#page-58-2) that also changes in frequency. [SMD](#page-61-3) parts tend to have small ESL values thanks to the lack of leads. Also, smaller-value capacitors have smaller ESR and ESL values, making them suitable for decoupling high-frequency noise (and vice-versa).

Therefore, the reason behind using several capacitors of different order of magnitude in parallel is not adding their capacities, but due to their combined impedance and [ESR](#page-58-2) frequency response. In [Figure 5.12](#page-164-0) we can also see the aggregate of the impedance modulus and ESR of the selected decoupling capacitors. As shown, a lower overall series resistance and impedance is achieved on a broad frequency range.

This curve is especially favorable since it presents its minimum impedance and ESR in the range of 1 to 2 MHz, where the DC/DC step-down power supply circuit works, which should help to efficiently filter switching noise. However, we must keep in mind that a series of resonances are drawn at 16 MHz and 830 MHz. Also, parasites gather significant value in both the sub-kilohertz and gigahertz regions. Fortunately, both the [CPU](#page-57-2) working frequency (80 MHz to 240 MHz) and the [RF](#page-61-4) frequency (the 2.4 GHz band) are not severely affected.

#### 5.1.2.4.2 Pin restrictions

Some ESP32's [GPIO](#page-59-4) pins behave in a way that prevent using them freely or under certain circumstances. They are marked on the legend on the ESP32 symbol [\(Figure 5.11\)](#page-163-0).

• [GPIOs](#page-59-4) whose usage is not recommended. According to the ESP32-WROOM-32D datasheet, GPIO6 to GPIO11 (pins 17 to 22) are connected to the integrated SPI flash memory and their usage is not recommended [\[80\]](#page-253-2) (page 9). These pins are marked in red in [Figure 5.11.](#page-163-0)

However, we were forced to use a couple of these pins to implement some functionality. We were cautious selecting the pins: according to previous work carried out in Irene Gil's bachelor thesis [\[105\]](#page-255-3), GPIO6 and GPIO8 are safe to use when the booting sequence is completed. These pins are pulled down once the PWM signal stops [\(Figure 5.13\)](#page-165-0). Besides, the function of these pins will be input-only and attached to non-sensitive signals: two plug insertion detection switches from two different jack ports (see [Expansion port](#page-175-0) and [Load cell amplifier](#page-172-1) sections).

On the However, as will be seen in [Section 6.3: Verification,](#page-233-0) the use of these pins caused problems when trying to program the device due to a conflict with the SPI flash memory. Nevertheless, it is a fixable bug in later hardware revisions.

- The [ADC2](#page-57-3) peripheral is unavailable if using radio. The ADC2 peripheral is unusable while using Wi-Fi or Bluetooth, and should be left unused if not necessary. Digital input/output work on those pins while radio is ON [\[79\]](#page-253-3). These pins are crossed out in red in [Figure 5.11.](#page-163-0)
- Strapping pins. Strapping pins are pins whose digital state are registered during boot. They modify the booting sequence parameters according to the table shown in [Table 5.9.](#page-168-0) We must make sure that if pull-up/down resistors are connected to these pins (e.g. for buttons) they do not alter the default configuration unintentionally. These pins are marked with blue in [Figure 5.11.](#page-163-0)
- Input-only GPIOs. GPIO34, GPIO35, GPIO36 and GPIO39 cannot be used for output. Since they are connected to the ADC unit 1, they will be used for reading the piezoelectric sensors' analog signals. These pins appear with a triangle pointing to the ESP32, whereas input/output GPIOs are marked with two triangles in [Figure 5.11.](#page-163-0)
- Pins which output of digital[/PWM](#page-60-5) signals during boot. Apart from the non-recommended GPIOs, other pins also have some kind of digital activity during boot [\[150\]](#page-257-7). These pins are marked with a green frame in [Figure 5.11.](#page-163-0) Therefore, these pins are used for input or for non-critical outputs such as the SPI chip selects (since the rest of the [SPI](#page-61-5) bus pins do not have this problem, no activity will occur on the bus).

<span id="page-163-0"></span>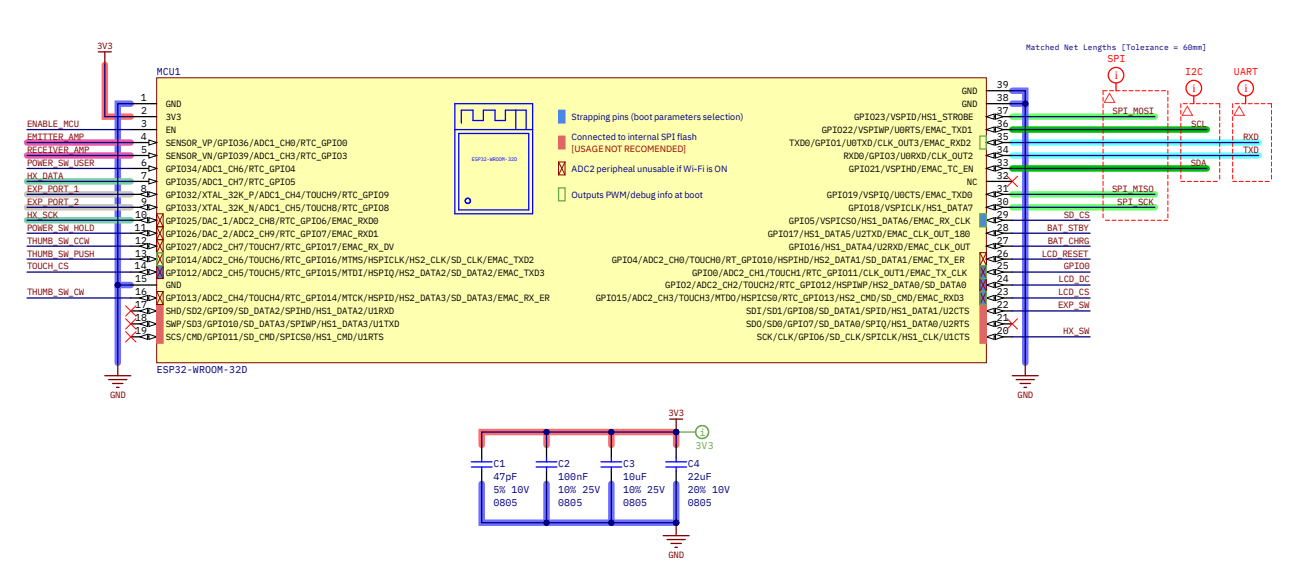

Figure 5.11 – ESP32-WROOM-32D module circuit symbol and connections.

<span id="page-164-0"></span>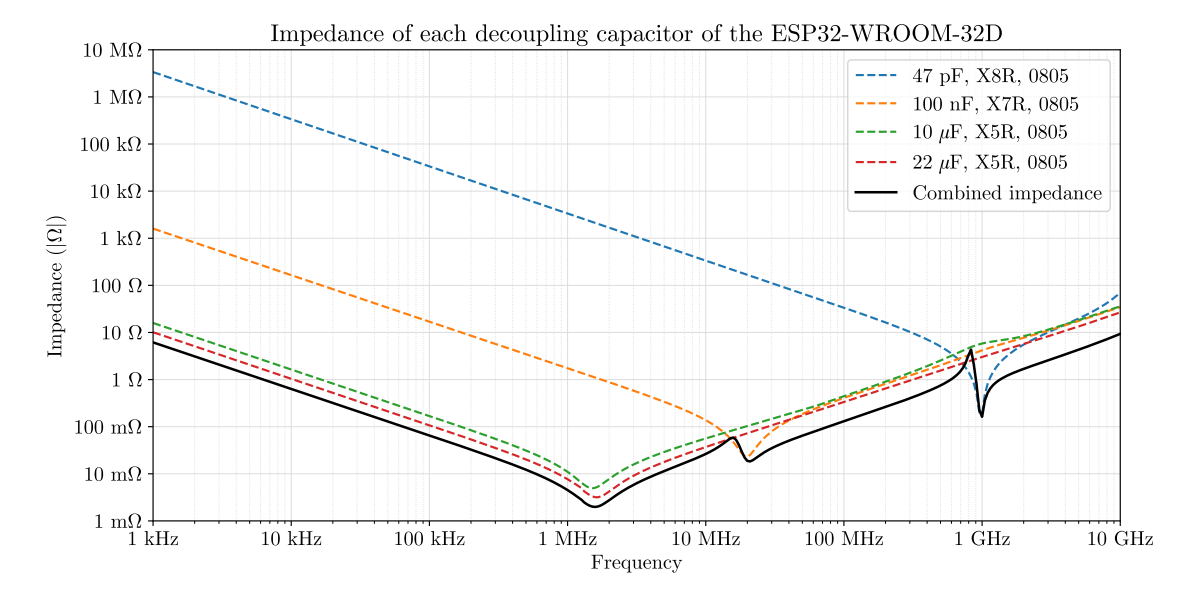

(a) Modulus of the impedance of the individual capacitors.

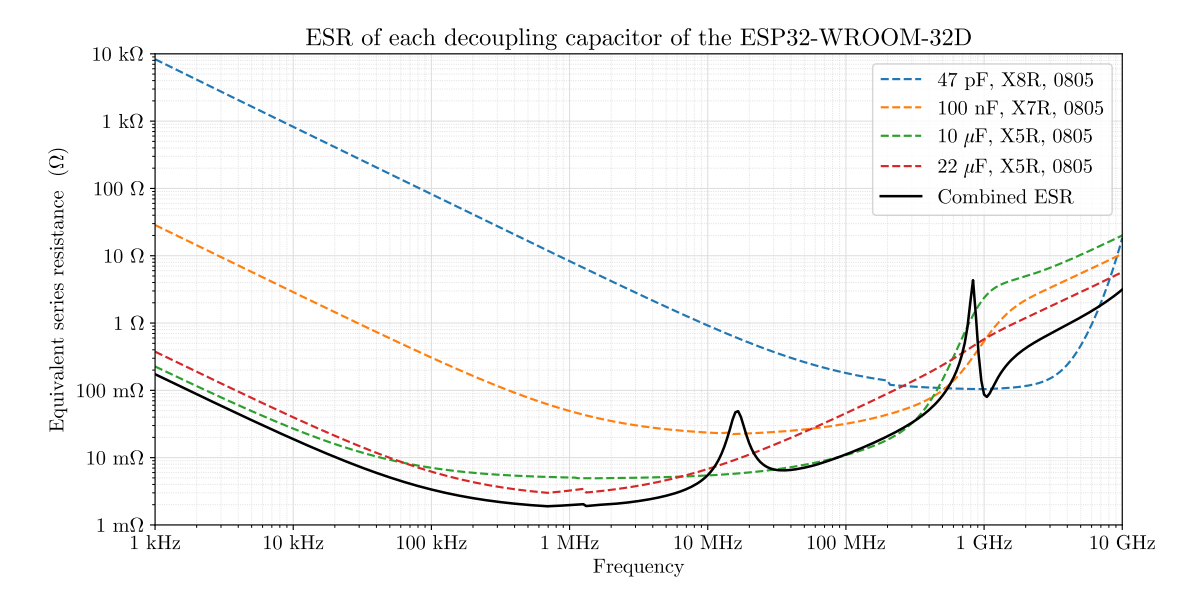

(b) [ESR](#page-58-2) of every capacitor.

Figure 5.12 – Curves of the magnitude of the impedance and Equivalent Series Resistance of the selected decoupling capacitors for the ESP32-WROOM-32D module; and the combined impedance and ESR of all of them (in parallel). Data extracted from Kemet K-SIM 3 simulator [\[151\]](#page-257-8). The 47 pF (C0805C470K8HAC) and 100 nF  $(C0805C104K4RACAUTO)$  capacitor models used for this representation are the exact parts placed on the [PCB;](#page-53-0) whereas for the 22uF and 10uF capacitors equivalent Kemet models were used (22uF: C0805C226K8PAC and 10uF: C0805C106K8PACAUTO, instead of Samsung's CL21A226KPCLRNC and CL21A106KPFNNNF, respectively).

<span id="page-165-0"></span>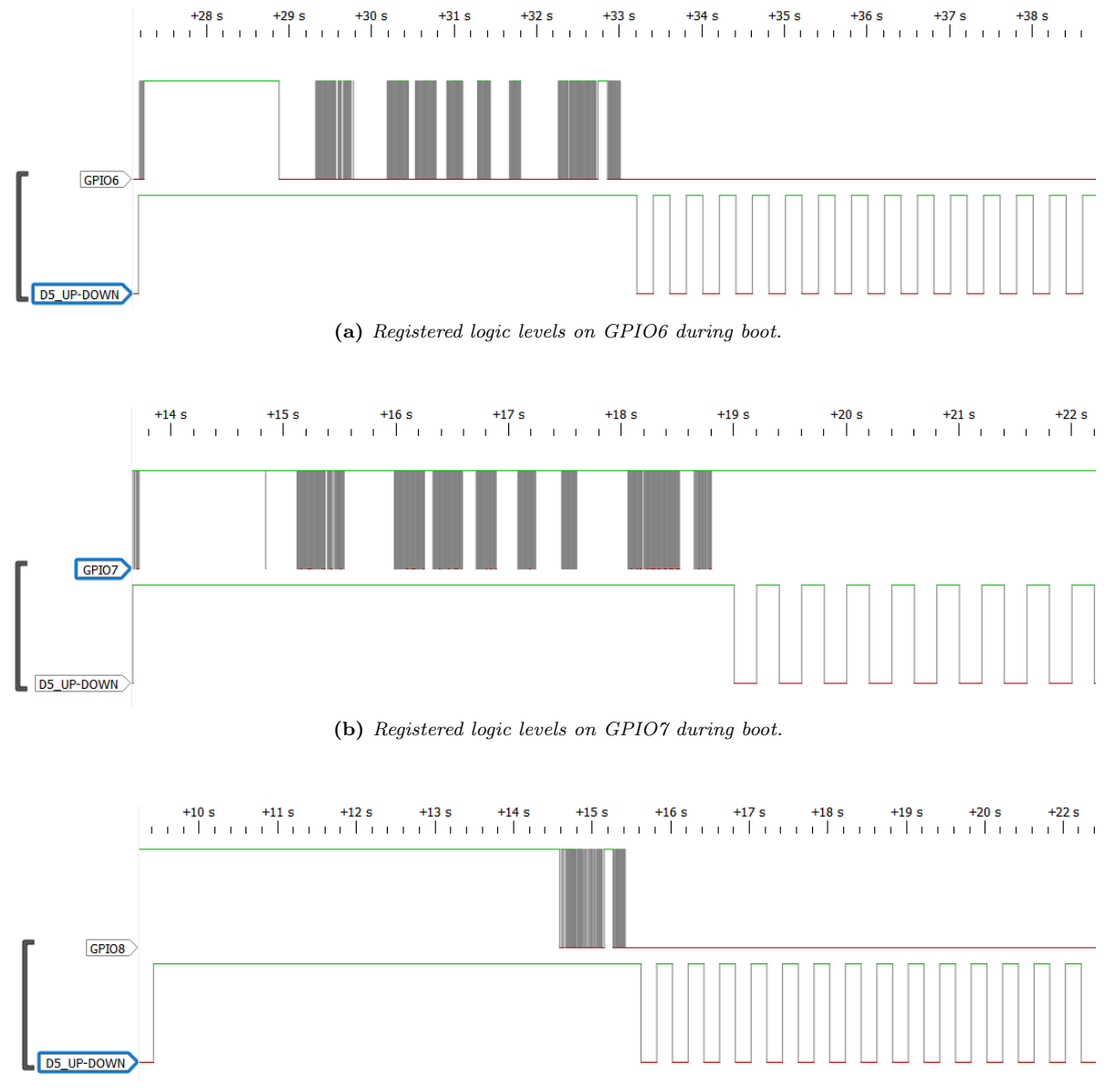

(c) Registered logic levels on GPIO8 during boot.

Figure 5.13 – Pin behaviour of GPIO6 to GPIO11 during boot of an ESP32-WROOM-32D (part 1 of 2). Extracted from Irene Gil's Bachelor Thesis [\[105\]](#page-255-3) (figure 4.4, page 87). The images show the recording of signals with a logic analyzer. The program uploaded to the ESP32-WROOM-32D consists of turning on and off a [LED](#page-52-1) (named D5) with the respective [GPIO](#page-59-4) every second.

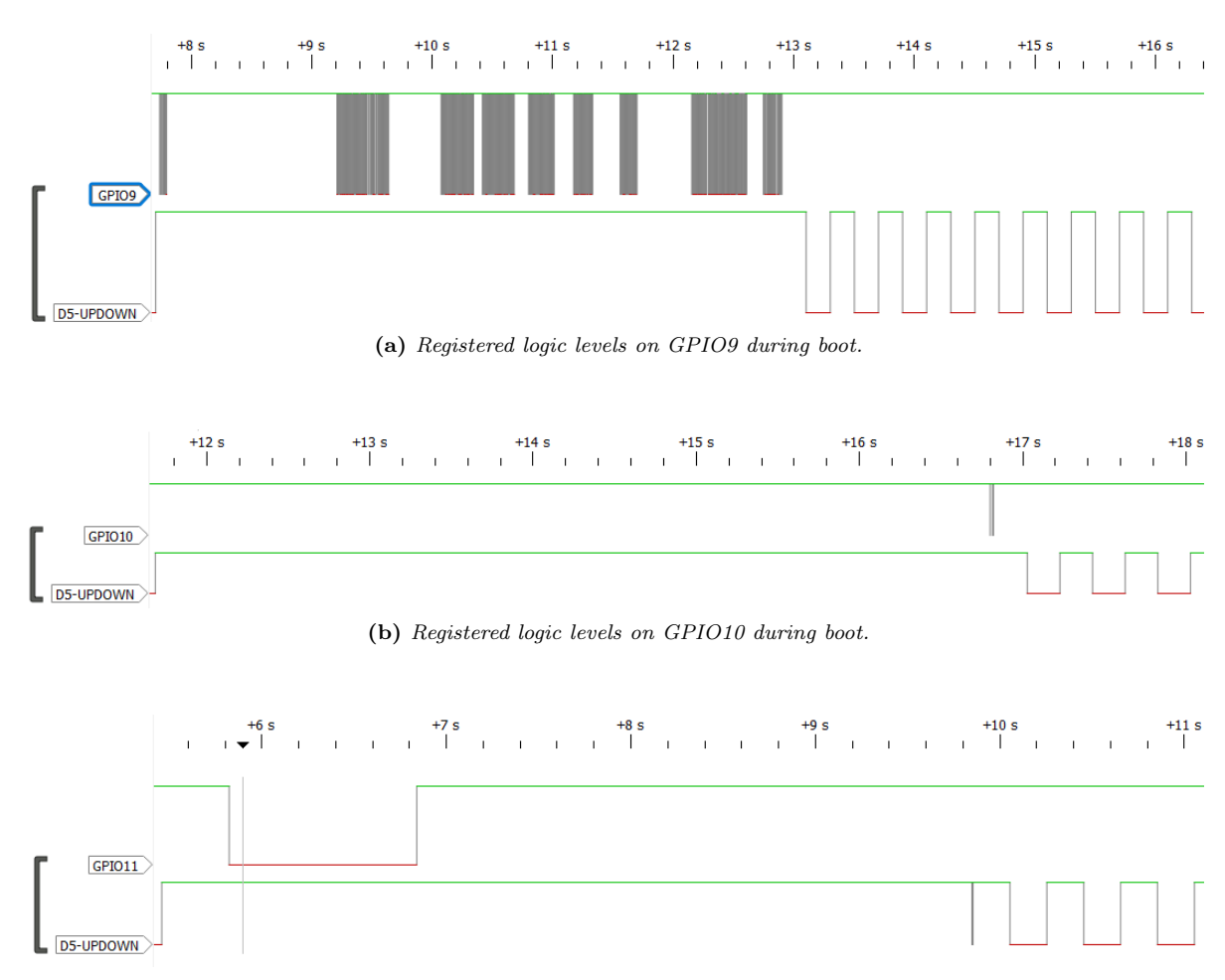

(c) Registered logic levels on GPIO11 during boot.

Figure 5.14 – Pin behaviour of GPIO6 to GPIO11 during boot of an ESP32-WROOM-32D (part 2 of 2). Extracted from Irene Gil's Bachelor Thesis [\[105\]](#page-255-3) (figure 4.4, page 87). The images show the recording of signals with a logic analyzer. The program uploaded to the ESP32-WROOM-32D consists of turning on and off a [LED](#page-52-1) (named D5) with the respective [GPIO](#page-59-4) every second.

**5**

#### <span id="page-167-0"></span>5.1.2.5 USB port

[Figure 5.15](#page-168-1) specifies the [USB](#page-62-1) port pin connections. VBUS is the USB bus voltage, expected between 4.5 V to 5.5 V. The USBLC6-2SC6 protection [IC](#page-52-0) puts a limit of 5.5 V to the VBUS thanks to its integrated Zener diode. This device is also responsible for protection against Electro-Static Discharge up to 15 kV. The [ESD](#page-58-0) protection IC should be as close as possible to the USB connector to prevent the pulse from traveling through the board and damaging other circuits. Additionally, a [Ferrite Bead](#page-51-1) is placed in series in the power net as an [Electro-Magnetic Interference](#page-51-4) suppressor.

The cable ground is connected to our system's global [GND.](#page-51-5) SH pads are the USB's connector metal casing, which connects to the USB cable's metal shielding (in case it has one). These pads provide mechanical integrity to the port. This particular connector has 4, what makes it very robust. Shield pads are not connected to any circuit traces, not even ground. In any case, they should be connected to the device's metal chassis (as a Faraday cage, which we do not have). Connecting the cable shield to GND could increase [EMI](#page-51-4) as the cable would work as an [antenna.](#page-49-4)

On the other hand, both the USB Mini-B and the CH340C USB-to-UART conversion IC are USB 2.0 capable. The USB 2.0 specification places the maximum bus speed at 480 Mbps. Although we may not use all of its capabilities the data traces are parameterized as differential.

#### 5.1.2.6 USB to UART and auto-programming circuit

The CH340C is an [USB](#page-62-1) bus conversion chip which can translate from USB 2.0 to [UART](#page-62-3) and vice-versa. It also can send the [RTS,](#page-61-6) [DTR,](#page-58-4) [DCD,](#page-58-5) [RI,](#page-61-7) [DSR](#page-58-6) and [CTS](#page-58-7) [MODEM](#page-60-9) signals. RTS and DTR are used by the ESP32 program uploader tool to reset and select the boot mode according to [Table 5.9,](#page-168-0) allowing the automatic programming of the [MCU](#page-59-5) from a PC without needing to press the Boot Selection button. Consult the implemented circuit in [Figure 5.16.](#page-169-0)

The CH340C has an integrated oscillator, which eliminates the need for an external crystal. Also, it can be powered by 3.3 V or 5 V. In the case of being powered by 3.3 V the V3 pin must be connected to the supply voltage and a [Bypass capacitor](#page-49-3) must be placed [\[113\]](#page-255-4). [LEDs](#page-52-1) on TX/RX and RTS/DTR signals are for debugging purposes, but they proved to be not very useful (see [Section 6.3: Verification\)](#page-233-0). The values of the LED's resistors are a placeholder, they will be higher in a mounted board (ranging from  $470 \Omega$  to  $1 \text{k}\Omega$ ).

#### 5.1.2.7 Reset and boot selection buttons

As its name suggests, the reset button force a reset on the ESP32 by pulling down its Enable pin (pin  $n^{9}$ , named "EN"). The boot selection (or *bootsel* for short) forces entering the Download boot if it is pressed after a reset, by pulling down the GPIO0 strapping pin (see [Table 5.9](#page-168-0) and [Figure 5.17\)](#page-169-1). Both buttons are generic 2-lead SMD buttons. The HRO Electronics K2-1107ST [\[152\]](#page-257-9) has been followed as a reference. Both of these buttons are for debugging purposes, and will not be available for the user.

Both buttons have a 100 nF de-bouncing capacitor in parallel, which is intended to palliate the buttons' contact bounces. The  $ENABLE_MCU$  net also has an extra  $1 \mu F$  to ensure power stability to the microcontroller during powerup. This capacitor is recommended by the manufacturer [\[78\]](#page-253-0) (page 22). The 10 kΩ R12 pull-up and the  $1 \mu$ F C19 capacitor form a RC filter which introduces a delay on the Enable pin:

$$
\tau = R \cdot C = 10 \,\text{ms} \quad \implies \quad t_{10\% - 90\%} = \tau \cdot (\ln(0.9) - \ln(0.1)) \approx 22 \,\text{ms} \tag{5.1.10}
$$

This gives the [PDS](#page-60-4) enough time to stabilize the supply voltage before the [MCU](#page-59-5) is enabled. This delay is visible in circuit simulations [\(Appendix C: Simulations\)](#page-293-0) and in validation tests [\(Section 6.4: Verification\)](#page-233-0).

<span id="page-168-0"></span>

| Voltage of internal LDO (VDD SDIO)                                       |              |                     |                    |                    |             |  |  |  |  |
|--------------------------------------------------------------------------|--------------|---------------------|--------------------|--------------------|-------------|--|--|--|--|
| Pin                                                                      | Default      |                     | VDD $SDIO = 3.3 V$ | VDD $SDIO = 1.8 V$ |             |  |  |  |  |
| GPIO12/MTDI                                                              | $P$ ull-down | $\Omega$            |                    | 1                  |             |  |  |  |  |
| <b>Booting mode</b>                                                      |              |                     |                    |                    |             |  |  |  |  |
| Default<br>Pin<br>SPI boot<br>Download boot (programming)                |              |                     |                    |                    |             |  |  |  |  |
| GPIO <sub>0</sub>                                                        | Pull-up      |                     | 1                  | 0                  |             |  |  |  |  |
| GPIO <sub>2</sub>                                                        | Pull-down    | $\Omega$            |                    |                    |             |  |  |  |  |
| Enabling/Disabling debugging log print over UOTXD (UART TXD) during boot |              |                     |                    |                    |             |  |  |  |  |
| Pin<br>Default<br>U0TXD Active<br>U0TXD Silent                           |              |                     |                    |                    |             |  |  |  |  |
| GPIO15/MTDO                                                              | Pull-up      | 1                   | 0                  |                    |             |  |  |  |  |
| Timing of SDIO slave                                                     |              |                     |                    |                    |             |  |  |  |  |
| Pin                                                                      | Default      | FE Sampling         | FE Sampling        | RE Sampling        | RE Sampling |  |  |  |  |
|                                                                          |              | FE Output           | RE Output          | FE Output          | RE Output   |  |  |  |  |
| GPIO15/MTDO                                                              | Pull-up      | $\theta$            | $\overline{0}$     | 1                  | 1           |  |  |  |  |
| GPIO <sub>5</sub>                                                        | Pull-up      | $\overline{0}$<br>1 |                    | $\theta$           | 1           |  |  |  |  |

Table 5.9 – Strapping pin configuration during boot on the ESP32. Extracted from ESP32's data sheet [\[78\]](#page-253-0) (Table 5, page 21). FE: Falling Edge, RE: Rising Edge.

<span id="page-168-1"></span>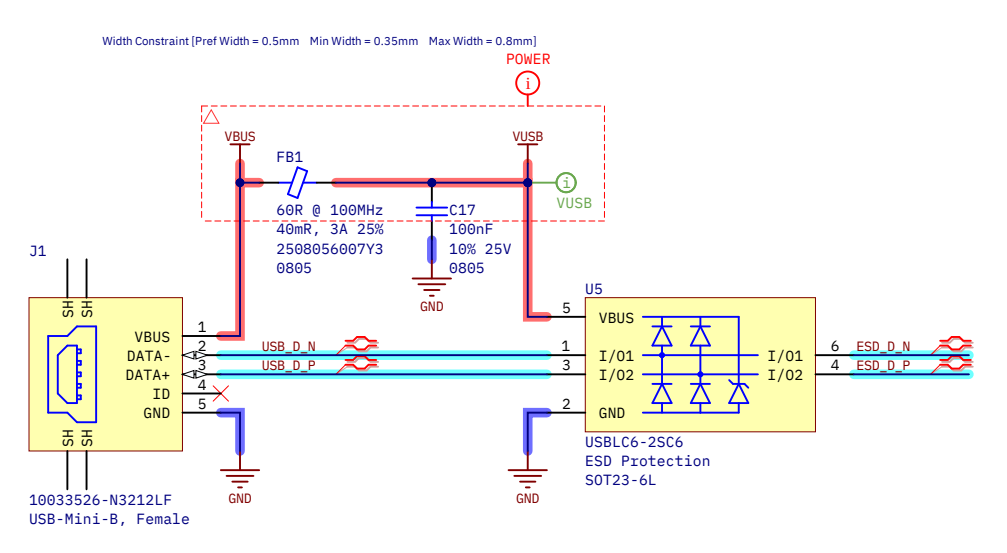

Figure 5.15 – USB-Mini-B port connections and [ESD](#page-58-0) protection IC.

<span id="page-169-0"></span>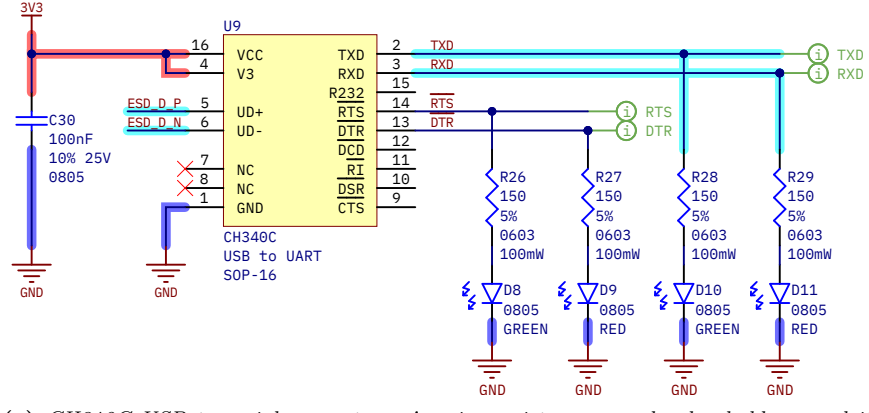

(a) CH340C USB to serial converter. [s](#page-52-1)' series resistors are only placeholders, and its values will be higher in reality (from  $470 \Omega$  to  $1 \text{k}\Omega$ ).

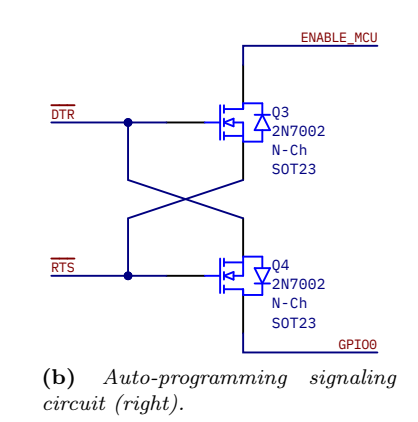

Figure 5.16 – CH340C USB to serial converter and auto-programming circuit.

<span id="page-169-1"></span>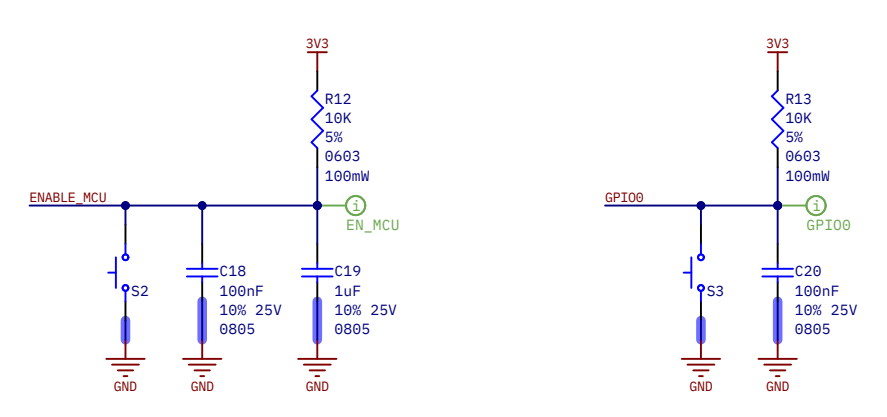

**Figure 5.17** – Reset (left) and boot selection (right) buttons.

Development of an acoustic measurement system of the MoE in trees, logs and boards

#### 5.1.2.8 Power-up button

Instead of a traditional power switch, it has been decided to mount a power-on circuit based on a push button. Nowadays, this is taken for granted and appears in a large number of electronic devices. Usually, it is natural for the user and goes unnoticed, but the implementation has some complexity and requires a combination of hardware and software. Additionally, the button gives the considerable advantage of being able to manage the shutdown via software. This way, we can request a shutdown confirmation by the user to avoiding accidental power downs and the loss of information that may entail.

The power button circuit [\(Figure 5.18\)](#page-171-0) operating principle is as follows:

- 1. When the button is not pressed, the tension in PMOS gate will be pulled up and approximately equal to  $V_{\text{meas}}$  (the battery voltage after the current measurement); and thus  $V_{\text{SG}}$  is not greater than  $V_{\text{th}}$ and so the PMOS is off.
- 2. When the button is pressed, gate voltage is pulled down, so  $V_{\rm SG}$  will be greater than  $V_{\rm th}$  and the PMOS allows current to pass through its source and drain.
- 3. The voltage rises on D12's anode, and since the ENABLE\_DCDC node is weakly pulled down, the voltage difference on the diode will be greater than its  $V_f$ , so it allows current to flow and elevates the voltage on the ENABLE\_DCDC net.
- 4. A voltage above 1.5 volts is sufficient to enable the AP3429K [\[131\]](#page-256-0). For the TLV62529 the margin is narrower at 2.5 volts [\[130\]](#page-256-1).
- 5. The 3.3 V rail is now active, which turns on the rest of the system, including the ESP32.
- 6. The microcontroller boots over after the button has been pressed for a few moments, and immediately pulls up the pin connected to the POWER\_SW\_HOLD node. This maintains the ENABLE\_DCDC net on high.
- 7. The user can release the power-up button now. The system will be on until the user sends a shutdown signal by GUI interaction or by pressing this button again (both ways the shutdown is via software).
- 8. When the shutdown is confirmed by the user, the ESP32 will get ready for power off. As last step, it pulls down the pin connected to POWER\_SW\_HOLD, and the system powers down completely.

#### 5.1.2.9 Navigation "thumb" button

The HRO Electronics K1-1502SA [\[104\]](#page-255-5) multi-function two-directional rotary slider and button provides a convenient way to navigate the [GUI](#page-59-6) without using the touchscreen. Its circuit is shown on [Figure 5.19.](#page-171-1)

It has five pins: three to detect when the user has performed one of the 3 possible actions, one for GND and the other for mechanical union. Pin 1 identifies a counterclockwise (CCW) turn, pin 2 a clockwise (CW) turn, and T registers a button press. All 3 lines are connected to GND when activated, so 3 corresponding pull-up resistors have been added. In contrast, only pin T needs a de-bouncing capacitor.

#### 5.1.2.10 TFT LCD touchscreen and SD card reader module

The ILI9341 2.8" TFT LCD module has has the bigger footprint of all the components, with two separated jumpers, one on each board extreme. Note how the SPI bus is connected to 3 different set of pins, as it will interface with 3 different devices in the same module: the [SD](#page-61-8) [MMC,](#page-60-10) the ILI9341 display controller and the XPT2046 touchscreen controller.

<span id="page-171-0"></span>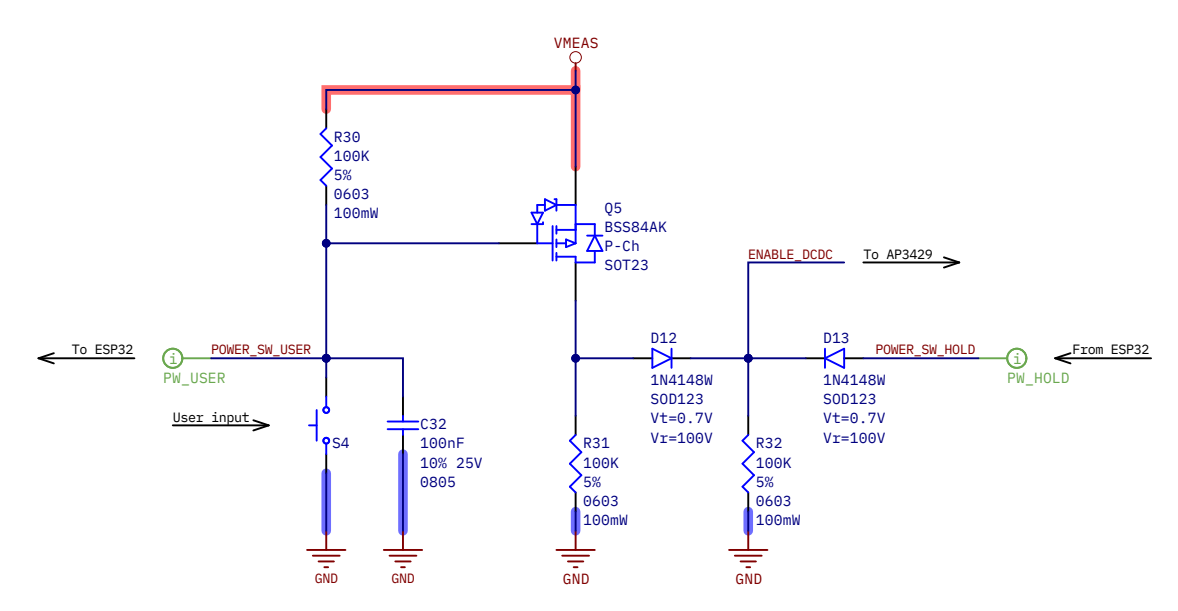

Figure 5.18 – Power-up button circuitry.

<span id="page-171-1"></span>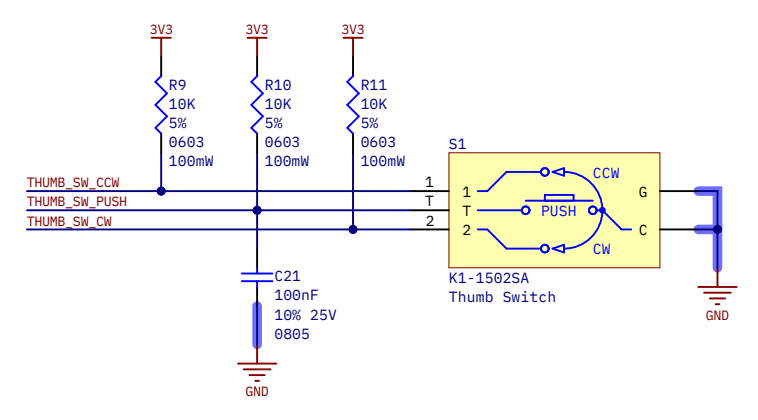

Figure 5.19 – Multipurpose, multidirection "thumb" switch.

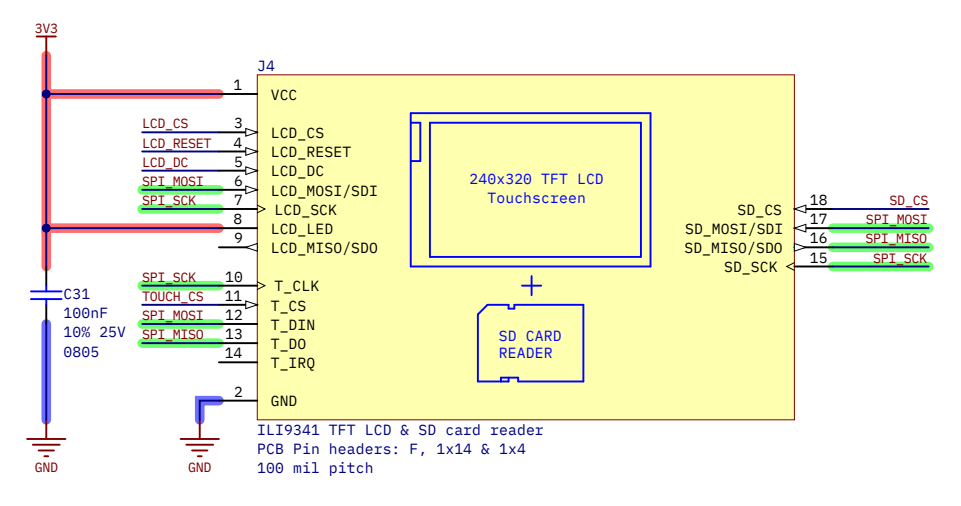

Figure 5.20 – [TFT](#page-61-9) [LCD](#page-59-7) touchscreen and [SD](#page-61-8) card reader module connections.

The display module also needs mechanical support, and it has four mounting holes for it. Our [PCB](#page-53-0) will inherit the position of said holes. The form factor of the PCB will in turn be affected by the screen dimensions. See [Subsection 5.1.3.3: Form factor. Dimensions and mounting holes](#page-176-1) for more detail.

#### <span id="page-172-0"></span>5.1.2.11 Signal conditioning

As seen in [Chapter 3: Signal analysis and processing,](#page-99-0) the pulse of the emitter signal will be in the range of 15 V to 100 V. Therefore, to avoid damaging the rest of the electronics, the 1N4148W diodes placed in antiparallel clip the input signal to a safe range of  $V_{\text{BIAS}} \pm V_f$ ; where  $V_f \approx 0.7 \text{ V}$ . Although such a wide voltage range is not expected to happen normally at the receiver, a pair of diodes are also placed for safety.

The dual LMV358 OpAmp will amplify the emitter signal to saturation of the supply rails, creating very steep slopes so that the instrument can easily detect them as a flank. On the other hand, the receiver signal has a much lower amplitude and the circuit is also designed with a more plain and restrained gain. This is due to avoid any distortion that could interfere with the arrival detection. This signal will probably be amplified without saturation.

For a more detailed explanation on the simulation's constraints and a deeper understanding of the functioning of the adequation circuit, see [Annex C: Simulations.](#page-293-0)

#### <span id="page-172-1"></span>5.1.2.12 Load cell amplifier

The circuit on [Figure 5.22](#page-174-0) is based on Sparkfun's [open hardware](#page-53-3) HX711 breakout board [\[103\]](#page-254-0) and AVIA Semiconductor's reference schematic [\[102\]](#page-254-1).

A CUI Devices SJ-43516-SMT [\[153\]](#page-257-10), a 4-pole, 6-pin, 3.5 mm female jack connector with two switches for plug insertion detection is used as a load cell port (for an explanation of switch operation, see the next section). The downside of this receptacle is that it does not provide a fifth connection for the shield that some load cells have (usually is a yellow cable). Although recalling the explanation given in [Section 5.1.2.5:](#page-167-0) [USB port,](#page-167-0) the shield would not be connected to any net.

Resistors in series with the A+–INA+ and A-–INA- serve as short-circuit protection, limiting the current on both pins. They also set an input impedance. The capacitor between INA+ and INA- removes differentialmode noise without affecting the measurement since signals from load cells change very slowly. For noise and [EMI](#page-51-4) filtering on AVDD, Sparkfun's design uses a 2.2 uH chip inductor. Instead of this, we use a [Ferrite](#page-51-1) [Bead](#page-51-1) which serves the same function. Additionally, a set of [bypass capacitors](#page-49-3) for noise filtering and voltage stabilization are placed on the 3.3 V power rail.

The HX711 VBG and VFG pins are connected to the same voltage reference fixed as 1.25 V. VBG capacitor is mandatory to guarantee voltage stability [\[102\]](#page-254-1). AVDD is the analog voltage source generated by the HX711's internal regulator with the aid of Q6, a BC858 PNP [BJT](#page-49-2) pass transistor. The output voltage is configured by this relation:

$$
V_{\text{AVDD}} = V_{\text{VGB}} \cdot \frac{\text{R36} + \text{R38}}{\text{R38}} \tag{5.1.11}
$$

Which always should be less than VSUP - 100 mV. In our this design:

$$
V_{\text{AVDD}} = 1.25 \,\text{V} \cdot \frac{22 \,\text{k}\Omega + 10 \,\text{k}\Omega}{22 \,\text{k}\Omega} = 1.82 \,\text{V} \tag{5.1.12}
$$

HX711 will transmit its measurements in 24 bit, 2's complement, raw [ADC](#page-57-3) data continuously when enabled by a clock signal. Before operation, the system needs a software calibration with a known weight for

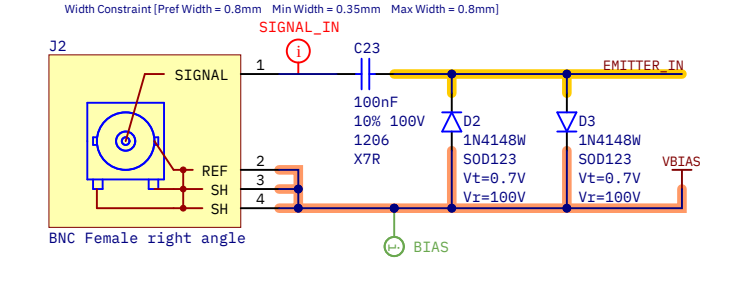

Width Constraint  $[Pref Width = 0.8mm \quad Min Width = 0.35mm \quad Max Width = 0.8mm]$ 

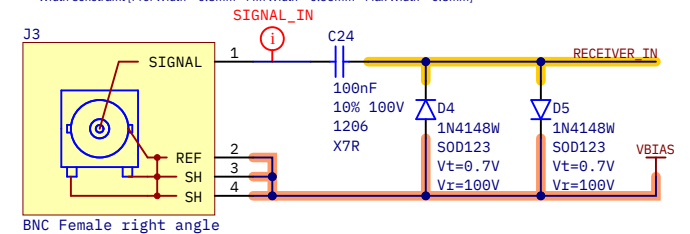

(a) [BNC](#page-57-4) connectors, [coupling capacitor](#page-50-5) and [diode](#page-50-1) input voltage limiting.

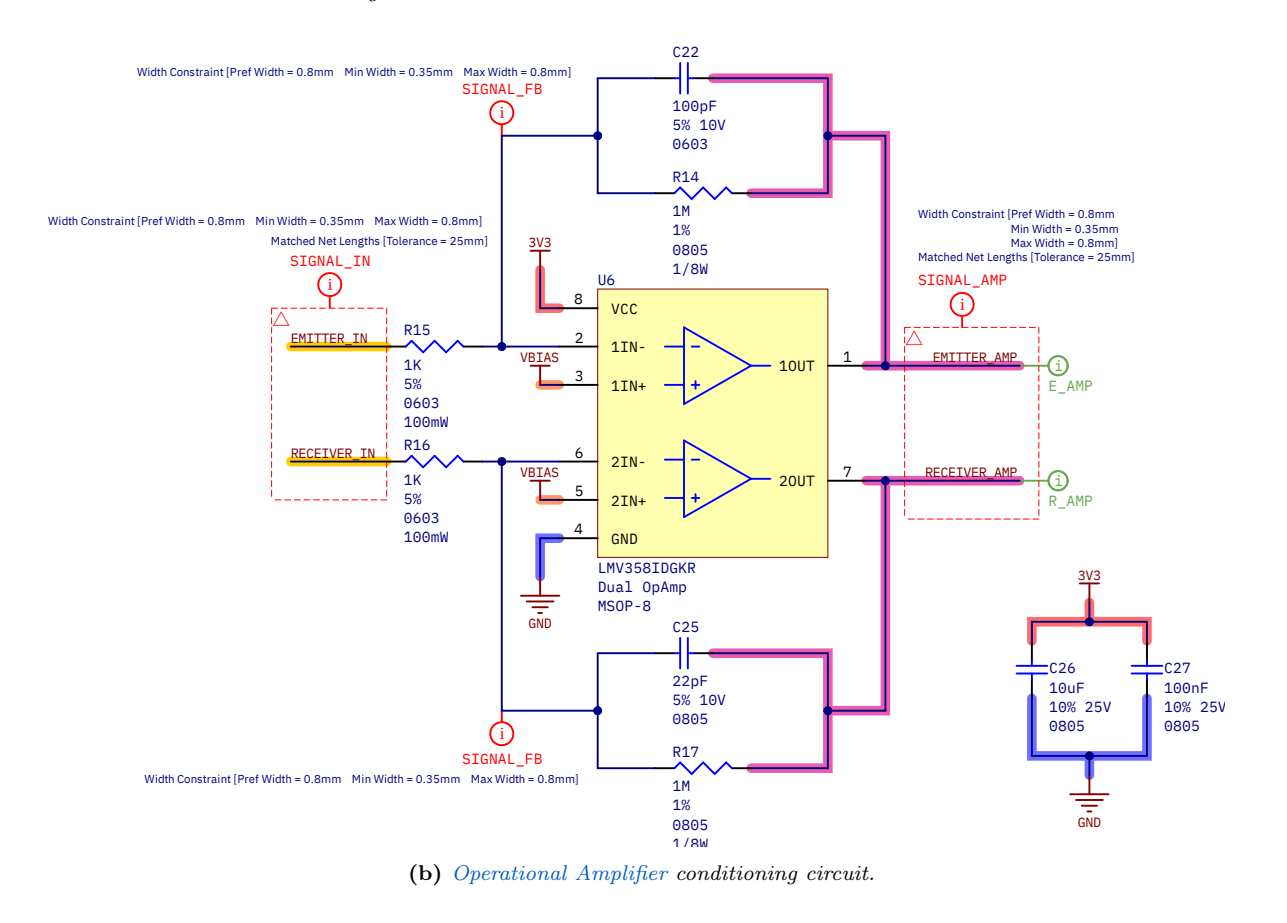

Figure 5.21 – Expansion port circuit.

<span id="page-174-0"></span>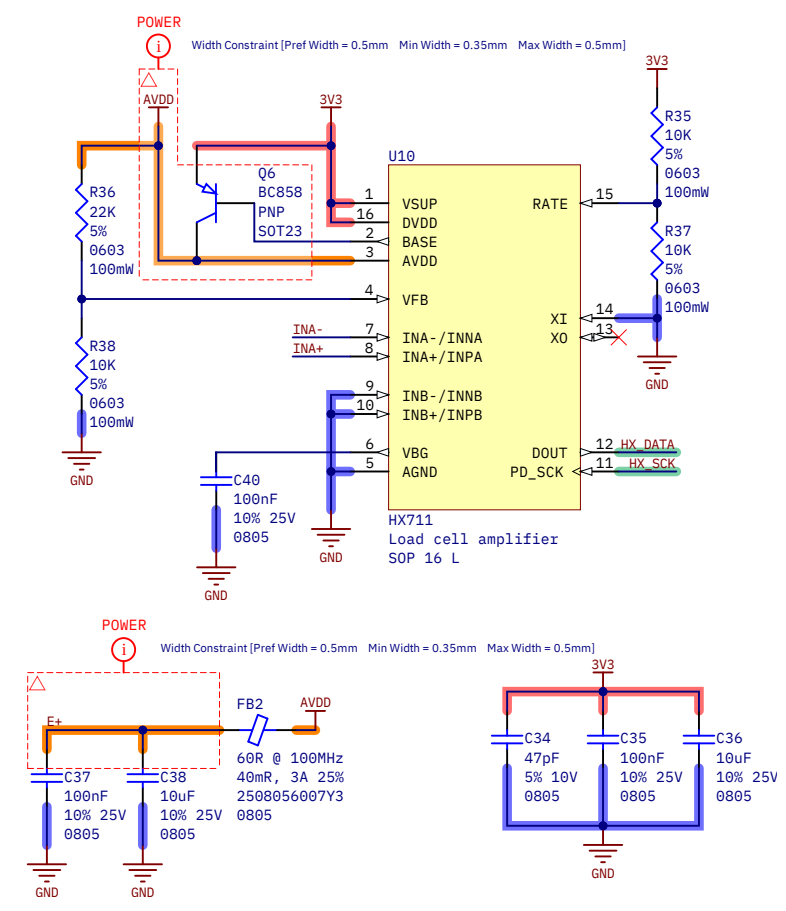

(a) HX711 load cell amplifier configuration. AVDD regulation and filtering.

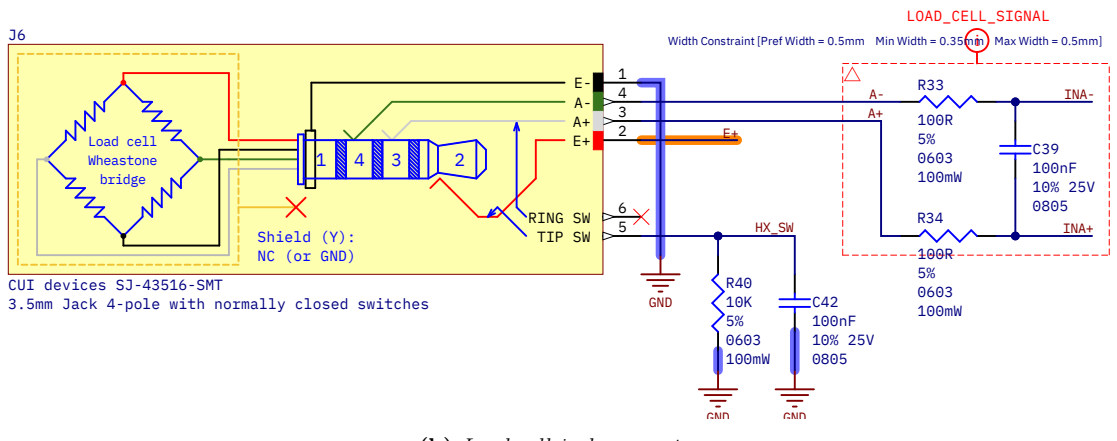

(b) Load cell jack connector.

Figure 5.22 - Load cell amplifier circuit.

extracting the readings' conversion factor for our specific design. On the other hand, the RATE pin configures the transmission rate. When pulled up the HX711 sends measurements at a "fast" rate of 80 Sps; and "slow" (10 Sps) when pulled down. In "fast" mode measurements are expected to be noisier. Only one of the R35 and R37 resistors should be populated at a time.

#### <span id="page-175-0"></span>5.1.2.13 Expansion port

The expansion port uses another CUI Devices SJ-43516-SMT [\[153\]](#page-257-10) 3.5 mm jack receptacle. As in the previous case, we are using a jack connector in a non-standard application, as we are not transferring audio but power and/or analog and digital signals of different nature. Nevertheless, we have adjusted the connector to somewhat fit the [OMTP](#page-60-11) convention [\(](#page-51-5) in sleeve, signals in rings). Expansion port pins are connected both to two ESP32 input/output pins which are channels of the ADC1, so we are giving the maximum amount of functionality available to the expansion module.

The plug detection switches are normally closed, shorting pins 2-5 (tip) and 3-6 (ring). When the male jack connector is inserted, both switches open. We are only using the tip switch to allow mounting both SJ-43516 (6 pads) and SJ-43515 (5-pads) models. We prefer the 6-pad version as it offers more mechanical integrity. The pin 5 has a pull-down resistor, so normally EXP\_SW is HIGH. When a connector is plugged in, the switch opens and EXP\_SW changes to LOW.

To avoid shorting GND and VCC when inserting the connector, the 3.3 V rail is located at the tip, so it will make contact the last. This also allows us to easily add the tip switch circuitry. Since this is an external connector directly connected to the system's main power rail, a current limit switch and [ESD](#page-58-0) protection IC (the Texas Instruments TPD3S014TDBVRQ1) is placed to avoid damaging the device.

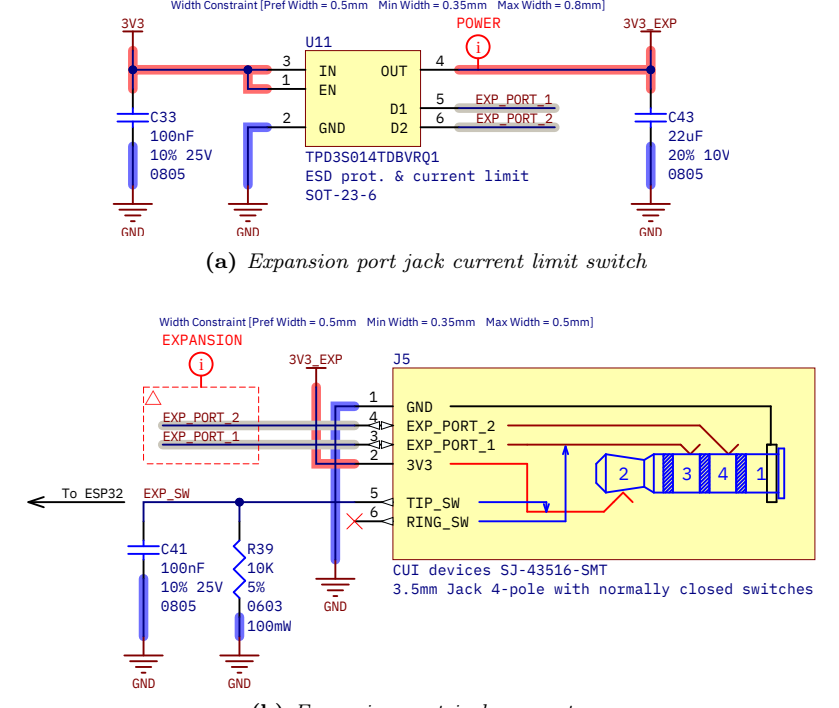

(b) Expansion port jack connector.

Figure  $5.23$  – Expansion port circuit.

#### <span id="page-176-0"></span>5.1.3 PCB design

This section dives into the design of the PCB, where all the applied concepts are explained, as well as the different design decisions made and that make up the last version of TIK's printed circuit board.

#### 5.1.3.1 PCB design rules

The [Altium Designer](#page-49-1) [PCB](#page-53-0) editor uses design rules to define all requirements and constraints of the design: trace widths, clearances, plane connection styles, routing via styles, and so on. These rules form an instruction set for the Design Rule Checker (DRC). Rules are classified in a hierarchy which defines their priority and scope [\[154\]](#page-257-11).

As discussed in [Section 6.1: PCB fabrication,](#page-211-0) the designed PCBs will be manufactured by JLCPCB. Therefore, we must stick to the design rules of this manufacturer, which can be found on its website [\[155,](#page-257-12) [156\]](#page-257-13). But instead of copying them one by one, we can import them all into Altium Designer thanks to the work of A. Özgür (@ayberkozgur), which collected these rules in a single .rul file and uploaded them to a public Github repository [\[157\]](#page-257-14).

#### <span id="page-176-1"></span>5.1.3.2 Form factor. Dimensions and mounting holes

The chosen form factor is simple: it is a 132x54 mm rectangle, with rounded corners with a radius of 2 mm. Rounded corners give a more finished appearance to the PCB and eliminate sharp corners, which can cause problems during assembly or handling. The shape of the PCB obeys many restrictions that appear during development, such as the size of the components that are mounted on it, the free space required for some of them, the necessary physical proximity of certain components or blocks... etc. The main components that have defined this shape are the larger ones: the LCD module (86x50 mm), the BNC connectors (15x36 mm) and the ESP32 (18x26 mm, plus antenna clearance). As said before, we inherit the LCD module mounting holes for our PCB.

<span id="page-176-2"></span>A simple schematic of the PCB form factor is shown in [Figure 5.24.](#page-176-2) For a more detailed mechanical description as well as more exhaustive dimensions, consult [Appendix D: PCB schematics.](#page-303-0)

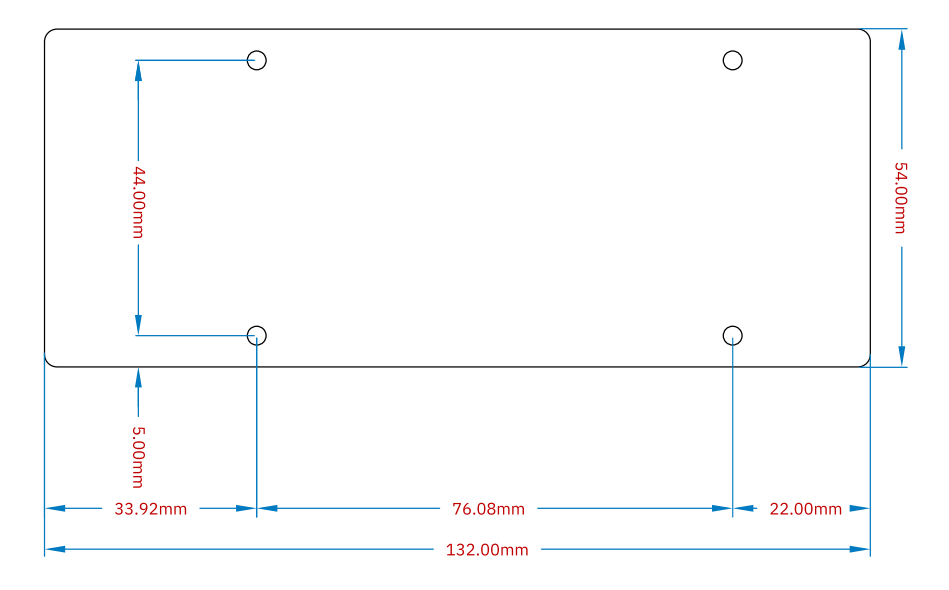

Figure 5.24 – PCB [form factor](#page-51-6) and fundamental dimensions.

#### 5.1.3.3 Layer stack-up

As explained in [subsection 4.2.1,](#page-115-0) a [Printed Circuit Board](#page-53-0) is made up of layers of copper and dielectric. The developed PCB has been implemented in only two layers of copper with a height of 35 um, with a dielectric type [FR-4](#page-51-7) of 1.5 mm thickness [\(Figure 5.25\)](#page-177-0). The total thickness of the board is approximately 1.6mm, a typical value in the industry and standardized by PCB manufacturers.

It is true that the PCB could be thinner (other standardized values are 0.4, 0.6, 0.8, 1.0 and 1.2 mm) and therefore achieve better electrical characteristics, but it has been kept this way because the quality obtained is sufficient for our prototype, and because the thickness gives our PCB extra rigidity.

<span id="page-177-0"></span>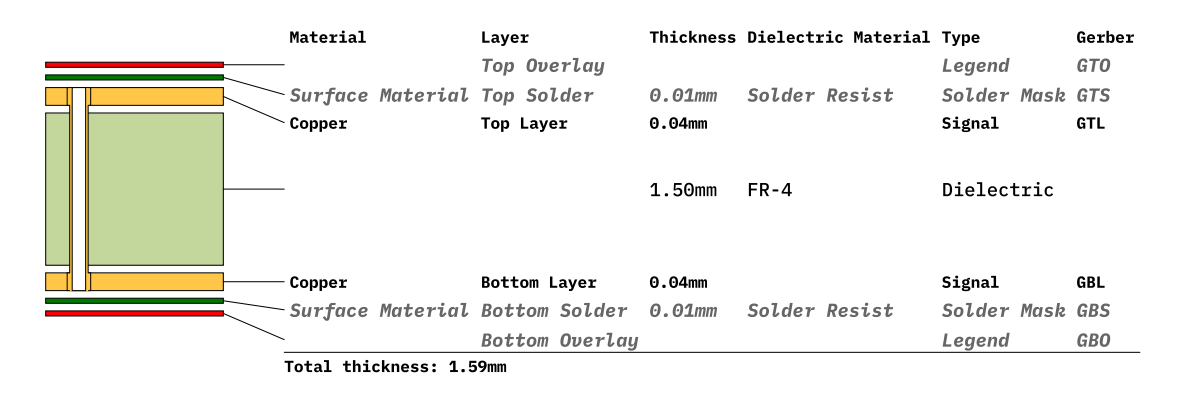

Figure  $5.25$  – PCB [layer stackup.](#page-52-2)

#### 5.1.3.4 Good design practices and EMI reduction techniques

This section details some relevant practices in the design of PCBs applied throughout our development. These techniques make it possible to avoid common manufacturing and operational problems.

• Trace routing angle. A common concern is having sharp-angle PCB tracks due to the possibility of causing radiated [Electro-Magnetic Interference.](#page-51-4) A common assumption is that high-frequency signals emit [RF](#page-61-4) radiation at every sharp turn of a copper track. However, electrons have minimal problems navigating even right-angle corners; with the exception of [microwave](#page-52-3) and ultra high-frequency designs. Otherwise, they are not a major concern [\[158\]](#page-257-15).

Therefore, it has been decided to keep the default and traditional 45º routing shape.

- Power planes. The planes are large copper polygons belonging to a net. Power plans are those that belong to a power net, such as GND or a power rail. Planes have great benefits in terms of signal integrity and impedance control, as we will explain below [\[159\]](#page-257-16):
	- Well-defined impedance: Having a ground plane allows to approach the traces as microstrip (see [Figure 5.26\)](#page-179-0). Therefore, the design of the trace impedance becomes simpler.
	- Clear return paths: A ground plane provides the shortest and widest return path for currents. This helps to make our circuit loops small, and therefore with low inductance, ensuring low [EMI](#page-51-4) coupling.
	- Decoupling and stable power: A pair of large power and ground planes will act like a big [decoupling capacitor.](#page-50-4)

Since we are using a two-layer design, we are going to restrict ourselves to using only ground planes, on both top and bottom layers.

• Placement and values of decoupling capacitors. As explained in detail in [paragraph 5.1.2.4.1,](#page-162-0) a [Bypass capacitor](#page-49-3) should be placed as close to an [IC'](#page-52-0)s power pins as possible in order to guarantee voltage stability and reduce loop inductance and thus noise coupling.

The IC will first source power from a bulk capacitor when its consumption suddenly increases, since they provide the physically nearest charge reserve to the IC itself. This prevents the supply voltage from decaying in short pulses, thus avoiding causing supply voltage fluctuation on the rest of the components on the same power rail.

Large capacitors are good power reservoirs and good low frequency noise filters, but they have a slow charge constant, increase power-on inrush current, and are not effective at high frequency. For this reason, as we saw in [Figure 5.12,](#page-164-0) it is interesting to place several capacitors in parallel to filter a broad spectrum, specially in delicate components or those that cause noise, as is the case of ESP32, the DC/DC converter output, the [LDO](#page-59-1) input, or the [Operational Amplifier](#page-53-4) of the adequation circuit. For ICs that don't require as much care, a 100 nF decoupling capacitor is a common value that offers a good compromise between capacity, performance, and frequency response.

• Via shielding. Via shielding reduces crosstalk and [EMI,](#page-51-4) and it is extensively used to shield [RF](#page-61-4) traces. A via shield is created by placing one or more rows of vias alongside a signal's route path [\[160\]](#page-258-0) (see [Figure 5.28a\)](#page-180-0).

In our case it has been used to protect the analog signals from the piezoelectric sensors, and also to reduce the possible crosstalk between the [SPI](#page-61-5) traces, which are high-speed and close together.

• Via stitching. Via stitching ties larger copper areas on the same net on different layers to create a strong vertical connection through the board structure, and tie areas of copper that might otherwise be isolated from their net. This maintains a low impedance and short current return loops [\[160\]](#page-258-0) (see [Figure 5.28b\)](#page-180-1).

In our design, it has been applied via stitching to the top and bottom GND planes, so that the quality of the ground is the best possible on the entire PCB.

• Teardrops. Teardrops are extra copper that fillets out from the trace to the edges of a pad or via's annular ring, and makes the connection stronger to thermal and mechanical stress. Examples are shown in [Figure 5.27.](#page-180-2) The most common style of PCB teardrop is rounded because it modifies trace properties slightly while still being strong. This is a valuable feature when the design objects are small or for drilled pads and vias; since it paliates the effects of drill wander and layer misalignment during fabrication [\[161\]](#page-258-1).

There is no reason not to use this feature, which will be applied to all the traces.

- Power trace over-dimension. It is advisable to oversize the width of the power traces above the width calculated for the expected maximum current consumption. It can be helpful in order to respond correctly to sudden increases in power consumption (typical of the digital systems that have been implemented) or during the power-up inrush current; thus avoid heating or even burning traces. Traces will also have lower voltage and power losses due to decreased resistivity.
- Plated mounting holes with screw head landing. As pictured in [Figure 5.29,](#page-180-3) there are various ways to design a PCB mounting hole [\[162\]](#page-258-2):
	- We can simply drill the PCB and create a clearance rule. The rule avoids exposing the copper to the hole edge, to prevent screws that may scratch the PCB from causing a short circuit. This option is the easiest and cheapest, but it can result in damage to the PCB surface when the screw is tightened against it.
	- Copper pads around the mounting holes usually have the purpose of connecting the screw to a circuit net such as GND or earth and usually include vias to electrically connect the pads on opposite sides of the board. This is since many mounting holes are not plated to prevent the screw from scratching the copper and generating conductive micro-particles. This mounting hole style is more resistant than the previous one.

We are going to use M3 plated mounting holes (with sufficient screw tolerance), with isolated head landings in both sides. In our case it is not important for the screws to be connected to ground, and thus we avoid injecting noise into the reference voltage, since metal screws can function as antennas if improperly used. Holes with copper do not imply an extra fabrication cost, since the manufacturer charges by the PCB area and not by copper surface.

<span id="page-179-0"></span>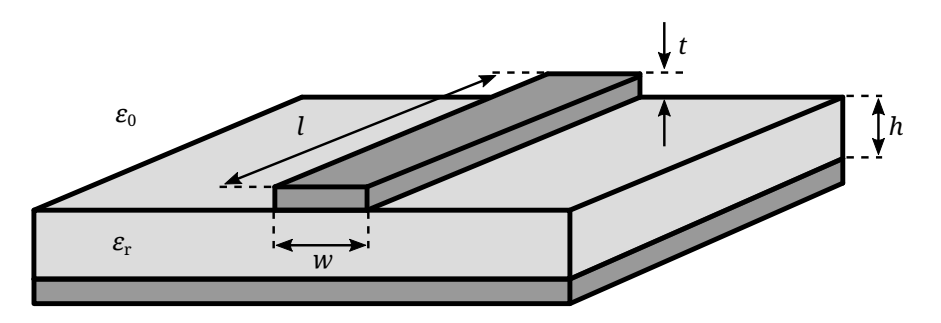

**Figure 5.26** – Representation of a microstrip line. Where  $\varepsilon_0$  is the dielectric constant of vacuum,  $\varepsilon_r$  is the dielectric constant of the insulating material, w is the conductor width,  $l$  is the conductor length,  $t$  is the conductor thickness and h the dielectric height from the ground plane to the conductor. Credits: [\[163\]](#page-258-3).

#### 5.1.3.5 Trace properties

To size the traces correctly to the requirements, we use a specialized calculation program called Saturn PCB Design Toolkit [\[164\]](#page-258-4). This application incorporates many features for PCB engineers, such as trace and via maximum current, capacitance and inductance, crosstalk, differential pairs, etc.

The designed properties for the different traces are detailed below. For [DC](#page-58-1) characterization, a trace temperature increase of 10ºC over a standard ambient temperature of 25ºC in a FR-4 dielectric is considered.

- 10 mil (0.254 mm) wide traces. This trace width is the default for our design. The trace conductor properties per centimetre can be consulted in [Figure 5.30b.](#page-181-0) It is thin so we can save space when routing, but has the worst DC characteristics and should not be used for power delivery. Also, these are the kind of traces used by by the SPI bus. The skin depth is not optimal, but this will depend on frequency. Also, [AC](#page-57-1) current is not a critical aspect here.
- 0.35 mm wide traces. [\(Figure 5.30c\)](#page-181-1) These traces are used to connect power pins to the power net in low-power components whose pins are very close together and cannot fit a wider trace without breaking design rules. This trace width has adequate [DC](#page-58-1) and [AC](#page-57-1) properties and smaller losses than the 0.254 mm ones, and they could be used for low-speed mixed-signal if needed, such as the expansion port data lines.
- 0.5 mm wide traces. [\(Figure 5.30d\)](#page-181-2) An optimal width in terms of area/specs for power delivery as it can withstand a lot of current (much more than the system will continuously need) with low losses.
- 0.8 mm wide traces. [\(Figure 5.30e\)](#page-181-3) This trace width is employed by the analog signals to maintain good signal integrity at low line impedance. It is also used as a power rail throughout the board to ensure low voltage losses by distance, and to deliver power for devices with a pulsed and aggressive consumption such as the ESP32 and the LCD.
- Via characteristics. We are using only use one type of via, with a 0.3 mm drilled diameter and a 0.6 mm diameter plating (see [Figure 5.30a\)](#page-181-4). This via is convenient as it is small, has very low parasite effects and thus our working spectrum is far from the resonant frequency, and the step response is very fast. In DC it can withstand large amounts of current. Nevertheless, it should be always used various in parallel to ensure a low resistance path for power and returning currents.
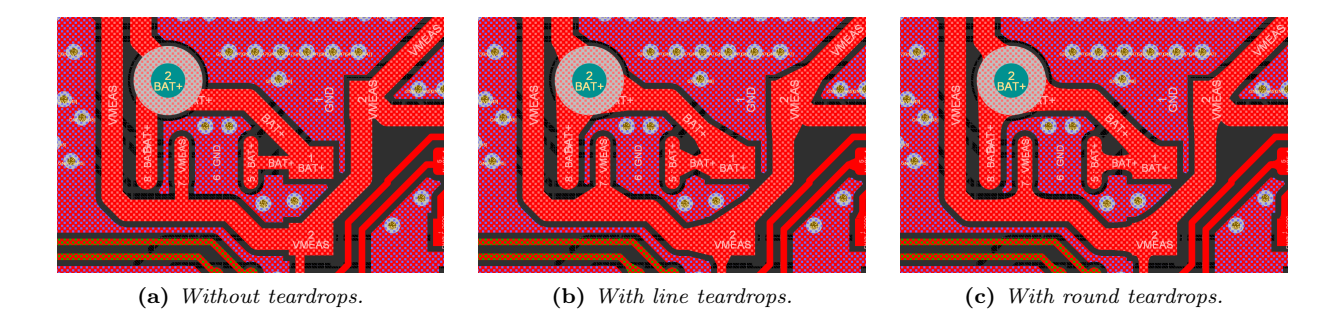

Figure 5.27 – Comparison of trace connection with pads, with and without teardrops.

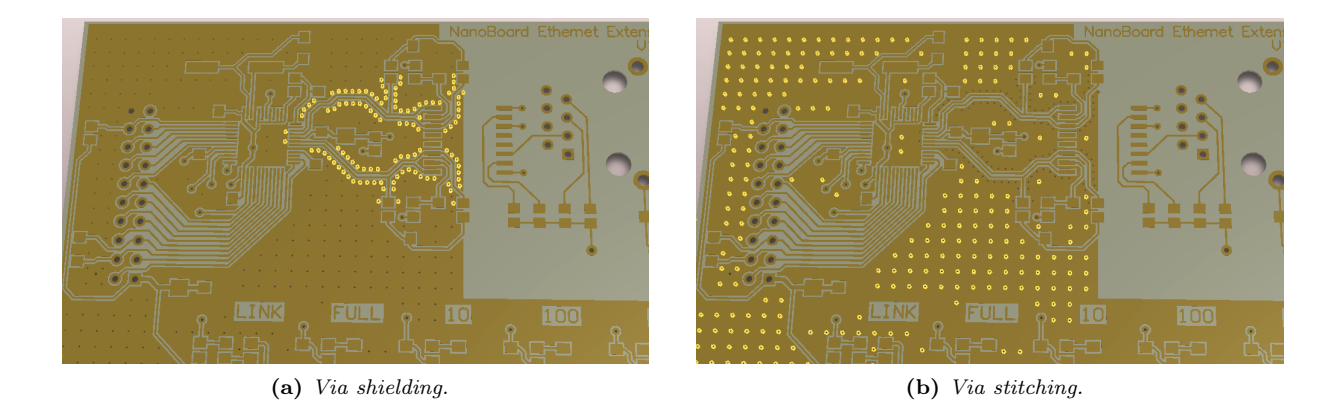

Figure 5.28 – Illustration of via shielding and via stitching. Source: [\[160\]](#page-258-0).

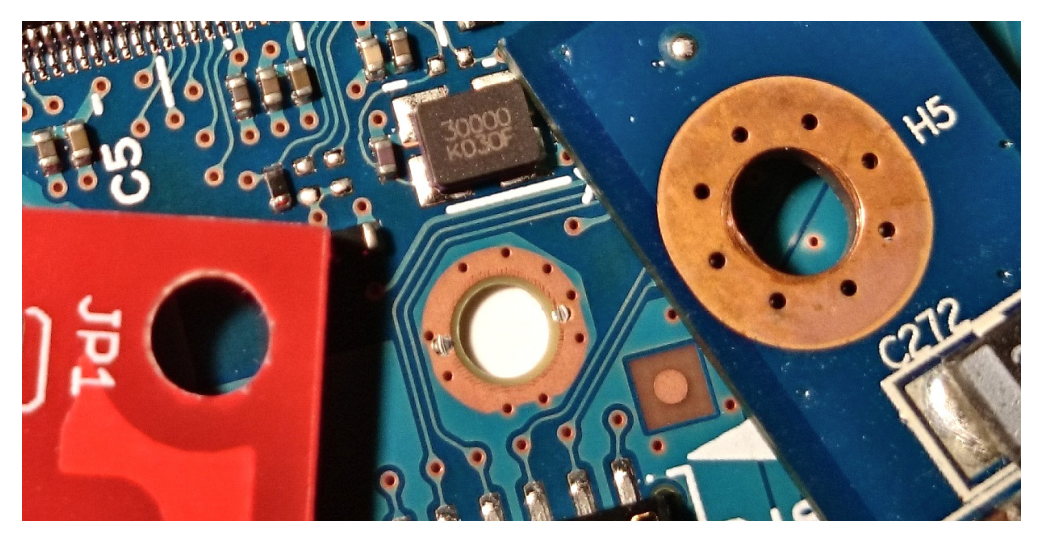

Figure 5.29 – Different types of PCB mounting holes. Credits: [\[162\]](#page-258-1). Left: not plated, without head landing or vias, but with copper clearance. Middle and right: grounded, non-plated, with copper head landing and vias.

Juan Del Pino Mena

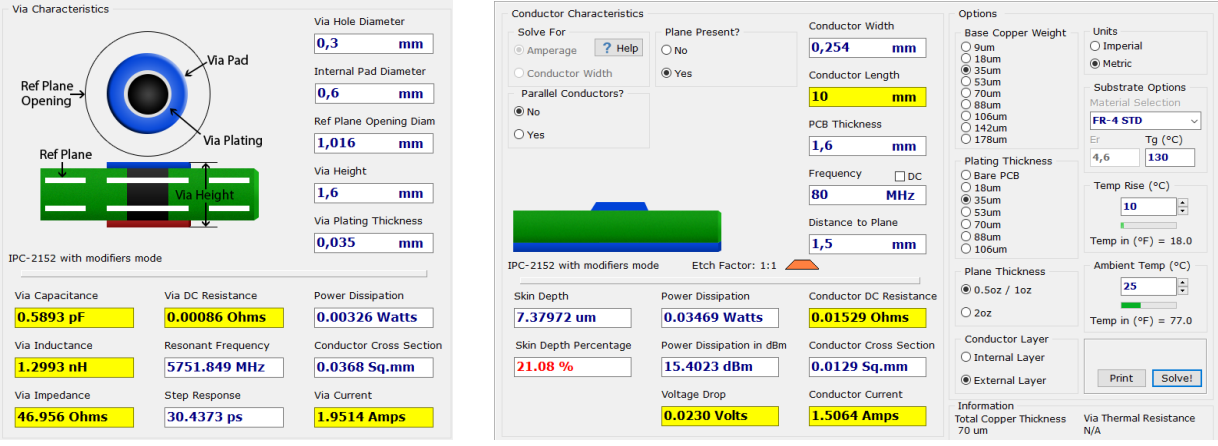

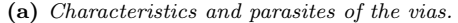

(a) Characteristics and parasites of the vias. (b) Conductor characteristics of 10 mil  $(0.254 \text{ mm})$  width traces.

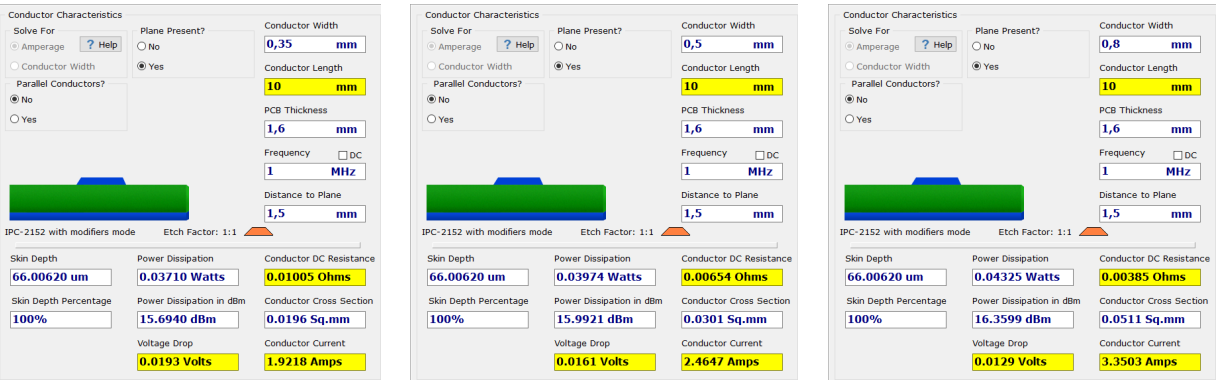

(c) Conductor characteristics of 0.35 mm width traces.

(d) Conductor characteristics of 0.5 mm width traces.

(e) Conductor characteristics of 0.8 mm width traces.

Figure 5.30 – Characteristics of the vias and conductors used in the PCB.

<span id="page-181-0"></span>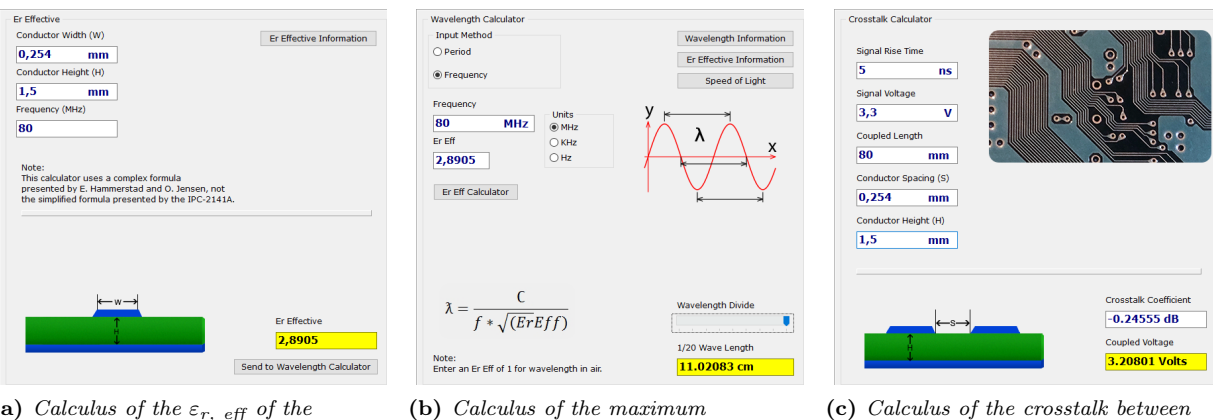

(a) Calculus of the  $\varepsilon_{r, eff}$  of the SPI bus traces.

<span id="page-181-1"></span> $SPI$  bus trace length given the  $\varepsilon_{r, eff}$ .

<span id="page-181-2"></span>(c) Calculus of the crosstalk between SPI lanes separated by 0.254 mm.

Figure 5.31 – Characteristics of the SPI bus traces.

<span id="page-182-0"></span>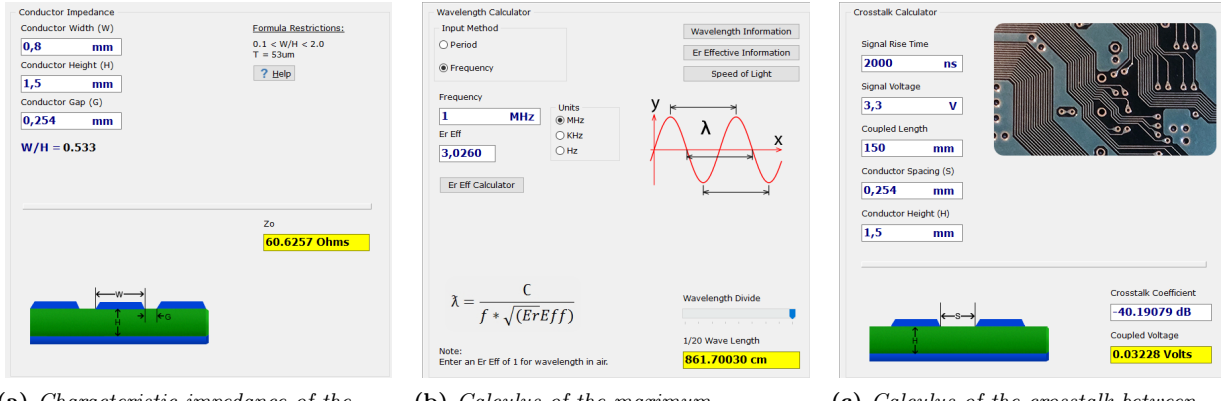

(a) Characteristic impedance of the analog traces.

<span id="page-182-1"></span>(b) Calculus of the maximum trace length given the  $\varepsilon_{r, \text{eff}}$ .

<span id="page-182-2"></span>(c) Calculus of the crosstalk between analog lanes separated by 0.254 mm.

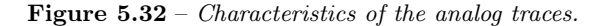

• SPI traces. These lines carry the [SPI](#page-61-0) bus lines. The ESP32's SPI clock can be set up to 80 MHz, which is the frequency that we will use to communicate with the [LCD.](#page-59-0) They are the highest-speed digital signals of our entire design, and they require the highest bandwidth. In [Figure 5.31a,](#page-181-0) the  $\varepsilon_{\rm r, eff}$ (effective dielectric constant) of these signals has been estimated with JLCPCB's [FR-4.](#page-51-0)

These lines should not be very long in order to avoid transmission line effects, since electromagnetic signals propagate slower in conducted mediums than radiated in vacuum or air. According to our calculations, a SPI trace should not be longer than 11 cm [\(Figure 5.31b\)](#page-181-1). Note that this is rather a pessimistic value, as we are dividing the real wavelength by 20.

As you can clearly see in [Figure 5.31c,](#page-181-2) a 2-layer, 1.6 mm PCB is not great for signal integrity as we have great crosstalk between SPI lines. A common solution is to include GND copper between lanes with good connection to ground (e.g. by using via stitching or shielding).

• Traces for sensors' analog signals. These lines are designed to have a characteristic impedance of 60  $\Omega$  [\(Figure 5.32a\)](#page-182-0). The 50  $\Omega$  impedance cannot be matched unless the trace is much wider (another negative effect of 1.6 mm PCBs), so the  $60\Omega$  mark is kept as a close enough solution. Besides, this is not by any means a critical design aspect in a low-speed design such as our case; and also there is no impedance control on the line terminations (amplifier input/output, [ADC](#page-57-0) input, etc.).

As seen in [Figure 5.32b,](#page-182-1) length is not a problem. However, crosstalk and can become an issue given the needed signal precision [\(Figure 5.32c\)](#page-182-2). Therefore, these lanes will be placed far from high-speed signals, they will be via-shielded, and we will try to maintain a GND plane below these traces.

# 5.1.3.6 Footprints

**5**

A [footprint](#page-51-1) defines the interface required to solder a component to a [PCB.](#page-53-0) Footprints are associated with schematic symbols, and their pins are mapped to the footprint's pads. Nowadays most PCB design software support 3D rendering, so footprints usually have their own embedded 3D model, which facilitates mechanical design. Manufacturers often specify a PCB landing pattern for their components in their datasheets, which we translate into a footprint. Some manufacturers make the footprints and/or 3D models available on their respective websites, which speeds up the implementation process by their costumers. Since many components follow standard packages, such as [SOT,](#page-61-1) [TSSOP,](#page-62-0) [QFP](#page-61-2) etc. there are third-party libraries like Celestial [\[146\]](#page-257-0) that gather many generic footprints of great quality.

Figures [5.33,](#page-183-0) [5.34](#page-184-0) and [5.35](#page-185-0) concentrate a collection of footprints, dimensions and 3D views of the most relevant components of the designed PCB.

<span id="page-183-0"></span>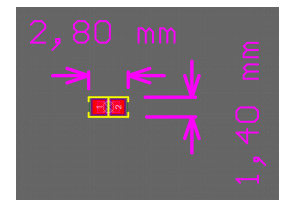

(a) Generic 0603 footprint (MLCC capacitor).

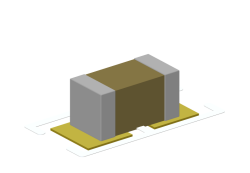

(b) Generic 0603 3D model (MLCC capacitor).

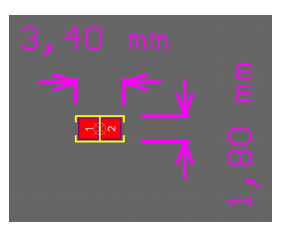

(c) Generic 0805 footprint (MLCC capacitor).

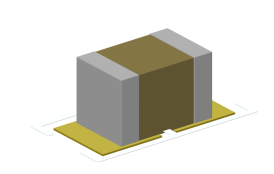

(d) Generic 0805 3D model (MLCC capacitor).

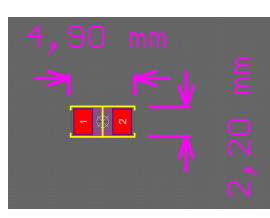

(e) Generic 1206 footprint (MLCC capacitor).

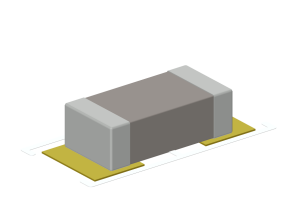

(f) Generic 1206 3D model (MLCC capacitor).

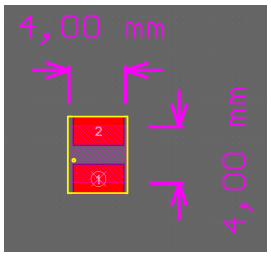

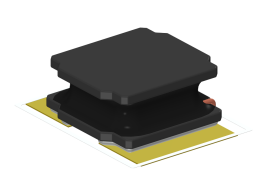

(g) Inductor footprint. (h) Inductor 3D model.

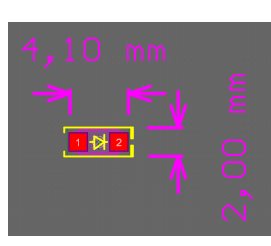

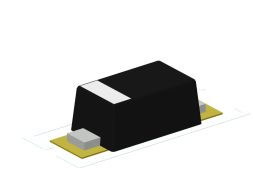

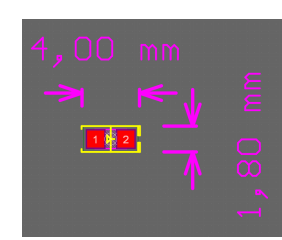

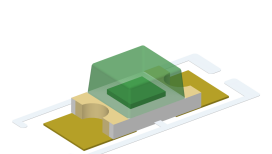

(i)  $SOD123$  footprint. (j)  $SOD123$  3D model. (k) 0805 LED footprint. (l) 0805 LED 3D model.

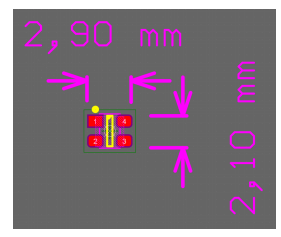

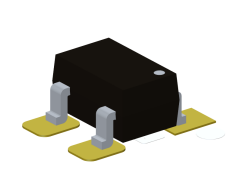

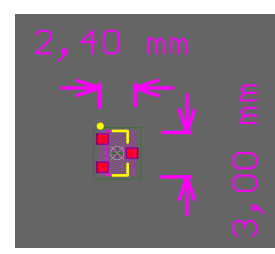

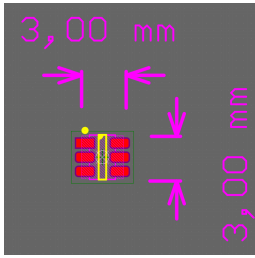

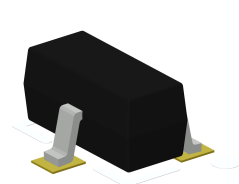

(m) SC70 footprint. (n) SC70 3D model. (o) SOT-23-3 footprint. (p) SOT-23-3 3D model.

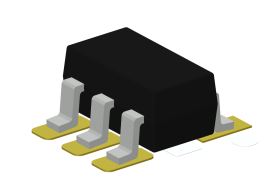

(q)  $SOT-23-5$  footprint. (r)  $SOT-23-5$  3D model. (s)  $SOT-23-6$  footprint. (t)  $SOT-23-6$  3D model.

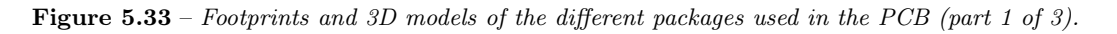

<span id="page-184-0"></span>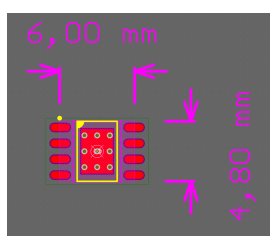

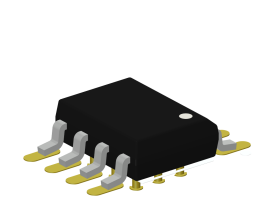

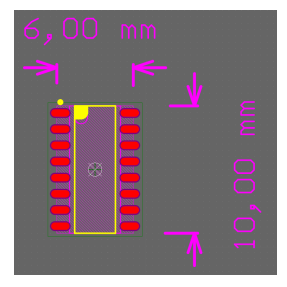

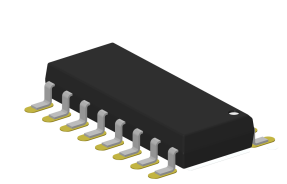

(a) SOP-8 footprint. (b) SOP-8 3D model. (c) SOP-16 footprint. (d) SOP-16 3D model.

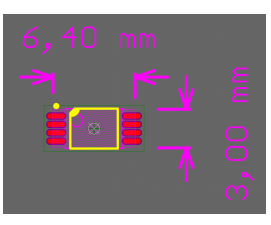

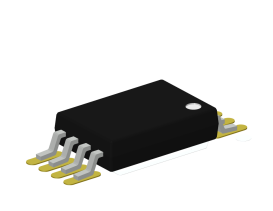

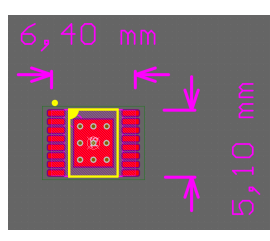

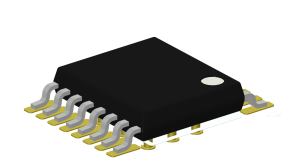

(e) TSSOP-8 footprint. (f) TSSOP-8 3D model. (g) TSSOP-16 footprint. (h) TSSOP-16 3D model.

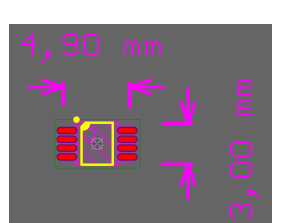

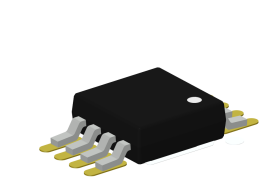

(i) VSSOP-8 footprint. (j) VSSOP-8 3D model. (k) DPAK footprint. (l) DPAK 3D model.

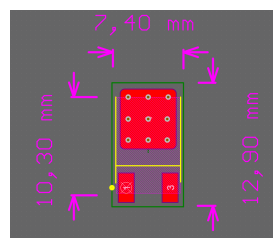

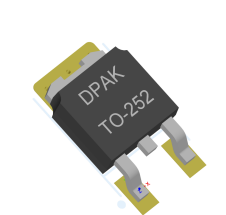

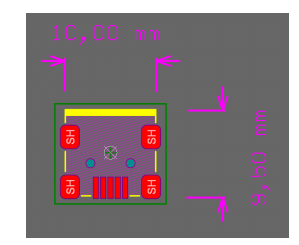

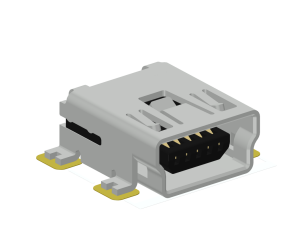

(m) USB Mini-B footprint. (n) USB Mini-B 3D model. (o) Generic 2-pad SMD

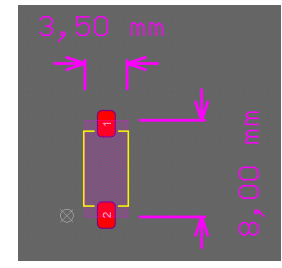

button footprint.

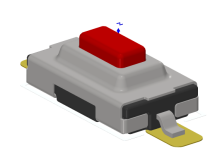

(p) Generic 2-pad SMD button 3D model.

Figure 5.34 – Footprints and 3D models of the different packages used in the PCB (part 2 of 3).

<span id="page-185-0"></span>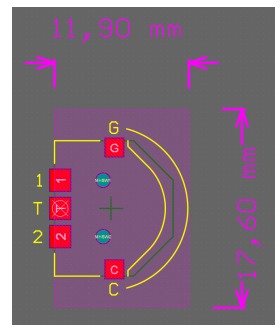

- 
- 
- 

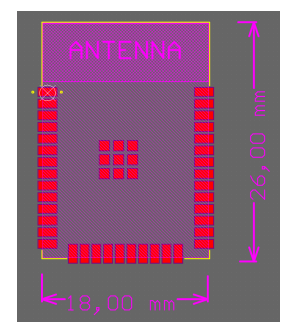

(a) Thumb button footprint. (b) Thumb button 3D model. (c) ESP32-WROOM-32D footprint.

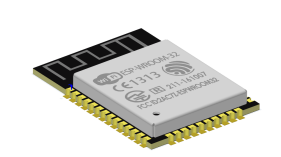

(d) ESP32-WROOM-32D 3D model.

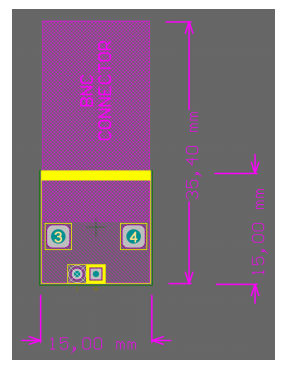

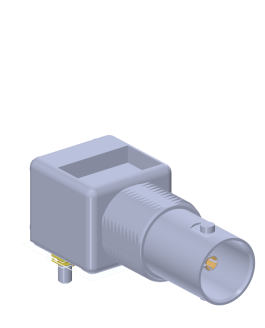

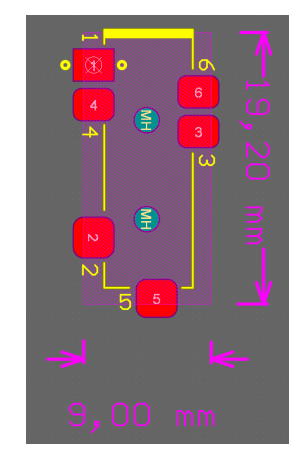

(e)  $90^{\circ}$  BNC footprint. (f)  $90^{\circ}$  BNC 3D model. (g) 3.5 mm jack receptacle footprint.

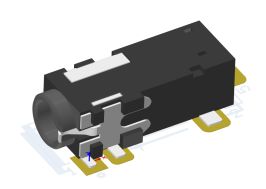

(h) 3.5 mm jack receptacle  $3D$  model.

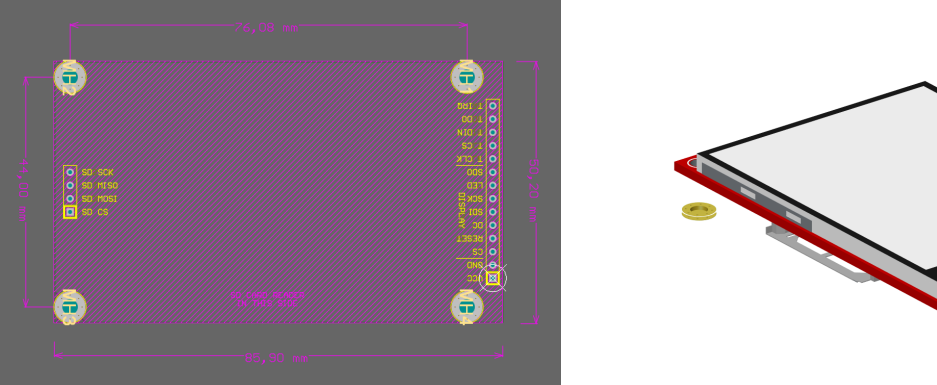

(i) TFT LCD module footprint. (j) TFT LCD module 3D model.

Figure 5.35 – Footprints and 3D models of the different packages used in the PCB (part 3 of 3).

# 5.1.3.7 Layout

This section summarizes the layout of the final version of the PCB. A *layout* defines the arrangement of components, mounting holes, cutouts, etc. on a PCB. Recalling some concepts introduced in [Section](#page-141-0) [4.4: Mechanical architecture,](#page-141-0) below are a series of specifications and rules that have been followed for the final component layout, present in [Figure 5.37](#page-187-0) for more information and detailed mechanical drawings see [Appendix D: PCB schematics.](#page-303-0)

- ESP32 needs copper and component clearance for its antenna (see [Figure 5.36a\)](#page-186-0). Also, the manufacturer's hardware design guidelines [\[1\]](#page-249-0) recommends some placements on the PCB [\(Figure 5.36b\)](#page-186-1). Sadly, this recommendation could not be fully met due to space and routing constraints. However, the ESP32 is placed a corner and far from metal parts to avoid as much [RF](#page-61-3) reflections and interferences as possible.
- Screen is placed in portrait (vertical) orientation. Since the module has 2 rows of pins in each extreme, one with 14 (with 2 SPI interfaces: display and touchscreen) and the other 4 pin (with only one SPI interface: SD card), the larger row is placed closer to the ESP32.
- The muldi-direction 'thumb' button will be placed on the right side of the device, since statistically most of the users will be right-handed. No ports should be placed on this side.
- USB is at bottom-left, and not centered, due to design constraints with the needed area for the ESP32. Similarly, the power-on button is on the front, however, it is placed at the right side, not in the center.
- The battery chargers are placed as close as possible to the USB to minimize power losses. In the same way, the DC/DC is close to the battery connectors.
- CH340C and auto-programming circuit is placed close to both the USB and the ESP32.
- BNCs are placed at the top but with more separation between them to facilitate cable handling.
- The expansion port is placed also at the top, between the BNCs.
- The SD card slot is accessed by the left side, and so the load cell jack receptacle.

In general, components are amalgamated at the periphery of the PCB, with less component density in the center. This is a holdover from previous revisions where the battery was located between the LCD and PCB. In the latest version, it has been moved under the bottom layer to allow a larger battery to be mounted.

<span id="page-186-0"></span>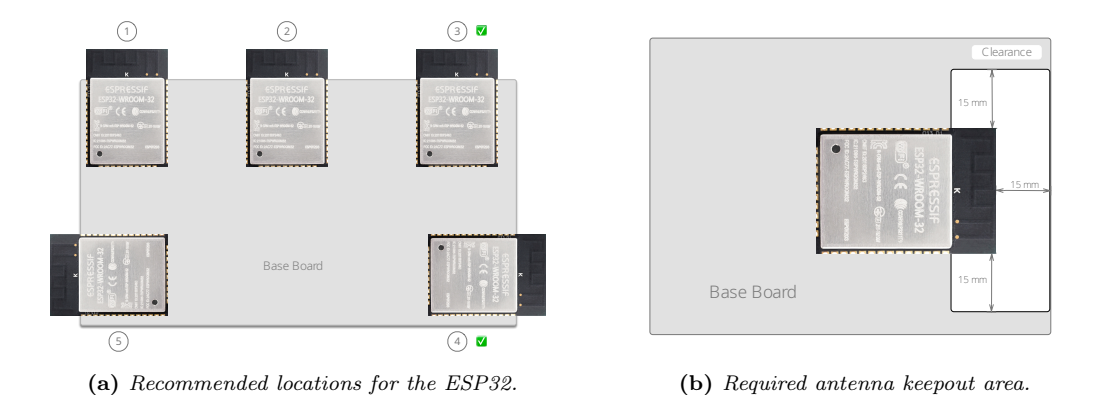

<span id="page-186-1"></span>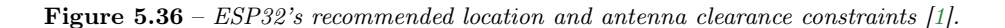

# 5.1.3.8 Final routing and renders

The routing of the final version of the PCB looks is presented in [Figure 5.38.](#page-188-0) This is the result of multiple iterations and optimization of component placement, orientation and routing. This revision has zero design rule violations and was sent to manufacturing. As explained in [paragraph 5.1.2.1.5,](#page-148-0) the traces are also highlighted here in different colors according to the net class they belong to. This allows a quick identification of the function the copper.

<span id="page-187-0"></span>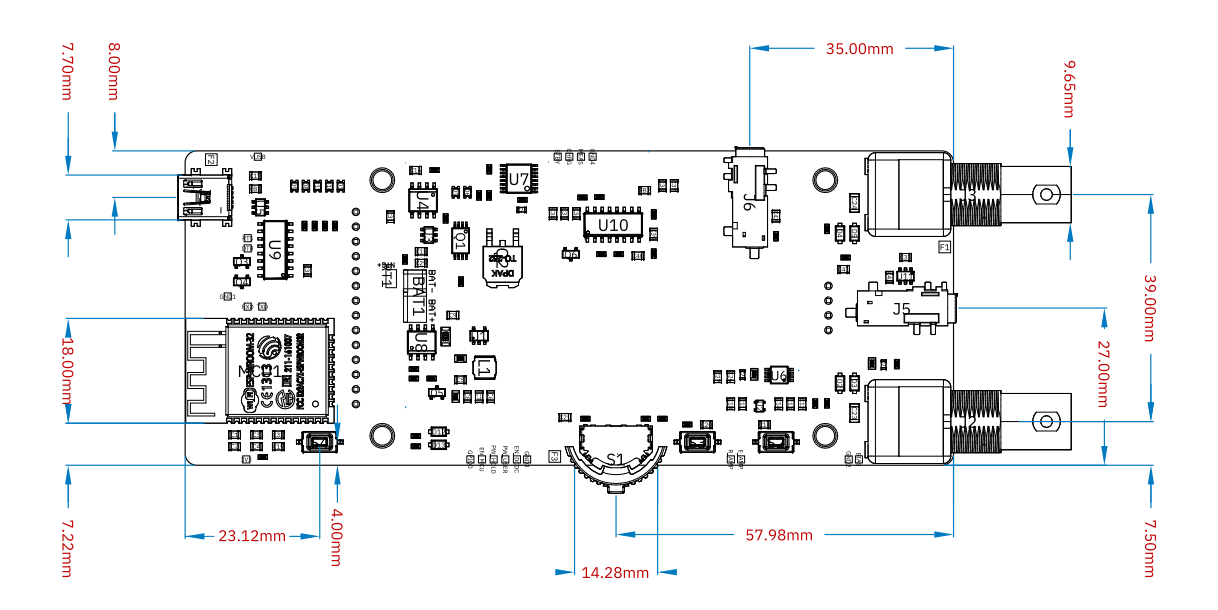

(a) PCB layout without the LCD module.

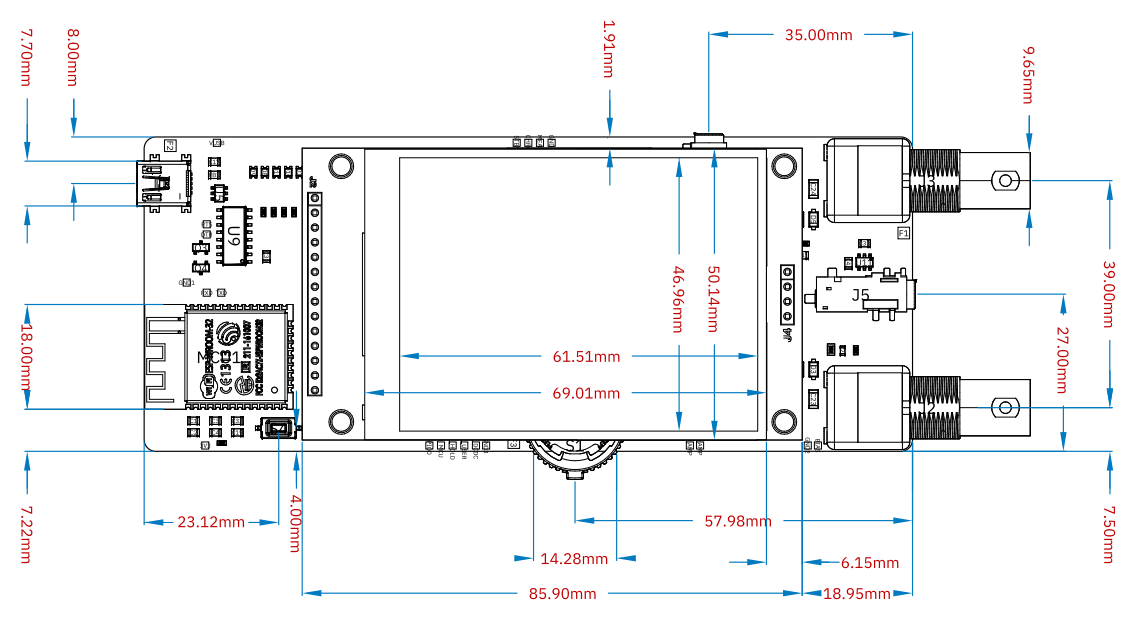

(b) PCB layout with the LCD module.

Figure 5.37 – PCB layout and brief dimensions, with and without the LCD module.

<span id="page-188-0"></span>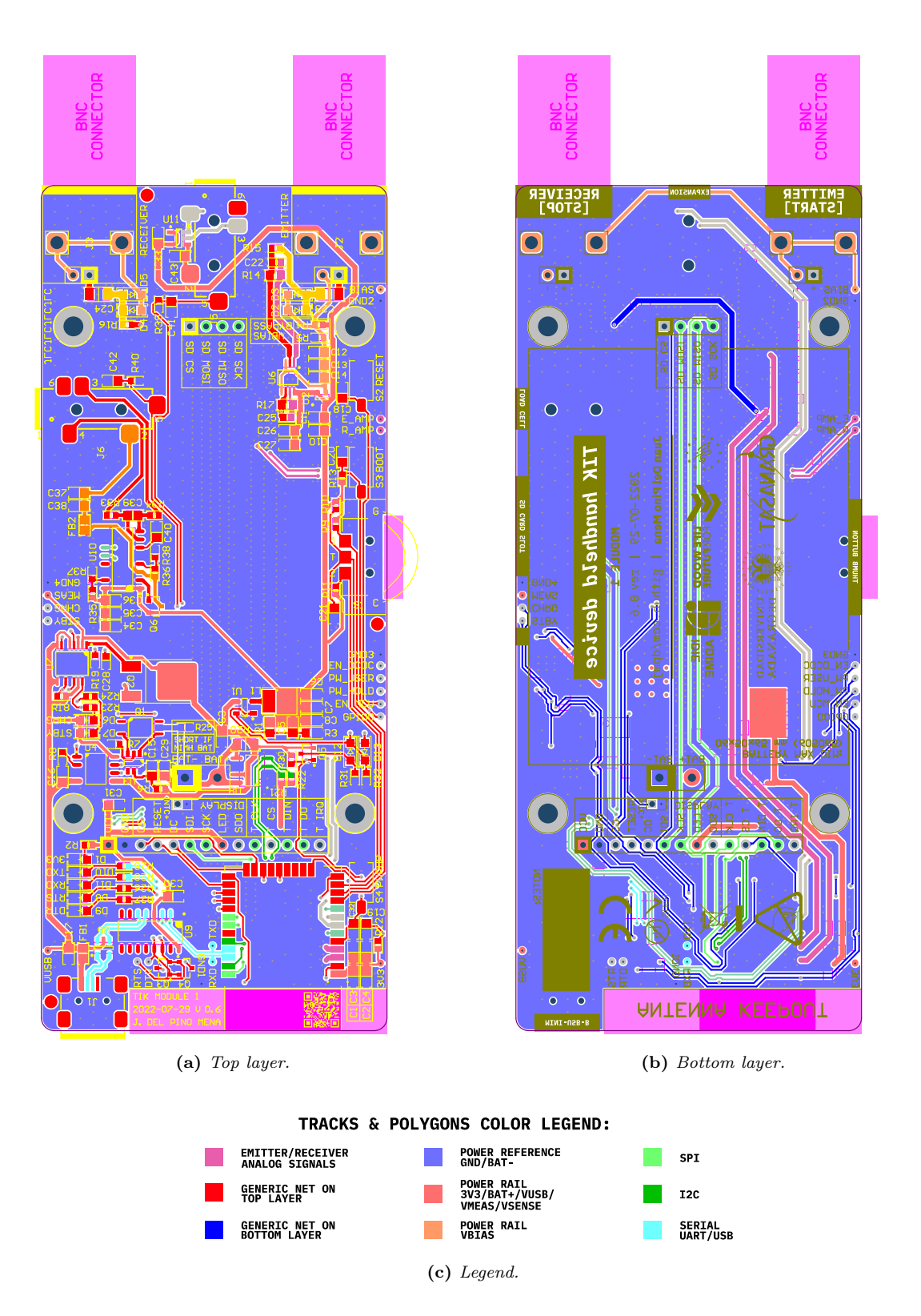

Figure 5.38 – Top and bottom layer prints showing the final copper routing.

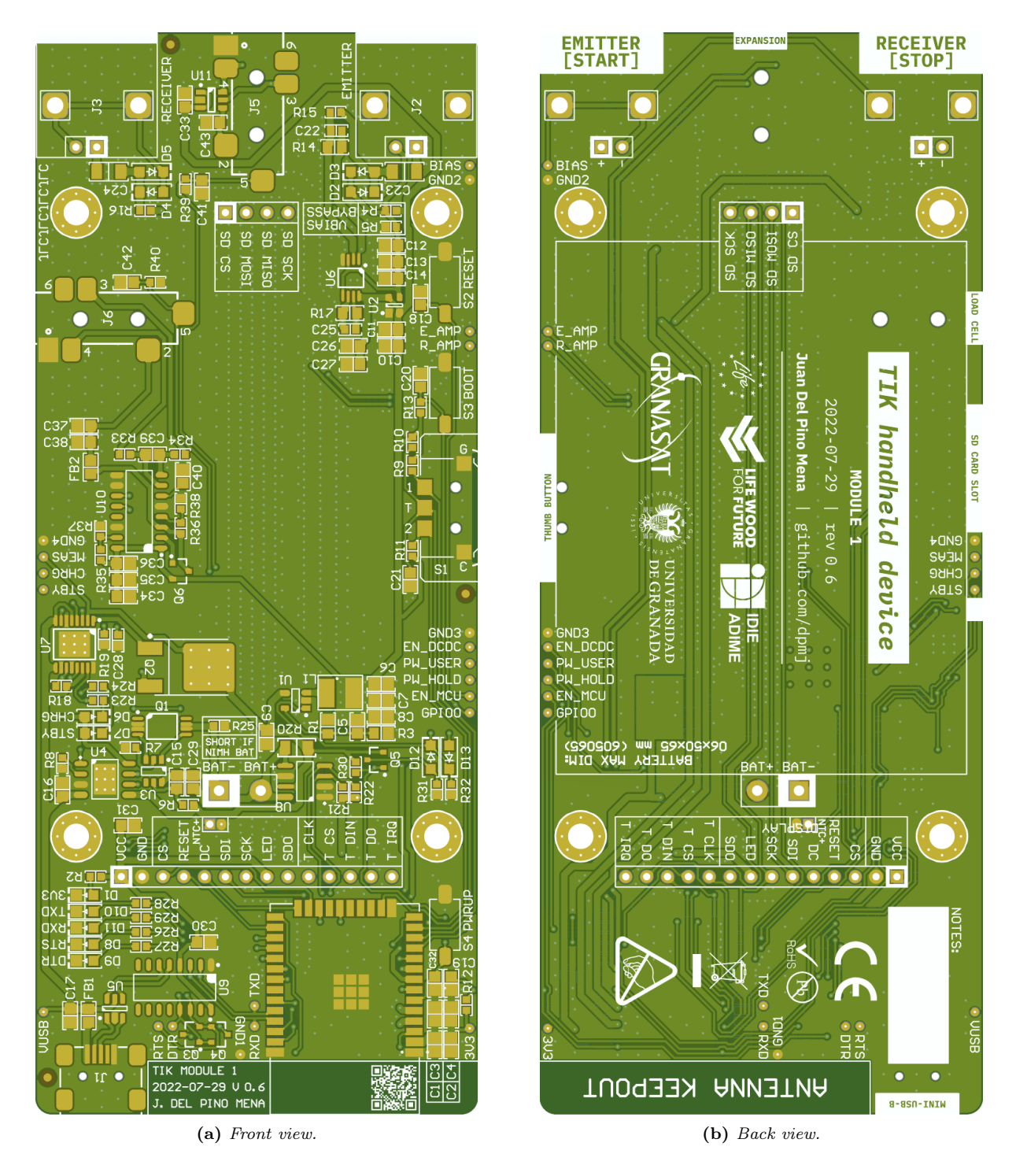

Figure 5.39 – Front and back views renderings of the final PCB, not populated.

Development of an acoustic measurement system of the MoE in trees, logs and boards

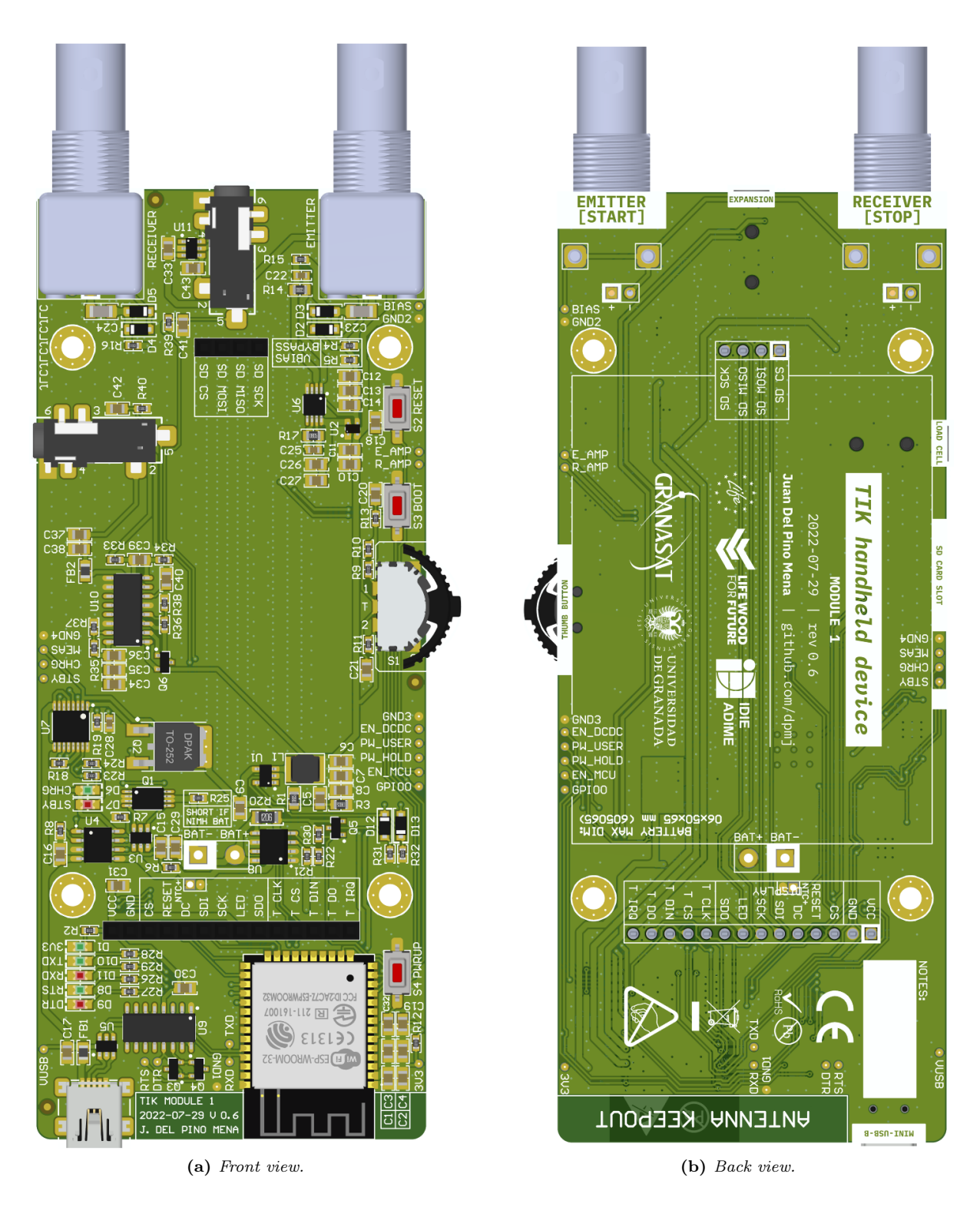

Figure 5.40 – Front and back views renderings of the final PCB, populated, without the LCD.

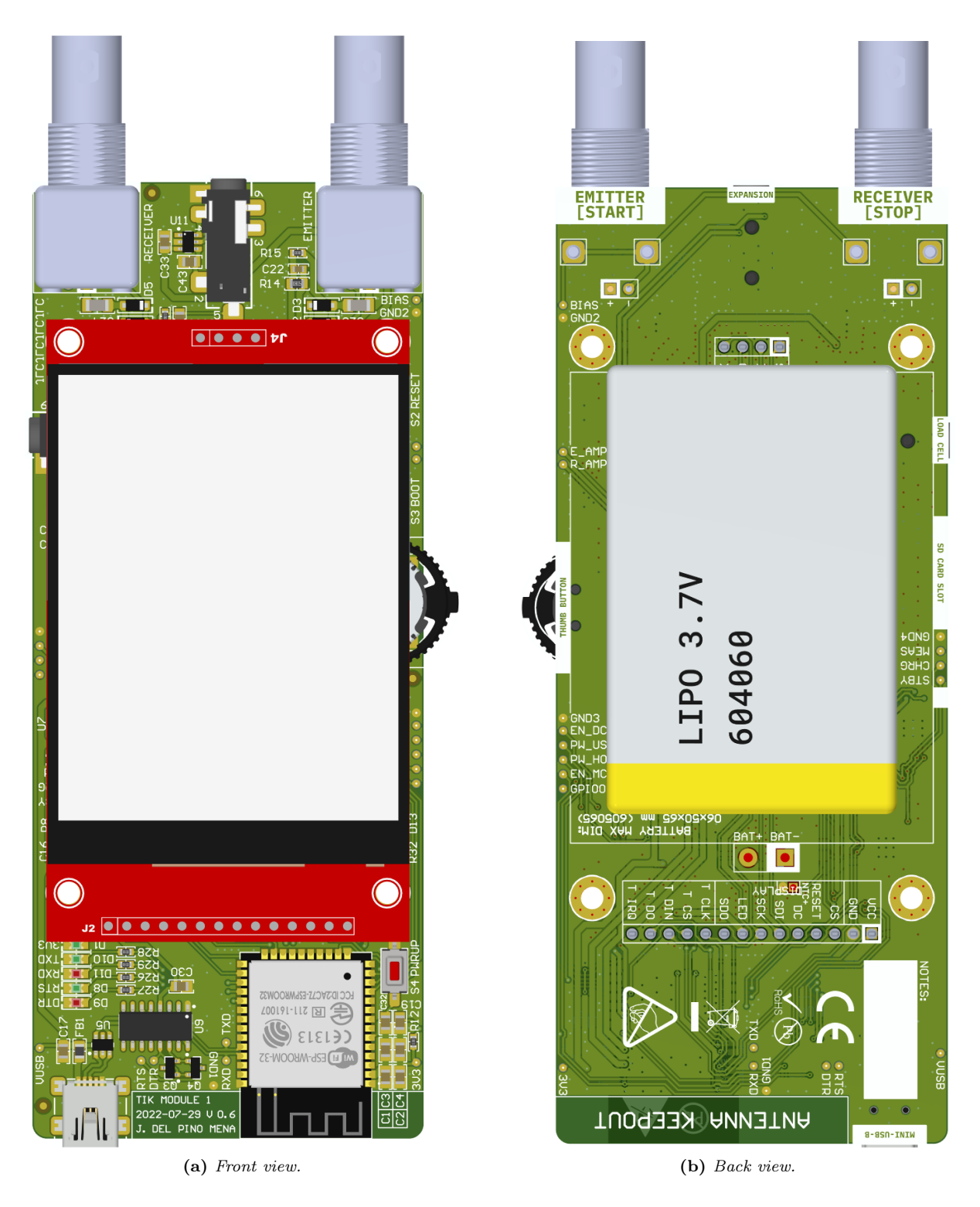

Figure 5.41 – Front and back views renderings of the final PCB, populated, with the LCD and battery.

Development of an acoustic measurement system of the MoE in trees, logs and boards

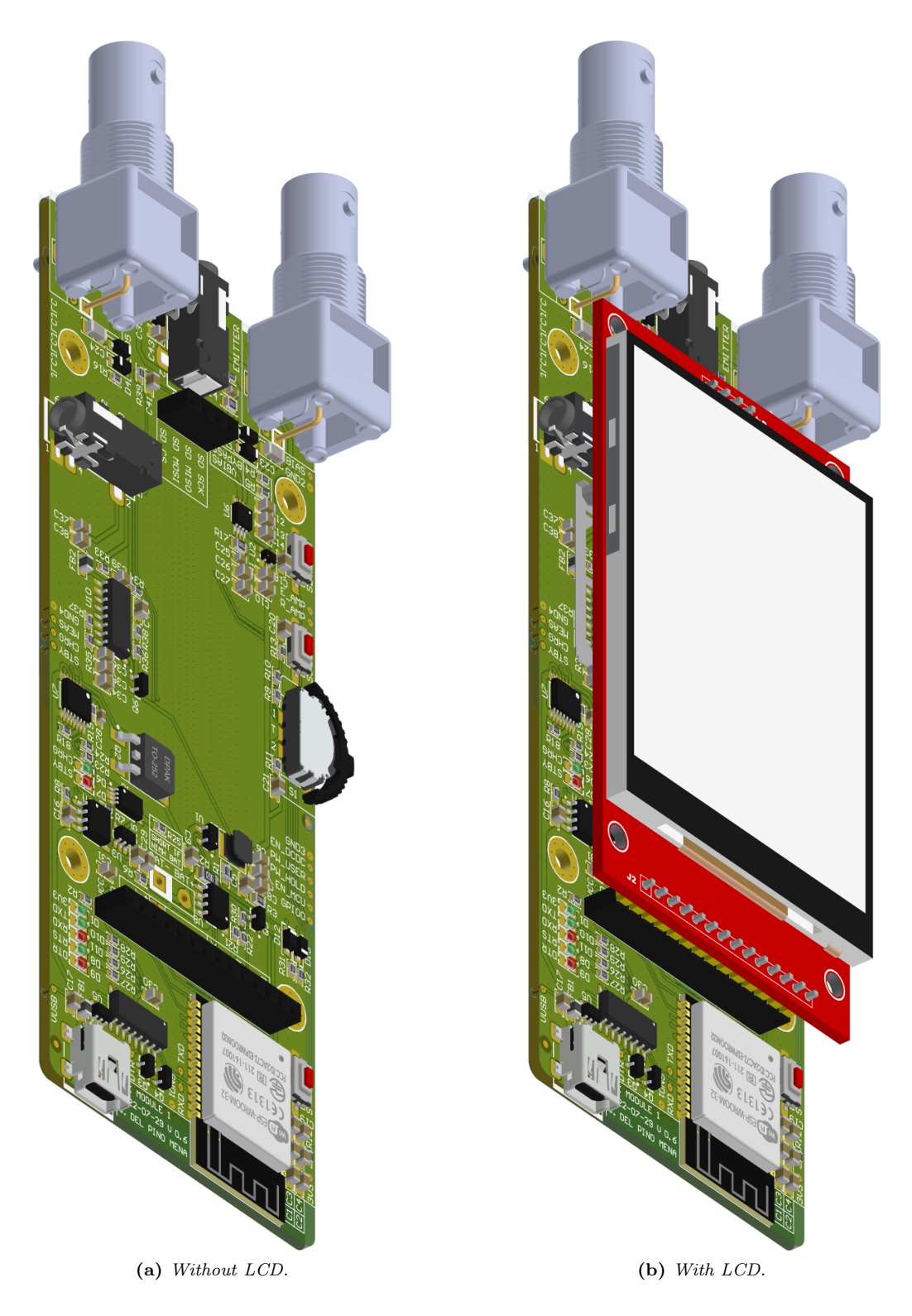

Figure 5.42 – Front-side views renderings of the final PCB, populated, with and without the LCD and battery.

# 5.2 Firmware design

This section describes the structure of the [firmware](#page-51-2) developed to date.

# 5.2.1 Project organization, modules and dependencies

The source code is divided into several folders and files, according to the structure required by PlatformIO's projects. In [Figure 5.43](#page-194-0) is presented the breakdown of the files in the project, as well as a brief description of their function. The dependencies between the files, the libraries that each one requires, and the functions and methods of each module can be consulted in [Figure 5.44.](#page-195-0)

Reviewing the most relevant blocks:

• [ADC](#page-57-0)Sampler. This module is responsible for configuring the ADC unit 1, taking samples and storing them directly in [RAM](#page-61-4) using [DMA](#page-58-0) and the [I2S](#page-59-1) peripheral. The code has been forked from [\[140\]](#page-256-0).

Samples are stored in RAM using buffers. The amount of buffers reserved to this is set by a parameter named dma\_buf\_count, and the size of every buffer by dma\_buf\_len. Every buffer has a maximum length of 1024 positions. So, if we have 4 buffers with 1024 samples each with 16 bits per sample:

RAM usage = 4 buffers · 1024 Samples/buffer 
$$
\cdot \frac{16 \text{ bits/Sample}}{8 \text{ bits/Byte}} = 8192 \text{Bytes} = 8 \text{ kB}
$$
 (5.2.1)

The acquisition code is responsible for removing 4 header bits from the samples, leaving the 12 bits of the ADC measurement. Additionally, we must keep in mind that i2S sends data in pairs as if it were two channels even if the communication format is set to mono like with the I2S\_CHANNEL\_FMT\_ONLY\_LEFT parameter. This will be seen in the ADC tests performed in [Section 6.4: Verification and debugging.](#page-233-0)

- AIC. This class implements the Akaike Information Criterion (AIC) calculus needed for the signal post-processing. This module contains methods that perform the auxiliary mathematical vector operations necessary for the calculation of the Akaike functions, such as the mean, variance, minimum and maximum locators, etc; and specialized functions such as one that define the calculation window relative to the properties of the signal, and another which sorts the stereo ADC samples in the correct order.
- GUI. This block contains all the necessary methods to draw the designed graphical interface on the LCD and manages the user touch input by using the TFT eSPI library. It acts as an intermediary between said library and the rest of the system modules.

For the buttons on the screen, a modified version of the Button class of TFT eSPI (called ButtonMod) has been used to adapt it to our needs.

The symbols that appear on the screen, such as those in the status bar (Bluetooth, Wi-Fi, state of charge, etc.) have been transformed from an bipmap to a C vector in which each position identifies a color. This information, plus the pixel dimensions, is interpreted by the library to represent images on screen as sprites.

• main.cpp. This is the primary file of the program. It is the compiler target, and contains the functions that are executed when ESP32 boots up. Since we are using the Arduino framework, these are the famous setup() and loop(). Main.cpp is the main file of the program. It is the compiler target, and contains the functions that are executed when ESP32 starts up. Since we are using the Arduino framework, these are the famous setup() and loop(). However, as we will see below, we don't need the loop() function because all system functions are implemented by tasks.

```
TIK_FIRMWARE/
  .pio/ ... Config files, PlatformIO toolkit and third-party
                  libraries.
  include/ ... Folder in the compiler path, for third-party libs and
                     files imported manually.
  src/ ... Contains our source code.
     ADC_SAMPLER/ ... An I2S and DMA based fast sampler.
      ADCSampler.cpp
      ADCSampler.h
     AIC/ ... Class that implements the Akaike calculus.
       ADCSampler.cpp
      ADCSampler.h
     GUI/ ... All the GUI-related files.
       button/ ... Modified TFT_eSPI/Button.h class.
        \Box ButtonMod.cpp
        ButtonMod.h
       sprites/ ... Graphic symbols stored as sprites.
         BAT/
          LBAT_LEVELS_SPRITES.c
         BT/
          L_BT_ICON_SPRITE.c
         WIFI/
          WIFI_SPRITES.c
       GUI.cpp
       GUI.h ... Implements the GUI object itself, with configuration
                      in defines.
     SIGNALS/ ... Tree signal struct declaration.
      SignalRE.h
     SYSTEM/ ... System-related types and defines.
      SystemStatus.h
      version.h
    main.cpp ... Compilation target, program's main file, coordinates
                       all tasks.
  platformio.ini ... PlatformIO configuration.
  README.md ... Brief project description.
```
Figure 5.43 – PlatformIO project folder structure.

<span id="page-195-0"></span>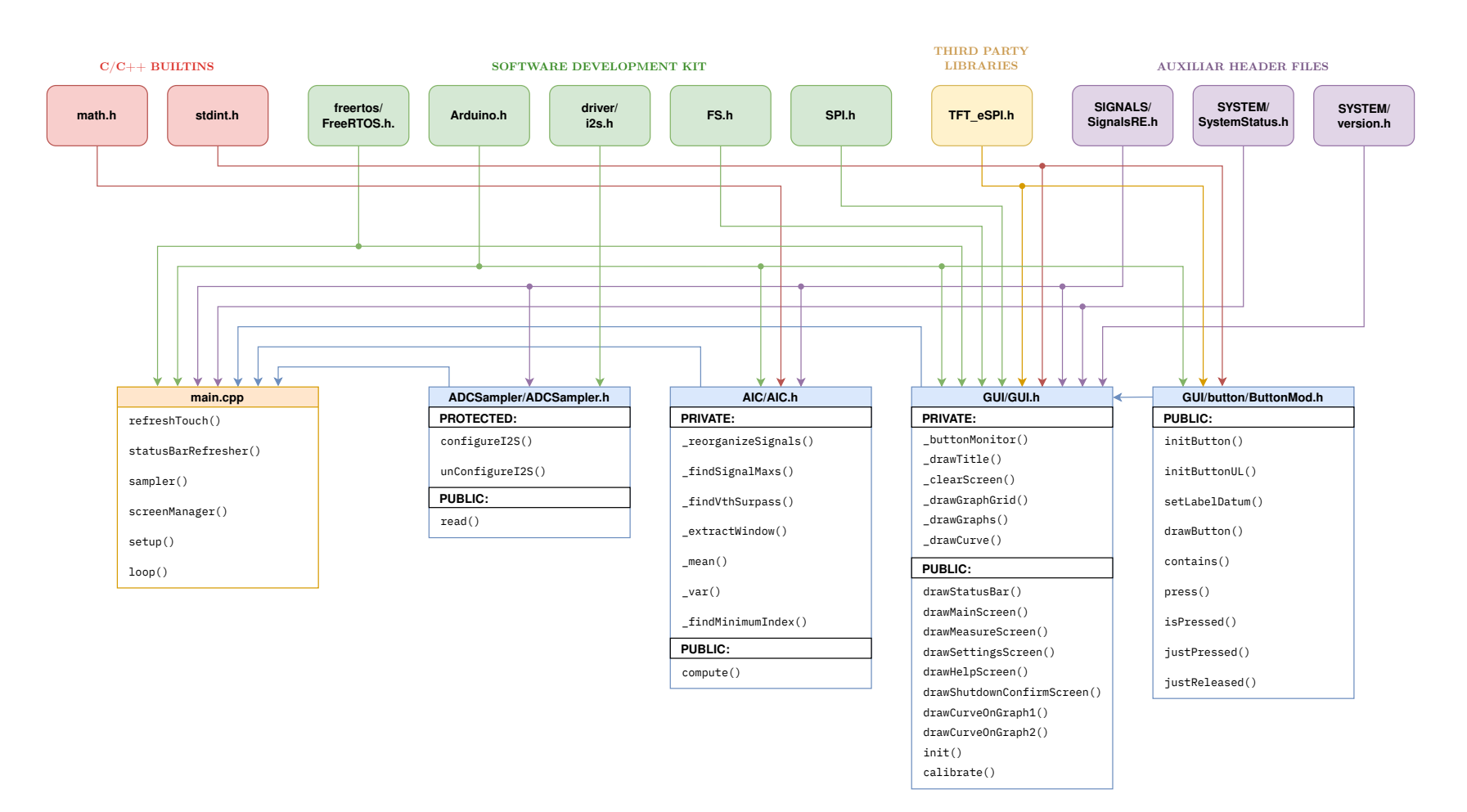

**Figure 5.44** – Firmware dependencies.

# 5.2.2 Main program flow and tasks

Remembering the characteristics of ESP32, we have two symmetrical cores that can execute tasks independently through an [RTOS.](#page-61-5) In [Listing 5.1](#page-197-0) appears a sample code illustrating the creation of a task assigned to a specific processor core in [ESP-IDF'](#page-58-1)s [FreeRTOS](#page-51-3) in the Arduino Core [SDK.](#page-61-6)

In [Figure 5.46](#page-198-0) we can see the flowchart of main.cpp. We can distinguish three different parts:

- The first one is in charge of importing the necessary headers, declaring the objects, structures, constants and necessary configuration, as well as the mutex for resource arbitration.
- Next, the functions of the tasks and their corresponding handlers are declared.
- Finally, we access setup(), which is responsible for initializing the objects and necessary configuration, performing a system status check, and finally starting the system tasks. Once finished, the function is exited and the associated task is automatically destroyed. In an ordinary Arduino fashion, loop() would now be executed indefinitely. However, since all of the system's functions are carried out by tasks, loop() is meaningless, and therefore its associated task is eliminated.

Tasks in FreeRTOS can adapt to 5 states: not created, ready, running, suspended, and blocked. The transitions between one and the other can be seen in [Figure 5.45.](#page-197-1) As for the aforesaid implemented tasks, they are described below. In [Figure 5.47](#page-199-0) are drawn flowcharts showing the execution sequence of each individual task.

• refreshTouch: This task is responsible for updating the last position in which the user touched the screen. It is implemented as an infinite while loop. Before reading the position, it makes sure that the [SPI](#page-61-0) is available by checking its [Mutex,](#page-60-0) since the rest of the tasks also use it and the simultaneous access to this shared medium can lead to errors and even a forced reset of the processor. It then checks that no other task is accessing the global variable that stores the touch position. If both conditions are met, the task momentarily takes exclusivity of the resources by using xSemaphoreTake(). Once updated the variable, it frees the mutexes with xSemaphoreGive().

The cycle repeats itself after a waiting period of 50 ms, in which other tasks can be executed. Since this task is not critical, it has been assigned a low priority and executed in core 0.

- screenManager: This task is responsible for changing the screen as the user navigates the interface. At the date of writing, 5 screens have been defined: main, measurement, settings, help, and shutdown confirmation. Although not explicitly listed, a check and takeover of the SPI mutex is performed within the gui module functions each time it is necessary to write to the screen. The priority of the task is low (1) and it is assigned to core 0.
- statusBarRefresher: Updates the information in the status bar every 5 seconds. It uses the updated information registered in the global SystemStatus structure, which contains data on the status and strength of the wi-fi signal, bluetooth, battery charge level, etc. Task priority is set to 1 in core 0.
- sampler: This task samples from the ADC1 using the ADCSampler object. Although it also has an infinite while loop, the task automatically suspended by using TaskSuspend() so as not to waste resources or processor time. It will be externally activated by another task that sends it the corresponding signal, through vTaskResume(&TaskHandler).

Since this task is considered critical for the speed and precision needed, it has been assigned a high priority of 10 and will be executed in core 1, to avoid interruptions.

```
1 #include <Arduino.h> // Arduino framework
2 #include <freertos/FreeRTOS.h> // FreeRTOS functionality
3
4 // ...
5
6 /* Function which implements the task. Tasks must never return (i.e. using a continuous
7 * loop), or else they should be terminated by calling vTaskDelete(TaskHandler).
8 */
9 void doSomething(void *parameters) {
10 while (true) {
11 // Task code here
12 \mid \frac{3}{5}13 \mid \}14
15 // Task handler (by which the created task can be referenced)
16 xTaskHandle doSomethingTask_TaskHandler; // "doSomethingTask" task handler
17
18 void setup(void) {
19 // ...
2021 xTaskCreatePinnedToCore(
22 doSomething, // pvTaskCode - Pointer to the task entry function
23 "doSomething", // pcName - A descriptive name for the task
24 16384, // usStackDepth - The size of the task stack, in bytes
25 NULL, // pvParameters - Pointer to the parameter for the task
26 1, // uxPriority - The priority of the task
27 &doSomething_TaskHandler, // pvCreatedTask - Pointer to the task handler
28 0); // xCoreID - Core in which to run task
29
\begin{array}{c|c} 30 & // & \dots \\ 31 & \frac{1}{2} & \dots \end{array}3132
33 // ...
```
Listing 5.1 – Example of task creation using the ESP-IDF FreeRTOS in Arduino Core.

<span id="page-197-1"></span>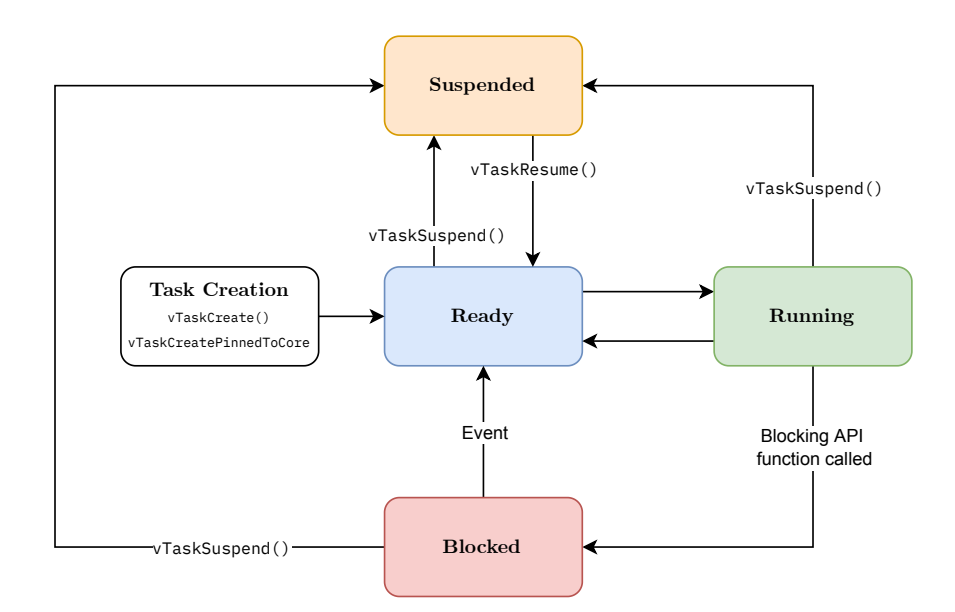

**Figure 5.45** – Valid task state and transitions. Own work, based on: [\[8\]](#page-249-1) (Kernel > Developer Docs > Tasks and  $Co$ -routines  $>$  Task States).

Development of an acoustic measurement system of the MoE in trees, logs and boards

<span id="page-198-0"></span>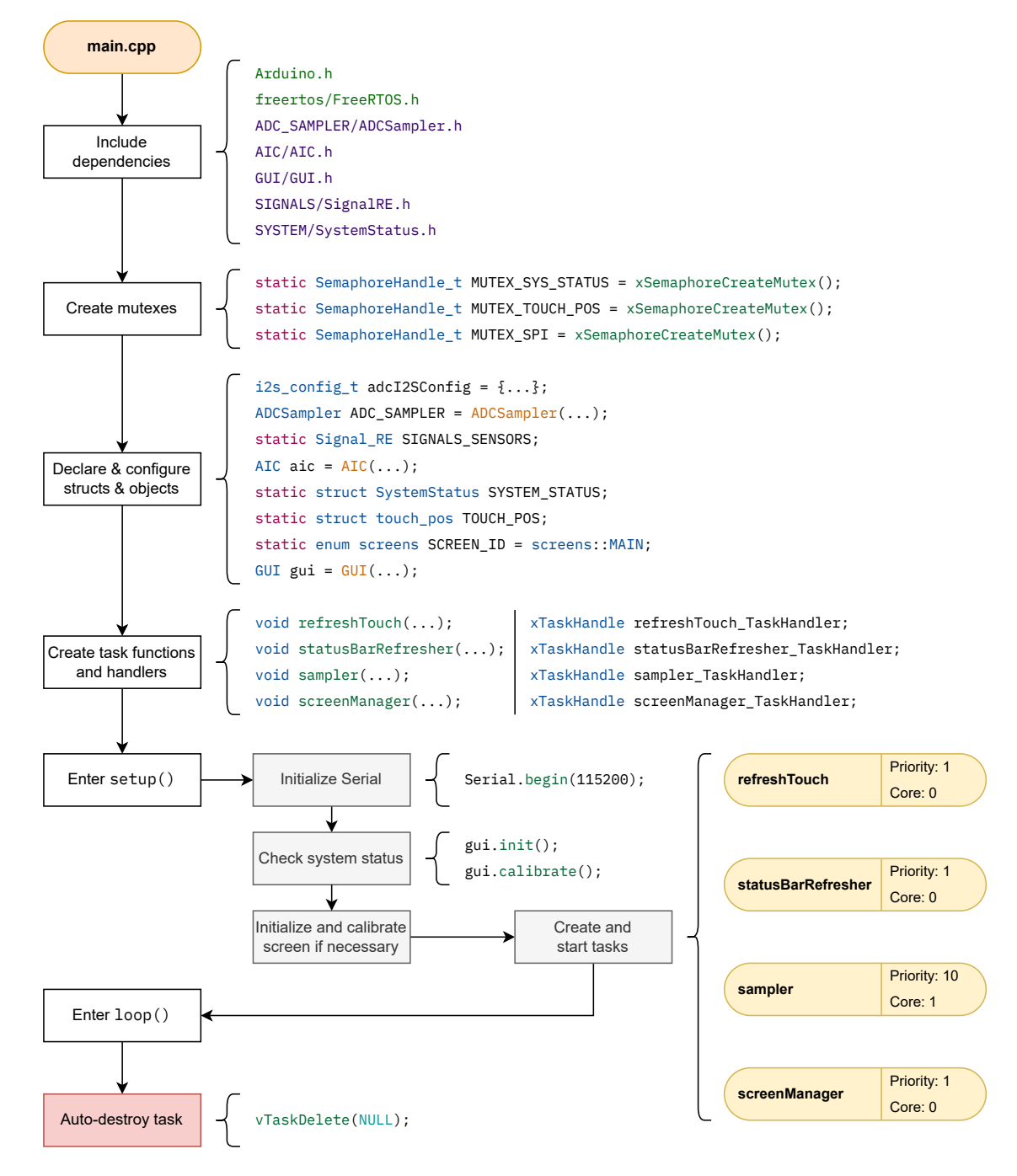

Figure 5.46 – Flowchart of main.cpp.

Juan Del Pino Mena

<span id="page-199-0"></span>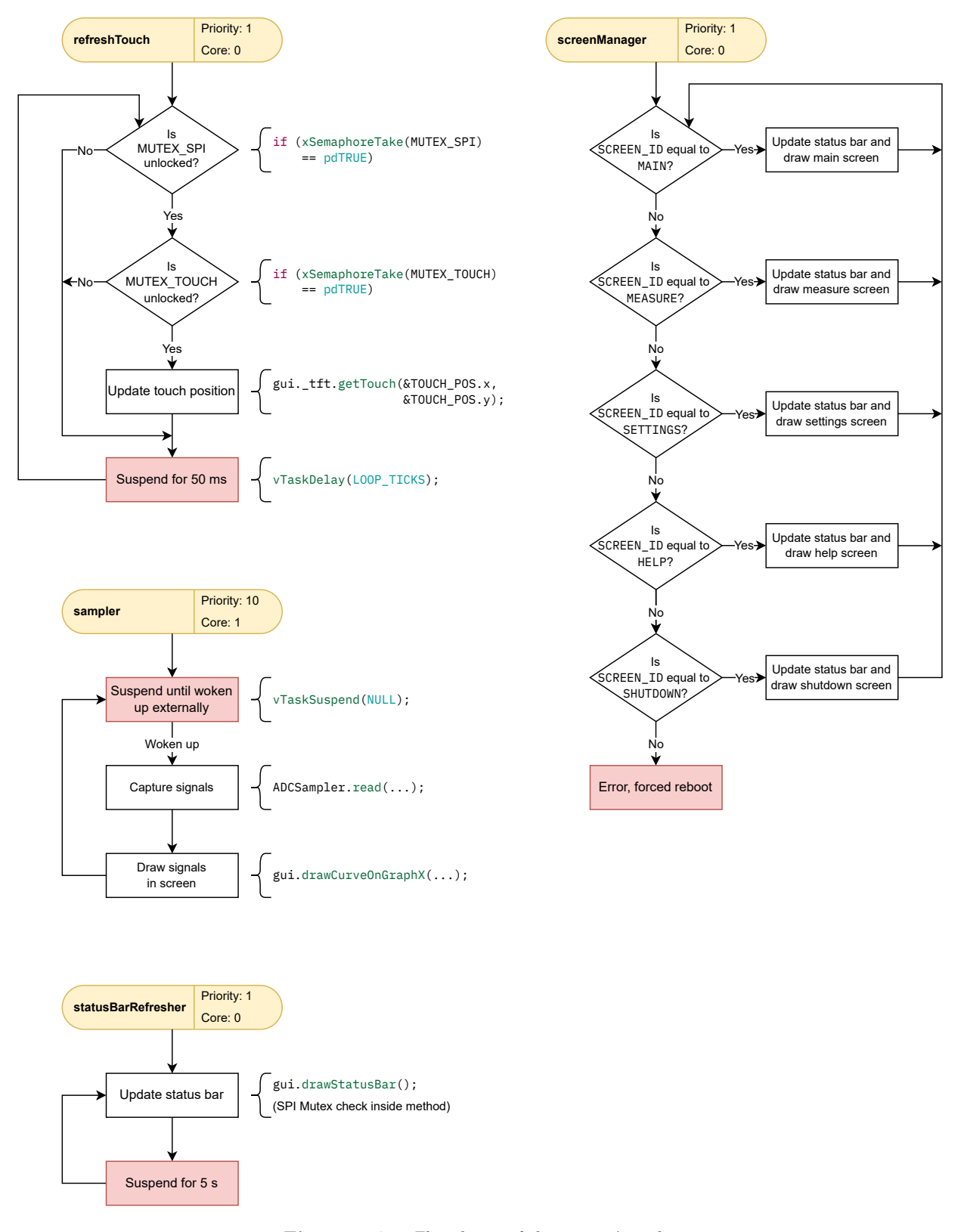

Figure 5.47 – Flowcharts of the system's tasks.

# 5.3 Mechanical design

This section is responsible for describing the mechanical design of the TIK casing and its assembly.

# 5.3.1 Case design

The case has been divided into two covers, called top and bottom, which fit together and enclose the electronics and have the corresponding ports holes. Some concepts exposed in [Section 4.4: Mechanical](#page-141-0) [architecture](#page-141-0) are recalled and applied in the design. However, the restriction of the PCB form factor greatly affects the original design that was conceptualized in [Section 4.4.](#page-141-0)

- The size is comfortable enough to be manipulated with just one hand. The design is very rectangular, so grooves have been added to provide better grip and prevent the device from slipping from the hand.
- The design includes a hole to store the touchscreen stylus.
- It has an anchor point for a strap. This way, an operator can hang the strap around their neck preventing the device from falling, and leaving their hands free when they are not using the device.
- The areas surrounding the ports have a depression which levels the case wall with the connector itself, in order to avoid cables from colliding with the case wall.
- The multi-direction *'thumb'* has a groove in order to make it easy to find by touch.
- The screws placed on the exterior are flat-head, and the casing has the corresponding countersunks so the screws do not protrude from the profile of the case.
- Parts must be suitable for 3D printing.

The characteristics of the different pieces are specified below. Technical documentation of the casing pieces can be found in [Appendix E, Section 1: Mechanical drawings of the case parts.](#page-313-0)

### 5.3.1.1 Top cover

**5**

Some of the features of this part are described below (see [Figure 5.48\)](#page-202-0):

- The top cover has a large cutout for the screen, which is surrounded by a raised frame to protect it from scratches and impacts. The idea of adding a visor has been scrapped because it increased too much the thickness of the device.
- This cover contains four 4 mm diameter holes at the top, near the screen cutout, to accommodate M3 size brass threaded inserts, which will be heat injected, melting the plastic and fixed to the case. The threaded inserts have a thread inside, and they will be the anchors for the screws that hold the PCB and the screen.
- The BNCs are surrounded by plastic with the appropriate dimensions so that they fit perfectly, providing mechanical fastening. In the same way, the rest of the ports that can suffer mechanical stress (the jack receptacles and the USB Mini-B) are supported with plastic walls.
- Just above the location of the power button a hole with rails is cut in order to accommodate the plunger that will actuate the button.
- This part has a quarter-ring hole which serves as an anchor for a strap.
- On the inner side faces there are holes designed to fit with clips from the bottom cover.

# 5.3.1.2 Bottom cover

Ditto as above, the most relevant characteristics of this piece are detailed next (see [Figure 5.49\)](#page-203-0).

- The back face of the bottom cover has large grooves that continue those in the top cover.
- There are three holes at the top and bottom faces which are meant for the threaded inserts that hold the exterior screws.
- There is a hole accessible from the bottom face with to accommodate the touch screen stylus. The part has the appropriate cuts to level it with the profile of the casing, and also to make it easy to remove with your finger.
- This piece has tabs that fit with the previously mentioned receptacles.

# 5.3.1.3 Extra parts

Two auxiliary pieces are described below. These pieces are not for the casing itself, but are part of the complete product.

- Button plunger. [\(Figure 5.50a\)](#page-204-0) The plunger that allows the button to be actuated from the front of the device. It is a simple but fundamental piece. It fits into some rails of the top cover to prevent it from moving laterally.
- Touchscreen stylus. [\(Figure 5.50b\)](#page-204-1) This part was not 3D printed, but was included with the LCD display module.

Since it was necessary to take its measurements for the design of the casing, incidentally it was modeled in 3D in SolidWorks, which has allowed it to be incorporated into the layouts and renderings of the assembly.

This piece is perfectly 3D-printable, if needed in the future.

<span id="page-202-0"></span>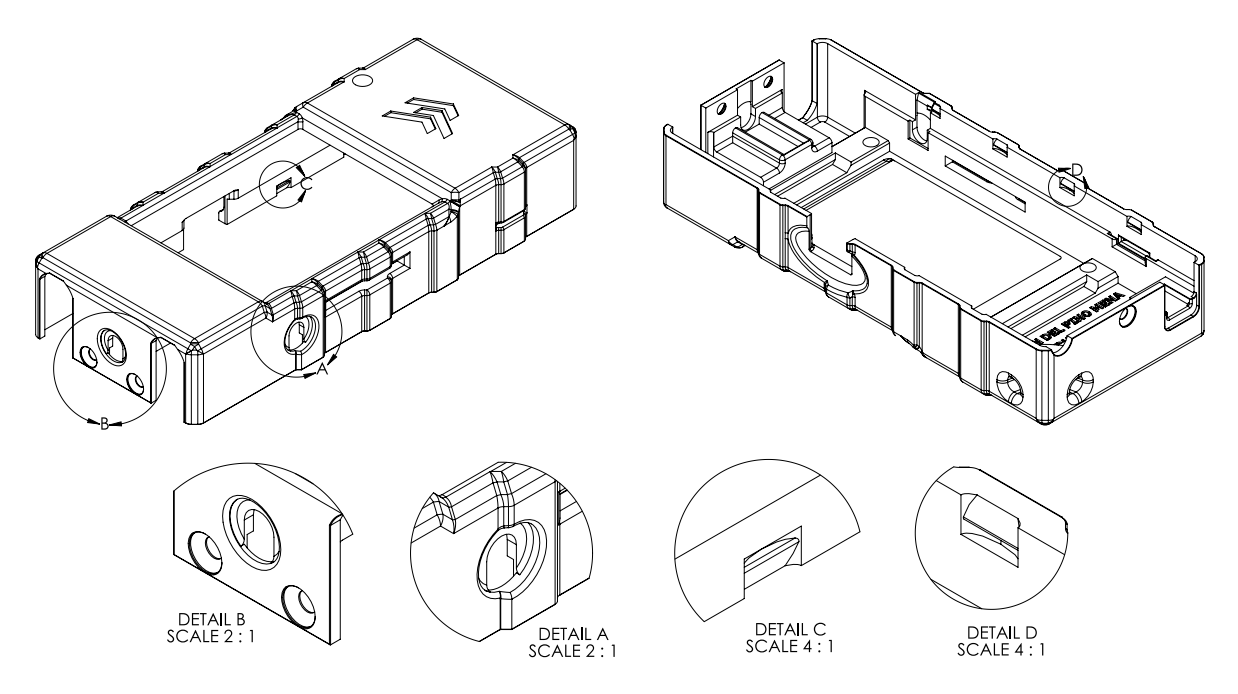

(a) Isometric 3D views of the top cover, and details of some features. Detail A: depression for the jack receptacle of the load cell. Detail B: Screw countersunks and another depression for the expansion port. Detail C: Receptacle of the closing tabs, top view. Detail D: Receptacle of the closing tabs, bottom view.

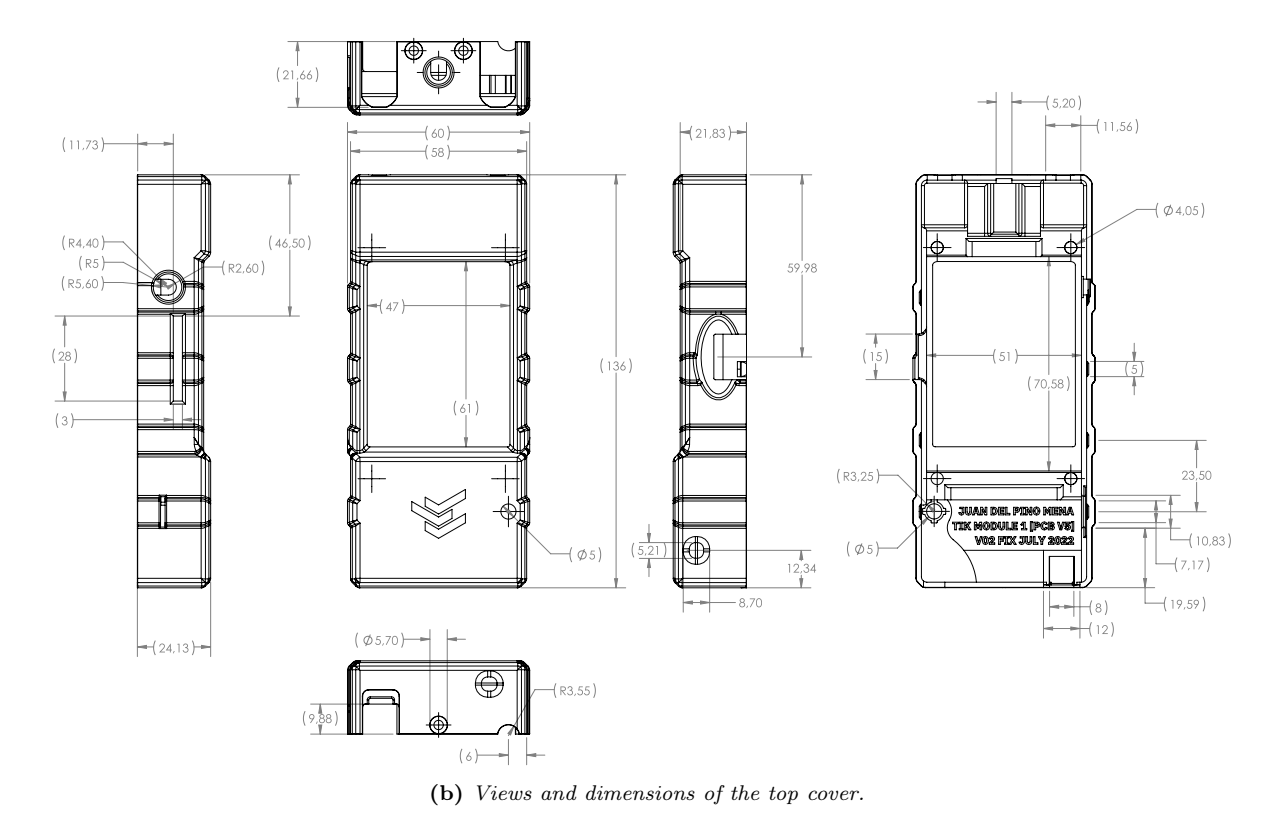

Figure 5.48

<span id="page-203-0"></span>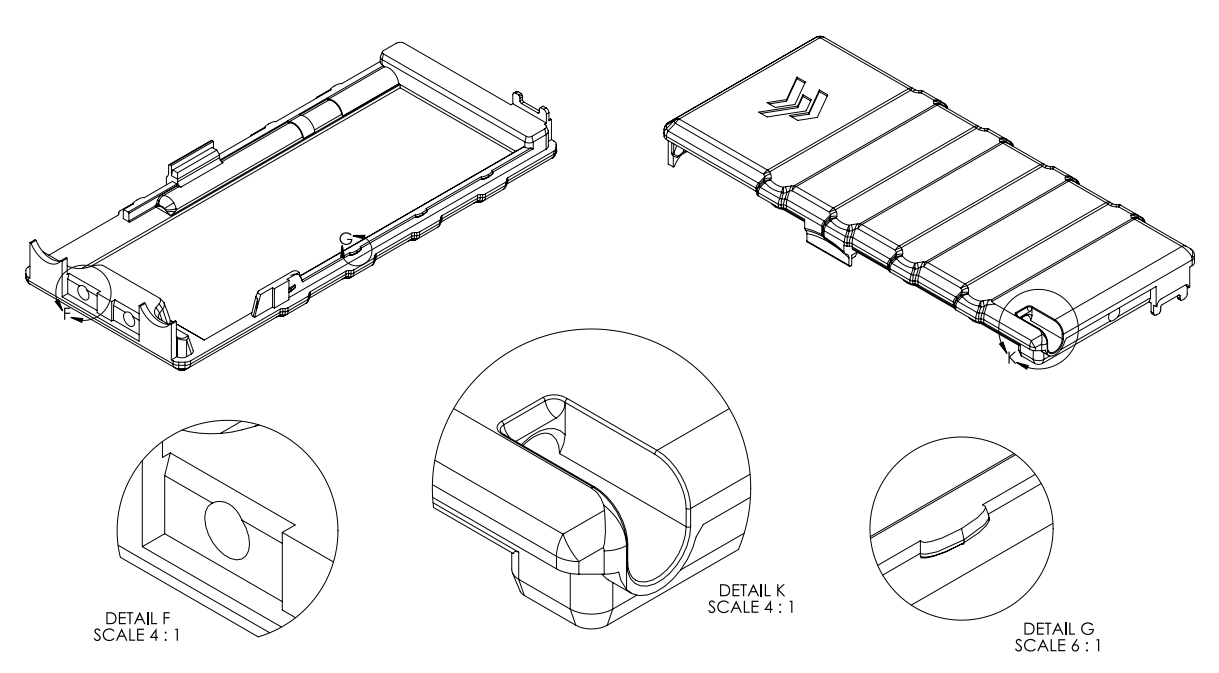

(a) Isometric 3D views of the bottom cover, and details of some features. Detail A: depression for the jack receptacle of the load cell. Detail F: Hole for a threaded insert. Detail K: Hole for the stylus. Detail G: Closing tabs.

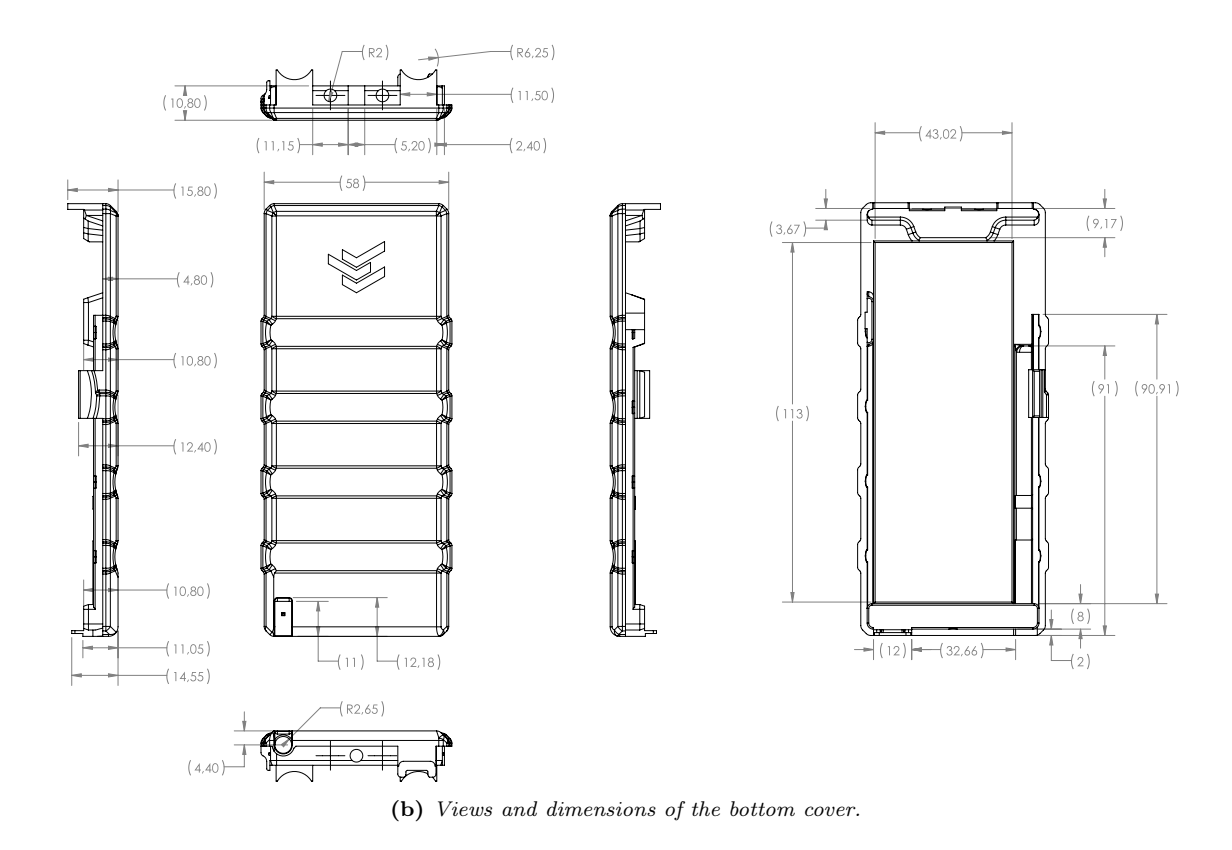

Figure 5.49 – Isometric 3D views, dimensions and details of the bottom cover.

<span id="page-204-0"></span>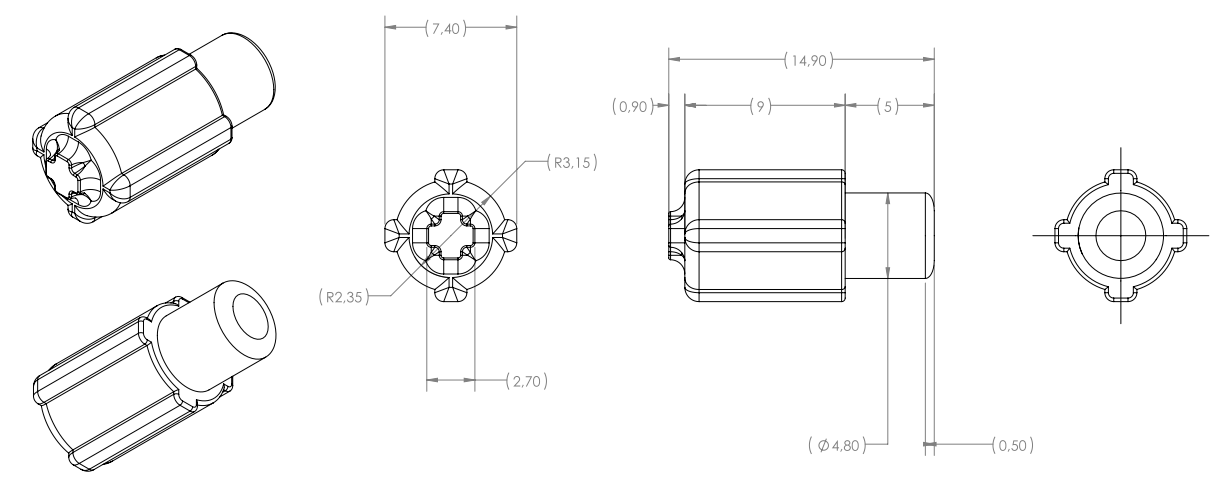

(a) Views and dimensions of the button plunger.

<span id="page-204-1"></span>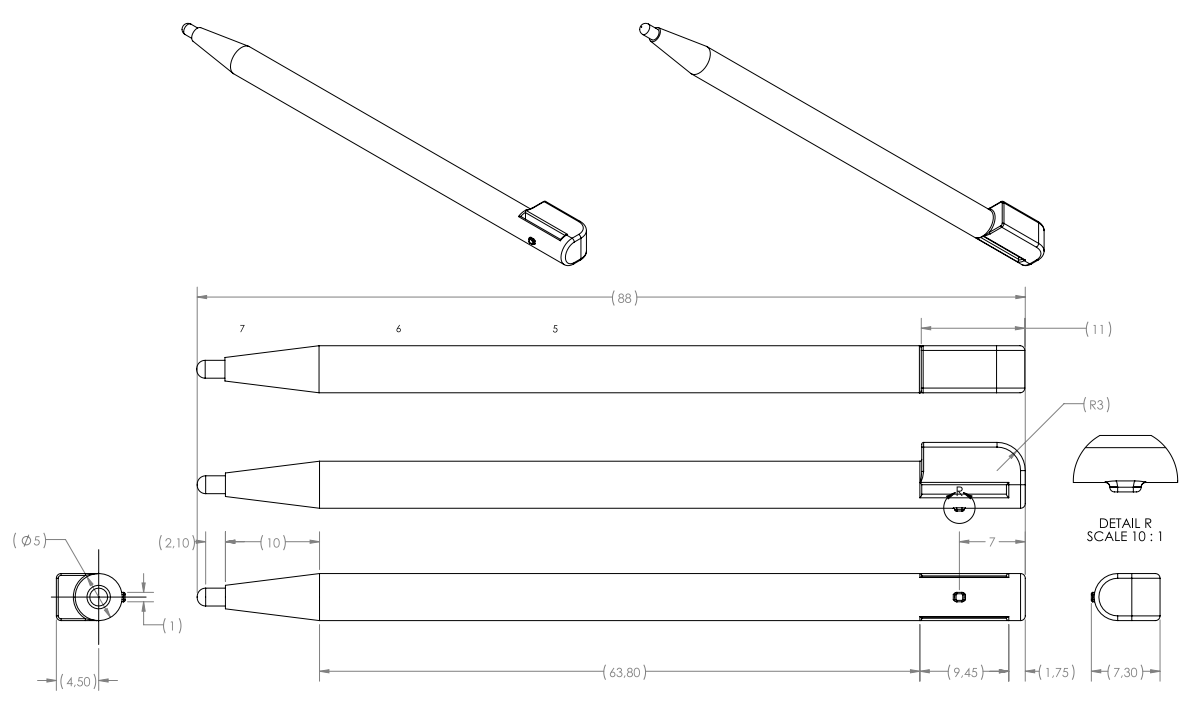

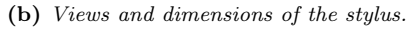

Figure 5.50 – Isometric 3D views, dimensions and details of the button plunger and the stylus.

Juan Del Pino Mena

# 5.3.2 Complete assembly

This section illustrates the full assembly of the product. Diagrams and some renders of the device are represented in [Figure 5.52,](#page-207-0) and the measurements of the product can be found in [Figure 5.53;](#page-208-0) whereas [Figure 5.54](#page-209-0) shows a view and a render of the exploded assembly. For a reference of the ID number of each part in the schematics, consult [Table 5.10.](#page-205-0) On the other hand, [Video 5.1](#page-206-0) shows an animation of the disassembly and reassembly process of the product.

<span id="page-205-1"></span>There are 7 screws required for this assembly:

- 3x Flat head torx screw, ISO 10642, size M3, length: 8 mm [\(Figure 5.51a\)](#page-206-1), which are located on the upper and lower exterior faces of the device. Together with the clips, they are responsible of holding both covers together.
- 4x Socket-cap head hex screw, ISO 4762, size M3, length: 16 mm. [\(Figure 5.51b\)](#page-206-2), which hold the PCB and LCD module through their mounting holes to the top cover.

In addition, 7 M3 size threaded inserts (RS PRO 278-534) are required for each of them [\(Figure 5.51c\)](#page-206-3).

<span id="page-205-0"></span>A more extensive technical documentation with dimensions, details, section views and renderings of the product can be found in [Appendix E, section 2: Mechanical drawings of the complete assembly.](#page-313-0)

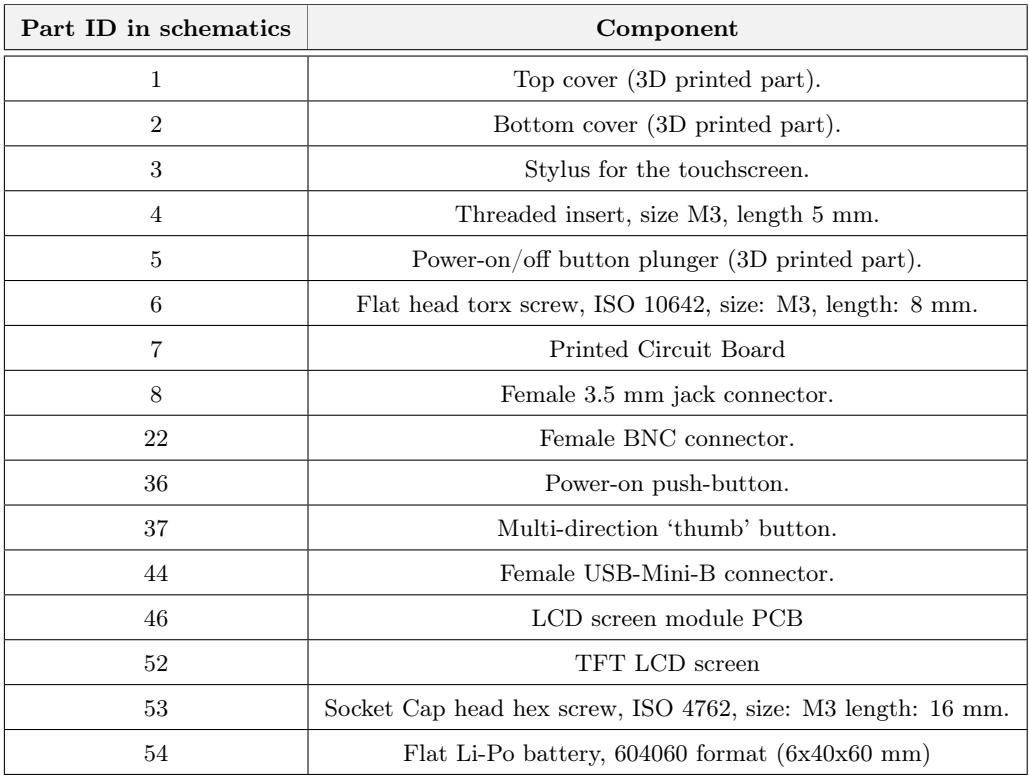

Table  $5.10$  – Assembly part ID and the component it identifies.

<span id="page-206-1"></span>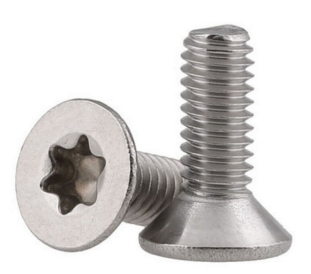

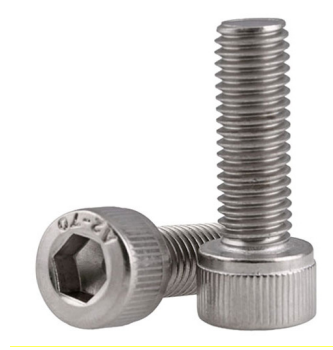

<span id="page-206-3"></span>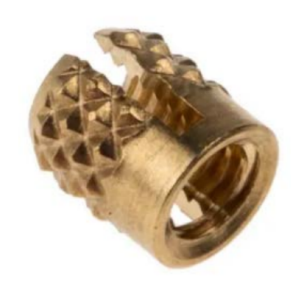

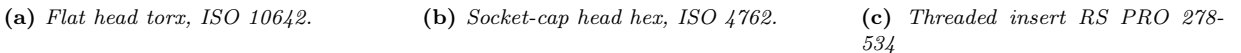

<span id="page-206-2"></span>Figure 5.51 – Exploded view and rendering of the complete assembly.

<span id="page-206-0"></span>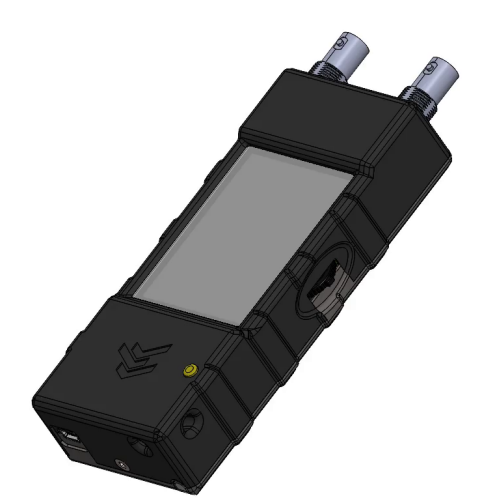

Video 5.1 – Rendered video in SolidWorks showing the animation of the disassembly and reassembly of the complete product. To play this video, please use a compatible viewer such as Adobe Acrobat Reader. If it does not play, you can still watch it if you extract it from the document by right clicking and selecting "save video as".

<span id="page-207-0"></span>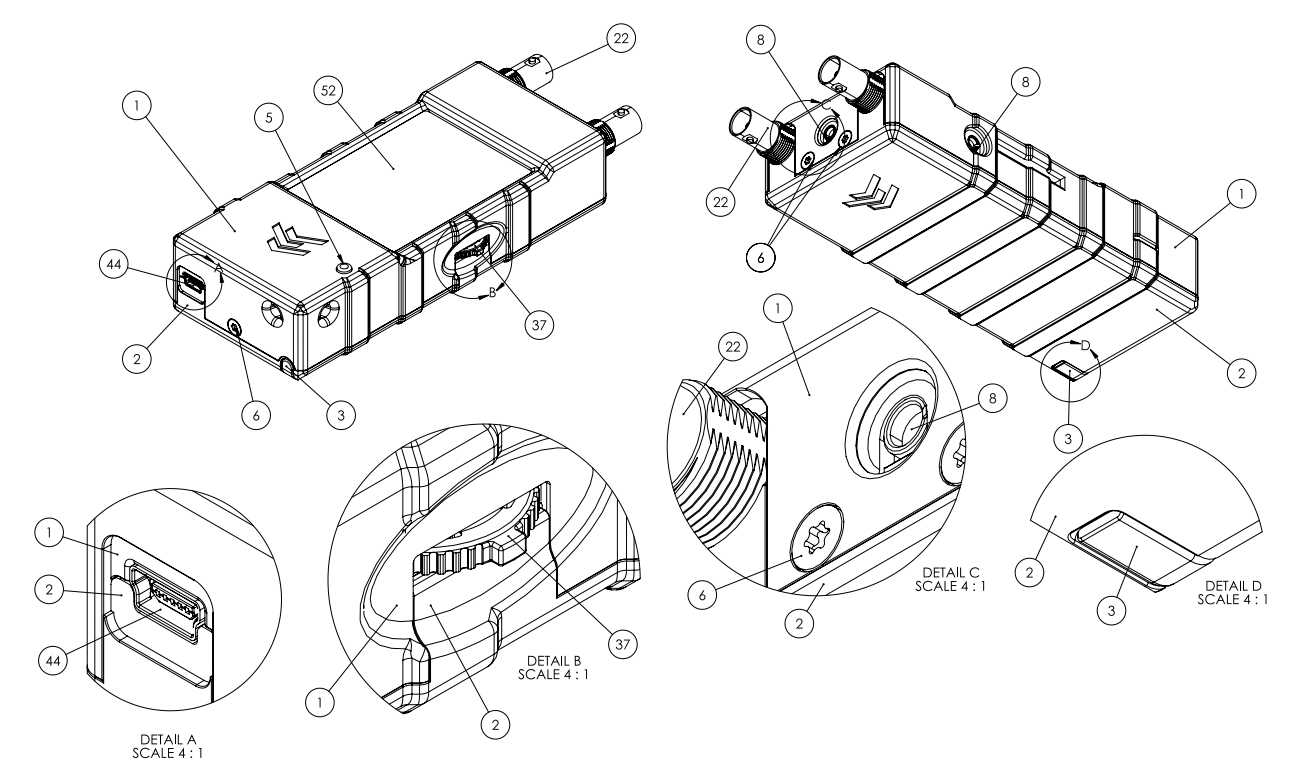

(a) Collapsed view, schematic. See [Table 5.10](#page-205-0) for ID reference.

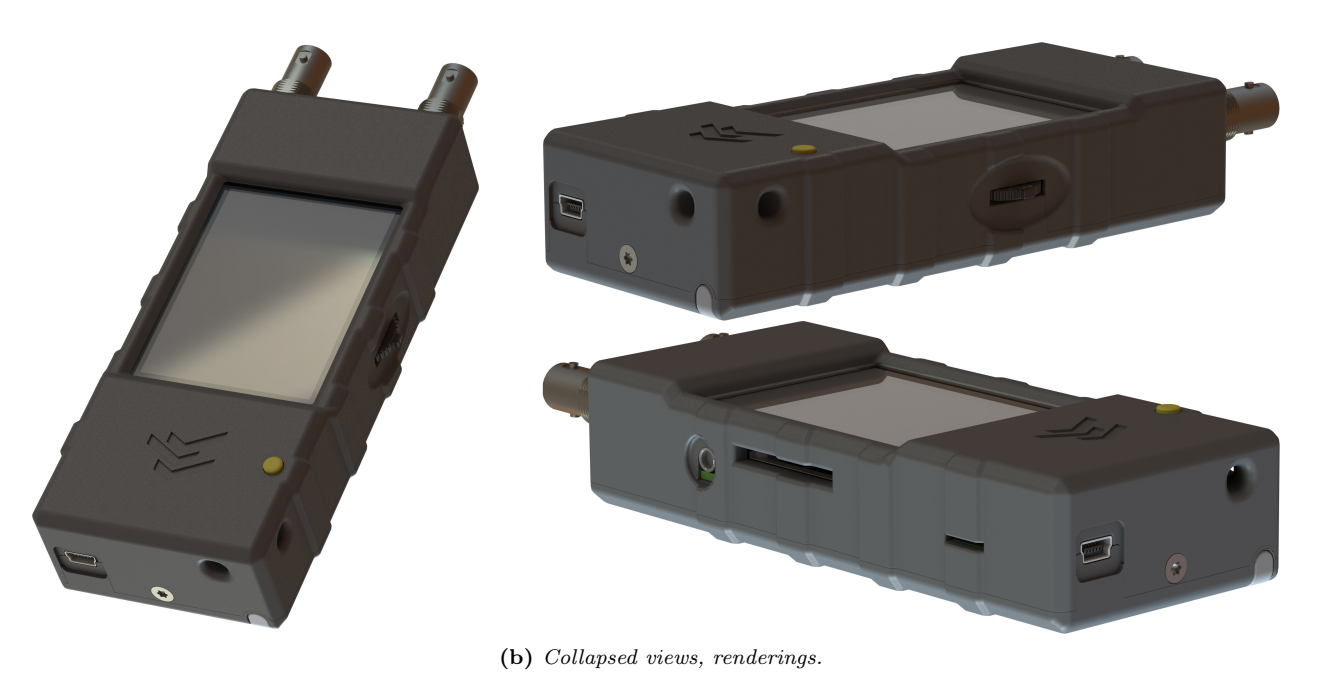

Figure 5.52 – Exploded view and rendering of the complete assembly.

<span id="page-208-0"></span>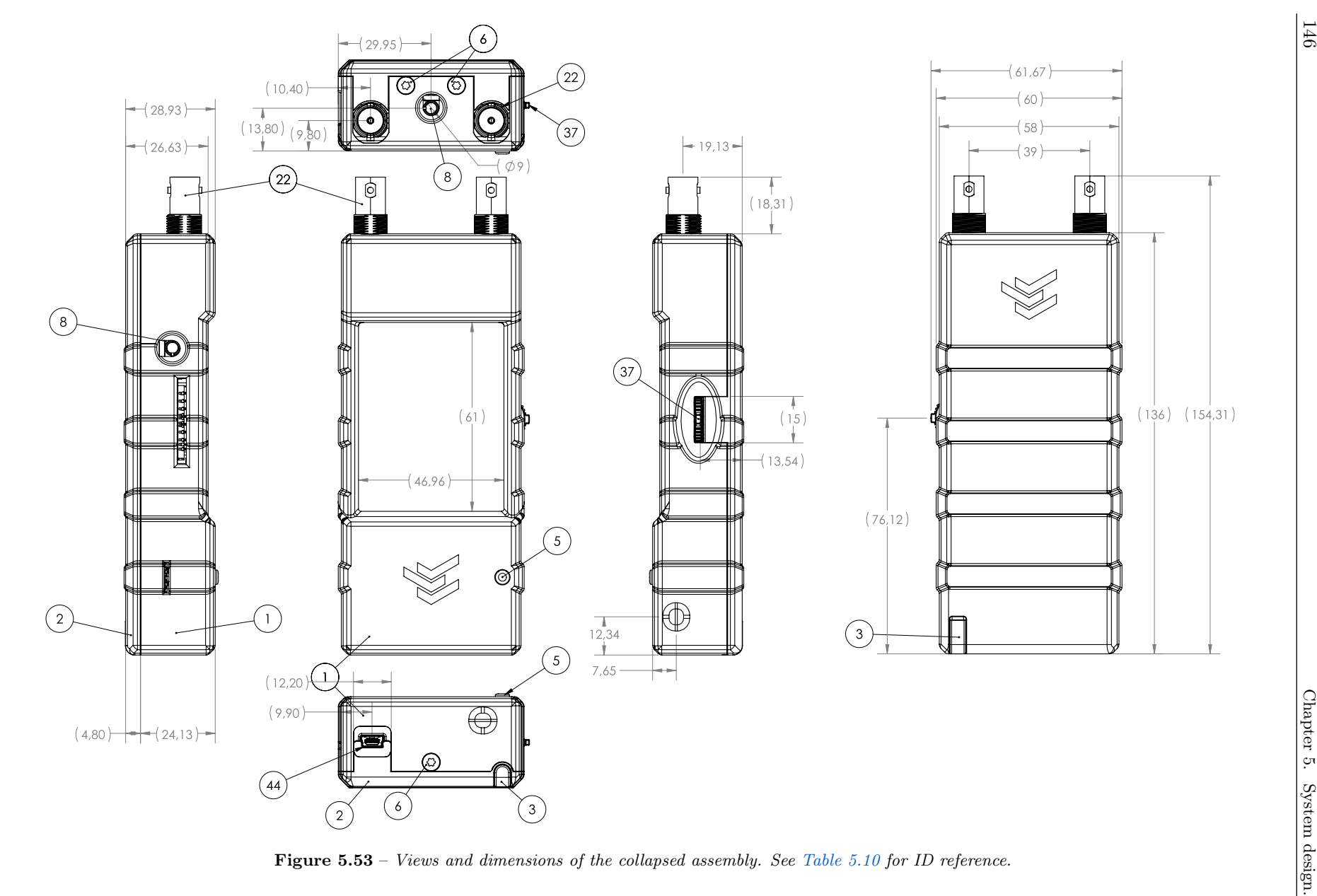

<span id="page-209-0"></span>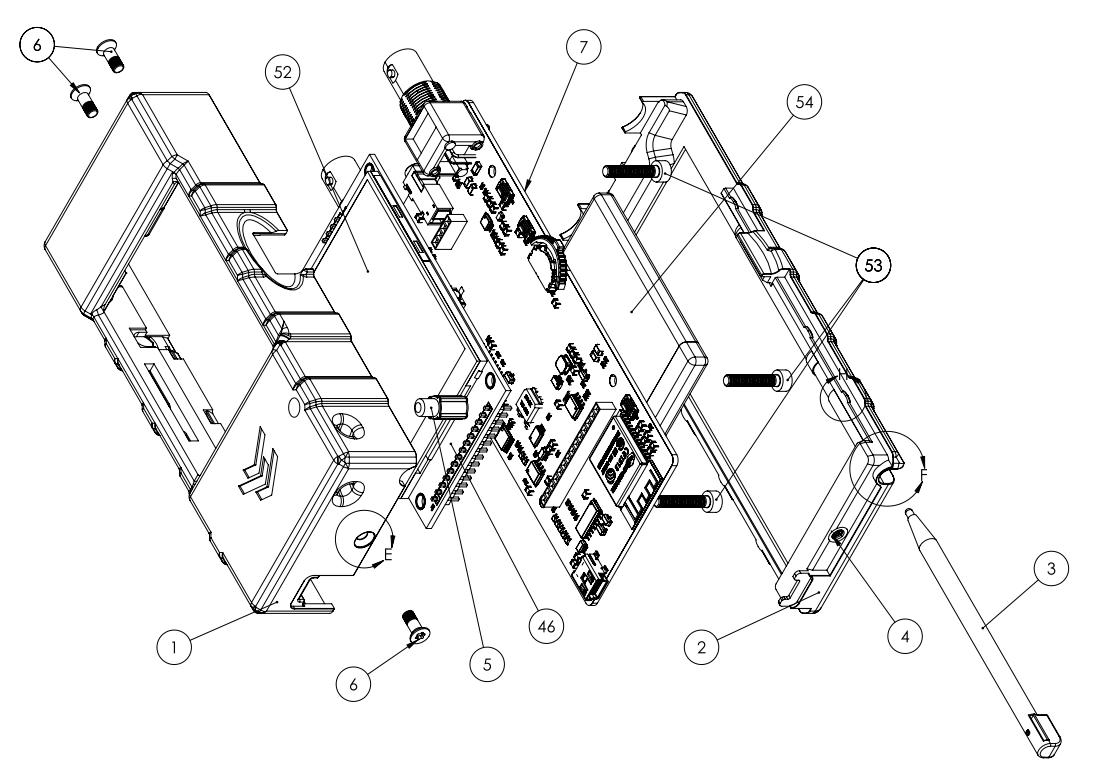

(a) Exploded view, schematic. See [Table 5.10](#page-205-0) for ID reference.

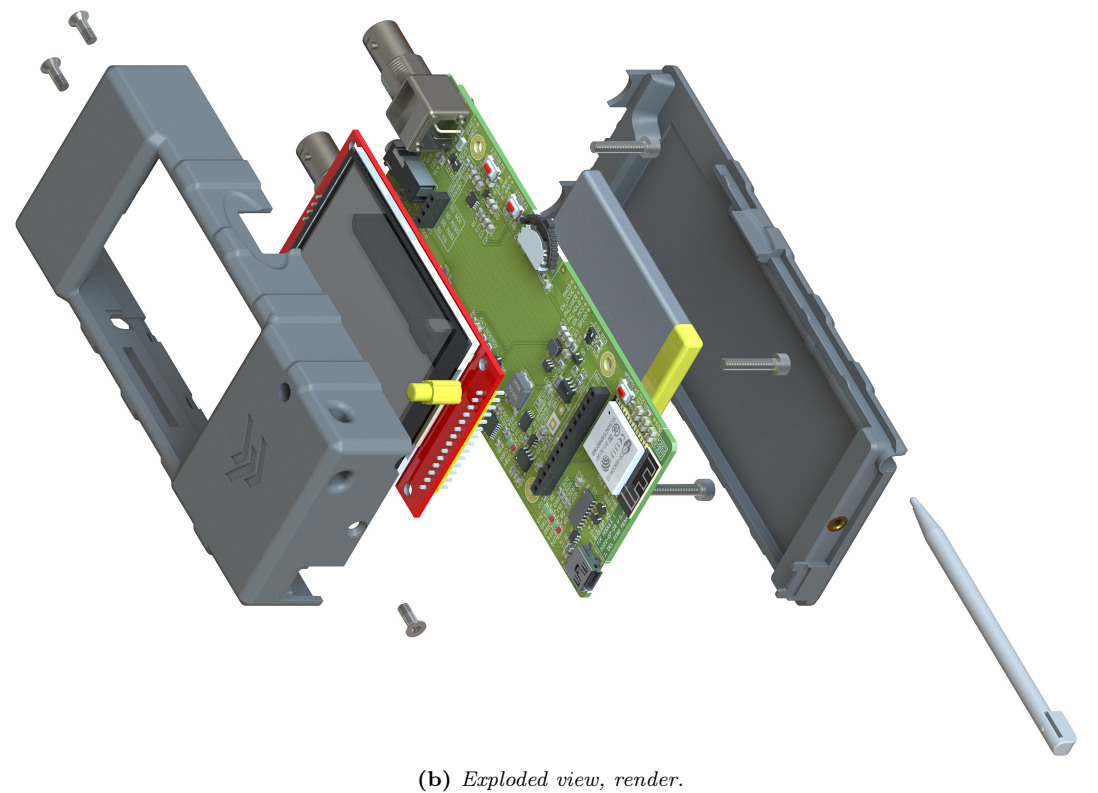

Figure 5.54 – Exploded view and rendering of the complete assembly.

# Chapter 6

# Fabrication, testing and validation.

This chapter is divided into several sections:

- First, the manufacturing process of the TIK prototype is detailed, through the [Printed Circuit](#page-211-0) [Board fabrication](#page-211-0) and the [3D printing process](#page-224-0) of the different parts of the case, concluding with the [complete assembly](#page-230-0).
- Secondly, there is a process of [verification of the operation of the subsystems](#page-233-0), and to the solution of bugs and errors when necessary.

# <span id="page-211-0"></span>6.1 PCB fabrication

This section describes the [Printed Circuit Board](#page-53-0) manufacturing process. Different fabrication options will be considered. Then, the necessary parameters will be adjusted, the production files that must be generated are detailed, and all the steps followed to solder the components to the board are explained. Finally, a visual inspection of the quality of the welds is performed, and the issues found are manually solved.

# 6.1.1 Manufacture options

In the [GranaSat](#page-51-4) laboratory there are the necessary means to manufacture printed circuit boards with one or two layers, using a [CNC](#page-57-1) machine to trace the copper polygons, and another electrolysis machine to plate vias and THT holes. However, at the time of writing it is not quite ready for production yet. And furthermore, this manufacturing process introduces new problems, restricts design freedom and introduces manufacturing difficulties: larger tolerances, larger vias, lower degree of miniaturization in general, no solder mask (and therefore copper oxidation) , without silkscreen, without SMD pads, or stencil, etc.

For all these reasons and given the complexity of our electronics, the decision was made to contract a commercial [PCB](#page-53-0) manufacturing service instead. There are many similar options with competitive prices that give good results. To name a few: PCBway, JLCPCB or WellPCB.

Finally, JLCPCB has been selected for showing good results in previous students' works (such as: [\[105,](#page-255-0) [106,](#page-255-1) [165,](#page-258-2) [166\]](#page-258-3)). This decision was made in agreement with the rest of the projects that are being developed in parallel in the GranaSat laboratory outside this bachelor's thesis, so that we all order the plates from the same place and share shipping costs, which make up the bulk of the cost of PCB manufacturing (see [Annex](#page-261-0) [A: Project costs\)](#page-261-0). This decision was also made during early development stage, so that the PCB could be adapted to the manufacturer's design rules and capabilities.

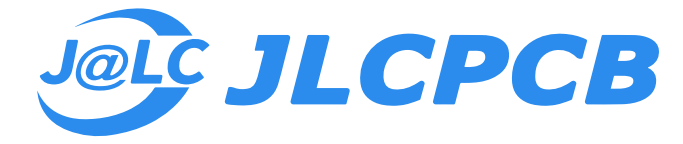

Figure 6.1 – JLCPCB logotype, extracted from:  $[167]$ .

<span id="page-212-0"></span>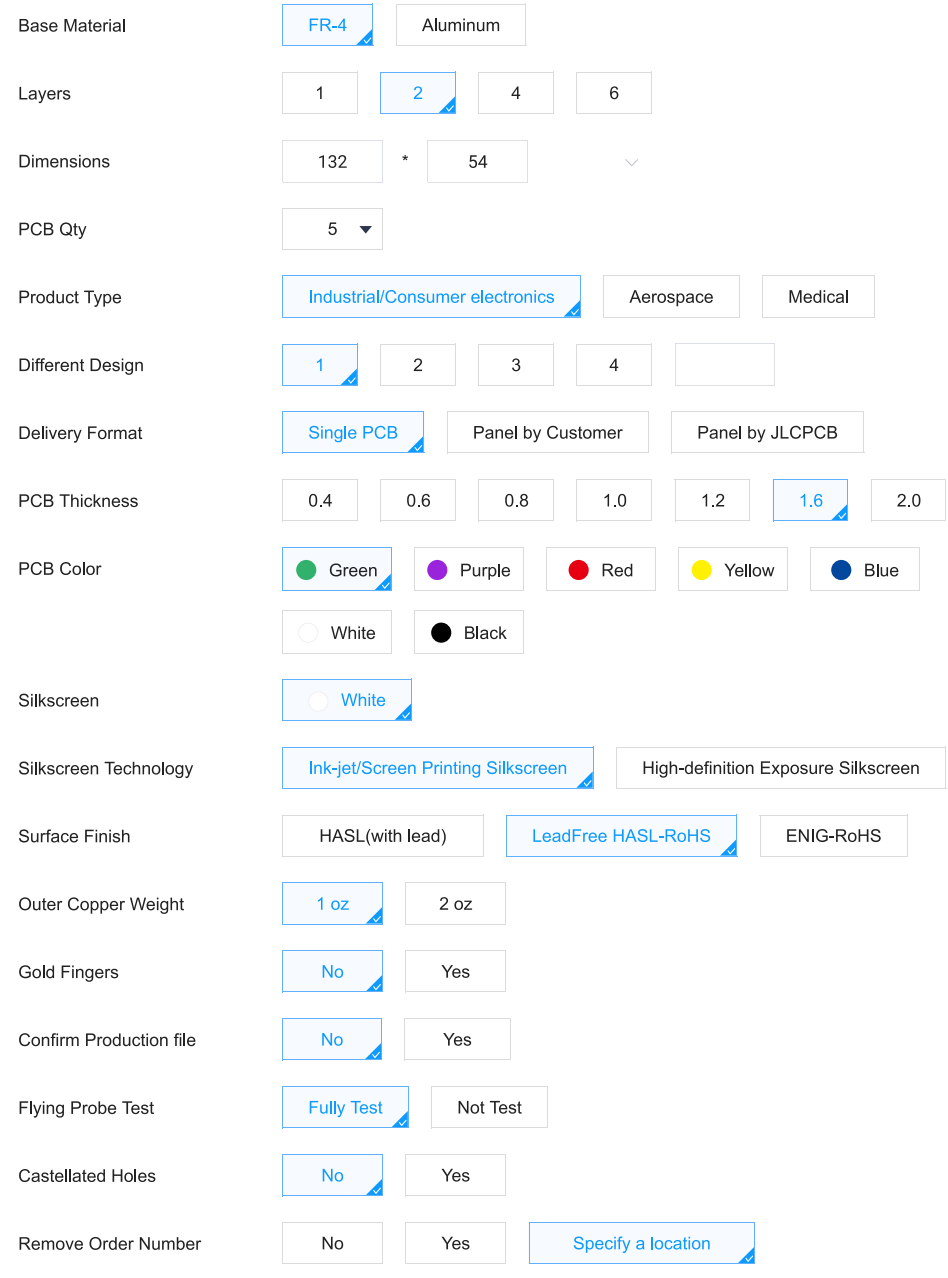

Figure 6.2 – PCB order fabrication details on JLCPCB.

### 6.1.2 Fabrication files and parameters

Fabrication files are the ones needed by the manufacturer in order to make the PCB. There are various standards, but the most widespread are the Gerber files. [\[168\]](#page-258-5)

Gerber files store all the information about shape and location for every primitive in a PCB layout, as well as configuration parameters. Each layer in your PCB layout data will be placed into its own Gerber file, identified by a three-letter code. For example, the most important layers in our design are [GTL,](#page-59-2) [GBL,](#page-59-3) [GTO,](#page-59-4) [GBO,](#page-59-5) [GTS](#page-59-6) and [GKO.](#page-59-7)

Each individual layer can be used to prepare stencils for each step in the fabrication and assembly process. We will use an [stencil](#page-54-0) for the soldering process, which has been generated with the [GTS.](#page-59-6) This file creates a mask of the SMD pads in top layer (see [Figure 6.3\)](#page-213-0). The stainless steel stencil has also manufactured by JLCPCB.

We must also provide the manufacturer with an [NC Drill](#page-60-1) file that contains the positions and the caliber of the drilling holes necessary for the mounting holes, vias, etc.

On the other hand, when ordering from JLCPCB we need to specify some extra configuration parameters, such as the base material, thickness, solder resist color, or surface finish [\(Figure 6.2\)](#page-212-0). The latter must be HASL[-RoHS](#page-54-1) or ENIG-RoHS to ensure that we comply with European regulations.

# 6.1.3 PCB fabrication results

The results obtained are good, the manufacturer has perfectly met expectations. [Figure 6.4](#page-214-0) shows the top and bottom scans of one of the 5 ordered PCBs.

### 6.1.4 PCB assembly

This section details the [PCB](#page-53-0) assembly procedure. First, the process of deposition of [solder paste](#page-54-2) with the stencil is detailed, then, we will place the components, perform a [reflow](#page-54-3) soldering in an oven, and finally we will carry out a visual inspection of the quality of the solders, and the correction of solder defects.

<span id="page-213-0"></span>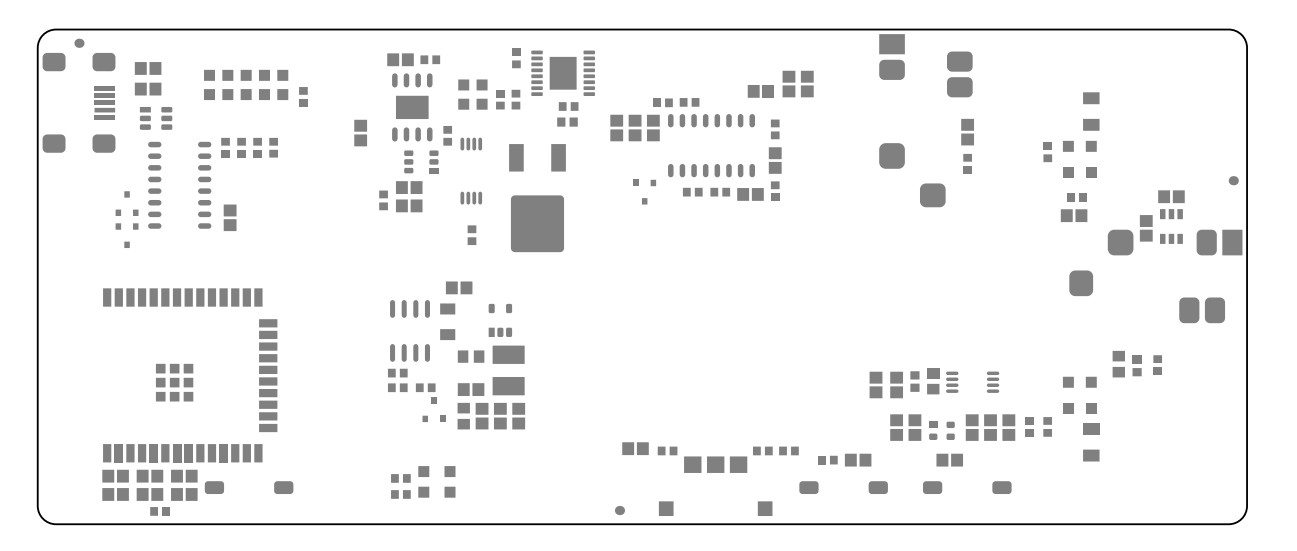

Figure 6.3 – Representation of the Gerber Top Solder (GTS), which is a mask of the SMD pads in top layer.

D

op

IK handheld

device

š និ **GND4<br>HEAS**<br>CHRG

**YBTS** 

**NOTES:** 

**GSNO** 

 $8 - 8$ S $\Omega$ -IÑIW

<span id="page-214-0"></span>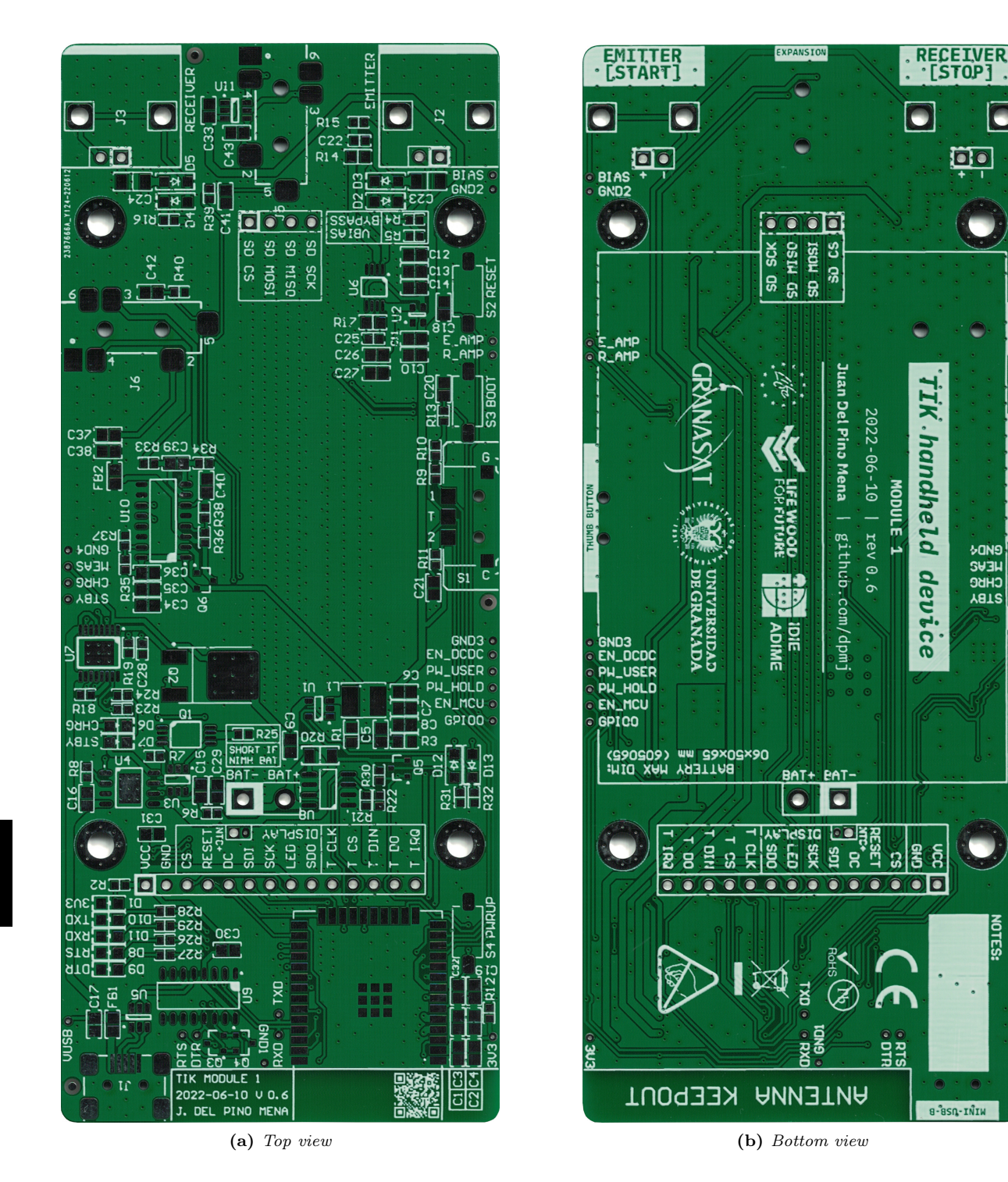

Figure 6.4 – Top and bottom view scans of the manufactured PCB.

**6**

Juan Del Pino Mena

### 6.1.4.1 Stencil alignment and solder paste application.

- 1. The first step is to check that the [stencil](#page-54-0) is correct, since only the openings for the top layer SMD pads should appear [\(Figure 6.5a\)](#page-216-0).
- 2. We proceed to align the PCB with the stencil. For this, unpopulated and broken or disused PCBs of the same height as ours are used to form a tight frame around our PCB. This way it is completely fixed and will not move during the application of the [solder paste](#page-54-2) [\(Figure 6.5b\)](#page-216-1).
- 3. The next step is to deposit the solder paste itself, which comes in the tube pictured in [Figure 6.6a.](#page-217-0) A specific applicator is used, which presses against the end of the tube [\(Figure 6.6b\)](#page-217-1). Neither too small nor too abundant solder should be deposited [\(Figure 6.6d\)](#page-217-2).
- 4. Finally, the solder paste is spread evenly [\(Figure 6.6e\)](#page-217-3), with the help of spatulas [\(Figure 6.6c\)](#page-217-4).

The result can be seen in [Figure 6.7.](#page-218-0)

#### 6.1.4.2 Component placing

This step consists on positioning each component on top of its corresponding [footprint](#page-51-1) with tweezers, making sure that they have the correct orientation and enough solder. The components must be pressed lightly against the [solder paste](#page-54-2) so that they are suspended in it. The process is pictured in [Figure 6.8.](#page-218-1)

### 6.1.4.3 Oven reflow soldering

Using an oven allows us to solder all components at the same time, although we must be careful to ensure that they are solder correctly and that the solderings are uniform throughout the plate. [Figure 6.9a](#page-218-2) shows the oven available for this purpose in the GranaSat laboratory.

The oven is preheated for 10 minutes until it reaches 250 ºC. Then, we carefully insert the PCBs into the oven rack [\(6.9b\)](#page-218-3). In order for the welding to be uniform, the [PCB](#page-53-0) placement inside the oven is important: it should be away from the oven door, an area where the temperature is lower; and the components with more thermal inertia (such as the ESP32 or the USB Mini-B) are placed at the bottom of the oven, usually a hotter area (see [Figure 6.9b\)](#page-218-3).

PCBs should be left long enough for the solder paste to take on a smooth, shiny texture evenly across the board. This process takes longer for components with higher thermal inertia. Solder fumes are emitted during the process, which is expected. This should not be confused as smoke, which will only come out when the PCB has been inside for a long time and the board and its components are burning.

PCBs should be left long enough for the solder paste to take on a smooth, shiny texture evenly across the board. Thanks to the mixture of solder and flux, the solder paste tends to amalgamate on the pads during [reflow,](#page-54-3) causing components to move and align themselves. This process takes longer for parts with higher thermal inertia. Solder fumes are emitted during the process, which are expected and should not be confused as smoke. After approximately 3 minutes inside the oven, the solderings are done. We turn off the oven, remove the PCBs and let them cool for 5 minutes.

The result of the two plates welded simultaneously can be seen in [Figure 6.10.](#page-219-0) If the reader has a good eye, he will realize that solder defects have occurred, which we will review and correct in the next section.

In a more advanced manufacturing process, PCB manufacturing is automated by machines that apply just the right amount of solder, [pick and place](#page-53-1) machines position components fast and without error, and specialized ovens with active airflow are configured to apply an optimum temperature curve for a specific design. This way, high quality solders with low defect rates are achieved.
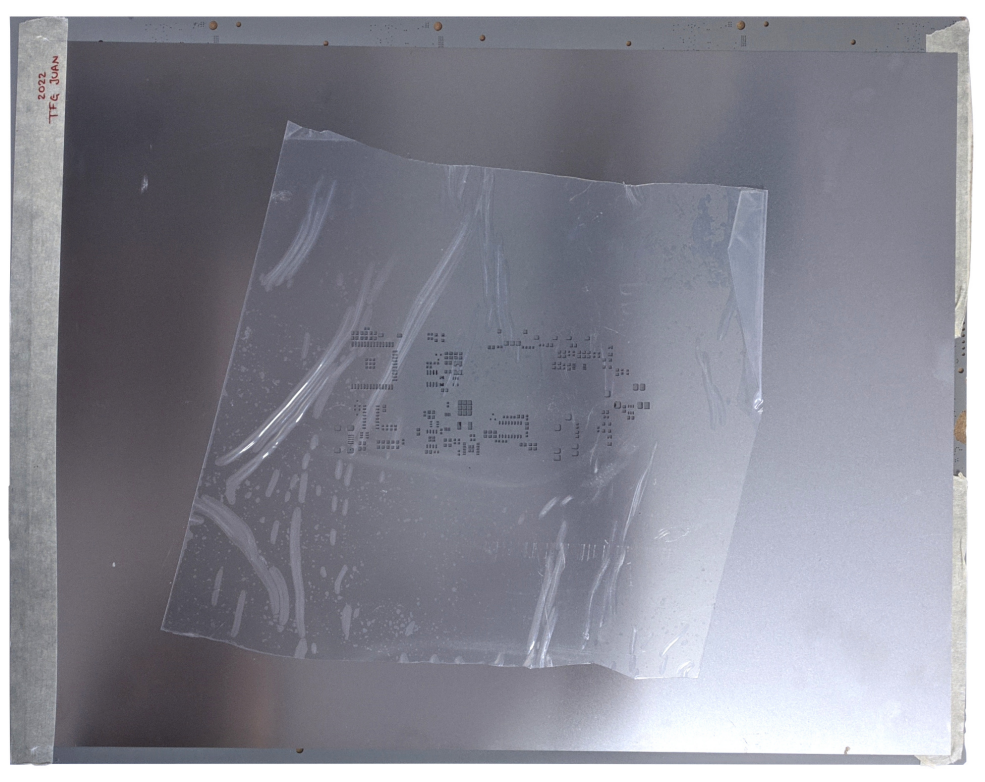

(a) Stencil as delivered.

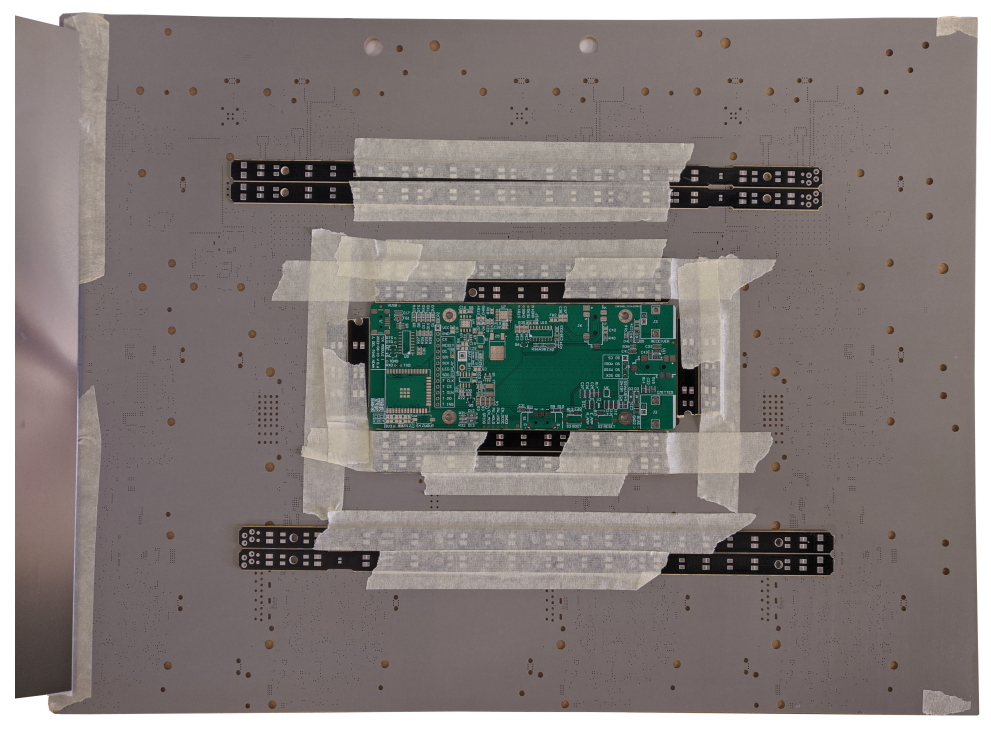

(b) TIK's PCB held by other PCBs, and aligned with the stencil.

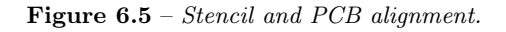

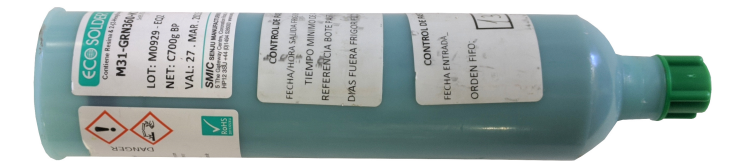

(a) Solder paste tube.

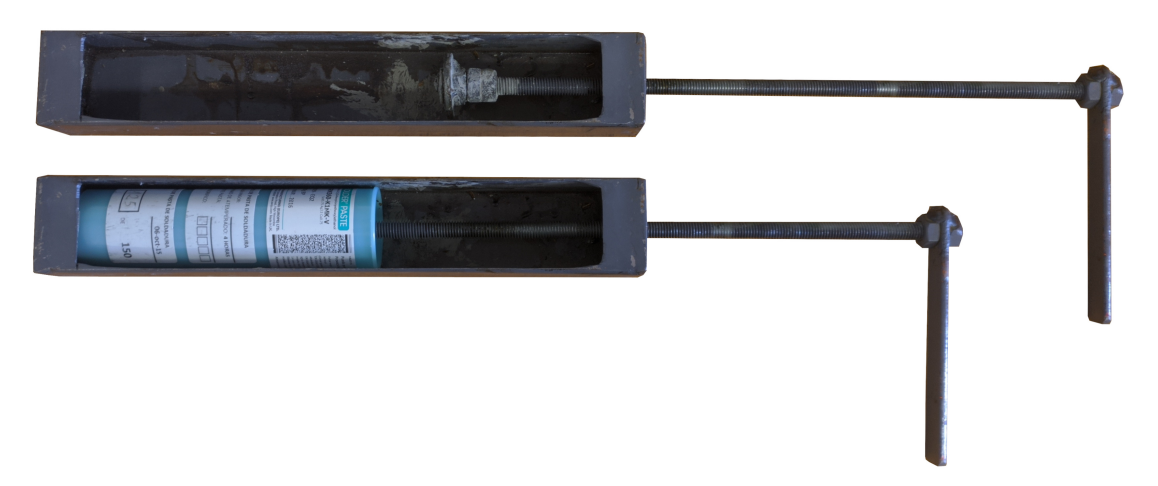

(b) Solder paste applicator with and without the solder paste tube attached.

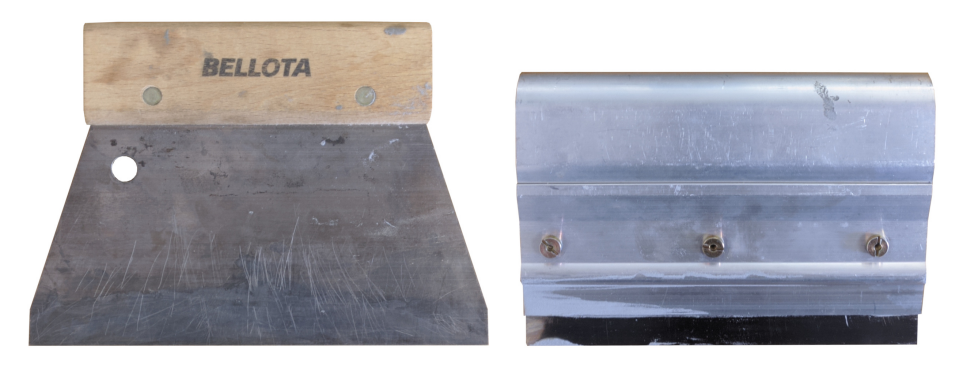

(c) Spatulas used to spread the solder paste on the stencil.

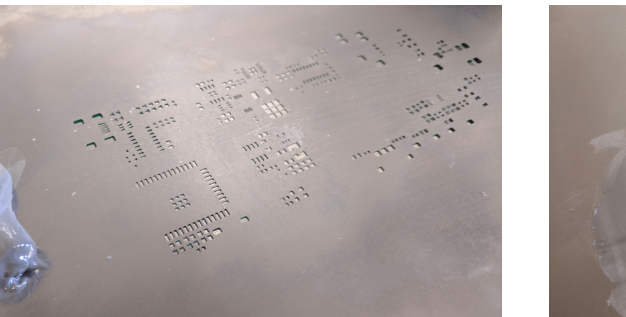

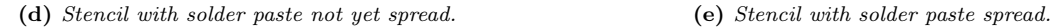

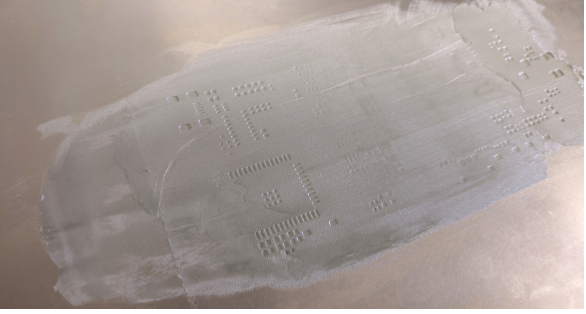

Figure 6.6 – Application of the solder paste to the SMD pads of the PCB through the stencil.

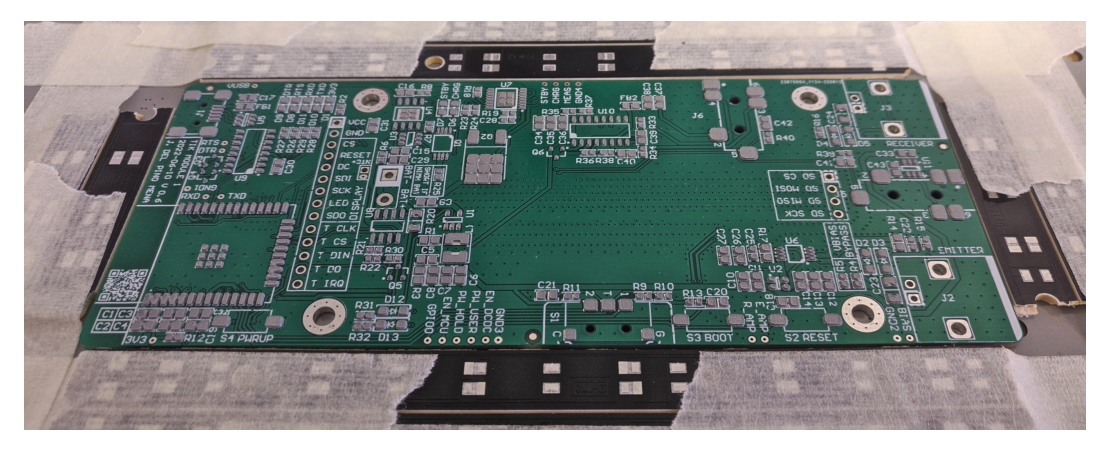

Figure 6.7 – PCB with solder paste applied.

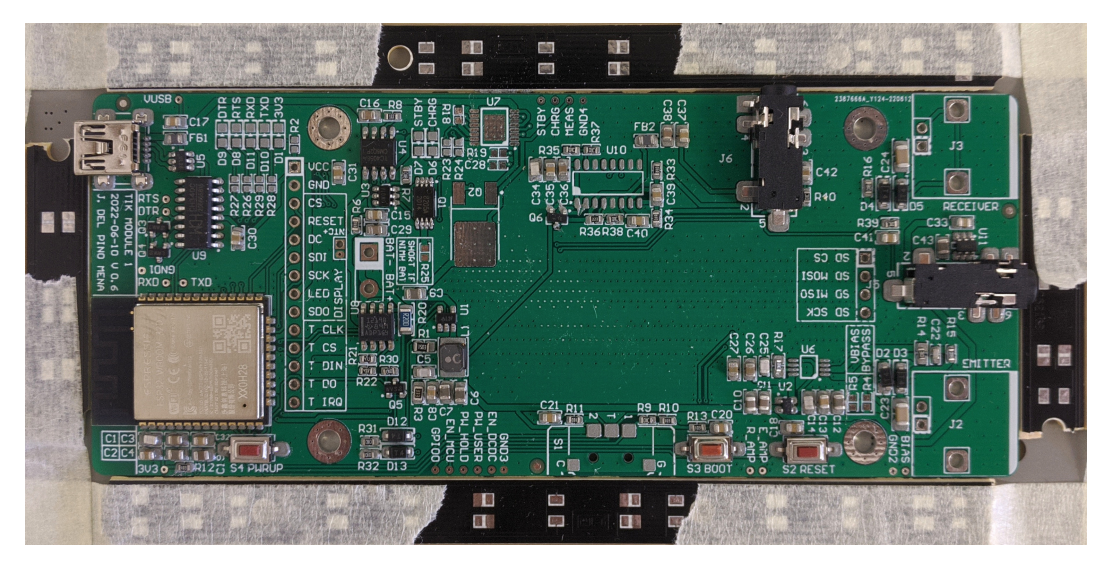

Figure 6.8 – PCB with almost all components placed on top of the solder paste.

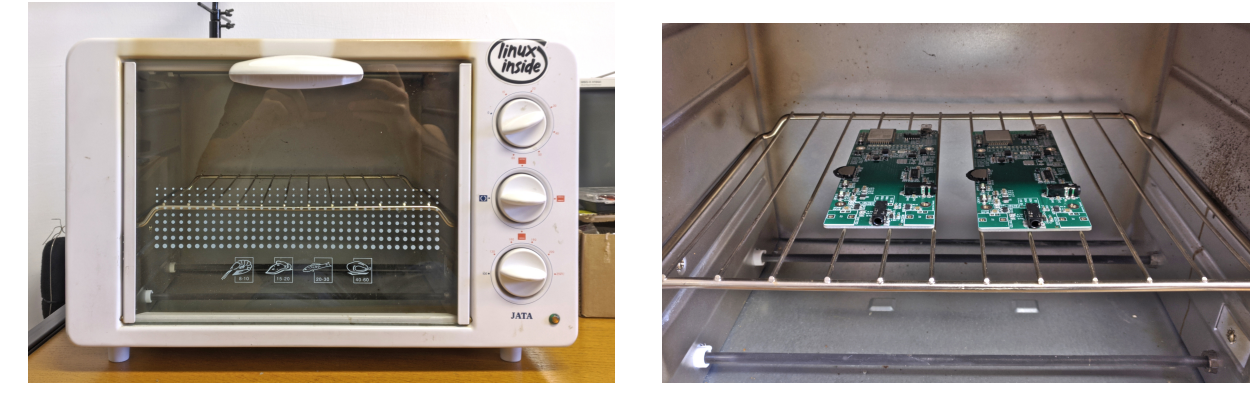

(a) Oven used for reflow soldering at GranaSat's. (b) Placing the boards inside the oven.

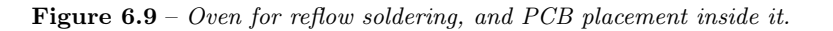

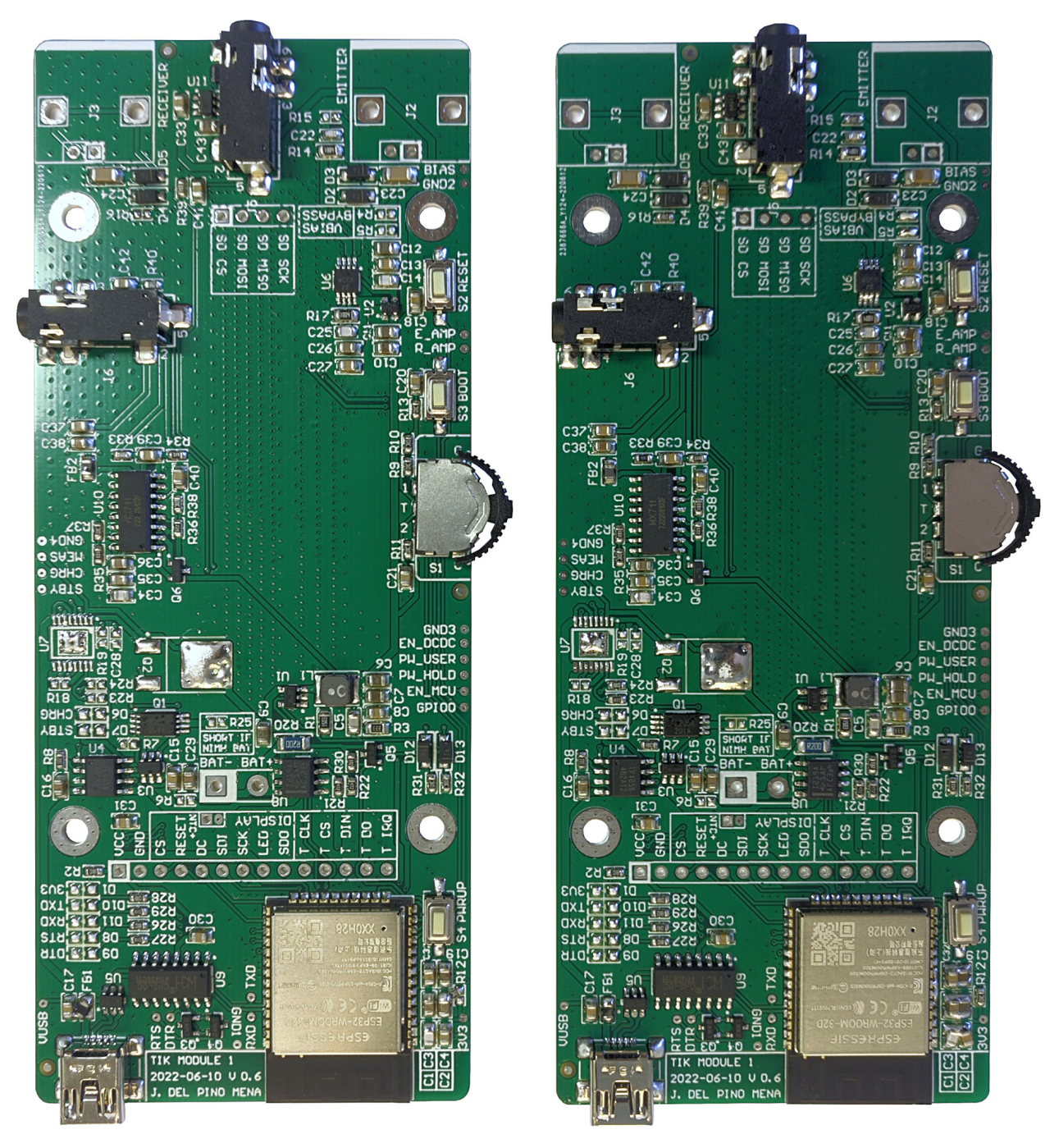

Figure 6.10 – The two PCBs after being reflow-soldered in the oven, with solder defects.

Development of an acoustic measurement system of the MoE in trees, logs and boards

### 6.1.5 Visual inspection and correction of solder defects

That a manual soldering process comes out perfect the first time is very unlikely, and even less so with little experience in [PCB](#page-53-0) manufacture. There are a lot of issues that can appear during soldering, even in mass production. Due to this, computer vision systems are introduced in the production line to automatically verify the quality of the solderings [\[169\]](#page-258-0).

Next, a visual inspection of the solderings will be carried out in detail, to identify possible problems that will then be solved. In [Figure 6.11,](#page-221-0) certain important PCB areas are zoomed-in so that solder defects are more apparent. The most serious errors are highlighted in red. We can observe multiple unwanted joints between components, which is mainly due to an excess of solder paste (as is evident in the case of [Figure 6.11d\)](#page-221-1), but also due to shocks or vibrations when moving and/or placing the PCB in the oven. (as is more likely to have occurred in [Figure 6.11a\)](#page-221-2).

### 6.1.5.1 Procedure to solve solder defects

These defects are solved manually. In the GranaSat laboratory there is an AOYUE Int 2702A+ soldering station, pictured in [Figure 6.13a,](#page-222-0) which is specially suitable for this process. Said equipment has a solder iron with adjustable temperature and a solder fume absorber [\(Figure 6.13b\)](#page-222-1); and a heat gun with changeable nozzle and adjustable air pressure and temperature [\(Figure 6.13c\)](#page-222-2).

Defective solderings must be heated again using the most appropriate tool depending on the case. If the heat gun is used, both sides of the PCB must be heated in order to avoid damaging it.

Moved components can simply be repositioned using tweezers or desoldering needles.

Non-critical solder slack can be left as is, but those causing pin shorts should be corrected by reheating the solders and absorbing the excess by pressing solder wick [\(Figure 6.13d\)](#page-222-3) against the component's pins with the solder iron.

[Figure 6.12](#page-221-3) illustrates some areas of the PCB after correcting the previously numbered defects.

### 6.1.6 PCB assembly result

**6**

After the correction of the SMD solder defects, THT components are soldered manually using the solder iron. The final result can be seen in [Figure 6.14,](#page-223-0) where photos of two boards are shown, one of them with BNCs and the female pin strips for the LCD module soldered, and the one on the right shows the fit of the LCD on the PCB.

<span id="page-221-2"></span><span id="page-221-0"></span>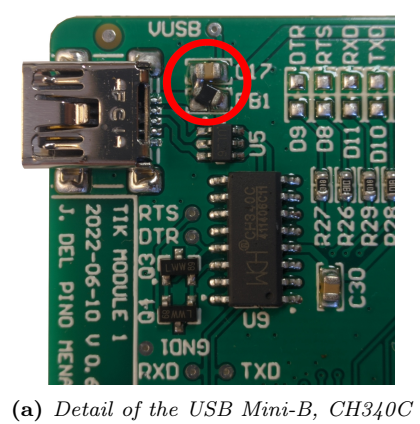

and other surrounding components.

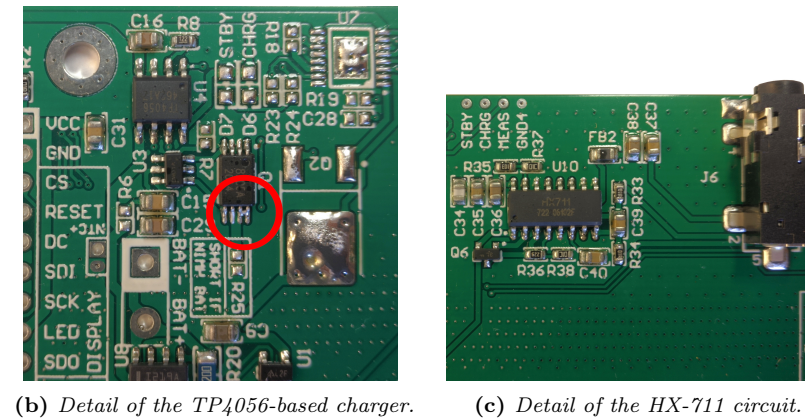

 $RX\Pi$  $\bullet$  TXD

<span id="page-221-1"></span>(d) Detail of the ESP32 and its [bypass](#page-49-0) [capacitors.](#page-49-0)

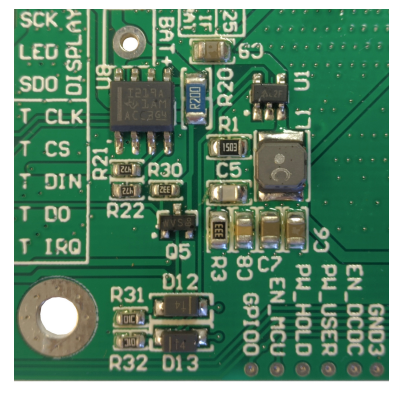

(e) Detail of the DC/DC converter circuit, INA219 their surroundings.

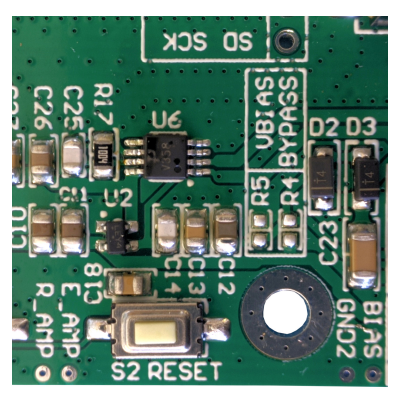

(f) Detail of the adequation circuit and some buttons.

<span id="page-221-3"></span>Figure 6.11 – Detail of some PCB areas with and without solder defects. Not all photos are of the same PCB, the details highlight errors on two different boards.

| ္ဂ<br>š      | <b>RXD © O TXD</b><br><b>No be deriver as a strategie</b>                                |
|--------------|------------------------------------------------------------------------------------------|
| ٠            | <b>RLPO201TI</b>                                                                         |
|              | <b>MROONED E EDIT-TII</b><br>ESP32-WROOM-32D<br><b>ESPRESSIF</b><br>$\frac{1}{2}$ (count |
|              | 医神经神经神经<br><b>QXOH28</b><br><b>Pila</b><br><u>ړٿي</u><br>ŧ<br>y ii<br>ā<br>ş             |
| <u>CI C3</u> | <b>DEEE</b><br>$T$ if $T$                                                                |
| c2c4         | თ<br><b>COLLRIZE S4 PUR</b><br>303<br>$\odot$                                            |

(a) Detail of the ESP32 after moving components and removing part of the solder with solder wick.

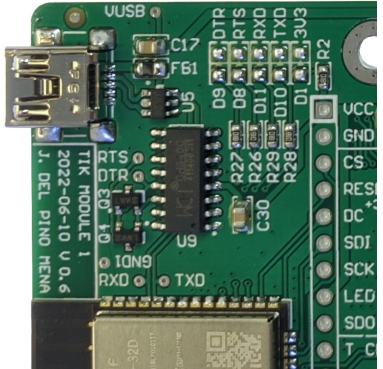

(b) Detail of the USB circuit after repositioning the ferrite bead.

Figure 6.12 – Detail of some PCB areas after solving the solder defects.

<span id="page-222-0"></span>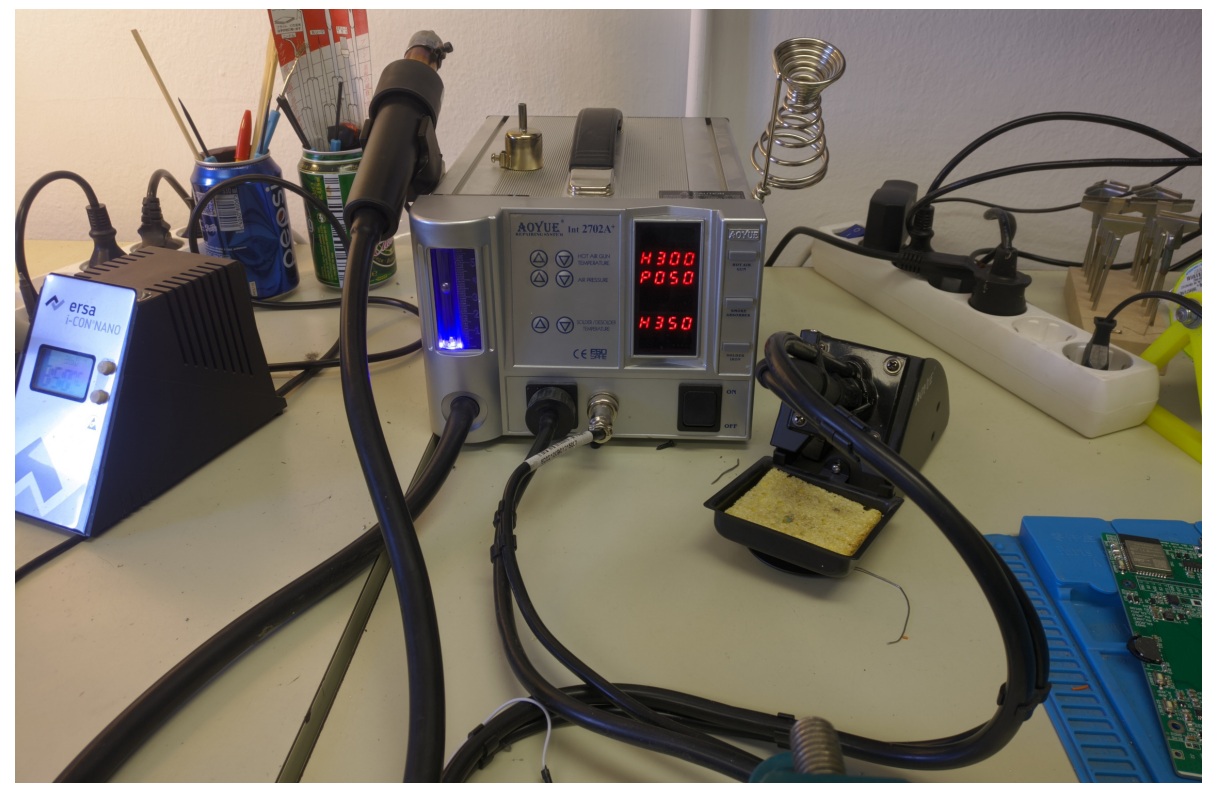

(a) The  $AOYUE$  Int  $2702A+$  soldering station at GranaSat.

<span id="page-222-1"></span>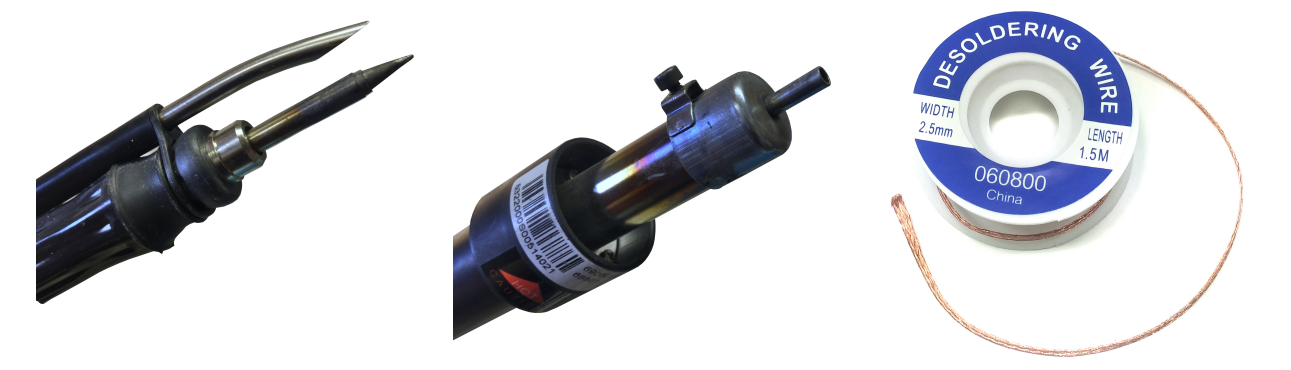

(b) Detail of the soldering iron with fume absorber.

<span id="page-222-2"></span>

<span id="page-222-3"></span>(c) Detail of the heat gun. (d) Desoldering wire (also known as soldering wick).

### Figure 6.13 – AOYUE Int 2702A + soldering station and its tools at GranaSat's laboratory.

<span id="page-223-0"></span>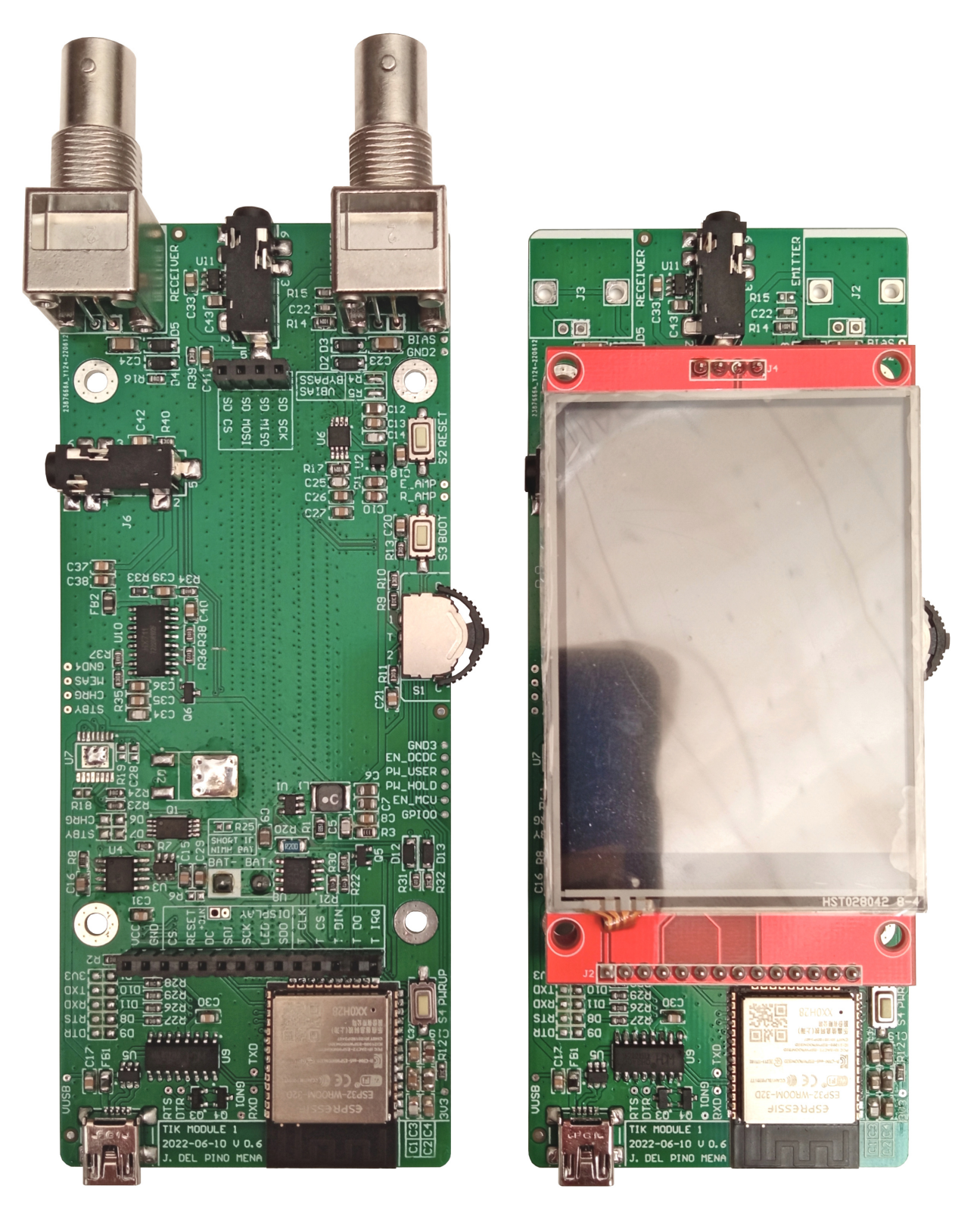

Figure 6.14 – PCBs soldered with corrected solder defects. Version with and without BNCs and the LCD.

# 6.2 Case 3D printing

As mentioned in previous sections, for a first approximation we will use 3D printing to create the prototype's casing. 3D printing is suitable for prototyping, but for product release to the market a more professional manufacturing process should be used (such as plastic molding). To print the pieces, we have used the 3D printers offered free of charge to students by BiblioMaker, the "Maker" space of the library of the Faculty of Sciences of the [UGR](#page-62-0) [\[170\]](#page-258-1).

Bibliomaker recently renewed all of its printers, now having eight Creality Ender 3 Pro [\(Figure 6.16a\)](#page-227-0). These machines are meant to work with low-temperature plastic filaments such as [PLA.](#page-60-0) Before printing, it is recommended to go through a preparation process that consists of leveling the nozzle in the 4 corners of the heated bed, cleaning and preheating the bed, and checking the condition of the filament and/or changing it. To print, the printers follow a series of instructions contained in a file with a .gcode extension.

To generate this .gcode, we must use 3D printing software such as Cura. Developed by Ultimaker, a 3D printer-manufacturing company, Cura is the most widely used application in this field, as it is an [open](#page-53-1) [source,](#page-53-1) high-quality software with advanced configuration and extensive support for many printers from many manufacturers. Ultimaker Cura is responsible for transforming a 3D model in .STL format to .gcode according to a configuration that we apply.

Bibliomaker's Ender 3 Pro machines work with a 1.75 mm diameter filament and are equipped with 0.2 mm nozzles, so the granularity will be large. The most relevant configuration parameters applied to Cura for the aforesaid printer can be consulted in [Table 6.1.](#page-226-0) It is a compromise between resistance, quality and printing speed resulting from previous experience with this machine.

Even so, some pieces take up to 11 hours to print due to the large area they occupy, their particular shape and level of detail. The breakdown of printing hours of the corresponding parts is found in [Table 6.2.](#page-226-1)

The part placement and the layered slicing can be seen in [Figure 6.15,](#page-225-0) both for the case pieces [\(Figure 6.15a\)](#page-225-1), and multiple power buttons printed at once in different positions to check which one is the most appropriate [\(Figure 6.15b\)](#page-225-2). The back of the case is printed upside down and held by supports, as otherwise it would result in imperfections to the outside, visible surface; because the designed back cover part does not have good contact with the heated bed.

Photos of the printing process can be seen in [Figure 6.16.](#page-227-1) In the first place, a test of the print settings and print quality was made with 3 orange buttons [\(Figure 6.16b\)](#page-227-2), because they consume little filament and print in a short time. After the check, the two covers are printed [\(Figure 6.16c\)](#page-227-3). Once the printing is finished, the parts are carefully detached off the heated bed using a spatula, and the supports are removed with the help of precision pliers to avoid damaging the piece.

The print result can be seen in [Figure 6.17.](#page-228-0) This figure shows the parts from all perspectives to inspect method for quality and finish. As we can see, it is generally good for a filament printer, but with important flaws such as inconsistent ironing (softening of the last layers with the hot nozzle without releasing filament), separation between layers on some side areas, etc. For the parts to come out perfect it is necessary to fine-tune the print settings for the particular printer.

Also, some thinner walls, such as the surroundings of the USB Mini-B or the BNCs, have been broken after a few cycles of engaging and disengaging the two covers together. In addition, the walls of the top cover that interface with screws have suffered mechanical stress due to a tolerance problem in the complete assembly (which will be discussed in [section 6.3\)](#page-230-0), especially the wall next to the BNCs. And as a consequence, some of the wall layers have separated.

Trying to fit the buttons into their sockets showed that the tolerances were insufficient, having to reprint another batch with narrower plungers [\(Figure 6.18c\)](#page-229-0). This time all were printed vertically, upside down and with supports (which was the option that resulted in a higher quality piece in the first batch).

<span id="page-225-1"></span><span id="page-225-0"></span>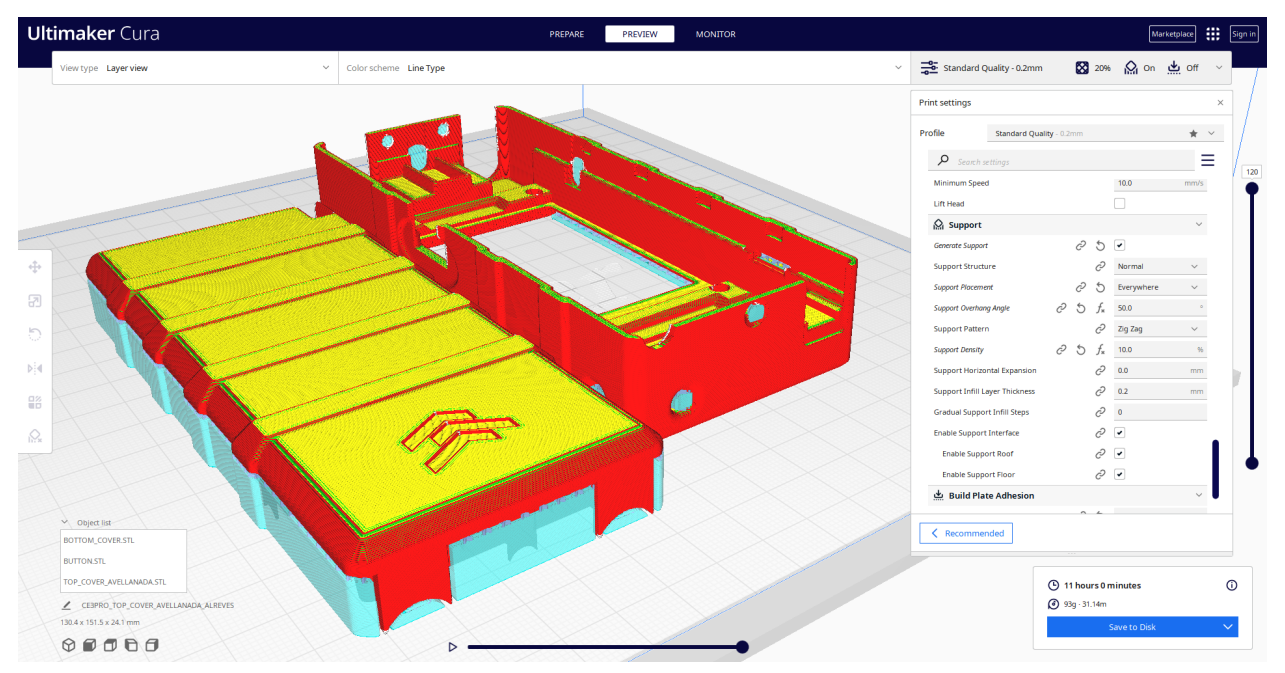

(a) Case parts placement and slicing.

<span id="page-225-2"></span>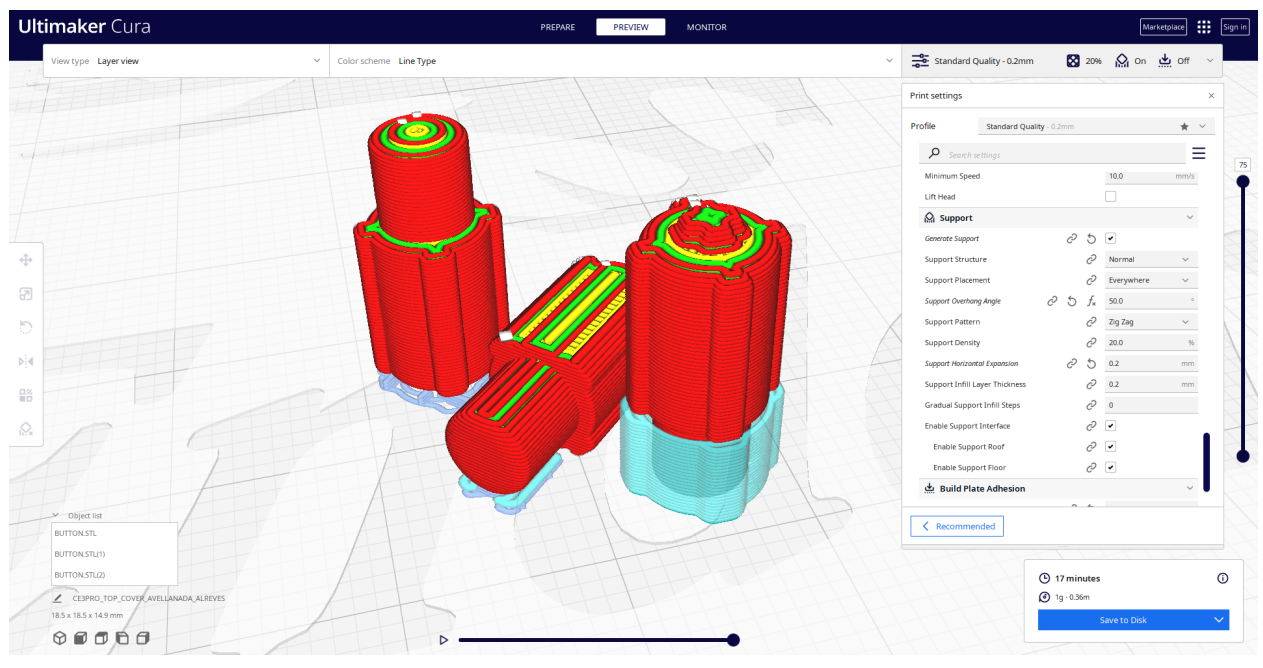

(b) Button placement and slicing.

Figure 6.15 – Screenshot of Ultimaker Cura with the case pieces and buttons positioned and sliced. Estimation of the amount of filament and the printing time.

<span id="page-226-0"></span>

| Parameter type                       | Parameter                    | Value              |
|--------------------------------------|------------------------------|--------------------|
|                                      | Layer height                 | $0.2 \text{ mm}$   |
| Quality                              | Initial layer height         | $0.2 \text{ mm}$   |
|                                      | Line width                   | $0.4 \text{ mm}$   |
| Walls                                | Wall thickness               | $1.2 \text{ mm}$   |
|                                      | Top/Bottom thickness         | $1.2 \text{ mm}$   |
| $\operatorname{Top}/\mathrm{Bottom}$ | Enable ironing               | True               |
| Infill                               | Infill density               | $30\%$             |
|                                      | Infill pattern               | Triangles          |
| Material                             | Printing temperature         | $205^{\circ}$ C    |
|                                      | Build plate temperature      | $60^{\circ}$ C     |
|                                      | Print speed                  | $60 \text{ mm/s}$  |
|                                      | Wall speed                   | $30 \text{ mm/s}$  |
| Speed                                | Top/Bottom speed             | $30 \text{ mm/s}$  |
|                                      | Travel speed                 | $150 \text{ mm/s}$ |
|                                      | Initial layer speed          | $20 \text{ mm/s}$  |
|                                      | Generate support             | True               |
|                                      | Support placement            | Everywhere         |
|                                      | Support overhang angle       | $45^{0}$           |
| Support                              | Support pattern              | Zig-zag            |
|                                      | Support density              | 20 %               |
|                                      | Support horizontal expansion | $0.2 \text{ mm}$   |
|                                      | Enable support interface     | True               |
| Build plate adhesion                 | Build plate adhesion type    | None               |

Table 6.1 – Set parameters in Ultimaker Cura for the Creality Ender 3 Pro.

<span id="page-226-1"></span>

| Part                       | Printing time       | Weight (grams) | Filament amount (meters) |
|----------------------------|---------------------|----------------|--------------------------|
| 3x Buttons                 | 17 minutes          |                | 0.36                     |
| Bottom cover               | 5 hours, 44 minutes | 52             | 17.44                    |
| Top cover                  | 5 hours, 12 minutes |                | 13.70                    |
| Both covers simultaneously | 11 hours, 0 minutes | 93             | 31.14                    |

Table 6.2 – Printing time and material required for each part.

<span id="page-227-1"></span><span id="page-227-0"></span>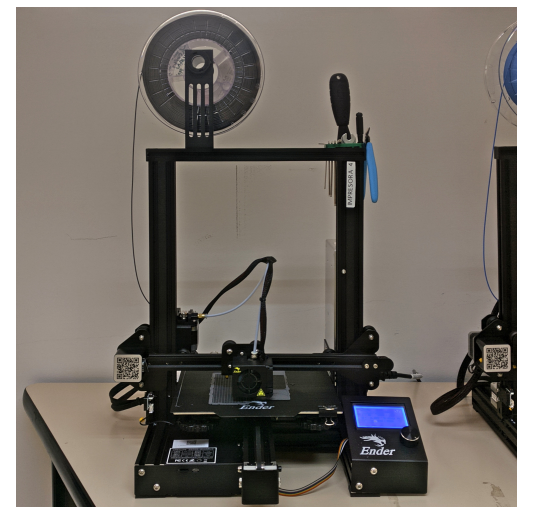

(a) The Creality Ender 3 Pro printer at Bibliomaker. (b) Printing test, first batch of buttons.

<span id="page-227-2"></span>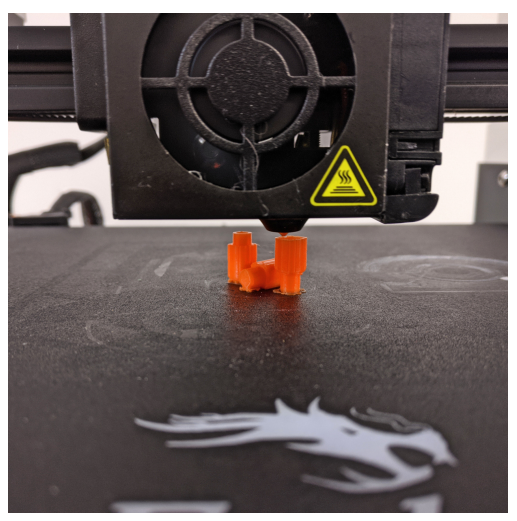

<span id="page-227-3"></span>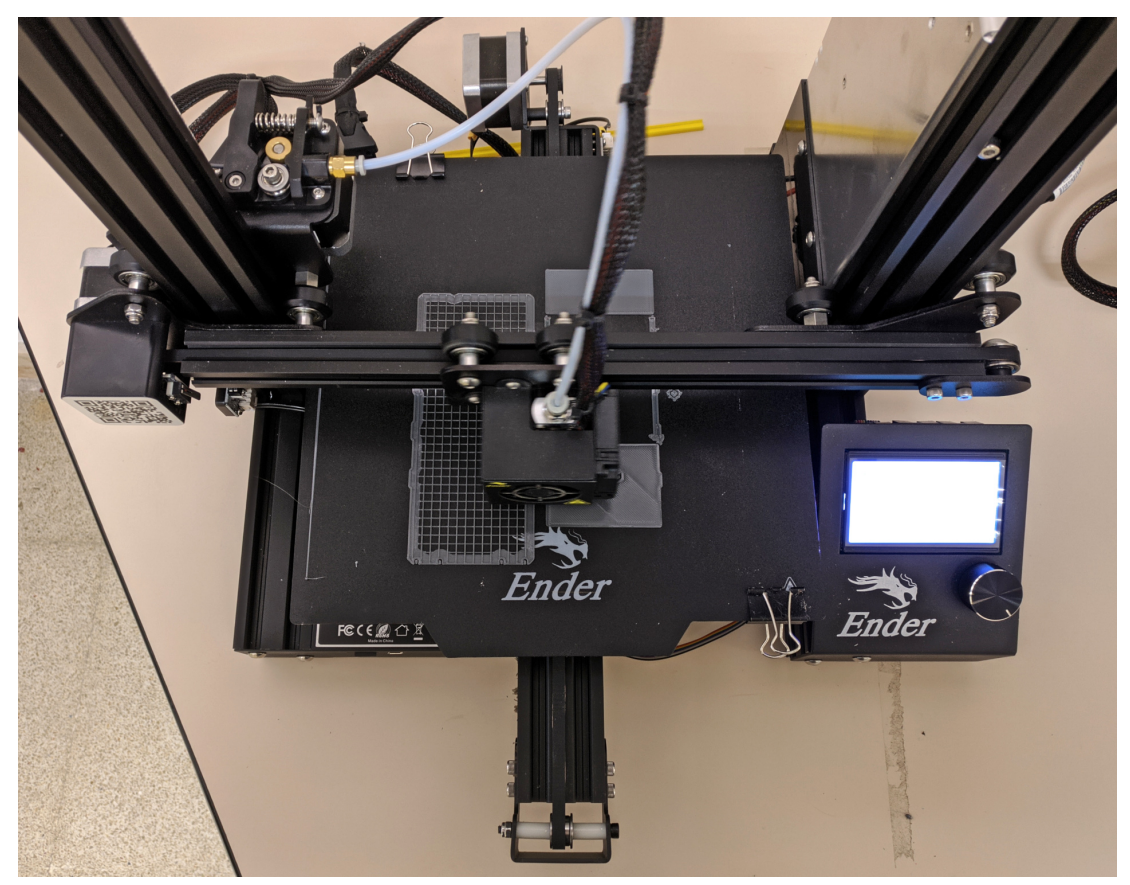

(c) Printing the case parts.

Figure 6.16 – Photos of the printing process on the Creality Ender 3 Pro at Bibliomaker.

<span id="page-228-0"></span>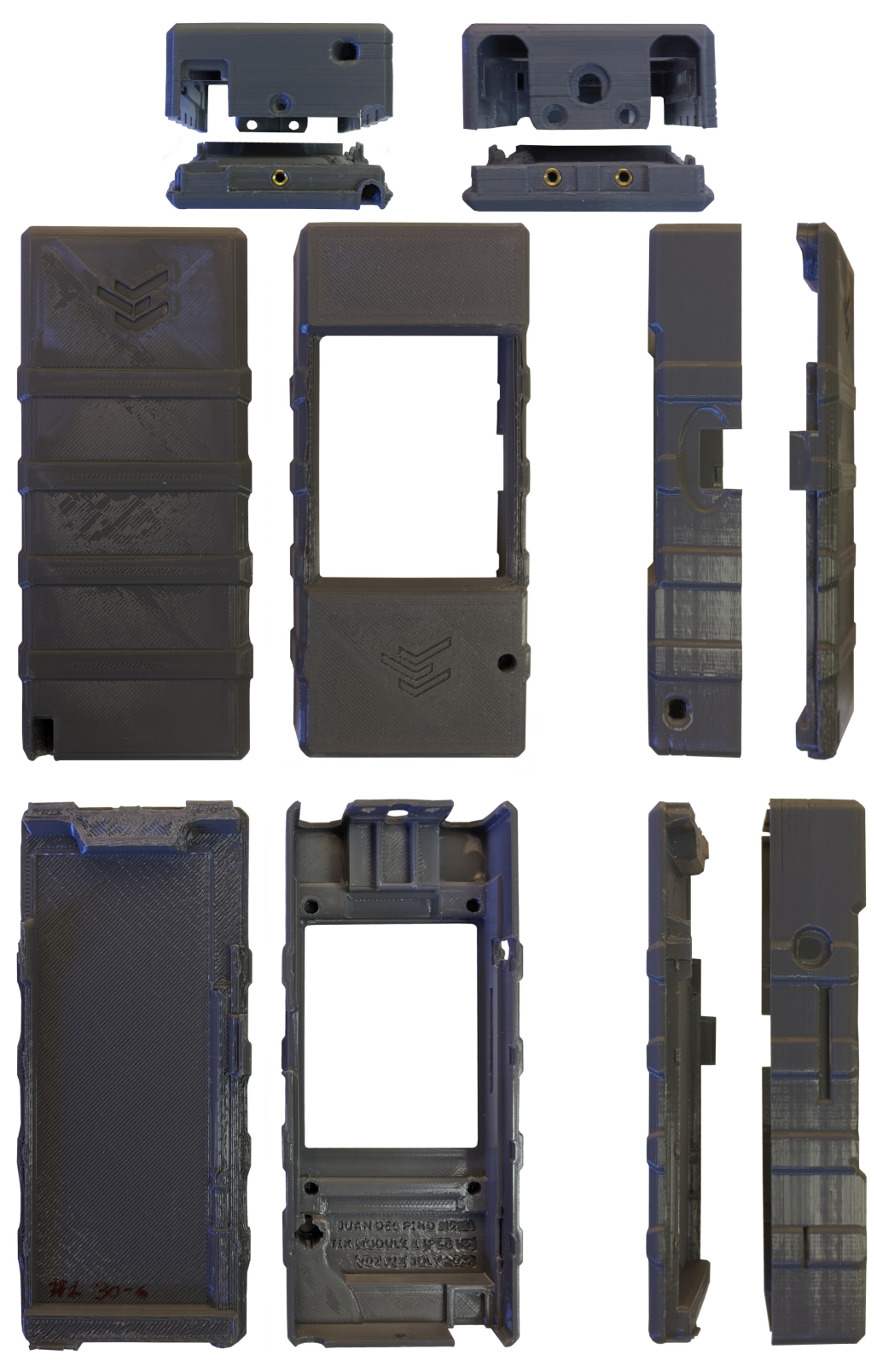

Figure 6.17 – Multiple views of the 3D-printed parts of the casing.

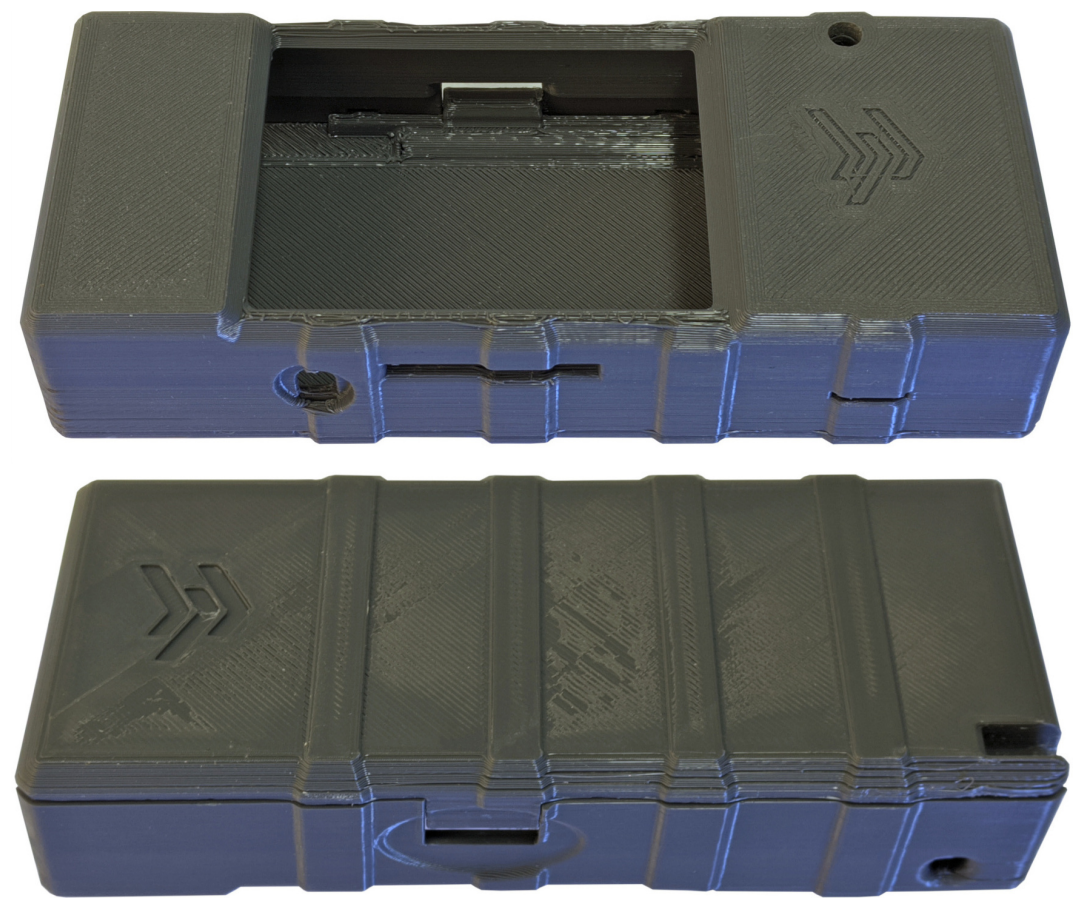

(a) Front-side and back-side views. Fitting test of the two covers.

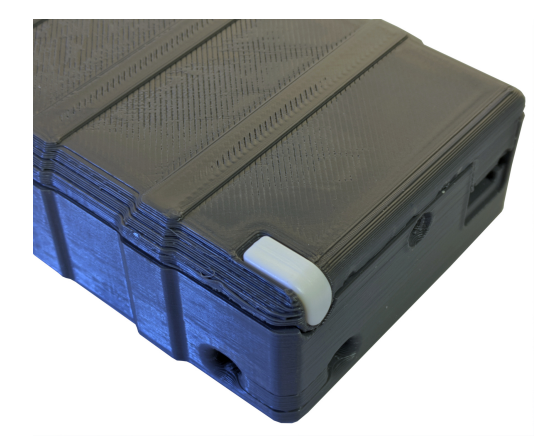

(b) Detail of the bottom corner of the assembly. Stylus fit test.

<span id="page-229-0"></span>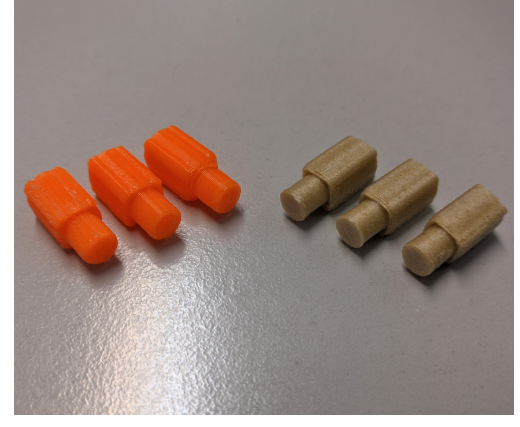

(c) Detail of the printed buttons. First tests: left (orange), second batch: right (brown).

Figure 6.18 – Additional views of the 3D-printed parts: assembly test and buttons.

# <span id="page-230-0"></span>6.3 Complete product assembly

As its name indicates, this section is dedicated to the assembly of the entire product. First of all, the fit of the PCB and the LCD module into the 3D printed case is checked [Figure 6.19.](#page-230-1) [Figure 6.20](#page-230-2) shows the PCB fitted and screwed to the top cover. In said figure it can be seen how the head landings protect the PCB from the screws' heads. Once checked that the dimensions are correct, the entire product is then assembled as previously shown in [Video 5.1.](#page-206-0) Figures [6.21](#page-231-0) and [6.22](#page-232-0) are photographs of the complete assembly while the device is on, showing the screen interface. The complete weight of the device with the electronics, battery, casing and screws is 210 grams.

As can be seen in the figures, the closure is not perfect. This is mainly due to two reasons: bad printing tolerance in certain layers of the lower cover which give it more height than expected; and because the BNCs datasheet [\[171\]](#page-258-2) does not indicate the height of the component (having to rely on the manufacturer's 3D model) nor corresponds to the real product, which is almost 2 mm taller. So, the BNCs do not have enough room and the box do not close properly. Although the top cover has been reprinted with a fix, the problem persists because to correctly accommodate the BNCs deeper changes to the case design are required. This situation causes the top cover's horizontal layers near the outer screws to be stressed and separating.

<span id="page-230-1"></span>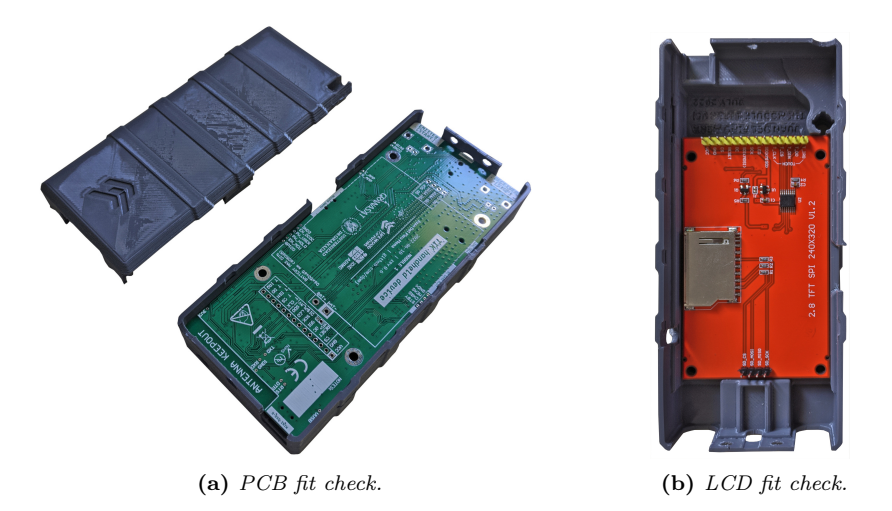

Figure 6.19 – Checking that the PCB and display module fit correctly into the 3D printed parts.

<span id="page-230-2"></span>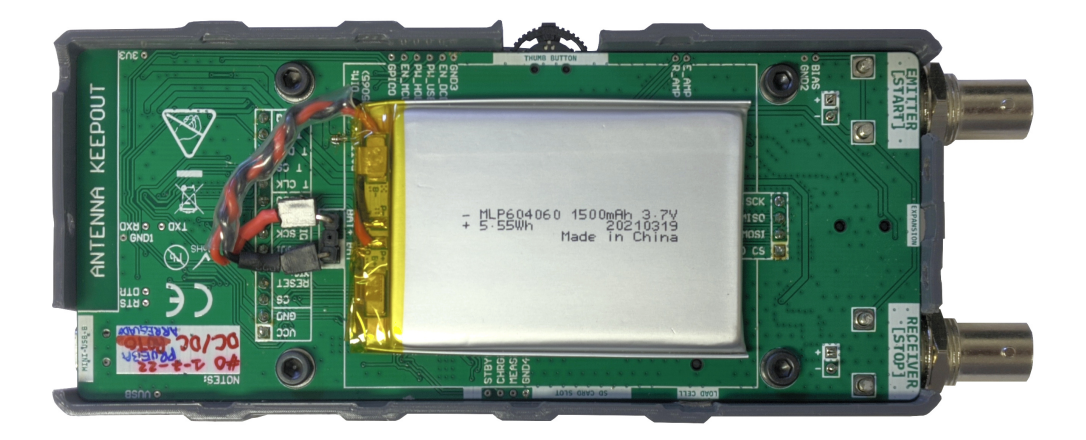

Figure 6.20 – PCB screwed to the top cover, with battery.

<span id="page-231-0"></span>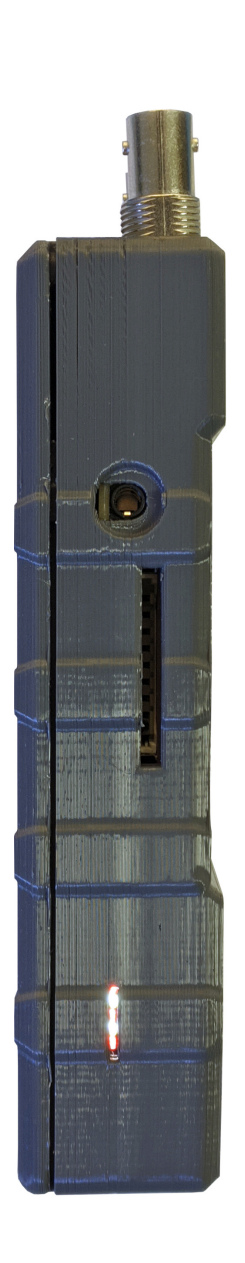

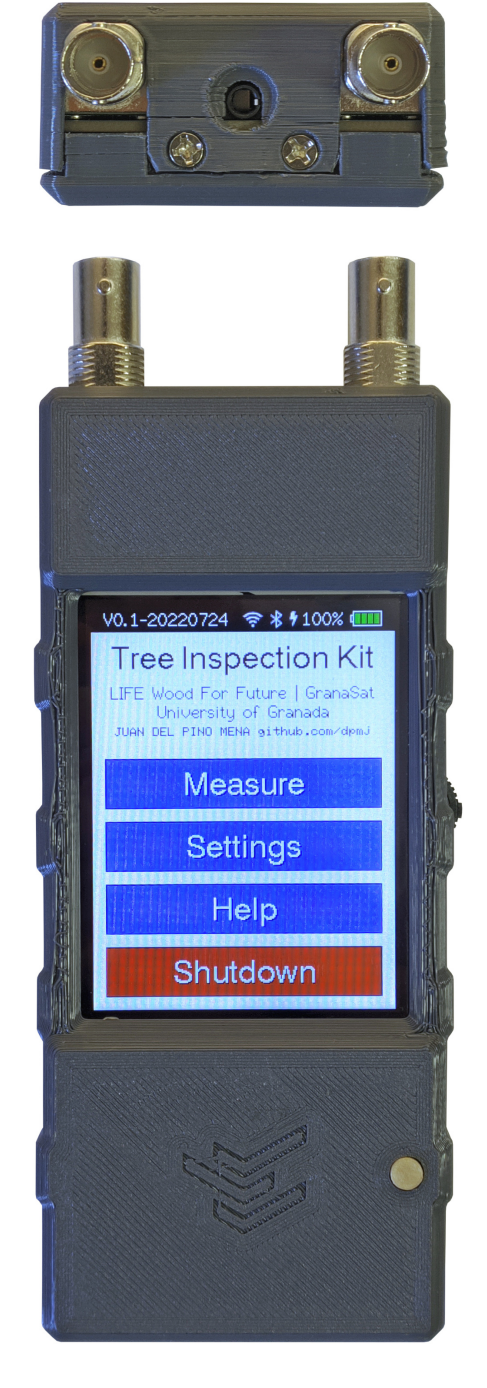

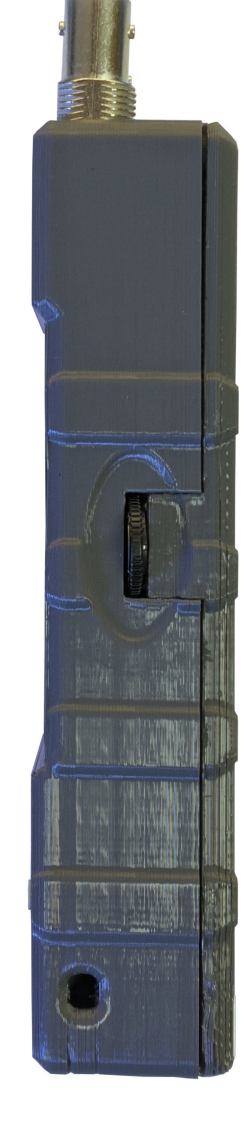

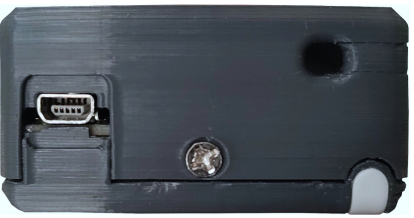

Figure 6.21 – Views of the complete assembly while the device is on.

<span id="page-232-0"></span>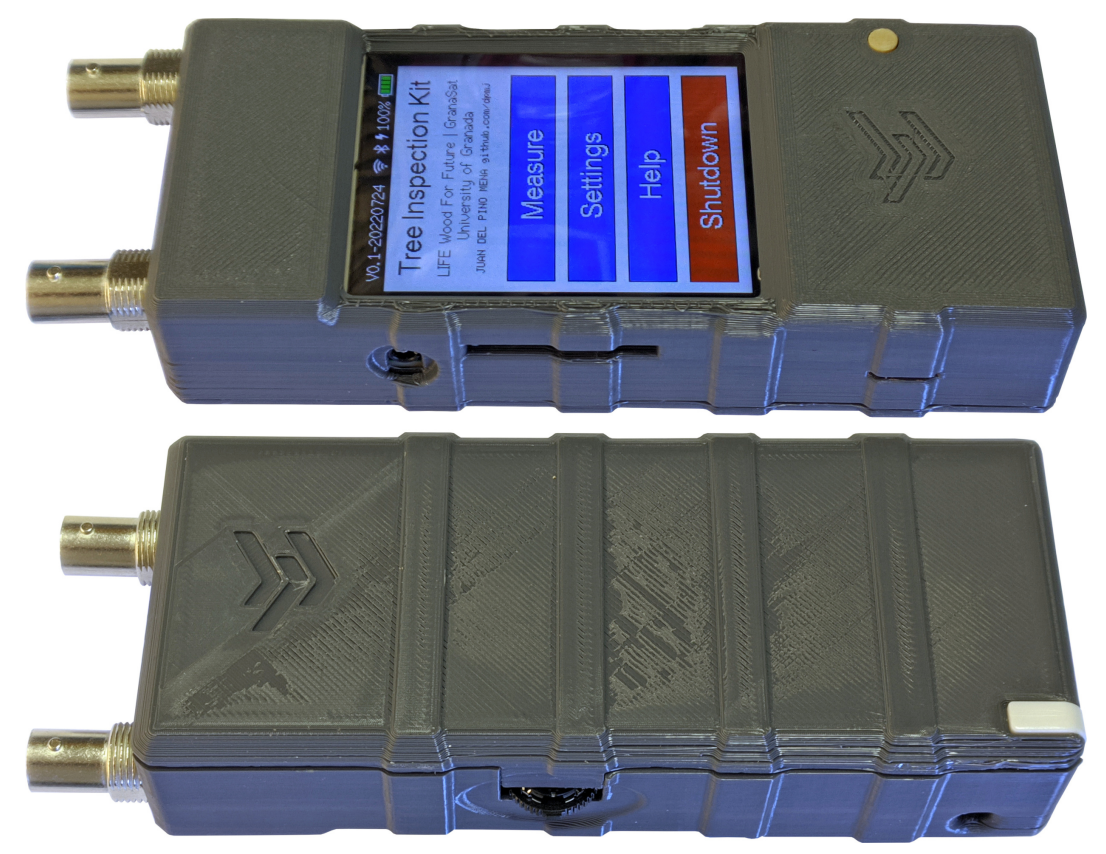

(a) Front-side and Back-side views.

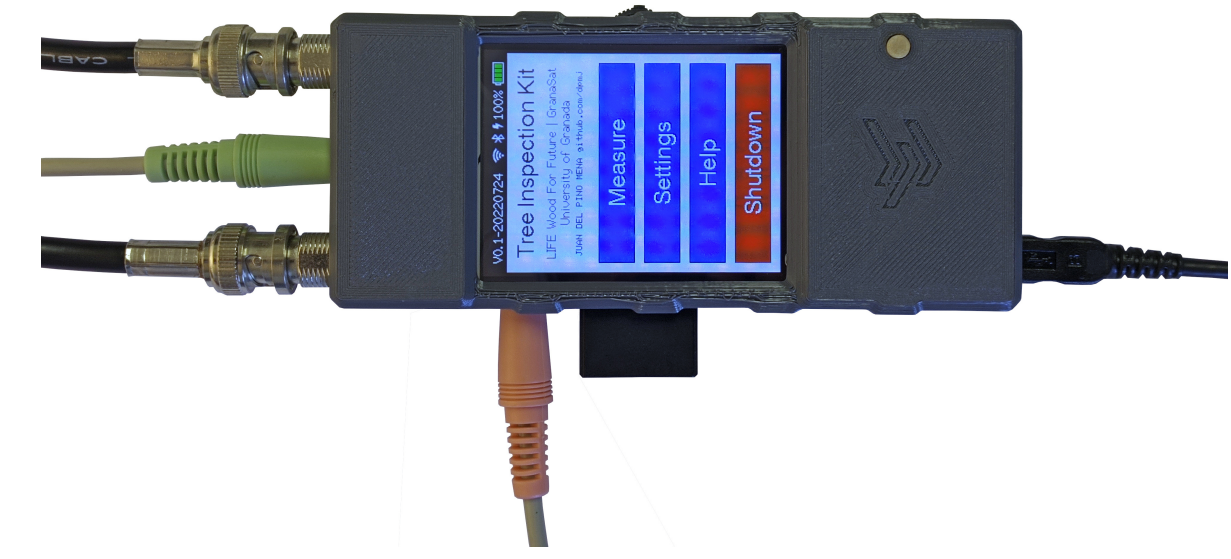

(b) Front view, with cables attached to all the ports.

Figure 6.22 – Extra views of the complete assembly while the device is on.

This section highlights the most relevant aspects and the problems that appeared during the verification of the different circuits of the [TIK.](#page-61-0) Not all subsystems were verified, either due to lack of time or software immaturity.

### 6.4.1 DC/DC converter

To get started with the system check, the first step is to check the power delivery. We start by checking the DC/DC converter circuit (with an AP3429K). To do this, an adjustable power supply was placed on the battery contacts, set to zero volts and limited to 500 mA for safety. The voltage was then rosen smoothly from zero volts to 4.2 volts. We were able to verify that the converter started working when 3.2 volts were reached (when the protective circuit governed by the DW01A allowed it) generating 2.7 volts at its output. The empirically found over-discharge voltage set by the DW01A is quite low and the battery could be damaged before even triggering the protection.

Nevertheless, as the DC/DC input voltage increased, so did its output voltage. When the supply tension exceeded 3.3 volts, the converter worked as intended, and its output was set to 3.3 V with not much noise.

### 6.4.2 Bias voltage LDO

On PCB mounts,  $V_{\text{BIAS}}$  is generated with the NCP562 [LDO.](#page-59-0) This circuit does not involve any difficulty in design or implementation, and so it did not had any problems, outputting a constant 1.8 V [DC](#page-58-0) without a remarkable noise level.

### 6.4.3 Auto-programming the ESP32-WROOM-32D from a PC

Once it is known that the system power supply is adequate, we proceed to verify that the system processing module, the ESP32-WROOM-32D, can be programmed automatically from a computer. This involves ESP32 itself, but also auxiliary components like the mini-USB and CH340C. This is a more complex process than it seems, and several bugs were found. The found problems, the debugging process and the solutions are explained below:

1. No detection by the computer, no activity on the differential USB data lines.

Checking continuity and short-circuits with a multimeter, the root of the problem was identified as a solder defect in the USB Mini-B connector: a solder ball had formed, shorting the data lines. This phenomenon is known as solder balling, and occurs during [reflow](#page-54-0) soldering [\[169\]](#page-258-0). This short circuit had escaped visual inspection because it was covered by the Mini-B's rear metal shield.

2. Detected by the computer, but failed to upload the program.

The ESP32 was correctly identified by PlatformIO, as can be seen in [Listing 6.1.](#page-234-0) This indicates that the ESP32 is alive, and that the [USB](#page-62-1) to [UART](#page-62-2) communication and conversion (the CH340C) is also working properly. The correct operation of the self-programming signaling circuit (via [RTS](#page-61-1) and [DTR\)](#page-58-1) was also checked, and it operates as it should [\(Figure 6.23\)](#page-234-1).

However, when programming, a strange error appeared in the console [\(Listing 6.2\)](#page-235-0) and the program could not be uploaded to the target. Pressing the Boot Selection button did not aid. There wasn't much information about it, but it seemed to be related to the ESP32's [SPI](#page-61-2) flash memory. In the worst case, it could be due to a welding defect in the ESP32, either from manufacturing or caused during our reflow soldering. However, upon review of the circuitry, a very likely cause was found: improper use of non-recommended pins.

The problem is with the insertion detection circuit of the load cell amplifier and expansion port jack connectors (see [Figure 6.24a\)](#page-235-1): when nothing is connected to the ports, the tip switches are closed, and so GPIO6 and GPIO8 pins are in a HIGH state by being connected directly to the supply voltage, without a pull-up resistor. So the pins, which are connected to the internal SPI flash memory, cannot vary their voltage, therefore neither can receive nor send information and so reading and writing to the SPI fails.

The solution at the design level is simple: either stop using these pins, or add a series resistor between the TP\_SW pins of the jacks and their corresponding [GPIO.](#page-59-1) This resistor must be of a smaller value than the pull-down resistor, so that during programming information can be sent on the GPIO but the operation of the switch is not affected. The resistor should be placed immediately after the GPIO, so that the de-bounce capacitor does not load the GPIO directly [\(Figure 6.24b\)](#page-235-2).

However, in the situation in which we find ourselves, with the PCB already manufactured and assembled, the simplest (albeit inelegant), solution is to cut traces with a razor, so that the problematic GPIOs get disconnected from the switches' circuits. The consequence is that this makes it impossible to detect the connectors in the prototype.

<span id="page-234-1"></span>Once resolved these bugs, the ESP32 can be successfully programmed without issues.

Voltage on the Enable and GPIO0 pins on TIK and on an ESP32-DevKit during programming signaling.

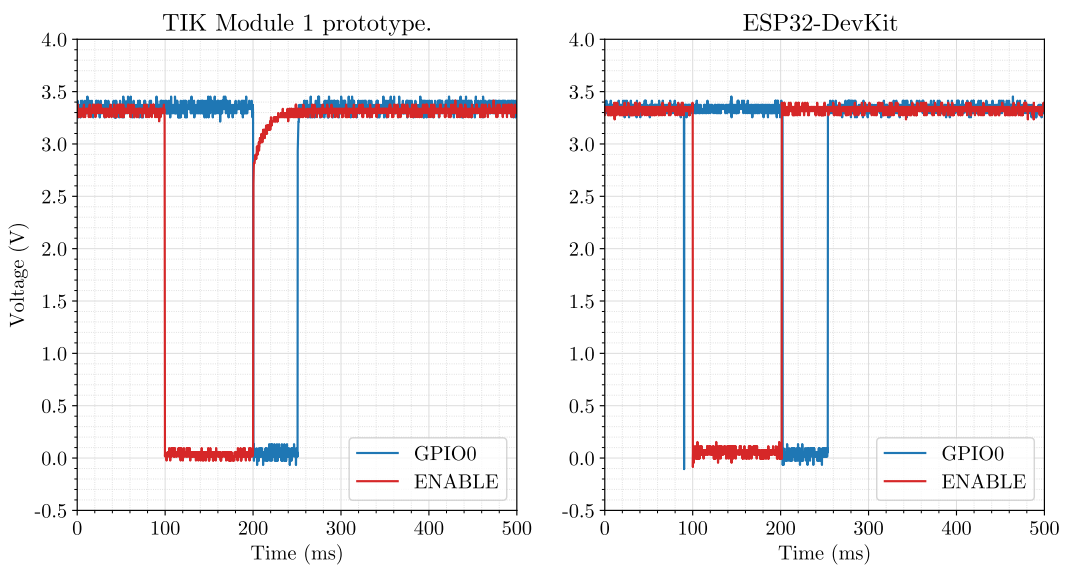

Figure 6.23 – Comparison of the behaviour of the voltage on the ESP32's Enable and GPIO0 pins while sending a programming signal to the ESP32, on two different devices: the TIK Module 1 prototype and an ESP32-DevKit. Signals captured in a HAMEG HMO1024 digital oscilloscope.

<span id="page-234-0"></span> Auto-detected: /dev/ttyUSB0 Uploading .pio/build/esp32dev/firmware.bin esptool.py v3.1 4 Serial port /dev/ttyUSB0 Connecting.... Chip is ESP32-D0WD (revision 1) Features: WiFi, BT, Dual Core, 240MHz, VRef calibration in efuse, Coding Scheme None Crystal is 40MHz MAC: 98:cd:ac:

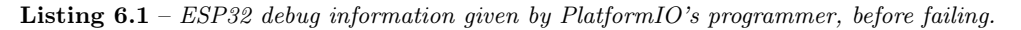

- <span id="page-235-0"></span>1 Configuring flash size... 2 Warning: Could not detect Flash size (FlashID=0xffffff, SizeID=0xff), defaulting to 4MB
- $4 \mid A$  fatal error occurred: Timed out waiting for packet content.

Listing 6.2 – Programming error thrown by PlatformIO after device identification and programming attempt.

<span id="page-235-1"></span>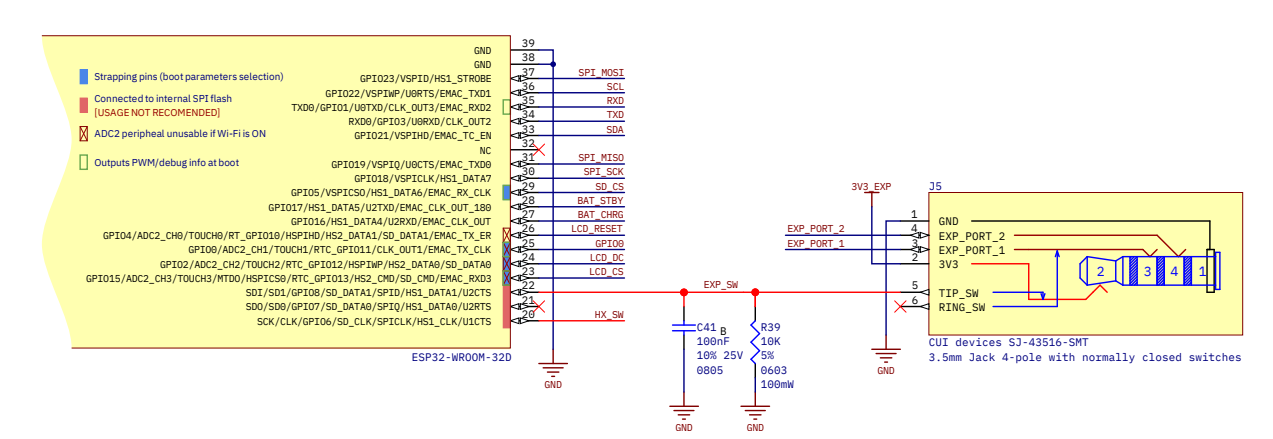

(a) Current situation: cause of error illustrated with expansion port connector. Problematic nets highlighted in red. When nothing is connected to the port, the switch is closed and the GPIO6 and GPIO8 pins are connected directly to the supply voltage, without a pull-up. So the pins, which are connected to the SPI flash memory, are blocked and so the reading/writing in the SPI fails.

<span id="page-235-2"></span>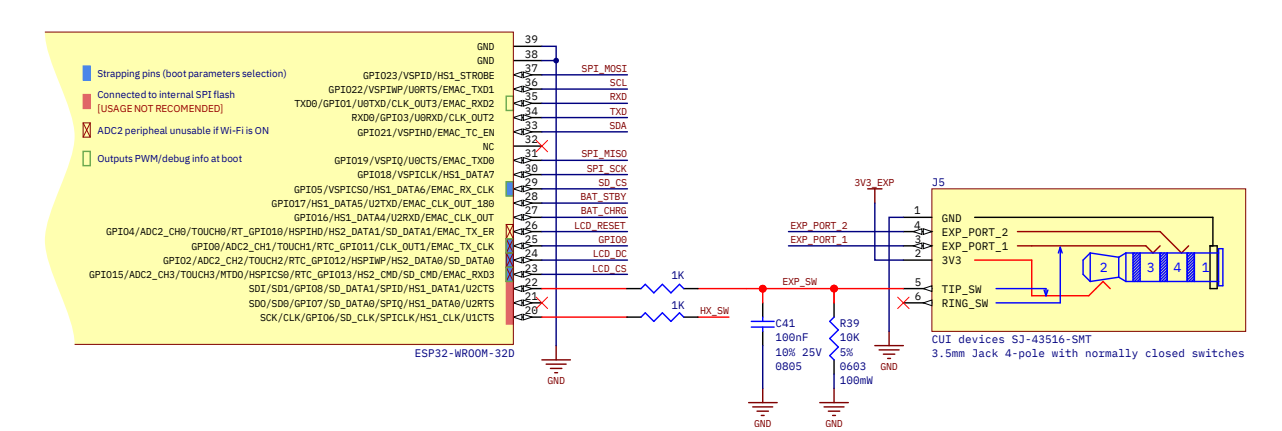

(b) Proposed solution: resistors in series with the power supply, at least one order of magnitude smaller than the pull-down ones and close to the ESP32 pin. In this way, the GPIO can vary its voltage freely when programming and booting, and during program execution the state of the switch still can be read (with the GPIO in high-impedance mode).

Figure 6.24 – Explanation of the programming hardware bug and proposed solution.

### 6.4.4 Battery charger

The Lithium charger works fine in the tested Li-Po battery, but the charge LED indicators do not lit correctly. The most likely cause is the impedance or voltage set by the ESP32 pins, since they are not configured for input/output at the moment, and the LEDs are not actively powered by the TP4056 but pulled down thought an open-drain.

Sometimes the protection circuit trips when using an external power supply, probably because there are two identical protection circuits in series (one in the battery and other in the PCB). A workaround is lowering the supply voltage below 3.0 V and slowly raising it until the system is powered up again.

The Ni-MH charger remains untested.

### 6.4.5 Power-up button

The power button circuit is not working properly. For a better understanding of this section, consult the circuit schematic in [Section 5.1.2.8: Power-up button.](#page-170-0)

At first it was always on because the voltage on the POWER\_SW\_USER test point was very low, which caused the DC/DC to be always enabled. The most likely cause was that the ESP32 set a voltage or a pull-down on that pin even though it was disabled. Thus, the PMOS gate pull-up was reduced in steps until the circuit worked, which was at an unacceptably low 270 ohms (down from  $100 \text{ k}\Omega$ ).

But now, pressing the button raises the main supply voltage rail from zero to 3.3 V as expected. However, when the button is released, instead of going back to the reference voltage, it stays at 1.3 V. The cause is a new strange oscillating behavior in the PMOS drain which is transferred to the Enable pin of the DC/DC [\(Figure 6.25b\)](#page-236-0). This signal intermittently turns the DC/DC on and off, and causes its capacitor-filtered output to be 1.3 volts.

After several unsuccessful tests, the cause of this behaviour is yet unknown. A deeper research needs to be done, maybe even a rework of the circuit itself (although this circuit has worked correctly in another student's work [\[105\]](#page-255-0)).

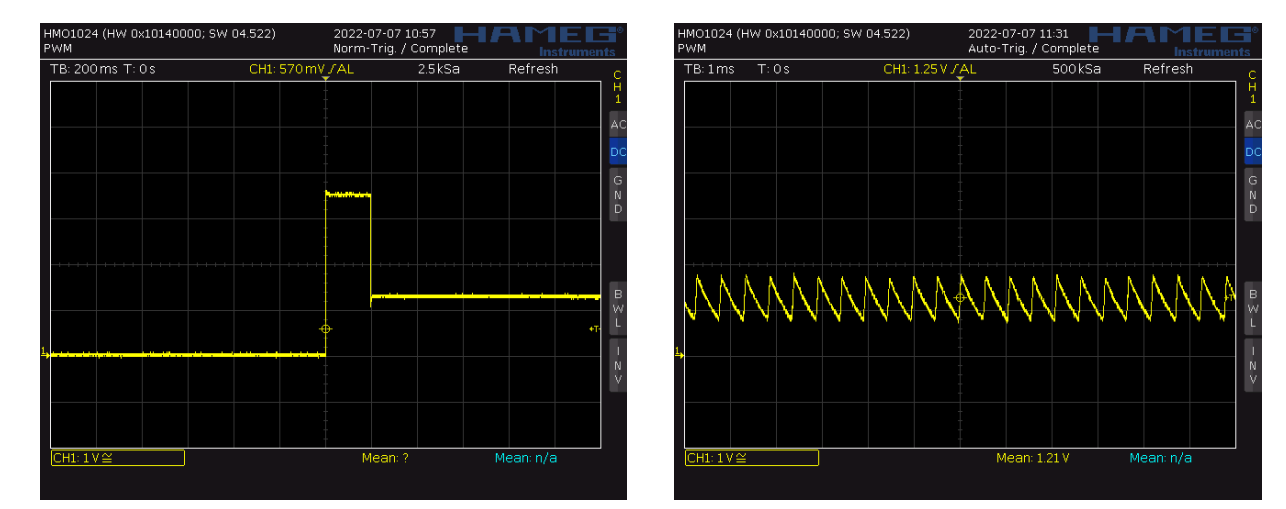

Figure 6.25 – Power-up button behaviour captured in a HAMEG HMO1024 oscilloscope.

<span id="page-236-0"></span><sup>(</sup>b) Oscillations in the PMOS drain.

A test was carried out in order to characterize the behaviour of the ESP32's internal [ADC.](#page-57-0) These tests were performed using channel 7 of the ADC unit 1, which has [I2S](#page-59-2) and [DMA](#page-58-2) support. A test program forked from [\[140\]](#page-256-0) was configured to send samples via the serial port at 115 200 bauds, using 12 bits per sample in a 16384 samples long buffer in RAM. With this configuration, the manufacturer recommends a voltage input range from 150 mV to 2450 mV in order to avoid noise and non-linearity; but we are going to use the entire available range (from 0 V to 3 V). The tested ESP32 has its voltage reference factory-calibrated.

To start with, we generate a sine of amplitude 3 Vpp and with an offset of 1.5 V and inject it into the ADC pin. However, instead of a sinusoidal signal, we record the signal from the first graph in [Figure 6.27:](#page-238-0) a signal that follows the frequency of the injected one, but has strange peaks as if it were overlaid by higher frequency harmonics. These signals did not show up on the oscilloscope, so the ESP32 must be the culprit.

Indeed, as can be seen in the [Figure 6.27](#page-238-0) this is an artificial degradation, a misinterpretation of the data from the I2S. Even in configured as a mono channel with the I2S CHANNEL FMT ONLY LEFT parameter, the I2S peripheral is hard-built for stereo, so samples are sent in pairs, but unsorted. If we interleave the even and odd samples in the correct order we get the clean sine of the last graph of [Figure 6.27.](#page-238-0)

On the other hand, we evaluate the non-linearity of the ADC by introducing a low frequency ramp (see [Figure 6.26\)](#page-237-0). As can be seen, the extremes of the signal, which coincide with those of the supply, are very noisy. Linearity is acceptable until above the sample value of 3000, when the signal clearly bends due to non-linear distortion.

Finally, it is important to comment that by this sampling method a maximum sampling rate of 500 kHz was reached. However, any figure higher than this causes the ESP32 to lag behind the established sampling rate.

<span id="page-237-0"></span>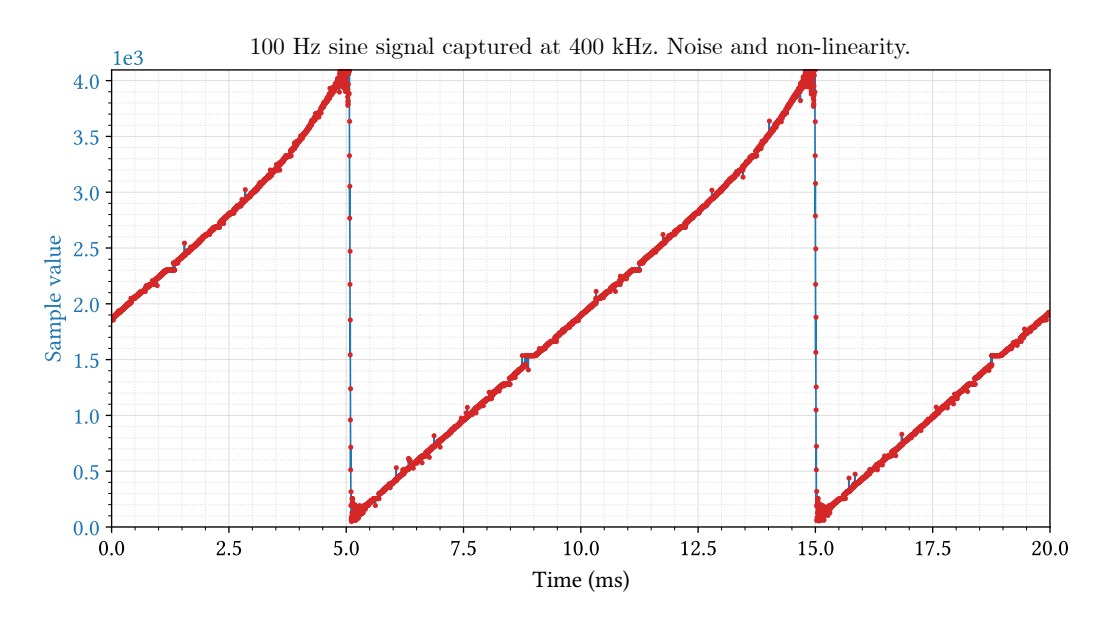

Figure 6.26 – Caption

<span id="page-238-0"></span>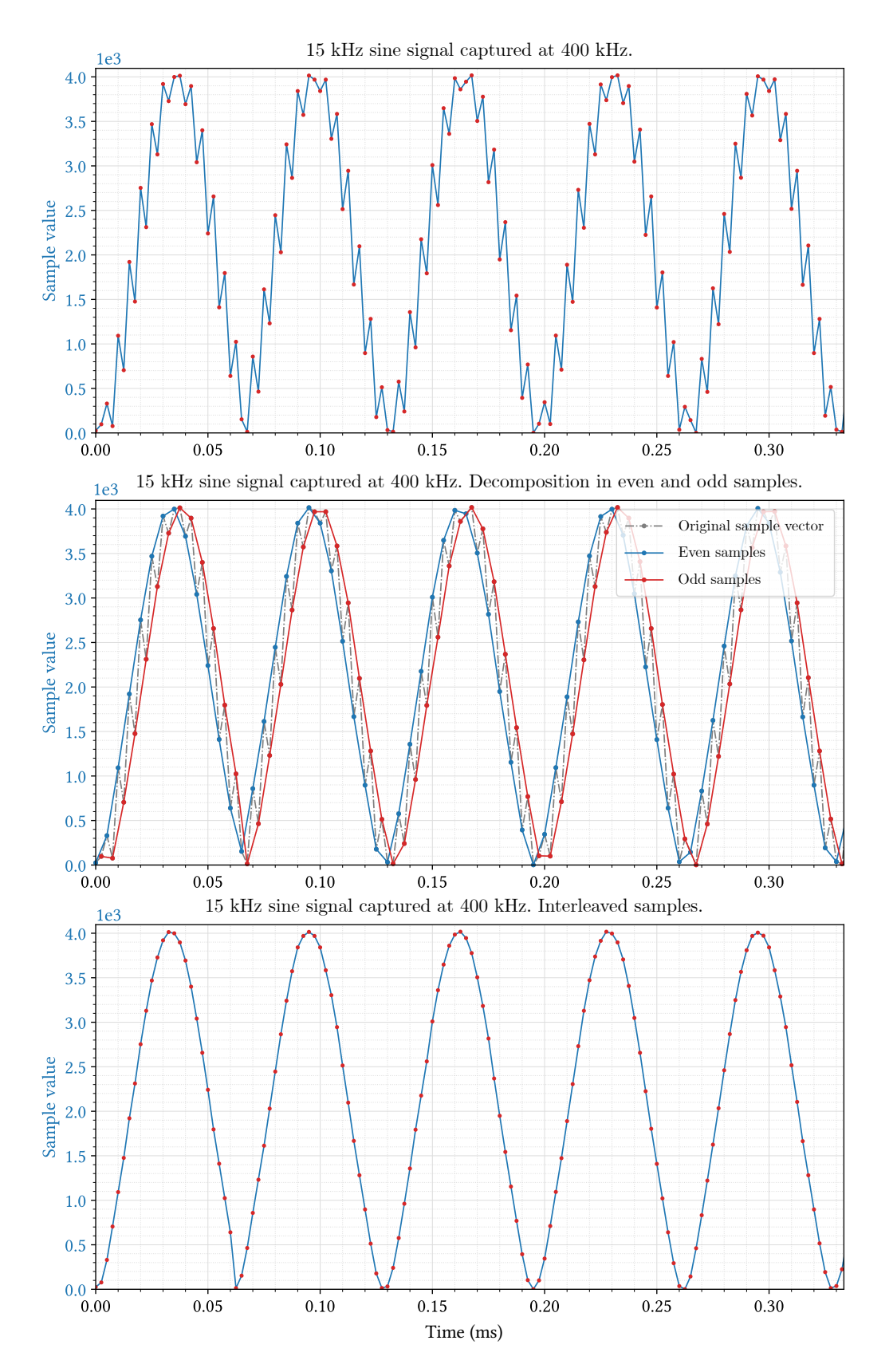

Figure 6.27 – Original, divided and sorted sinusoidal signal captured by the ESP32's ADC using I2S and DMA.

<span id="page-239-0"></span>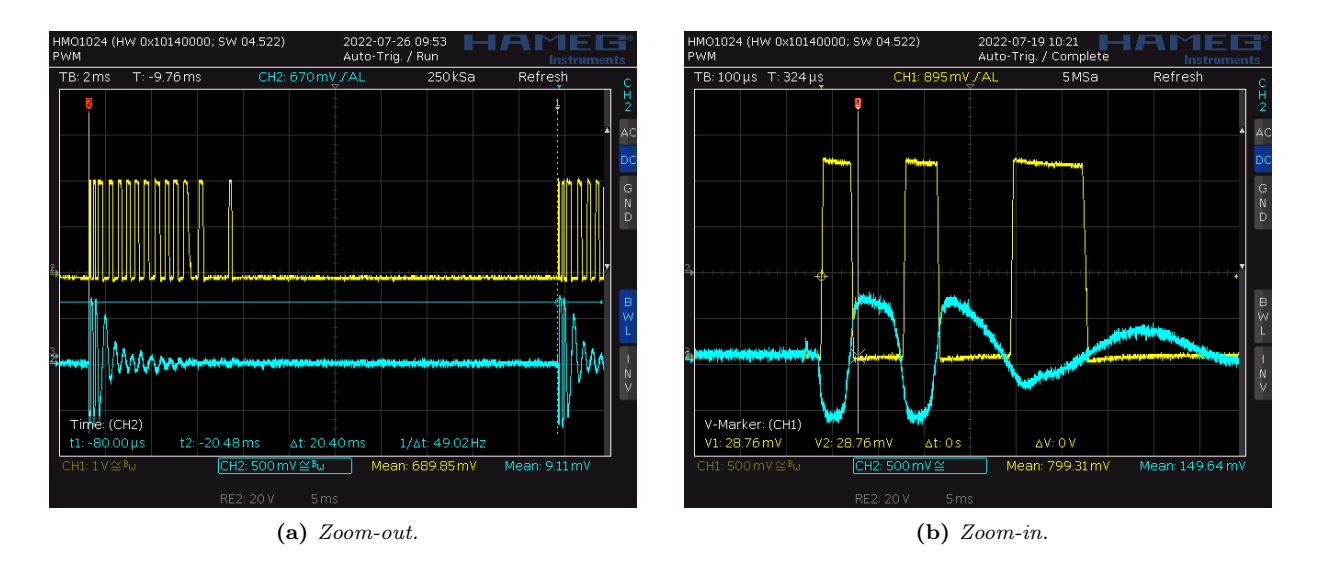

Figure 6.28 – Transient behaviour of the acquisition circuit captured in a HAMEG HMO1024 oscilloscope.

### 6.4.7 Adequation circuit

We tested the transient of the adequation circuit that can be seen in [Figure 6.28.](#page-239-0) Before commenting on the result, we must say that the fact that VBIAS is not present in the captures seems to be due to the measurement instrumentation itself: when disconnecting the oscilloscope probes we measured with a battery multimeter that  $V_{\text{BIAS}}$  returns to 1.8 V.

Continuing with the results, you can see in [Figure 6.28](#page-239-0) how the OpAmp correclty performs the expected saturated amplification (Channel 1, yellow color) of the input clipped by the diodes (Channel 2, blue color).

The receiver signal was not tested.

To generate the replica of the sensors' signals seen in [Figure 6.28,](#page-239-0) an SDG1062X arbitrary signal generator was used, configured through commands using a library written in [Python.](#page-53-2) For more detail about the equipment and the developed library, see [Appendix F: Instrumentation handling, Section 2:](#page-349-0) [Siglent SDG1062X function/arbitrary waveform generator.](#page-349-0)

### 6.4.8 Power consumption

A Siglent SDM3065X digital multimeter was used to measure the total average current consumption. For more information about this tool and the measurement setup, consult [Annex F: Instrumentation handling,](#page-371-0) [Section 4: Siglent SDM3065X digital multimeter](#page-371-0)

During tests, the [TIK](#page-61-0) prototype was running a demo program. Said program constantly sends information to the screen via [SPI](#page-61-2) at a 80 MHz clock. The screen is updated at a rate of 60 Hz. Additionally, in the second core of ESP32, a task is executed that constantly reads values from one channel of ADC1 and outputs the raw values in the [UART](#page-62-2) serial port at 115 200 bauds. This program uses a combination of code from the TFT Meters.ino example from the TFT eSPI library [\[138\]](#page-256-1) (path: ./examples/320x240/TFT Meters/) and a fork of the i2s\_sampling code made by Christopher Greening [\[140\]](#page-256-0).

The program is considered to pose a equal if not higher stress than the final firmware, except for the wireless functionality.

The average measured consumption with the SDM3065X fluctuated around 40 to 45 mA only for the LCD screen, while 105 to 117 mA for the whole system (see [Figure 6.29a](#page-240-0) and [Figure 6.29b\)](#page-240-1).

Then, a HAMEG HMO1024 digital oscilloscope and a power resistor in series with the power supply was used to characterize the fluctuations in current consumption of the whole system [\(Figure 6.29c\)](#page-240-2).

As we can see, the average total power consumption is in line with the result given by SDM3065X and even around 15 mA less that the expected typical calculated in [Section 5.1.2.3.5: Detailed typical and maximum](#page-159-0) [power budget.](#page-159-0) The absolute maximum power consumption is close to 370 mA, which is not far from the maximum calculated in [Section 5.1.2.3.5.](#page-159-0)

And so, we can ensure the power consumption of TIK will be similar to the results presented here.

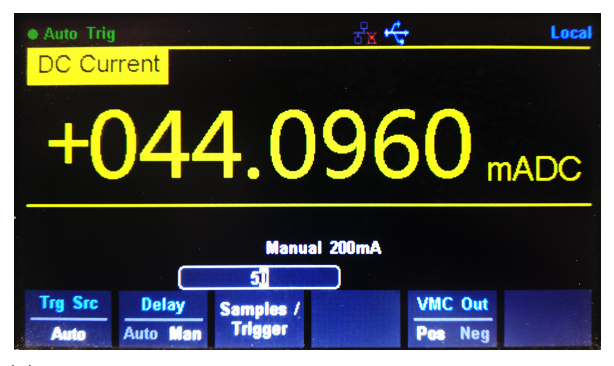

<span id="page-240-0"></span>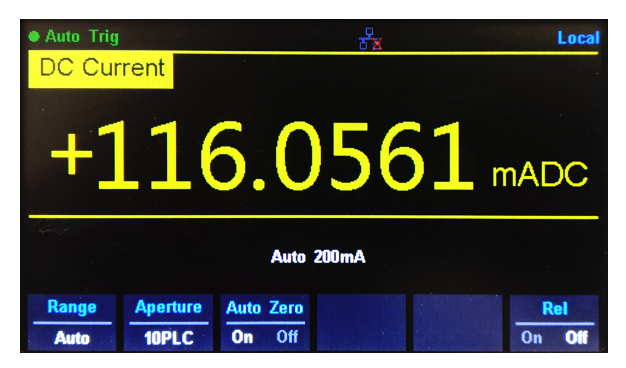

(a) LCD-only average power consumption measured with a Siglent SDM3065X digital multimeter.

<span id="page-240-1"></span>(b) Average power consumption of the whole system measured with a Siglent SDM3065X digital multimeter.

<span id="page-240-2"></span>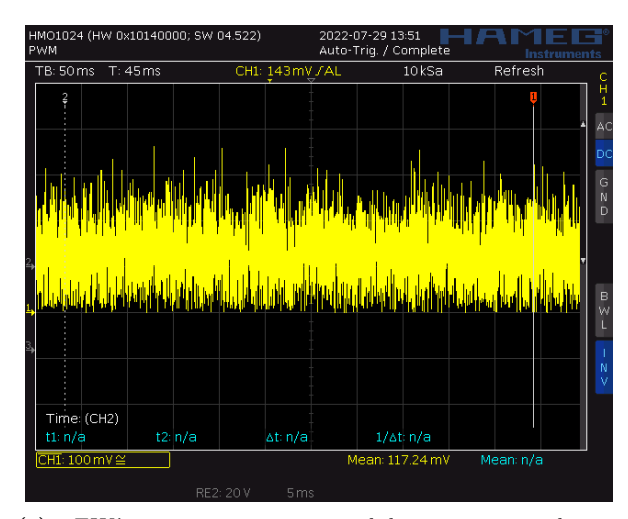

(c) TIK's power consumption behaviour captured in a HAMEG HMO1024 oscilloscope

Figure 6.29 – Power consumption measurements while running a demo program on the TIK prototype.

# Chapter 7

# Conclusions and future lines.

In this last chapter, the [milestones of the project](#page-241-0) are included, as well as a [personal assessment](#page-242-0) of the project itself. Also, a review of the loose ends of the project is made, along with self-criticism of errors and questionable design decisions and a list of possible [future improvements](#page-242-1). Finally, a reflection of [what](#page-246-0) [direction should the project take](#page-246-0) with all the experience gained throughout the course of the project.

# <span id="page-241-0"></span>7.1 Achieved milestones

This section reviews the merits achieved throughout the duration of this project:

- Exhaustive study of the properties of electrical signals captured with piezoelectric transducers, evaluation of digital signal processing algorithms and characterization of the piezoelectric sensors themselves.
- Establishment of the requirements, choice of the most appropriate architectures, circuit topologies, components and software for the different parts and tasks of this project.
- Design, development and fabrication of circuits of very different nature: from analog and digital signals to power management.
- Mechanical and electronic designs developed in unison with the aim of synthesizing an electronic product. Both areas were developed extensively and professionally, and with their corresponding technical documentation attached (see [Annex B: Circuit schematics,](#page-271-0) [Annex D: Printed Circuit Board](#page-303-0) [schematics](#page-303-0) and [Annex E: Mechanical drawings and renders\)](#page-313-0).
- Firmware development has been started.
- Completed the first iteration of the [TIK](#page-61-0) Engineering Model, starting from scratch and covering the hardware, firmware and mechanical design. The bases for subsequent development have been set.
- Development of electronic instruments management libraries, in order to simulate real measurements signals repeatedly and with configurable parameters (see [Appendix F: Handling of electronic](#page-331-0) [instrumentation\)](#page-331-0).
- Managed with ease professional [CAD](#page-49-1) and [EDA](#page-50-0) programs for electronic and product design such as [SolidWorks](#page-54-1) and [Altium Designer.](#page-49-2)
- Collaboration with the [GranaSat](#page-51-0) and [ADIME](#page-49-3) [R&D](#page-61-3) teams in a research line funded by the European Union, with the objective of exploiting local and sustainable resources.

# <span id="page-242-0"></span>7.2 Personal assessment

The project, lasting almost a full year, has been hard work for me but rewarding for all the experience and know-how that I have acquired. My experience throughout this project has been very positive educationally, professionally and personally.

I am satisfied that I have managed to combine the large amount of knowledge and methodologies learned throughout the Bachelor's Degree in a multidisciplinary project oriented to my specialization in electronics; and I consider that I have obtained more than satisfactory results.

In the professional side, I feel that I have matured considerably by being actively involved in a  $R\&D$ team, and starting from scratch with the entire development process ahead: planification and organization, definition of requirements, brainstorming and concept evaluation, analysis, design, fabrication, validation, feedback and rectifications, etc; not to mention the frequent meetings. Collaterally, I have acquired more skill with LAT<sub>EX</sub> and the formatting and organization of large reports as this one, and by writing the documentation in English I have expanded my technical vocabulary. I also gained confidence with the Git version control software and with [CAD](#page-49-1) and [EDA](#page-50-0) programs.

The project has a considerable scope. It can be argued that this is enough work for a development team, not for a single student. I constantly felt overwhelmed by it, but with patience and perseverance I have pulled it through. I am proud of my results in the hardware section, especially when a year ago I knew absolutely nothing about [PCB](#page-53-0) design. I've also gained a lot of perspective on firmware, mechanical and product design in a short amount of time. Still, I would have loved to have progressed certain areas further. For example, the firmware still needs tens of hours of work, and the mechanical aspect is very likely to need a rework from scratch (see [Section 7.3: Future improvements](#page-242-1) and [Section 7.4: New concepts\)](#page-246-0). But again, the balance is positive, since it has been my first contact with complex fields such as [RTOS-](#page-61-4)based and [GUI-](#page-59-3)centric firmware development, mechanical and electronic co-design, etc.

Last but not least, I sincerely wish that the objective pursued by [LIFE Wood For Future](#page-52-0) is successful, and that my work has been of help to achieve it. I hope to continue collaborating with them in the future.

### <span id="page-242-1"></span>7.3 Proposed future improvements.

This Thesis is a first approximation to the development of the final product and aims to create an engineering model to gain experience and perspective. The [LIFE Wood For Future](#page-52-0) project is still far from being finished, and the market entry of the [TIK](#page-61-0) tool is scheduled for 2024. The foundations have been laid, but there is still a lot of work to do to create a truly innovative and competitive product.

Once recognized the merits and the achieved educational and professional milestones of this Thesis, this section contains improvement propositions based on self-criticism and the experience gained during the development of the project. This allows new perspectives to be established, to advance the project in the right direction and to prevent mistakes from being repeated.

#### 7.3.1 Improvements to the Printed Circuit Board

• Use smaller components, improve the layout and increase component density. In general, resistors of size 0603 and capacitors of size 0805 have been used in the [PCB](#page-53-0) design. This decision was made because of the available stock in the [GranaSat](#page-51-0) lab. In a latter design there is no reason not to make all passive chip sizes equal to 0603. The next smaller size, 0402, is too small to its manipulation. As for the [IC](#page-52-1) packages, the sizes used have been adequate for assembly and debugging in the GranaSat laboratory, but relatively large packages with low [lead](#page-52-2) density such as [DPAK](#page-58-3) or [SOP](#page-61-5) can be replaced by smaller options. On the contrary, if during the course of the project there were means for automatic manufacturing, the smaller-size parts and even [QFN-](#page-60-1)type packages could be used.

On the other hand, the layout and placing of the components is adequate, but not optimal. During the manufacture and debugging of the boards it became clear that it would have been desirable for the parts of different blocks to be less mixed, creating easily identifiable regions of each system block.

Furthermore, although the density achieved on the board is good, there are certain unused regions. The extra unused area affects manufacturing costs: fewer [PCBs](#page-53-0) per panel, and therefore higher cost per unit; and it also affects the size of the device and the available space inside its casing.

- Migrate to 4[-layer stackup](#page-52-3) design. A denser and more compact design may already require 4 layers for routing. Even if this is not the case, a good 4-layer stackup on a 1.6mm thick PCB has significant advantages over a 2-layer-only board: More routing possibilities, physically closer and better ground planes and therefore lower overall trace impedance and better trace impedance control, and better [Electro-Magnetic Compatibility](#page-50-1) performance.
- Better impedance control. Driven by the migration to a 4-layer design, it is desirable to more carefully control the impedance of critical traces, such as communication traces such as USB and SPI, and analog signal traces. Not only in the copper lines of the PCB, but also in the input/output impedance of the integrated circuits, to avoid reflections and ensure signal integrity.
- Settle the battery chemistry, add a more advanced charger and a Battery Management System. The advantages and disadvantages of various types of batteries for portable devices have been already discussed. However, since the type of battery to use was not yet decided at the design stage and the PCB was conceived as a test bed, two types of chargers were implemented. In the end, only the [Li-Po](#page-59-4)[/Li-Ion](#page-59-5) charger has been tested in this Thesis, since it was not feasible to mount the [Ni-MH](#page-60-2) variant due to the price and lack of stock of its components. It is imperative to evaluate and definitively decide on the type of battery as soon as possible.

Whichever technology is chosen a more modern, reliable and safe alternative than the proposed chargers should be used. The reasons being: the LTC4060 (the Ni-MH charger) is discontinued, and the TP4056 (Li-Po/Li-Ion) is not well documented and is not a reliable choice in the long term.

Additionally, a battery fuel gauge IC and a [BMS](#page-57-1) IC can be installed to accurately measure the state of charge and battery health. On top of all, some advanced ICs already include charging, protection circuitry and fuel gauge in one package.

- Add a battery connector. The battery is connected by two solder pads. A connector was ruled out due to the extra height, which would have required making the device taller. However, it is clear that a soldered battery is not practical for debugging, maintenance nor repair; and an standard XH254-2P 90-degree battery connector wouldn't have made the prototype any thicker.
- Better [GND](#page-51-1) test points. The abundance of test points, their access from both the top and bottom layers and the fact that were drilled was very helpful for probing during hardware debugging. However, access to GND was difficult, since the test points are small for the alligator clips of the oscilloscope probes, regularly losing contact. For manual hardware testing and debugging, it is convenient to add one or more large double-sided pads specifically for the crocodile clips.
- Change the [USB](#page-62-1) Mini-B to an USB Type-C. Currently, USB Type-C is replacing all other USB connectors. This way, the end user avoids having to use a specific USB cable, and he gets the impression of having a modern, universal and future-proof device. And although Mini-B are robust, they are also deprecated, and besides the Type-C can be just (if not more) robust: they are designed to withstand more current than traditional USBs, and generally have more connect/disconnect cycle durability. And in retrospective, an USB 2.0-only Type-C [footprint](#page-51-2) is not so complex.
- Add a way to power the device over USB without any batteries attached. This is for convenience and ease of programming and debugging, as at the moment the device requires a connected battery to work even when connected to an USB source. The alternatives to do this are either by adding an additional DC/DC step-down converter from the 5V to 3.3V rail (more expensive, and it might cause

problems since it would be in parallel with the DC/DC coming from the battery), or by redesigning the charger stage, with power path control.

- Add a more advanced USB-to-UART converter. Working with the CH340C has been bittersweet. The CH340C has all the functionality required and proved to be capable, but only when it worked. It seems to have some hardware implementation peculiarities, and only one of the five total CH340C tested on identical assembled PCBs worked, for no apparent reason. Also, its power consumption is not ideal, it requires special drives in [Windows](#page-52-4) and it is not well documented. An more reliable alternative would be desirable, for example the Silicon Labs CP2102N bridge chip is used on the [open hardware](#page-53-3) ESP32-DevKitC reference design [\[172\]](#page-258-3).
- Add brightness control to the [LCD.](#page-59-6) The used TFT LCD module has a dedicated pin to control the display brightness by a [PWM](#page-60-3) signal. Since the pins on the ESP32 were limited, this function was dismissed and brightness is set to the maximum. However, the implementation of brightness control would be a convenient, user-friendly and battery-saving feature.
- Use a separate module for the LCD and the SD card. This would make the display part smaller and allow to have the SD card slot in whichever location is required.
- Change the load cell port. There is not a standard load cell connector. However, the 4-pole jack connector is not very adequate, since it does not include a fifth connection for the commonly used cable shield. With proper redesign, a 6-pin RJ-11 type connector can be added.
- Change the expansion port. The 4-pole jack connector does the job for a prototype, but it is inadequate for a commercial product. It would be convenient to add a mechanically easier-to-couple connector, such as the already-discussed magnetic pogo-pins.

However, it would be better if an expansion port was not needed in the first place, that is, to include the extended functionality in the same device. For this, a complete redesign is necessary. For more detail on the direction this could take, see [Section 7.3.5: New concepts based on the experience gained](#page-246-0) [with the prototype.](#page-246-0)

### 7.3.2 Improvements to the firmware and GUI

- Add more languages. At the moment only English is available, but it is planned to add translations to Spanish, Italian and French at least.
- The dilemma about the programming [SDK](#page-61-6) and the LCD library. Although the Arduino Core framework was selected as the SDK, no Arduino functionality was used, so that the migration to ESP-IDF is easy to perform and we will gain control over some functionality not yet ported to the Arduino Core Framework.

The only tether we have with Arduino Core is the TFT eSPI library. The TFT eSPI is a simple and lightweight library for our touchscreen, but it has close to zero documentation and it only works in the Arduino Core Framework. This has hampered firmware development, especially early on. A feasible and more advanced alternative is [LVGL,](#page-59-7) which can create very appealing [GUIs](#page-59-3). The downside is that it introduces more complexity and alters the firmware design, requiring to program around its components. Also, the full version of LVGL requires more flash and [RAM](#page-61-7) memory.

- Idle mode. A battery-saving functionality, similar to how smartphones and PCs work: after a time of no user input the display brightness would dim, and after waiting more time the display turns off and the device enters idle mode. In this state, it waits until an external interrupt occurs (e.g. the user presses a button).
- Add wireless services. For example, sharing measurement results via Bluetooth or a Wi-Fi access point to which the user can connect and download data via a web interface.

• Secure boot and flash encryption. Secure Boot prevents a device from running any unauthorized code by checking on boot that the program is signed. Flash Encryption encrypts the contents of the ESP32's flash memory to prevent the recovery of the flash contents by third parties. The product's [EULA](#page-58-4) is not yet defined, but in case the hardware and firmware were intellectual property, these mechanisms can hinder the reverse engineering of our product.

### 7.3.3 Improvements to the signal acquisition and processing

- Review the adequation circuit. Diodes that clip less signal (higher  $V_f$ ), OpAmp with better frequency response and slew rate, review the input impedance. Also, the inclusion of a [PGA](#page-60-4) may be interesting.
- Dedicated [ADC](#page-57-0) with better specifications. The ESP32 12-bit ADCs do their job, but they are not great for signal acquisition. The internal ADC units have major limitations for our use case, such as the highest achievable sampling speed, difficulty in multi-channel sampling and the impossibility to use both ADC units simultaneously since only the ADC1 supports [DMA.](#page-58-2) Additionally, they have drawbacks such as significant non-linearity, noisy readings and limited voltage range.

Also, we cannot use the noise reduction techniques recommended by Espressif due to, in the first place, the sensitivity of the analog signals to any distortion (rules out the use of a bypass capacitor on the ADC input); and secondly, the high sampling frequency required (dismisses the use of multisampling).

For these reasons, albeit at the cost of increased price and complexity, it is worth including an external, faster, more accurate, more reliable, dual-channel ADC which also withstands a higher voltage range at its inputs. This ADC would use either [I2S](#page-59-2) or [SPI.](#page-61-2)

• Implement the [AIC](#page-57-2)[-EMD](#page-58-5) method. This entails a lot of development and improvement work, but could provide the processing algorithm with noise immunity, as described in [\[63\]](#page-252-0).

### 7.3.4 Improvements to the mechanical design

- Find a suitable material for the casing. Given the fragility of PLA, it would be more appropriate to resort to higher performance materials that are also 3D printable, such as [ABS,](#page-57-3) [TPU,](#page-62-3) [PETG,](#page-60-5) nylon, or [PA12-CF.](#page-60-6) Although these requires more powerful printers than those available in Bibliomaker.
- Dust and water resistant design. Conduct an investigation of what methods can be used to make the case more dust and water proof. For example: use of rubber gaskets, coating for the screen, etc.
- Design our own piezoeletric sensors. As seen in [Section 2.3: Piezoelectric sensor characterization,](#page-89-0) the frequency response of Fakopp's SD-02 transducers is not exactly ideal. Perhaps the development process would be easier if higher quality sensors were used. Among the options contemplated in the course of the project, it is possible to end designing our own probes which would be sold with the TIK; and thus we also avoid depending on a third-party product.

Given this, we could also evaluate the possibility of changing the piezoelectric sensors' connectors. For example, some sensors used in ultrasound and resonance analysis use smaller [SMA](#page-61-8) connectors instead of [BNCs](#page-57-4). However, BNCs are still quicker to connect/disconnect, and generally more resistant to mechanical stress.

• Change the closing screws placement. On the 3D printed case, the tolerance issue revealed that the lateral outer screws are inappropriate and were separating the printed layers. Whenever possible, we should stress a 3D part perpendicular to the layers.

For example, the mounting holes positions could be reused, which would leave the screws visible only at the bottom of the device (and we would also save 3 screws); although you have to be very careful not to use the space reserved for the battery.

# <span id="page-246-0"></span>7.4 New concepts based on the experience gained with the prototype

In terms of usability, the developed device is correct: the size and weight are adequate and it is comfortable to manipulate with one or two hands. However, the coupling of the TIK Module 2 makes the resulting device too long, with most of the weight of the device farthest from the hand. This will cause it to be uncomfortable to hold and the device will tend to fall out of the hands.

A better solution must be found. Either we re-imagine the way to connect both modules, or the concept of two separate modules is abandoned and everything is integrated into a single tool, with proper weight distribution. Personally, I think that the second solution is the most appropriate and realistic. Besides, with the experience gained, it is now more feasible to create a more ergonomic tool, and co-design the electronics according to the selected product design.

In meetings with the [GranaSat](#page-51-0) and [ADIME](#page-49-3) teams, an interesting idea arose: to create a device with a grip like a pistol (similar to laser thermometers, for example). This way, it becomes very natural to grip it because the hand is kept in a comfortable position; especially when holding it against a vertical surface (as it occurs in measurements on logs and boards by the resonance method). Also, it becomes ambidextrous by design. This concept is significantly more complex to carry out than the one developed in this document both mechanically and electronically, but I think that the advantages of comfort, usability and the integration of all the functions in a single equipment are worth it.

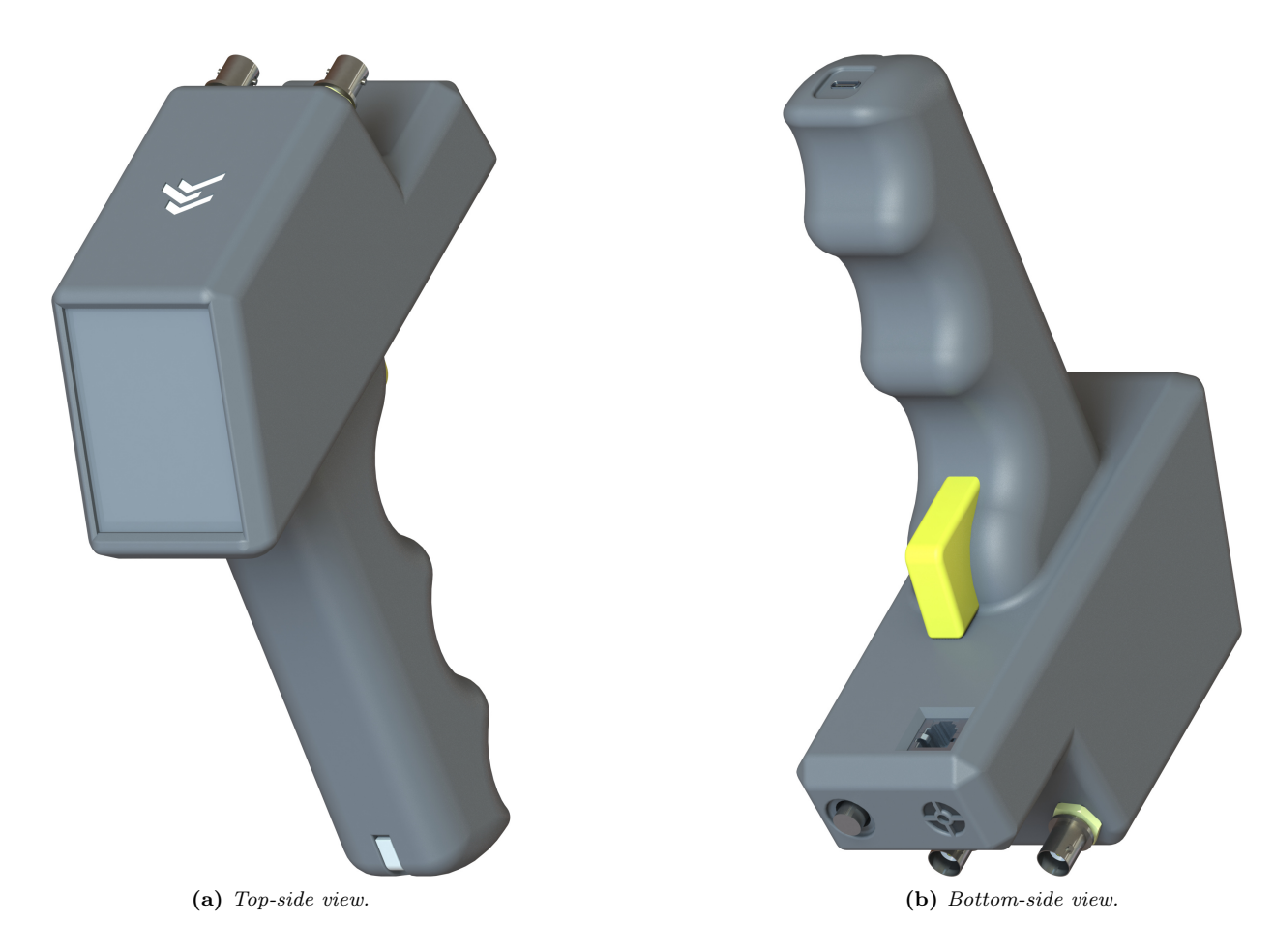

Figure 7.1 – Renders of the TIK pistol concept, in early design stage.

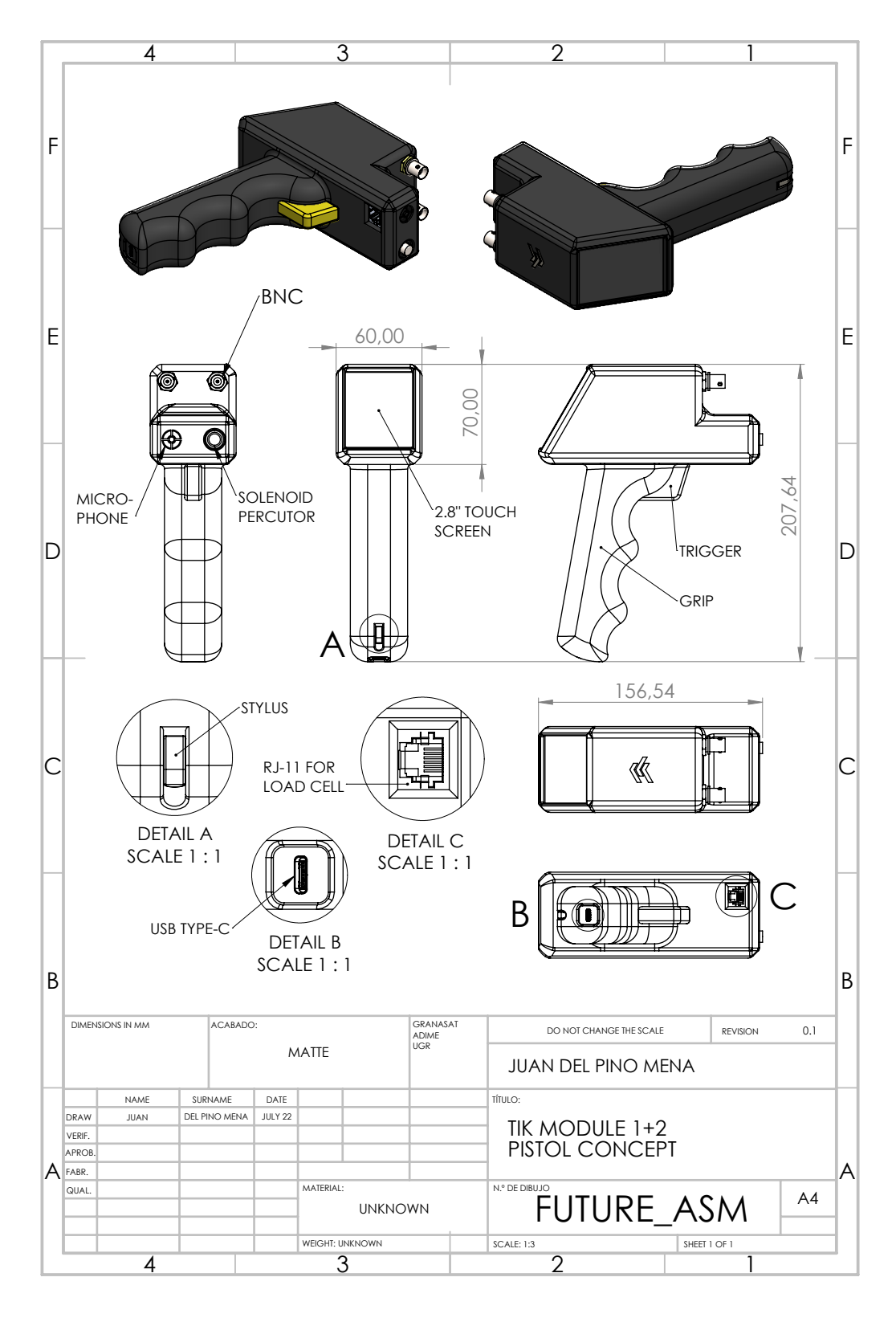

Figure 7.2 – Schematics of the TIK pistol concept, in early design stage.

Development of an acoustic measurement system of the MoE in trees, logs and boards

# Bibliography

- [1] Espressif Systems Co. Ltd., ESP32 Hardware Design Guidelines, 2021. Version 3.2. [https :](https://www.espressif.com/sites/default/files/documentation/esp32_hardware_design_guidelines_en.pdf) //www.espressif.[com/sites/default/files/documentation/esp32\\_hardware\\_design\\_guidelines\\_en](https://www.espressif.com/sites/default/files/documentation/esp32_hardware_design_guidelines_en.pdf).pdf Accessed: November 2021.
- [2] M. Bruneau, T. Scelo, and S. d'Acoustique, Fundamentals of Acoustics. ISTE, Wiley, 2013.
- [3] IDIE-ADIME webpage. Information about the group, its research lines and projects and its technological services. https://idie.ugr.[es/idie-adime/](https://idie.ugr.es/idie-adime/) (Spanish) Accessed: January 2022.
- [4] Global Policy Forum, "Definition of conflict resources," 2007. [https://archive](https://archive.globalpolicy.org/component/content/article/198-natural-resources/40124-definition-of-conflict-resources.html).globalpolicy.org/ [component/content/article/198-natural-resources/40124-definition-of-conflict-resources](https://archive.globalpolicy.org/component/content/article/198-natural-resources/40124-definition-of-conflict-resources.html).html Accessed: June 2022.
- [5] D. R. Askeland, P. P. Fulay, and W. J. Wright, Engineering Mechanics. Cengage Learning, 6 ed., 2010.
- [6] M. I. Montrose, *EMC and the Printed Circuit Board*. Wiley-Interscience, IEEE Press, 1997.
- [7] S. Bhunia and M. Tehranipoor, Hardware Security: A Hands-On Learning Approach, ch. 4: Printed Circuit Board (PCB): Design and test, pp. 81–104. Morgan Kaufmann, 9 ed., 2019.
- [8] The FreeRTOS project's main page. [https://www](https://www.freertos.org/).freertos.org/ Accessed: February 2022.
- [9] GranaSat webpage. [https://granasat](https://granasat.ugr.es).ugr.es (Spanish) Accessed: October 2021.
- [10] IDIE webpage. Information about the research group and its technological services. [https://](https://idie.ugr.es/) [idie](https://idie.ugr.es/).ugr.es/ (Spanish) Accessed: January 2022.
- [11] R. S. Khandpur, Printed Circuit Boards: Design, Fabrication, Assembly and Testing, ch. 13: Soldering, Assembly and Re-working Techniques, pp. 453–560. McGraw-Hill, 1 ed., 2006.
- [12] R. S. Khandpur, Printed Circuit Boards: Design, Fabrication, Assembly and Testing, ch. Glossary, pp. 635–666. McGraw-Hill, 1 ed., 2006.
- [13] The Open Source Initiative, "Open Source Definition." [https://opensource](https://opensource.org/osd).org/osd Accessed: June 2022.
- [14] "Directive 2011/65/EU of the European Parliament and of the Council of 8 June 2011 on the restriction of the use of certain hazardous substances in electrical and electronic equipment," 2011. Document number: 02011L0065-20211101. http://data.europa.[eu/eli/dir/2011/65/2021-11-01](http://data.europa.eu/eli/dir/2011/65/2021-11-01) Accessed: June 2022.
- [15] R. S. Khandpur, Printed Circuit Boards: Design, Fabrication, Assembly and Testing, ch. 8: Plating processes, pp. 310–364. McGraw-Hill, 1 ed., 2006.
- [16] M. Rogríguez Marcos, "Determinación del Módulo de Elasticidad de la madera de chopo y nogal en árboles en pie mediante ondas acústicas," Master's Thesis, University of Granada, 2020.
- [17] LIFE Wood for Future Action: Characterisation of wood: Development of the Tree Inspection Kit (TIK) tool to assess the quality of wood. [https://life-woodforfuture](https://life-woodforfuture.eu/en/actions/development-of-the-tree-inspection-kit-tool-to-assess-the-quality-of-wood/).eu/en/actions/development[of-the-tree-inspection-kit-tool-to-assess-the-quality-of-wood/](https://life-woodforfuture.eu/en/actions/development-of-the-tree-inspection-kit-tool-to-assess-the-quality-of-wood/) Accessed: April 2022.
- [18] LIFE Wood For Future (LIFE20CCM/ES/001656) on LIFE public database. [https : / /](https://webgate.ec.europa.eu/life/publicWebsite/project/details/5534) webgate.ec.europa.[eu/life/publicWebsite/project/details/5534](https://webgate.ec.europa.eu/life/publicWebsite/project/details/5534) Accessed: April 2022.
- [19] The LIFE programme objectives. https://ec.europa.[eu/growth/industry/strategy/hydrogen/funding](https://ec.europa.eu/growth/industry/strategy/hydrogen/funding-guide/eu-programmes-funds/life-programme_en)[guide/eu-programmes-funds/life-programme\\_en](https://ec.europa.eu/growth/industry/strategy/hydrogen/funding-guide/eu-programmes-funds/life-programme_en) Accessed: May 2022.
- [20] "Informe anual de evaluación de la calidad del aire en España 2020," tech. rep., Subdirección General de Aire Limpio y Sostenibilidad Industrial del Ministerio para la Transición Ecológica y el Reto Demográfico, 2021. NIPO: 665-21-045-X. Available online: https://www.miteco.gob.[es/images/es/](https://www.miteco.gob.es/images/es/informeevaluacioncalidadaireespana2020_tcm30-529210.pdf) [informeevaluacioncalidadaireespana2020\\_tcm30-529210](https://www.miteco.gob.es/images/es/informeevaluacioncalidadaireespana2020_tcm30-529210.pdf).pdf (Spanish) Accessed: June 2022.
- [21] F. Salmerón, "Contaminación y calidad del aire en el Área Metropolitana de Granada. parte 1," Colegio Oficial de Aparejadores y Arquitectos Técnicos de Granada (COAATG), 2021. [https://](https://www.coaatgr.es/contaminacion-y-calidad-del-aire-en-el-area-metropolitana-de-granada-parte-1/) www.coaatgr.[es/contaminacion-y-calidad-del-aire-en-el-area-metropolitana-de-granada-parte-1/](https://www.coaatgr.es/contaminacion-y-calidad-del-aire-en-el-area-metropolitana-de-granada-parte-1/) (Spanish) Accessed: June 2022.
- [22] E. Abuín, "La Granada metropolitana respira el aire más contaminado de España," Granada Hoy, 2019. https://www.granadahoy.[com/granada/Granada-metropolitana-respira-aire-contaminado-peor](https://www.granadahoy.com/granada/Granada-metropolitana-respira-aire-contaminado-peor-calidad-Espana_0_1368763403.html)[calidad-Espana\\_0\\_1368763403](https://www.granadahoy.com/granada/Granada-metropolitana-respira-aire-contaminado-peor-calidad-Espana_0_1368763403.html).html (Spanish) Accessed: June 2022.
- [23] E. Sánchez, "La contaminación se enquista en Granada," El País, 2018. [https://elpais](https://elpais.com/sociedad/2018/11/17/actualidad/1542443705_032930.html).com/sociedad/ [2018/11/17/actualidad/1542443705\\_032930](https://elpais.com/sociedad/2018/11/17/actualidad/1542443705_032930.html).html (Spanish) Accessed: June 2022.
- [24] M. J. Ramírez, "La contaminación del aire en Granada, un preocupante mal endémico," Granada Digital, 2019. https://www.granadadigital.[es/la-contaminacion-del-aire-en-granada-un](https://www.granadadigital.es/la-contaminacion-del-aire-en-granada-un-preocupante-mal-endemico/)[preocupante-mal-endemico/](https://www.granadadigital.es/la-contaminacion-del-aire-en-granada-un-preocupante-mal-endemico/) (Spanish) Accessed: June 2022.
- [25] The LIFE Wood for Future Project webpage. [https://life-woodforfuture](https://life-woodforfuture.eu).eu (Spanish) Accessed: April 2022.
- [26] "Directive 2010/31/EU of the European Parliament and of the Council of 19 May 2010 on the energy performance of buildings," 2010. Document number: 02010L0031-20210101. [http://data](http://data.europa.eu/eli/dir/2010/31/2021-01-01).europa.eu/ [eli/dir/2010/31/2021-01-01](http://data.europa.eu/eli/dir/2010/31/2021-01-01) Accessed: June 2022.
- [27] "Directive 2012/27/EU of the European Parliament and of the Council of 25 October 2012 on energy efficiency, amending Directives 2009/125/EC and 2010/30/EU and repealing Directives 2004/8/EC and 2006/32/EC," 2021. Document number: 02012L0027-20210101. http://data.europa.[eu/eli/dir/](http://data.europa.eu/eli/dir/2012/27/2021-01-01) [2012/27/2021-01-01](http://data.europa.eu/eli/dir/2012/27/2021-01-01) Accessed: June 2022.
- [28] F. Stazi, E. Tomassoni, C. Bonfigli, and C. Di Perna, "Energy, comfort and environmental assessment of different building envelope techniques in a mediterranean climate with a hot dry summer," Applied Energy, vol. 134, pp. 176–196, 2014.
- [29] The Choperas Vega Granada project. Accessed via the Internet Archive's Wayback Machine. https://web.archive.[org/web/20211226004541/https://www](https://web.archive.org/web/20211226004541/https://www.choperas-vegagranada.es/).choperas-vegagranada.es/ (Spanish) Date of capture: 26/12/2021. Accessed: August 2022.
- [30] International Poplar Commission webpage. Food and Agriculture Organization, United Nations. [https:](https://www.fao.org/ipc/en/) //www.fao.[org/ipc/en/](https://www.fao.org/ipc/en/).
- [31] S. Verani, G. Sperandio, R. Picchio, R. Spinelli, and G. Picchi, International Poplar Commission (IPC) Thematic Papers. FAO. Field handbook of poplar harvesting, 2008. [https://www](https://www.fao.org/3/k3305e/k3305e00.htm).fao.org/3/ [k3305e/k3305e00](https://www.fao.org/3/k3305e/k3305e00.htm).htm Accessed: July 2022.
- [32] COMPOP webpage. Gallery of the project's works, thesis, papers and divulgation. [http : / /](http://compop.ugr.es/galeria.html) compop.ugr.[es/galeria](http://compop.ugr.es/galeria.html).html (Spanish) Accessed: June 2022.
- [33] C. I. Timbolmas, "Development of engineering wood products based on poplar boards and veneers with composite material insertions for use in construction," PhD Thesis, University of Granada, 2022. BIA2017-82650-R.
- [34] F. J. Rescalvo, R. Duriot, G. Pot, A. Gallego, and L. Denaud, "Enhancement of bending properties of Douglas-fir and poplar laminate veneer lumber (LVL) beams with carbon and basalt fibers reinforcement," Construction and Building Materials, vol. 263, pp. 120–185, 2020.
- [35] F. J. Rescalvo, C. Timbolmas, R. Bravo, I. Valverde-Palacios, and A. Gallego, "Improving ductility and bending features of poplar glued laminated beams by means of embedded carbon material," Construction and Building Materials, vol. 304, p. 124469, 2021.
- [36] F. Sougnez (Pro-Populus asbl), "El chopo: el árbol del siglo XXI," 2018. [https://propopulus](https://propopulus.eu/wp-content/uploads/2018/07/Argumentaire-ES-Web.pdf).eu/wp[content/uploads/2018/07/Argumentaire-ES-Web](https://propopulus.eu/wp-content/uploads/2018/07/Argumentaire-ES-Web.pdf).pdf (Spanish) Accessed: August 2022.
- [37] "Actividades relativas al cultivo y la utilización del álamo y del sauce. Periodo 2012-2015. 25ª reunión en Berlín (Alemania)," tech. rep., Comisión Internacional del Álamo, 2016. Available online: [https:](https://www.miteco.gob.es/en/biodiversidad/temas/politica-forestal/2012-2015berlinalemania_tcm38-442796.pdf) //www.miteco.gob.[es/en/biodiversidad/temas/politica- forestal/2012- 2015berlinalemania\\_tcm38-](https://www.miteco.gob.es/en/biodiversidad/temas/politica-forestal/2012-2015berlinalemania_tcm38-442796.pdf) [442796](https://www.miteco.gob.es/en/biodiversidad/temas/politica-forestal/2012-2015berlinalemania_tcm38-442796.pdf).pdf (Spanish) Accessed: June 2022.
- [38] "II Simposio del Chopo. Valladolid, España. Libro de actas," 2018. https://www.[simposiodelchopo](https://www.simposiodelchopo.es/sites/default/files/actas/actas.pdf).es/ [sites/default/files/actas/actas](https://www.simposiodelchopo.es/sites/default/files/actas/actas.pdf).pdf (Spanish) Accessed: August 2022.
- [39] A. Gallego, M. Ripoll, and A. Martínez, "El chopo: Una oportunidad para el desarrollo sostenible en España y Andalucía.," 2018. II Simposio del Chopo. Valladolid, España [http://compop](http://compop.ugr.es/assets/Dossier_chopo_Granada_UGR.pdf).ugr.es/assets/ [Dossier\\_chopo\\_Granada\\_UGR](http://compop.ugr.es/assets/Dossier_chopo_Granada_UGR.pdf).pdf (Spanish) Accessed: August 2022.
- [40] A. Gallego, "La madera de chopo: un instrumento eficaz para la bioeconomía rural y la mitigación de cambio global en nuestro planeta," 2021. [http : / / compop](http://compop.ugr.es/assets/20210420_Presentation_Chopo_Universidad de Huelva.pdf).ugr.es / assets / [20210420\\_Presentation\\_Chopo\\_UniversidaddeHuelva](http://compop.ugr.es/assets/20210420_Presentation_Chopo_Universidad de Huelva.pdf).pdf (Spanish) Accessed: August 2022.
- [41] "Actividades relativas al cultivo y la utilización del álamo y del sauce. Periodo 2008-2011. 24ª reunión en Dehradun (India)," tech. rep., Comisión Internacional del Álamo, 2012. Available online: [https:](https://www.miteco.gob.es/en/biodiversidad/temas/politica-forestal/2008-2011dehradunindia_tcm38-443024.pdf) / / www.miteco.gob.[es / en / biodiversidad / temas / politica - forestal / 2008 - 2011dehradunindia\\_tcm38 -](https://www.miteco.gob.es/en/biodiversidad/temas/politica-forestal/2008-2011dehradunindia_tcm38-443024.pdf) [443024](https://www.miteco.gob.es/en/biodiversidad/temas/politica-forestal/2008-2011dehradunindia_tcm38-443024.pdf).pdf (Spanish) Accessed: June 2022.
- [42] "Canuckguy" et al, 2007. Empty political world map [https://commons](https://commons.wikimedia.org/wiki/File:BlankMap-World-Compact.svg).wikimedia.org/wiki/File: [BlankMap-World-Compact](https://commons.wikimedia.org/wiki/File:BlankMap-World-Compact.svg).svg Accessed: July 2022.
- [43] "Encuesta sobre Superficies Y Rendimientos de Cultivos (ESYRCE)," tech. rep., Ministerio de Agricultura, Pesca y Alimentación, 2019. Available online: https://www.mapa.gob.[es/es/estadistica/](https://www.mapa.gob.es/es/estadistica/temas/estadisticas-agrarias/boletin2019_tcm30-536911.pdf) [temas/estadisticas-agrarias/boletin2019\\_tcm30-536911](https://www.mapa.gob.es/es/estadistica/temas/estadisticas-agrarias/boletin2019_tcm30-536911.pdf).pdf (Spanish) Accessed: June 2022.
- [44] E. G. Fernández, 2005. Empty political map of Spain [https://commons](https://commons.wikimedia.org/wiki/File:Comunidades_aut�nomas_de_Espa~na_(blank).svg).wikimedia.org/wiki/File: Comunidades autónomas de Espa~na (blank).svg Accessed: July 2022.
- [45] C. Hellier, Handbook of Nondestructive Evaluation. McGraw-Hill handbooks, Mcgraw-hill, 2001.
- [46] X. Wang, "Acoustic measurements on trees and logs: A review and analysis," Wood Science and Technology, vol. 47, p. 965–975, 2013.
- [47] P. Mix, Introduction to Nondestructive Testing: A Training Guide, ch. 11: Ultrasonic testing, pp. 457– 520. Wiley, 2 ed., 2005.
- [48] M. Meyers, Dynamic Behavior of Materials. Wiley-Interscience publication, Wiley, 1994.
- [49] V. Bucur, Theory of and Experimental Methods for the Acoustic Characterization of Wood, ch. 4, pp. 39–104. Springer Berlin Heidelberg, 2006.
- [50] A. Group, Procedimiento de medición de la velocidad de propagación de ondas elásticas en árboles en pie por la técnica ToF.
- [51] Tree trunk layers, extracted from: https://courses.cit.cornell.[edu/hort494/mg/specific](https://courses.cit.cornell.edu/hort494/mg/specific.grafting/images/vascambx.big.jpg.html).grafting/ [images/vascambx](https://courses.cit.cornell.edu/hort494/mg/specific.grafting/images/vascambx.big.jpg.html).big.jpg.html Accessed: August 2022.
- [52] X. Wang, R. Ross, B. Brashaw, J. Punches, J. Erickson, J. Forsman, and R. Pellerin, "Diameter effect on stress-wave evaluation of modulus of elasticity of logs," Wood and Fiber Science, vol. 36, pp. 368–377, 2004.
- [53] X. Wang, R. Ross, and P. Carter, "Acoustic evaluation of wood quality in standing trees. Part I: acoustic wave behavior," Wood and Fiber Science, vol. 39, pp. 28–38, 2007.
- [54] Fakopp Enterprise Bt. webpage and product images. [https://fakopp](https://fakopp.com/en/).com/en/ Accessed: June 2022.
- [55] Brookhuis MTG handheld device webpage. https://brookhuis.[com/wood-testing/strength-grading/](https://brookhuis.com/wood-testing/strength-grading/strength-grading-handhelds/) [strength-grading-handhelds/](https://brookhuis.com/wood-testing/strength-grading/strength-grading-handhelds/) Accessed: July 2022.
- [56] Controls PULSONIC 58-E4900 Ultrasonic Pulse Analyzer webpage. https://www.[controls-group](https://www.controls-group.com/usa/ndt-quality-and-homogeneity-evaluation/ultrasonic-pulse-analyzer.php).com/ [usa/ndt-quality-and-homogeneity-evaluation/ultrasonic-pulse-analyzer](https://www.controls-group.com/usa/ndt-quality-and-homogeneity-evaluation/ultrasonic-pulse-analyzer.php).php Accessed: July 2022.
- [57] Brookhuis MTG handheld device during measurement, extracted from: [https://www](https://www.volta.it/prodotti/misure/misuratori-di-umidita/umidita-linea-brookhuis/sistema-misurazione-resistenza-del-legno-portatile-mtg-timber-grader/).volta.it/ [prodotti / misure / misuratori - di - umidita / umidita - linea - brookhuis / sistema - misurazione](https://www.volta.it/prodotti/misure/misuratori-di-umidita/umidita-linea-brookhuis/sistema-misurazione-resistenza-del-legno-portatile-mtg-timber-grader/)  [resistenza-del-legno-portatile-mtg-timber-grader/](https://www.volta.it/prodotti/misure/misuratori-di-umidita/umidita-linea-brookhuis/sistema-misurazione-resistenza-del-legno-portatile-mtg-timber-grader/).
- [58] I. Gil Martín, "Evaluation system of the modulus of elasticity of wood in logs and boards through time-of-arrival techniques," Master's Thesis, University of Granada, 2022.
- [59] G. E. Dieter and L. C. Schmidt, EMC and the Printed Circuit Board. McGraw-Hill, 4 ed., 2009.
- [60] Science Buddies, "Engineering Design Process." https://www.sciencebuddies.[org/science- fair](https://www.sciencebuddies.org/science-fair-projects/engineering-design-process/engineering-design-process-steps)[projects/engineering-design-process/engineering-design-process-steps](https://www.sciencebuddies.org/science-fair-projects/engineering-design-process/engineering-design-process-steps) Accessed: July 2022.
- [61] Fakopp Enterprise Bt., Fakopp Microsecond Timer Manual, 2021. [https://files](https://files.fakopp.com/mstimer/mstimer_manual.pdf).fakopp.com/mstimer/ [mstimer\\_manual](https://files.fakopp.com/mstimer/mstimer_manual.pdf).pdf Accessed: November 2021.
- [62] Alpha Wire, 9058AC coaxial cable technical specifications. https://www.alphawire.[com/en/Products/](https://www.alphawire.com/en/Products/cable/alpha-essentials/coaxial-cable/9058AC) [cable/alpha-essentials/coaxial-cable/9058AC](https://www.alphawire.com/en/Products/cable/alpha-essentials/coaxial-cable/9058AC) Accessed: February 2022.
- [63] X. Li, X. Shang, A. Morales-Esteban, and Z. Wang, "Identifying p phase arrival of weak events: The Akaike Information Criterion picking application based on the Empirical Mode Decomposition," Computers  $\mathcal C$  Geosciences, vol. 100, pp. 57–66, 2016.
- [64] Tasker,  $RG-58$  CU coaxial cable technical specifications. https://www.distrelec.ro/Web/Downloads/ t/ [ds/RG58CU\\_eng\\_tds](https://www.distrelec.ro/Web/Downloads/_t/ds/RG58 CU_eng_tds.pdf).pdf Accessed: February 2022.
- [65] I. Sommerville, Software Engineering, ch. 4: Requirements engineering, pp. 83–117. Pearson, 9 ed., 2011.
- [66] S. Arar, "Common PCB stackups for a four-layer board," All About Circuits, 2019-09-04. [https:](https://www.allaboutcircuits.com/technical-articles/common-layer-stack-ups-for-a-four-layer-board/) //www.allaboutcircuits.[com/technical-articles/common-layer-stack-ups-for-a-four-layer-board/](https://www.allaboutcircuits.com/technical-articles/common-layer-stack-ups-for-a-four-layer-board/) Accessed: May 2022.
- [67] R. Keim, "What is a Printed Circuit Board (PCB)?," All About Circuits, 2020-04-10. [https:](https://www.allaboutcircuits.com/technical-articles/what-is-a-printed-circuit-board-pcb/) //www.allaboutcircuits.[com/technical-articles/what-is-a-printed-circuit-board-pcb/](https://www.allaboutcircuits.com/technical-articles/what-is-a-printed-circuit-board-pcb/) Accessed: May 2022.
- [68] Raspberry Pi 4 Model B Renders, extracted from: https://es.aliexpress.[com/item/4000115074396](https://es.aliexpress.com/item/4000115074396.html).html Accessed: June 2022.
- [69] Lead-free and RoHS logos, extracted from: https://seeklogo.[com/vector-logo/119474/rohs](https://seeklogo.com/vector-logo/119474/rohs) Accessed: June 2022.
- [70] M. Krüger. Conformité Européenne logo. Extracted from: [https : / / en](https://en.wikipedia.org/wiki/CE_marking#/media/File:Conformit�_Europ�enne_(logo).svg).wikipedia.org / wiki / [CE\\_marking#/media/File:Conformité\\_Européenne\\_\(logo\)](https://en.wikipedia.org/wiki/CE_marking#/media/File:Conformit�_Europ�enne_(logo).svg).svg Accessed: June 2022.
- [71] "Commission Notice The 'Blue Guide' on the implementation of EU products rules 2016 (Text with EEA relevance)," 2016. Document number: 52016XC0726(02). [https://eur-lex](https://eur-lex.europa.eu/legal-content/EN/ALL/?uri=CELEX:52016XC0726(02)).europa.eu/legal[content/EN/ALL/?uri=CELEX:52016XC0726\(02\)](https://eur-lex.europa.eu/legal-content/EN/ALL/?uri=CELEX:52016XC0726(02)) Accessed: June 2022.
- [72] VDE Testing and Certification Institute, "EU Directives: CE Telephone." [https://www2](https://www2.vde.com/en/Institute/TechnicsandRegulations/EU Directives/Pages/CETelephone.aspx).vde.com/en/ [Institute/TechnicsandRegulations/EUDirectives/Pages/CETelephone](https://www2.vde.com/en/Institute/TechnicsandRegulations/EU Directives/Pages/CETelephone.aspx).aspx Accessed: June 2022.
- [73] A. Usanov, M. de Ridder, and W. Auping, Coltan, Congo and Conflict. The Hague Centre for Strategic Studies, 6 ed., 2013.
- [74] pighixxx, "SMD Cheat Sheet." Accessed via the Internet Archive's Wayback Machine. [https://](https://web.archive.org/web/20170509141102/http://www.pighixxx.com/test/2015/04/smd-cheat-sheet/) web.archive.org/web/20170509141102/http://www.pighixxx.[com/test/2015/04/smd-cheat-sheet/](https://web.archive.org/web/20170509141102/http://www.pighixxx.com/test/2015/04/smd-cheat-sheet/) Date of capture: 9/5/2017. Accessed: July 2022.
- [75] Espressif Systems Co. Ltd., ESP32 Technical Reference Manual, 2021. Version 4.6. [https :](https://www.espressif.com/sites/default/files/documentation/esp32_technical_reference_manual_en.pdf) //www.espressif.[com/sites/default/files/documentation/esp32\\_technical\\_reference\\_manual\\_en](https://www.espressif.com/sites/default/files/documentation/esp32_technical_reference_manual_en.pdf).pdf Accessed: November 2021.
- [76] Espressif Systems Co. Ltd., ESP-IDF documentation/programming guide., 2022. [https : / /](https://docs.espressif.com/projects/esp-idf/en/latest/esp32/) docs.espressif.[com/projects/esp-idf/en/latest/esp32/](https://docs.espressif.com/projects/esp-idf/en/latest/esp32/) Accessed: February 2022.
- [77] "ESP32 Arduino Core documentation." https://docs.espressif.[com/projects/arduino- esp32/en/](https://docs.espressif.com/projects/arduino-esp32/en/latest/) [latest/](https://docs.espressif.com/projects/arduino-esp32/en/latest/) Accessed: April 2022.
- [78] Espressif Systems Co. Ltd., ESP32 Series datasheet, 2021. Version 3.7. [https://www](https://www.espressif.com/sites/default/files/documentation/esp32_datasheet_en.pdf).espressif.com/ [sites/default/files/documentation/esp32\\_datasheet\\_en](https://www.espressif.com/sites/default/files/documentation/esp32_datasheet_en.pdf).pdf Accessed: November 2021.
- [79] Espressif Systems Co. Ltd., ESP-IDF documentation/programming guide. Analog to Digital Converter (ADC) section, 2022. ESP-IDF ver. 4.4 https://docs.espressif.[com/projects/esp-idf/en/release](https://docs.espressif.com/projects/esp-idf/en/release-v4.4/esp32/api-reference/peripherals/adc.html)v4.[4/esp32/api-reference/peripherals/adc](https://docs.espressif.com/projects/esp-idf/en/release-v4.4/esp32/api-reference/peripherals/adc.html).html Accessed: February 2022.
- [80] Espressif Systems Co. Ltd., ESP32-WROOM-32D and ESP32-WROOM-32U Datasheet, 2021. Version 2.2. https://www.espressif.[com/sites/default/files/documentation/esp32-wroom-32d\\_esp32-wroom-](https://www.espressif.com/sites/default/files/documentation/esp32-wroom-32d_esp32-wroom-32u_datasheet_en.pdf)[32u\\_datasheet\\_en](https://www.espressif.com/sites/default/files/documentation/esp32-wroom-32d_esp32-wroom-32u_datasheet_en.pdf).pdf Accessed: November 2021.
- [81] Espressif Systems Co. Ltd., ESP32-WROVER-E and ESP32-WROVER-IE datasheet, 2021. Version 1.4. https://www.espressif.[com/sites/default/files/documentation/esp32-wrover-e\\_esp32-wrover](https://www.espressif.com/sites/default/files/documentation/esp32-wrover-e_esp32-wrover-ie_datasheet_en.pdf)ie datasheet en.pdf Accessed: December 2021.
- [82] Espressif Systems Co. Ltd., ESP32-S3 Series datasheet, 2022. Version 1.0. [https://www](https://www.espressif.com/sites/default/files/documentation/esp32-s3_datasheet_en.pdf).espressif.com/ [sites/default/files/documentation/esp32-s3\\_datasheet\\_en](https://www.espressif.com/sites/default/files/documentation/esp32-s3_datasheet_en.pdf).pdf Accessed: March 2022.
- [83] Espressif Systems Co. Ltd., *ESP32-S3-WROOM-1 and ESP32-S3-WROOM-1U Series datasheet*, 2022. Version 0.6. https://www.espressif.[com/sites/default/files/documentation/esp32-s3-wroom-](https://www.espressif.com/sites/default/files/documentation/esp32-s3-wroom-1_wroom-1u_datasheet_en.pdf)1 wroom-1u datasheet en.pdf Accessed: March 2022.
- [84] Espressif Systems Co. Ltd., ESP8266EX series datasheet, 2020. Version 6.6. [https : / /](https://www.espressif.com/sites/default/files/documentation/0a-esp8266ex_datasheet_en.pdf) www.espressif.[com / sites / default / files / documentation / 0a - esp8266ex\\_datasheet\\_en](https://www.espressif.com/sites/default/files/documentation/0a-esp8266ex_datasheet_en.pdf).pdf Accessed: February 2022.
- [85] Espressif Systems Co. Ltd., ESP-WROOM-02D and ESP-WROOM-02U datasheet, 2022. Version 1.8. https : / / www.espressif.[com / sites / default / files / documentation / esp - wroom - 02u\\_esp - wroom -](https://www.espressif.com/sites/default/files/documentation/esp-wroom-02u_esp-wroom-02d_datasheet_en.pdf) [02d\\_datasheet\\_en](https://www.espressif.com/sites/default/files/documentation/esp-wroom-02u_esp-wroom-02d_datasheet_en.pdf).pdf Accessed: March 2022.
- [86] Espressif Systems Co. Ltd., "ESP32 hardware reference: Chip series comparison." ESP-IDF Programming Guide. https://docs.espressif.[com/projects/esp-idf/en/latest/esp32/hw-reference/](https://docs.espressif.com/projects/esp-idf/en/latest/esp32/hw-reference/chip-series-comparison.html) [chip-series-comparison](https://docs.espressif.com/projects/esp-idf/en/latest/esp32/hw-reference/chip-series-comparison.html).html Accessed: February 2022.
- [87] STMicroelectronics, STM32WB55 series datasheet, 2022. Document number DS11929. Version 12. https://www.st.[com/resource/en/datasheet/stm32wb55cc](https://www.st.com/resource/en/datasheet/stm32wb55cc.pdf).pdf Accessed: April 2022.
- [88] STMicroelectronics, STM32WB5MMG module datasheet, 2021. Document number DS13252. Version 2. https://www.st.[com/resource/en/datasheet/stm32wb5mmg](https://www.st.com/resource/en/datasheet/stm32wb5mmg.pdf).pdf Accessed: April 2022.
- [89] Texas Instruments Inc., CC3200 datasheet, 2013. Document number SWAS032F. [https://www](https://www.ti.com/lit/gpn/cc3200).ti.com/ [lit/gpn/cc3200](https://www.ti.com/lit/gpn/cc3200) Accessed: April 2022.
- [90] Texas Instruments Inc., CC3200MOD module datasheet, 2014. Document number SWRS166C. [https:](https://www.ti.com/lit/gpn/cc3200mod) //www.ti.[com/lit/gpn/cc3200mod](https://www.ti.com/lit/gpn/cc3200mod) Accessed: April 2022.
- [91] Microchip Technology Inc., PIC32MZ W1 and WFI32E01 family datasheet, 2020. Document number DS70005425D. https://www.microchip.[com/en-us/product/WFI32E01PC](https://www.microchip.com/en-us/product/WFI32E01PC) Accessed: April 2022.
- [92] Image of the ESP8266MOD Wi-Fi MCU module, extracted from: [https : / / www](https://www.st.com/en/microcontrollers-microprocessors/stm32wb5mmg.html).st.com / en / [microcontrollers-microprocessors/stm32wb5mmg](https://www.st.com/en/microcontrollers-microprocessors/stm32wb5mmg.html).html Accessed: June 2022.
- [93] s. Image of the ESP-WROOM-02X series Wi-Fi MCU modules, extracted from: [https://www](https://www.st.com/en/microcontrollers-microprocessors/stm32wb5mmg.html).st.com/ [en/microcontrollers-microprocessors/stm32wb5mmg](https://www.st.com/en/microcontrollers-microprocessors/stm32wb5mmg.html).html Accessed: June 2022.
- [94] Image of the ESP-WROOM-32D Wi-Fi MCU module, extracted from: [https://www](https://www.nabto.com/guide-to-iot-esp-32/).nabto.com/guide[to-iot-esp-32/](https://www.nabto.com/guide-to-iot-esp-32/) Accessed: June 2022.
- [95] Image of the ESP-WROOM-32U Wi-Fi MCU module, extracted from: https://www.[soselectronic](https://www.soselectronic.com/products/espressif/esp32-wroom-32u-esp32-wroom-32u-n16-287426).com/ [products/espressif/esp32-wroom-32u-esp32-wroom-32u-n16-287426](https://www.soselectronic.com/products/espressif/esp32-wroom-32u-esp32-wroom-32u-n16-287426) Accessed: June 2022.
- [96] Espressif Systems Co. Ltd. Image of the ESP-WROVER-X series Wi-Fi MCU modules, extracted from: https://dl.espressif.[com/dl/schematics/pictures/esp32-wrover](https://dl.espressif.com/dl/schematics/pictures/esp32-wrover.jpg).jpg Accessed: June 2022.
- [97] M. T. Inc. Image of the WFI32E01 Wi-Fi MCU module, extracted from: [https://www](https://www.microchip.com/en-us/products/wireless-connectivity/embedded-wi-fi/pic32mz-w1-wi-fi-soc-and-module-family#).microchip.com/ [en-us/products/wireless-connectivity/embedded-wi-fi/pic32mz-w1-wi-fi-soc-and-module-family#](https://www.microchip.com/en-us/products/wireless-connectivity/embedded-wi-fi/pic32mz-w1-wi-fi-soc-and-module-family#) Accessed: June 2022.
- [98] STMicroelectronics. Image of the STM32WB5MMG Wi-Fi MCU module, extracted from: [https:](https://www.st.com/en/microcontrollers-microprocessors/stm32wb5mmg.html) //www.st.[com/en/microcontrollers-microprocessors/stm32wb5mmg](https://www.st.com/en/microcontrollers-microprocessors/stm32wb5mmg.html).html Accessed: June 2022.
- [99] Image of the CC3200MOD Wi-Fi MCU module, extracted from: [https://spanish](https://spanish.alibaba.com/product-detail/IV-CC3200MOD-CC3200-wifi-module-CC3200-60777303886.html).alibaba.com/ [product-detail/IV-CC3200MOD-CC3200-wifi-module-CC3200-60777303886](https://spanish.alibaba.com/product-detail/IV-CC3200MOD-CC3200-wifi-module-CC3200-60777303886.html).html Accessed: June 2022.
- [100] J. Karki, Signal Conditioning Piezoelectric Sensors, 2000. Application Report SLOA033A.
- [101] Texas Instruments Incorporated, LMV358 datasheet, 1999. Document number SLOS263X. Last revised May 2020. https://www.ti.[com/lit/ds/symlink/lmv358](https://www.ti.com/lit/ds/symlink/lmv358.pdf).pdf Accessed: March 2022.
- [102] AVIA Semiconductor,  $HX711$  English datasheet. https://cdn.sparkfun.[com/assets/b/f/5/a/e/](https://cdn.sparkfun.com/assets/b/f/5/a/e/hx711F_EN.pdf) [hx711F\\_EN](https://cdn.sparkfun.com/assets/b/f/5/a/e/hx711F_EN.pdf).pdf Accessed: May 2022.
- [103] N. Seidle and A. Wende (SparkFun Electronics), "Breakout board for HX711 load cell weight measuring amplifier repository." https://github.[com/sparkfun/HX711-Load-Cell-Amplifier](https://github.com/sparkfun/HX711-Load-Cell-Amplifier) Accessed: May 2022.
- [104] HRO Electronics Co., K1-1502SA datasheet, 2013. [https : / / datasheet](https://datasheet.lcsc.com/lcsc/2108131730_Korean-Hroparts-Elec-K1-1502SA-01_C145915.pdf).lcsc.com / lcsc / [2108131730\\_Korean-Hroparts-Elec-K1-1502SA-01\\_C145915](https://datasheet.lcsc.com/lcsc/2108131730_Korean-Hroparts-Elec-K1-1502SA-01_C145915.pdf).pdf Accessed: March 2022.
- [105] I. Gil Martín, "Mechanical, electronic design and implementation of a CanSaT," Bachelor's Thesis, University of Granada, 2021.
- [106] P. Hidalgo Rodulfo, "Industrialization of a characterization system for automotive LEDs on PCB," Bachelor's Thesis, University of Granada, 2021.
- [107] N. Seidle (SparkFun Electronics), "Breakout board for CH340C usb to serial." [https://github](https://github.com/sparkfun/Serial_Basic_Breakout-CH340C).com/ [sparkfun/Serial\\_Basic\\_Breakout-CH340C](https://github.com/sparkfun/Serial_Basic_Breakout-CH340C) Accessed: April 2022.
- [108] CUI Devices, USB Type-B drawings, 2022. Part number: UJ2-BH-2-TH. [https://www](https://www.cuidevices.com/product/resource/pdf/uj2-bh-th.pdf).cuidevices.com/ [product/resource/pdf/uj2-bh-th](https://www.cuidevices.com/product/resource/pdf/uj2-bh-th.pdf).pdf Accessed: March 2022.
- [109] Global Connector Technology, USB Mini-B drawings, 2020. Part number: USB2066. [https://](https://www.gct.co/files/drawings/USB2066.pdf) www.gct.[co/files/drawings/USB2066](https://www.gct.co/files/drawings/USB2066.pdf).pdf Accessed: April 2022.
- [110] Hirosi Electric Co. Ltd., USB Micro-B drawings, 2015. Part number: ZX62D-B-5PA8(30). [https:](https://www.hirose.com/en/product/document?documentid=0001147958) //www.hirose.[com/en/product/document?documentid=0001147958](https://www.hirose.com/en/product/document?documentid=0001147958) Accessed: April 2022.
- [111] CUI Devices, USB Type-C (USB 2.0 version) drawings, 2022. Part number: UJ20-C-H-G-SMT-TR. https://www.cuidevices.[com/product/resource/uj20-c-h-g-smt-tr](https://www.cuidevices.com/product/resource/uj20-c-h-g-smt-tr.pdf).pdf Accessed: June 2022.
- [112] Amphenol Communications Solutions, USB Type-C (USB 3.2 version) drawings, 2020. Part number: 12401598E4. https://cdn.amphenol-cs.[com/media/wysiwyg/files/drawing/12401598xxx2a](https://cdn.amphenol-cs.com/media/wysiwyg/files/drawing/12401598xxx2a.pdf).pdf Accessed: April 2022.
- [113] Nanjing Qinheng Microelectronics Co., CH340C English datasheet. Version 2C. [https : / /](https://cdn.sparkfun.com/datasheets/Dev/Arduino/Other/CH340DS1.PDF) cdn.sparkfun.[com/datasheets/Dev/Arduino/Other/CH340DS1](https://cdn.sparkfun.com/datasheets/Dev/Arduino/Other/CH340DS1.PDF).PDF Accessed: March 2022.
- [114] Cylindrical battery sizes, extracted from: https://www.gsl-energy.[com/lifepo4-26650-3-2v-3800mah](https://www.gsl-energy.com/lifepo4-26650-3-2v-3800mah-lithium-ion-rechargeable-266500-battery)[lithium-ion-rechargeable-266500-battery](https://www.gsl-energy.com/lifepo4-26650-3-2v-3800mah-lithium-ion-rechargeable-266500-battery) Accessed: August 2022.
- [115] Li-Po flat battery sizes, extracted from: https://www.takomabattery.[com/ultimate-buying-guide-for](https://www.takomabattery.com/ultimate-buying-guide-for-lithium-polymer-battery/)[lithium-polymer-battery/](https://www.takomabattery.com/ultimate-buying-guide-for-lithium-polymer-battery/) Accessed: August 2022.
- [116] Y. Liang, C.-Z. Zhao, H. Yuan, Y. Chen, W. Zhang, J.-Q. Huang, D. Yu, Y. Liu, M.-M. Titirici, Y.-L. Chueh, H. Yu, and Q. Zhang, "A review of rechargeable batteries for portable electronic devices," InfoMat, vol. 1, no. 1, pp. 6–32, 2019.
- [117] "Different types of batteries for electronic products (importer's guide)." [https://www](https://www.sofeast.com/resources/different-types-of-batteries-for-electronic-products-guide/).sofeast.com/ [resources/different-types-of-batteries-for-electronic-products-guide/](https://www.sofeast.com/resources/different-types-of-batteries-for-electronic-products-guide/) Accessed: August 2022.
- [118] NanJing Top Power ASIC Corporation, TP4056 English datasheet. [https://www](https://www.tp4056.com/d/tp4056.pdf).tp4056.com/d/ [tp4056](https://www.tp4056.com/d/tp4056.pdf).pdf Accessed: March 2022.
- [119] Fortune Semiconductor Corporation, DW01A datasheet, 2009. Document number DW01A-DS-10\_EN. Revision 1.0. https : / / datasheet.lcsc.[com / lcsc / 1809191939\\_Fortune - Semicon - DW01A - G\\_C61503](https://datasheet.lcsc.com/lcsc/1809191939_Fortune-Semicon-DW01A-G_C61503.pdf).pdf Accessed: March 2022.
- [120] Fortune Semiconductor Corporation, FS8205A datasheet, 2009. Document number FS8205ADS-12 EN. Revision 1.2. https : / / datasheet.lcsc.[com / lcsc / 1809050110\\_Fortune - Semicon -](https://datasheet.lcsc.com/lcsc/1809050110_Fortune-Semicon-FS8205A_C16052.pdf) [FS8205A\\_C16052](https://datasheet.lcsc.com/lcsc/1809050110_Fortune-Semicon-FS8205A_C16052.pdf).pdf Accessed: March 2022.
- [121] Linear Technology (now Analog Devices), LTC4060 datasheet, 2004. Document number 4060f [https:](https://www.analog.com/media/en/technical-documentation/data-sheets/4060f.pdf) //www.analog.[com/media/en/technical-documentation/data-sheets/4060f](https://www.analog.com/media/en/technical-documentation/data-sheets/4060f.pdf).pdf Accessed: March 2022.
- [122] D. Andrea, "Estimating the State Of Charge of Li-Ion batteries," Li-Ion BMS, 2009. Available online: https://liionbms.[com/php/wp\\_soc\\_estimate](https://liionbms.com/php/wp_soc_estimate.php).php Accessed: April 2022.
- [123] Linear Technology (now Analog Devices), LTC2990 datasheet, 2018. Revision F [https : / /](https://www.analog.com/media/en/technical-documentation/data-sheets/LTC2990.pdf) www.analog.[com/media/en/technical-documentation/data-sheets/LTC2990](https://www.analog.com/media/en/technical-documentation/data-sheets/LTC2990.pdf).pdf Accessed: March 2022.
- [124] Linear Technology (now part of Analog Devices), LTC4151 datasheet, 2014. Document number 4151ff https://www.analog.[com/media/en/technical-documentation/data-sheets/4151ff](https://www.analog.com/media/en/technical-documentation/data-sheets/4151ff.pdf).pdf Accessed: March 2022.
- [125] Texas Instruments Incorporated, INA219 datasheet, 2008. Document number SBOS448F. Last revision September 2011. https://www.ti.[com/lit/gpn/ina219](https://www.ti.com/lit/gpn/ina219) Accessed: December 2021.
- [126] Texas Instruments Incorporated, INA226 datasheet, 2011. Document number SBOS547A. Last revision August 2015. https://www.ti.[com/lit/gpn/ina226](https://www.ti.com/lit/gpn/ina226) Accessed: March 2022.
- [127] Texas Instruments Incorporated, INA231 datasheet, 2013. Document number SBOS644D. Last revision October 2014. https://www.ti.[com/lit/gpn/ina231](https://www.ti.com/lit/gpn/ina231) Accessed: March 2022.
- [128] Micrel Incorporated (now Microchip Inc.), MIC22205 datasheet, 2011. Document number M9999- 082511-A. https://ww1.microchip.[com/downloads/en/DeviceDoc/MIC22205](https://ww1.microchip.com/downloads/en/DeviceDoc/MIC22205.pdf).pdf Accessed: March 2022.
- [129] Texas Instruments Incorporated, LM3671 datasheet, 2004. Document number M9999-082511-A. Last revision May 2016. https://www.ti.[com/lit/gpn/lm3671](https://www.ti.com/lit/gpn/lm3671) Accessed: March 2022.
- [130] Texas Instruments Incorporated, TLV62569, TLV62569P datasheet, 2016. Document number SLVSDG1C. Last revision October 2017. https://www.ti.[com/product/TLV62569](https://www.ti.com/product/TLV62569) Accessed: May 2022.
- [131] Diodes Incorporated, AP3429/A datasheet, 2015. Document number DS36561. Revision 3 2. [https:](https://www.diodes.com/assets/Datasheets/products_inactive_data/AP3429.pdf) //www.diodes.[com/assets/Datasheets/products\\_inactive\\_data/AP3429](https://www.diodes.com/assets/Datasheets/products_inactive_data/AP3429.pdf).pdf Accessed: December 2021.
- [132] S. Cass, P. Kulkarni, E. Guizzo, and N. Diakopoulous, "Top programming languages 2021 (Ranking: IEEE Spectrum, Language Types: Embedded)," IEEE Spectrum, 2021. [https://spectrum](https://spectrum.ieee.org/top-programming-languages/#/index/2021/0/0/0/1/1/50/1/50/1/50/1/30/1/30/1/20/1/20/1/5/1/50/1/100/1/50/).ieee.org/ [top-programming-languages/#/index/2021/0/0/0/1/1/50/1/50/1/50/1/30/1/30/1/20/1/20/1/5/1/50/](https://spectrum.ieee.org/top-programming-languages/#/index/2021/0/0/0/1/1/50/1/50/1/50/1/30/1/30/1/20/1/20/1/5/1/50/1/100/1/50/) [1/100/1/50/](https://spectrum.ieee.org/top-programming-languages/#/index/2021/0/0/0/1/1/50/1/50/1/50/1/30/1/30/1/20/1/20/1/5/1/50/1/100/1/50/) Accessed: July 2022.
- [133] Espressif Systems Co. Ltd., "Espressif IoT Development Framework (ESP-IDF) repository." [https:](https://github.com/espressif/esp-idf) //github.[com/espressif/esp-idf](https://github.com/espressif/esp-idf) Accessed: April 2022.
- [134] "MicroPython documentation for the ESP32." https://docs.micropython.[org/en/latest/esp32/](https://docs.micropython.org/en/latest/esp32/general.html) [general](https://docs.micropython.org/en/latest/esp32/general.html).html Accessed: April 2022.
- [135] Visual Studio Code logo, extracted from: [https://code](https://code.visualstudio.com/brand).visualstudio.com/brand Accessed: June 2022.
- [136] PlatformIO logo, extracted from: https://commons.wikimedia.[org/wiki/File:PlatformIO\\_logo](https://commons.wikimedia.org/wiki/File:PlatformIO_logo.svg).svg Accessed: June 2022.
- [137] Arduino. Arduino trademark and copyright. https://www.arduino.[cc/en/trademark](https://www.arduino.cc/en/trademark) Accessed: June 2022.
- [138] @bodmer, "TFT\_eSPI library repository." https://github.[com/Bodmer/TFT\\_eSPI](https://github.com/Bodmer/TFT_eSPI) Accessed: March 2022.
- [139] @lvgl (LVGL group), "The LVGL (Light and Versatile Graphics Library) repository." [https:](https://github.com/Bodmer/TFT_eSPI) //github.[com/Bodmer/TFT\\_eSPI](https://github.com/Bodmer/TFT_eSPI) Accessed: March 2022.
- [140] C. Greening (@cgreening), "I2S ADC1 DMA sampling repository." [https://github](https://github.com/dpmj/esp32_adc_i2s_dma_sampling).com/dpmj/ [esp32\\_adc\\_i2s\\_dma\\_sampling](https://github.com/dpmj/esp32_adc_i2s_dma_sampling) Accessed: February 2022.
- [141] @bogde, "HX711 load cell weight measuring amplifier library repository." [https://github](https://github.com/bogde/HX711).com/bogde/ [HX711](https://github.com/bogde/HX711) Accessed: May 2022.
- [142] Espressif Systems Co. Ltd., "ESP-DSP library repository." https://github.[com/espressif/esp-dsp](https://github.com/espressif/esp-dsp) Accessed: February 2022.
- [143] D. Systèmes. SolidWorks logotype extracted from webpage. [https://www](https://www.solidworks.com/).solidworks.com/ Accessed: August 2022.
- [144] SmartMaterials PLA spool, extracted from: https://www.smartmaterials3d.[com/en/pla- filament](https://www.smartmaterials3d.com/en/pla-filament) Accessed: August 2022.
- [145] Altium. Altium Designer logotype extracted from webpage. https://www.altium.[com/altium-designer](https://www.altium.com/altium-designer) Accessed: August 2022.
- [146] @issus, "Celestial Altium library repository." https://github.[com/issus/altium-library](https://github.com/issus/altium-library) Accessed: April 2022.
- [147] Institute of Electrical and Electronics Engineers (IEEE), "IEEE Standard American National Standard Canadian Standard Graphic Symbols for Electrical and Electronics Diagrams (Including Reference Designation Letters)," IEEE Std 315-1975 (Reaffirmed 1993), pp. i–244, 1993.
- [148] List of commonly used component designators, which do not necessarily comply with any standards. https://en.wikipedia.[org/wiki/Reference\\_designator#Designators](https://en.wikipedia.org/wiki/Reference_designator#Designators) Accessed: June 2022.
- [149] Semiconductor Components Industries, LLC, NCP562, NCV562, NCP563, NCV563 datasheet, 2019. Publication Order Number NCP562/D. Revision 15. https://www.onsemi.[com/pdf/datasheet/ncp562](https://www.onsemi.com/pdf/datasheet/ncp562-d.pdf) d.[pdf](https://www.onsemi.com/pdf/datasheet/ncp562-d.pdf) Accessed: February 2022.
- [150] S. Santos, "ESP32 Pinout Reference: Which GPIO pins should you use?," Random Nerd Tutorials, 2018. https://randomnerdtutorials.[com/esp32-pinout-reference-gpios/](https://randomnerdtutorials.com/esp32-pinout-reference-gpios/) Accessed: March 2022.
- [151] KEMET Corporation, "K-SIM 3." https://ksim3.kemet.[com/capacitor-simulation](https://ksim3.kemet.com/capacitor-simulation) Accessed: April 2022.
- [152] HRO Electronics Co., K2-1107ST datasheet, 2021. [https : / / datasheet](https://datasheet.lcsc.com/lcsc/2108131530_Korean-Hroparts-Elec-K2-1107ST-A4DW-06_C118141.pdf).lcsc.com / lcsc / [2108131530\\_Korean-Hroparts-Elec-K2-1107ST-A4DW-06\\_C118141](https://datasheet.lcsc.com/lcsc/2108131530_Korean-Hroparts-Elec-K2-1107ST-A4DW-06_C118141.pdf).pdf Accessed: March 2022.
- [153] CUI Devices, SJ-4351X-SMT datasheet, 2019. https://www.cuidevices.[com/product/resource/sj-](https://www.cuidevices.com/product/resource/sj-4351x-smt.pdf)[4351x-smt](https://www.cuidevices.com/product/resource/sj-4351x-smt.pdf).pdf Accessed: March 2022.
- [154] Altium, "Defining, Scoping and Managing PCB Design Rules in Altium Designer." [https :](https://www.altium.com/documentation/altium-designer/defining-scoping-managing-pcb-design-rules) //www.altium.[com/documentation/altium- designer/defining- scoping- managing- pcb- design- rules](https://www.altium.com/documentation/altium-designer/defining-scoping-managing-pcb-design-rules) Accessed: April 2022.
- [155] JLCPCB, "PCB manufacturing and assembly capabilities." https://jlcpcb.[com/capabilities/](https://jlcpcb.com/capabilities/Capabilities) [Capabilities](https://jlcpcb.com/capabilities/Capabilities) Accessed: April 2022.
- [156] JLCPCB, How to export Altium PCB to gerber files. https://support.jlcpcb.[com/article/42-how-to](https://support.jlcpcb.com/article/42-how-to-export-altium-pcb-to-gerber-files)[export-altium-pcb-to-gerber-files](https://support.jlcpcb.com/article/42-how-to-export-altium-pcb-to-gerber-files) Accessed: April 2022.
- [157] A. Özgür (@ayberkozgur), "JLCPCB design rules and stackups for Altium Designer repository." [https:](https://github.com/ayberkozgur/jlcpcb-design-rules-stackups) //github.[com/ayberkozgur/jlcpcb-design-rules-stackups](https://github.com/ayberkozgur/jlcpcb-design-rules-stackups) Accessed: April 2022.
- [158] Altium, "PCB routing angle myths: 45-degree angle versus 90-degree angle," 2022. [https:](https://resources.altium.com/p/pcb-routing-angle-myths-45-degree-angle-versus-90-degree-angle) / / resources.altium.[com / p / pcb - routing - angle - myths - 45 - degree - angle - versus - 90 - degree - angle](https://resources.altium.com/p/pcb-routing-angle-myths-45-degree-angle-versus-90-degree-angle) Accessed: May 2022.
- [159] Z. Peterson (Altium), "PCB ground plane best practices in your multilayer stackup," 2022. [https://](https://resources.altium.com/p/pcb-ground-plane-best-practices-your-multilayer-stackup) resources.altium.[com/p/pcb-ground-plane-best-practices-your-multilayer-stackup](https://resources.altium.com/p/pcb-ground-plane-best-practices-your-multilayer-stackup) Accessed: May 2022.
- [160] Altium, "Adding via stitching and via shielding to a pcb in altium designer," 2022. [https:](https://www.altium.com/documentation/altium-designer/via-stitching-via-shielding-pcb) //www.altium.[com/documentation/altium-designer/via-stitching-via-shielding-pcb](https://www.altium.com/documentation/altium-designer/via-stitching-via-shielding-pcb) Accessed: May 2022.
- [161] Altium, "Use PCB teardrops to increase yield and design quality," 2017. [https://resources](https://resources.altium.com/p/how-to-increase-design-yield-quality-with-teardrops).altium.com/ [p/how-to-increase-design-yield-quality-with-teardrops](https://resources.altium.com/p/how-to-increase-design-yield-quality-with-teardrops) Accessed: May 2022.
- [162] "@angs", "Mounting hole on a pcb," 2014. 3 mounting holes on three different PCBs, extracted from: https://electronics.stackexchange.[com/questions/137394/mounting-hole-on-a-pcb](https://electronics.stackexchange.com/questions/137394/mounting-hole-on-a-pcb,), Accessed: August 2022.
- [163] "7head7metal7", 2015. Three-dimensional view of a stripline on a dielectric substrate [https://](https://commons.wikimedia.org/wiki/File:Microstrip_scheme.svg) commons.wikimedia.[org/wiki/File:Microstrip\\_scheme](https://commons.wikimedia.org/wiki/File:Microstrip_scheme.svg).svg Accessed: August 2022.
- [164] Saturn PCB Design Toolkit https://saturnpcb.[com/saturn-pcb-toolkit/](https://saturnpcb.com/saturn-pcb-toolkit/) Accessed: January 2022.
- [165] J.C. Martínez Durillo, "DATV receiver system design and development," Bachelor's Thesis, University of Granada, 2017.
- [166] J.C. Martínez Durillo, "Design of a multidisciplinary 1U CubeSat simulation platform," Master's Thesis, University of Granada, 2018.
- [167] JLCPCB. JLCPCB logotype extracted from webpage. [https://jlcpcb](https://jlcpcb.com/).com/ Accessed: August 2022.
- [168] Altium, "What is a Gerber file or release and how are they used in the PCB fabrication process?," 2017. https://resources.altium.[com/p/what-gerber-file-pcb-fabrication-process](https://resources.altium.com/p/what-gerber-file-pcb-fabrication-process) Accessed: August 2022.
- [169] C. Nash and D. R. C. Lasky, Digital Communications: Fundamentals and Applications. BR Publishing, Inc., 2004.
- [170] BiblioMaker webpage. https://blogs.ugr.[es/bibliomaker/](https://blogs.ugr.es/bibliomaker/) (Spanish) Accessed: August 2022.
- [171] Amphenol Communications Solutions, 31-71043 BNC datasheet, 2019. [https://eu](https://eu.mouser.com/datasheet/2/18/31_71043_customer_drawing-1621252.pdf).mouser.com/ [datasheet/2/18/31\\_71043\\_customer\\_drawing-1621252](https://eu.mouser.com/datasheet/2/18/31_71043_customer_drawing-1621252.pdf).pdf Accessed: March 2022.
- [172] Espressif Systems Co. Ltd., "ESP32-DevKitC-V4 Reference Design r2.1." [https://www](https://www.espressif.com/sites/default/files/documentation/esp32-devkitc-v4_reference_design.zip).espressif.com/ [sites/default/files/documentation/esp32-devkitc-v4\\_reference\\_design](https://www.espressif.com/sites/default/files/documentation/esp32-devkitc-v4_reference_design.zip).zip Accessed: April 2022.
- <span id="page-258-0"></span>[173] "Informe socioprofesional COIT/AEIT. Mapa del titulado de Ingeniería de Telecomunicación," tech. rep., COIT/AEIT, 2017. https://www.coit.[es/informes/informe-socioprofesional-coitaeit-mapa](https://www.coit.es/informes/informe-socioprofesional-coitaeit-mapa-del-titulado-de-ingenieria-de-telecomunicacion)[del-titulado-de-ingenieria-de-telecomunicacion](https://www.coit.es/informes/informe-socioprofesional-coitaeit-mapa-del-titulado-de-ingenieria-de-telecomunicacion) (Spanish) Accessed: June 2022.
- <span id="page-258-1"></span>[174] Ministerio de Inclusión, Seguridad Social y Migraciones, "Bases y tipos de cotización," 2022. [https:](https://www.seg-social.es/wps/portal/wss/internet/Trabajadores/CotizacionRecaudacionTrabajadores/36537#36538) //www.seg- social.[es/wps/portal/wss/internet/Trabajadores/CotizacionRecaudacionTrabajadores/](https://www.seg-social.es/wps/portal/wss/internet/Trabajadores/CotizacionRecaudacionTrabajadores/36537#36538) [36537#36538](https://www.seg-social.es/wps/portal/wss/internet/Trabajadores/CotizacionRecaudacionTrabajadores/36537#36538) (Spanish) Accessed: June 2022.
- <span id="page-258-2"></span>[175] "Estadística de convenios colectivos de trabajo. Avance Mensual.," tech. rep., Ministerio de Trabajo y Economía Social, 2022. CCT-2.1: Convenios, empresas, trabajadores afectados, variación salarial media pactada y revisada y jornada media pactada, según ámbito funcional, por año de efectos económicos y período de registro. Datos acumulados. https://www.mites.gob.[es/estadisticas/cct/welcome](https://www.mites.gob.es/estadisticas/cct/welcome.htm).htm (Spanish) Accessed: June 2022.
- <span id="page-258-3"></span>[176] Ministerio de Inclusión, Seguridad Social y Migraciones, "Tarifa de Primas de Accidentes de Trabajo y Enfermedades Profesionales," 2019. https://www.seg-social.[es/wps/portal/wss/internet/](https://www.seg-social.es/wps/portal/wss/internet/Trabajadores/CotizacionRecaudacionTrabajadores/48410) [Trabajadores/CotizacionRecaudacionTrabajadores/48410](https://www.seg-social.es/wps/portal/wss/internet/Trabajadores/CotizacionRecaudacionTrabajadores/48410) (Spanish) Accessed: June 2022.
- <span id="page-258-4"></span>[177] "Evolución del precio de la electricidad 2022," tech. rep., Organización de Consumidores y Usuarios (OCU), 2022. https://www.ocu.[org/vivienda- y- energia/gas- luz/informe/precio- luz](https://www.ocu.org/vivienda-y-energia/gas-luz/informe/precio-luz) (Spanish) Accessed: August 2022.
- <span id="page-259-0"></span>[178] Siglent Technologies Co. Ltd., SDG1000X series arbitrary waveform generator datasheet, 2019. [https:](https://siglentna.com/download/2412/) //siglentna.[com/download/2412/](https://siglentna.com/download/2412/) Accessed: February 2022.
- <span id="page-259-1"></span>[179] Hewlett-Packard Co., HP 33120A function generator / arbitrary waveform generator user's guide, 1997. Version 2C. https://cdn.sparkfun.[com/datasheets/Dev/Arduino/Other/CH340DS1](https://cdn.sparkfun.com/datasheets/Dev/Arduino/Other/CH340DS1.PDF).PDF Accessed: March 2022.
- <span id="page-259-2"></span>[180] Tektronix Inc., TDS1000B and TDS2000B series digital storage oscilloscopes user's manual, 2009. Document number 071-1817-02. https://www.tek.[com/en/oscilloscope/tds1001b- manual/tds1000b](https://www.tek.com/en/oscilloscope/tds1001b-manual/tds1000b-and-tds2000b-series)[and-tds2000b-series](https://www.tek.com/en/oscilloscope/tds1001b-manual/tds1000b-and-tds2000b-series) Accessed: July 2021.
- <span id="page-259-3"></span>[181] HAMEG Instruments GmbH, HAMEG HMO1022/HMO1024 mixed-signal digital oscilloscope datasheet. https://cdn.rohde- schwarz.[com/hameg- archive/HAMEG\\_DB\\_EN\\_HMO1022\\_1024](https://cdn.rohde-schwarz.com/hameg-archive/HAMEG_DB_EN_HMO1022_1024.pdf).pdf Accessed: July 2021.
- [182] "HP 33120A function / arbitrary waveform generator review." http://eereview.[com/article/hp-](http://eereview.com/article/hp-33120a-function--arbitrary-waveform-generator-review)[33120a-function--arbitrary-waveform-generator-review](http://eereview.com/article/hp-33120a-function--arbitrary-waveform-generator-review) Accessed: June 2022.
- [183] E. Girlando, Arduino UNO as a USB to GPIB controller version 6.1, 2014. [https : / /](https://egirland.blogspot.com/2014/03/arduino-uno-as-usb-to-gpib-controller.html) egirland.blogspot.[com/2014/03/arduino- uno- as- usb- to- gpib- controller](https://egirland.blogspot.com/2014/03/arduino-uno-as-usb-to-gpib-controller.html).html Accessed: January 2021.
- [184] Siglent Technologies Co. Ltd., SDG1000X series arbitrary waveform generator user manual, 2017. Document number UM0201X-E01D https://siglentna.[com/download/2409/](https://siglentna.com/download/2409/) Accessed: February 2022.
- [185] Siglent Technologies Co. Ltd., SDG1000X series arbitrary waveform generator service manual, 2016. Document number SM0201X-E01A https://siglentna.[com/download/2415/](https://siglentna.com/download/2415/) Accessed: February 2022.
- [186] Siglent Technologies Co. Ltd., SDG series arbitrary waveform generator programming guide, 2019. Document number PG02\_E04A. https://siglentna.[com/download/16164/](https://siglentna.com/download/16164/) Accessed: February 2022.
- [187] Siglent Technologies Co. Ltd., Programming example: Create a stair-step waveform using Python and PyVISA using LAN (SDG1000X, SDG2000X, SDG6000X), 2020. [https://www](https://www.siglenteu.com/application-note/programming-example-create-a-stair-step-waveform-using-python-and-pyvisa-using-lan/).siglenteu.com/ [application-note/programming-example-create-a-stair-step-waveform-using-python-and-pyvisa](https://www.siglenteu.com/application-note/programming-example-create-a-stair-step-waveform-using-python-and-pyvisa-using-lan/)[using-lan/](https://www.siglenteu.com/application-note/programming-example-create-a-stair-step-waveform-using-python-and-pyvisa-using-lan/) Accessed: February 2022.
- [188] Siglent SDG1062X function generator front and back photos. https://www.electrokit.[com/produkt/](https://www.electrokit.com/produkt/funktionsgenerator-60mhz-siglent-sdg1062x/) [funktionsgenerator-60mhz-siglent-sdg1062x/](https://www.electrokit.com/produkt/funktionsgenerator-60mhz-siglent-sdg1062x/) Accessed: July 2022.
- [189] G. Giesbrecht, SDG2042X repair guide. https://hackaday.[io/project/169480- sdg2042x- repair](https://hackaday.io/project/169480-sdg2042x-repair) Accessed: February 2022.
- [190] D. Jones (EEVblog), Siglent signal generator fix, 2018. https://youtu.[be/tM2j9zuBiRQ](https://youtu.be/tM2j9zuBiRQ) Accessed: February 2022.
- [191] Siglent Technologies Co. Ltd., Data recovery manual for SDG1000X, 2017. Confidential, provided by Siglent's customer service.
- [192] Yokogawa-Hewlett-Packard Ltd., Model 4192A LF Impedance Analyzer. Operation and service manual, 1984.
- [193] Siglent SDG3065X digital multimeter front photo. https://www.saelig.[com/pr/sdm3065x](https://www.saelig.com/pr/sdm3065x.html).html Accessed: July 2022.
- [194] Siglent Technologies Co. Ltd., SDM3065X Series digital multimeter user's manual, 2022. Document number UM06036-E02B. Accessed: July 2022.

# Appendix A

# Project costs

In this appendix, the project expenditures will be detailed, including materials, human resources and an estimation of the energy consumption.

### A.1 Materials costs

This section outlines the expenses linked to the necessary materials for the manufacture of the prototype: the Electronics, the manufacture of the casing and the [Printed Circuit Board,](#page-53-0) in addition to the shipping costs.

### A.1.1 Electronic components

In [Table A.1](#page-262-0) we can see the expenses breakdown of the electronic components of the [TIK](#page-61-0) prototype that has been manufactured. These expenses correspond only to the costs of a single unit.

This version has the [Li-Po](#page-59-0) battery charger. The cost of populating the [Ni-MH](#page-60-0) charger instead of the Li-Po nearly doubles the charger expenses, as we can see in table [Table A.2.](#page-263-0) The reason is because of the chosen components, since the LTC4060EFE is marked as obsolete by the manufacturer, and is at an exorbitant price in the common online electronics stores. Also, the IC's requirement for a precision resistor drives up the price considerably. The fact of having to buy 3 Ni-MH cells instead of a Li-Po does not change the price of the battery pack excessively. Nevertheless, this option was already discarded for the prototype as already discussed in the ["Battery chemistry and capacity" section](#page-132-0) from the [system specification chapter.](#page-113-0)

In addition, chip and stock shortage has negatively affected the total expenses of the project, with some specific chips being purchased for a significant amount compared to others, like the TLV62569DBVR step-down converter or the INA219AIDR current sensor [Integrated Circuit.](#page-52-0) The choice of the mentioned Texas Instruments TLV62569DBVR over the identical and cheaper  $(1.13 \text{ } \in \text{vs. } 0.13 \text{ } \in)$  Diodes Incorporated AP3429KTTR-G1 is forced by the lack of stock of the latter.

#### A.1.2 PCB and stencil manufacturing

The 2-layer, RoHS compliant PCB and the stainless steel stencil were both ordered at JLCPCB. The PCBs must be manufactured in batches, with a minimum of 5 units per order. The costs of manufacturing are listed on [Table A.3.](#page-263-1) Since they are being shipped from China relatively quickly, freight costs play a big role in the final price (see [section A.1.4: Shipping costs\)](#page-264-0).

<span id="page-262-0"></span>

| Category      | Item                                       | Description                                  | Units            | Cost/unit $(\epsilon)$             | Total $(\epsilon)$ |
|---------------|--------------------------------------------|----------------------------------------------|------------------|------------------------------------|--------------------|
| Connectors    | $SJ-43516-SMT-TR$                          | Jack 3.5 mm, female                          | $\overline{2}$   | 0.9230                             | 1.85               |
|               | 10033526-N3212LF                           | USB Mini-B, female                           | $\mathbf{1}$     | 0.5610                             | 0.56               |
|               | 031-71043                                  | BNC, female                                  | $\overline{2}$   | 7.6800                             | 15.36              |
|               | CES-120-01-T-S                             | Low profile socket strip                     | $\mathbf{1}$     | 2.9600                             | 2.96               |
| Switches      | K1-1502SA-01                               | Multi-Directional Switch                     | $\mathbf{1}$     | 0.2417                             | 0.24               |
|               | K2-1107ST-A4DW-06                          | Rectangle Button                             | 3                | 0.0729                             | 0.22               |
|               | 970070354                                  | Brass spacer, M3, 7 mm                       | $\overline{4}$   | 0.4990                             | 1.97               |
| Mechanical    | 278-534                                    | Brass threaded insert, M3                    | $\overline{4}$   | 0.2420                             | $0.97\,$           |
|               | 528-946                                    | DIN 7985 screws                              | $\sqrt{3}$       | 0.0570                             | 0.17               |
|               | 281-013                                    | DIN 912 screws                               | $\overline{4}$   | 0.2141                             | 0.86               |
|               | NSV BC858 CLT1G                            | BJT PNP GP SOT-23                            | $\mathbf 1$      | 0.1430                             | 0.14               |
| Transistors   | 2N7002P                                    | MOSFET N-Ch GP SOT-23                        | $\sqrt{2}$       | 0.0490                             | 0.10               |
|               | BSS84AK                                    | MOSFET P-Ch GP SOT-23                        | $\mathbf{1}$     | 0.0480                             | 0.05               |
|               | <b>FS8205A</b>                             | MOSFETs N-Ch SOT- $23-6$                     | $\mathbf{1}$     | 0.0593                             | 0.06               |
|               | 1N4148W                                    | Power diode SOT-123                          | $\sqrt{6}$       | 0.0900                             | 0.54               |
| <b>Diodes</b> | <b>KP-1608SGC</b>                          | Green LED 0805                               | 4                | 0.1100                             | 0.44               |
|               | $\text{OSR50805C1E}$                       | $\rm Red$ LED $0805$                         | 3                | 0.0800                             | 0.24               |
|               | <b>HX711</b>                               | Load cell ADC, SOP-16                        | $\mathbf{1}$     | 0.4846                             | 0.48               |
|               | LMV358IDGKR-P                              | Dual OpAmp GP, MSOP-8                        | $\mathbf{1}$     | 0.1333                             | 0.13               |
|               | DW01A                                      | Lithium bat. prot., SOT-23-6                 | $\mathbf{1}$     | 0.0356                             | $0.04\,$           |
|               | TP4056                                     | Lithium bat. charger, SOP-8                  | $\mathbf{1}$     | 0.1494                             | $0.15\,$           |
| Integrated    | $\ensuremath{\mathsf{USBLC6\text{-}2SC6}}$ | USB ESD Prot., SOT-23-6                      | $\mathbf{1}$     | 0.0628                             | 0.06               |
| Circuits      | INA219AIDR                                 | Current sensor, SOIC-8                       | $\mathbf{1}$     | 1.5745                             | 1.57               |
|               | CH340C                                     | USB transceiver, SOP-16                      | $\mathbf{1}$     | 0.3899                             | $0.39\,$           |
|               | TLV62569DBVR                               | Buck converter, SOT-23-5                     | $\mathbf{1}$     | 1.1316                             | $1.13\,$           |
|               | TPD3S014TDBVRQ1                            | Current-limit, SOT-23-6                      | $\mathbf{1}$     | 0.1100                             | 0.11               |
|               | NCP562SQ18T1G                              | LDO 1.8V reg., SC82-AB                       | $\mathbf{1}$     | 0.5970                             | 0.60               |
| Thick film    |                                            | 5%, 0603, 0.1 W                              | 33               | $\frac{1}{1}$ 0.0500               | 1.65               |
| resistors     |                                            | 5%, 0805, 0.1 W                              | $\bf 5$          | 1<br>0.0500                        | 0.25               |
|               | RLC32-R200FTP                              | $0.2 \Omega$ , 1%, 1206, 0.5 W               | $\mathbf{1}$     | 0.2510                             | $0.25\,$           |
|               | CL21A226KPCLRNC                            | 22uF, 10%, 10V, X5R, 0805                    | $\bf 5$          | 0.2610                             | $1.31\,$           |
|               | CL21A106KPFNNNF                            | 10uF, 10%, 10V, X5R, 0805                    | 6                | 0.0720                             | 0.43               |
|               | C0805C105K4RAC7800                         | $1uF, 10\%, 10V, X5R, 0805$                  | $\sqrt{3}$       | $0.0860\,$                         | $0.26\,$           |
| $\bf MLCC$    | C0805C104J4RAUTO                           | 100nF, 5%, 16V, X7R, 0805                    | 19               | 0.0740                             | 1.41               |
| capacitors    | C1206C104J1RECAUTO                         | 100nF, 5%, 100V, X7R, 1206                   | $\boldsymbol{2}$ | 0.1330                             | 0.27               |
|               | CC603JRX7R9BB101                           | 100pF, 5%, 50V, X7R, 0603                    | 1                | 0.0440                             | 0.04               |
|               | C0805C470J8HACTU                           | 47pF, 5%, 10V, X8R, 0805                     | $\sqrt{3}$       | 0.0640                             | 0.06               |
|               | CC0805JRNPO9BN270                          | 27pF, 5%, 50V, C0G, 0805                     | 1                | 0.0390                             | 0.04               |
|               | C0805C220J5RACTU                           | 22pF, 5%, 50V, X7R, 0805                     | 1                | 0.0640                             | 0.06               |
| Inductors     | NRS4018T2R2MDGJ                            | 2.2uH, 20%, 2.2A, shielded                   | 1                | 0.1580                             | 0.16               |
| & chokes      | 2508056007Y3                               | $60\Omega@100MHz$ , 25%, 3A, 0805            | $\,2$            | 0.0480                             | 0.10               |
|               | ESP32-WROOM-32D                            | ESP32-D0WD, SPI flash, antenna               | 1                | 3.8800                             | 3.88               |
| Other         | MIKROE-4473                                | Li-Po Bat., 3.7V, 1500mAh                    | 1                | 10.3600                            | $10.36\,$          |
|               | JC2432S028R                                | ILI<br>9341 $2.8\ensuremath{''}$ touchscreen | 1                | 5.3600                             | 5.36               |
|               |                                            |                                              |                  | Subtotal (before VAT) $(\epsilon)$ | 57.28              |
|               |                                            |                                              |                  | Total (after 21% VAT) $(\epsilon)$ | 69.31              |

**Table A.1** – Bill of materials of the electronic components of the built prototype.  $<sup>1</sup> Average value estimation.$ </sup>

<span id="page-263-0"></span>

| Charger type   | Item              | Description                                   |  | Units          | $Cost/unit (\epsilon)$                   | Total $(\epsilon)$ |
|----------------|-------------------|-----------------------------------------------|--|----------------|------------------------------------------|--------------------|
| $Li-Po/Li-Ion$ | TP4056            | Lithium bat. charger, SOP-8                   |  | 1              | 0.1494                                   | 0.15               |
|                | DW01              | Lithium bat. prot., SOT-23-6                  |  | $\mathbf{1}$   | 0.0356                                   | 0.04               |
|                | <b>FS8205A</b>    | MOSFETs N-Ch SOT-23-6                         |  | 1              | 0.0593                                   | 0.06               |
|                | Various resistors | Thick film, 5%, 0603, 0.1 W                   |  | 3              | 0.0500                                   | 0.15               |
|                | MIKROE-4473       | Li-Po Bat., 3.7V, 1500mAh                     |  | $\mathbf{1}$   | 10.3600                                  | 10.36              |
|                |                   |                                               |  |                | Li-Po Subtotal (before VAT) $(\epsilon)$ | 10.76              |
|                |                   |                                               |  |                | Ni-MH Total (after 21% VAT) $(\epsilon)$ | 13.02              |
|                | LTC4060EFE        | NiMH bat. charger, TSSOP-16                   |  | 1              | 5.5667                                   | 5.57               |
|                | MJD210G           | Power BJT PNP, DPAK                           |  | 1              | 0.5990                                   | 0.60               |
| $Ni-MH$        | Various resistors | Thick film, 5%, 0603, 0.1 W                   |  | $\overline{2}$ | 0.0500                                   | 0.10               |
|                | P-1206H4421DBT5   | Thin film, $4.42$ K $\Omega$ , $0.5\%$ , 1206 |  | 1              | 2.0100                                   | 2.01               |
|                | 885012007007      | MLCC, 470pF, 5%, 10V, 0805                    |  | 1              | 0.0950                                   | 0.10               |
|                | HHR-150AAC8       | NiMH, AA, 1.2V, 1500mAh                       |  | 3              | 3.6300                                   | 10.89              |
|                |                   |                                               |  |                | Ni-MH Subtotal (before VAT) $(\epsilon)$ | 21.10              |
|                |                   |                                               |  |                | Ni-MH Total (after 21% VAT) $(\epsilon)$ | 25.53              |

Table A.2 – Price comparison among the two charger variants.

<span id="page-263-1"></span>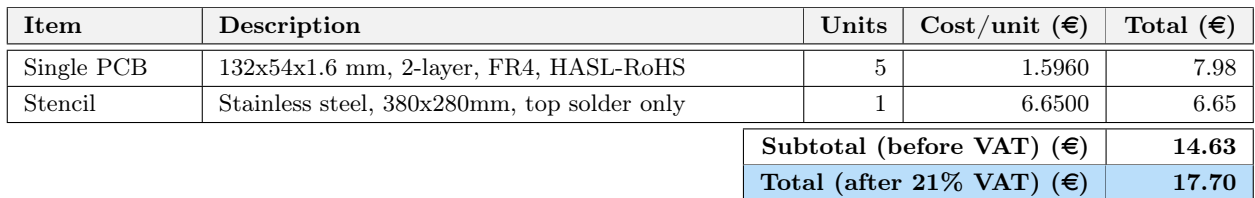

Table A.3 – Bill of materials of the PCB and stencil.

<span id="page-263-2"></span>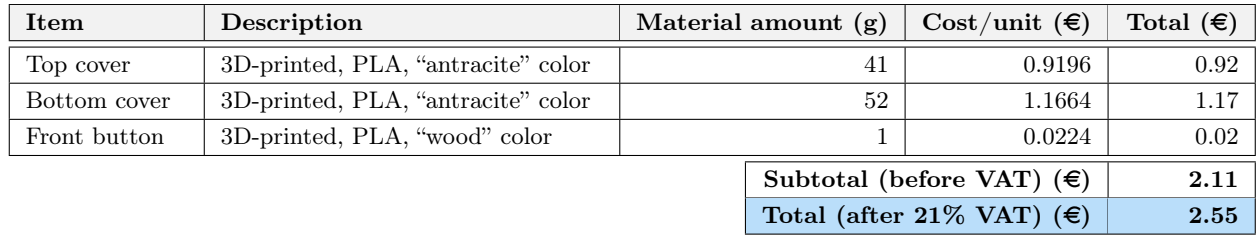

Table A.4 – Bill of materials of the 3D-printed case parts.

### A.1.3 Case manufacturing

For manufacturing the housing of the handheld device we used a 3D printer borrowed from BiblioMaker, a 3D printing service for the [UGR](#page-62-0) students. These printers make use of [PLA](#page-60-1) polymer. The different parts were printed from spools of 1.75 mm diameter PLA filament which was acquired at  $22.43 \in /kg$  (before [VAT\)](#page-62-1), that is,  $0.02243 \in \mathscr{G}$ . Given that the total weight of the printed parts (including supports) was 94 grams, the cost of the case is  $2.55 \in$  (with VAT). This data is collected in [Table A.4.](#page-263-2)

### <span id="page-264-0"></span>A.1.4 Shipping costs

Freight costs make up a substantial percentage of the total expending of items ordered online. In order to save some costs, the different projects which were being carried out simultaneously at [GranaSat](#page-51-0) coordinated to order the necessary components on the same online stores. In this way, the shipping costs of the same order for a store are distributed among several projects. The subdivision of costs can be consulted in [Table A.5.](#page-265-0)

### A.1.5 Equipment costs

Although it would be desirable to account for the cost of the tools and machinery used (such as the cost of the 3D printer, the soldering stations, oven, the electronic instrumentation, the voltage sources, bench tools, etc.), estimating these costs is goes outside the scope of the expenditures of this project. Therefore, it is considered that the equipment belongs to the laboratory and is already amortized; thus without additional cost for this project. The same goes for the cost of the computers used.

### A.1.6 Software costs

The software licenses are also an expense to be taken into account, which is detailed in [Table A.6.](#page-265-1) Luckily, the software expenses of this project is nil thanks to the use of [FOSS,](#page-58-0) freeware and student licenses.

### A.2 Human resources: labor costs. Engineers' salaries and Social Security contribution

The average salary of a telecommunications engineer in Spain amounts to approximately 52 700  $\in$  gross per year [\[173\]](#page-258-0). In Spain, the Social Security withholding on the worker's gross salary is around 6.35 % [\[174\]](#page-258-1), which translates into a net salary of over  $53\,600.00 \in$ . However, as a junior engineer, a considerably lower salary is to be expected. For the calculations of the costs of human resources, an aspirated salary of  $30\,000.00 \in \text{gross per year}$  (over  $28\,000.00 \in \text{net}$ ) is proposed. This amount is in line with the expectations of most telecommunication engineering students, according to the "COIT/AEIT Socio-Professional Report of the Telecommunications Engineering Graduate" [\[173\]](#page-258-0).

The average number of hours worked in Spain from 2000 to 2021 has been 1 752 hours per year [\[175\]](#page-258-2). With a salary of 30 000.00  $\epsilon$ /year, this translates into an approximate remuneration of 17.00  $\epsilon$ /hour. This value will be used to estimate the payment for the junior engineer in the breakdown of hours dedicated to each task [\(Table A.7\)](#page-267-0). In total, the junior engineer has spent around 1185 hours so his payment is 16745.00  $\in$ .

The hours spent by the project supervisor are counted as those of a senior engineer. Therefore, the aforesaid average salary of a telecommunications engineer in Spain is taken as a reference (52 700.00  $\in$  gross per year). For the same estimate of 1752 worked hours in a year, the senior's retribution is  $30 \in$ /hour. The supervisor has spent around 70 hours on the project, which constitutes a payment of  $2\,100.00 \in$ .

Additionally, it is interesting to consider the payment that the employer must made to the Social Security

<span id="page-265-0"></span>

| Online store                                              | Shipping costs $(\epsilon)$<br>(including VAT) | $N^{\mathcal{Q}}$ of projects that<br>share costs | Costs assumed by<br>this project $(\epsilon)$ |
|-----------------------------------------------------------|------------------------------------------------|---------------------------------------------------|-----------------------------------------------|
| <b>JLCPCB</b><br>https://jlcpcb.com                       | 40.64                                          | $\overline{2}$                                    | 20.32                                         |
| <b>LCSC</b> Electronics<br>https://lcsc.com               | 62.04                                          | 4                                                 | 15.51                                         |
| RS Components<br>https://es.rs-online.com                 | 7.00                                           | 4                                                 | 1.75                                          |
| Mouser Electronics<br>https://www.mouser.es               | 0.00                                           | 3                                                 | 0.00                                          |
| Aliexpress<br>https://es.aliexpress.com                   | 1.83                                           |                                                   | 1.83                                          |
| Total assumed shipping costs (including VAT) $(\epsilon)$ | 39.41                                          |                                                   |                                               |

Table A.5 – Itemization of the shipping costs.

<span id="page-265-1"></span>

| Category                                   | Software and version                                 | Type of software and license/EULA         | Cost |
|--------------------------------------------|------------------------------------------------------|-------------------------------------------|------|
|                                            | Arch Linux                                           | FOSS (license varies per package)         | None |
| Operating System                           | Microsoft Windows 10                                 | Proprietary, license owned by the student | None |
|                                            | Jupyter Lab $> 3.4$                                  | FOSS, BSD license                         | None |
|                                            | Python $> 3.6$<br>FOSS, PSF license (GPL-compatible) |                                           | None |
|                                            | $\text{Numpy} > 1.20$                                | FOSS, BSD 3-Clause revised                | None |
|                                            | $\text{Matplotlib} > 3.5$                            | FOSS, PSF-based (BSD-compatible)          |      |
| Programming and                            | MatLab 9.9.0 (R2020b)                                | Proprietary, student license              |      |
| data analysis                              | Visual Studio Code $> 1.6$                           | Source: MIT license, executable: Freeware | None |
|                                            | PlatformIO (core $> 6.0$ )                           | FOSS, Apache 2.0                          | None |
|                                            | $ESP-IDF > 4.4$                                      | FOSS, Apache 2.0                          | None |
|                                            | PyCharm CE 2022                                      | FOSS, Apache 2.0                          |      |
|                                            | Arduino IDE $>1.8$                                   | FOSS, AGPL 3.0                            | None |
|                                            | Overleaf                                             | Proprietary, free plan                    | None |
| Redaction of documents                     | I $F_X$ (texlive) v. 2021                            | FOSS, GPL                                 | None |
|                                            | LibreOffice Suite $> 7.1$                            | FOSS, LGPL 3.0                            | None |
|                                            | EasyEDA Std. $> 6.5$                                 | Proprietary, free plan                    | None |
|                                            | KiCad > 6.0                                          | FOSS, GPL 3.0; libs: MIT or CC-BY-SA 4.0  | None |
| EDA, electronic analysis<br>and simulation | Altium Designer 21                                   | Proprietary, student license              | None |
|                                            | LTSpice v. 2019                                      | Proprietary, freeware                     | None |
|                                            | Saturn PCB Toolkit $> 8$                             | Proprietary, freeware                     | None |
| CAD, mechanical                            | SolidWorks 2021                                      | Proprietary, student licence              | None |
| design and 3D printing                     | Ultimaker Cura $> 5$                                 | FOSS, GPL 3.0                             | None |
| Image editors                              | Inkscape                                             | FOSS, GPL 2.0                             | None |
|                                            | <b>GIMP</b>                                          | FOSS, GPL                                 | None |

Table  $A.6$  – List of the software used, its user licenses and the cost for the project.

for having salaried workers. [Table A.8](#page-267-1) shows the contribution percentages and premiums due to the type of contract and occupational sector [\[174,](#page-258-1) [176\]](#page-258-3). The total ascends to a 32.5 % over the gross salary. For the junior engineer, this is a contribution of  $6\,547.13 \in$ ; and for the senior engineer,  $682.50 \in$ .

### A.3 Electricity costs

The recent international events have shaken the economy and the European energy sector in particular; which has resulted in a much higher cost of electricity than in past years [\[177\]](#page-258-4). That is why it is interesting to consider the expense that this situation has caused in the costs of the project. In [Figure A.1](#page-268-0) we can see the evolution of the electricity prices for the PVPC rate. The average price from September 2021 to July 2022 was 0.293981  $\epsilon$ /kW·h [\[177\]](#page-258-4). This value will be used to calculate the cost of the energy consumed. Fixed costs and taxes are unknown.

For the number of hours of usage of each device, an approximation is made based on the hours spent on every task [\(Table A.7\)](#page-267-0). The [Table A.10](#page-268-1) presents an estimation of the energy consumption made during the development of the project. Since it's very difficult to know the exact consumption, the following approximation is proposed:

- Student PCs'. The signal analysis, software development, electronic and mechanical design, and all the written documents were carried out using the student's PCs. These consist of:
	- A desktop PC, whose components' maximum sustained power consumption is around 400 watts.
	- A laptop PC, whose maximum sustained power consumption is 60W.

Since the power consumption of a PC varies greatly depending of the tasks being performed, we will take half of these figures as reference. This is, 200 W for the desktop PC and 30 W for the laptop.

- Electronic instrumentation. Such as voltage sources, oscilloscopes, etc. We take the typical consumption of some used equipment. For example, the SDG1062X specifies 21 W [\[178\]](#page-259-0), whereas the HP33120A states 28 W [\[179\]](#page-259-1). And for oscilloscopes, the Tektronix TDS1000B consumes "less than 30W" [\[180\]](#page-259-2) and the Hameg HMO1024 has a typical consumption of 35W [\[181\]](#page-259-3). We will take the average of the four instruments, which is 29 watts.
- Heat producers. We can differentiate between large and small heat producers. The great heat producers are the [reflow](#page-54-0) oven, the heat gun and the AOYUE Int 2702A+ soldering station, which are rated for 500 W. The small heat producer is the Ersa i-CON Nano soldering iron, which are rated for a maximum of 80 W.
- Heavy tools. Like the bench drill and grinder, which were used briefly but have a high power consumption of around a kilowatt.
- Air conditioning. It was essential to maintain a suitable work environment during the high temperatures of summer. The split AC units on GranaSat laboratories consume up to 1.8 kW. As an average, we will take half of that, 900 W.

### A.4 Total costs

Finally, gathering all the subtotals from the previous sections, we can calculate the overall expenses of the project: the total amounts to 29 663.22  $\in$ ; the vast majority being labor costs. As a digest, the costs of each part and the total are shown in a table in [Table A.10](#page-268-1) and in graphs in [Figure A.2.](#page-269-0)

<span id="page-267-0"></span>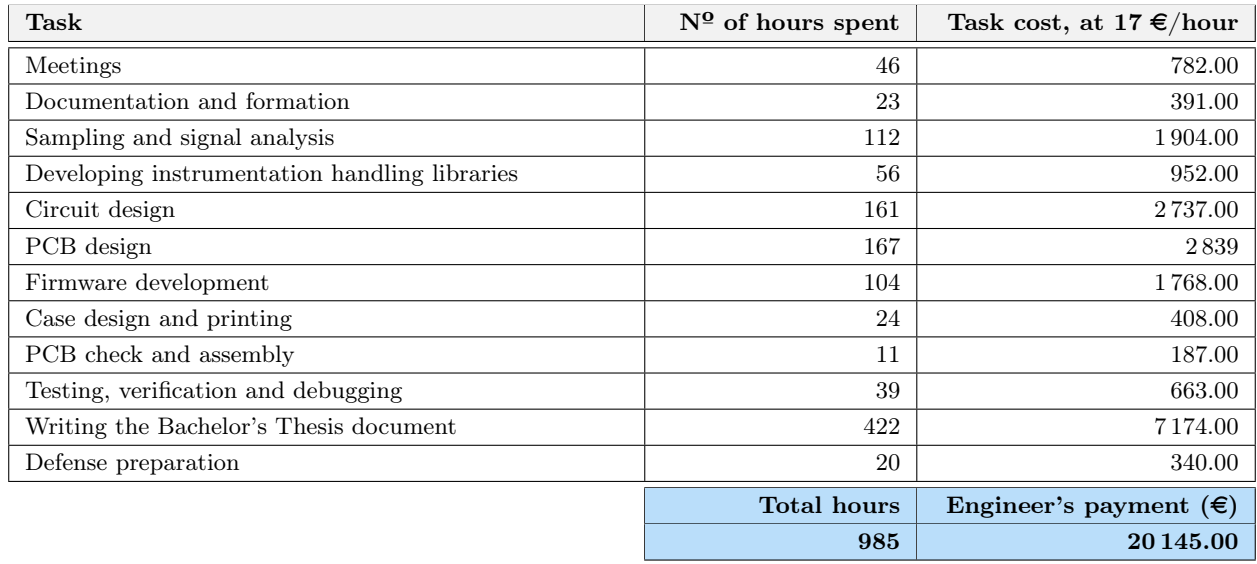

Table A.7 – Hours spent on every task and junior engineer's compensation.

<span id="page-267-1"></span>

| Concept                                           |                                                   | Kind of contribution                                        | Percentage over salary |
|---------------------------------------------------|---------------------------------------------------|-------------------------------------------------------------|------------------------|
| Common contingencies                              |                                                   |                                                             | 23.60 %                |
| Unemployment                                      |                                                   | Permanent contract                                          | $5.50\%$               |
| Work accidents/occupational diseases              |                                                   | Manufacture of computer, electronic<br>and optical products | $2.60~\%$              |
| Professional Training                             |                                                   |                                                             | $0.60\%$               |
| FOGASA (Fondo de Garantía Salarial)               |                                                   | $\overline{\phantom{0}}$                                    | $0.20~\%$              |
|                                                   |                                                   | Total percentage over salary                                | 32.50 %                |
| Junior engineer Social Security cost $(\epsilon)$ |                                                   |                                                             | 6547.13                |
|                                                   | Senior engineer Social Security cost $(\epsilon)$ |                                                             | 682.50                 |

Table A.8 – Breakdown of the employer's payment to Social Security.

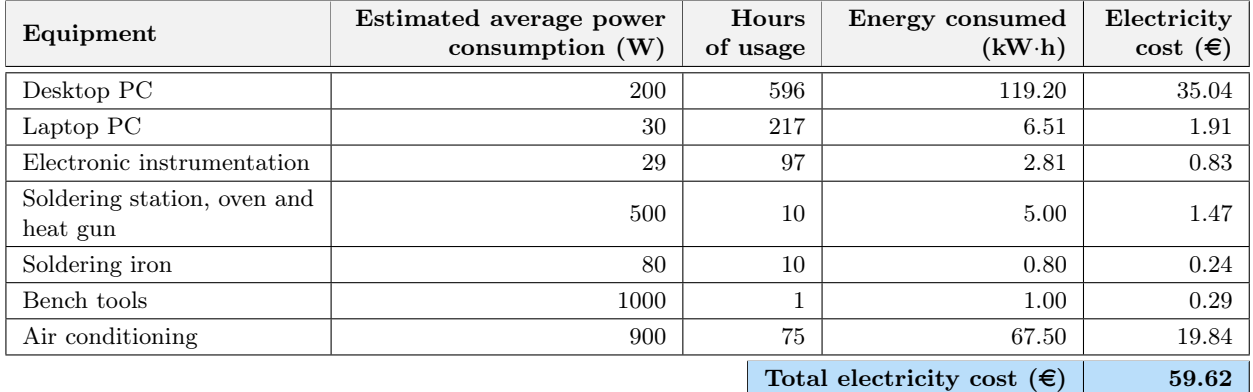

Table A.9 – Estimation of the electricity costs.

**A**

Development of an acoustic measurement system of the MoE in trees, logs and boards

<span id="page-268-0"></span>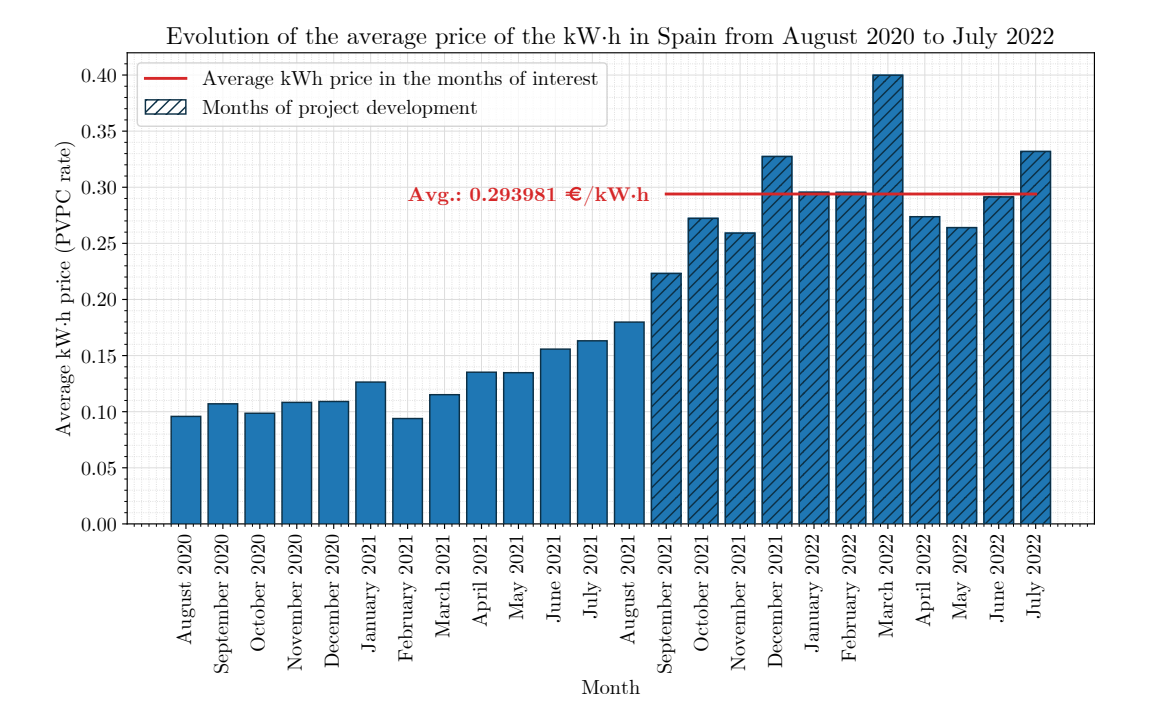

**Figure A.1** – Evolution of the average price of the kW·h in Spain from August 2020 to July 2022. Data extracted from OCU's monthly report [\[177\]](#page-258-4).

<span id="page-268-1"></span>

| <b>Type</b>      | Concept                                           | Cost $(\epsilon)$ |
|------------------|---------------------------------------------------|-------------------|
|                  | Electronic components                             | 69.31             |
| <b>Materials</b> | PCB and stencil                                   | 17.70             |
|                  | 3D-printed case                                   | 2.55              |
|                  | Shipping                                          | 39.41             |
|                  | Total materials costs, including VAT $(\epsilon)$ | 128.97            |
|                  | Junior engineer's payment                         | 20 145.00         |
| Human resources  | Junior engineer's Social Security                 | 6547.13           |
|                  | Senior engineer's payment                         | 2 100.00          |
|                  | Senior engineer's Social Security                 | 682.50            |
|                  | Total human resources costs $(\epsilon)$          | 29474.63          |
| Energy           | Estimated electricity cost                        | 59.62             |
|                  | Total energy costs $(\epsilon)$                   | 59.62             |
|                  | TOTAL PROJECT EXPENSES $(\epsilon)$               | 29663.22          |

Table  $A.10$  – Breakdown of the project's total costs.

<span id="page-269-0"></span>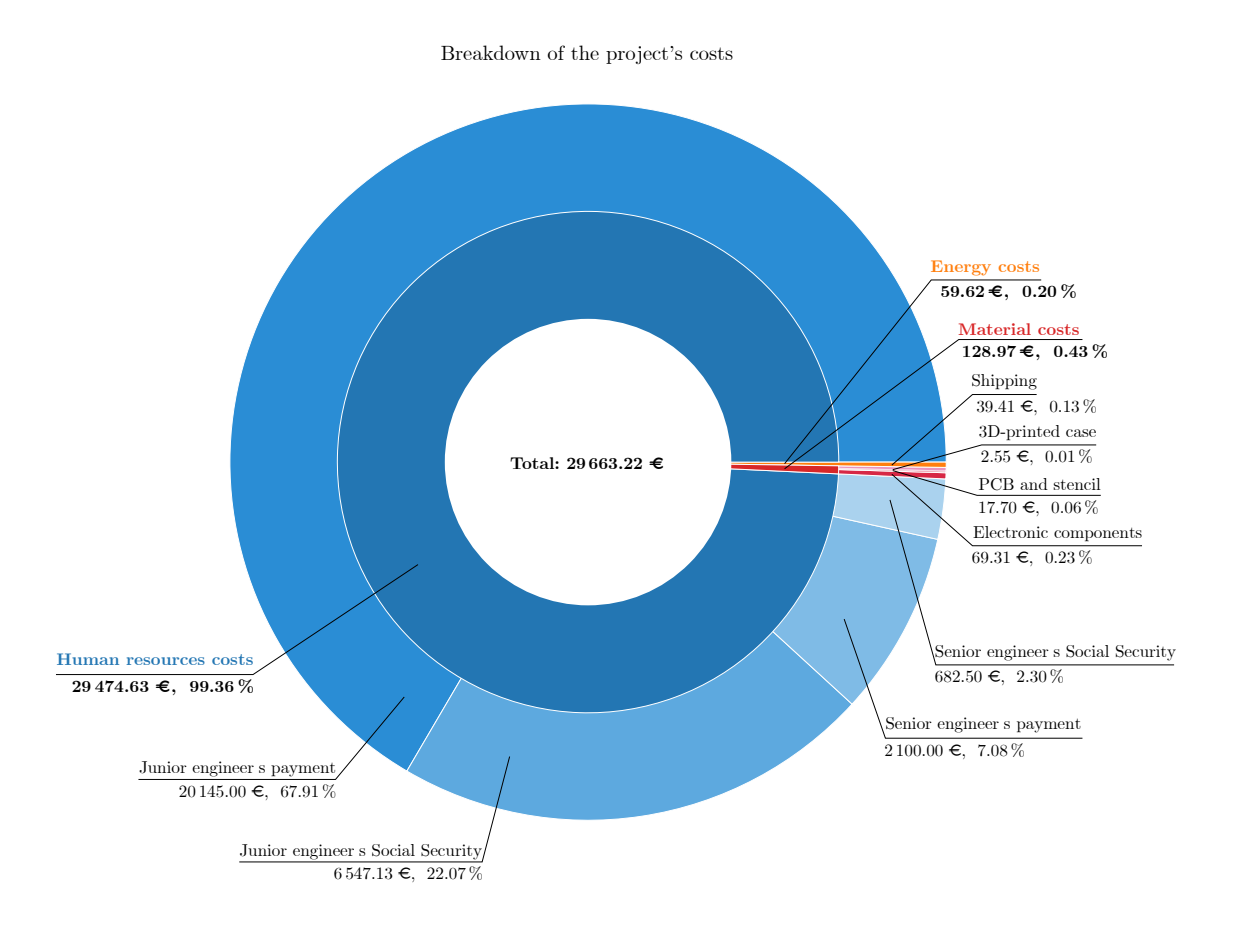

(a) Nested pie chart of total project costs. The central ring indicates the type of expense (materials, human resources or energy), and the outer ring indicates the concept of the expense. For an enlarged view in detail of each part, see the figures below.

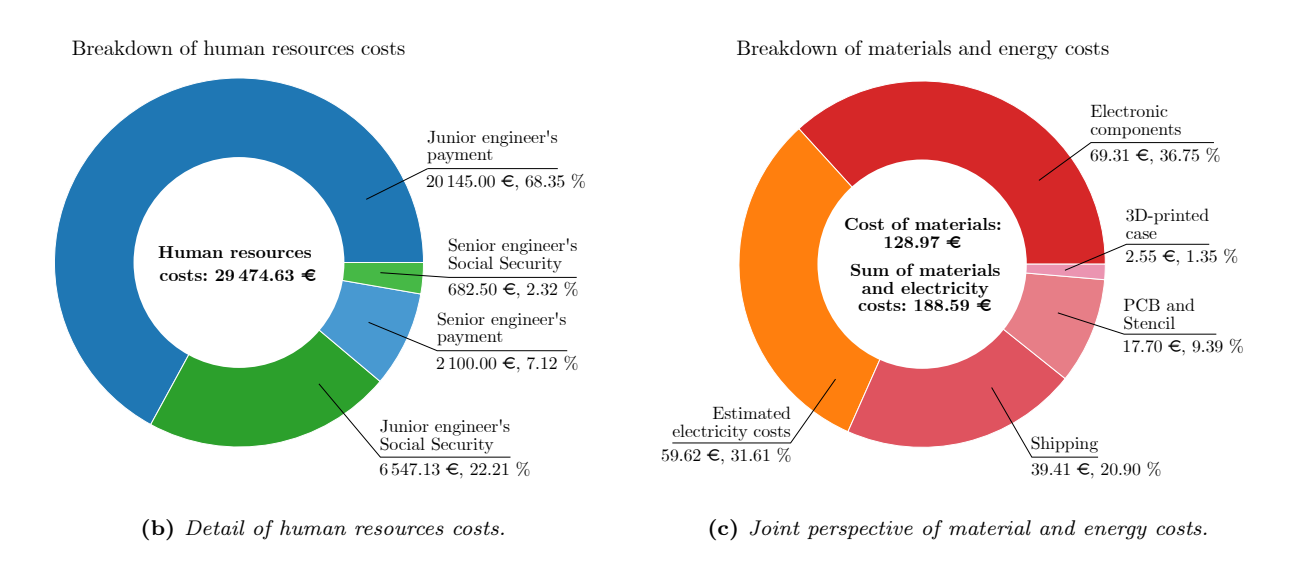

Figure A.2 – Pie charts detailing the total and partial expenses of the project.

Development of an acoustic measurement system of the MoE in trees, logs and boards

# Appendix B

# Circuit schematics

The following 20 pages are the complete circuit schematics. The sheets were drawn in [Altium Designer.](#page-49-1) For an explanation of the components and how the schematics should be interpreted, see [Section 5.1.2 Circuit](#page-146-0) [schematics.](#page-146-0)

The schematics contain diagrams and explanations of their operation, and the integrated ones have images of their corresponding footprint and package. That is, the schematics are self-contained and can be understood on their own, without the need for the explanation of the previous chapters.

BACHELOR'S DEGREE IN TELECOMMUNICATION ENGINEERING ACADEMIC COURSE 2021/2022

 $\overline{2}$ 

# **Tree Inspection Kit** handheld device

Part of the Bachelor's Thesis:

"Development of an acoustic measurement system of the Modulus of Elasticity in trees, logs and boards"

> AUTHOR: Juan Del Pino Mena

SUPERVISED BY: Sr. Andrés M. Roldán Aranda

DEPARTMENT: **Electronics and Computer Technology** 

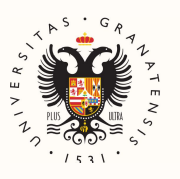

 $\mathbf{1}$ 

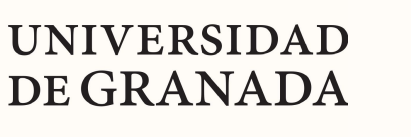

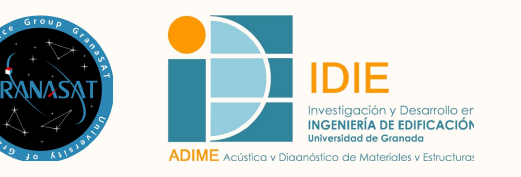

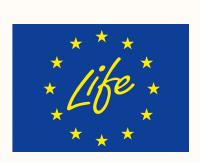

 $\overline{3}$ 

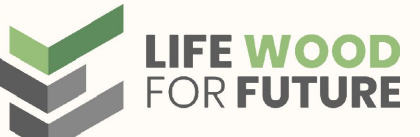

 $\overline{4}$ 

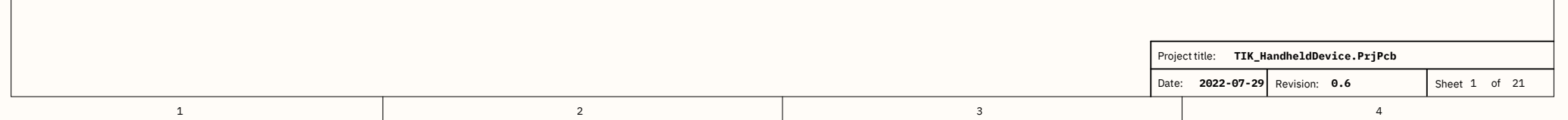

### Introduction

#### **Objective**

 $\overline{A}$ 

 $\sf{B}$ 

 $\mathsf{C}$ 

D

 $\mathbf 1$ 

The present project has the goal of developing a handheld electronic device capable of measuring the MOE (Modulus Of Elasticity) of standing trees and logs from silviculture, so their wood can be classified for structural purpose.

The MOE (Modulus Of Elasticity) is the resistance of an object or substance to being elastically deformed when a stress is applied to it.

The device is equipped with the electronics needed to measure the delay between two signals which come from two piezoelectric sensors nailed into a piece of wood. It can be a standing tree, a tree trunk or a wooden board. The transit time of a wave travelling through the longitudinal axis of the wood is inversely related to the MOE and thus to the material rigidity. This device can also weight trunks to estimate its density by using a load cell.

At the right side you can see some renders of the PCB (version 0.5) which has been manufactured.

#### **Motivation**

The poplar silviculture has many environmental advantages such as high carbon sequestration, they conserve the quality of the soil and act as water cycle regulators.

For a sustainable explotation, it is necessary that the wood is of quality. One of the figures on which wood is selected is stiffness, specially for structural applications. The MOE and stiffness are direclty related. The development of a measuring instrument for the MOE is of interest to know the wood properties as soon as possible.

### **Collaborators**

 $\mathbf{1}$ 

This work has been possible thanks to the GranaSat electronics team. Huge thanks to all the IDIE-ADIME research team and to the LIFE Wood For Future programme for offering and financing the project.

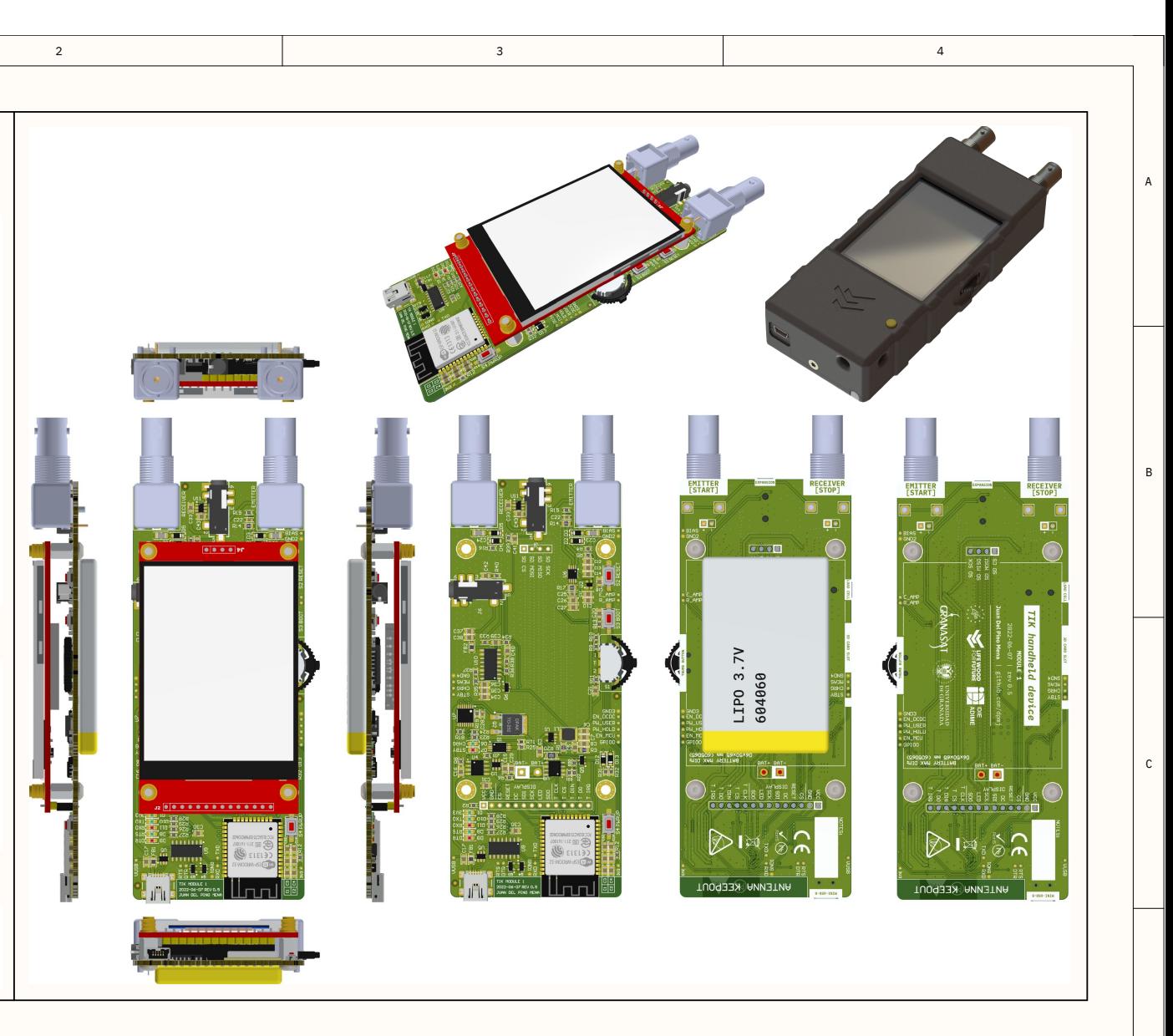

## Tree Inspection Kit handheld device

A device capable of determining the microsecond delay between 2 signals coming from piezoelectric probes nailed into a tree, trunk or wood board. This allows the indirect calculus of the Modulus of Elasticity in a non-destructive way.

 $\overline{2}$ 

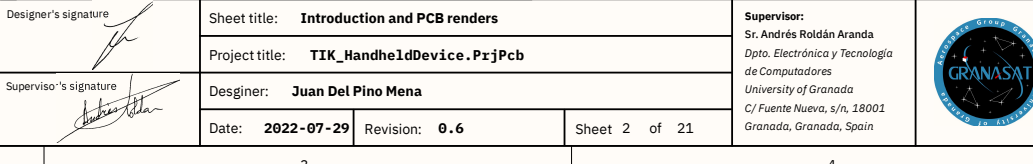

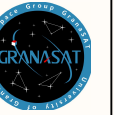

 $\mathsf D$ 

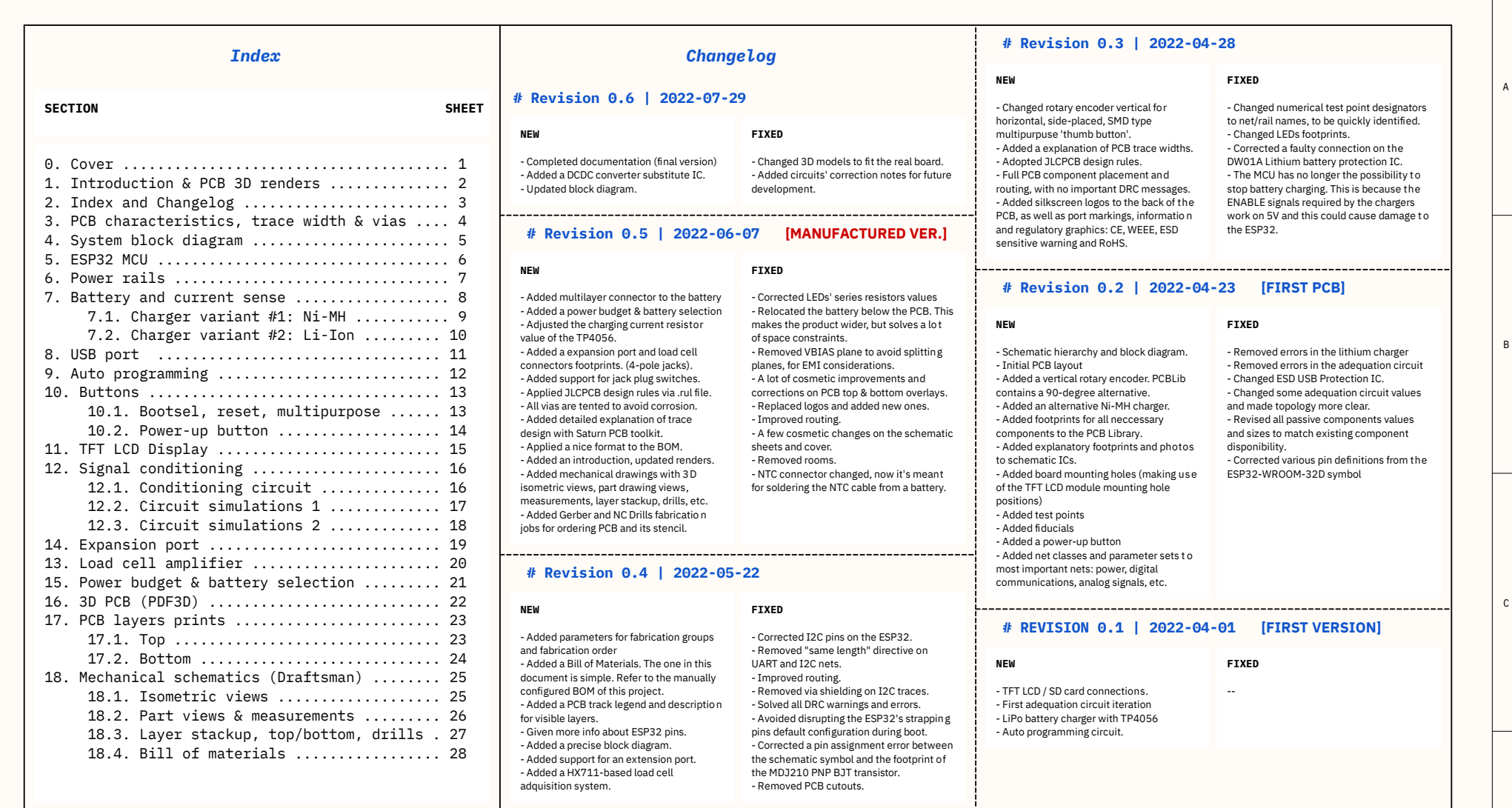

 $\overline{\mathbf{3}}$ 

 $\overline{4}$ 

 $\overline{D}$ 

 $\overline{2}$ 

 $\,$  1  $\,$ 

Α

B

C

 $\mathsf D$ 

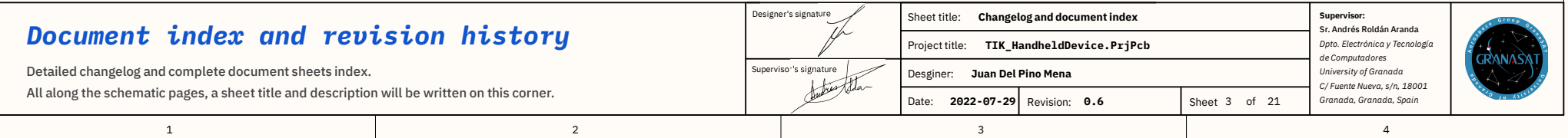

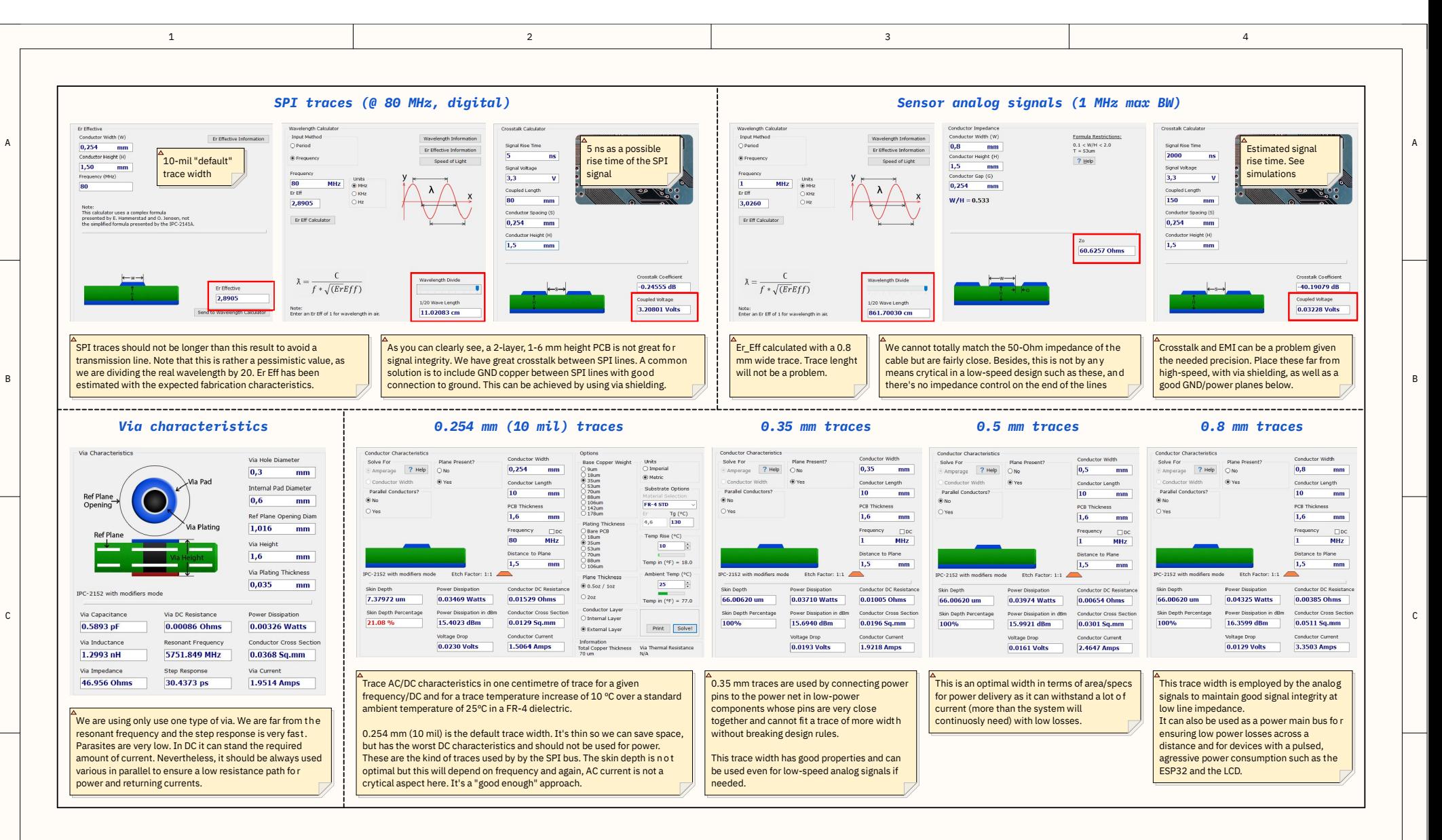

### Trace & via characteristics

 $\overline{1}$ 

D

Trace width based on results from PCB Toolkit by Saturn PCB Design INC. Used JLCPCB 2-layer, FR-4, 1.6 mm height, 35 um conductor height (1 oz/ft^2) board characteristics as reference.

 $\mathfrak{D}$ 

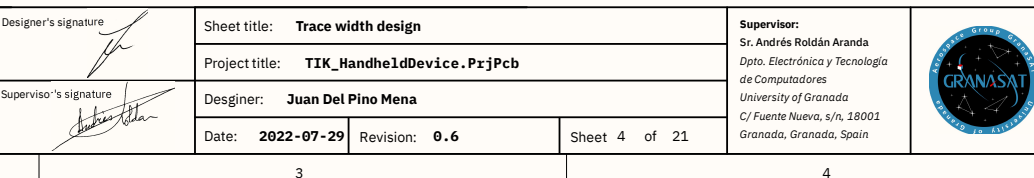

 $\mathsf D$ 

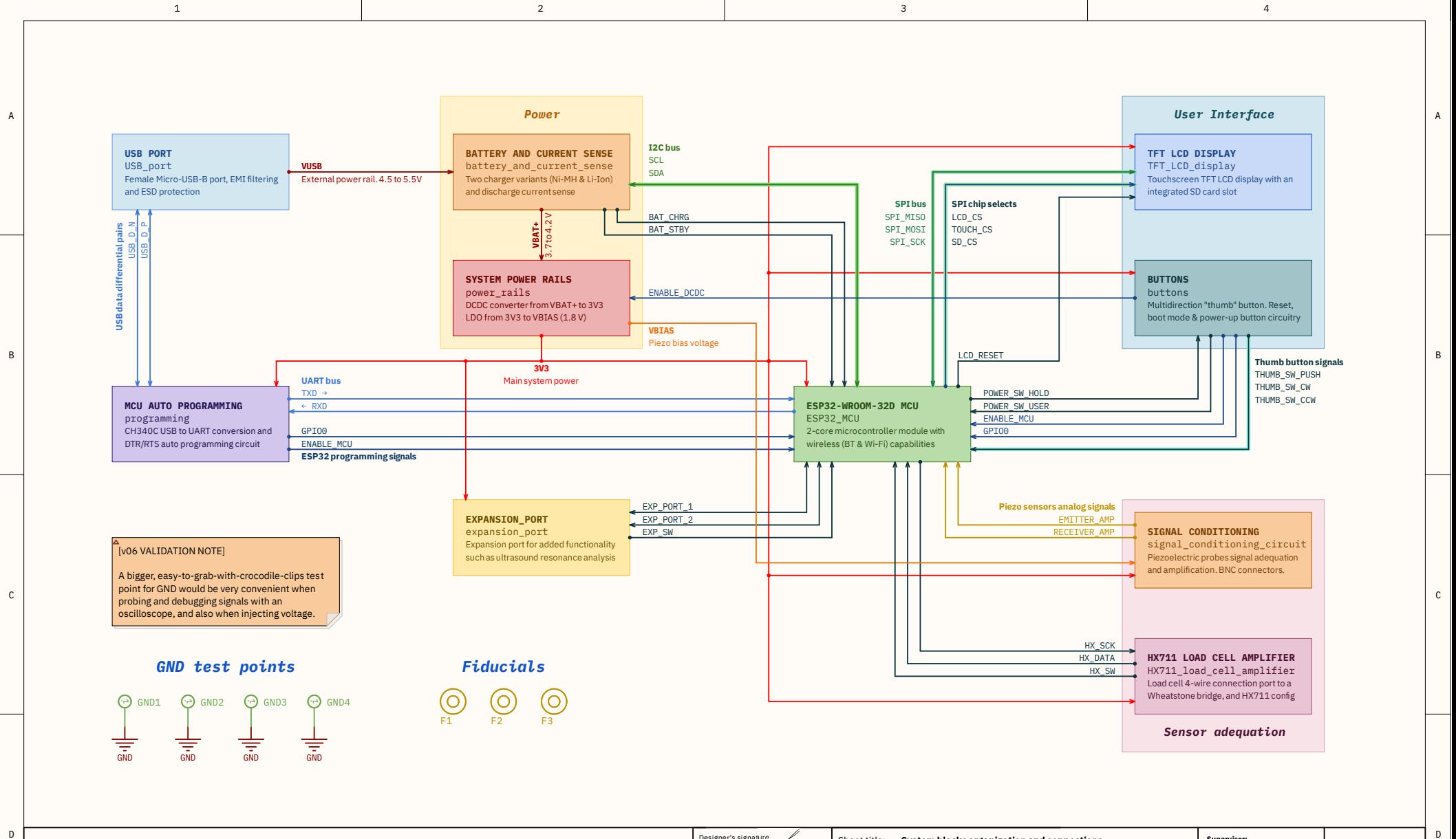

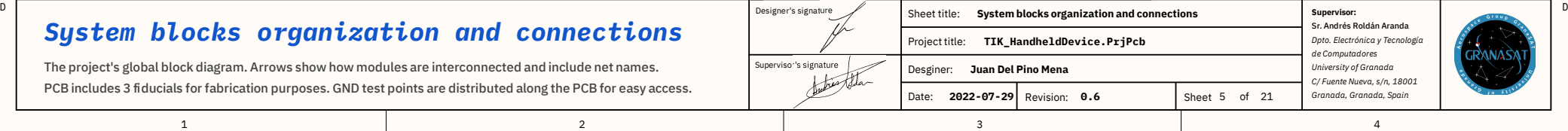

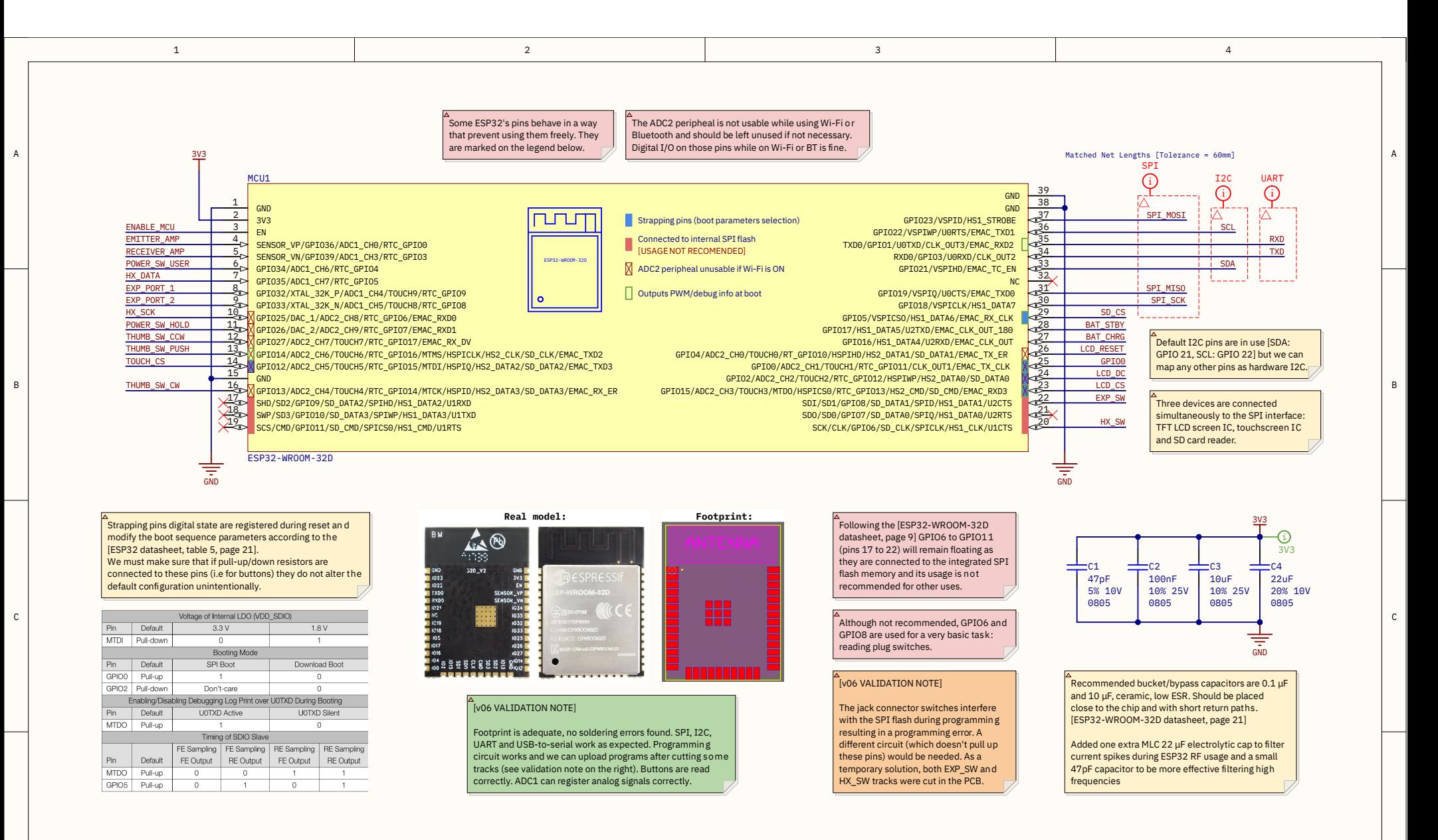

Designe

Supervis

### *ESP32- WROOM- 32D MCU, Wi- Fi <sup>+</sup> Bl uetooth modul <sup>e</sup>*

This module integrates an ESP32-D0WD chip, a 240 MHz, dual-core processor with Wi-Fi and Bluetooth capabilities. This sheet describes its hardware configuration and I/O pins

 $\overline{2}$ 

1

D

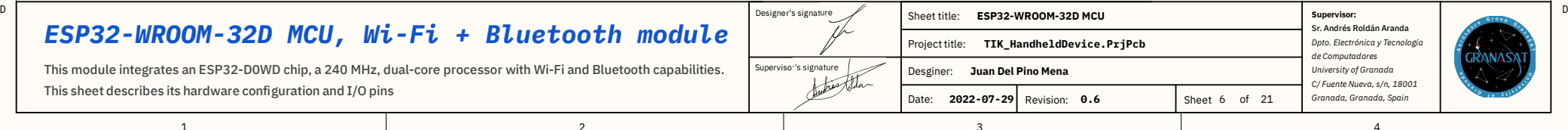

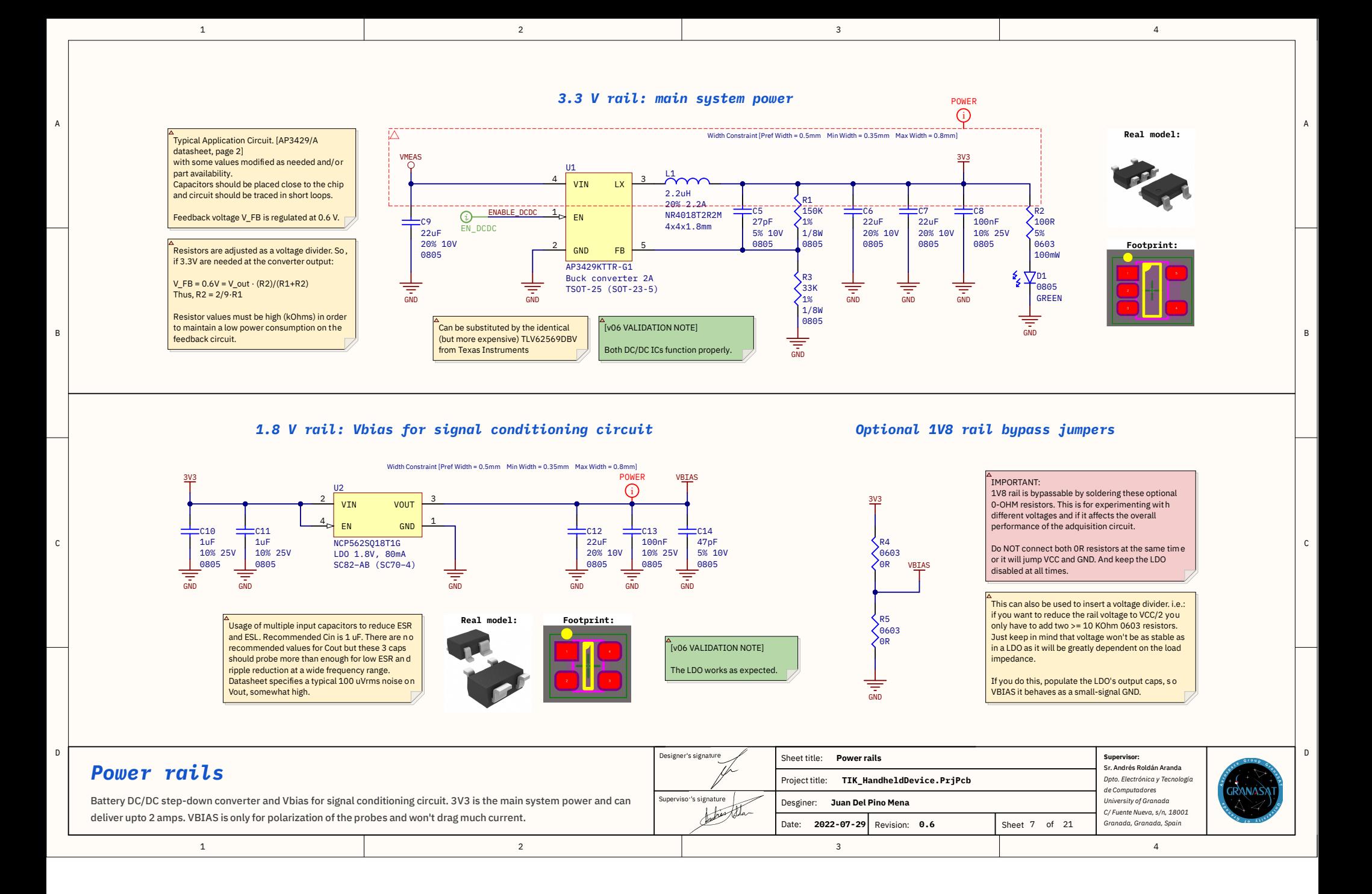

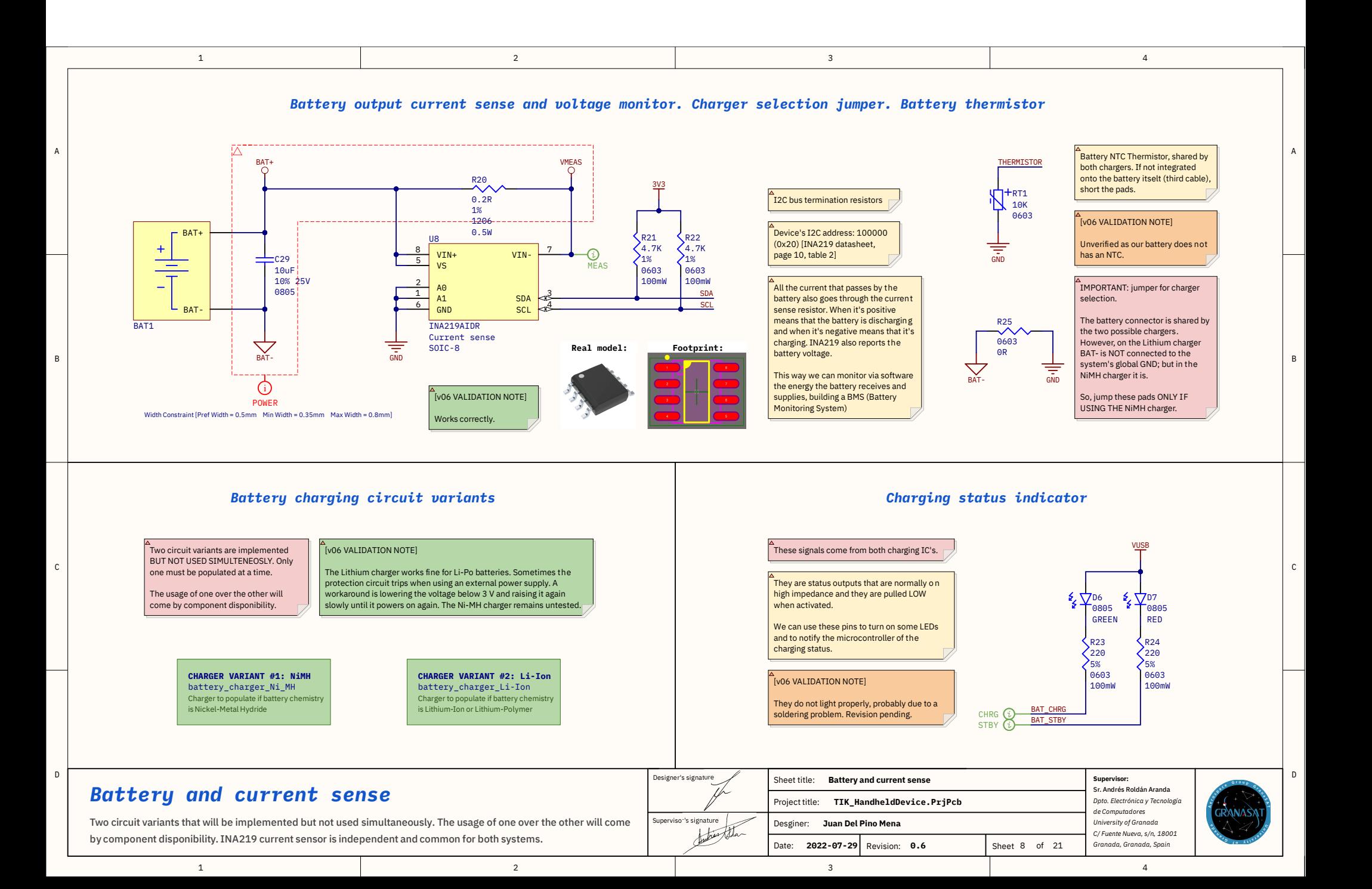

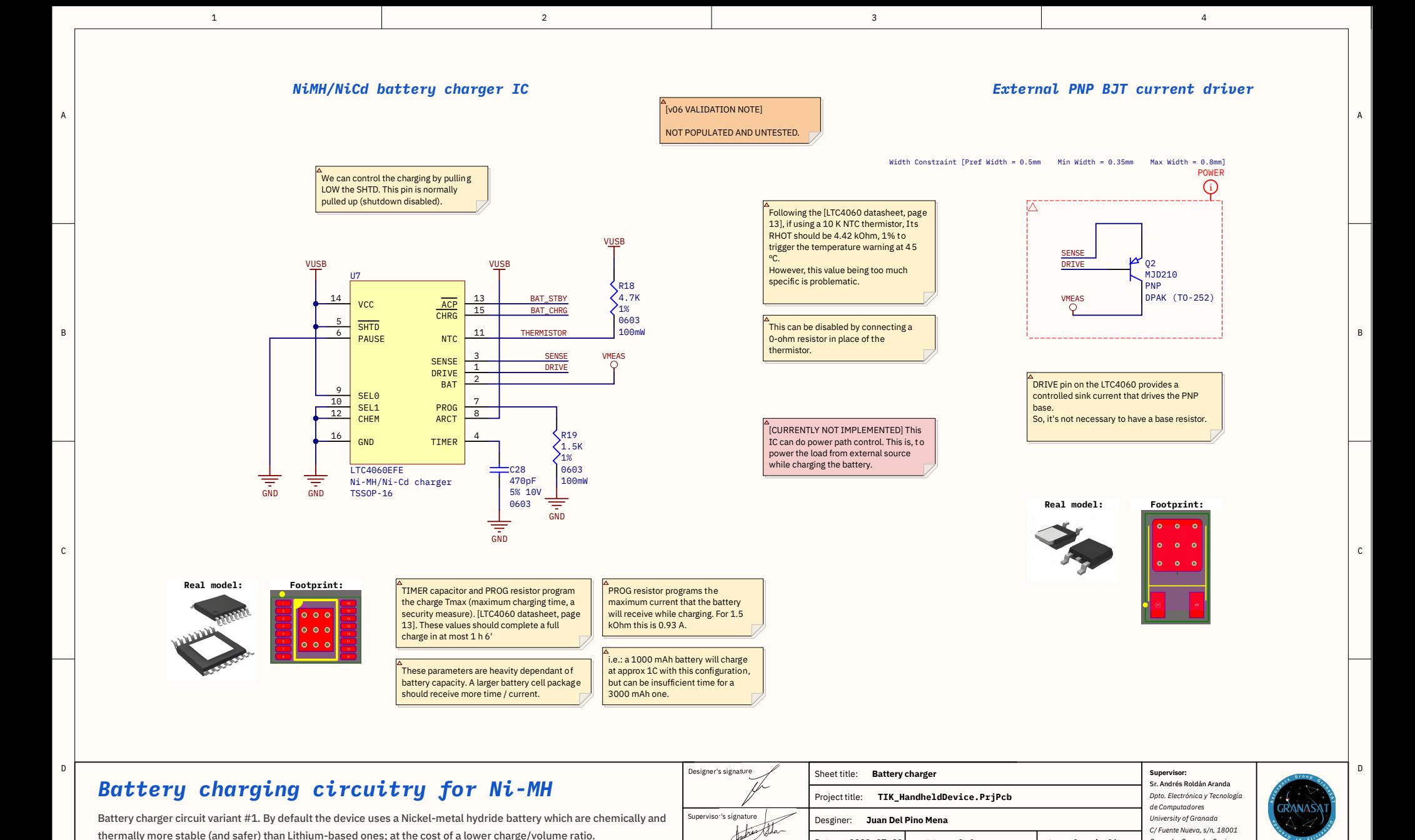

3

Date: Revision:**2022- 07- 29**

Revision: 0.6

**9** Revision: 0.6 1 Sheet 9 of 21

4

*Granada, Granada, Spain*

2

1

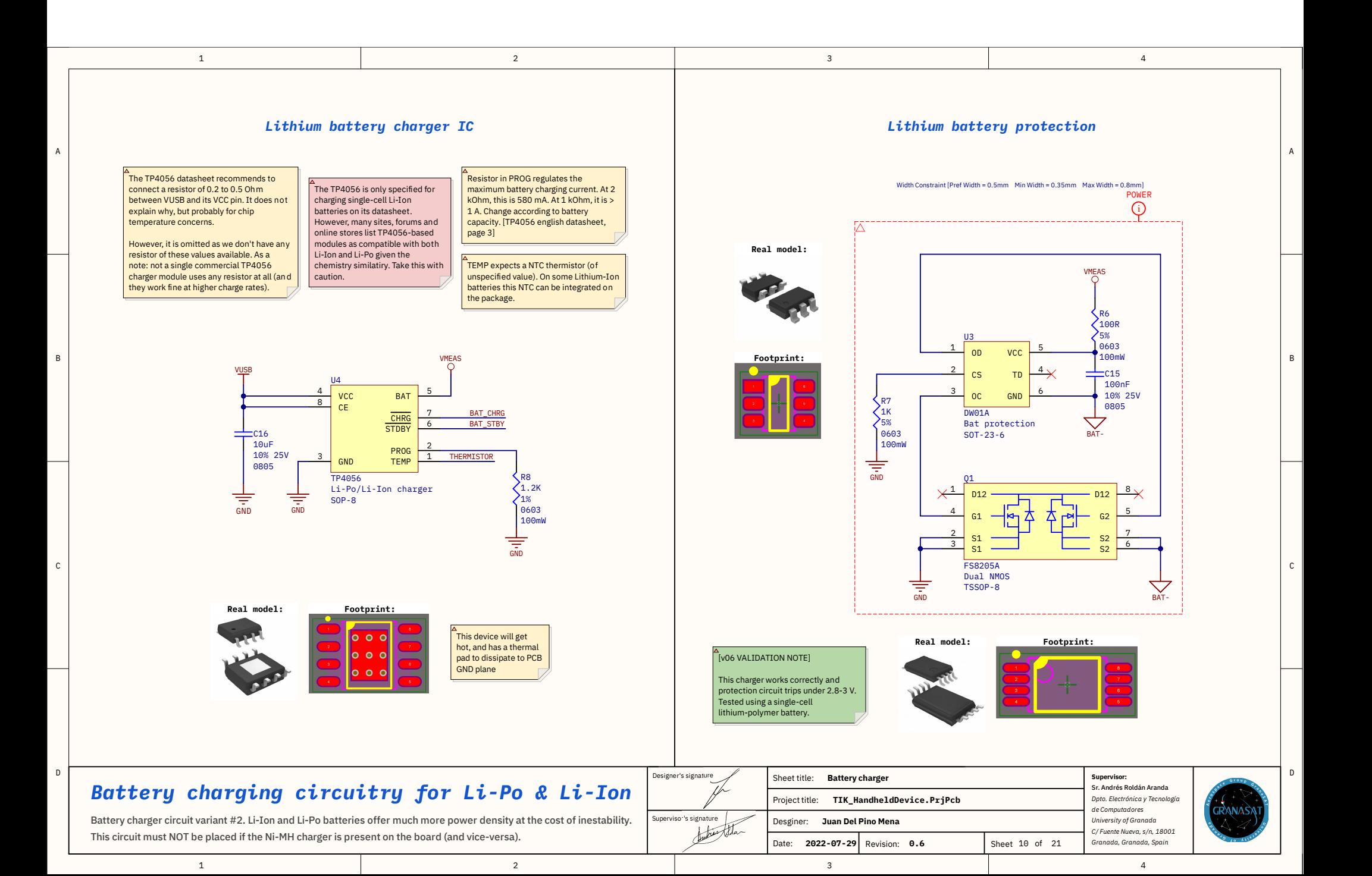

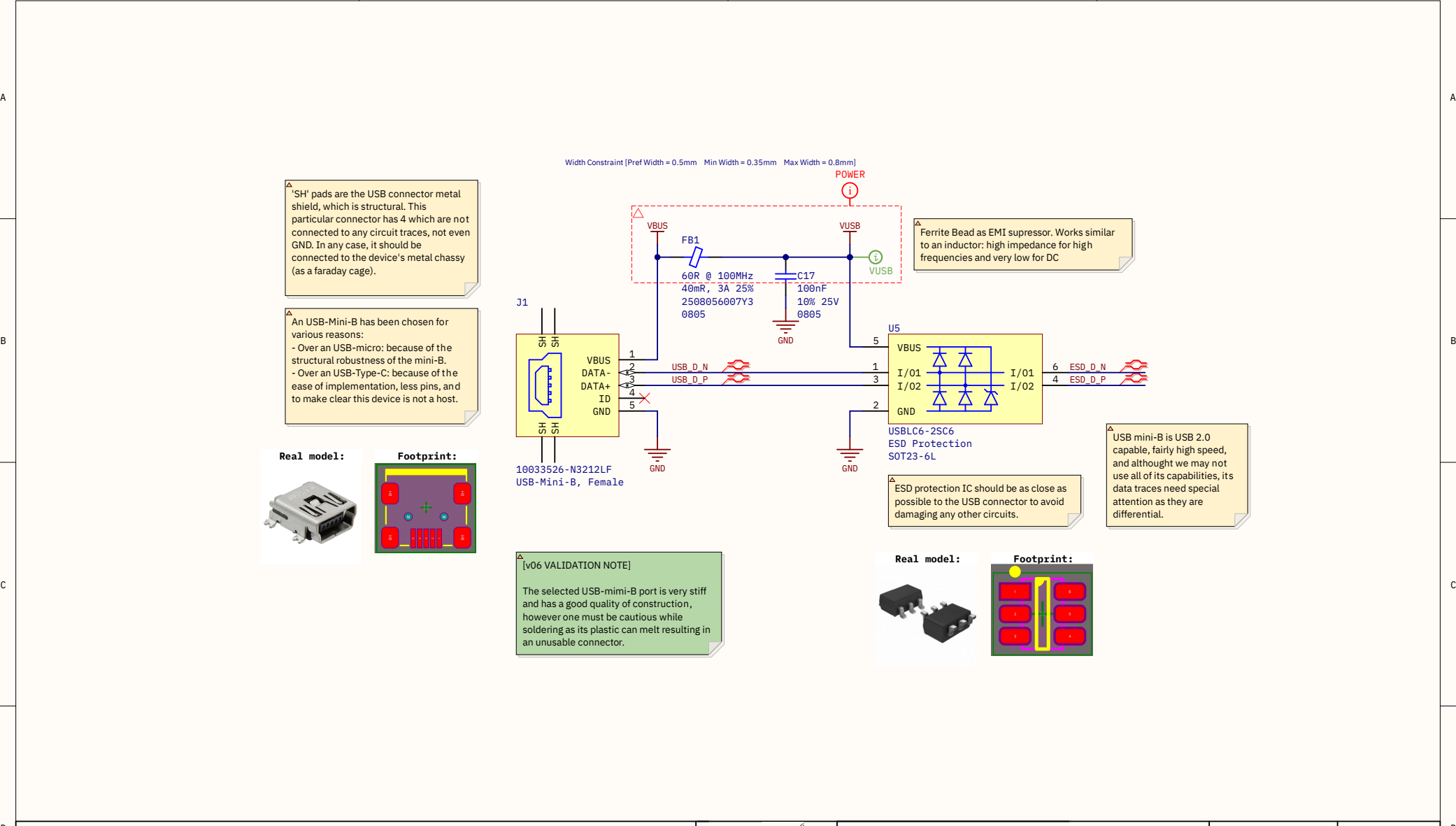

3

4

2

1

D

C

B

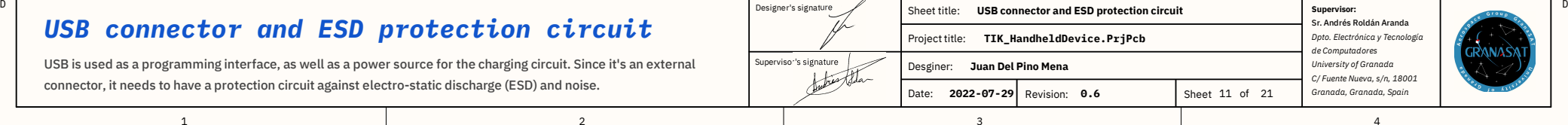

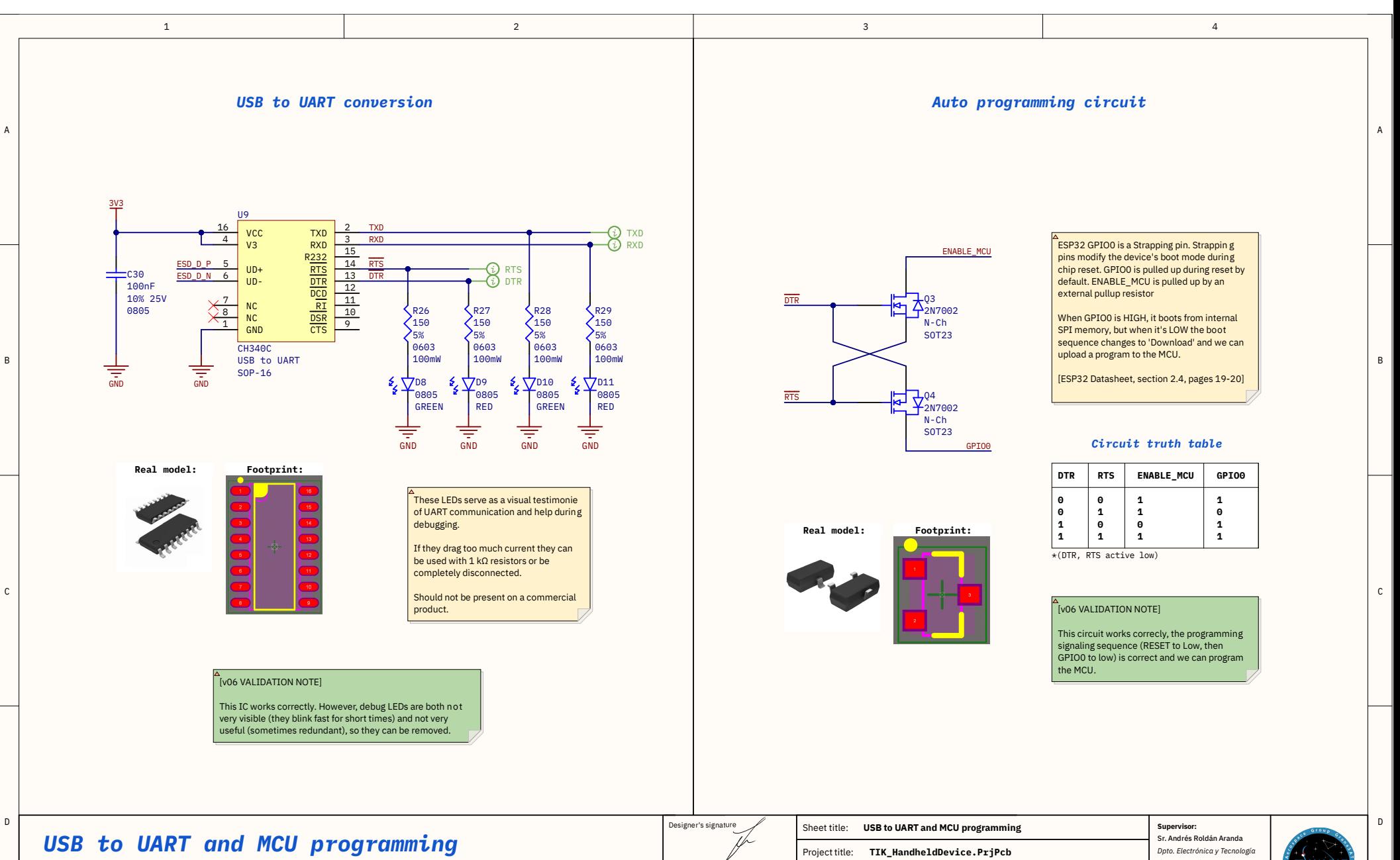

#### This circuit allows a computer to the ESP32 via USB so it can be reprogrammed. This is possible by sending RTS and DTR signals with a determined timing so the device enters an alternative boot mode.

2

1

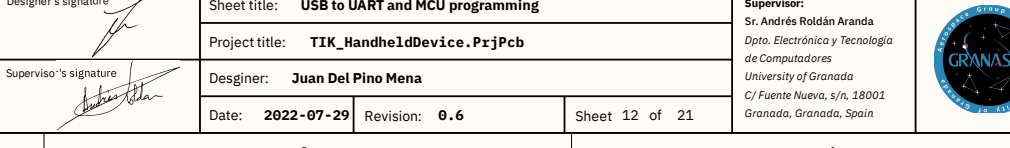

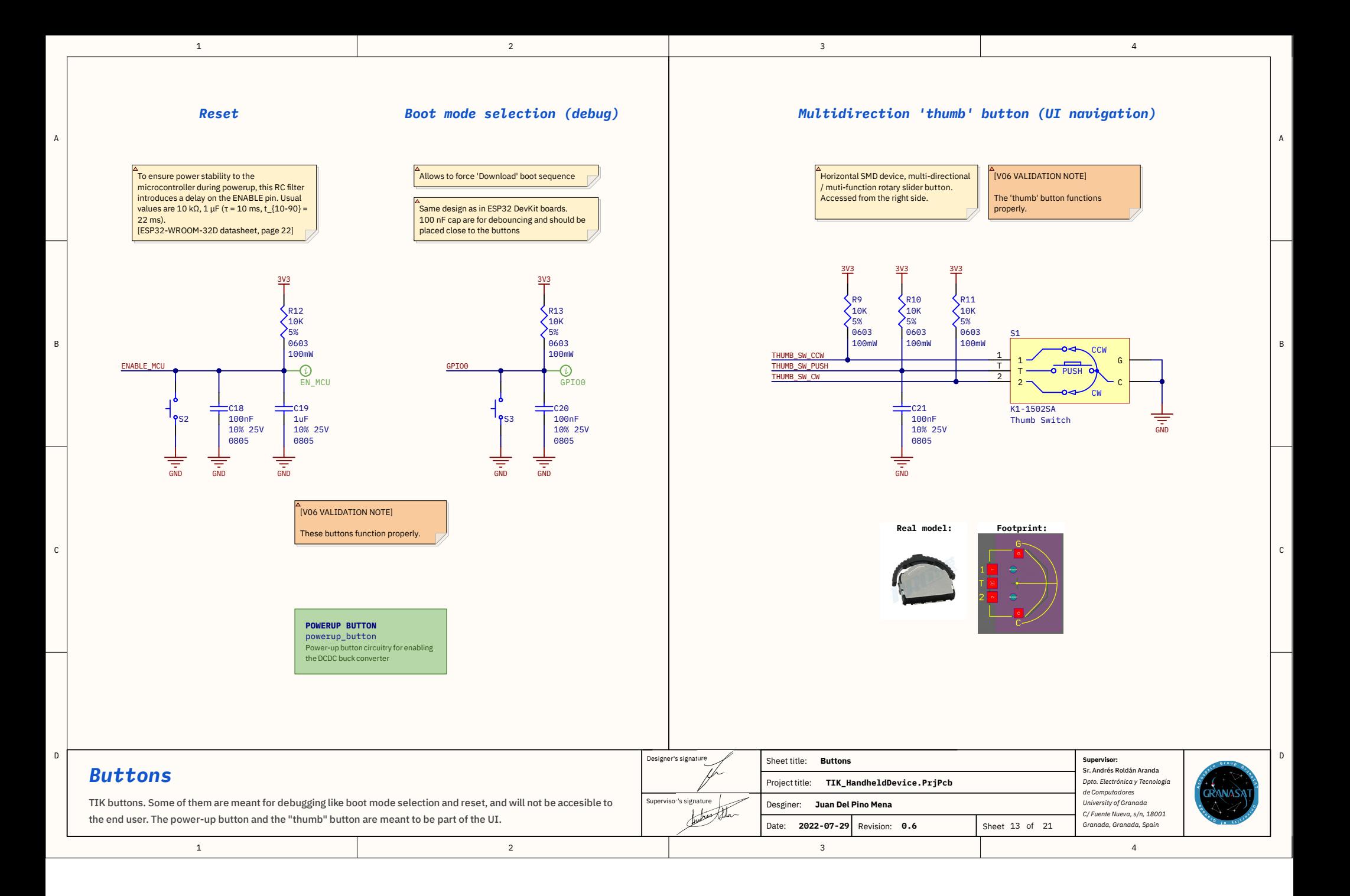

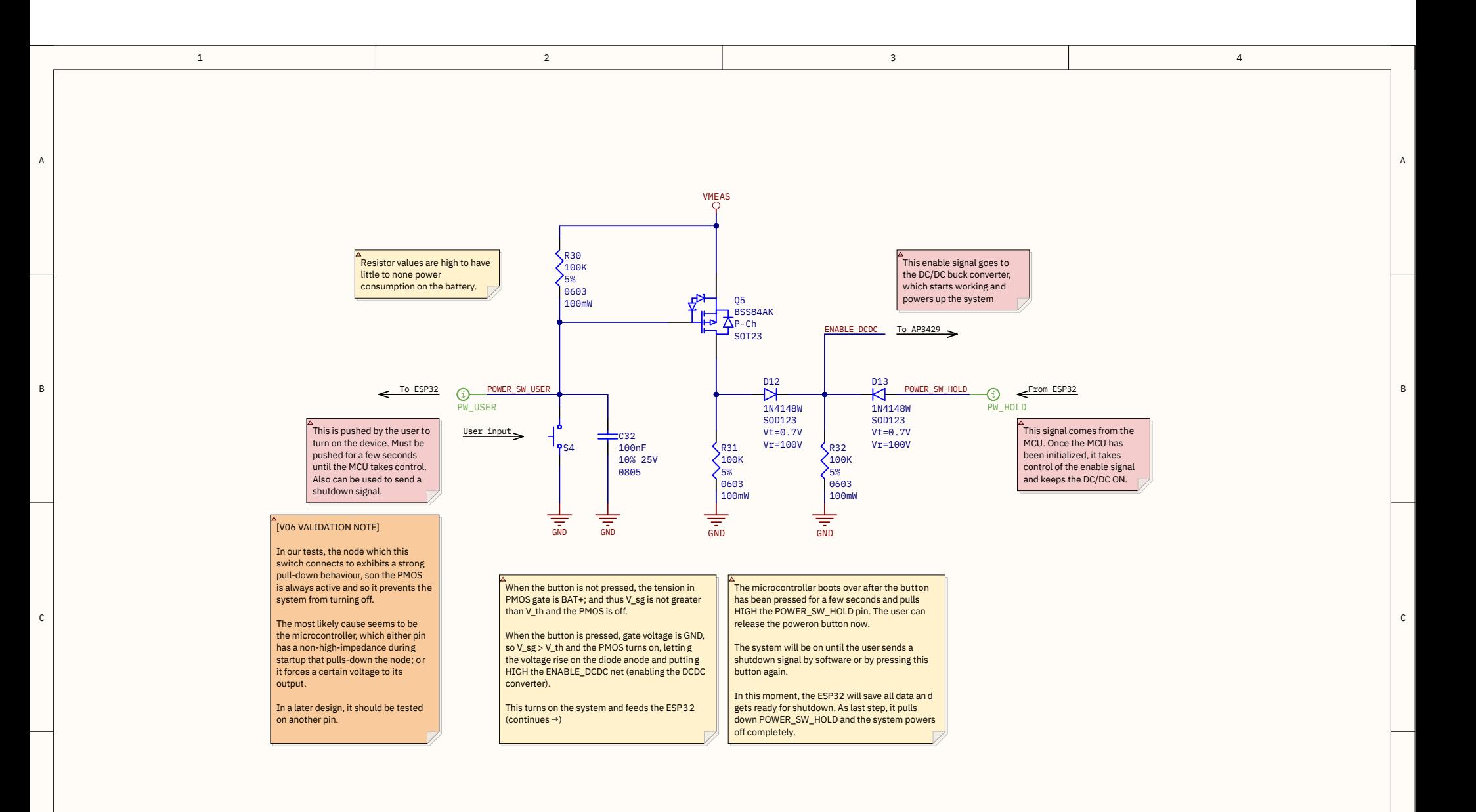

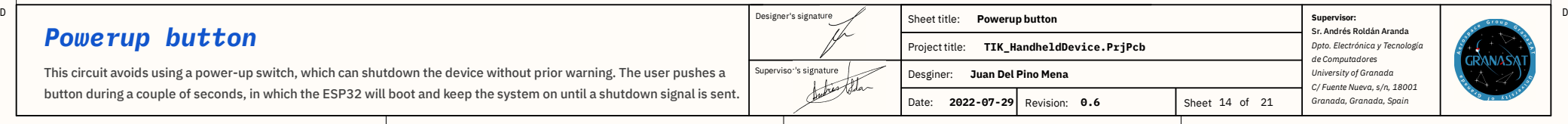

2

1

D

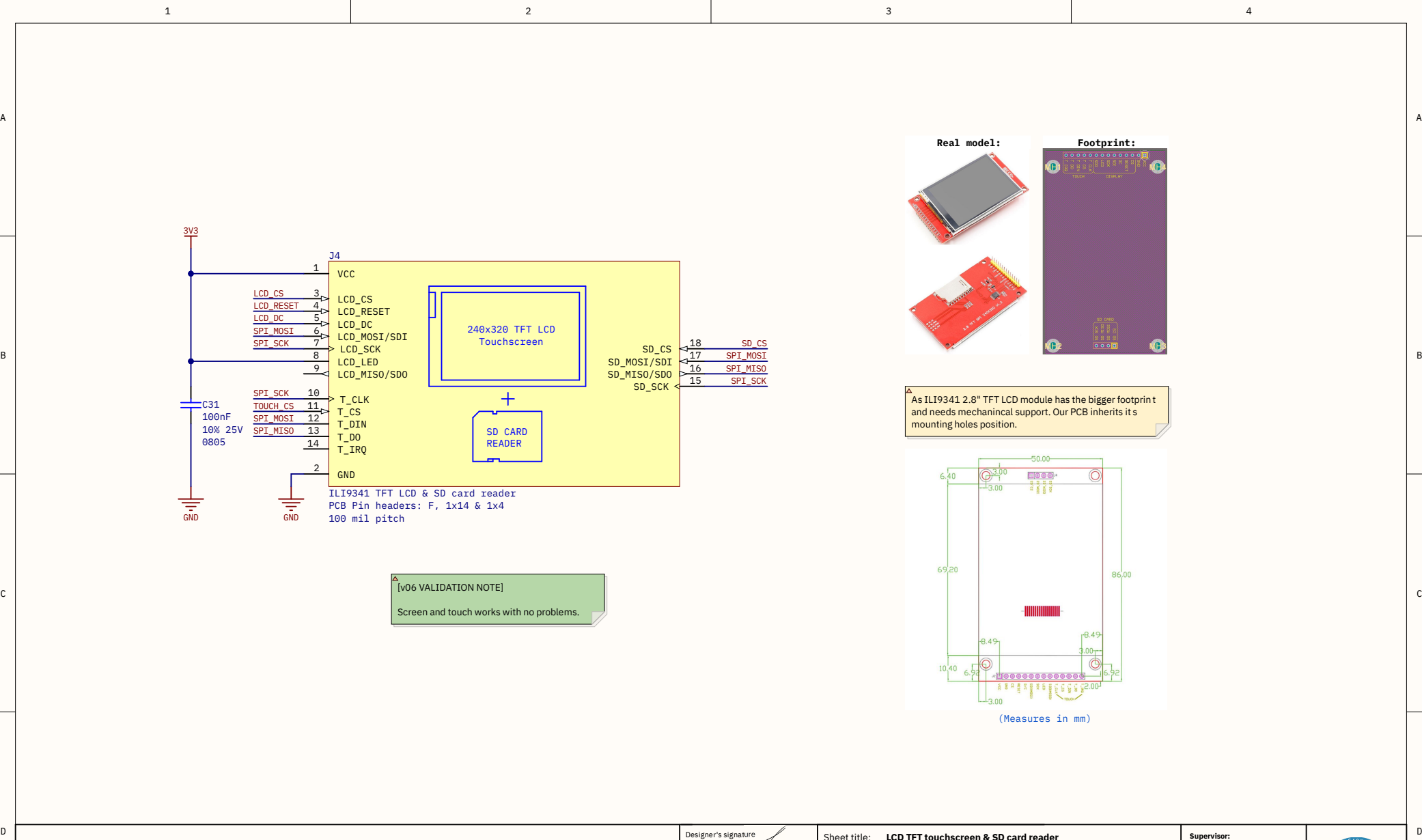

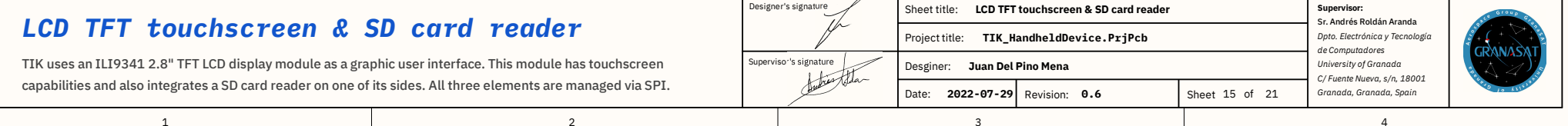

D

 $\mathsf{c}$ 

B

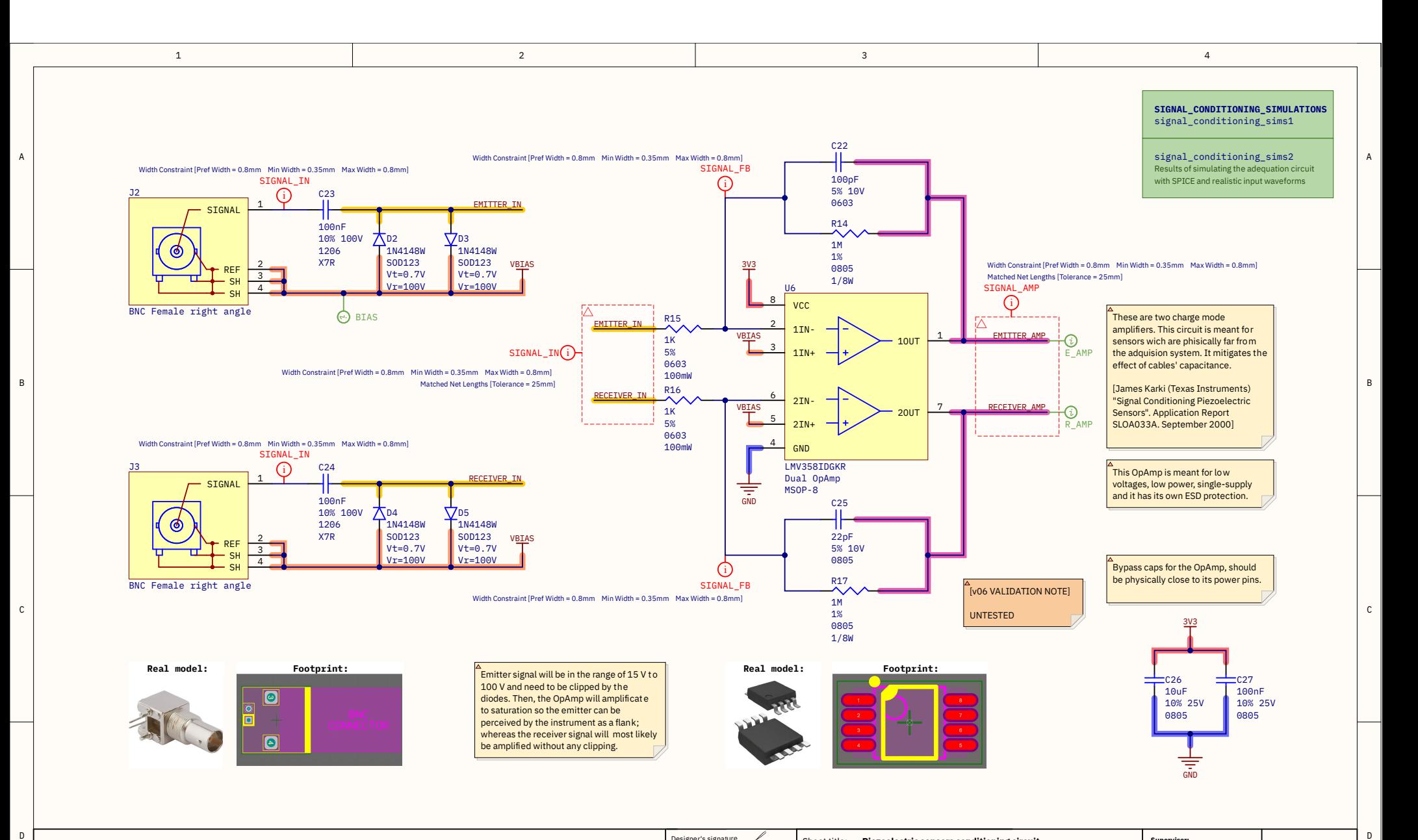

### *Piezoel ectric sensors conditioning circuit*

1

Two analog signals come from two piezoelectric sensors nailed into a tree or trunk. The way piezos work force us to use this circuit to convert charge into voltage. The piezo sensors used generated upto -100 V peak, so it needs clipping

2

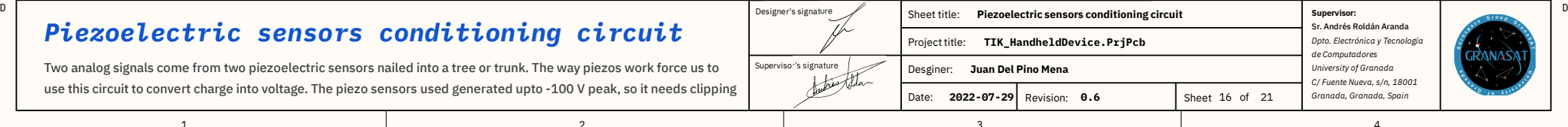
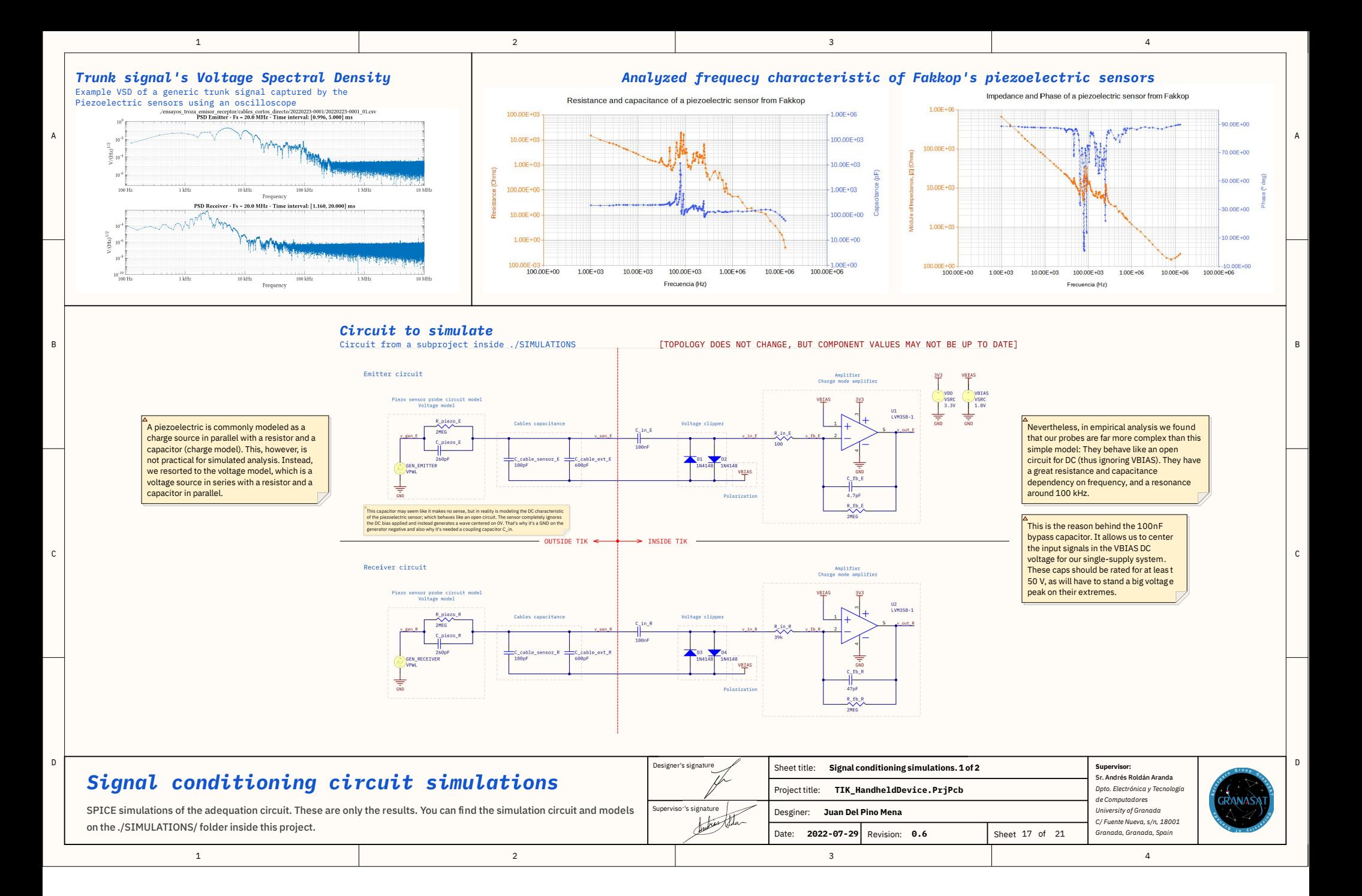

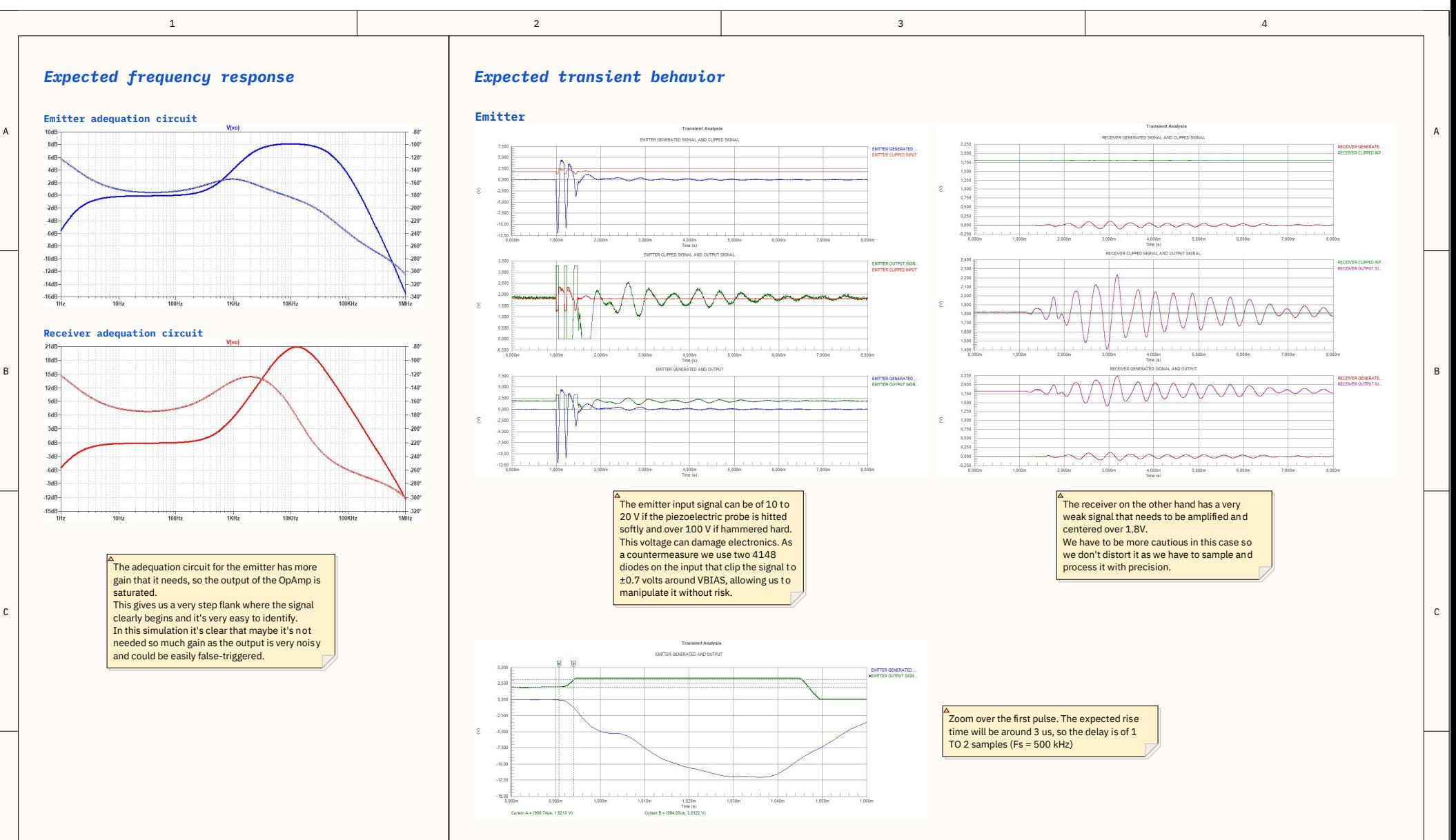

### Signal conditioning circuit simulations

 $\mathbf{1}$ 

 $\overline{A}$ 

 $\mathsf D$ 

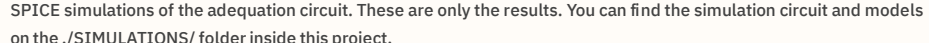

 $\overline{2}$ 

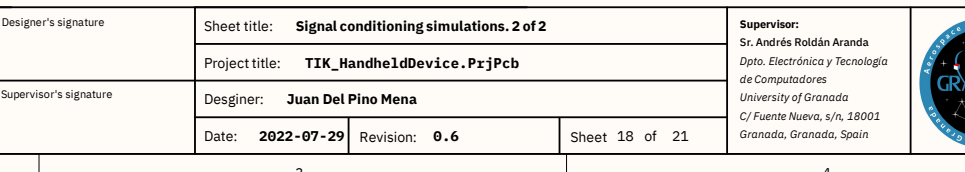

 $\mathsf{D}$ 

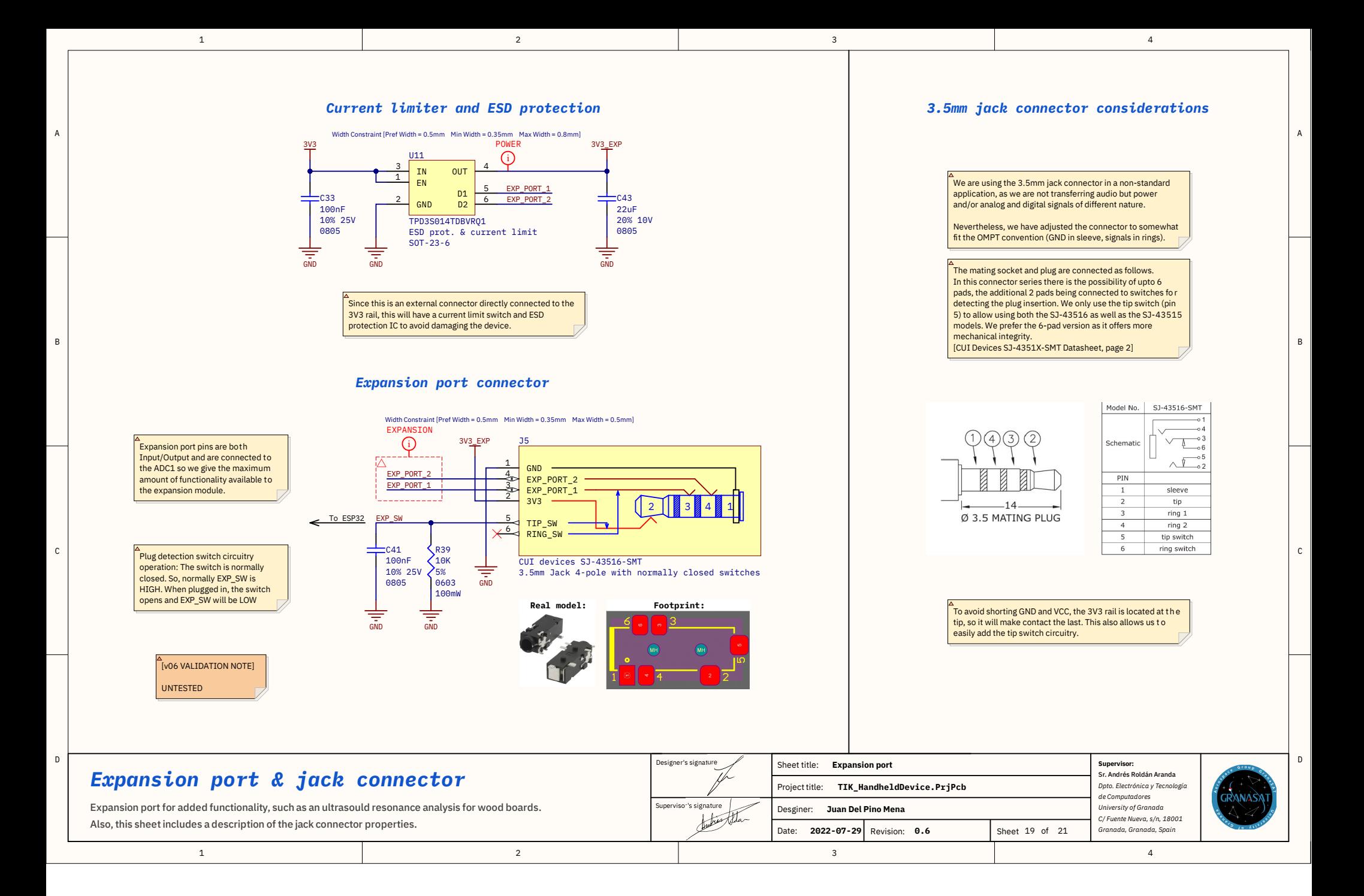

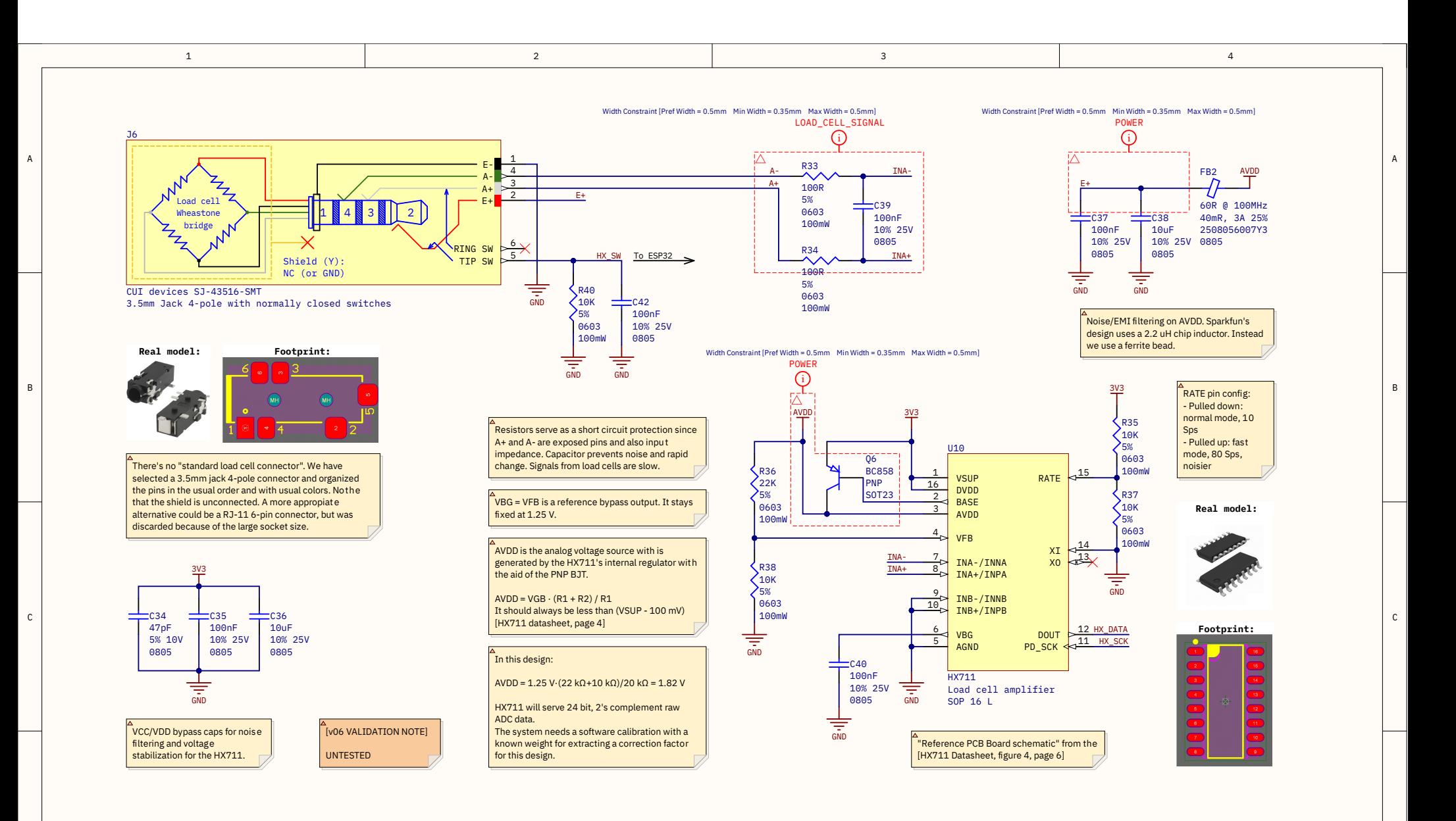

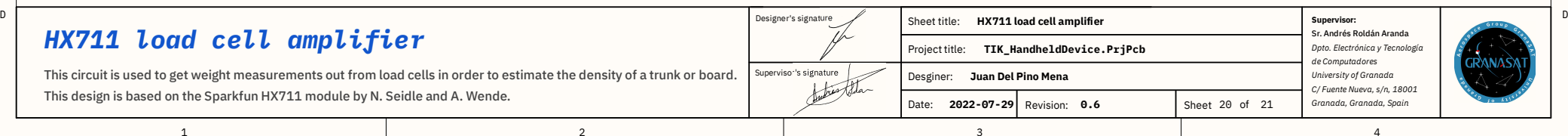

D

# Appendix C

# Circuit simulations

This appendix collects the results of circuit simulations that are of interest.

#### C.1 Reset button and enable delay

This simple simulation reproduces the behavior of the net ENABLE\_MCU when a programming signal is sent from a [PC.](#page-60-0) The simulated circuit is represented in [Figure C.1a.](#page-294-0) Simulation performed in LTSpice. A comparison with the real, experimental behavior is also included. As we can see in [Figure C.1b,](#page-294-1) the empirical response is considerably faster. This is probably because the simulator completely discharges the capacitor when shorted, while in reality it does not happen immediately, and that is why the voltage recovers so quickly.

On the other hand, [Figure C.1](#page-294-2) shows the delay when the device is first turned on. As you can see, there is a significant delay of about 23 ms of time from 10 % to 90 %, in line with what we had calculated in [Section](#page-167-0) [5.1.1.7: Reset and boot selection buttons.](#page-167-0) In this case, there is no experimental signal to compare to.

<span id="page-294-2"></span><span id="page-294-0"></span>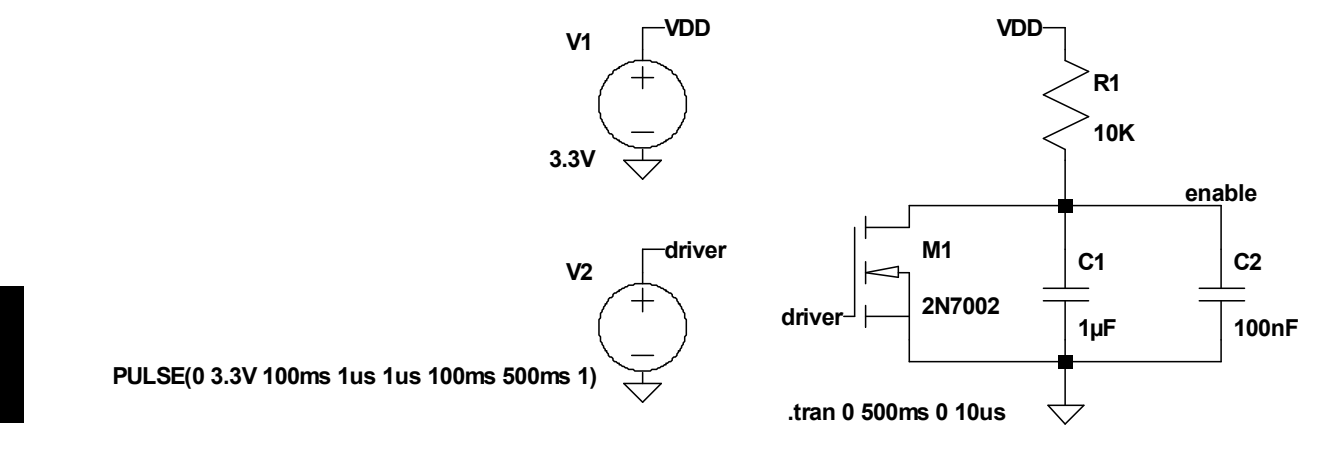

(a) Simulated circuit for the reset activation.

<span id="page-294-1"></span>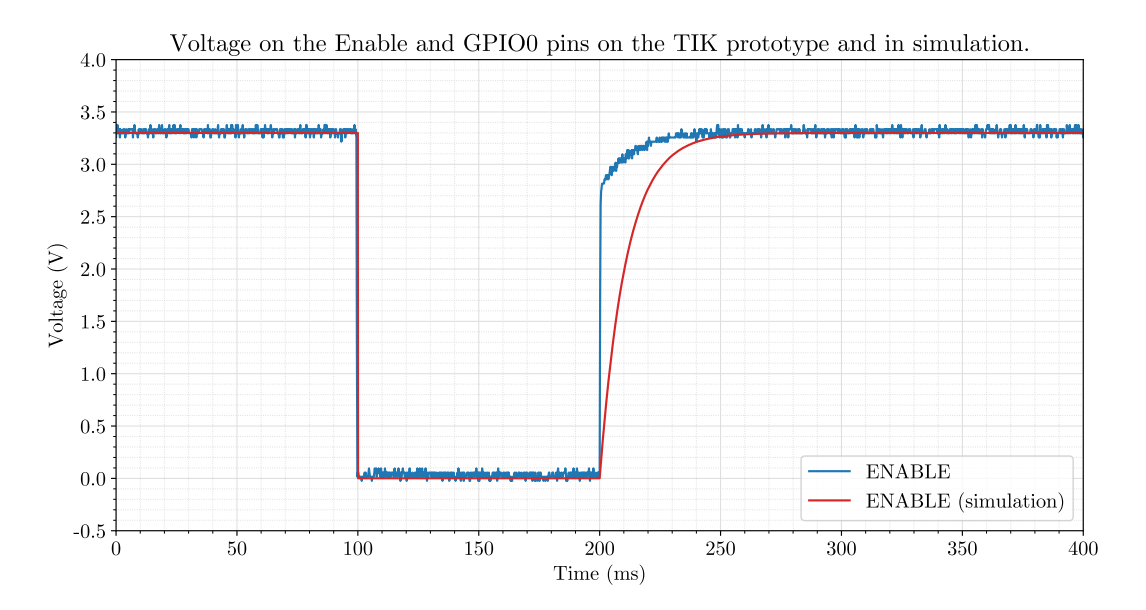

(b) Simulation results compared with the signal captured with an oscilloscope in the real device.

Figure C.1 – Simulation circuit and results of the reset button activation.

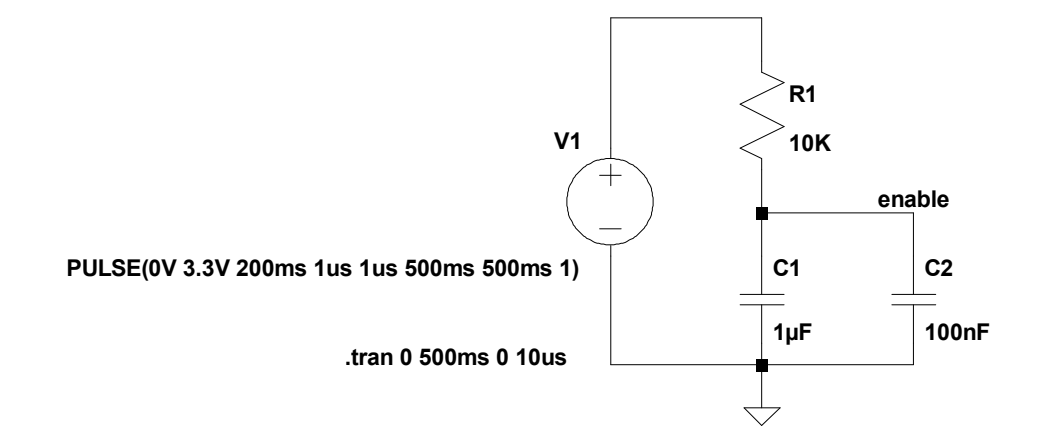

(a) Simulated circuit for the enable delay.

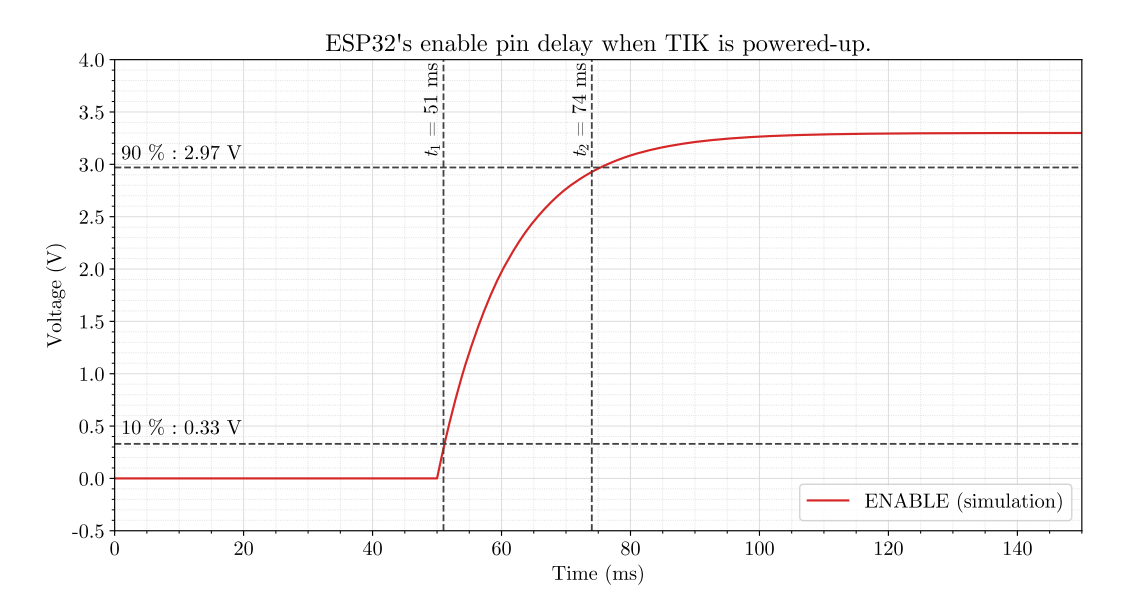

(b) Simulation results. An enable delay of 23 ms (from 10  $\%$  to 90  $\%$ ) is present.

Figure C.2 – Simulation circuit and results of the reset button.

Development of an acoustic measurement system of the MoE in trees, logs and boards

#### C.2 Adequation circuit

The simulations presented in this section have been divided into two classes: transient (in the time domain) and gain (in the frequency domain). For transient signals, we have transformed a tree log signal captured with a [PicoScope](#page-53-0) into a PWL file suitable for [SPICE-](#page-61-0)based simulators.

Gain simulations have been performed in LTSpice. However, the transients have been carried out in [Altium Designer,](#page-49-0) because LTSpice has problems handling the large, high sample rate PWL signals in combination with the LMV358 [Operational Amplifier](#page-53-1) spice model.

Moving on to the simulation constraints, some important decisions have been made. A piezoelectric is commonly modeled as a charge source in parallel with a resistor and a capacitor (charge model), as we saw in [Section 4.2.4.3.4: Signal adequation circuit.](#page-124-0) However, the charge model is not practical for simulated analysis. Instead, we resorted to the voltage model, which is a voltage source in series with a resistor and a capacitor in parallel (see figures [C.3](#page-297-0) and [C.6\)](#page-299-0).

Nevertheless, as demonstrated in [Section 2.3.1: Characterization of the piezoelectric sensors,](#page-90-0) in empirical analysis we found that our probes are far more complex than this simple model: They behave like an open circuit for DC (thus ignoring the offset set by  $V_{\text{BIAS}}$ ). They have a great resistance and capacitance dependency on frequency, and a resonance around 80 kHz.

This is the reason behind the 100 nF [coupling capacitor](#page-50-0) in both the simulation and in the circuit . It allows us to center the input signals in the VBIAS DC voltage for our single-supply system. These caps should be rated for at leas t 50 V, as will have to stand a big voltage peaks on their extremes as seen in [chapter 3.](#page-99-0)

#### C.2.1 Gain

**C**

Gain depends on many factors. For example, the lower cutoff frequency is dominated by the high-pass of piezoelectric series resistor and the OpAmp feedback loop, whereas the top cutoff frequency mostly depends of the values of the feedback loop and the input resistance and it is ultimately limited by the frequency response of the LMV358 itself.

The results presented are the product of an iteration process to find the best compromise between gain and width of the flat band. In spite of this, given the simplicity of our simulation model, the results are expected to diverge from reality especially on the lower frequencies.

In the emitter, given that the signal does not require too much amplification but it does require an adequate frequency response for the marked beginning edge of the signal. However, the gain at the receiver needs to be considerably higher than the sender because of the weakness of the signal. And since its spectrum is centered at 10 kHz, the amplification has been optimized for that frequency.

#### C.2.2 Transient response

The adequation circuit for the emitter has more gain that it needs, so the output of the OpAmp is saturated to the supply voltages (see [Figure C.7\)](#page-300-0). This gives us a very step flank, where the signal has a clear beginning and it is easy to identify. The rise time is not immediate and so there will be a 2 µs to 3 us delay in detection, which equals 1 to 2 samples at  $f_s = 500 \text{ kHz}$  [\(Figure C.5\)](#page-298-0). This simulation also makes clear that maybe the gain needs to be lowered, since the output is very noisy and the device could be false-triggered.

The receiver on the other hand has a very weak signal. We have to be more cautious in this case so we don't distort it as we have to sample and process it with precision [\(Figure C.8\)](#page-301-0).

<span id="page-297-0"></span>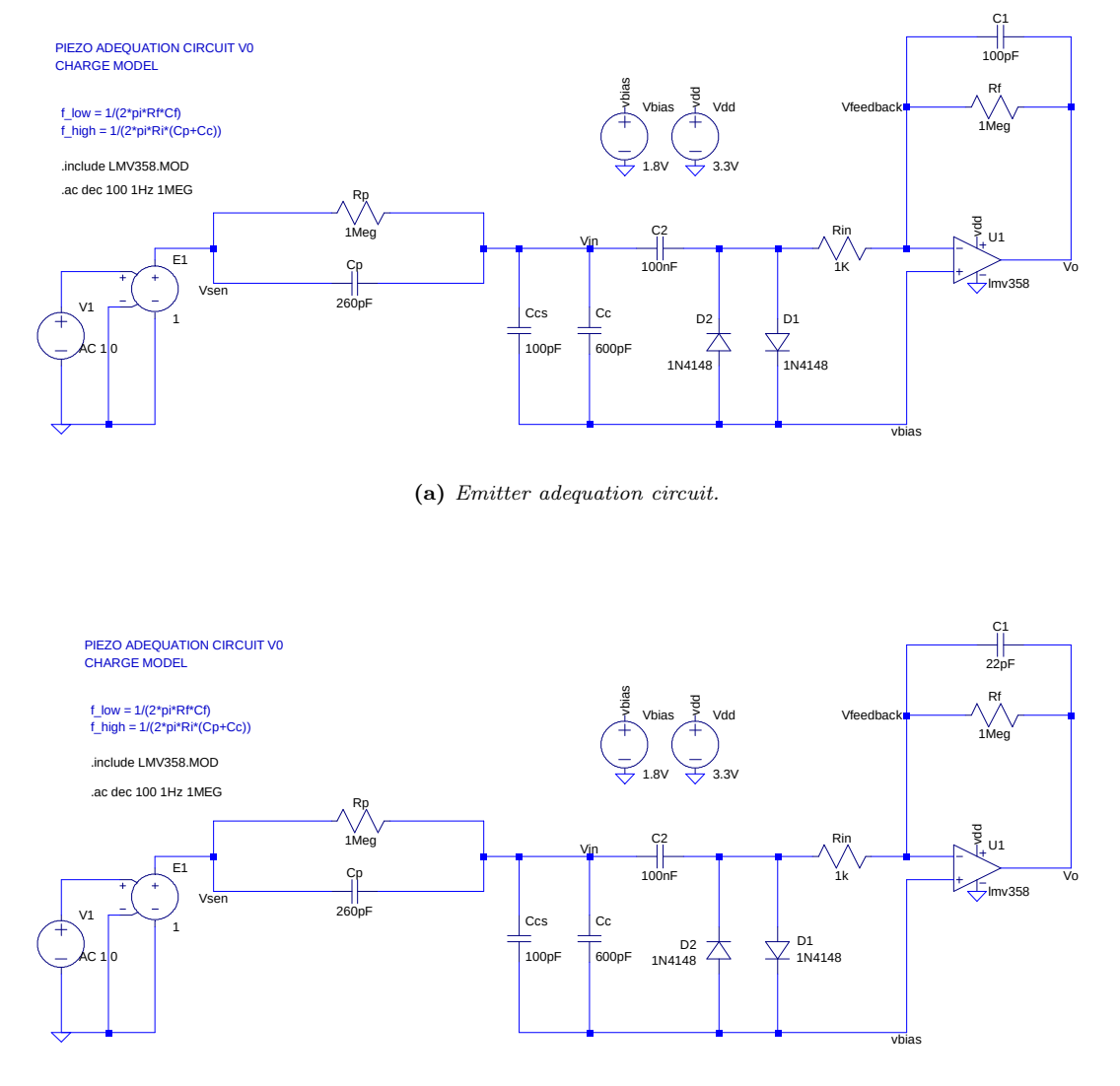

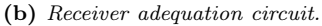

Figure C.3 – Simulation circuits for the amplifiers gains in LTSpice.

Development of an acoustic measurement system of the MoE in trees, logs and boards

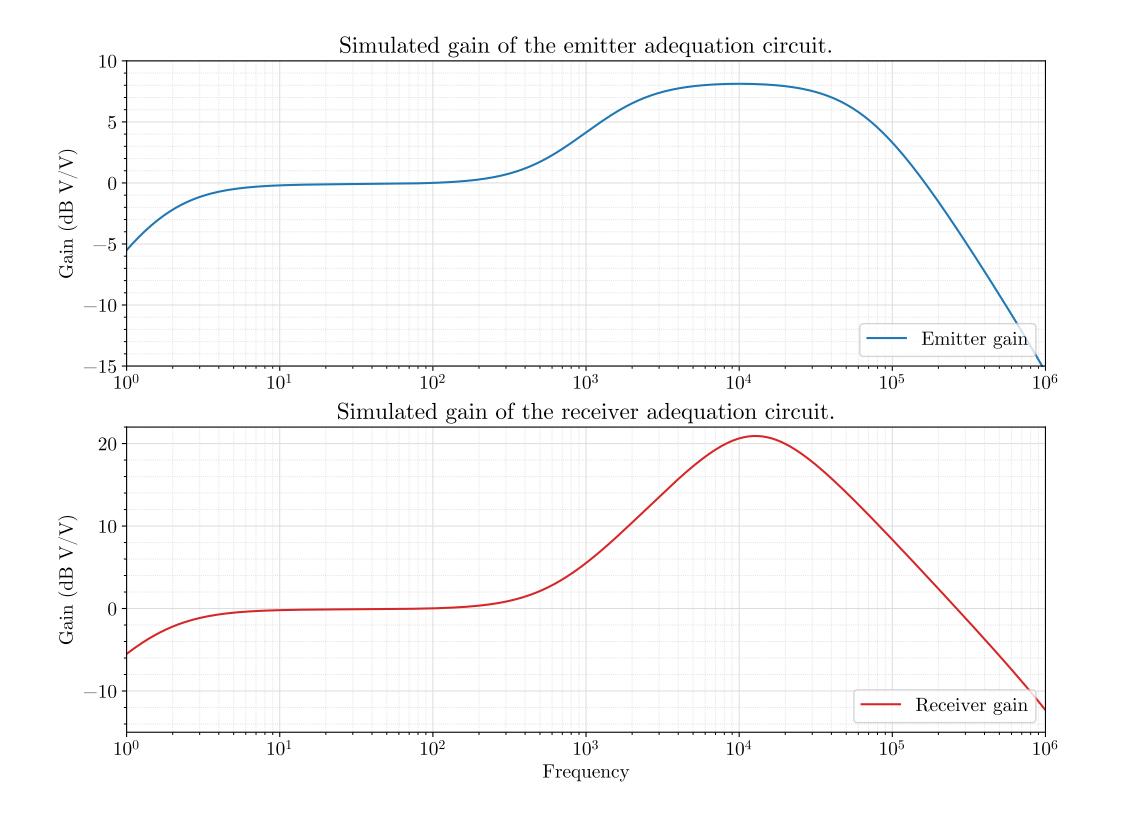

Figure C.4 – Simulation result for the gains in LTSpice.

<span id="page-298-0"></span>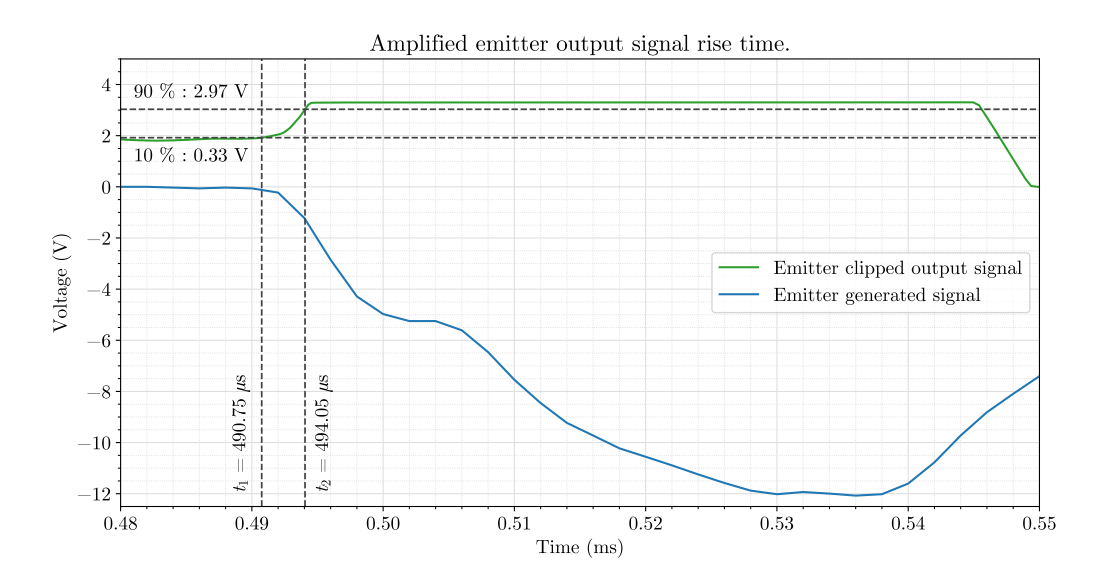

Figure C.5 – Expected rise time of the emitter amplifier.

Juan Del Pino Mena

<span id="page-299-0"></span>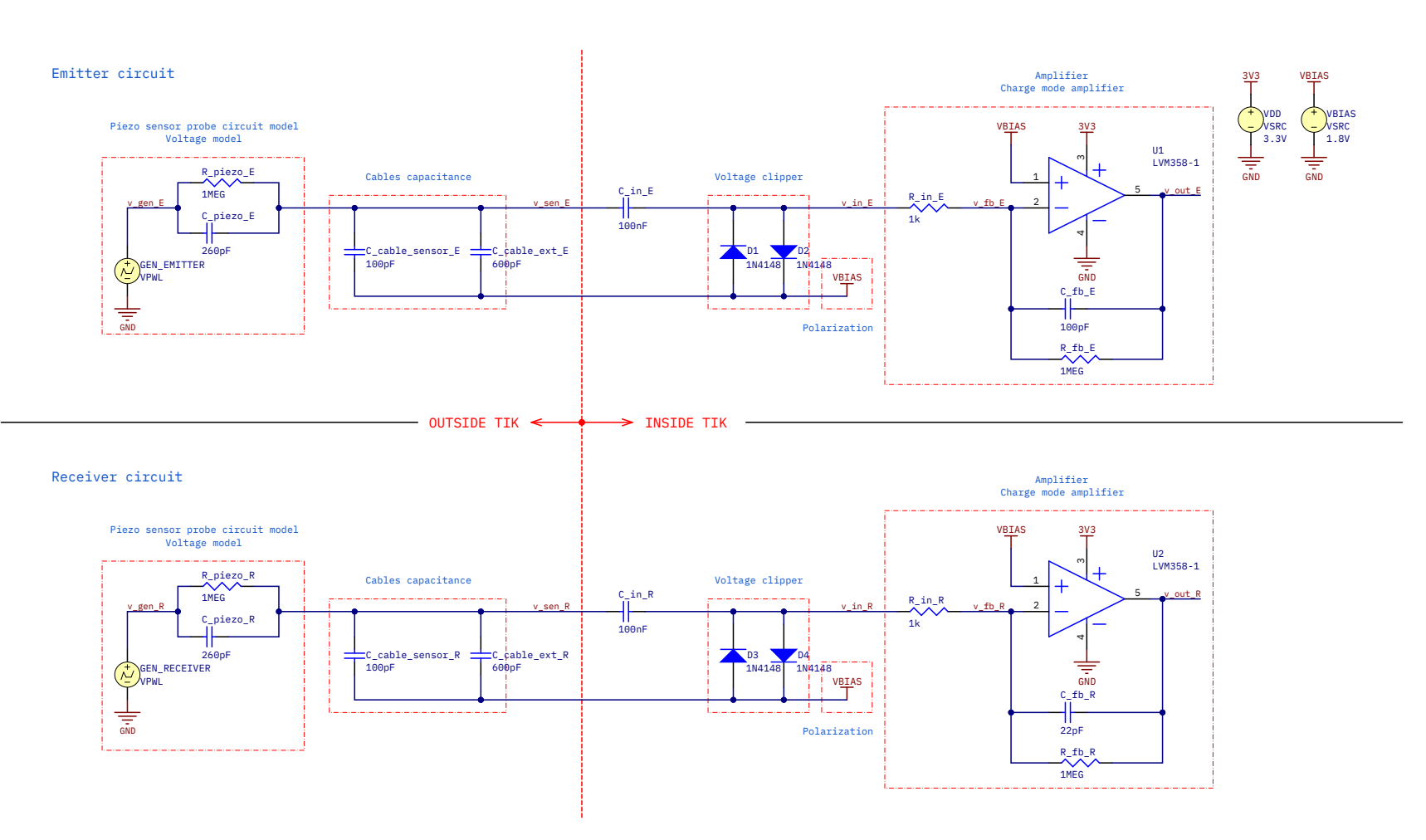

**Figure C.6** – Simulation circuit for the amplifiers transient response in Altium Designer.

C.2. Adequation circuit

 $C:2$ 

<span id="page-300-0"></span>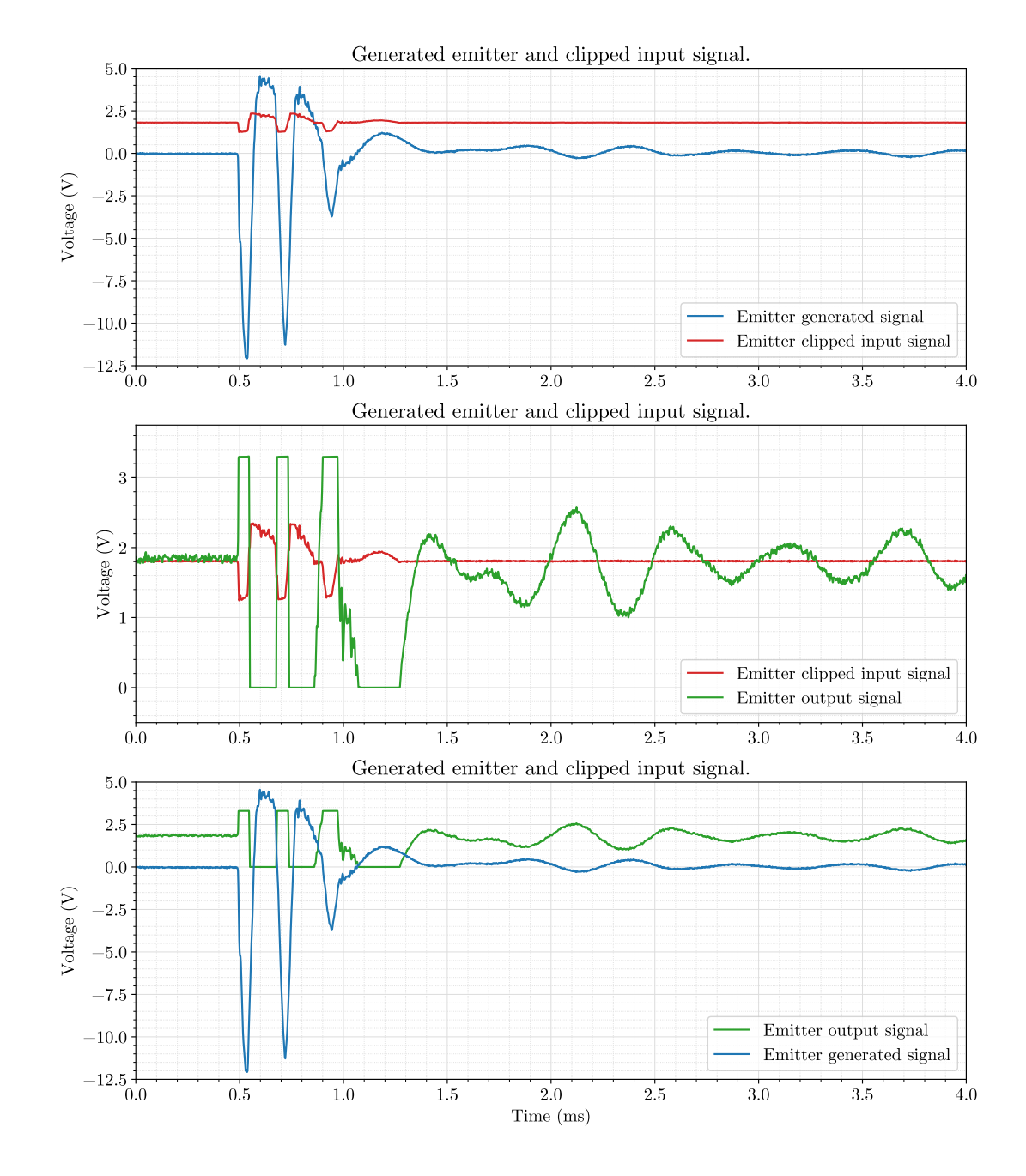

Figure C.7 – Transient response simulation of the emitter adequation circuit.

<span id="page-301-0"></span>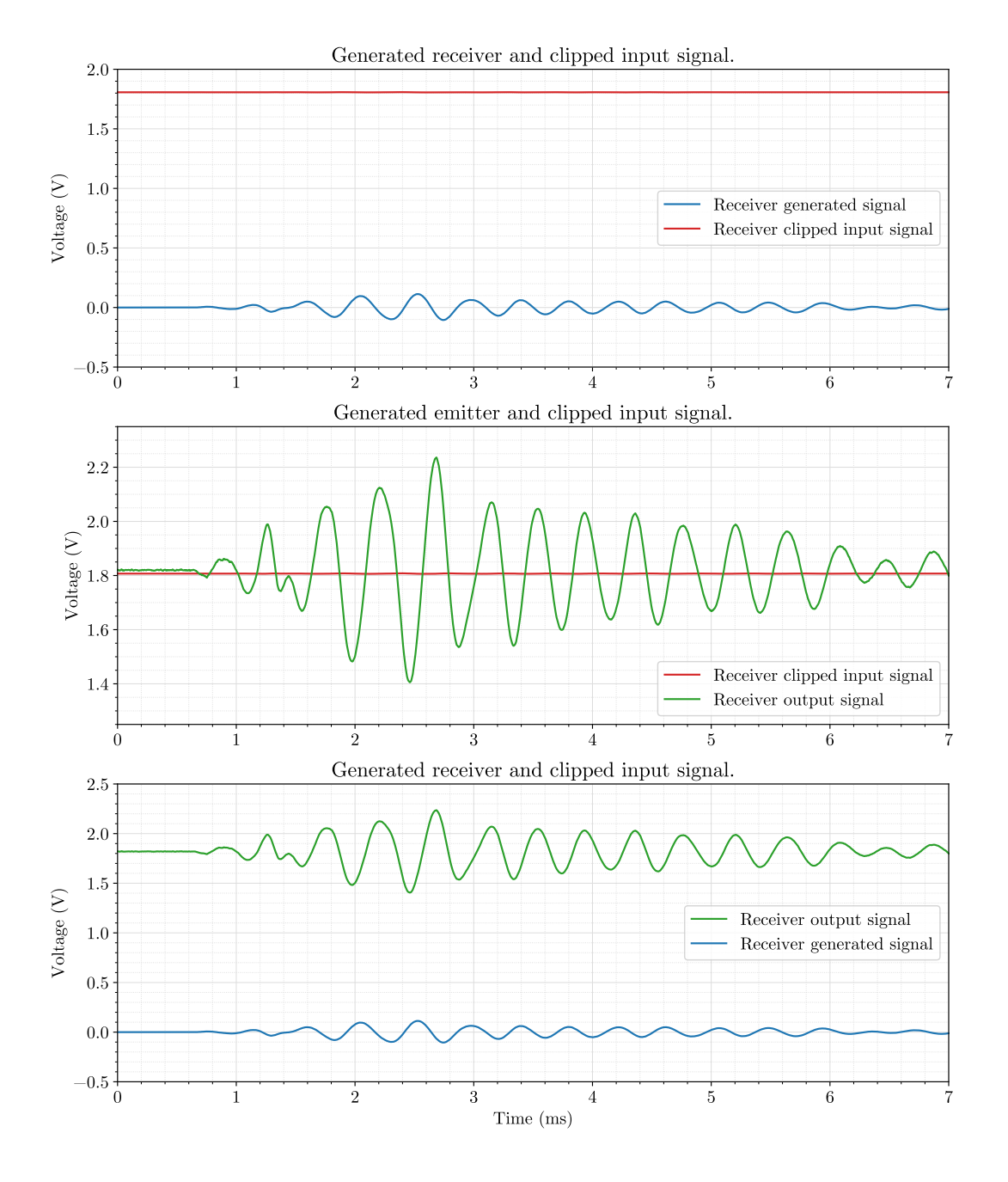

Figure C.8 - Transient response simulation of the receiver adequation circuit.

Development of an acoustic measurement system of the MoE in trees, logs and boards

### Appendix D

# Printed Circuit Board schematics

This appendix contains drawings of the [Printed Circuit Board](#page-53-2) layers as well as their mechanical information; both generated using [Altium Designer.](#page-49-0)

### D.1 Layout and routing

First, the PCB layers document is attached. It defines the form factor, the layout of the components on the board and their interconnection through the copper layers. The visible layers in each sheet are indicated clearly, and the legend on the right shows the colors that identify different net classes.

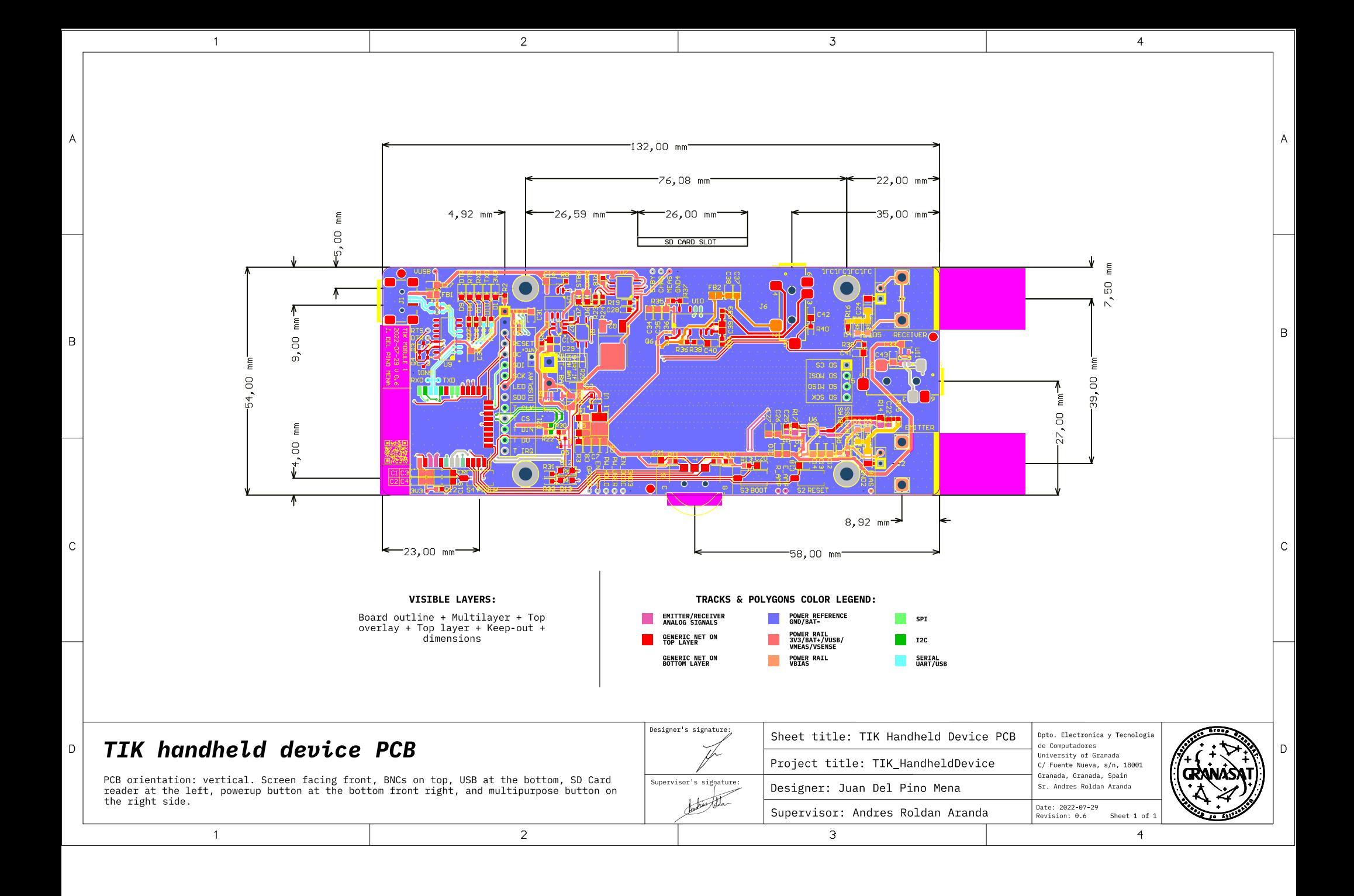

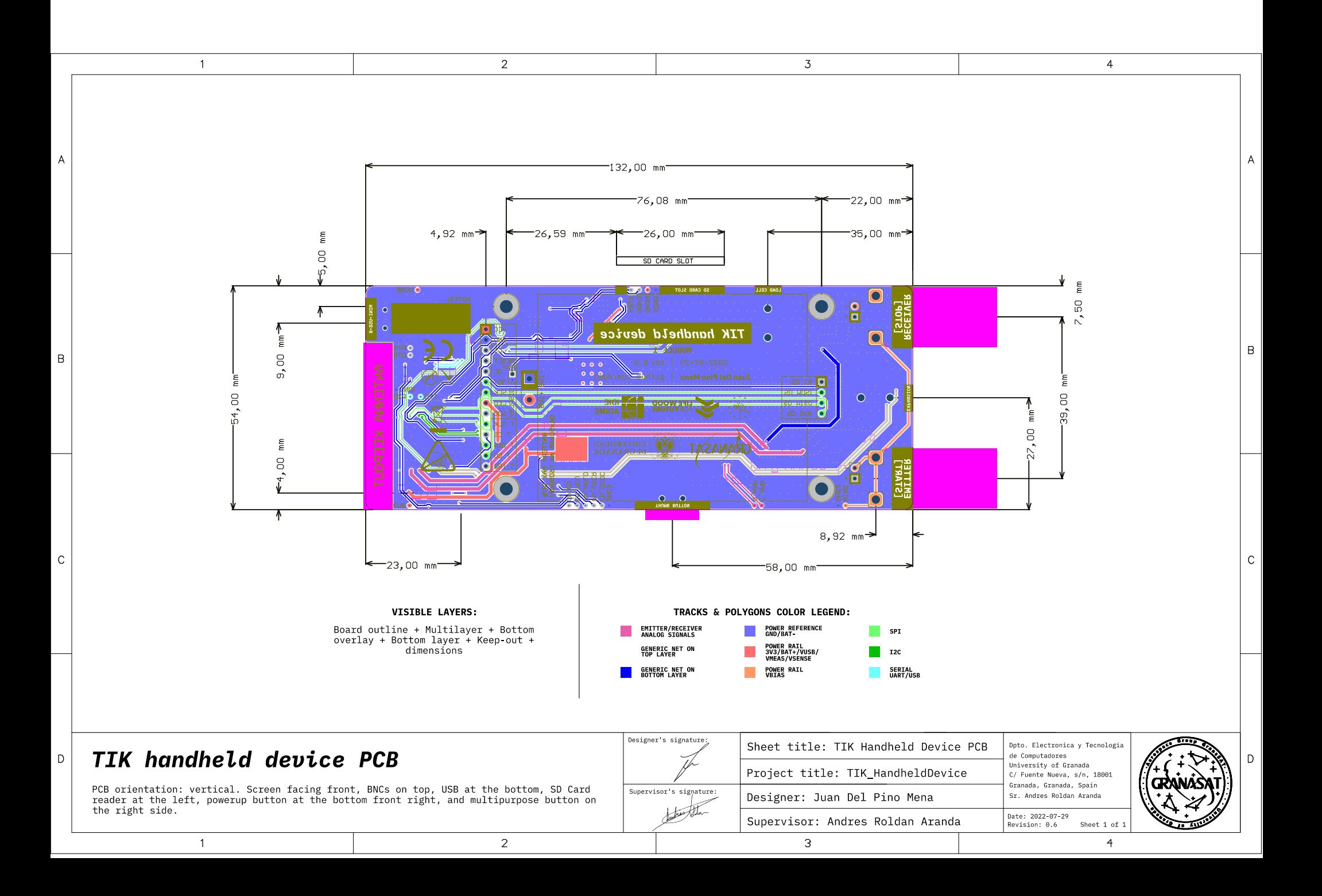

### D.2 Mechanical schematics

In this section, the [Printed Circuit Board](#page-53-2) mechanical drawings are appended. They contain the dimensions of the board in exhaustive detail (they were necessary to design the case). Additionally, later pages include two top and bottom layer prints, a top solder layer print (the necessary mask for the stencil) and information on the [layer stackup](#page-52-0) and the drill drawing. At the end of the document is a [BOM,](#page-57-0) which is useful during component placing.

**D**

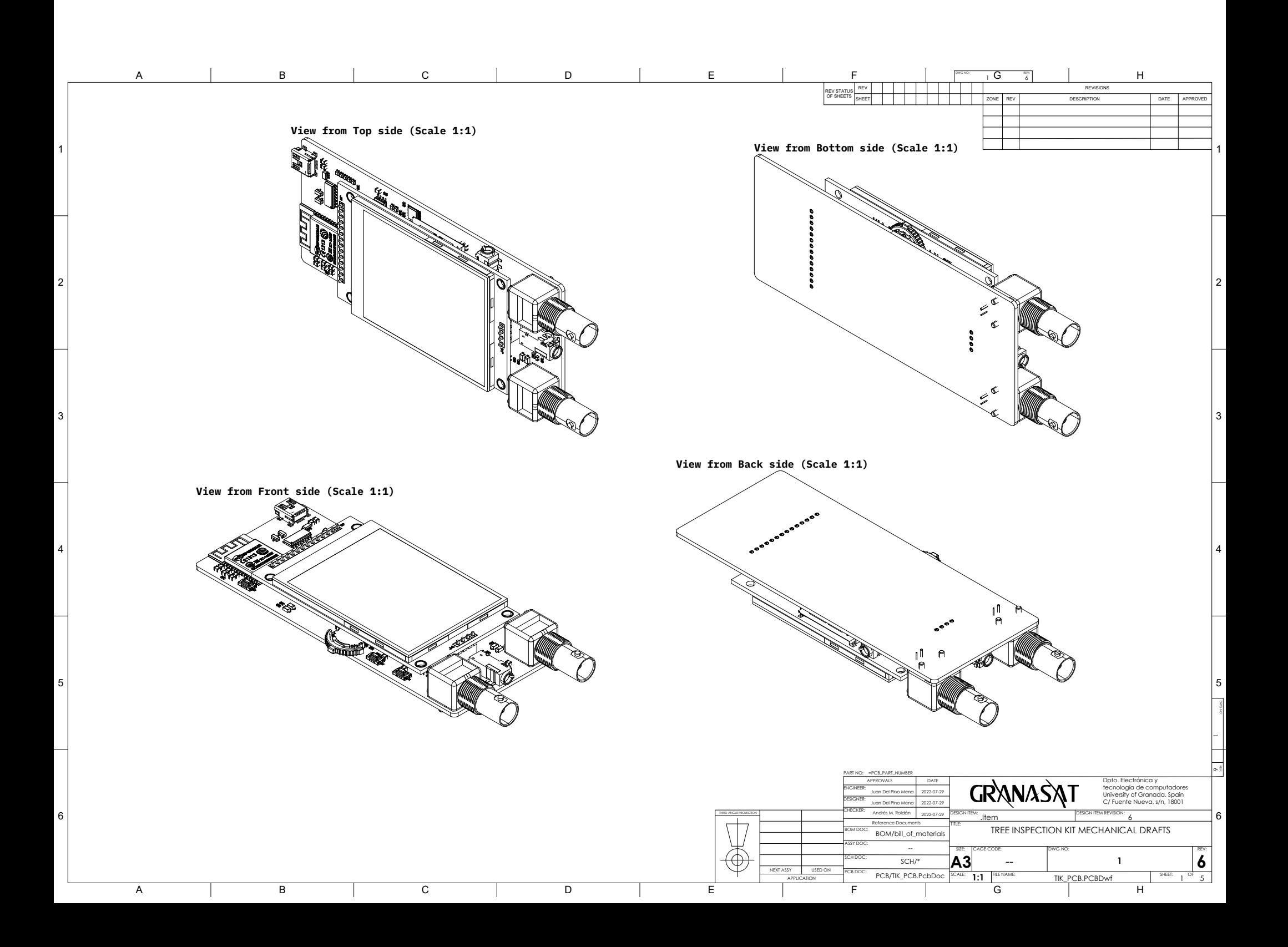

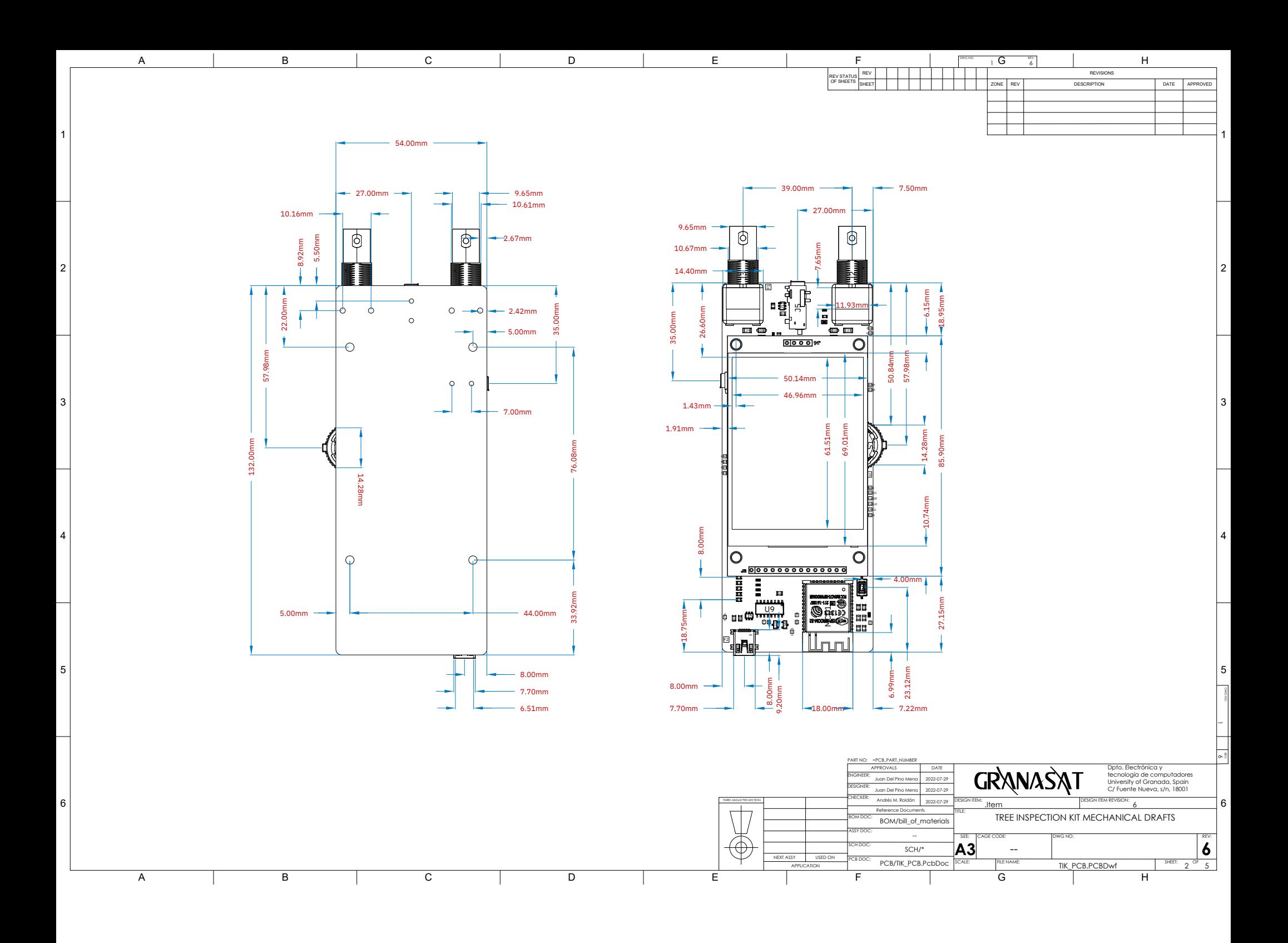

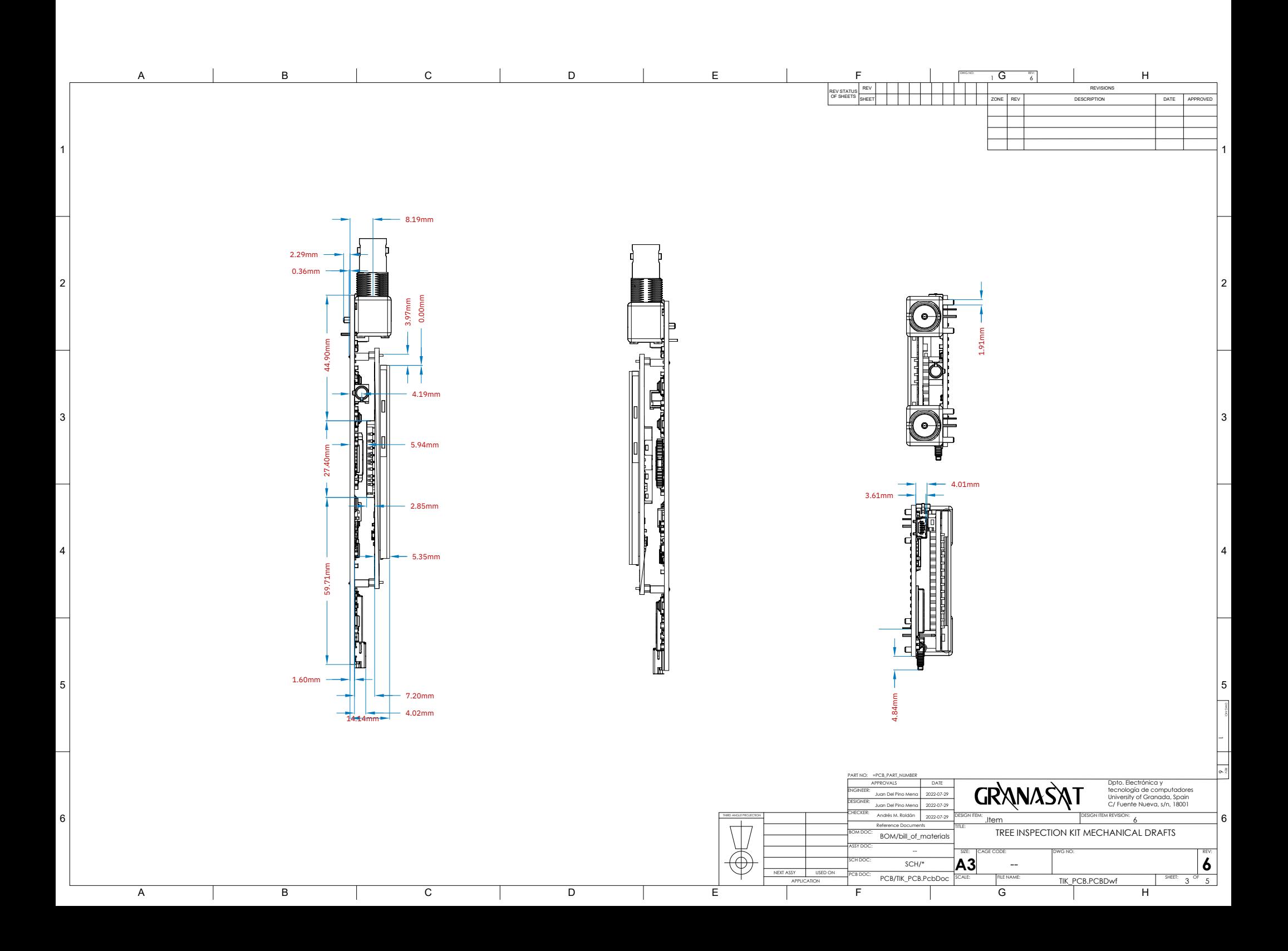

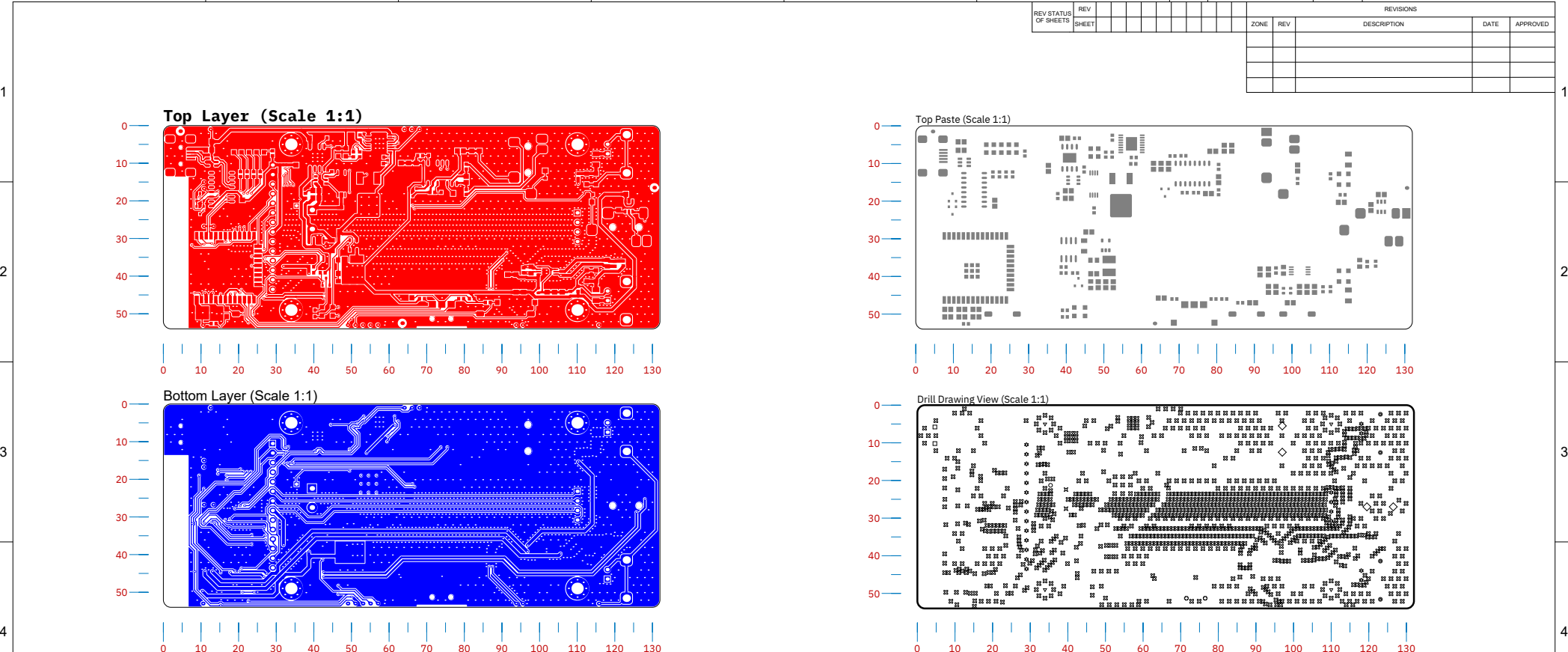

D

E

F

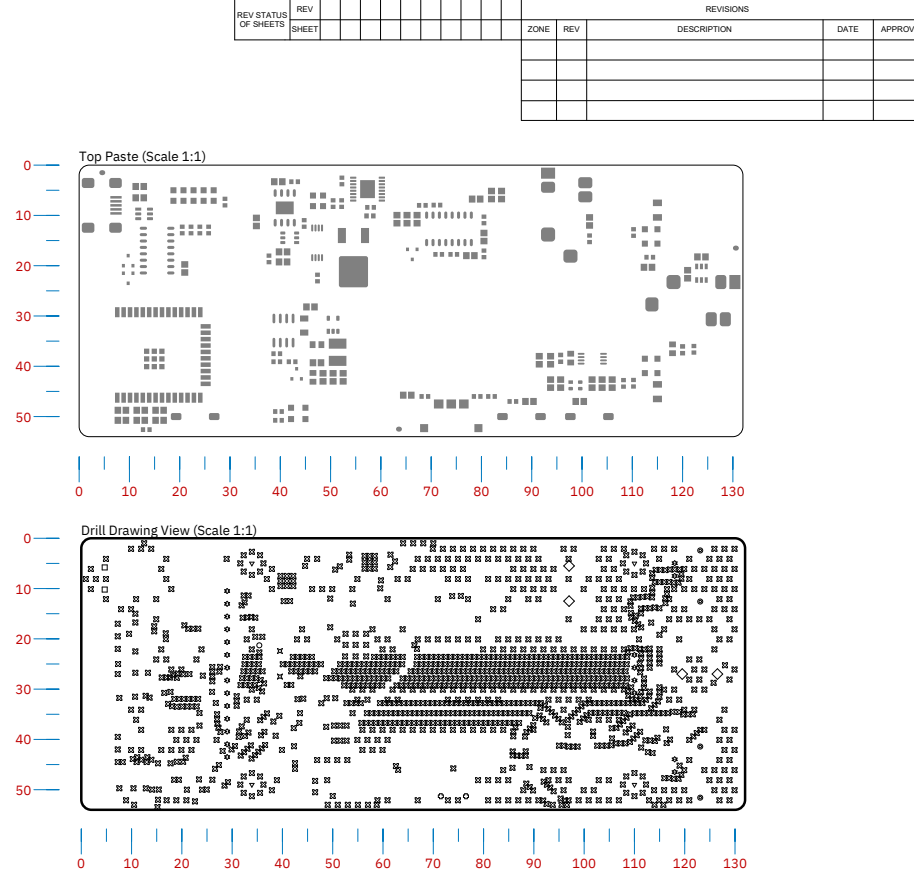

Drill Table

 $\overline{\mathsf{G}}$  and no:  $\overline{\mathsf{G}}$  and  $\overline{\mathsf{G}}$ 

، - ا

H

**Layer Stack Legend**

B

A

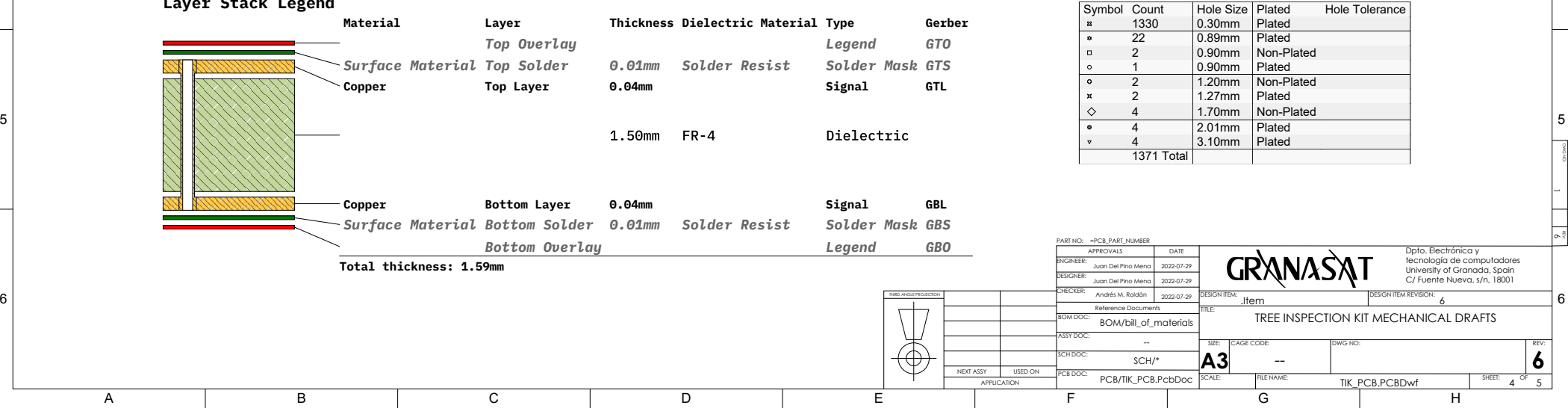

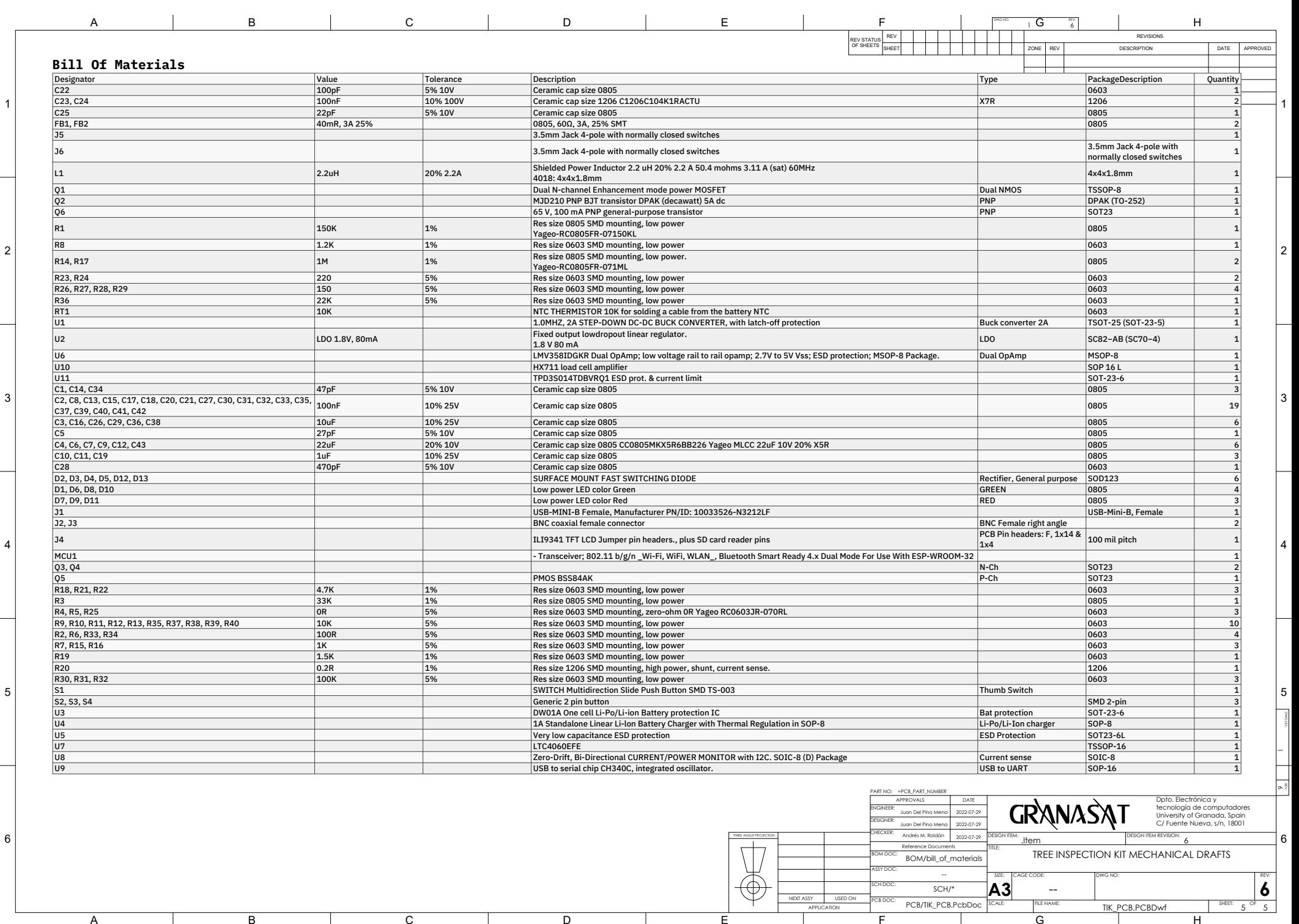

### Appendix E

## Mechanical drawings and renders

In this appendix the PDF documents of mechanical drawings of the parts of the designed casing are attached, as well as the complete assembly with all the parts and the PCB. These documents have been generated with [SolidWorks.](#page-54-0) Some high-quality 3D renderings are also included. These have been rendered using the PhotoView 360 plugin for SolidWorks.

The drawings contain an exhaustive level of detail. They include the most relevant dimensions, details (the circular zoom zones) of areas of interest, and even section views. All dimensions are in millimeters. Other information of interest is located on the lower right corner, such as the material, finish, weight of the part, and the scale of the sheet. The scale of the different drawings and details within the page may vary, in which case it will be indicated. Note: the scale is only valid when using a suitable size paper, in this case the page format is ANSI B (279 x 432 mm).

#### E.1 Mechanical schematics of the case parts

The following pages contain a 7-sheet PDF with mechanical drawings of the top cover, the bottom cover, the power-on/off button plunger and the stylus for the touchscreen.

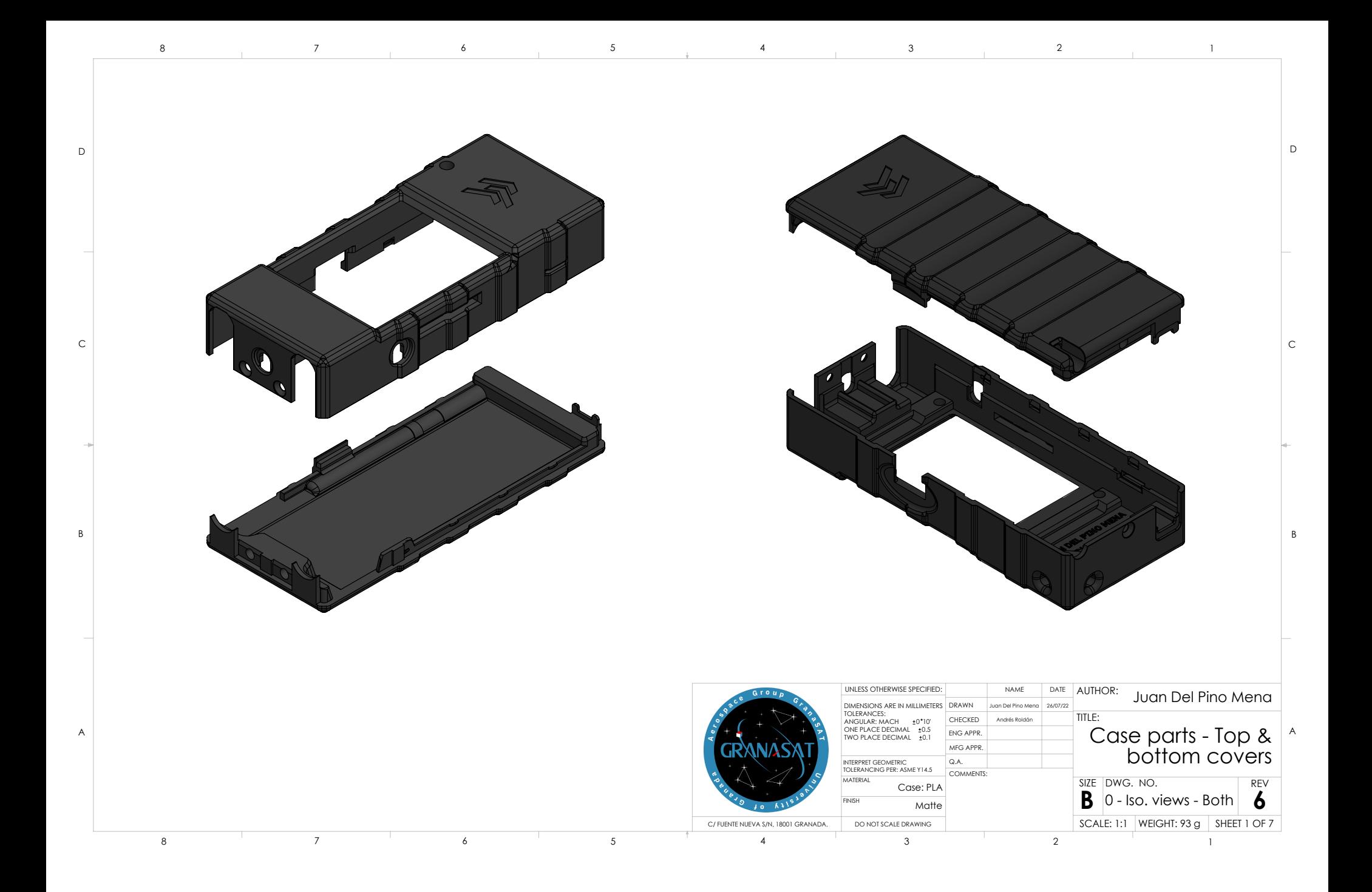

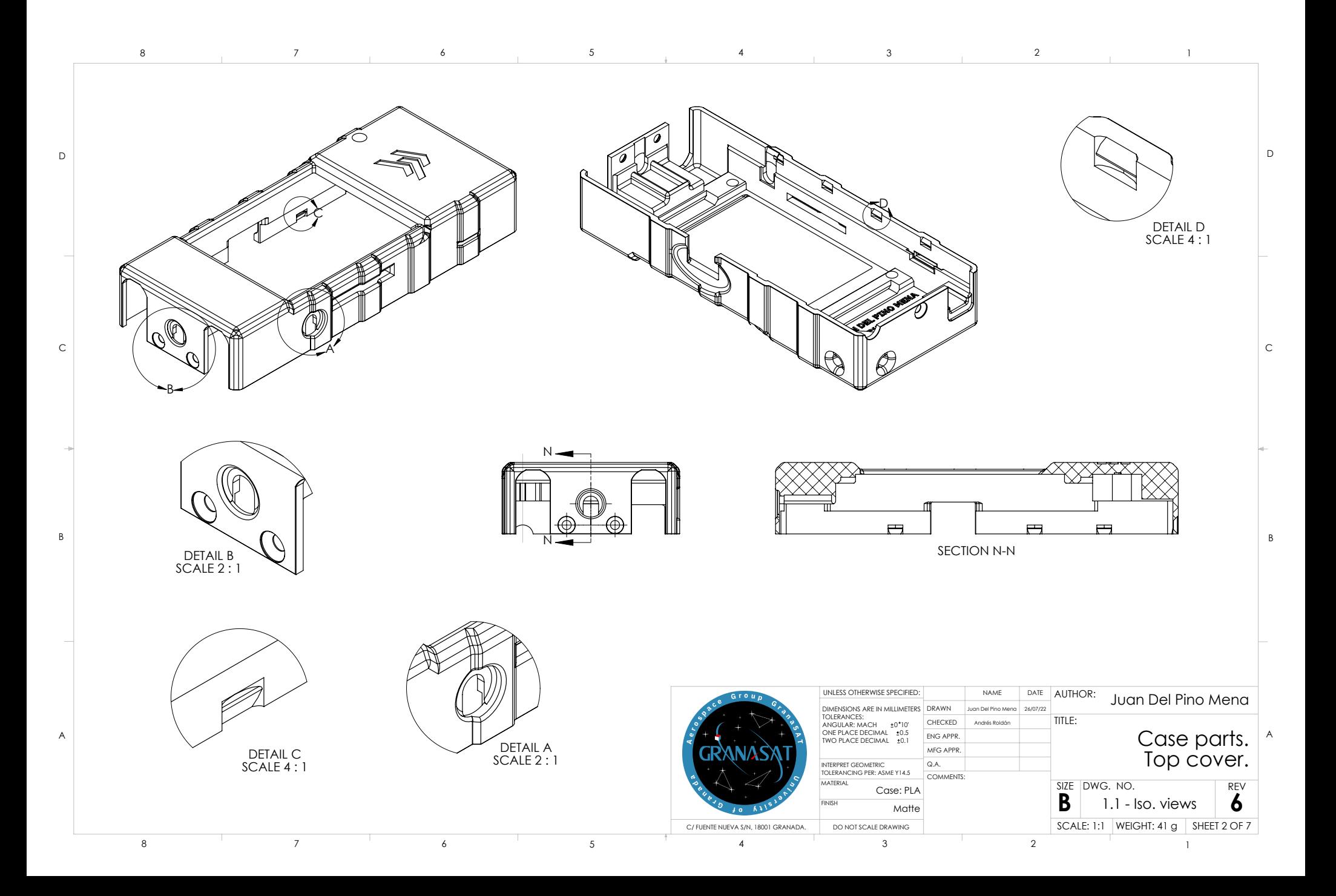

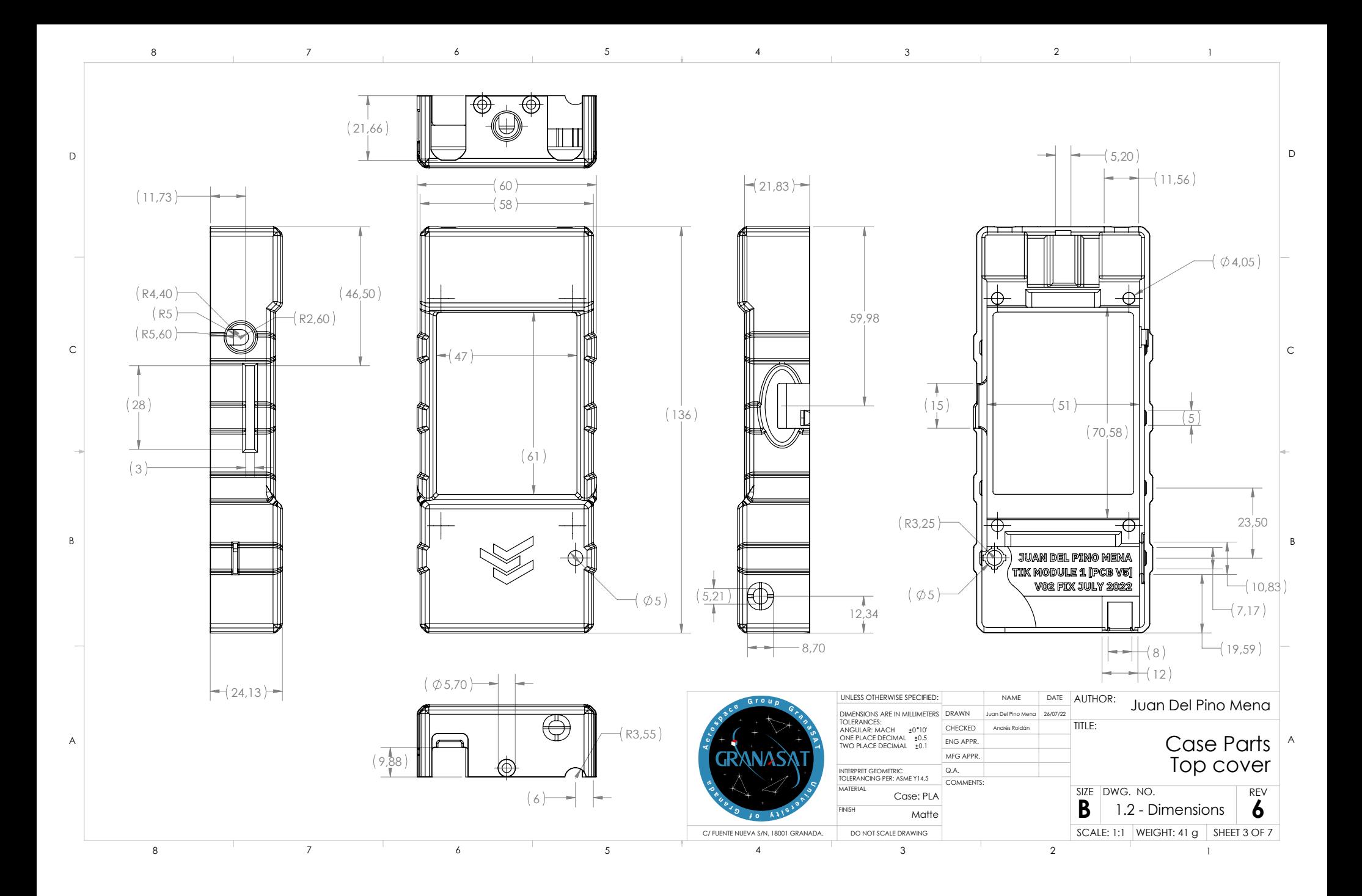

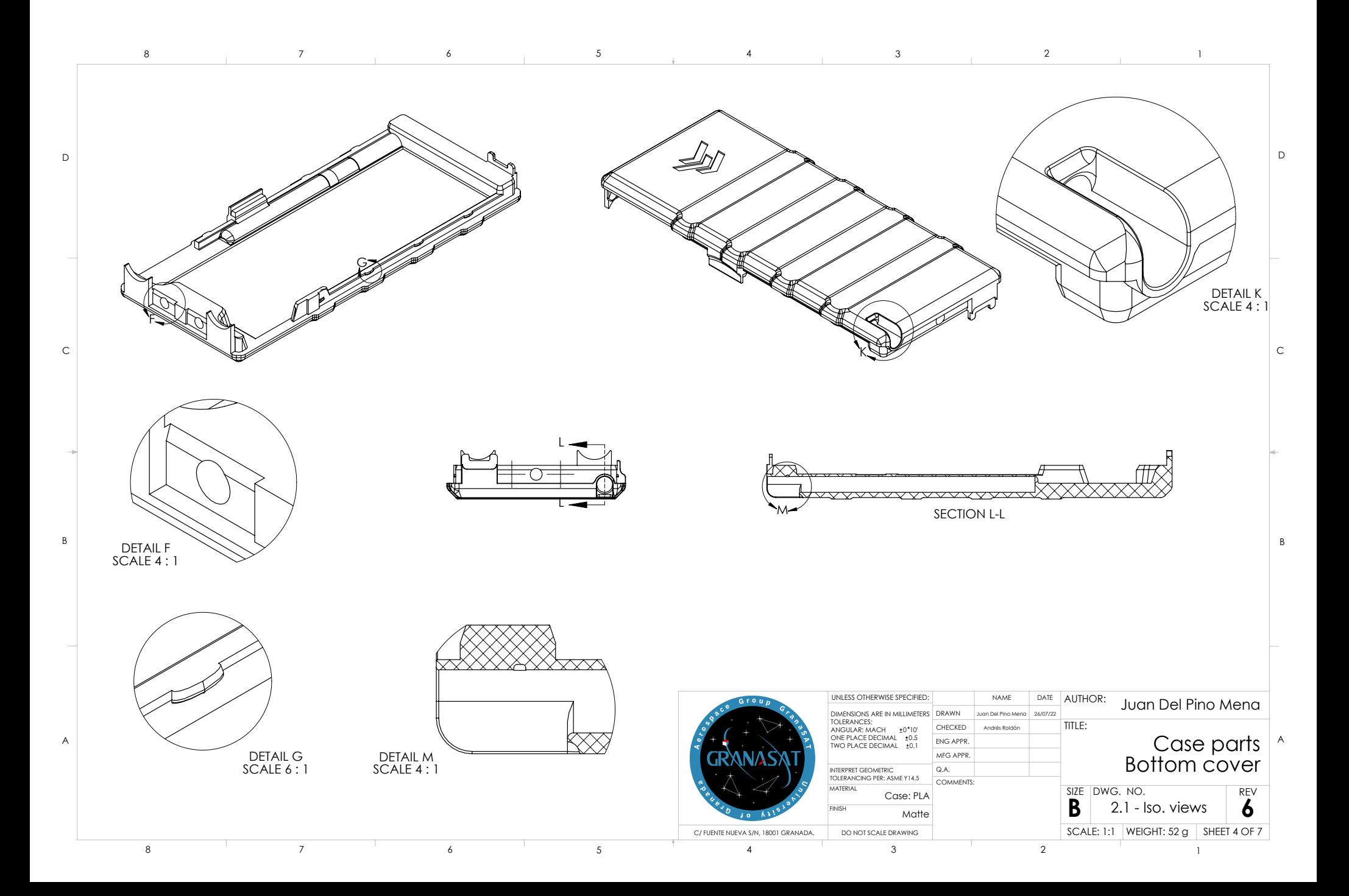

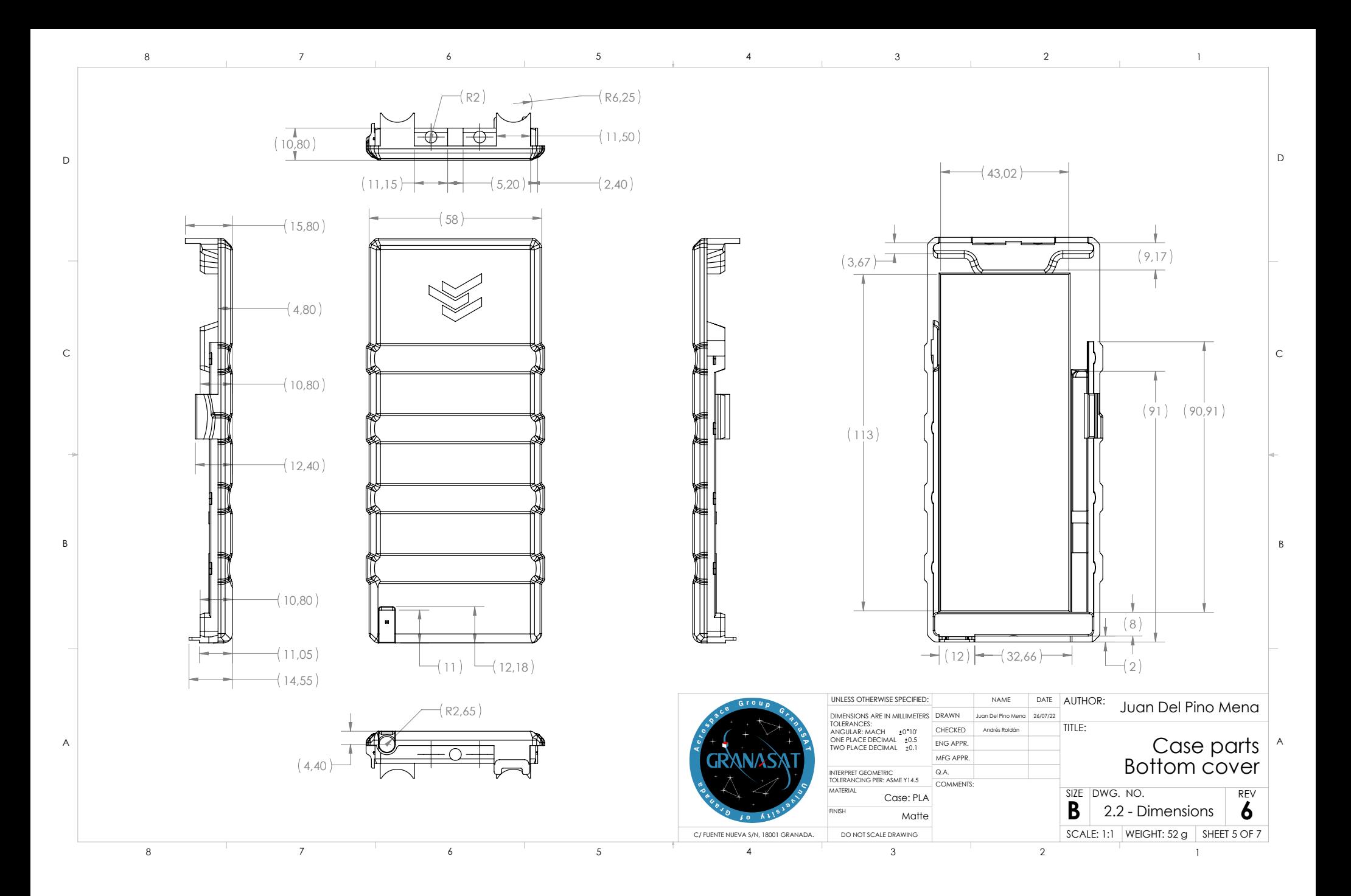

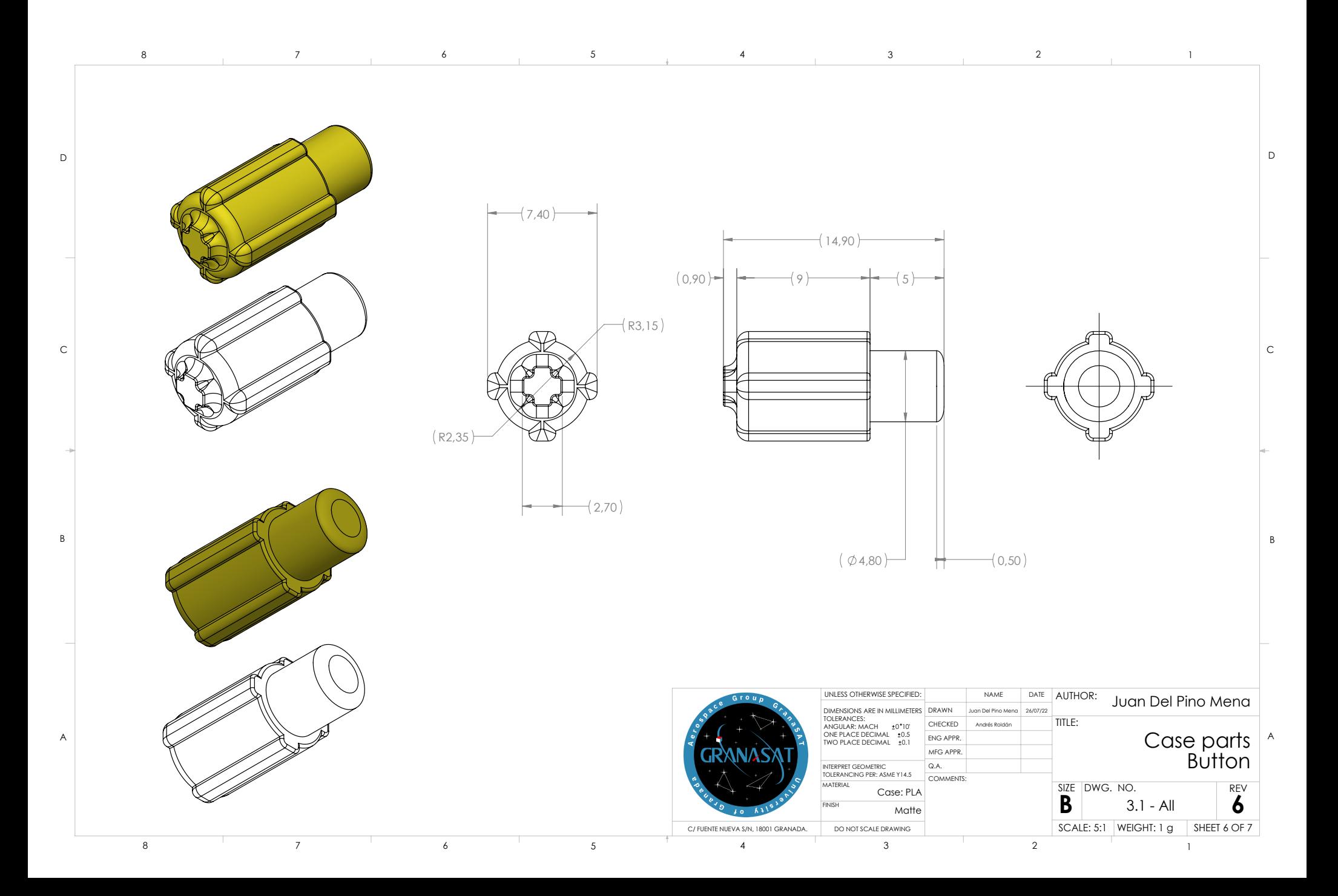

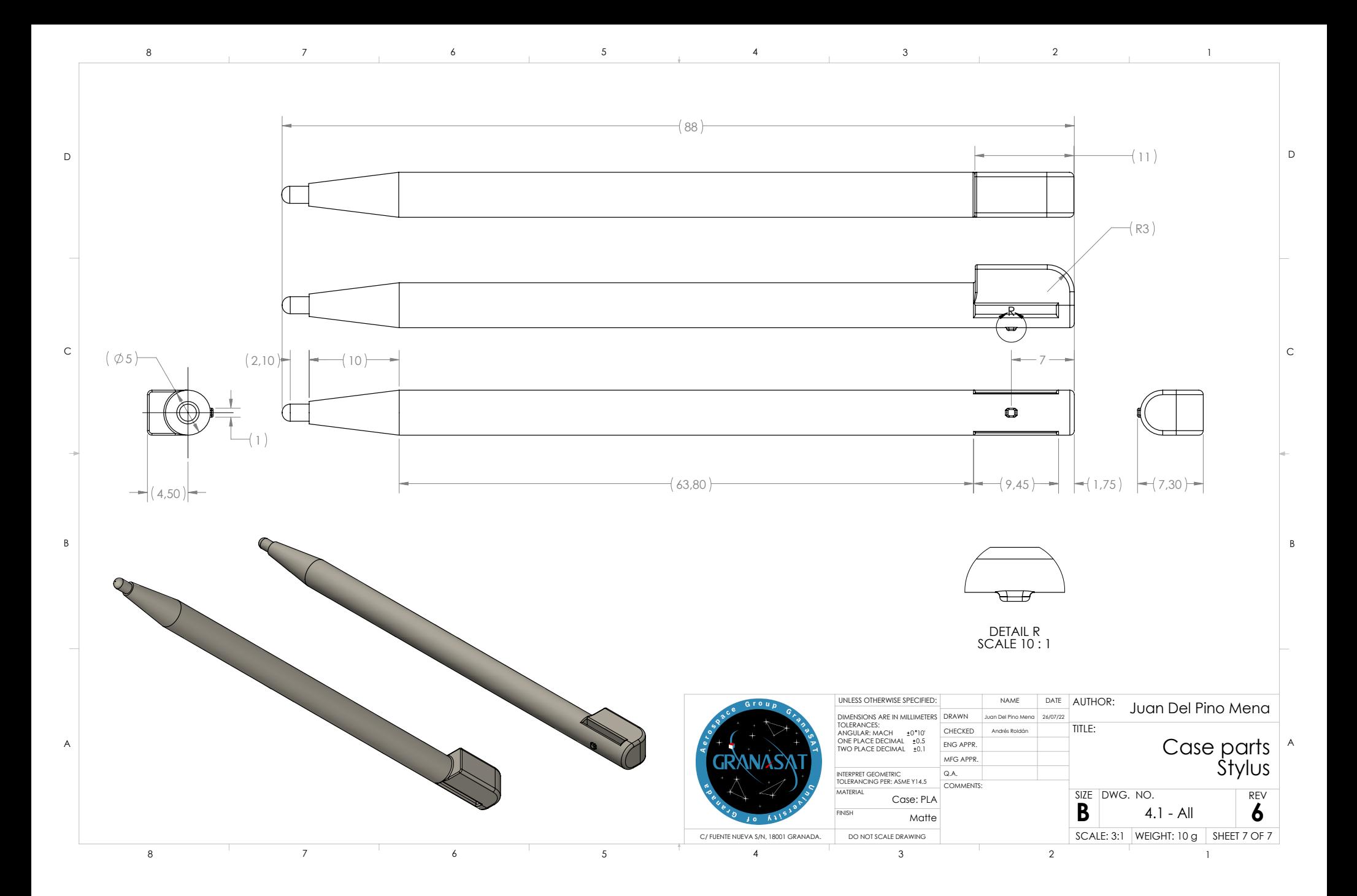

### E.2 Mechanical schematics of the complete assembly

<span id="page-321-0"></span>The following pages contain a 4-sheet PDF with mechanical drawings of the complete assembly of the [TIK](#page-61-1) prototype. The most relevant components are numbered, so the reader can easily recognize the parts on different views. [Table E.1](#page-321-0) relates each number to the part it identifies.

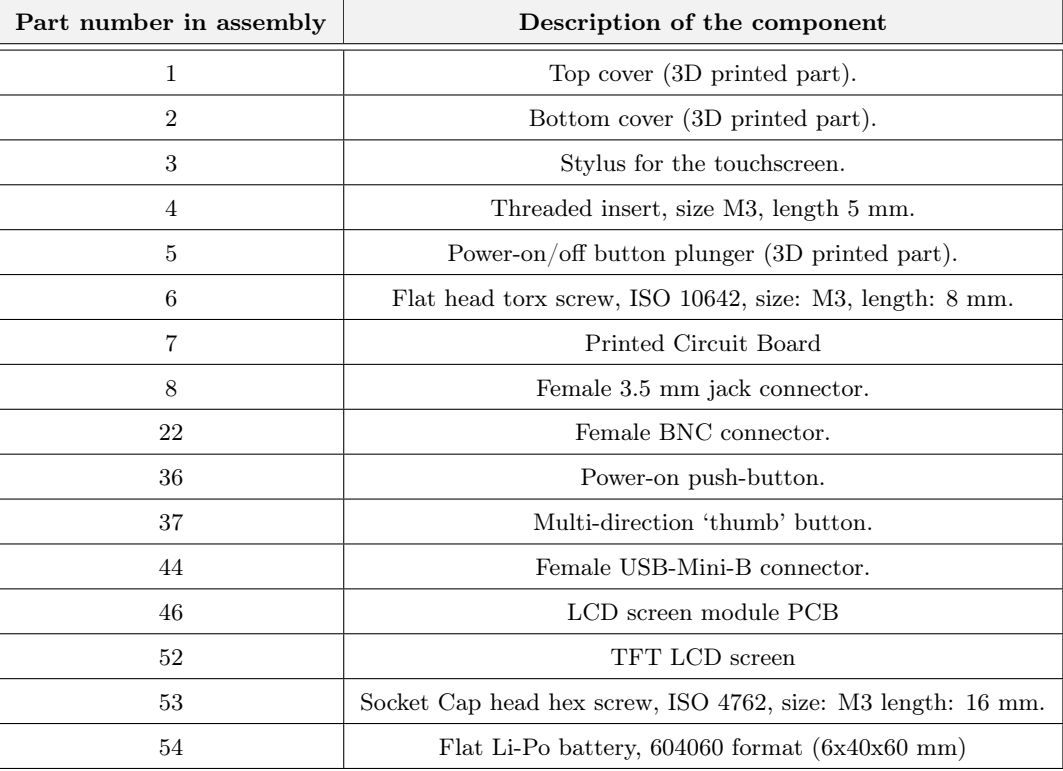

Table  $E.1$  – Number in assembly and the component it identifies.

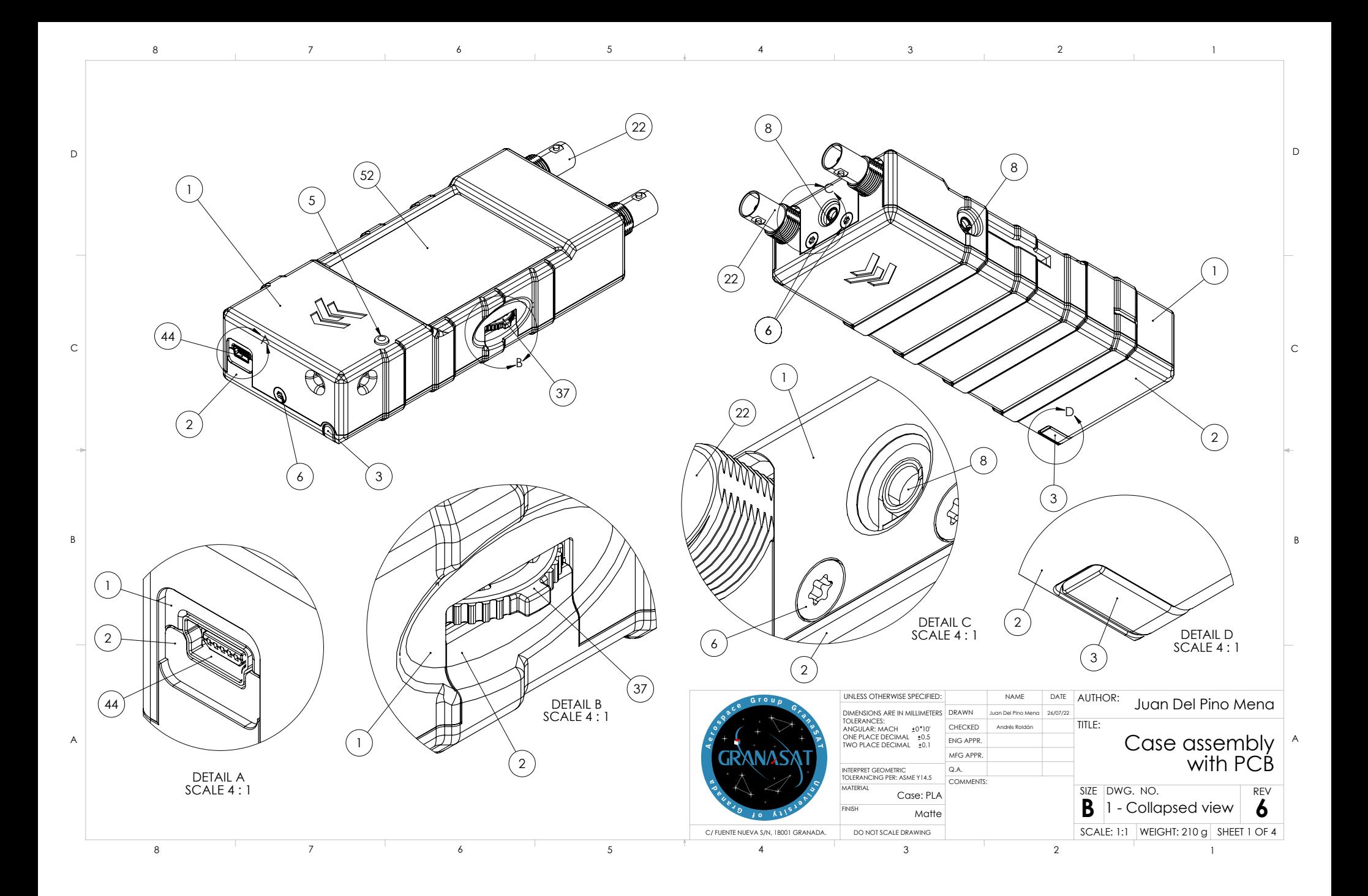

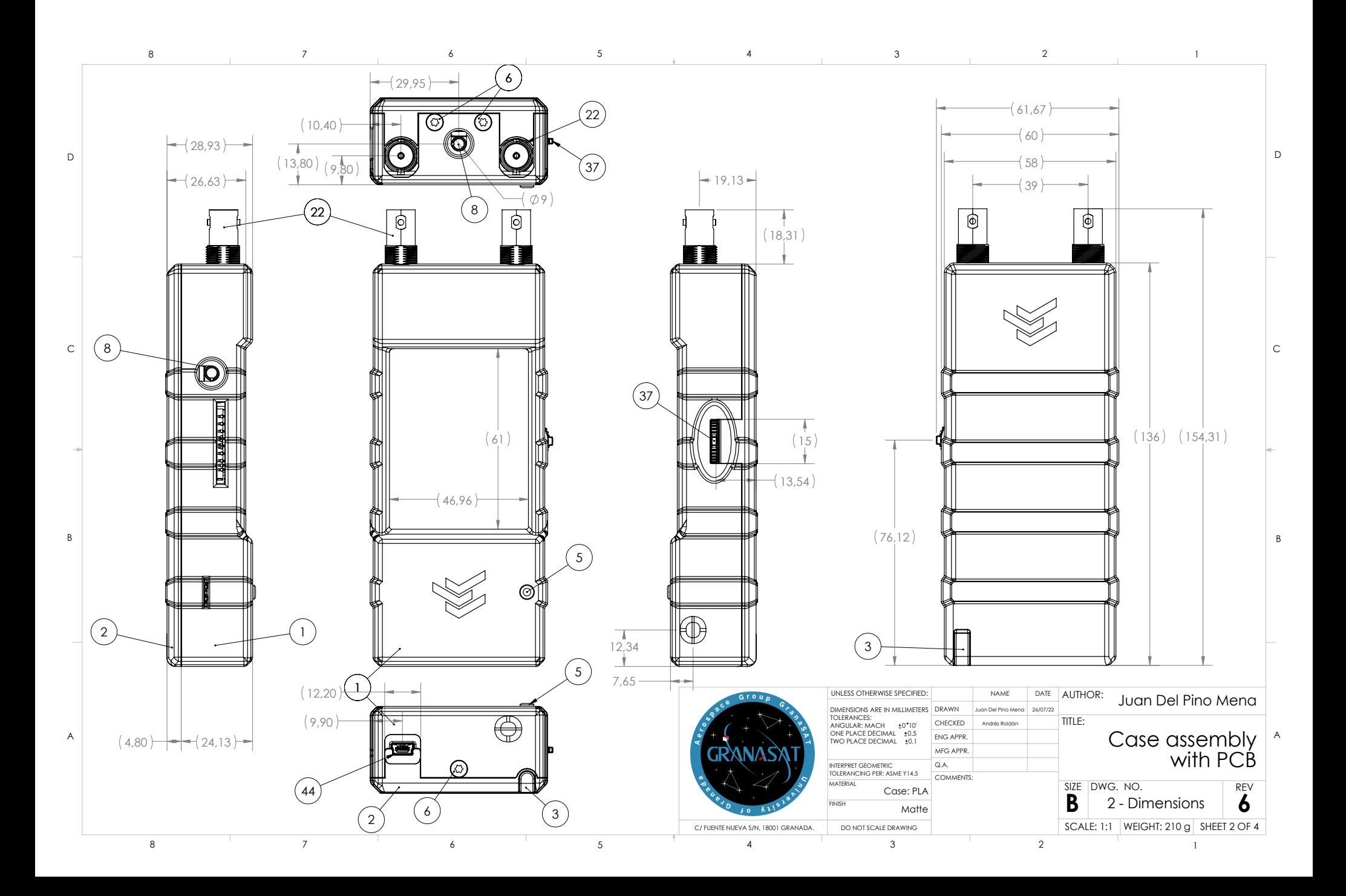
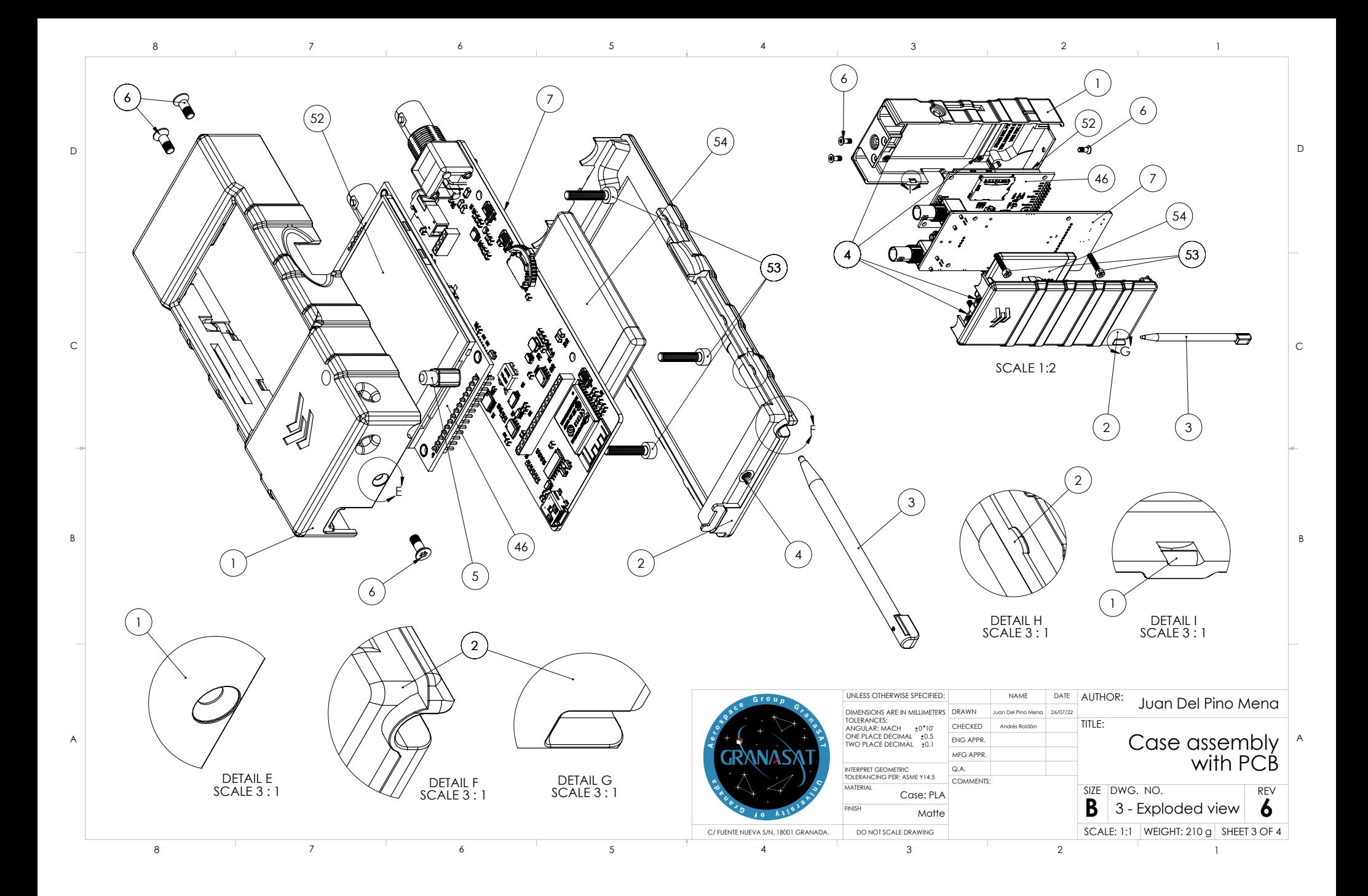

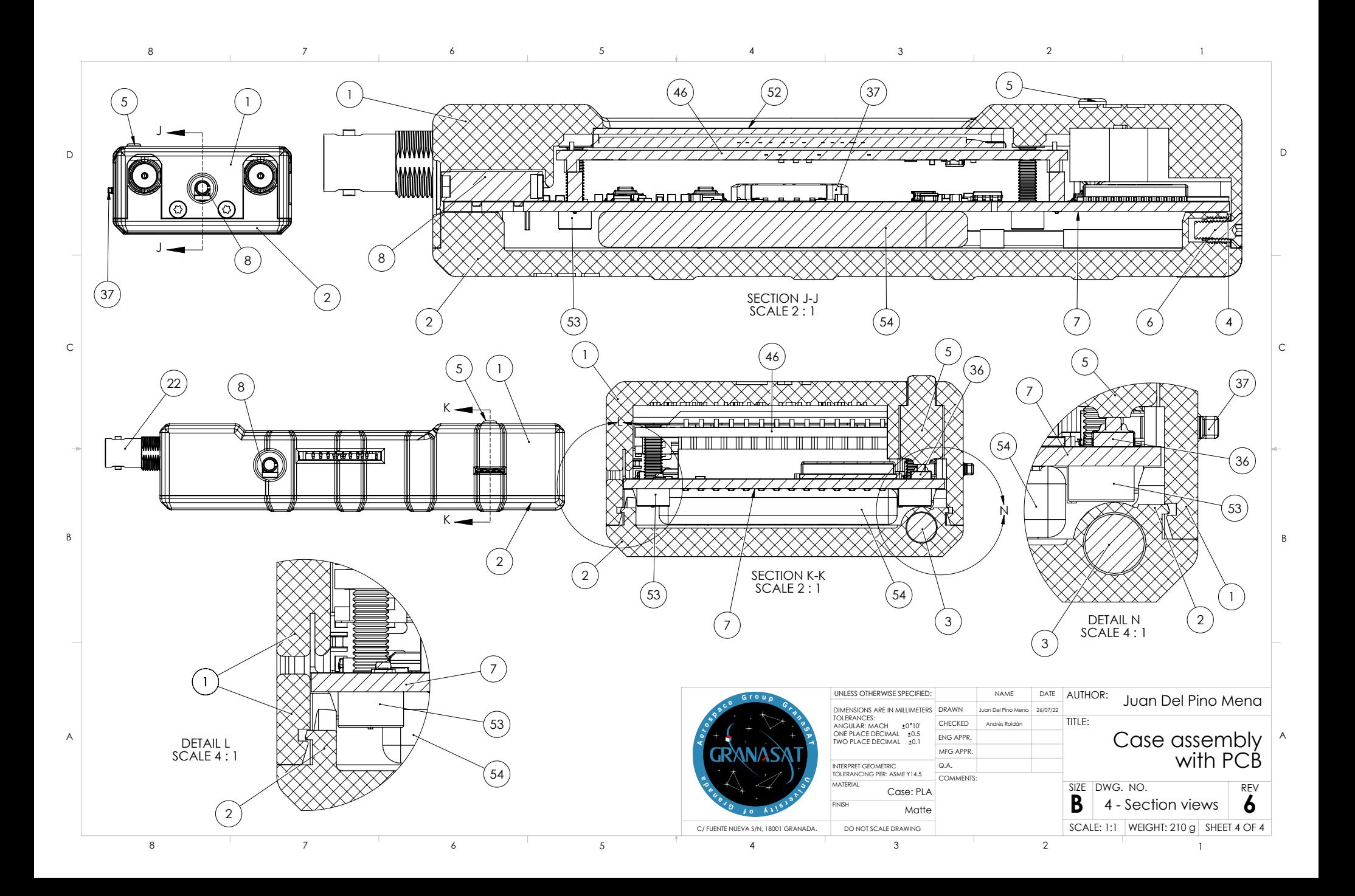

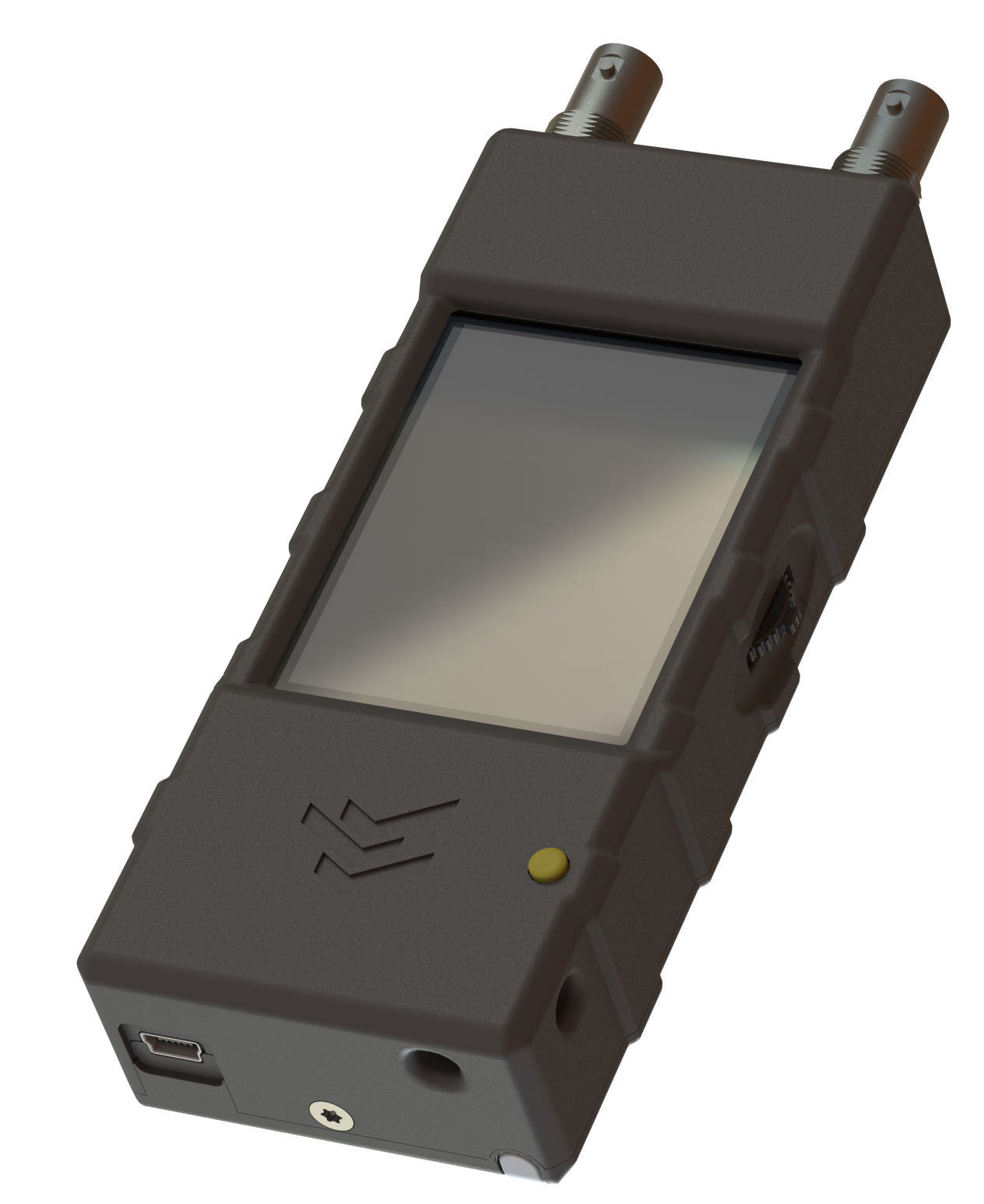

# E.3 Renders of the complete assembly of the product. Collapsed view

Figure E.1 – Front, collapsed view render of the complete assembly.

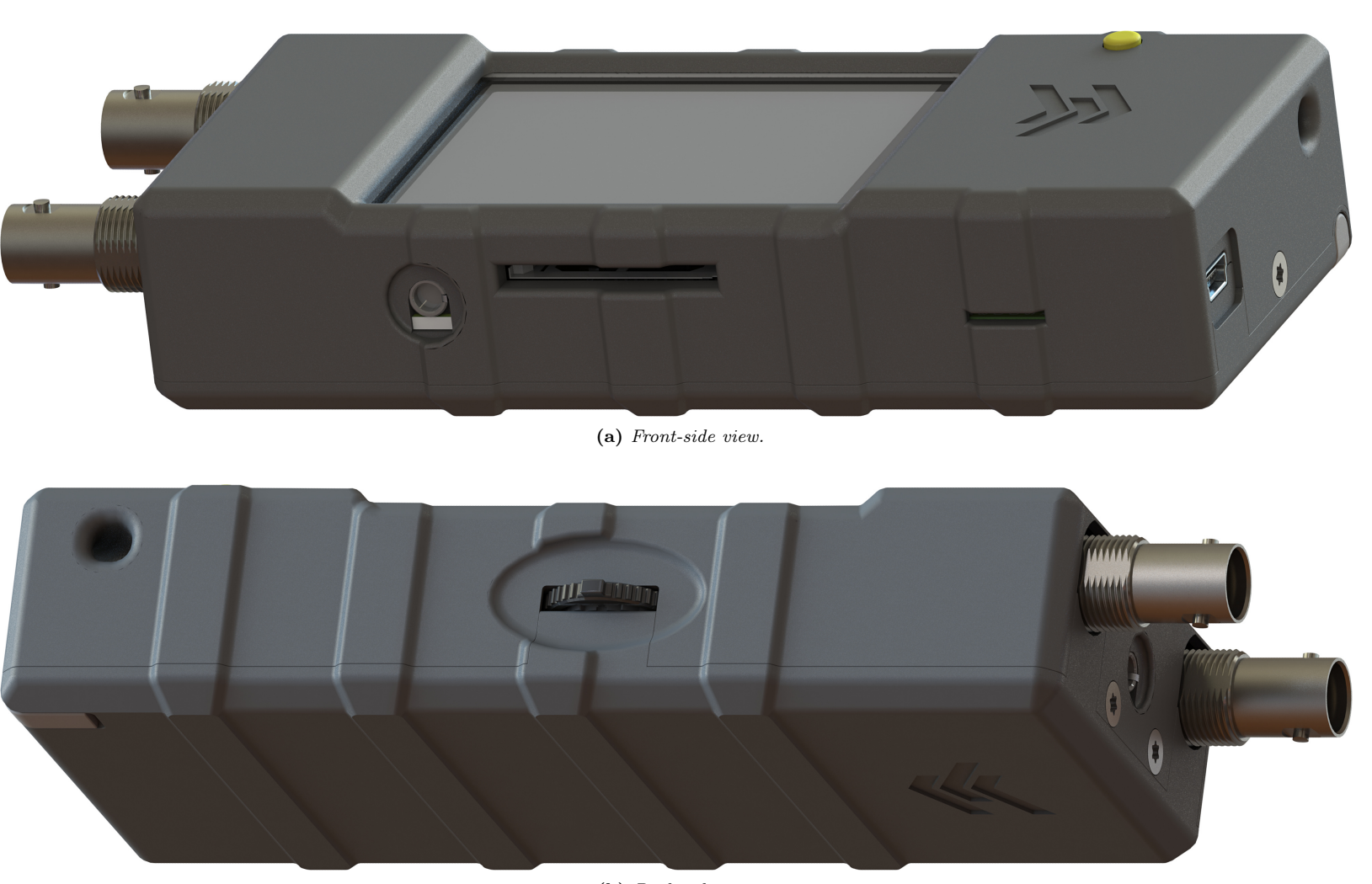

(b) Back-side view.

**Figure E.2** – Front-side and Back-side, collapsed view renders of the complete assembly.

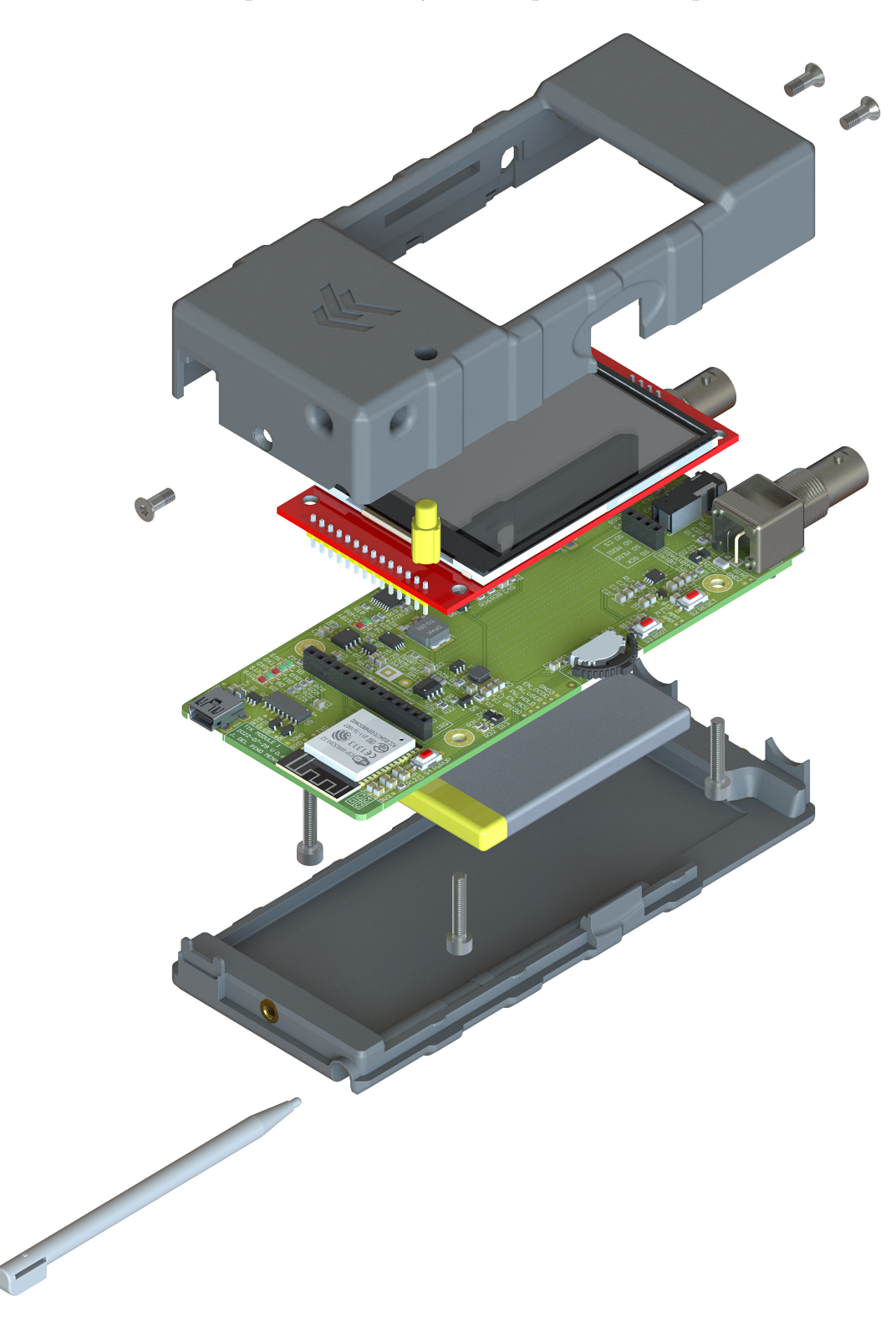

# E.4 Renders of the complete assembly of the product. Exploded view

Figure E.3 – Top-side exploded view render of the complete assembly.

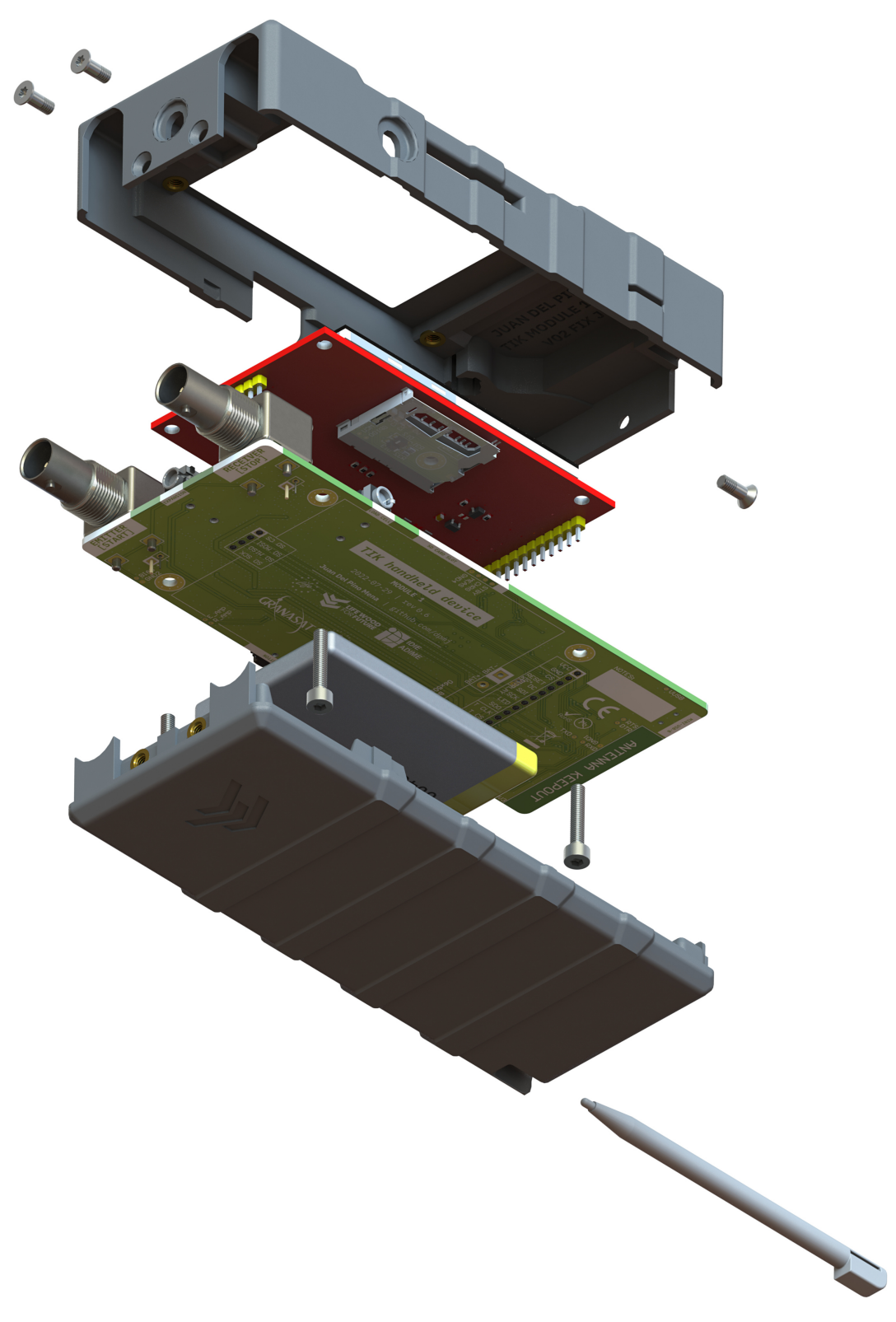

Figure E.4 – Bottom-side exploded view render of the complete assembly.

# Appendix F

# Handling of electronic instrumentation

During the development of this thesis it was necessary to resort to electronic instrumentation for various reasons:

• To generate replicas of the sensor signals under demand in a realistic but repeatable way. Diverse parameters will be configurable, such as amplitude and delay between emitter and receiver signals. For this, a [HP 33120A](#page-331-0) and then a [Siglent SDG1062X](#page-349-0) arbitrary waveform generators were used.

At first, it was intended to use two HP33120A, one as the emitter signal generator and the other as the receiver signal generator. This last would be triggered by the first one. These devices can be controlled using a [GPIB](#page-51-0) interface. As many modern computers do not include a GPIB port nowadays, a USB to GPIB (USB2GPIB) mediator was required.

However, there seems to be a problem with the transfer of signal samples to the HP33120A, so we abandoned these equipment and focused our efforts on the SDG1062X.

These instrumentation was managed through the development of two different [Python](#page-53-0) utilities that send [SCPI](#page-54-0) commands to the devices. These python libraries were written using the [Jupyter Lab](#page-52-0) environment for easy simultaneous programming, debugging and documentation.

- To find the circuit equivalent of the piezoelectric sensors in frequency. For this purpose it was used an [Agilent/HP 4192A LF](#page-368-0) impedance analyzer. Although this device allows to be controlled over a GPIB interface
- To measure the power consumption of different electronic components and the finished product itself. A [Siglent SDM3065X](#page-368-0) digital multimiter was used.

# <span id="page-331-0"></span>F.1 HP33120A function/arbitrary waveform generator

The HP 33120A is a 15 MHz function generator with built-in arbitrary waveform capabilities. It has 10 standard waveforms already built-in, which synthesises using a 12-bit, 40 MSa/s [DAC.](#page-58-0) This device may seen old-fashioned by nowadays standards, but its lifetime can be greatly extended since it's programmable and compatible with [SCPI](#page-54-0) commands.

It has sufficient onboard memory to download up to four 16.000 point arbitrary waveforms via the [GPIB](#page-51-0) port or via the RS-232 interface on the back of the instrument. It also has an external trigger port (input, on the back) and a sync port (output, on the front) which can be used to trigger both sources at the same time.

This device is well documented, with a complete User's Guide [\[179\]](#page-259-0) with command references and even programming examples.

#### F.1.1 Development notes

- Repository: https://github.[com/granasat/HP3312A-jupyter-USB2GPIB-instrument-library](https://github.com/granasat/HP3312A-jupyter-USB2GPIB-instrument-library)
- [Python](#page-53-0) version: This utility was developed using Python 3.9.
- Library requirements: Third-party dependencies for running this application, with their corresponding versions used during the development.
	- $-$  numpy, version 1.22.

#### F.1.1.1 Changelog

- v01 30/09/2021 Prof. Andrés Roldán Aranda
	- Initial implementation.
- v02 31/01/2022 Juan del Pino Mena
	- Instructions for running the utility on GNU/Linux.
	- Code style standardization (comments, indent, spacing, etc.).
	- Code documentation.
	- Implementation of two Python classes:
		- ∗ USB2GPIB class: methods to communicate with the USB2GPIB mediator, using "++" commands.
		- ∗ HP33120A class: methods for handling the arbitrary waveform generator through commands.
	- Setup and output of built-in signals.
	- Setup of arbitrary waveforms and samples sending.
	- External trigger configuration.
	- Translation to English.

#### F.1.1.2 Known issues

**F**

This library is incomplete due to issues encountered during sample transmission. The device will accept samples until the command terminator is received, moment where the device will give an error of the kind: 103: Invalid separator; which refers to a misuse of a comma, colon or semicolon. However, there's no incorrect usage in the developed utility. No solution has been found yet.

For a fully working program refer to the **SDG1062X** generator section.

## F.1.2 Connection to the device

The connection between the operator's PC and the electronic instrument requires a USB to GPIB converter or mediator. Multiple devices can be connected to the same GPIB bus in parallel and will respond to different addresses (see [Figure F.2\)](#page-334-0). The role of this mediator is assumed by an Arduino UNO running Emanuele Girlando's USB2GPIB [open source](#page-53-1) [firmware](#page-51-1) [\[183\]](#page-259-1). The mediator is configured using commands which begin with the key characters " $++$ ".

As for how to detect and identify the device, it depends on the operating system used:

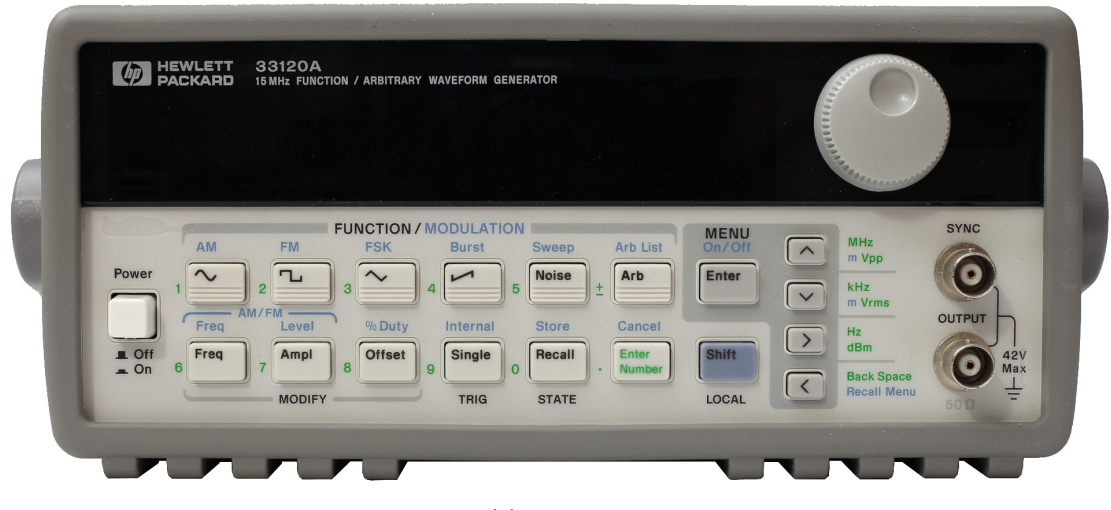

### (a) Front view.

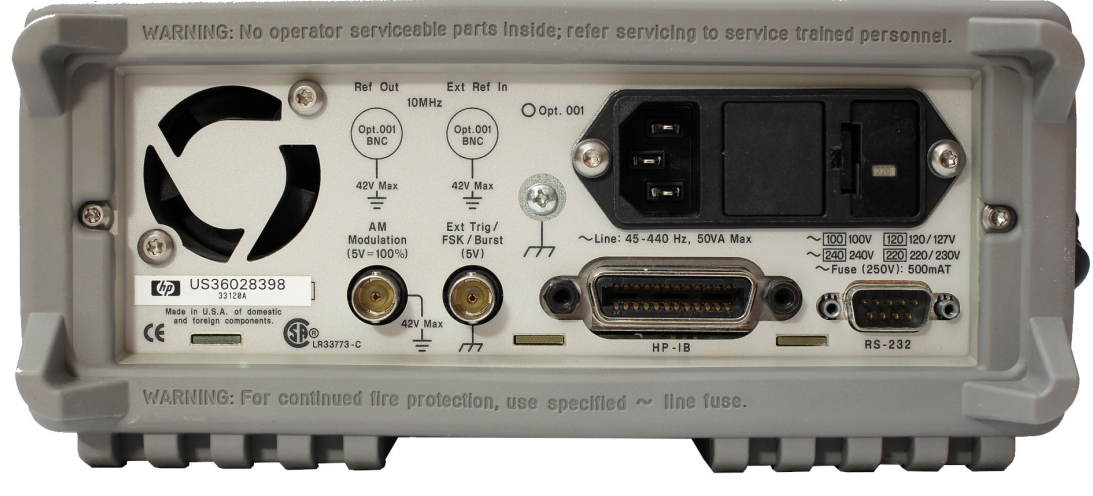

(b) Back view.

**Figure F.1** – The HP33120A function/arbitrary waveform generator. Credits: [\[182\]](#page-259-2).

<span id="page-334-0"></span>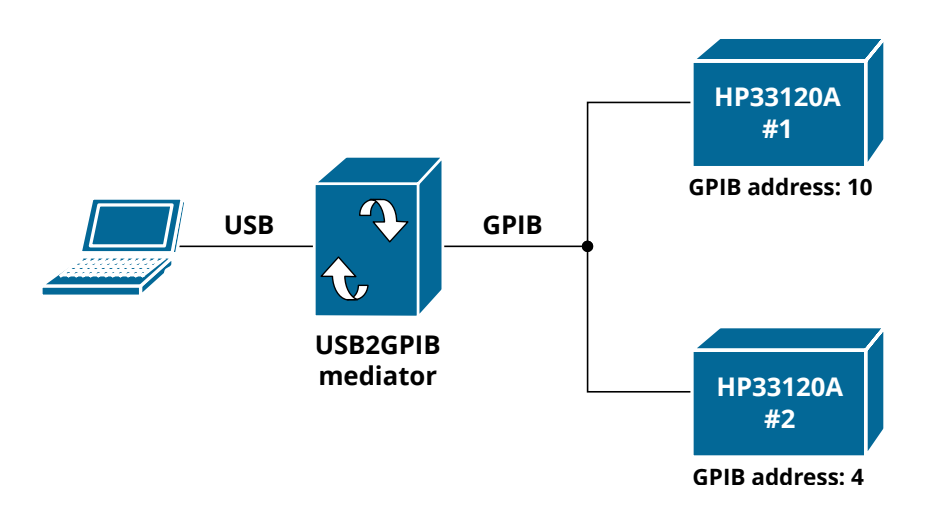

Figure F.2 – Representation of the connection used to communicate the operator's PC and the HP3310A.

- On [Windows](#page-52-1) the mediator is identified as an USB-SERIAL CH340 on the Windows Device Manager, and will be accessible over a COM port. A CH340C driver install may be necessary for this to happen.
- On [GNU/Linux,](#page-51-2) USB devices are listed as /dev/ttyUSB\* (most often a single serial device will be just /dev/ttyUSB0 regardless of which physical USB port it is connected to). No need to install any drivers, but the user may need to be added to a group (like dialout or uucp) in order to have permissions to access the USB device. In case there are more serial devices connected, we can quickly identify our target with some commands [\(Listing F.1\)](#page-334-1):
	- lsusb lists USB devices. They are identified by an ID (in the case of CH340: 1a86:7523).
	- $-$  ls /dev/USB $\star$  shows all USB devices plugged to the host.
	- grep PRODUCT=/sys/bus/usb-serial/devices/ttyUSB0/../uevent allows us to check which ttyUSB corresponds to which USB device, identified by its ID. We confirm that the ID of ttyUSB0 is the same ID of the CH340.

```
1 \mid$ lsusb
2 Bus 002 Device 001: ID 1d6b:0003 Linux Foundation 3.0 root hub
3 Bus 001 Device 008: ID 06cb:00a2 Synaptics, Inc. Metallica MOH Touch Fingerprint Reader
4 Bus 001 Device 003: ID 5986:2113 Acer, Inc SunplusIT Integrated Camera
5 Bus 001 Device 009: ID 1a86:7523 QinHeng Electronics CH340 serial converter
6 Bus 001 Device 001: ID 1d6b:0002 Linux Foundation 2.0 root hub
7
8 \mid$ ls /dev/ttyUSB*
9 /dev/ttyUSB0
10
11 \frac{1}{2} grep PRODUCT=/sys/bus/usb-serial/device4/ttyUSB0/../uevent
12 | PRODUCT=1a86/7523/263
```
Listing F.1 – Commands to identify the desired */dev/ttyUSB\** port. Highlighted characters show the CH340 ID (blue) and its corresponding *ttyUSB* (red).

#### F.1.3 Library implementation

Due to the USB2GPIB mediator, two python classes were written. The first, called USB2GPIB is a simple class that contains configuration functions for the mediator. It uses "++" commands sent over a serial port.

Not all the available commands that the firmware allows are implemented, only the most important ones that let us access the GPIB bus and configure the connected devices. The second class is called HP33120A and it is responsible for handling the commands sent to the arbitrary generator.

```
1 import serial
2 import time
3
4 # port_USB2GPIB = 'COM3' # On Windows = COMx, with x={1, 2, ...}
5 port_USB2GPIB = '/dev/ttyUSB1' # On Linux: /dev/ttyUSBx, with x = {0, 1, ...}
6 timeout = 0.5 # Global timeout in seconds
7
8 s = serial.Serial(port_USB2GPIB, # Port
9 115200, # Bauds
10 serial.EIGHTBITS, # 8-bit payload
11 bitter is a serial.PARITY_NONE,
12 serial.STOPBITS_ONE, # One stop bit
13 timeout=timeout, # Dropout timeout
14 rtscts=False) # RTS->CTS
```
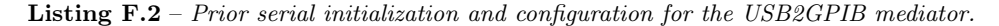

```
1 class USB2GPIB:
2 """
3 Collection of methods to communicate with the USB2GPIB mediator running the
4 "Arduino UNO as a USB to GPIB adapter / controller" v6.1 firmware by
5 Emanuele Girlando.
6 """
7
8 def __init__(self, length_string_read=100):
9 """
10 Constructor.
11 :param length_string_read: no. of characters to read from buffer. Defaults to 100.
12 :type length_string_read int
13 """
14 self.length_string_read = length_string_read
15
16 def _send(self, cmd, verbose=True):
17 """
18 Sends messages to the mediator. Resets the buffer every time it is called.
19 :param cmd: Command to send
20 :type cmd str
21 """
22 s.reset_input_buffer() # reset del buffer
23 s.write(cmd.encode() + b'\r\n') # comando + caracteres de parada, bytes
24 if verbose:
25 print(f"Sent: {cmd}")
26
27 def _read(self, verbose=True):
28 """
29 Reads messages coming from the mediator from the serial buffer.
30 :returns out: incoming message
31 :type out str
32 """
33 out = s.read(self.length_string_read) # Reads from serial buffer
34 if verbose:
\frac{1}{35} print(f"Read: {str(out)}")
36 return out
37
38 def identify(self, verbose=True):
39 """
40 Identifies the mediator
41 Read ++ver
```

```
42 """
\begin{array}{ccc} \n\text{43} & \text{cmd} = "++ \text{ver} \n\end{array}44 self._send(cmd, verbose)
45 return self._read(verbose)
46
47 def set_auto_response(self, auto_mode=0, verbose=True):
48 """
49 Send command to establish the automatic response of the mediator and
50 not have to do a ++read for each command sent.
51 Send ++auto <auto mode>
52 :param mode: Response mode, defaults to 0 (auto_mode=0)
53 """
54 cmd = f''++auto {auto_mode}"
55 self._send(cmd, verbose)
56
57 def get_auto_response(self, verbose=True):
58 """
59 Queries the mediator its auto-response state.
60 Send ++auto
61 """
62 cmd = "++auto"
63 self._send(cmd, verbose)
64 return self._read(verbose)
65
66 def set_slave_address(self, address, verbose=True):
67 """
68 Establishes the GPIB slave address to talk to
69 Send ++addr Address
70 :param address: dirección del equipo esclavo a comunicar por GPIB.
71 \,72 cmd = f"++addr {str(address)}"
73 self._send(cmd, verbose)
74
75 def get_slave_address(self, verbose=True):
76 """
77 Consulta la dirección del esclavo
78 Send ++addr
79 """
80 cmd = "++addr"
81 self._send(cmd, verbose)
82 return self._read(verbose)
```
Listing F.3 – USB2GPIB mediator handler class.

```
1 class HP33120A:
2 """
3 HP33120A Generator handler
4
5 NOTE: The methods of this class expect the communication to be carried out by serial,
6 requiring an intermediary USB2GPIB mediator. To communicate with each connected device,
7 you must first specify the address corresponding to the mediator.
8 """
\overline{9}10 def __init__(self, length_string_read=100):
11 """
12 Constructor.
13 :param length_string_read: no. of characters to read from buffer. Defaults to 100.
14 This parameter affects commands that are too long, such as sending signal samples.
15 :type length_string_read int
16 """
17 self.length_string_read = length_string_read
18
19 def _send(self, cmd, verbose=True):
20 """
```

```
21 Sending messages to the mediator. It resets the buffer on each call.
22 :param cmd: Command to send
23 :type cmd str
24 " "
25 s.reset_input_buffer() # Buffer reset
26 s.write(cmd.encode() + b'\r\n') # Command + stop characters (encoded)
27 if verbose:
28 print(f"Sent: {cmd}")
29
30 def _read(self, verbose=True):
31 """
32 Receives messages coming from the device
33 :returns out: Incoming message
34 :type out str
35 """
36 s.write(b'++read\r\n')
37 out = s.read(self.length_string_read) # Reads from serial buffer
38 if verbose:
39 print(f"Read: {str(out)}")
40 return out
41
42 # SYSTEM COMMANDS
43 # System functions: management, queries, reset.
44
45 def reset(self, verbose=True):
46 """
47 Sends a reset
48 Send *RST
49 User's Manual, pag. 190
50 """
51 cmd = "\starRST"
52 self._send(cmd, verbose)
53
54 def identify(self, verbose=True):
55 """
56 Identifies the generator
57 Send *IDN?
58 User's Manual, pag. 190
59 """
60 cmd = "\starIDN?"
61 self._send(cmd, verbose)
62 return self._read()
63
64 def version(self, verbose=True):
65 """
66 Asks for the system's version
67 Send SYSTem:VERSion?
68 User's Manual, pag. 190
69 """
70 cmd = "SYSTem:VERSion?"
71 self._send(cmd, verbose)
72 return self._read()
73
74 def error(self, verbose=True):
75 """
76 Read from the error stack. It is a FIFO stack.
77 Send SYSTem:ERRor?
78 User's Manual, pag. 110
79 """
80 cmd = "SYSTem:ERRor?"
81 self._send(cmd, verbose)
82 return self._read()
83
84 # OUTPUT WAVEFORM COMMANDS
85 # Functions to vary the output conditions: amplitude, frequency, offset and load type.
86
```

```
87 def set_amplitude(self, vpp, verbose=True):
88 """
89 Peak-peak voltage of the signal (twice the amplitude).
90 The value of the load at the output must be adjusted to obtain the desired value.
91 Send VOLT <vpp>
92 User's Manual, pag. 148
93 """
94 cmd = f''V0LT {vpp}"
95 self._send(cmd, verbose)
96
97 def set_frequency(self, freq, verbose=True):
98 """
99 Signal frequency. In arbitrary signals it is NOT the sampling frequency but the
100 repetition frequency of the complete signal.
101 Send FREQ <freq>
102 User's Manual, pag. 146
103 """
104 cmd = f"FREQ {freq}"
105 self._send(cmd, verbose)
106
107 def set_offset(self, offset, verbose=True):
108 """
109 Sets the output DC voltage offset
110 Send VOLT:OFFS
111 User's Manual, pag. 149
112 """
113 cmd = f"VOLT:OFFS {offset}"
114 self._send(cmd, verbose)
115
116 def set_output_load(self, load, verbose=True):
117 """
118 Sets the type of load. For Hi-Z, specify "INF"
119 Send OUTP:LOAD <load>. Load options: {50|INF}
120 User's Manual, pag. 149
121 """
122 cmd = f''OUTP:LOAD {load}"
123 self._send(cmd, verbose)
124
125 def set_output_waveform(self, func, verbose=True):
126 """
127 Sets the output waveform
128 Send FUNC:SHAP <func>. Signal options: SIN, SQU, TRI, RAMP, NOIS, DC
129 User's Manual, pag. 145
130 """
_{131} cmd = f"FUNC:SHAP {func}"
132 self._send(cmd, verbose)
133
134 def get_output_waveform(self, verbose=True):
135 """
136 Gets the actual output waveform.
137 Send FUNC:SHAP?
138 """
139 cmd = f''FUNC:SHAP?"
140 self._send(cmd, verbose)
141 return self._read(verbose)
142
143 def get_output_parameters(self, verbose=True):
144 """
145 Gets the current output parameters.
146 Send APPLy?
147 """
148 cmd = "APPLy?"
149 self._send(cmd, verbose)
150 return self._read(verbose)
151
152 # BURST COMMANDS
```

```
153 # To generate two synchronized functions the trigger is not necessary,
154 # but to use a burst modulation
155
156 def enable_burst(self, mode : str, verbose=True):
157 """
158 Set up other modulation after setting other burst modulation
159 Send BM:STATe {OFF|ON}
160 User's Manual, pag. 84
161 """
_{162} cmd = f''BM:STATE \mode}"
163 self._send(cmd, verbose)
164
165 def set_burst_count(self, count : int, verbose=True):
166 """
167 Set the number of bursts
168 Send BM:NCYC
169 User's Manual, pag. 81
170 """
171 cmd = f''BM:NCYC \count}"
172
173 # TRIGGER COMMANDS
174
175 def set_trigger_source(self, mode : str, verbose=True):
176 """
177 Sets the trigger source
178 Send TRIGger:SOURce <EXTernal|IMMediate|BUS>
179 """
180 cmd = f"TRIGger:SOURce {mod}?"
181 self._send(cmd, verbose)
182
183 def get_trigger_source(self, verbose=True):
184 """
185 Gets the current trigger source
186 Send TRIGger:SOURce?
187 """
188 cmd = f"TRIGger:SOURce?"
189 self._send(cmd, verbose)
190 return self._read(verbose)
191
192 # ARBITRARY FUNCTION COMMANDS
193 # Arbitrary function management functions.
194
195 def arb_download_format_border(self, border, verbose=True):
196 """
197 Selects the bit order for binary data transfer.
198 Send FORM:BORD {NORM|SWAP}
199 NORM: The most significant bit (MSB) is sent first. Default.
200 SWAP: The least significant bit (LSB) is sent first.
201 You may have to use this function to switch to SWAP, the manual
202 indicates that many PCs use the LSB-first format.
203 User's Manual, pag. 180, 185
204205 :param border: type of transference
206 :type border str
207 """
208 border = border.upper()
209 if border != "NORM" or border != "SWAP":
210 raise ValueError("Format border type must be 'NORM' or 'SWAP'.")
211 cmd = "FORM:BORD {border}"
<sup>212</sup> self. send(cmd, verbose)
213
214 def arb_download_binary_to_volatile(self, samples, verbose=True):
215 """
216 NOTE: IT DOESN'T WORK. Last modified: 03/1/22.
217 - [ ] It seems that the binary format used is not correct.
218 - [ ] It is necessary to send the data in chunks so as not to saturate the buffer.
```

```
220 Sending samples of an arbitrary signal. This function sends the
221 samples in binary to speed up the transmission:
223 [16000 samples per HP-IB (GPIB), floating point: 100 seconds]
224 [16000 samples per HP-IB (GPIB), integer: 51 seconds]
225 [16000 samples per HP-IB (GPIB), in binary: 8 seconds]
226 In RS-232 the times are greater. User's Manual, pag. 2
228 Send DATA:DAC VOLATILE, #XN <binary data>
229 Being #: the beginning character of the binary data block,
230 X: the number of digits below (# digits of N),
231 N: the number of bytes to send. It is equal to twice the number of
232 signal samples: each sample will occupy 2 bytes: 12 bits
233 per sample and the remaining 4 bits are padded with zeroes.
234 These parameters are automatically calculated by this function.
235 For example, to transmit 16000 samples, the message is sent:
236 b"DATA:DAC VOLATILE, #532000 <binary data>"
238 Any signal in volatile memory will be overwritten.
239 User's Manual, pag. 174, 179, 180
241 :param samples: array of samples. It is expected to be a list or tuple
242 of samples PRE-CONVERTED TO BINARY. To do this, use the function
243 attach samples_to_bin(). Length vector between 8 and 16000.
244 :type samples list, tuple
247 # Verification of input values
248 L = \text{len}(\text{samples})249 if L < 8 or L > 16000:
250 raise ValueError("No. of samples must be between 8 y 16000."
251 \qquad \qquad252 if type(samples[0]) is not bytes:
253 raise TypeError("Signal samples must be binary type.")
255 # Packing data for transfer
256 N = L * 2 # no of bytes to send
257 X = len(str(N)) # no. of digits of the no. of bytes
258 cmd = f"DATA:DAC VOLATILE, # {X} {R}259 #cmd = cmd.encode()
260 for item in samples:
261 cmd += item.decode("latin1")
263 cmd = cmd.encode()
264 # Transfer (can take a while)
265 if verbose:
266 print("Sending data, please wait.")
267 s.reset_input_buffer() # Buffer reset
268 s.write(cmd + b'\r\n') # Command + stop characters
270 if verbose:
271 print(f"Sent: DATA:DAC VOLATILE, \#\{X\}\{N\} <samples>")
273 def arb_download_to_volatile(self, samples, verbose=True):
275 NOTE: IT DOESN'T WORK. Last modified: 03/1/22.
276 - Yes it works to send few samples, but when the buffer is full
277 gives error --> Implement sending by chunks [done]
278 - That does not solve the problem:
279 Gives an error of -103,"Invalid separator" at the end of the entire send
280 of the sample vector even with the shipment by chunks. When reading the "\r\n"
281 indicating the end of command gives the error.
283 Sending samples of an arbitrary signal to RAM. This function
284 sends the samples in integer or floating point.
```
 *"""* 

*"""*

```
285 [16000 samples per HP-IB (GPIB), integer: 51 seconds]
286 In RS-232 the times are greater. User's manual, pag. 2
287
288 Send DATA:DAC VOLATILE, <signed int list separated by comma>
289 User's manual, pag. 174, 179, 180.
290
291 A data list of length between 8 and 16000 samples is expected, of
292 signed integer and not greater than the 12-bit limit of the equipment:
293 The maximum amplitude of the signal corresponds to the sample with value 2047.
294 The minimum amplitude to the sample with value -2048.
295
296 :param samples: array of samples. It is expected to be a list or tuple
297 of samples in signed integer. Length vector between 8 and 16000.
298 :type samples list, tuple
299 """
300
301 # Verification of input values
302 L = <b>len</b>(samples)303 if L < 8 or L > 16000:
304 raise ValueError("No. of samples must be between 8 y 16000."
305 f'' Vector length is {L}.")
306 maximo = max(samples)
307 if maximo > 2047:
308 raise ValueError(f"Sample value must not exceed 2047. "
309 f"Max. value is: {maximo} at position "
310 f"{samples.index(maximo)}")
311 minimo = min(samples)\frac{312}{11} if minimo < -2048:
313 raise ValueError(f"Sample value must not be below -2048. "
314 f"Min. value is: {minimo} at position "
315 f"{samples.index(minimo)}")
316
317 # Packing data for transfer
318 cmd = "DATA:DAC VOLATILE,
319 for item in samples:
320 cmd += str(item) + ".
321 cmd = cmd[0:-1] # removes final comma
322 cmd = cmd.encode() + b"\r\n"
323
324 # Transfer (can take a while)
325 if verbose:
326 print("Sending data, please wait.")
327
328
329 limit = 64 # Mediator's buffer length (Firmware restriction)
330 sleep_time = 1 # Sleep between chunks (seconds)
331
332 | s.reset input buffer() # Input buffer reset
333 S.reset_output_buffer()
334
335 longitud = len(cmd)
336 if longitud >= limit:
337 \vert iterations = \text{int}(\text{longitud} / \text{limit})338 | restante = longitud % limit
339
340 if verbose:
341 print(f"Data is long: {longitud} chars. Slicing it into "
342 f"{iterations} chunks of length {limit} characters.")
343
344 for i in range(iterations):
345 chunk = cmd[i\starlimit:(i+1)\starlimit]
346 print(f"iter: {i}: sent: {str(chunk)}")
347 s.write(chunk) # escribe en chunks
348 print(f"done. sleep {sleep_time}")
349 time.sleep(sleep_time) # wait sleep_time seconds before sending more
                 samples
```

```
350
351 if restante: # remaining to send
352 chunk = cmd[(i+1)*limit:]
353 print(f"iter (remaining): {i+1}: sent: {str(chunk)}")
354 S.write(chunk)
355 print(f"DONE.")
356
357 else:
358 s.write(cmd)
359 if verbose:
360 print(cmd)
361
362 def arb_copy_to_non_volatile(self, arb_name, verbose=True):
363 """
364 Copies the samples of a downloaded function to volatile memory at the
365 nonvolatile memory. Data is always copied from volatile memory to
366 a region of non-volatile memory, identified by the name put on the sign.
367 It will overwrite any saved function with the same name, except
368 built-in functions, which cannot be overridden.
369 Send DATA:COPY <arb_name>
370 Page 182 of the manual
371
372 :param arb_name: name of the function to store in memory. The name of
373 the function identifies the samples. It must be a maximum of 8 characters,
374 must start with a letter. Can contain numbers and underscore ('_').
375 It is not case sensitive.
376 :type arb_name str
377 """
378 cmd = f''DATA: COPY \{arb\_name\}''379 self._send(cmd, verbose)
380
381 def arb_list_waveforms(self, verbose=True):
382 """
383 Lists the name of the selectable arbitrary functions.
384 Send DATA:CAT?
385 User's manual pag. 176
386 """
387 cmd = "DATA:CAT?"
388 self._send(cmd, verbose)
389 return self._read(verbose)
390
391 def arb_del_waveform(self, arb_name, verbose=True):
392 """
393 Deletes an arbitrary function. Built-ins cannot be removed.
394 It can be used to erase the content stored in volatile memory.
395 Send DATA:DEL <arb_name>
396 User's manual pag. 183
397
398 :param arb_name: name of function to erase, or "VOLATILE".
399 :type arb_name str
400 """
401 cmd = f"DATA:DEL {arb name}"
402 self._send(cmd, verbose)
103404 def arb_set_waveform(self, arb_name, verbose=True):
405 """
406 Selection of the arbitrary wave to generate at the output. does not generate
407 the wave to the output, it just selects it. To enable the output, you must
408 use the .arb_output_waveform() method.
409
410 Send FUNC:USER {<arb_name>|VOLATILE}
411 Where VOLATILE specifies that the signal loaded in the
412 RAM. <arb_name> is the name of a stored token. Can be
413 any of the options listed with .arb_list_waveforms().
414 User's manual pag. 175, 176
415
```

```
416 :param arb_name: name of function to erase, or "VOLATILE".
417 :type arb_name str
418 """
419 cmd = f"FUNC:USER \{arb\_name\}"
420 self._send(cmd, verbose)
421
422 def arb_get_waveform(self, verbose=True):
423 """
424 Get current user waveform.
425 Send FUNC:USER?
426 """
427 cmd = f"FUNC:USER?"
428 self._send(cmd, verbose)
429 return self._read(verbose)
430
431 def arb_set_output_waveform(self, verbose=True):
432 """
433 Generate selected arbitrary waveform.
434 Send FUNC:SHAP USER
435 User's manual pag. 175, 177
436 """
437 cmd = f"FUNC:SHAP USER"
438 self._send(cmd, verbose)
```
Listing F.4 – HP33120A instrument handler class.

#### F.1.4 Usage Examples

```
In [1]: \textbf{1} | Mediator = USB2GPIB()
         2 Mediator.identify()
         3
         4 Mediator.set_auto_response(auto_mode=0) # Since the HP33120A does not support it
         5 Mediator.set_slave_address(address=10) # Address of slave no. 1
         6
         7 Mediator.get_auto_response() # Confirm parameters sets
         8 | Mediator.get slave address()
Out [1]: 1 | Sent: ++ver
         2 Read: b'ARDUINO GPIB firmware by E. Girlando Version 6.1\r\n'
         3 Sent: ++auto 0
         4 Sent: ++addr 10
         5 Sent: ++auto
         6 Read: b'0\r\n
         7 Sent: ++addr
```
Read: b'10\r\n'

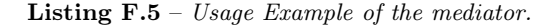

```
In [2]: 1 Mediador.set_slave_address(address=4) # Generator 2
         2 Generador.identify()
         3 Generador.version()
Out [2]: 1 | Sent: ++addr 4
         2 Sent: \starIDN?
         3 Read: b'HEWLETT-PACKARD,33120A,0,7.0-2.0-1.0\n'
         4 Sent: SYSTem: VERSion?
         5 Read: b'1993.0\n'
```
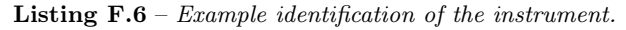

```
In [3]: 1 Generador.arb_list_waveforms(verbose=True)
Out [3]: 1 | Sent: DATA:CAT?
         2 Read: b'"SINC","NEG_RAMP","EXP_RISE","EXP_FALL","CARDIAC","PRUEBA"\n'
 In [4]: 1 Generador.arb_set_waveform(arb_name="NEG_RAMP")
         2 Generador.arb_set_output_waveform()
Out [4]: 1 Sent: FUNC:USER NEG RAMP
         2 Sent: FUNC: SHAP USER
 In [5]: 1 Generador.arb_get_waveform()
Out [5]: 1 | Sent: FUNC:USER?
         2 Read: b'NEG_RAMP\n'
```
Listing  $F.7$  – Example showing how to output an built-in arbitrary signal.

#### F.1.5 Burst mode and external triggering

This code snippets configure the generator 2 to generate a 10 kHz square signal, and through the sync port it will emit the trigger that uses generator 1 as an external trigger to its own signal, a 5 µs square pulse.

It exists a noticeable delay between the two signals, usually around 1.25 µs (see [Figure F.3\)](#page-347-0). It is significant for the signals that we handle and it is comparable to the sampling period used.

```
F
    In [6]: 1 Mediator.set_slave_address(address=10) # Generator 1
            2 Generator.reset() # Reset
             3 Generator.set_output_load("INF", verbose=True) # High Z
             4 Generator.set_output_waveform("SQU", verbose=True) # Square signal
            5 Generator.set_amplitude("1 VPP", verbose=True) # 1 Vpp
             6 Generator.set_offset(0, verbose=True) # No offset
            7 Generator.set_frequency(100e3, verbose=True) # 100 kHz for 5 us pulse
             8
            9 Generator.enable_burst(mode="ON") # Activate burst mode
            10 Generator.set_burst_count(count=1) # No. of repetitions of the signal
            11 Generator.set_trigger_source(mode="EXTernal") # External trigger setup
      t [6]: \frac{1}{2} Sent: \frac{1}{2} ++addr 10
            2 Sent: \starRST
             3 Sent: OUTP: LOAD INF
            4 Sent: FUNC: SHAP SQU
             5 Sent: VOLT 1 VPP
            6 Sent: VOLT:OFFS 0
            7 Sent: FREQ 100000.0
             8 | Sent: BM: STATe ON
             9 Sent: TRIGger:SOURce EXTernal
```
**Listing F.8** – Trigger setup on the first generator.

```
In [7]: 1 Generator.get_trigger_source() # Wait a second before sending
        2 Generator.get_output_parameters() # Confirm parameters
        3 Generator.get output waveform()
```
**Out [7]:** 1 | Sent: ++addr 10

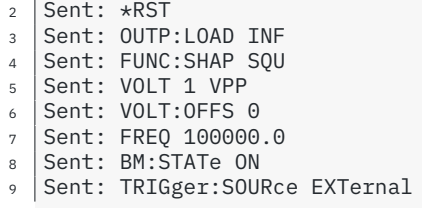

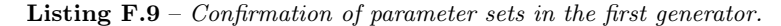

#### F.1.6 Example for sending samples to the arbitrary waveform generator from a CSV file

The [Listing F.10](#page-346-0) shows an example code snippet that automates sending samples from a CSV file which contains signals previously captured with a [PicoScope.](#page-53-2) Please notice that this code is not very flexible since it was conceived only for testing. Refer to the [Siglent SDG1062X](#page-349-0) arbitrary waveform generator utility implementation example of sending samples for a more advanced and elegant solution.

Note that this code works only for short signals. For some reason, the generator refuses to accept long signals [\(Listing F.11\)](#page-346-1), even though the sent command have the correct format; and even signals are divided in chunks to avoid overflowing the mediator buffer.

```
In [8]: 1 import numpy as np
          \overline{2}_3 filename = "samples/Arbol 42 original/Arbol 42 A1 1.csv"
          4 t, ch_a, ch_b = np.loadtxt(filename, delimiter=',', unpack=True, skiprows=3)
          5
          6 # Unit adjustments
          7 \text{ time\_offset} = 1\text{e-3} \star \text{abs}(\text{t}[1]) # Time offset to start at t=0
          8 \mid t = \overline{t} \times 1e-3 + \text{time\_offset}9 ch_b = ch_b * 1e-3 # mV to V
         10
         11 |L = \text{len}(\text{ch }a)12 Ts = t[-1] / L # periodo de muestreo
         13 Fs = int(1/Ts) # frecuencia de muestreo
         14
         15 print(f"Sampling frequency: {Fs/1e3:.3f} kHz")
         16
         17 sample_init = 2900
         18 sample_end = 10900
         19 sample_num = sample_end - sample_init
         20
         21 \mid t2 = np.arange(0, sample num, 1) * Ts # new time vector22 \mid \text{tmax} = \text{sample\_num} \times \text{Ts} # max \text{time}, \text{vector} end
         23 freq_rep = int(1/tmax) # frequency of full-signal repetition
         24
         25 emitter = ch a[sample init:sample end]
         26 receiver = ch_b[sample_init:sample_end]
         27
         28 print(f"Maximum time: {tmax*1e3:.3f} ms; Complete signal frequency: {freq_rep:.3f} Hz")
         29 print(f"Sample vector length: t2: {len(t2)}, emitter: {len(emitter)}, receiver: {len(
              receiver)}")
         30
         31 vmax_emitter = max(abs(emitter))
         32 vmax_receiver = max(abs(receiver))
         33 print(f"vmax,emitter: {vmax_emitter:.3f} V\nvmax,receiver: {vmax_receiver*1e3:.3f} mV")
Out [8]: 1 Sampling frequency: 392.196 kHz
          2 Maximum time: 20.398 ms; Complete signal frequency: 49.000 Hz
          3 Sample vector length: t2: 8000, emitter: 8000, receiver: 8000
```

```
vmax, emitter: 7.221 V
          5 vmax,receiver: 69.039 mV
  In [9]: 1 emitter_sint = samples_to_signed_int(emitter, v_max=vmax_emitter)
             2 print(f"Emitter length: {len(emitter_sint)}, max: {max(emitter_sint)}, min: {min(
              emitter_sint)}")
          3 receiver_sint = samples_to_signed_int(receiver, v_max=vmax_receiver)
          4 print(f"Receiver length: {len(receiver_sint)}, max: {max(receiver_sint)}, min: {min(
              receiver_sint)}")
Out [9]: 1 Emitter length: 8000, max: 1089, min: -2047
          2 Receiver Length: 8000, max: 2047, min: -1768
In [10]: 1 | Mediador.set_slave_address(address=4)
          2 Generator.reset()
          3 | S.reset_input_buffer()
          4 S.reset_output_buffer()
Out [10]: 1 | Sent: ++addr 4
          2 Sent: \starRST
In [11]: 1 Mediator.set_slave_address(address=4) # Generator no. 1
          2 Generator.arb_download_to_volatile(samples=emitter_sint) # won't work with long signals
Out [11]: 1 | Sent: ++addr 4
          2 Sending data, please wait.
          3 Data is long: 21098 chars. Slicing it into 329 chunks of length 64 characters.
          4 iter: 0: sent: b'DATA:DAC VOLATILE, 3,3,0,1,0,-2,3,0,0,-27,-210,-451,-594,-646,-7'
          5 done. sleep 1
           6 \mid \ldots\frac{1}{7} iter: 328: sent: b'3,1,0,-3,-2,-2,0,-3,-2,1,3,-3,-2,0,-2,-2,3,0,-2,1,1,-2,-3,0,-2,-'
          8 done. sleep 1
          \frac{1}{9} iter adicional: 329: sent: b'2,0,1,0,-2,-2,0,-3,-2,0,0,1,3,1,-2,4,0,0\r\n'
          10 DONE.
```
<span id="page-346-0"></span>Listing  $F.10$  – Snippet for sending samples to the HP33120A arbitrary waveform generator.

<span id="page-346-1"></span>**F In [12]:** <sup>1</sup> Generador.error() [12]: 1 | Sent: SYSTem: ERRor?  $2 \times 2$  Read: b'-103, "Invalid separator"\n'

```
Listing F.11 – Error that appears when sending long vectors of samples.
```
#### F.1.7 Generators repair process

When the sources were first turned on, they both showed no signal at their outputs, but the Sync ports were working just fine. A common failure, especially in old equipment, is that either the output resistance or a fuse has burned or deteriorated due to misuse or the passage of time.

When opening the power supply casing [\(Figure F.5\)](#page-348-0), the first thing that was done was to check the status of the fuse at the generator output, which is marked on the PCB as F801 [\(Figure F.6\)](#page-348-1). It is a simple 250 mA [THT](#page-61-0) fuse fitted in a socket. It did not give continuity with the multimeter, so it was obviously fused. When changing it for a new one, it was verified that the generator worked correctly. This same fix was made to the second source, with identical result.

<span id="page-347-0"></span>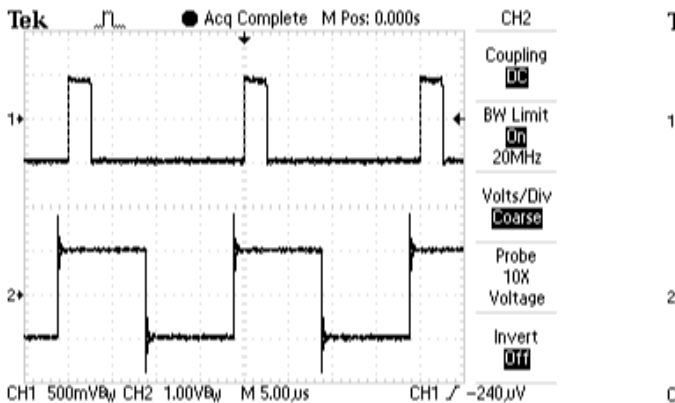

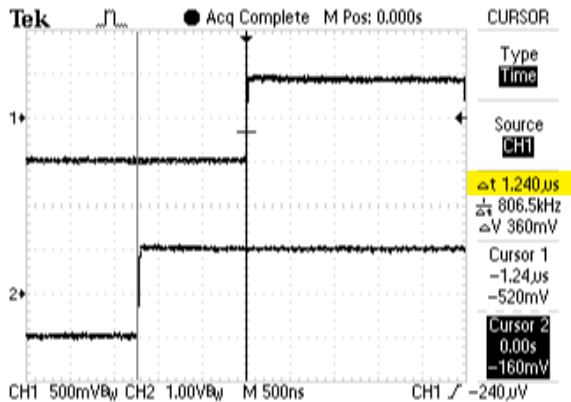

(a) Channel 2: 50 kHz signal being generated with the second generator. This device also produces its corresponding "sync" signal that is being used by the first generator (channel 1) as trigger for its own  $2.5$   $\mu$ s square signal.

(b) Detail over the pulses. The delay between the triggering signal (below, ch2) and triggered signal (above, ch1) is approximately 1.240 µs. Precision of the cursors: 20 ns.

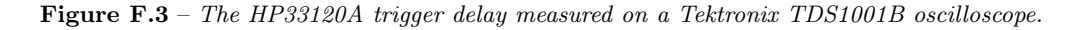

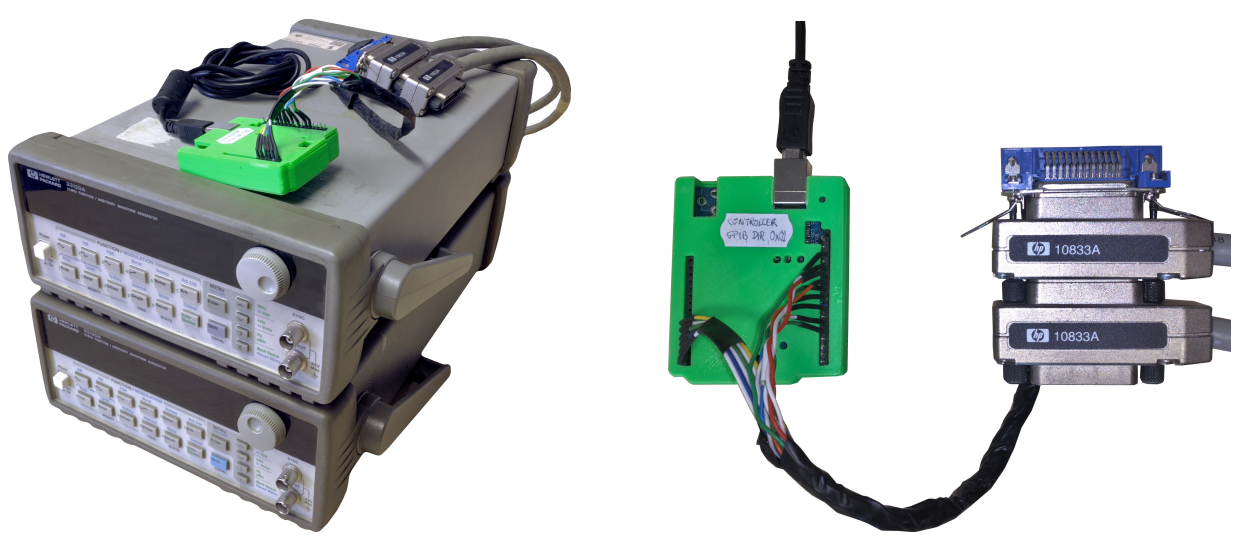

(a) Both HP33120A generators with the mediator on top. (b) Detail of the Arduino UNO mediator and GPIB adapter and connectors.

Figure F.4 – Both HP33120A generators and the USB2GPIB mediator.

<span id="page-348-0"></span>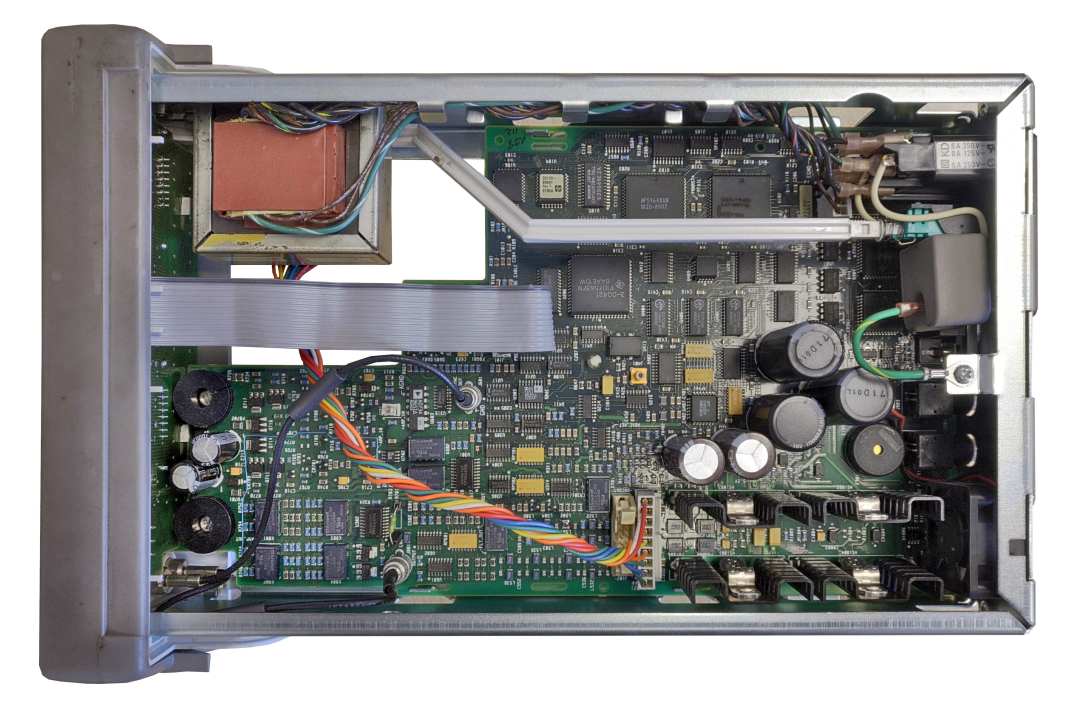

Figure F.5 – Photo of the internals of the HP33120A.

<span id="page-348-1"></span>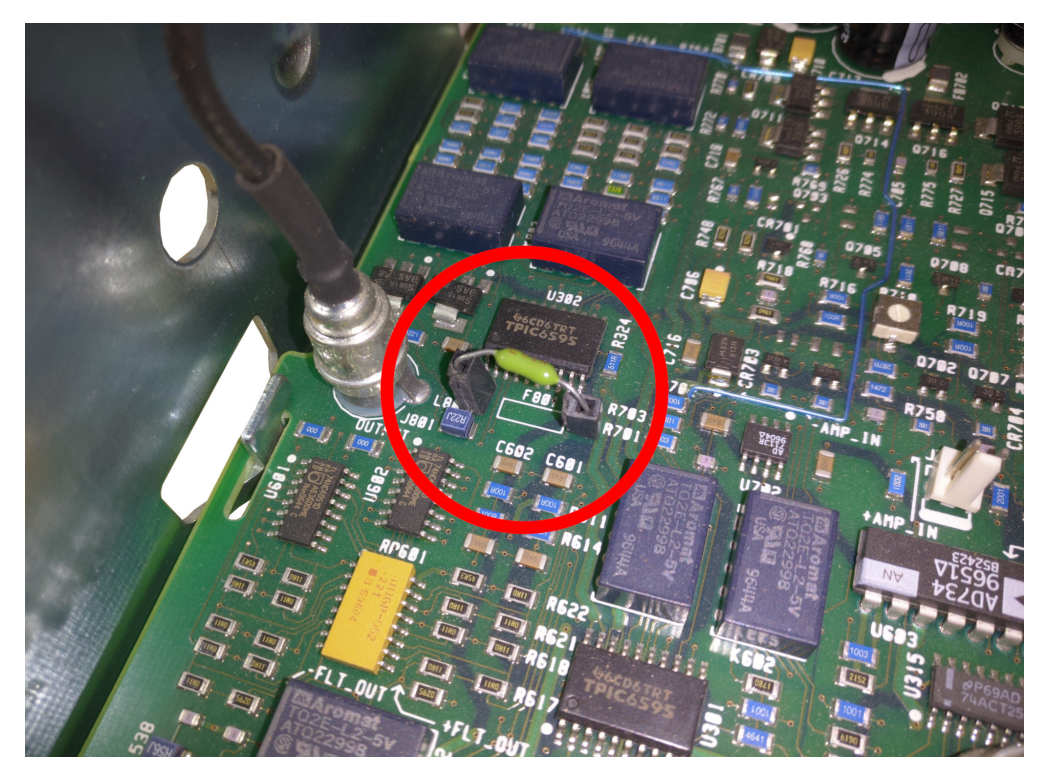

Figure F.6 – Detail of the HP33120A's output fuse.

# <span id="page-349-0"></span>F.2 Siglent SDG1062X function/arbitrary waveform generator

The most important specifications of the Siglent SDG1062X generator for our scope of use are: 2 output channels, up to 60 MHz of bandwidth, a maximum sampling rate of 150 MSa/s, and 14-bit of vertical resolution over a range of  $\pm 10$  V. This device can output samples using both TARB (True Arbitrary) which respects the sampling frequency of the arbitrary waveform; or DDS (Direct Digital Synthesis), which interpolates samples for a smoother output (see [Figure F.12\)](#page-364-0). It also has a *burst* function which allows to generate a single period of a given signal. It can save arbitrary signals up to 16.000 points in its internal memory as binary files.

Some recommended reading beforehand are the SDG1000X series user manual [\[184\]](#page-259-3), its service manual [\[185\]](#page-259-4) and its programming guide [\[186\]](#page-259-5). Part of the code of this application is based on Siglent's programming example for creating a stair-step waveform using PyVISA over a [LAN](#page-59-0) [\[187\]](#page-259-6).

#### F.2.1 Development notes

- Repository: https://github.[com/granasat/SDG1000X-jupyter-pyVISA-instrument-library](https://github.com/granasat/SDG1000X-jupyter-pyVISA-instrument-library)
- [Python](#page-53-0) version: This program was developed using Python 3.9.
- Library requirements: Third-party dependencies for running this application, with their corresponding versions used during the development.
	- $-$  numpy, version 1.22
	- matplotlib, version 3.5.1
	- $-$  pyvisa, version 1.10

#### F.2.1.1 Changelog

- v01 01/02/2022
	- Initial implementation.
	- Setup and output of built-in signals.
	- Methods for selecting the output signal and setting the output parameters, per channel.
	- Methods for sending samples to the arbitrary waveform generator.
- $\sqrt{02 30/03/2022}$ 
	- Implementation of burst commands, to trigger signals under demand, per channel.
- v03 05/04/2022
	- Translation to English.

### F.2.1.2 Known issues

Seems like sending long samples vectors causes the generator to not detect the command termination. This causes the next command to be interpreted as samples and to output some weird, digital shapes at the end of the desired function. This can be palliated by sending immediately after the samples an empty command, only containing the command termination characters  $(\nabla \cdot \mathbf{r})$ .

The small remnant of this effect that has not been possible to eliminate can be seen for example in the waveforms of [Figure F.12a](#page-364-1) and [Figure F.12c.](#page-364-2) It manifests itself in a small hill or peak at the end of the signal period (therefore, it also appears just before the start of a new period). Thus, signals generated with burst mode signals are unaffected at the beginning of its periods.

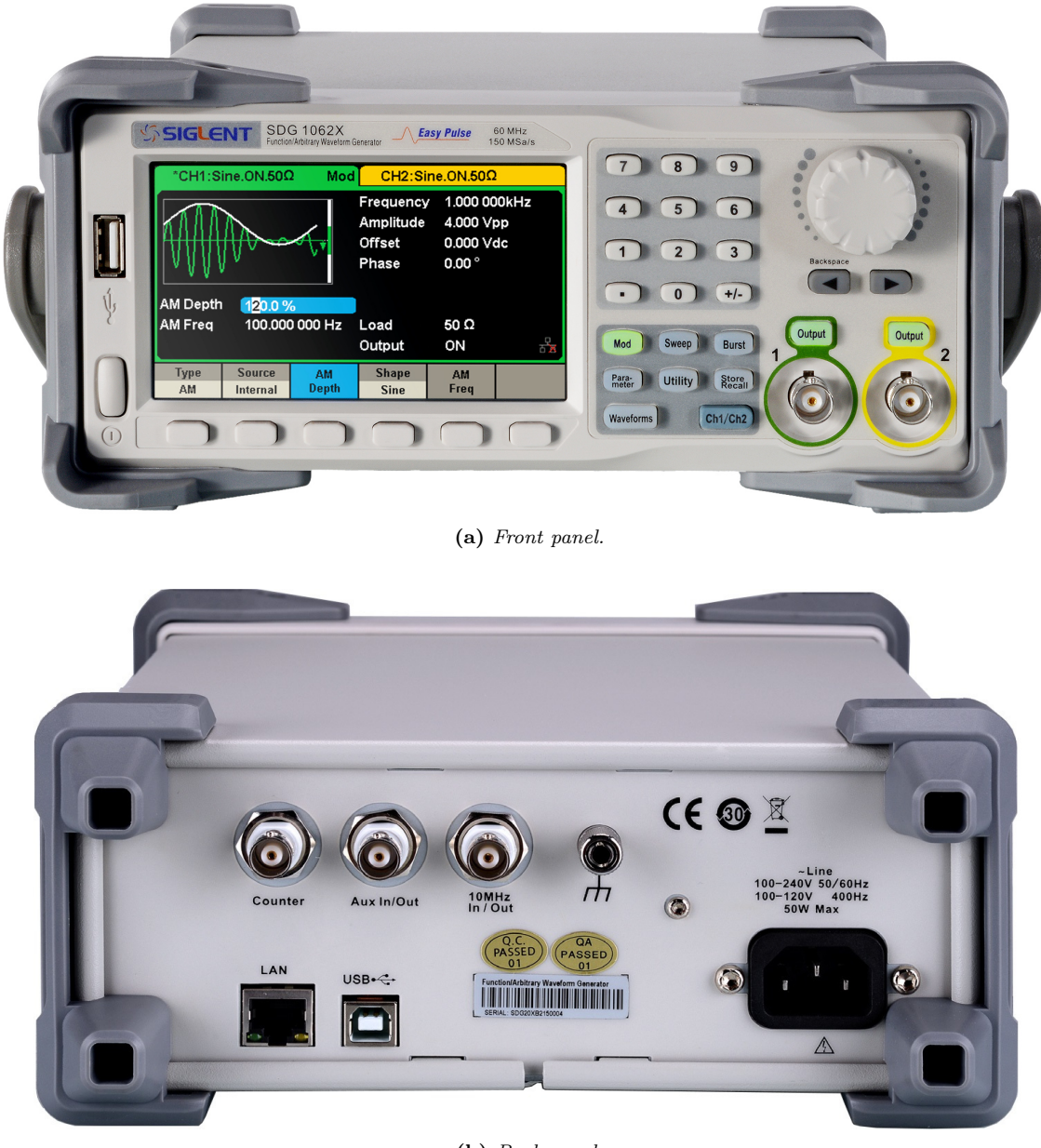

(b) Back panel.

Figure F.7 – The SDG1062X front and back panels. Extracted from: [\[188\]](#page-259-7).

#### F.2.2 Network interface configuration

- 1. Connect the function generator and your [PC](#page-60-0) to the same local network:
	- (a) This library was developed using wired Ethernet [LAN](#page-59-0) cables for both devices. The router and network hub on [GranaSat'](#page-51-3)s 11th laboratory share the 192.168.1.0/24 LAN.
	- (b) The router has Wi-Fi disabled. To avoid problems, you may need to deactivate the Wi-Fi connection of your laptop (can be troublesome as they can use different wired and wireless networks simultaneously).
	- (c) For convenience, this guide sets a fixed [IP](#page-59-1) to the generator and assumes [DHCP](#page-58-1) is enabled for the operator's PC. This way, there is no need to figure out what IP is the generator using every time you power it up.

Make sure your PC is connected to the same LAN as the equipment by typing **ipconfig** (on [Microsoft](#page-52-1) [Windows](#page-52-1) [CLI\)](#page-57-0), or **ifconfig** or **ip** addr (on a [GNU/Linux](#page-51-2) terminal emulator).

- 2. Access the LAN interface setup on the function generator and configure a fixed IP:
	- (a) Press the "Utility" button » Go to page 2 » Enter in the "Interface" section » Press "LAN setup".
	- (b) Set the equipment's [IP](#page-59-1) address to a known free IP e.g.: 192.168.1.101.
	- (c) Set the network mask to:  $255.255.255.0$  (equivalent to  $/24$ ).
	- (d) Set the gateway address to: 192.168.1.1
	- (e) Press accept. A message pops, which says: "Set up successfully".
	- (f) Make sure [DHCP](#page-58-1) is off.
- 3. Check if the device is accessible from the operator's PC:ç
	- (a) Do a ping to the device: ping 192.168.1.101 (on Windows and GNU/Linux). The device should reply [\(Listing F.12\)](#page-351-0).
	- (b) (Optional) The [Nmap](#page-60-1) network tool can provide some more information about the device's network status. # nmap -O 192.168.1.101 (on GNU/Linux). It should appear as a 'Texas Instruments' network device, as seen on [Listing F.13.](#page-351-1)

```
1 \mid$ ping 192.168.1.101
2 PING 192.168.1.101 (192.168.1.101) 56(84) bytes of data.
   3 64 bytes from 192.168.1.101: icmp_seq=1 tt1=64 time=0.662 ms
   4 64 bytes from 192.168.1.101: icmp_seq=2 tt1=64 time=0.370 ms
5 \mid 64 bytes from 192.168.1.101: icmp_seq=3 tt1=64 time=0.293 ms
   \wedge C
7 --- 192.168.1.101 ping statistics ---
\, \, \, 3 packets transmitted, 3 received, 0% packet loss, time 2021ms
9 \midrtt min/avg/max/mdev = 0.293/0.441/0.662/0.158 ms
```
**Listing F.12** – Result of doing a 'ping' to the equipment.

<span id="page-351-1"></span> $1 \#$  nmap -0 192.168.1.101 <sup>2</sup> Starting Nmap 7.92 ( https://nmap.org ) at 2022-02-02 10:29 CET Nmap scan report for 192.168.1.101  $Host$  is up  $(0.00028s$  latency). <sup>5</sup> All 1000 scanned ports on 192.168.1.101 are in ignored states. Not shown: 1000 filtered tcp ports (no-response) <sup>7</sup> MAC Address: E8:EB:11: : : (Texas Instruments) <sup>8</sup> Too many fingerprints match this host to give specific OS details <sup>9</sup> Network Distance: 1 hop

**Listing F.13** –  $N$ *map scan results of the device.* 

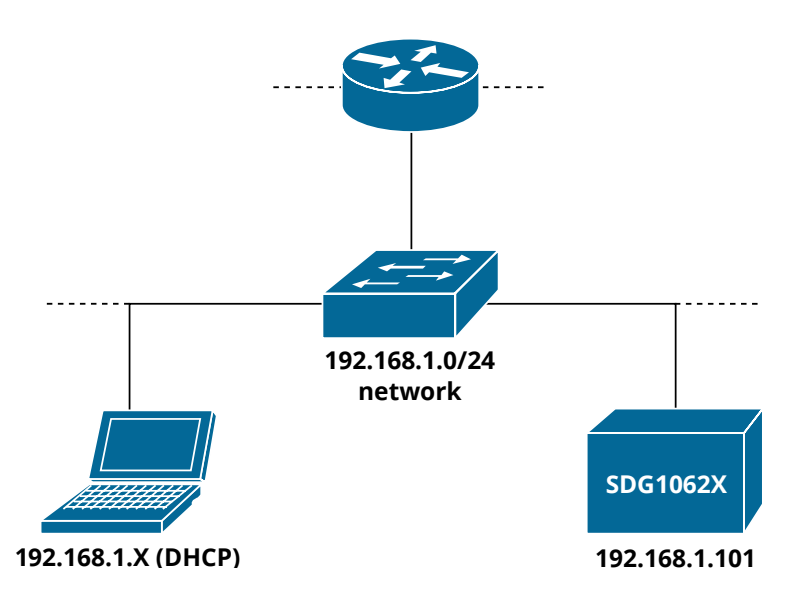

Figure F.8 – Representation of the [LAN](#page-59-0) network used to connect the operator's PC and the SDG1062X.

#### F.2.3 Library implementation

The communication library with the instrument has been coded in the following Python class [\(Listing F.14\)](#page-352-0)

```
1 import pyvisa as visa
2 import binascii
3
4 class SDG1062X:
5 """
6 Methods to communicate with the Siglent SDG1062X arbitrary waveform generator. May be
7 compatible with other device series like SDG1000X, 2000X and 6000X/X-E (untested).
8 These functions send SCPI commands according to the SDG1000X series programming guide.
9 """
10
11 def __init__(self, device_resource : str, timeout=50, chunk_size=24*1024*1024):
12 """
13 Constructor. Default configuration based on Siglent's python example.
14 :param device_resource: Device resource identification.
15 """
16 self.timeout = timeout
17 self.chunk_size = chunk_size
18 self.device resource = device resource
19 self.device_resource_manager = visa.ResourceManager('@py')
20 self.device = self.device_resource_manager.open_resource(self.device_resource,
21 timeout=self.timeout,
<sup>22</sup> chunk_size=self.chunk_size=
23 )
24 self.device.write_termination = ''
25
26 def query(self, cmd: str):
27 """
28 Sends a command and waits for a reply.
29 :param cmd: command to send
30 """
31 return self.device.query(cmd)
32
33 def write(self, cmd: str, termination="", encoding="latin1"):
```

```
34 " \left| \right| " \left| \right| " \left| \right| " \left| \right| " \left| \right| " \left| \right| " \left| \right| " \left| \right| " \left| \right| " \left| \right| " \left| \right| " \left| \right| " \left| \right| " \left| \right| " \left| \right| " \left| \right| " \left| \right|35 Sends a command without expecting a reply.
36 :param cmd: command to send
37 """
38 return self.device.write(cmd, encoding=encoding, termination=termination)
39
40 # SYSTEM COMMANDS
41
42 def identify(self):
43 """
44 Asks the function generator to identify itself.
45 Sends: *IDN?
46 """
47 cmd = "\starIDN?"
48 return self.query(cmd)
49
50 def reset(self):
51 """
52 Resets the function generator.
53 Sends: *RST
54 """
55 cmd = "\starRST"
56 return self.write(cmd)
57
58 # OUTPUT COMMANDS
59
60 def output_config(self, channel: int, enabled: bool, load: str):
61 """
62 Output channels configuration.
63 C<channel>:OUTPut ON|OFF,LOAD,<load>
64 Programming Guide pag. 17
65
66 :param channel: Output channel (1 or 2).
67 :param enabled: Wether if output is enabled. True: ON, False: OFF
68 :param load: Output load, in ohms. Can be "HZ" (High Impedance).
69 """
70 if enabled:
71 output = "ON"
72 else:
73 output = "OFF"
74 cmd = f''C\{str(channel)\}: OUTPut \{output\}, LOAD, \{load\}''75 return self.write(cmd)
76
77 def output_basic_wave(self,
78 channel: int,
79 wave_type: str,
80 freq: int,
\begin{array}{c|c|c|c|c} \hline \text{81} & \text{amp: float} \end{array}:
82 """
83 Generates a basic wave.
84 C<channel>:BaSic_WaVe WVTP,<wave_type>,FRQ,<freq>,AMP,<amp>
85 Programming guide pag 18,19,20
86 :param channel: Output channel (1 or 2).
87 :param wave_type: Output signal name. Only tested with "SINE" and "ARB"
88 :param freq: Frequency of the signal period repetition.
89 :param amp: signal Vpp amplitude.
90 """
91 cmd = f"C{str(channel)}:BaSic_WaVe WVTP,{wave_type},FRQ,{freq},AMP,{amp}"
92 return self.write(cmd)
93
94 # ARBITRARY WAVE COMMANDS
95
96 def arb_output(self, channel, wave_name):
97 """
98 Output a device-stored arbitrary waveform.
99 Programming guide pag 30, 31
```

```
100 :param channel: Output channel (1 or 2).
101 :param wave_name: Name of the signal to output.
102 """
103 cmd = f''C\{channel\}:ARWV NAME, {wave_name}"
104 return self.write(cmd)
105
106 def arb_sample_rate(self,
107 channel: int,
108 sample_rate: int,
109 interpolation="LINE",
110 | sample_rate_mode="DDS"):
111 """
112 Sets the sampling mode and rate of the arbitrary function generator.
113 <channel>:SampleRATE MODE,<mode>,VALUE,<sample_rate>,INTER,<interpolation>
114 Programming guide pag 48, 49
115
116 For the SDG1062X model, I strongly recommend using DDS (Direct Digital
117 Synthesis) over TARB (True ARB), as SDG1062X does not have linear or
118 sinc interpolation. in DDS, samples are stair-interpolated but in TARB
119 are not, and signal is much more step.
120
121 :param channel: Output channel (1 or 2).
122 :param sample_rate: Sampling frequency (only for TARB)
123 :param sample_rate_mode: "DDS" or "TARB"
124 :param interpolation: "LINE", "HOLD" or "SINC". Doesn't work on SDG1062X
125 """
126 cmd = f''C\{\text{channel}\}:SRATE MODE, {sample_rate_mode}, VALUE, {sample_rate}, INTER, {
          interpolation?
127 return self.write(cmd)
129 def arb_send_samples(self,
130 channel: int,
131 wave_name: str,
132 freq: int,
133 amp: <b>float,
134 bin_data: str,
135 len_data: int):
136 """
137 Send arbiatry function data to the signal generator. Must be
138 pre-converted to binary-ascii. Use the utils to convert data to the
139 right format. (at the end of this class, marked as staticmethods)
140
141 C<channel>:WVDT WVNM,<wave_name>,FREQ,<freq>,AMPL,<amp>,WAVEDATA,<wave_data>
142 Programming guide pag 42,43
143
144 :param wave_name: The name your signal will be stored as.
145 :param wave_data: Sample vector with samples formatted as binascii
146 """
147 cmd = f"C{channel}:WVDT WVNM,{wave_name},FREQ,{freq:.3f},AMPL,{amp:.3f},OFST,0.0,
          PHASE, 0.0, WAVEDATA, {bin data}'
148 print(f"bytes: {len(cmd)}")
149 return self.write(cmd, encoding='latin1', termination='')
150
151 def arb_get_samples(self, wave_name):
152 """
153 Get user-defined wave data
154 C<channel>:WVDT? USER,<wave_name>
155 Programming guide pag 43
157 :param wave name:
158 :type wave_name str
159 """
160 cmd = f"WVDT? USER, \{wave\_name\}"
161 return self.query(cmd)
163 # BURST COMMANDS
```

```
164
165 def burst_config(self, channel: int, state: str, trigger_source='INT'):
166 """
167 Busrt configuration.
168
169 <channel>:BursTWaVe <parameter>,<value>
170 Programming guide pag 27, 28
171
172 :param channel Generator channel (1 or 2)
173 :param state {'ON', 'OFF'} Enable/Disable burst
174 :param trigger_source {'EXT', 'INT', 'MAN'} (External, Internal, Manual)
175 :param trigger_delay seconds to wait to trigger the generator.
176 """
177 cmd = f"C{channel}:BursTWaVe STATE,{state},TRSR,{trigger_source}"
178 self.write(cmd)
179
180 def burst_send_manual_single_channel(self, channel: int, trigger_delay=0):
181 """
182 Sends a manual trigger to a channel.
183
184 <channel>:BursTWaVe <parameter>,<value>
185 Programming guide pag 27, 28
186
187 :param channel Generator channel (1 or 2)
188 :param trigger_delay seconds to wait to trigger the generator.
189 """
190 cmd = f"C{channel}:BursTWaVe STATE,ON,TRSR,MAN,DLAY,{trigger_delay}"
191 self.write(cmd)
192 cmd = f''C\{channel\}:BursTWaVe MTRIG"
193 self.write(cmd)
194
195 def burst_send_manual_both_channels(self,
196 ch1_trigger_delay=0,
197 ch2_trigger_delay=0):
198 """
199 Sends a manual trigger to both channels.
200
201 <channel>:BursTWaVe <parameter>,<value>
202 Programming guide pag 27, 28
203
204 :param ch1_trigger_delay trigger delay of channel 1
205 :param ch2_trigger_delay trigger delay of channel 2
206 """
207 cmd = f"C1:BursTWaVe STATE,ON,TRSR,MAN,DLAY,\{ch1\_trigger\_delay\}"
208 self.write(cmd)
209 cmd = f"C2:BursTWaVe STATE, ON, TRSR, MAN, DLAY, {ch2_trigger_delay}"
210 self.write(cmd)
211
212 cmd = f''C1:BursTWaveVe MTRIG''213 self.write(cmd)
214 cmd = f"C2:BursTWaVe MTRIG"
215 self.write(cmd)
216
217 # STATIC METHODS, UTILS
218
219 @staticmethod
220 def samples_int_C2_to_bytes(samples_int_C2 : list):
221 """
222 Standalone function (util) to convert a sample vector in two's
223 complement-ready format (unsigned int) to binascii.
224
225 The generator expects a two's complement, littl-endian, 2-bytes samples.
226 Based on Siglent's Python example: first transforms the data to hex,
227 switches byte order and then converts to binany-ascii using
228 binascii.unhexlify() from binascii python library.
229
```

```
230 :param samples_int_C2: list of samples in C2, unsigned.
231 :returns samples_bytes: list of samples in binary ascii ready to be sent
232 """
233
234 # Transforms integers to hexadecimal in a much more compact way than the
           programming example.
235 samples hex = [f''\{(sample):04x\}'' for sample in samples int C2]
236
237 # Inverts the byte order in hexadecimal (little)
238 samples_hex_little = [sample[2:4] + sample[:2] for sample in samples_hex]
239
240 # Transforms HEX little to ASCII-codified binary
241 samples_bytes = [binascii.unhexlify(sample) for sample in samples_hex_little]
242
243 return samples_bytes
244245 @staticmethod
246 def samples_float_to_int_C2(samples_float : list, amp=None):
247 """
248 Standalone function (util) to convert a sample vector in floating point
249 to integer. Negatives are transformed to two's complement unsigned int.
250
251 Sample values are selected from the amp param. All values are scaled by
252 this value. If no amplitude is specified, the function will select the
253 absolute maximum as signal amplitude.
254
255 IMPORTANT: Although the function generator datasheet indicates a 14 bit
256 vertical resolution, the device expects 16-bit samples which i suspect
257 transforms internally to the DAC maximum resolution.
258 This means the maximum sample value range it's not [-8192, +8191] but
259 [-32768, +32767].
260
261 :param samples_float list of samples in float, can be signed.
262 :param amp: maximum absolute signal amplitude.
263 :type amp float
264 :returns samples_int_C2: list of samples on int C2, unsigned format.
265 """
266 if not amp: # Uses the signal's full range by default
_{267} \sim _{\text{amp}} = \text{max}(\text{abs}(\text{samples } \text{float}))268
269 n_bits_dac = 16 # no. of bits of the DAC. Supposed to be 14, but the instrument
           understands 16
270 n_points_totales = 2 ** n_bits_dac
271 n_points = (n_points_totales / 2) - 1 # no. of steps of the DAC, from zero to the
           positive extreme
272 factor = n_points / amp # Scaling factor of the samples
273
274 samples_int_signed = [int(round(sample * factor))
275 for sample in samples_float]
276 samples int C2 = []277 for sample in samples_int_signed:
278 if sample < 0:
<sup>279</sup> samples int C2.append(sample + n points totales)
280 else:
281 | samples_int_C2.append(sample)
282
283 return samples int C2
```
Listing F.14 – SDG1062X arbitrary waveform generator communication class.

#### F.2.4 Usage examples

This section introduces how to use the previous class and teaches the basics of how the communication works. DEVICE\_IP is a constant defined globally. It is a string that identifies the instrument's fixed IP. If you are using any other interface you'll need to find how to identify the resource. Check the documentation of pyVISA for help.

```
In [1]: 1 DEVICE_IP = "192.168.1.178" # The IP of the instrument
        \overline{2}3 # Initialize class
        4 Generator = SDG1062X(device_resource=f"TCPIP0::{DEVICE_IP}::inst0::INSTR")
        5 Generator.identify() # Ask the device to identify itself.
```
**Out [1]:** <sup>1</sup> 'Siglent Technologies,SDG1062X,SDG1XCAD1R3295,1.01.01.33R1B6\n'

Listing F.15 – Initialization of the class object and identification of the instrument.

```
In [2]: 1 # Output a sine wave of 10 kHz and 2 Vpp with a HZ load on channel 1.
        2 Generator.output_config(channel=1, enabled=True, load="HZ")
        3 Generator.output_basic_wave(channel=1, wave_type="SINE", freq=1e4, amp=2)
```
**Listing F.16** – Example of output setup for a sine wave of 10 kHz, 2 Vpp, high-impedance load.

#### F.2.5 Burst control. Triggering of individual periods

By default, the signal generator outputs repetitive and continuous signal periods. However, real tree signals, read by the piezoelectric sensors, consists of single events that can be missed. In order to realistically simulate this behaviour, *burst* mode is used.

Burst mode triggers individual signal periods when a specific condition is met. Both channels of the SDG can be triggered manually and independently, allowing us to imitate a real signal and even configure the delay between the emitter and the receiver (see [Figure F.14c](#page-366-0) and [Figure F.14d\)](#page-366-1).

Since there's no way to trigger both channels truly simultaneously, we could think that an additional delay will be inherently added to the signals. Nevertheless, this effect is not noticeable (compare [Figure F.14a](#page-366-2) and [Figure F.14b\)](#page-366-3). And if necessary, it could be corrected by setting a small trigger delay on channel 1.

[Listing F.17](#page-357-0) shows the usage of the implemented burst methods.

```
In [3]: 1 # Deactivates burst
       2 Generator.burst_config(channel=1, state="OFF")
        3 Generator.burst_config(channel=2, state="OFF")
        4
       5 # Activates burst and sends a manual trigger to both channels
        6 # This is what you want to execute if are outputting TIK singals
        7 Generador.burst_send_manual_both_channels()
In [4]: 1 # Activates both channels burst mode and sends a manual trigger for both
        2 # channels, but with a configurable delay on every channel.
       3 # This can be used to test if TIK equipment detects the arrival time correctly.
        4
        5 emitter_delay_s = 100e-6 # Emitter delay in seconds. Moves signal closer to each other.
        6 receiver_delay_s = 0 # Receiver delay. in seconds. Moves signals away from each other.
        7
```

```
8 Generador.burst_send_manual_both_channels(ch1_trigger_delay=emitter_delay_s,
9 ch2 trigger delay=receiver delay s)
```
**Listing F.17** – Configuration of burst mode triggering.

#### F.2.6 Sending samples directly from CSV files with PicoScope format

[Listing F.19](#page-358-0) shows a complete, standalone function called send samples file() which implements a program using the developed library. The function does all the operations necessary to send samples to the arbitrary waveform generator from a .csv file. This file must follow the [PicoScope](#page-53-2) [CSV](#page-57-1) format: plain text, with 3 columns separated by commas, and with a header which indicates the corresponding units, and with a point as the decimal separator (see format at [Listing F.18\)](#page-358-1). In [Listing F.19,](#page-358-0) graphSamples() is an auxiliary function which represents the sent data to ease visual verification of the signal waveform and its properties [\(Figure F.9\)](#page-361-0). The code of the graph function has been omitted in this Appendix as it was considered irrelevant.

In [Listing F.20](#page-361-1) we can observe an example usage and output of this function.

```
1 Time, Channel A, Channel B # Channel names
\begin{array}{ccc} \n\text{2} & (\text{ms}) & (\text{V}) & (\text{mv}) & \text{# Channel units} \\
\end{array}3
4 \mid-7.50678836, 0.00488341, 0.30521300 # sequence of N data rows<br>s -7.50423836, -0.01587108, 0.30521300
5 \mid -7.50423836, -0.01587108,6 ... ... ... ... ...
```
Listing  $F.18$  – Default expected format of the samples files.

```
1 import numpy as np
2 import time
3 import os
4
5 Generator = SDG1062X(device_resource=f"TCPIP0::{DEVICE_IP}::inst0::INSTR")
6
7 def send_samples_file(path_to_file : str,
8 sample_init : int,
9 sample_end : int,
10 delimiter=","):
11 """
12 Does all the operations necessary to send samples to the arbitrary waveform
13 generator from a .csv file. Generator channel 1 will be the Emitter (column
14 ChannelA) and channel 2 will be the receiver (column ChannelB). By default
15 this signal repeats itself periodically. To avoid this, set the burst
16 configuration. NOTE: The number of samples must not exceed 16000.
17
18 :param path_to_file relative path to the .csv file to send
19 :sample_init: sample index from where to begin sending
20 :sample_end: sample index to where end sending.
21 """
2223 # -------------------------- GENERATOR OBJECT ---------------------------- #
24
25 Generator.identify()
26 Generator.reset()
27 time.sleep(1)
28
29 # ---------------------------- FILE READING ------------------------------ #
30
31 # Reads the 2nd row as string, to identify units
```

```
32 units = np.loadtxt(path_to_file, delimiter=delimiter, dtype=str, skiprows=1, max_rows
       =1)33
34 # lectura de los datos como números en coma flotante
35 t, ch_a, ch_b = np.loadtxt(path_to_file, delimiter=delimiter, unpack=True, skiprows=3,
       dtype=float)
36
37 # ------------------------- DATA TRANSFORMATION -------------------------- #
38
39 t = t - t[0] # start at t0 = 0
40
41 if units [0] == " (ms)":42 t *= 1e-3; # ms to s
43 elif units[0] == "(us)":
44 t *= 1e-6; # us to s
45
46 if units [1] == "(mV)":47 ch_a *= 1e-3; # mV to V
48 if units [2] == "(mV)":49 ch_b *= 1e-3; # mV to V
50
51 L = len(t) # length of the vector of samples
52 Ts = t[-1] / L # sampling period
53 Fs = int(1/Ts) # sampling frequency
54
55 sample num = sample end - sample init
56
57 print(f"Sampling frequency: {Fs/1e3:.3f} kHz")
58
59 t2 = np.arange(0, sample_num, 1) * Ts # New temporal vector
60 tmax = t2[-1] # Maximum time
61 freq_rep = int(1/tmax) # Frequency of a complete signal's period
62
63 emitter = ch_a[sample_init:sample_end]
64 receiver = ch_b[sample_init:sample_end]
65
66 print(f"Complete signal period: {tmax*1e3:.3f} ms\n"
67 F"Complete signal frequency: {freq_rep:.3f} Hz")
68 print(f"Length of the sample vector: \{len(t2)\}")
69
70 vmax_emitter = max(abs(emitter))
71 vmax_receiver = max(abs(receiver))
72
73 print(f"vmax,emitter: {vmax_emitter:.3f} V (abs)\n"
74 f"vmax,receiver: {vmax_receiver*1e3:.3f} mV (abs)")
75 print(f"2*vmax,emitter: {2*vmax_emitter:.3f} V (abs)\n"
76 f"2*vmax,receiver: {2*vmax_receiver*1e3:.3f} mV (abs)")
77
78 vpp_emitter = max(emitter) - min(emitter)
79 vpp receiver = max(receiver) - min(receiver)80
81 print(f"vpp,emitter: {vpp_emitter:.3f} V\n"
82 f"vpp,receiver: {vpp receiver*1e3:.3f} mV")
83
84 # -------------------------- BINARY CONVERSION --------------------------- #
85
86 # EMITTER
87
88 emitter_intC2 = Generator.samples_float_to_int_C2(emitter)
89 emitter bytes = Generator.samples int C2 to bytes(emitter intC2)
90
91 emitter_bytearray = b""
92 for item in emitter_bytes:
93 emitter_bytearray += item
94 emitter_binascii = emitter_bytearray.decode("latin1")
95
```
```
97
100
105
107
110
116
117
123
129
131
133
135
146
148
150
```

```
96 # RECEIVER
98 receiver_intC2 = Generator.samples_float_to_int_C2(receiver)
99 receiver_bytes = Generator.samples_int_C2_to_bytes(receiver_intC2)
101 | receiver_bytearray = b""
102 for item in receiver bytes:
103 Teceiver_bytearray += item
104 receiver_binascii = receiver_bytearray.decode("latin1")
106 # ---------------------- SAVING INTO A .BIN FILE ------------------------- #
108 | arbol_file = str(path_to_file.split('')[-1]).split('.')[0]
_{109} save_folder = str(path_to_file.split('.')[0])111 try:
112 os.mkdir(save_folder)
113 except FileExistsError:
114 print("Overwriting data!")
115 print(f''save_folder = \{save_folder\})118 # Guardando el binario
119 with open(f"{save_folder}/{arbol_file}_e.bin", "wb") as f: # Emisor
120 f.write(emitter_bytearray)
121 with open(f"{save_folder}/{arbol_file}_r.bin", "wb") as f: # Receptor
122 f.write(receiver_bytearray)
124 # Lectura del archivo binario
125 with open(f"{save_folder}/{arbol_file}_e.bin", "rb") as f:
\begin{bmatrix} 1 & 1 & 1 \\ 1 & 1 & 1 \end{bmatrix} emitter bindata = f.read().decode("latin1")
127 with open(f"{save_folder}/{arbol_file}_r.bin", "rb") as f:
128 receiver_bindata = f.read().decode("latin1")
130 print(f"Length of binary data: {len(emitter_bindata)}")
132 # --------------------- SEND DATA TO THE GENERATOR ----------------------- #
134 # EMITTER to CHANNEL 1
136 emitter_wave_name = f''\{arbol_file}_e"
137 Generator.arb_send_samples(channel=1,
138 | wave_name=emitter_wave_name,
139 freq=freq_rep,
140 amp=vmax_emitter,
141 | bin_data=emitter_bindata,
142 len_data=len(emitter_bindata))
_{143} Generator.write("\r\n")
144 time.sleep(1)
145 Generator.arb output(channel=1, wave name=f"{emitter wave name}")
147 time.sleep(1)
149 # RECEIVER to CHANNEL 2
151 receiver_wave_name = f''\{arbol\_file\}_r"
152 Generator.arb_send_samples(channel=2,
153 wave_name=receiver_wave_name,
154 and the contract of the contract of the contract of the contract of the contract of the contract of the contract of the contract of the contract of the contract of the contract of the contract of the contract of the co
155 amp=vmax receiver,
156 bin data=receiver bindata,
157 len_data=<b>len(receiver_bindata))
158 Generator.write("\r\n")
159 time.sleep(1)
160 Generator.arb_output(channel=2, wave_name=f"{receiver_wave_name}")
```

```
162 print("\nDONE")
163
164 graphSamples(t2, emitter, receiver,<br>title=f"{path_to_file}
165 title=f"{path_to_file} | Sent signals. [COMPLETE]")
166 graphSamples(t2, emitter, receiver,
167 title=f"{path_to_file} | Sent signals. [ZOOM]", xlim=[0, 5])
```
Listing F.19 – Standalone function which uses the developed class to automatically send samples to the arbitrary waveform generator from a CSV file.

```
In [5]: 1 # Path to the .csv samples file. (a .bin file will be saved on the same path)
          2 # Expects a plain text file with '.' as decimal separator and ',' delimiter.
         3 path_to_file = "samples/Arbol_42_original/Arbol_42_A1_5.csv"
          4
          5 # Sets the configuration and sends samples to the arbitrary waveform generator.
          6 # Channel 1 will be the Emitter
          7 # Channel 2 will be the Receiver
          \begin{array}{c|c} \text{s} & \text{send\_samples\_file} \text{(path\_to\_file,} \\ \text{s} & \text{sample\_init=2900,} \end{array}9 sample_init=2900, # These parameters sets the init and end of
         10 sample_end=10900) # Sample vector to send. Must not be longer than 16000
Out [5]: 1 Sampling frequency: 392.176 kHz
         2 Complete signal period: 20.396 ms
          3 Complete signal frequency: 49.000 Hz
         4 Length of the vector of samples: 8000
         5 vmax,emitter: 7.074 V (abs)
         6 vmax,receiver: 68.307 mV (abs)
         7 \mid 2*vmax, emitter: 14.147 V (abs)
         8 \mid 2*vmax, receiver: 136.613 mV (abs)
         9 vpp,emitter: 11.043 V
         10 vpp,receiver: 131.242 mV
         _{11} save_folder = samples/Arbol_42_original/Arbol_42_A1_5
         12 Length of binary data: 16000
         13 bytes: 16080
         14 bytes: 16080
         15
         16 DONE
```
Listing F.20 – Example usage of the *send\_samples\_file()* function.

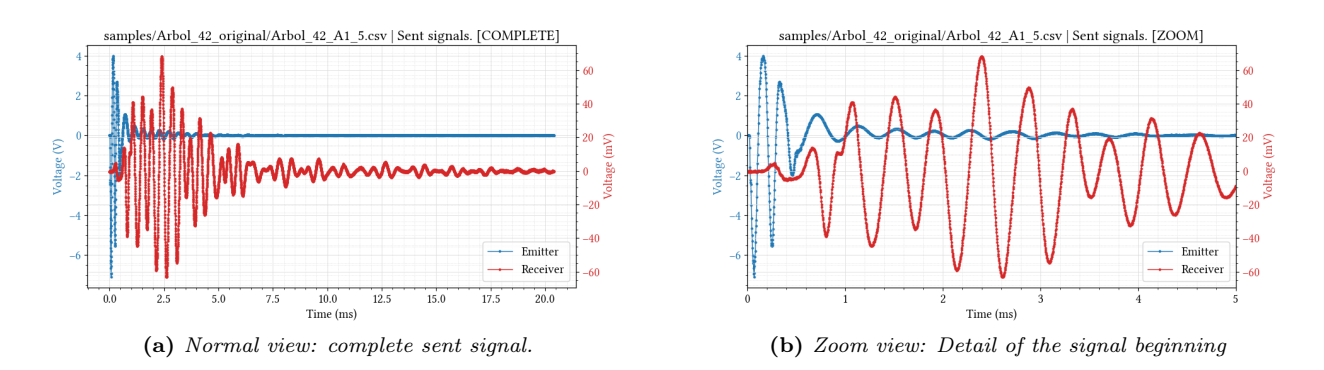

Figure F.9 – Matplotlib-generated graphs of samples sent to the generator, for visual inspect, and to compare expected results with the generator output.

## F.2.7 Verification of generated waveforms

The logical subsequent task is the inspection of the implemented functionality, and that it serves our purposes of simulating a real tree signal. Below are some tests that were performed on the team with an arbitrary, real, typical signal previously captured with a PicoScope on a standing tree.

For visualizing the generated waveforms, a Tektronix TDS1001B oscilloscope was used [\(Figure F.10\)](#page-363-0).

1. In the first place, we realized the poor noise conditions and SNR, specially in the weaker receiver signal. Whether it's coming from the generator, or from the environment (in the GranaSat laboratory there are multiple nearby radio-communications equipment, as well as power electronics) and/or the combination of both, results in noisy signals. This is an important limitation when simulating real signals to verify the correct behavior of our prototype.

To address this problem at least for measuring the output signals properties, average acquisition mode was used [\(Figure F.11\)](#page-363-1) which artificially suppresses noise.

- 2. We also studied the signal's wave form in detail. Since it's artificially generated by a [DAC](#page-58-0) this can lead to distorted, staggered signals. As we can see in figure [Figure F.12,](#page-364-0) [DDS](#page-58-1) mode gives a more natural look to the waveform, as this model has not got access to advanced interpolation methods in [TARB](#page-61-0) mode.
- 3. In [Figure F.13](#page-365-0) the generated signal properties are compared to the desired one. As we can see, in terms of signal characteristics accuracy, Siglent's source delivers.
- 4. Finally, we examined the delays that may occur when using burst mode as we did with the HP33120A units. In this case, the result is much more convenient as no noticeable delay was added. On top on that, this device allows for easy tweaking of the delay between the receiver and emitter signals.

#### F.2.8 Generator repair process

**F**

During the use of the equipment, in a cycle of switching on and off the generator completely stopped working. The symptoms were:

- The screen turned on, showed the logo, the LCD stayed off indefinitely.
- It did not respond to the buttons on the front panel.
- It was detected by the [Nmap](#page-60-0) network scanning tool, but did not respond to any pings.

These symptoms are typical of an internal logical error, rather than hardware. However, guided by a user who had problems with a power rail [\[189\]](#page-259-0), it was decided to open the case and inspect the internal test points of two PCBs of the device. However, as we can see on [Table F.1,](#page-367-0) all the rails were working on their nominal voltages with tolerable margins of error.

In view of the results, this possibility was ruled out. Another user had problems with the firmware of the device: certain versions of the firmware seem to clutter the internal storage of the device with logs without control or self-maintenance, preventing the system from being able to write during boot and therefore blocking the power on [\[190\]](#page-259-1).

We got in touch with Siglent Europe technical support, who were very kind and sent us a copy of a recovery firmware and instructions for its installation [\[191\]](#page-259-2). After successfully recovering the system and formatting it to its factory state, its software was updated to the latest version available to prevent the aforementioned error from reoccurring.

<span id="page-363-0"></span>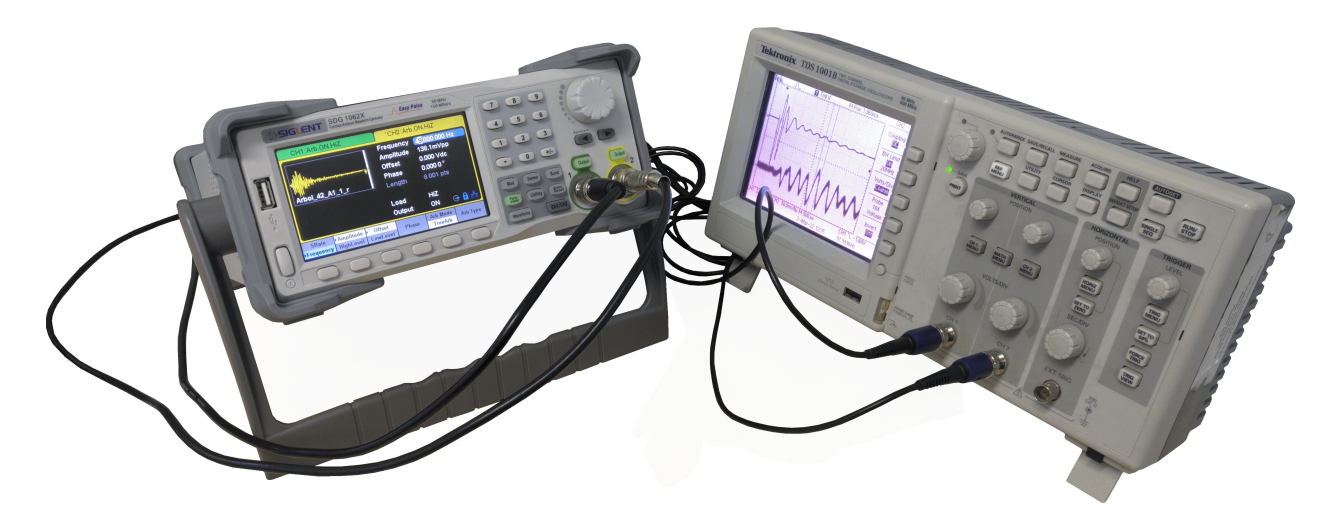

Figure F.10 – Siglent SDG1062X outputting emitter/receiver signals, and visualization with a Tektronix TDS1001B oscilloscope on GranaSat's laboratory. Both devices are directly connected one another. The arbitrary generator is configured for a high-impedance (Hi-Z) load.

<span id="page-363-1"></span>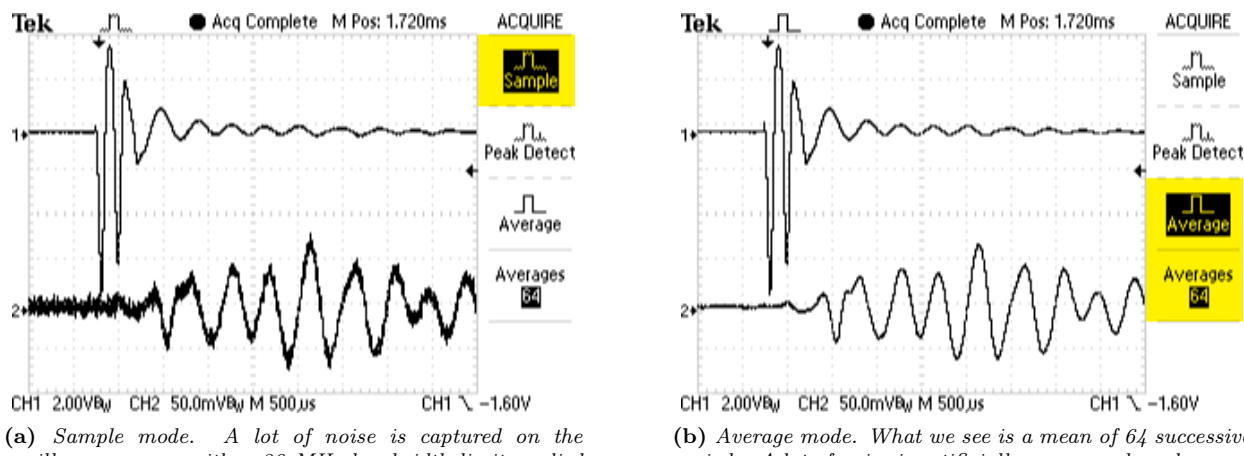

oscilloscope, even with a 20 MHz bandwidth limit applied to its input.

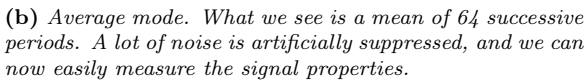

Figure F.11 – Comparison of waveforms and noise between sample acquisition mode and average acquisition mode.

<span id="page-364-0"></span>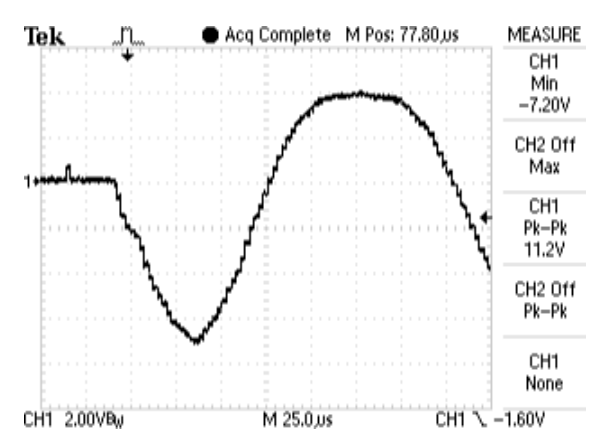

(a) Analysis of the [DAC](#page-58-0) distortion on TARB (True Arbitrary) mode. This mode places a sample on the generator output respecting the sampling period of the original signal, unlike the [DDS](#page-58-1) mode. But on the downside, this makes the signal look staggered and artificial.

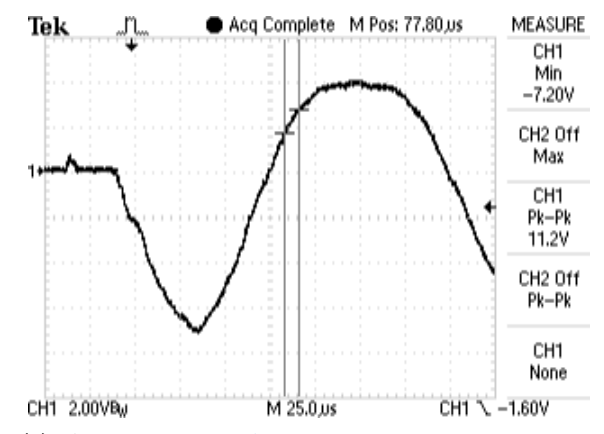

(c) Analysis of the [DAC](#page-58-0) distortion on [DDS](#page-58-1) mode. This mode interpolates samples, and makes the signal look more natural and clean.

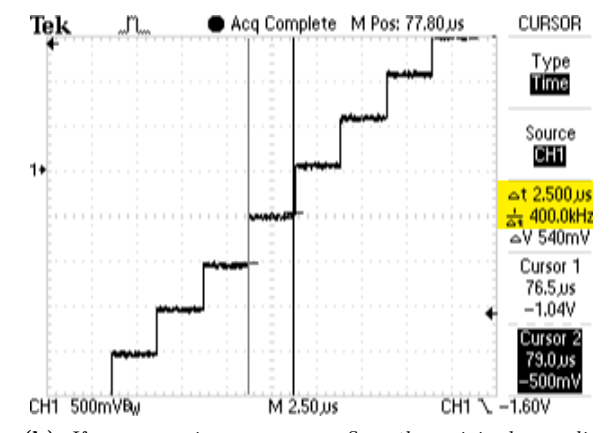

(b) If we zoom in, we can confirm the original sampling frequency is respected in TARB mode. (the precision of the cursors is  $0.1 \mu s$ )

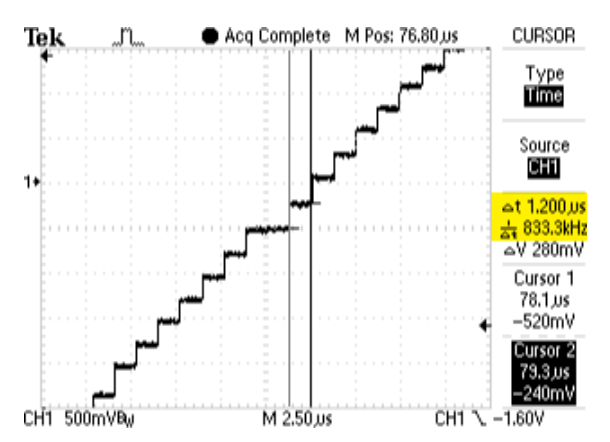

(d) Zooming in the same region as before we can clearly see the sampling frequency has approximately doubled in comparison to the TARB mode, and steps are smaller (the precision of the cursors is  $0.1 \mu s$ )

Figure F.12 – Comparison of waveforms and noise between sample acquisition mode and average acquisition mode.

<span id="page-365-0"></span>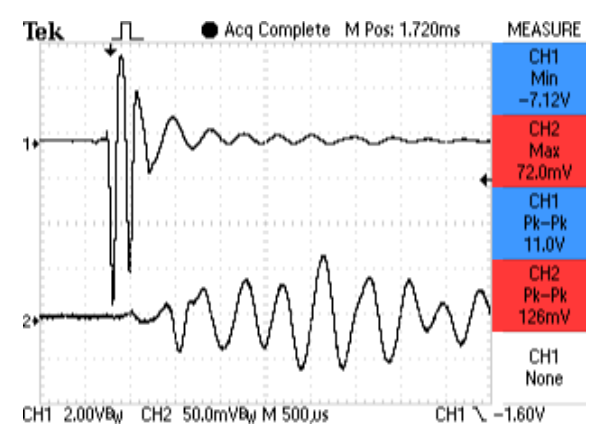

(a) Measurements of simulated signals generated with the equipment and acquired with 64 averages. For the emitter, we measure the minimum voltage (the negative peak) and for the receiver the maximum, as it will be always positive. For both channels, we also measure the peak-to-peak voltage.

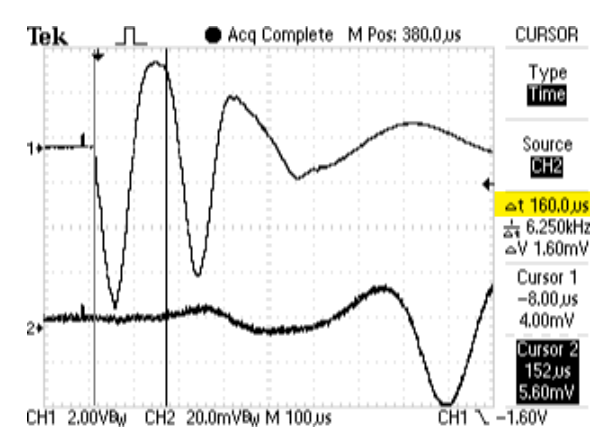

(c) Zoom in to the signal beginning, in order to measure the delay between the two signals (the precision of the cursors is  $4 \mu s$ ). The result on the original signal estimated with the Akaike method is 163.2  $\mu$ s (see graph on the right).

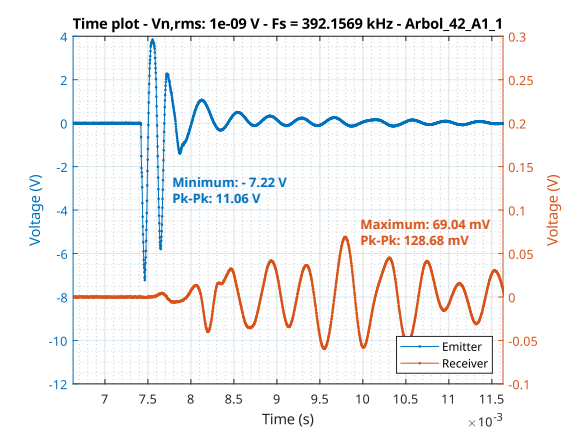

(b) Original signal graphed in the same time interval and scale than the image on the left, for visual comparison. As we can see, the wave form is accurate and its properties are almost identical.

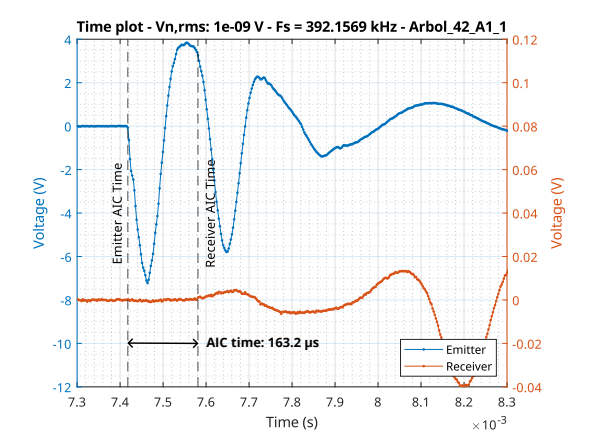

(d) Original signal graphed in the same time interval and scale than the image on the left. The result estimated with the Akaike method is 163.2 µs.

Figure F.13 – Comparison of signal properties and waveforms between the original sent signal and the generated one acquired in average mode.

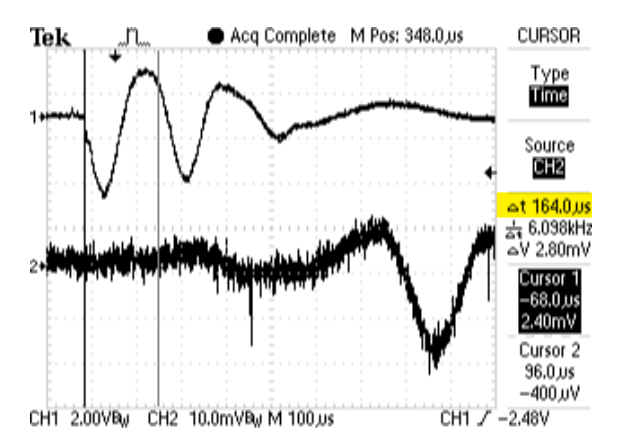

(a) Visual identification of the signal's beginning and delay estimation with cursors (the precision of the cursors is 4 µs). In this case, both signals were generated simultaneously by the SDG's internal trigger and continuously, without a burst setting.

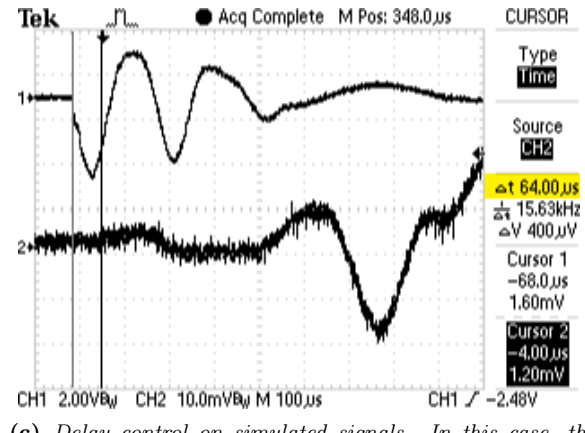

(c) Delay control on simulated signals. In this case, the delay was reduced in 100 µs.

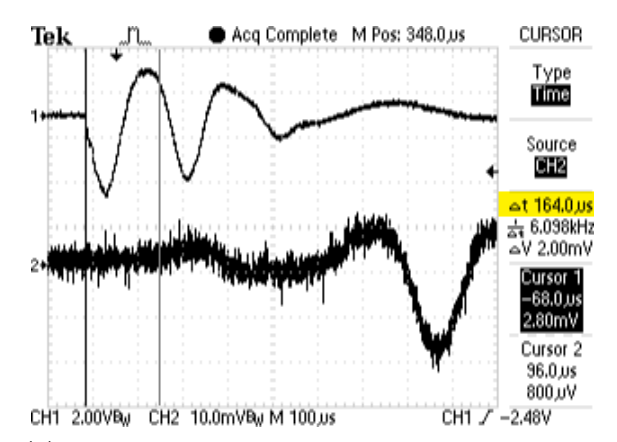

(b) Visual identification of the signal's beginning and delay estimation with cursors. In this case, both signals were manually triggered and only generated once. As we can observe, the difference is imperceptible and negligible.

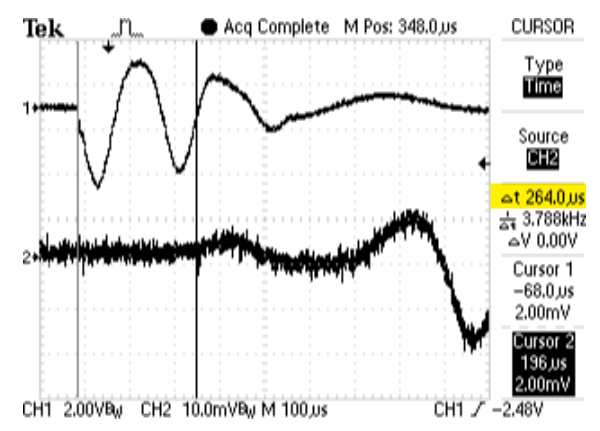

(d) Delay control on simulated signals. The delay between signals was increased in 100  $\mu$ s.

Figure F.14 – Demonstration of burst mode capabilities.

<span id="page-367-0"></span>

| PCB name         | <b>Test Point</b> | Description | Nominal signal | Read signal   | <b>Discrepance</b> |
|------------------|-------------------|-------------|----------------|---------------|--------------------|
| Main<br>board    | <b>TP22</b>       | CPU clock   | $CLK$ @ 25 MHz | 24.88 MHz     | $0.5\%$            |
|                  | <b>TP86</b>       | VCC16V      | 16 V DC        | 14.93 V DC    | $6.7\%$            |
|                  | <b>TP87</b>       | VCC5V       | 5 V DC         | 5.06 V DC     | $1.2\%$            |
|                  | <b>TP88</b>       | VCC3V3      | 3.3 V DC       | 3.37 V DC     | $2.1\%$            |
| Channel<br>board | <b>TP11</b>       | VCC3V3      | 3.3 V DC       | 3.34 V DC     | $1.2\%$            |
|                  | <b>TP12</b>       | AVCC15V     | 15 V DC        | 15.20 V DC    | $2.0\%$            |
|                  | TP <sub>13</sub>  | VCC5V       | 5 V DC         | 4.95 V DC     | $1.0\%$            |
|                  | <b>TP14</b>       | AVCC-15V    | $-15$ V DC     | $-14.97$ V DC | $0.2\%$            |
|                  | TP15              | VCC1V2      | 1.2 V DC       | 1.24 V DC     | $3.3\%$            |
|                  | TP <sub>16</sub>  | AVEE5V      | 5 V DC         | 4.98 V DC     | $0.4\%$            |
|                  | <b>TP18</b>       | AVEE-5V     | $-5$ V DC      | -5.03 V DC    | $0.6\%$            |
|                  | R19               | FPGA clock  | $CLK$ @ 25 MHz | 24.94 MHz     | $0.2\%$            |

Table F.1 – Result of reading the test points of both PCBs of the SDG1062X.

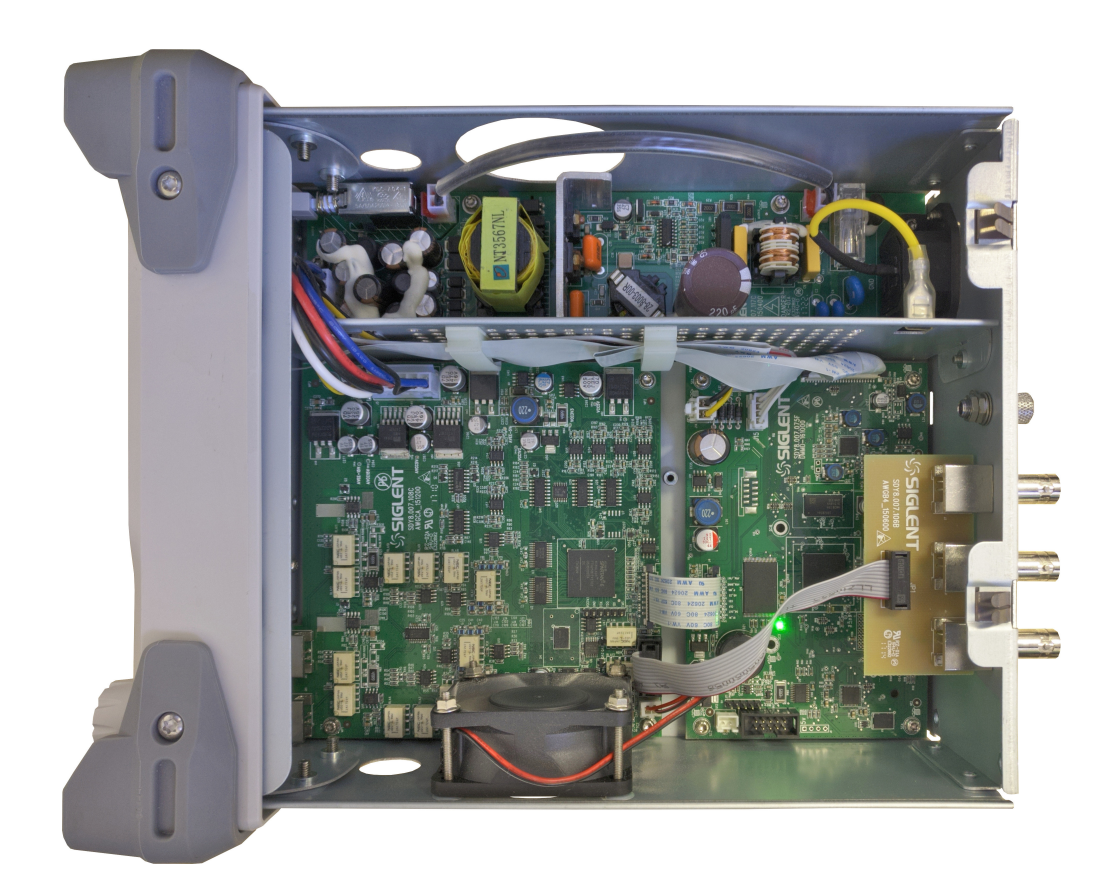

Figure F.15 – Photo of the internals of the SDG1062X.

# F.3 Agilent/HP4192A LF impedance analyzer

The Agilent/HP4192A LF impedance analyzer [\(Figure F.16\)](#page-370-0) is a  $4\frac{1}{2}$ -digit test instrument designed to measure impedance parameters in frequency, as well as gain, phase, and group delay. It provides a 5 Hz to 13 MHz, 5 mV to 1.1 V stimulus signal for the [DUT.](#page-58-2) In impedance measurements, the HP4192A can measure:

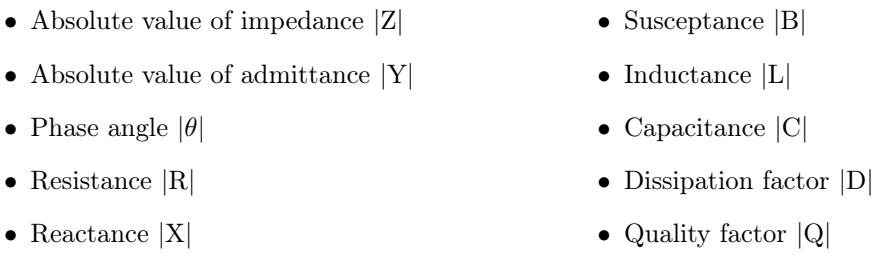

For the characterization of the piezoelectric sensors, only the resistance and capacitance (and sometimes inductance) were needed. All measurements have a basic accuracy of 0.01 %, given the equipment is correctly calibrated. Measurements were taken manually, as the development of another [SCPI](#page-54-0) management library was dismissed as an unnecessary and time-consuming effort.

Some usage guidelines will be given in order to properly characterize an unknown impedance on frequency. The information presented here has been extracted from the operation and service manual [\[192\]](#page-259-3). For more information on the capabilities and operation of the equipment, consult said document.

# F.3.1 Preliminary setup, tests and calibration

## F.3.1.1 Power up and self-test

• Conductance  $|G|$ 

**F**

- 1. Press the LINE ON/OFF key to turn the 4192A on. Following turn on, the instrument will perform an automatic operational check, sets the [GPIB](#page-51-0) address and displays it on the display A; and performs an initial control setting. Once finished, the trigger should flash.
- 2. Press the BLUE (shift) key and then the SELF TEST key to check the basic operation of the instrument. "PASS" message should be displayed on the display A.
- 3. Since the 16047A Direct Coupled Test Fixture will be used, CABLE LENGTH switch must be in the "0" position. Connect the 16047A test fixture to the UNKNOWN [BNC](#page-57-0) terminals [\(Figure F.17\)](#page-370-1).

# F.3.1.2 Short-Open zero calibration at a given frequency

- 1. Select which parameter to show on Display A by selecting one from the list using the left UP and DOWN keys. The indicator LED adjacent to the selected parameter will turn on.
- 2. Select which parameter to show on Display B by pressing the right DOWN key.
- 3. Press SPOT FREQ to set the calibration frequency with the keypad, then press ENTER. Default is 1 kHz.
- 4. Press OSC LEVEL to adjust the amplitude of the oscillator. Default is 1 V. In our case, it is left as is.
- 5. Set the equivalent CIRCUIT MODE to series.
- 6. Ensure the test fixture is correctly coupled. Insert a low impedance shorting [lead](#page-52-0) to the 16047A. In case of using extension cables to reach the [DUT,](#page-58-2) short the ends of the cables instead.
- 7. Press the BLUE key and then ZERO SHORT. An offset adjustment is automatically made by the equipment, at the spot frequency. "CAL" is displayed on display A.
- 8. Remove the shorting bar from the test fixture and the equivalent CIRCUIT MODE to parallel. In case of using extension cables to reach the [DUT,](#page-58-2) leave open the ends of the cables instead.
- 9. Press the BLUE key and the ZERO OPEN key. Another offset adjustment calibration is performed. "CAL" is displayed again on display A. A value of approximately zero should then be displayed on screens A and B. If not, perform another calibration.

Note: The 4192A requires a one-hour warm-up time to satisfy the stipulated accuracy and all the other listed specifications.

#### F.3.2 Impedance Measurements in frequency. Operating Instructions

## F.3.2.1 Setting the measurement conditions

- 1. Select the desired equivalent CIRCUIT MODE: series or parallel.
- 2. Select which parameter to show on Display A and Display B.
- 3. Set the measurement frequency and oscillator voltage.
- 4. Perform a Short-Open zero calibration.
- 5. Press the BLUE key and then the AVERAGE key. The rate of information in the screens will be reduced, since they now show the average of several samples.
- 6. Connect the [DUT](#page-58-2) to the test fixture (the polarization is not relevant). Make sure the DUT [leads](#page-52-0) are making good connection with the 16047A metal contacts. The DUT (or its cables) should not move during measurement.

#### F.3.2.2 Measuring in frequency and re-calibration

- 1. By connecting a DUT to the terminals, the HP4192A automatically calculates its electrical parameters at the set frequency and displays them on the screens.
- 2. Record the result of the measurement. The equivalent circuit mode and the parameters to show in each screen can be adjusted at any moment.
- 3. Increase/decrease the spot frequency in the desired steps.

Note: The equipment can become uncalibrated in the course of usage by switching to a significantly different frequency from the original calibration frequency. Therefore, regular re-calibration at the new frequencies is recommended.

When a re-calibration is performed, it is advisable to retake some samples close to the re-calibration frequency measured before the re-calibration; and check that there is not a large variance between the old and new values.

During the measurements for this project, it was found that calibrating once a decade is sufficient to maintain reasonable sample consistency.

<span id="page-370-0"></span>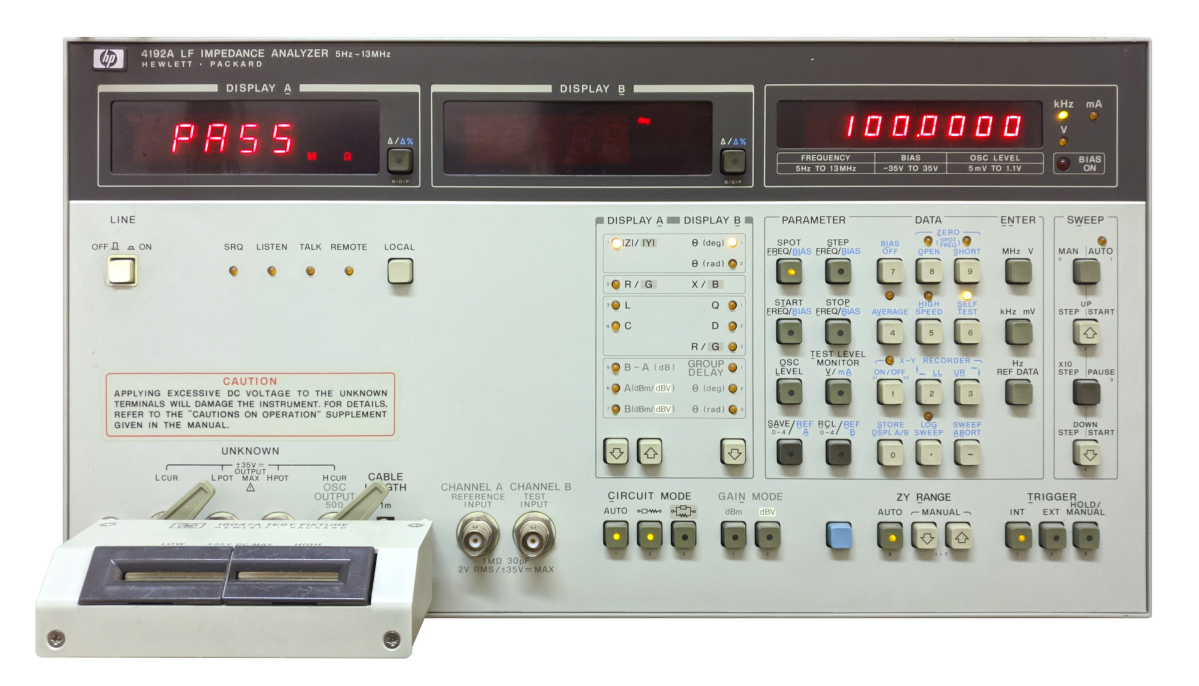

Figure F.16 – Front panel of the HP4192A LF impedance analyzer in the L-4 laboratory of the Faculty of Sciences; with the 16047A test fixture coupled.

<span id="page-370-1"></span>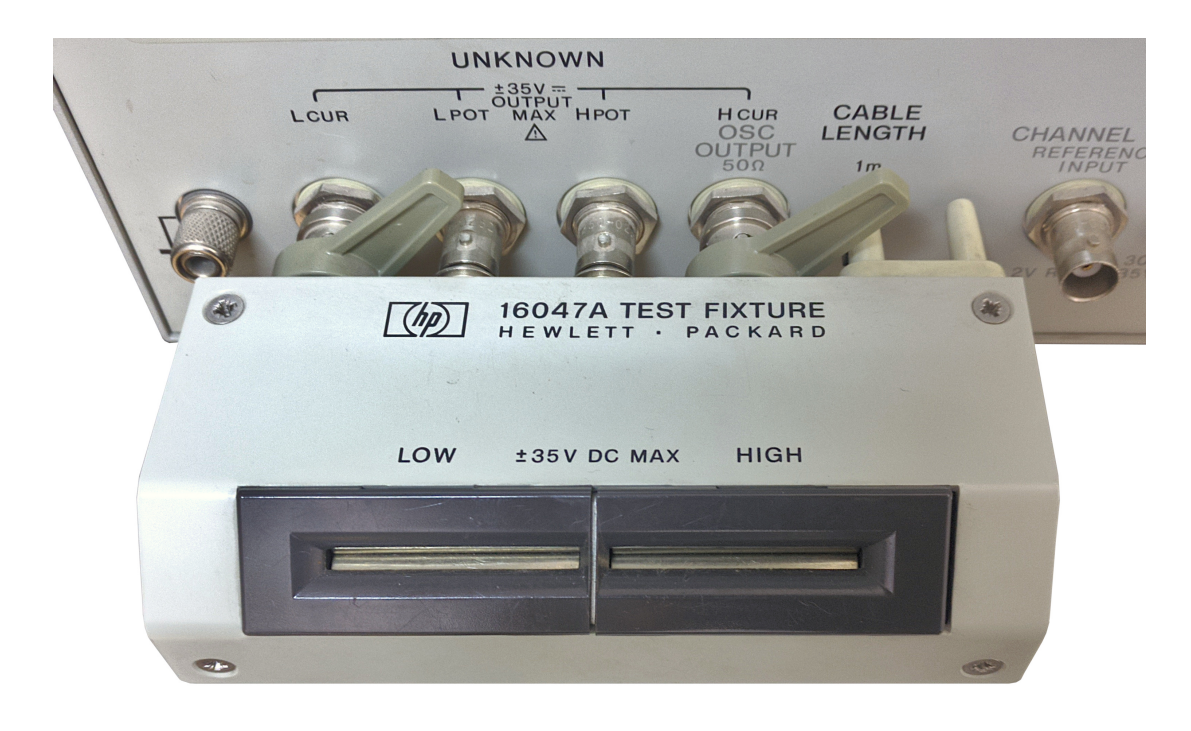

Figure F.17 – Detail of the 16047A test fixture and HP4192A UNKNOWN port.

# F.4 Siglent SDM3065X digital multimeter

The Siglent SDM3065X is a  $6\frac{1}{2}$  high-precision digital multimeter capable of voltage and current measurements. Although it is a programmable device, measurements were taken manually as in the case of the HP4192A, since developing another library for few measurements was not time-effective.

## F.4.1 Current measurements

- 1. Turn on the SDM3065X digital multimeter.
- 2. To measure the current supplied to a device, the instrument must be in series with the power supply and the device (see [Figure F.19.](#page-372-0) Supply cables must be connected to the SDM3065X terminals as indicated in [Subfigure H.20c.](#page-373-0) Do not connect the power supply cables yet.
- 3. Select DCI (DC intensity) measurement by pressing Shift and then DCI.
- 4. Turn on the adjustable power supply, adjust the output voltage in a safe range, from 3.6 V to 4.2 V and a maximum output current of 500 mA. Connect the power supply cables to the circuit.
- 5. Once connected, the [DUT](#page-58-2) turns on. The [TIK](#page-61-1) prototype runs a demo program; and the SDM3065X shows the average current consumption.

More information about the demo program is detailed in [Section 6.4.8: Power consumption.](#page-239-0) The program is considered to pose a equal if not higher stress than the final firmware.

This equipment measures assuming a constant DC current supply. As already discussed in [Chapter 6:](#page-211-0) [Fabrication, testing and validation,](#page-211-0) this is not the appropriate way to characterize the current consumption of a digital device, which is not constant but very noisy, and varies greatly depending on the tasks and operations of the microcontroller and the rest of the integrated circuits. Furthermore, we did not use wireless communication in the demo program (in the moments of wireless communication, the current consumption of the ESP32 skyrockets). However, it gives an idea of the average power consumption of the device and can be used to estimate the battery discharge time.

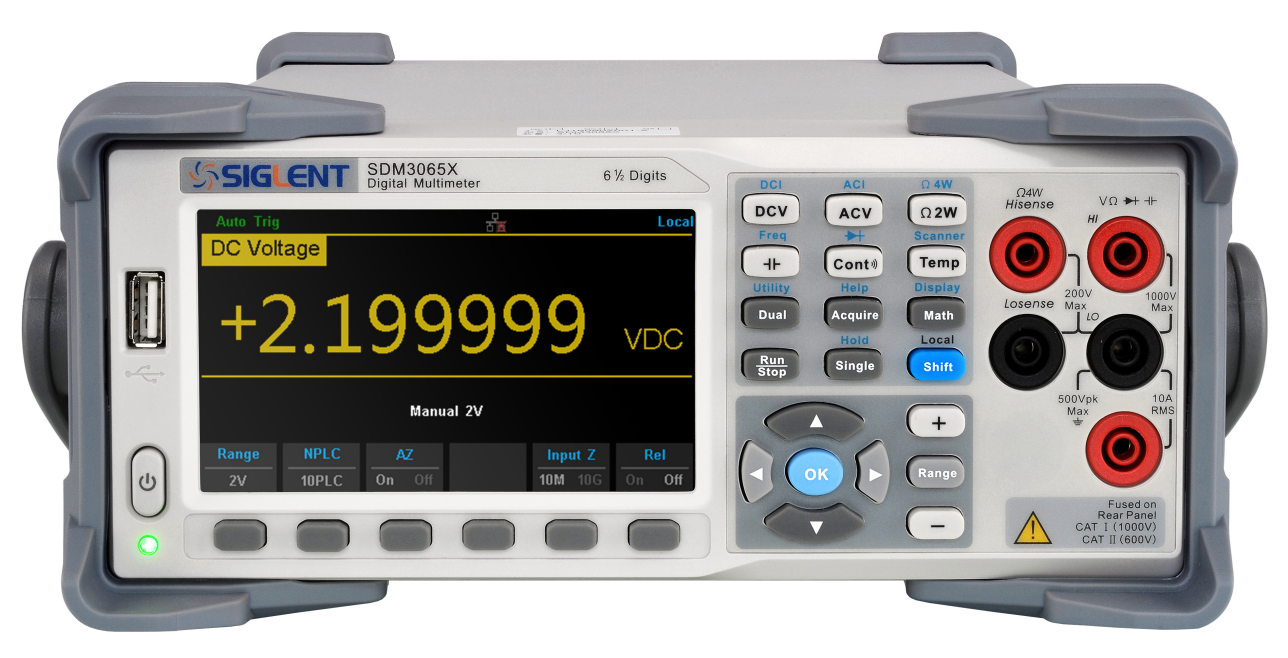

Figure F.18 – Front panel of the SDM3065X digital multimiter. Extracted from: [\[193\]](#page-259-4).

<span id="page-372-0"></span>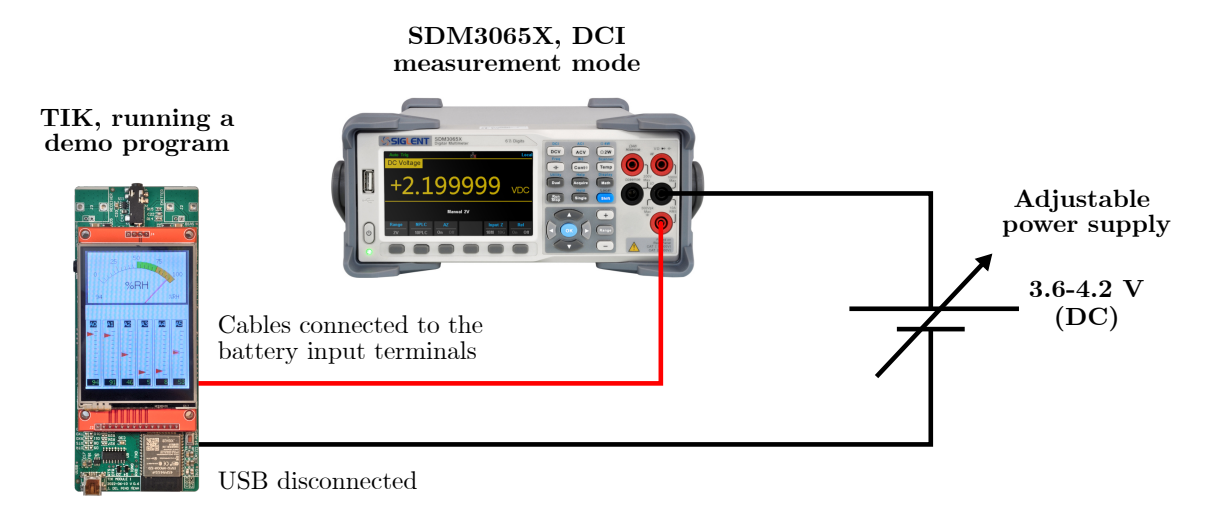

Figure F.19 – Arrangement of the equipment to measure the DC current supplied to the TIK.

Juan Del Pino Mena

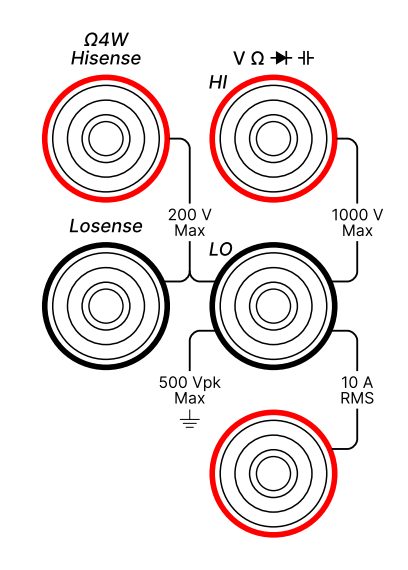

(a) SDM3065X Front panel measurement connectors.

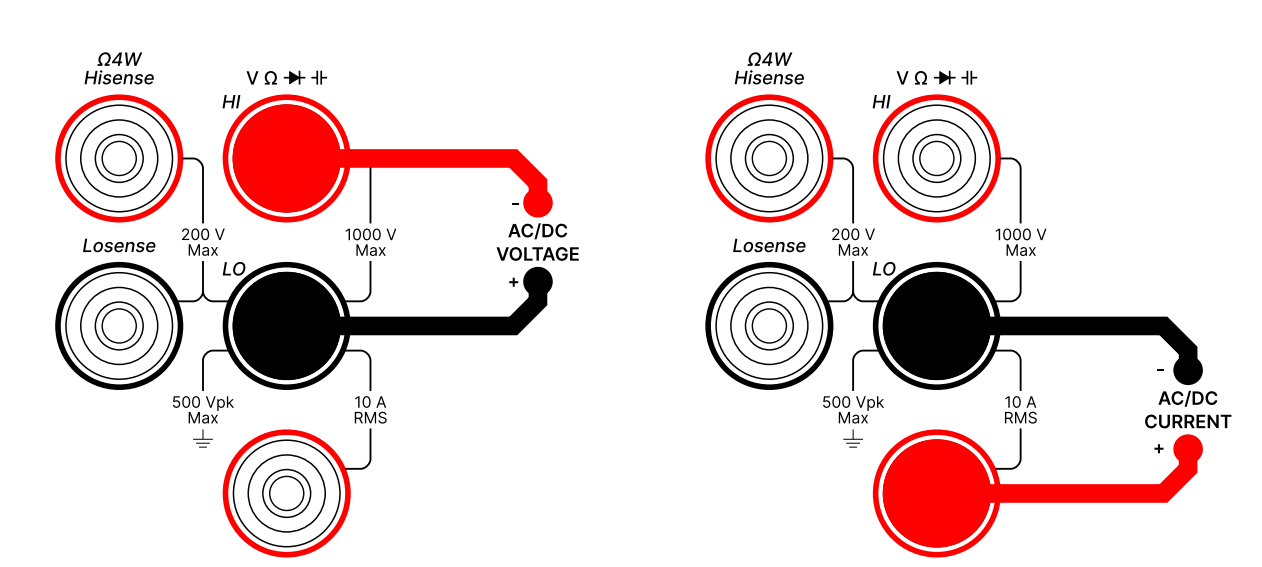

(b) Needed connections for ACV/DCV (AC/DC voltage) measurements.

<span id="page-373-0"></span>(c) Needed connections for ACI/DCI (AC/DC intensity) measurements.

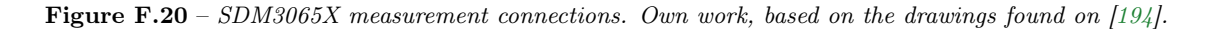

Thank you for reading this Bachelor's Thesis.